AIX Version 6.1

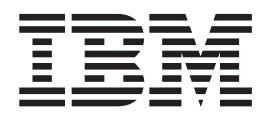

# KDB kernel debugger and kdb command

AIX Version 6.1

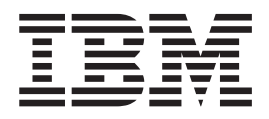

# KDB kernel debugger and kdb command

#### **Note**

Before using this information and the product it supports, read the information in Appendix C, ["Notices,"](#page-464-0) on page 453.

#### **First Edition (November 2007)**

This edition applies to AIX Version 6.1 and to all subsequent releases of this product until otherwise indicated in new editions.

A reader's comment form is provided at the back of this publication. If the form has been removed, address comments to Information Development, Department 04XA-905-6C006, 11501 Burnet Road, Austin, Texas 78758-3493. To send comments electronically, use this commercial Internet address: aix6kpub@austin.ibm.com. Any information that you supply may be used without incurring any obligation to you.

**© Copyright International Business Machines Corporation 1997, 2007. All rights reserved.**

US Government Users Restricted Rights – Use, duplication or disclosure restricted by GSA ADP Schedule Contract with IBM Corp.

# **Contents**

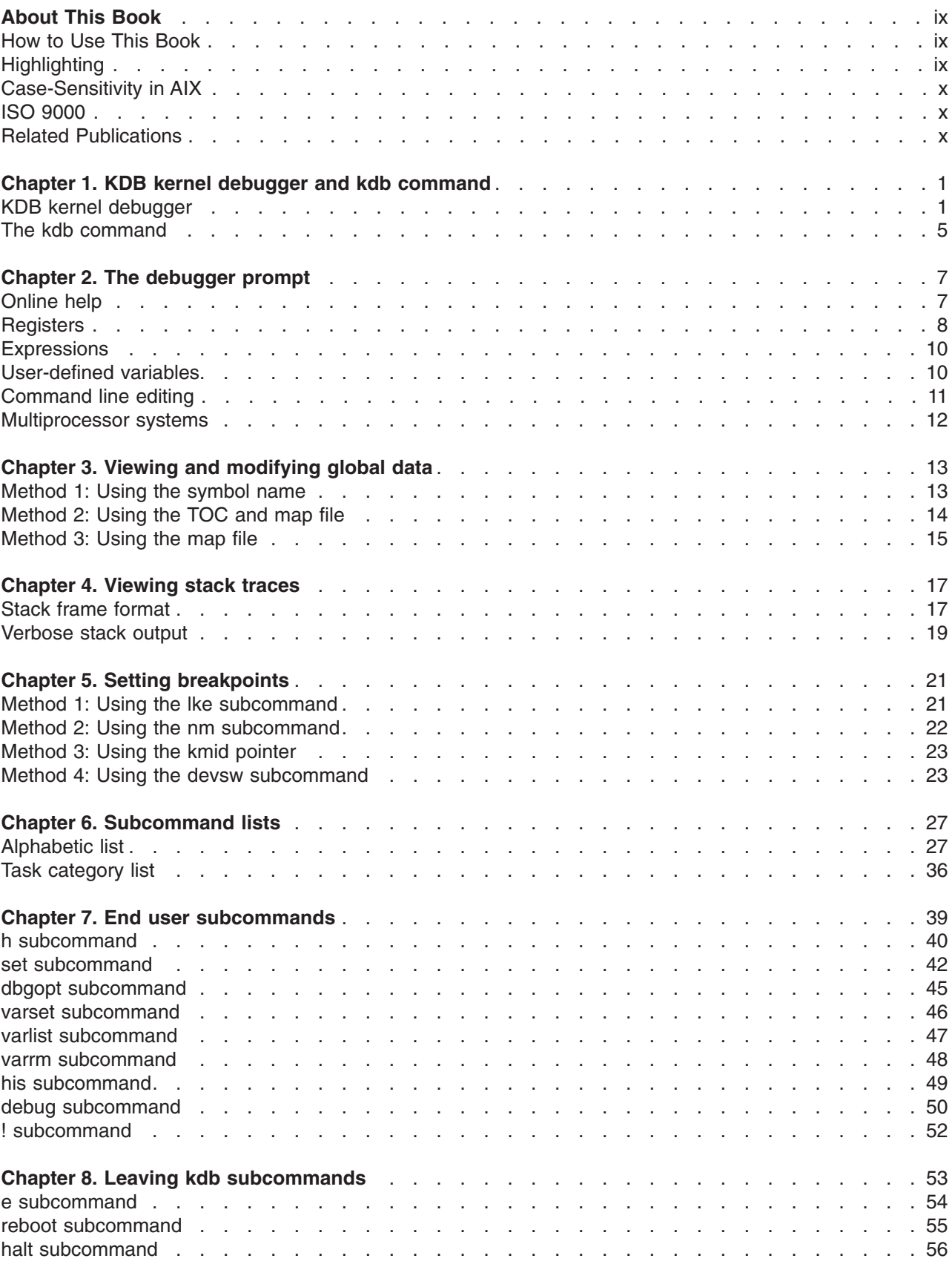

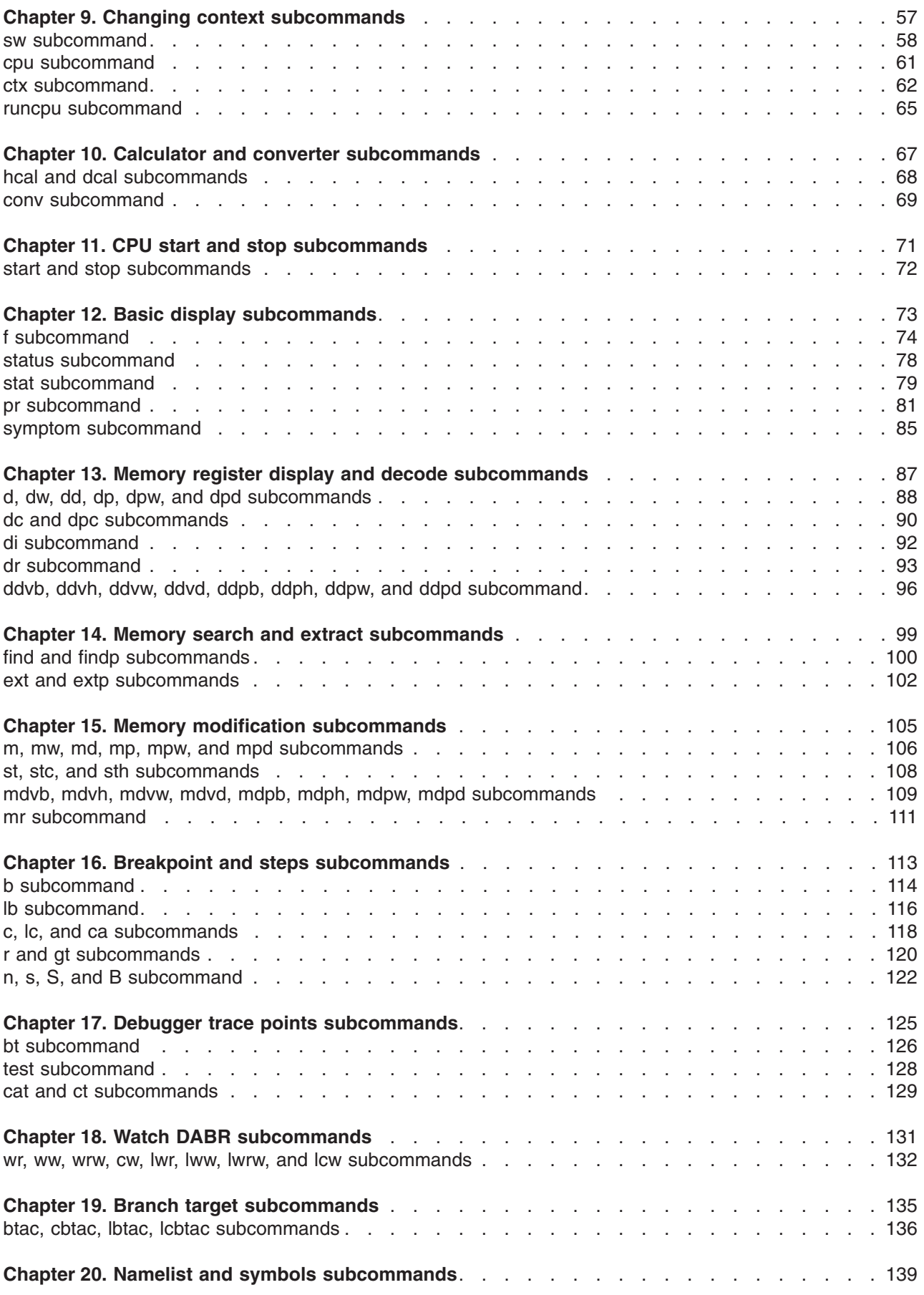

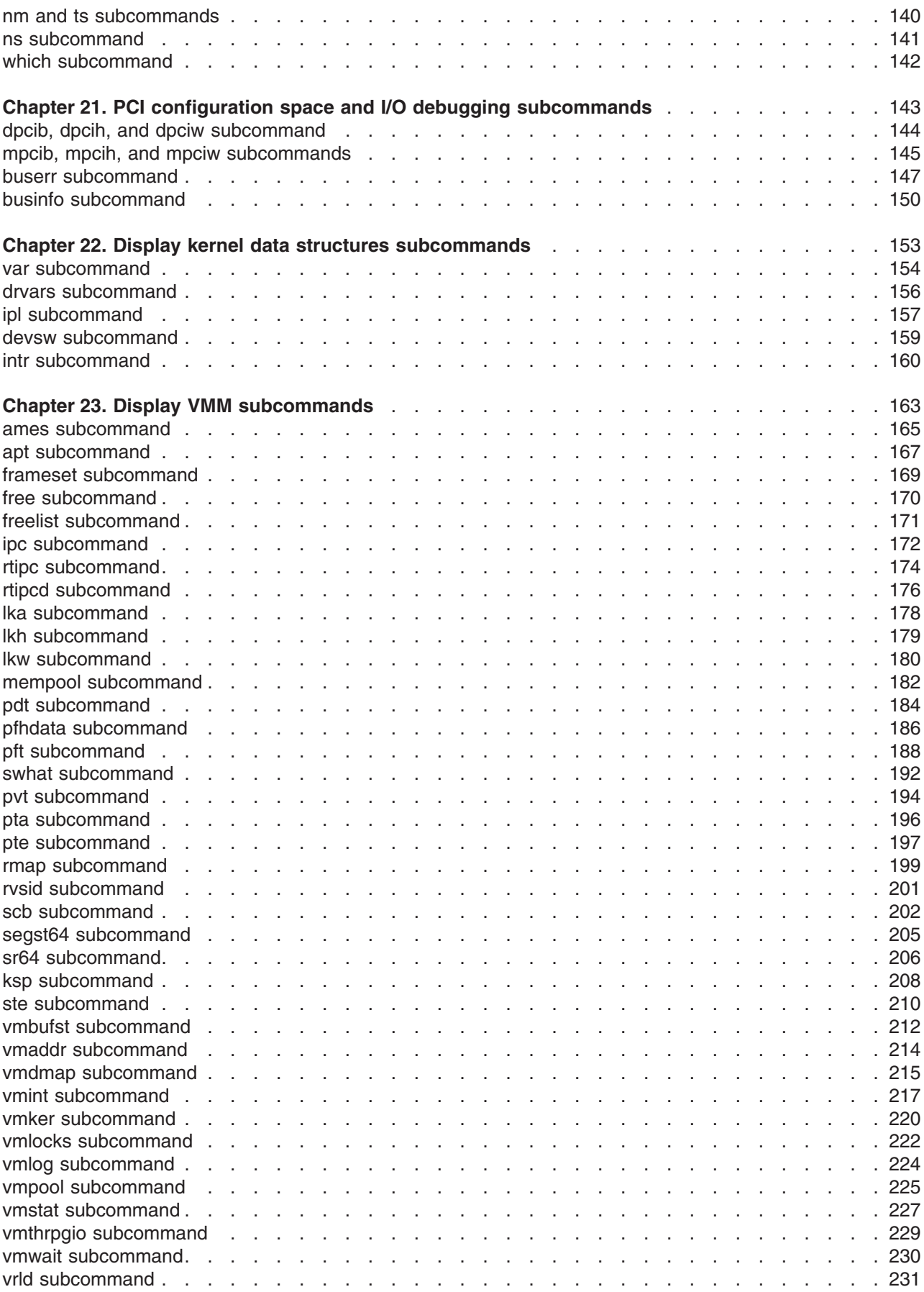

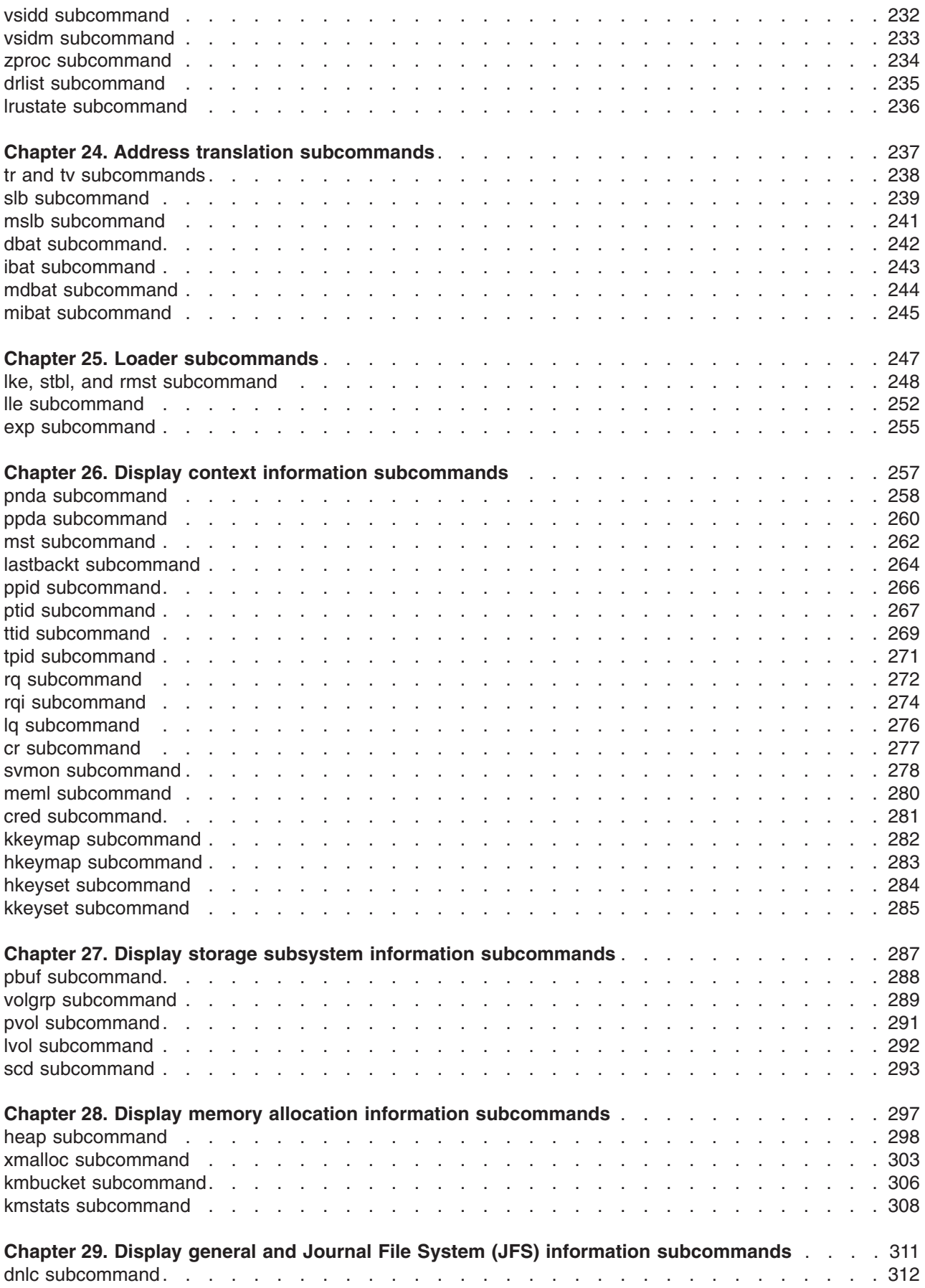

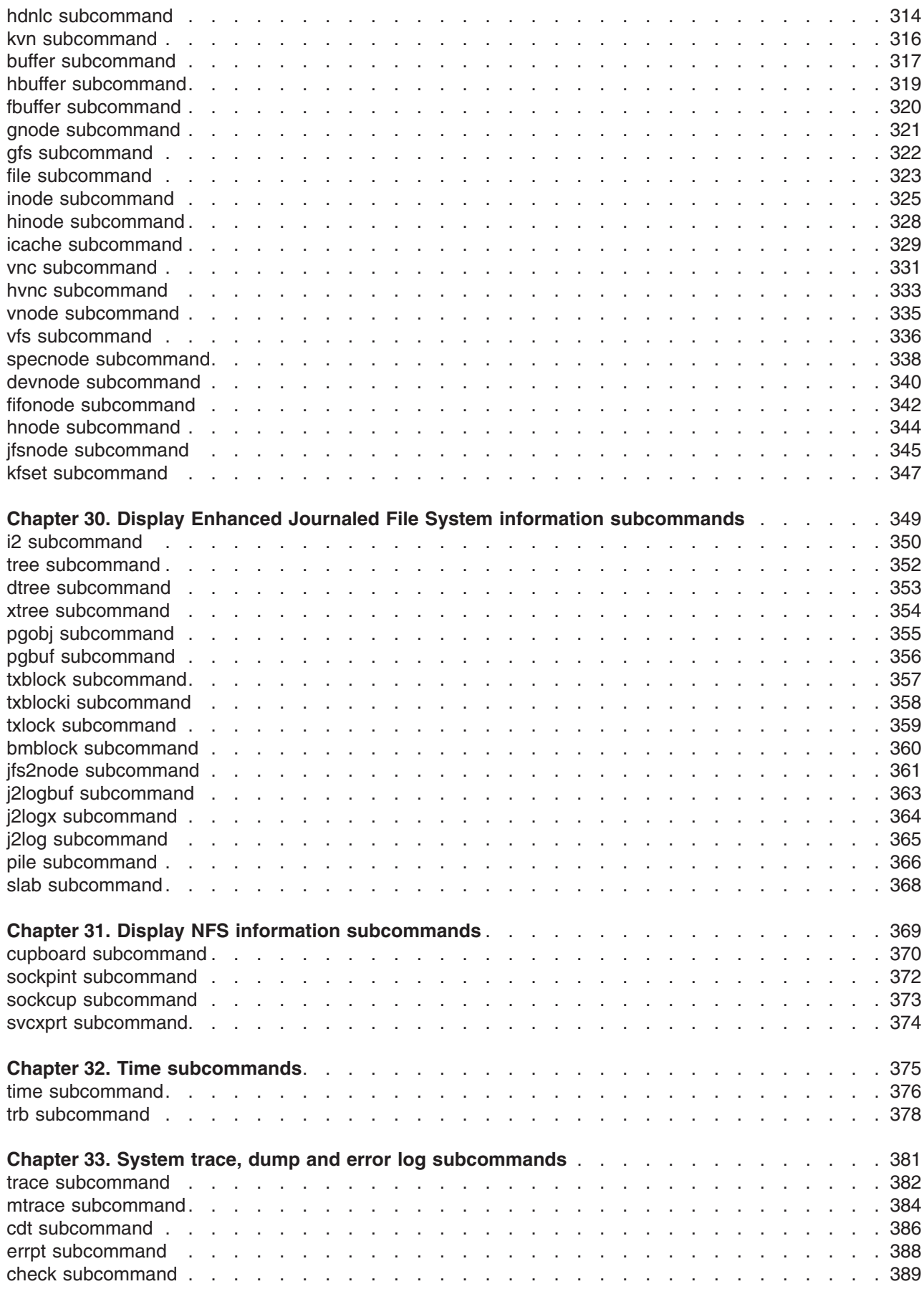

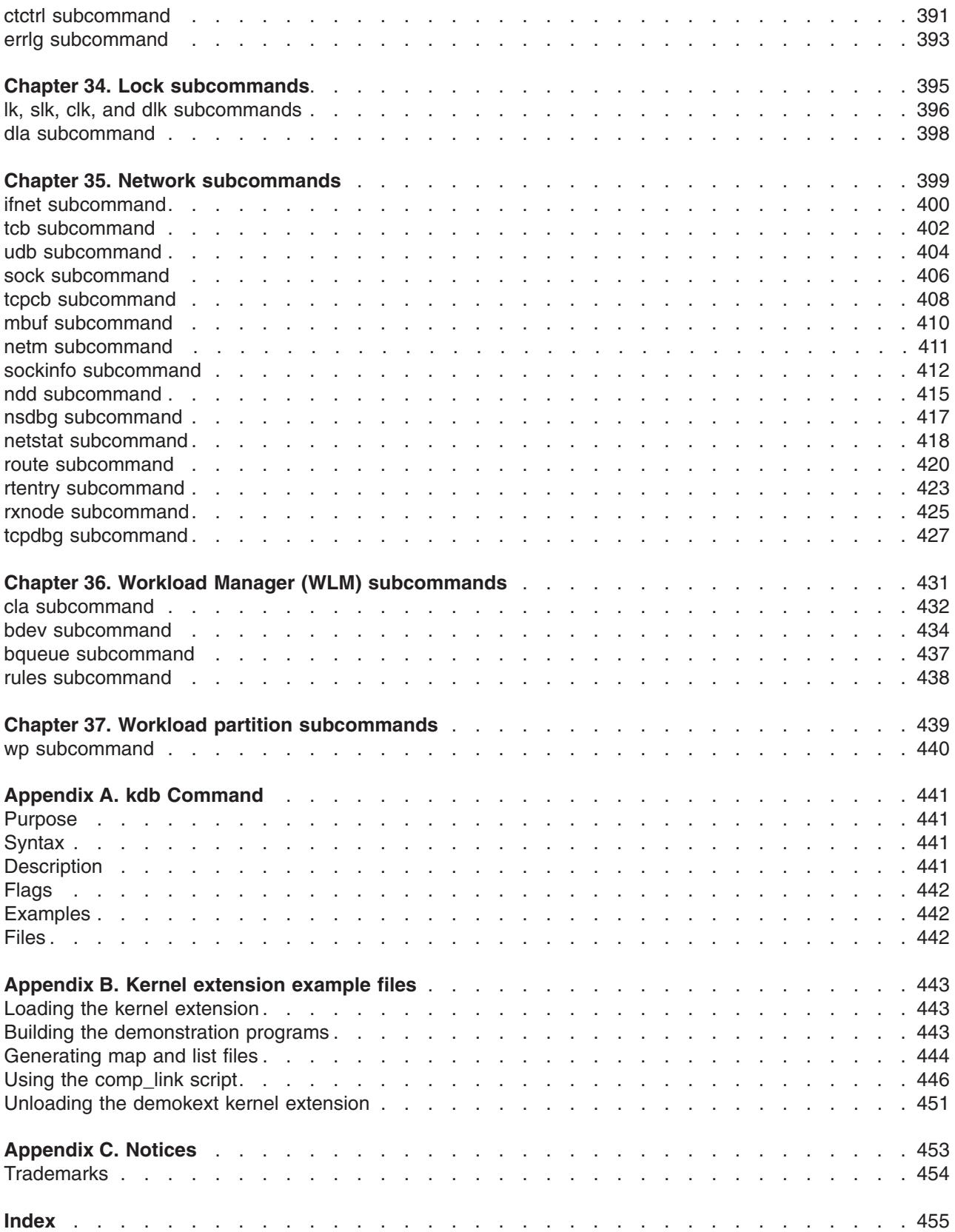

# <span id="page-10-0"></span>**About This Book**

This book describes how to use the KDB kernel debugger and the kdb command to debug an operating system image. It describes how to examine a stopped kernel in the KDB kernel debugger, as well as how to examine a system dump file using the kdb command. It provides a reference for the commands used to debug the kernel, device drivers, and other kernel extensions for AIX. Topics include setting breakpoints within the kernel or in kernel extensions, displaying and modifying data structures and instructions, altering system registers, and performing traces. Specific information (for example, syntax and description) is given for each subcommand.

# **How to Use This Book**

Read the beginning chapters of this book to learn about the KDB kernel debugger and the kdb command.

You can use the alphabetical list to locate a specific subcommand. The subcommand list includes the aliases for each subcommand, a short description of its use, information on when the subcommand can be used and the category to which the subcommand belongs. Subcommands and their aliases are also included in the index.

# **Reading Syntax Statements**

Syntax statements are a way to represent subcommand syntax and consist of symbols such as brackets ([ ]), braces ({ }), and vertical bars (|). The following is a sample syntax statement:

**examplesubcommand** [ a | b ] [ **-x** *value* ] [ **-y** { address | symbol } ] [ **-z** ] *filename* ...

The following conventions are used in the command syntax statements:

- Items that must be entered literally on the command line are in bold. These items include the command name, flags, and literal characters.
- v Items representing variables that must be replaced by a name are in italics. These items include parameters that follow flags and parameters that the command reads, such as Files and Directories.
- Parameters enclosed in brackets are optional.
- Parameters enclosed in braces are required.
- Parameters not enclosed in either brackets or braces are required.
- A vertical bar signifies that you choose only one parameter. For example, [a | b ] indicates that you can choose a, b, or nothing. Similarly,  $\{a \mid b\}$  indicates that you must choose either a or b.
- Ellipses (...) signify the parameter can be repeated on the command line.
- The dash ( ) represents standard input.

# **Highlighting**

The following highlighting conventions are used in this book:

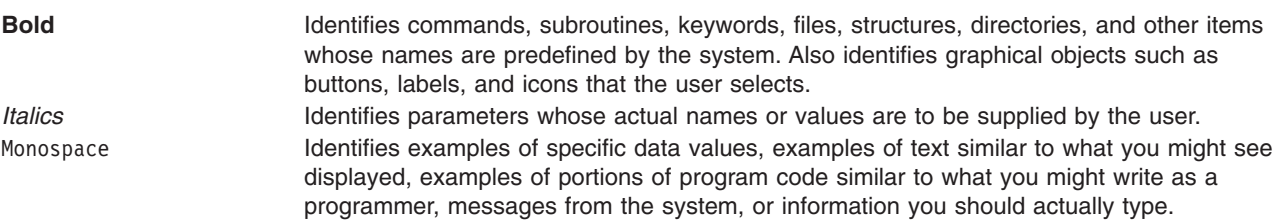

# <span id="page-11-0"></span>**Case-Sensitivity in AIX**

Everything in the AIX operating system is case-sensitive, which means that it distinguishes between uppercase and lowercase letters. For example, you can use the **ls** command to list files. If you type LS, the system responds that the command is ″not found.″ Likewise, **FILEA**, **FiLea**, and **filea** are three distinct file names, even if they reside in the same directory. To avoid causing undesirable actions to be performed, always ensure that you use the correct case.

# **ISO 9000**

ISO 9000 registered quality systems were used in the development and manufacturing of this product.

# **Related Publications**

The following books contain information about or related to debugging programs:

v *AIX Version 6.1 Kernel Extensions and Device Support Programming Concepts*

# <span id="page-12-0"></span>**Chapter 1. KDB kernel debugger and kdb command**

This document describes the KDB kernel debugger and **kdb** command. The KDB kernel debugger and the **kdb** command are the primary tools a developer uses for debugging device drivers, kernel extensions, and the kernel itself. Although they appear similar to the user, the KDB kernel debugger and the **kdb** command are two separate tools:

#### **KDB kernel debugger**

The KDB kernel debugger is integrated into the kernel and allows full control of the system while a debugging session is in progress. The KDB kernel debugger allows for traditional debugging tasks such as setting breakpoints and single-stepping through code.

#### **kdb command**

This command is implemented as an ordinary user-space program and is typically used for post-mortem analysis of a previously-crashed system by using a system dump file. The **kdb** command includes subcommands specific to the manipulation of system dumps.

Both the KDB kernel debugger and **kdb** command allow the developer to display various structures normally found in the kernel's memory space. Both do the following:

- v Provide numerous subcommands to decode various data structures found throughout the kernel.
- Print the data structures in a user-friendly format.
- Perform debugging at the machine instruction level. Although this is less convenient than source level debugging, it allows the KDB kernel debugger and the **kdb** command to be used in the field where access to source code might not be possible.
- Process the debugging information found in XCOFF objects. This allows the use of symbolic names for functions and global variables.

The following sections describe more about the KDB kernel debugger and **kdb** command:

- "KDB kernel debugger"
- "The kdb [command"](#page-16-0) on page 5

The following sections outline how to invoke the KDB kernel debugger and **kdb** command:

- "Invoking the KDB kernel [debugger"](#page-13-0) on page 2
- "Invoking the kdb [command"](#page-17-0) on page 6

# **KDB kernel debugger**

Although it must be manually enabled by the user prior to use, the KDB kernel debugger is statically compiled into the AIX kernel and is always loaded. After it is enabled, the KDB kernel debugger can be manually invoked by the user or automatically invoked by the system in response to some condition (for example, an unhandled exception in the kernel code). For more information, see ["Invoking](#page-13-0) the KDB kernel [debugger"](#page-13-0) on page 2.

KDB kernel debugger is always loaded into a special region of pinned memory where the effective address space equals the real address space. The KDB kernel debugger runs with memory translation turned off. This allows it to function even if the VMM subsystem is not yet initialized or the critical VMM structures are corrupted. However, the KDB kernel debugger can perform the same address translations normally performed by the processor. This allows the user to view data by effective addresses when the processor has its memory translation turned off.

When the KDB kernel debugger is invoked by a condition, it is the only running program. All other processes are stopped and processor interrupts are disabled. One of the processors is designated as the debug processor and that processor runs the KDB kernel debugger. This is usually the processor on which an unusual activity occurred (for example, an unhandled exception).

<span id="page-13-0"></span>If the KDB kernel debugger is invoked manually by the user, the debug processor is arbitrarily chosen. The KDB kernel debugger stops all other processors in the system by sending an interprocessor interrupt (IPI) to each processor. If any of these processors cannot be stopped, the KDB kernel debugger prints a warning message. For example, if a processor is spinning on a lock with interrupts disabled, it cannot process the IPI sent by the KDB kernel debugger.

The KDB kernel debugger is mostly self-contained and does not rely on other kernel components such as the network and video drivers. The KDB kernel debugger runs with its own Machine State Save Area (mst) and a special stack. This requires that some kernel code be duplicated within KDB kernel debugger. Duplication allows the developer to debug from almost anywhere within the kernel code. Unless the KDB kernel debugger is entered through a system halt, processors resume normal operation and interrupts are re-enabled when the developer exits the KDB kernel debugger.

When it is invoked, the KDB kernel debugger takes control of either the virtual terminal (vterm) on a logical partitioning system, or a physical RS232 serial port on a non-logical partitioning system. This requires a Hardware Management Console (HMC) to access the vterm or another system connected to the serial port on the system being debugged. The KDB kernel debugger requires the connection in order to send messages to the developer.

The complete list of subcommands available for the KDB kernel debugger and **kdb** command are included in Chapter 6, ["Subcommand](#page-38-0) lists," on page 27.

# **Invoking the KDB kernel debugger**

This topic describes how to load and start the KDB kernel debugger, and what you need to know about terminal use. For information on how to invoke the **kdb** command, see "Invoking the kdb [command"](#page-17-0) on [page](#page-17-0) 6.

### **Loading and starting the KDB kernel debugger in AIX 5.1 and subsequent releases**

For AIX 5.1 and subsequent releases, the KDB kernel debugger is the standard kernel debugger.

The KDB kernel debugger must be loaded at boot time. This requires that a boot image be created with the debugger enabled. To enable the KDB kernel debugger, use either the *-I* or *-D* options of the **bosboot** command.

Examples of **bosboot** commands are as follows:

- To disable the KDB kernel debugger, use the following command:
	- bosboot -a -d /dev/ipldevice
- To enable the KDB kernel debugger, but not invoke it during system initialization, use the following command:

```
bosboot -a -d /dev/ipldevice -D
```
• To enable the KDB kernel debugger, and invoke it during system initialization, use the following command:

```
bosboot -a -d /dev/ipldevice -I
```
#### **Notes:**

- 1. **bosboot** commands build boot images using the KDB kernel debugger. The boot image is not used until the machine is restarted.
- 2. External interrupts are disabled while the KDB kernel debugger is active.
- 3. If invoked during system initialization, the **g** subcommand must be issued to continue the initialization process.

For more information on the **bosboot** command, see *AIX Version 6.1 Commands Reference, Volume 1*

### <span id="page-14-0"></span>**Loading and starting the KDB kernel debugger in AIX 4.3.3**

The KDB kernel debugger must be loaded at boot time. This requires that a boot image be created with the debugger enabled. To enable the KDB kernel debugger, the **bosboot** command must be invoked with a KDB kernel specified and options set to enable the KDB kernel debugger. KDB kernels are shipped as **/usr/lib/boot/unix\_kdb** for uni-processor (UP) systems and **/usr/lib/boot/unix\_mp\_kdb** for Multi-processor (MP) systems. The specific kernel used to create the boot image can be specified using the *-k* option of the **bosboot** command. The KDB kernel debugger must also be enabled using either the *-I* or *-D* options of the **bosboot** command.

Examples of **bosboot** commands for a UP system are as follows:

- To disable the KDB kernel debugger, use the following command: bosboot -a -d /dev/ipldevice -k /usr/lib/boot/unix\_kdb
- To enable the KDB kernel debugger, but not invoke it during system initialization, use the following command:

```
bosboot -a -d /dev/ipldevice -D -k /usr/lib/boot/unix_kdb
```
• To enable the KDB kernel debugger, and invoke it during system initialization, use the following command:

```
bosboot -a -d /dev/ipldevice -I -k /usr/lib/boot/unix_kdb
```
#### **Notes:**

- 1. For an MP system, the **/usr/lib/boot/unix\_mp\_kdb** file is used instead of the **/usr/lib/boot/unix\_kdb** file.
- 2. The **bosboot** commands build boot images using the KDB kernel debugger. The boot image is not used until the machine is restarted.
- 3. External interrupts are disabled while the KDB kernel debugger is active.
- 4. If invoked during system initialization, the **g** subcommand must be issued to continue the initialization process.

For more information about the **bosboot** command, see *AIX Version 6.1 Commands Reference, Volume 1*

The **/usr/lib/boot/unix** and **/unix** links are not changed by the **bosboot** command. However, these links are used by user commands such as **sar** and others to read symbol information for the kernel. If these commands are to be used with a KDB boot image /unix and /usr/lib/boot/unix must point to the kernel specified for the **bosboot** command. This can be done by removing and recreating the links. This must be done as the root user. For the previous **bosboot** command examples, typing the following would set up the links correctly:

1. Type

rm /unix and press Enter.

2. Type

```
ln -s /usr/lib/boot/unix_kdb /unix
and press Enter.
```
3. Type

rm /usr/lib/boot/unix and press Enter.

4. Type

```
ln -s /usr/lib/boot/unix_kdb /usr/lib/boot/unix
and press Enter.
```
Similarly, if you chose to stop using a KDB Kernel, the links for **/unix** and **/usr/lib/boot/unix** should be modified to point to the kernel specified to the **bosboot** command.

**Note:** /unix is the default kernel used by the **bosboot** command. If this link is changed to point to a KDB kernel, after **bosboot** commands that do not have a kernel specified are run, the commands use the KDB kernel.

#### **Entering the KDB kernel debugger**

Enter the KDB kernel debugger using one of the following procedures:

- On a tty keyboard, press the Ctrl+4 key sequence for IBM 3151 terminals or the Ctrl+\ key sequence for BQ 303, BQ 310C, and WYSE 50 terminals.
- On other keyboards, press the Ctrl+Alt+Numpad4 key sequence.
- v Set a breakpoint using one of the Chapter 16, "Breakpoint and steps [subcommands,"](#page-124-0) on page 113.
- v Call the **brkpoint** subroutine from the C code. The syntax for calling this subroutine is the following: brkpoint();
- **Note:** The system enters the debugger if a system halt is caused by a fatal system error. In such a case, the system creates a log entry in the system log and if the KDB kernel debugger is available, it is called. A system dump might be generated when you exit from the debugger.

If the kernel debug program is not available when you type in a key sequence, you must load the kernel debug program.

For more information about loading the kernel debug program, see ["Loading](#page-14-0) and starting the KDB kernel [debugger](#page-14-0) in AIX 4.3.3" on page 3 or "Loading and starting the KDB kernel [debugger](#page-13-0) in AIX 5.1 and [subsequent](#page-13-0) releases" on page 2.

You can use the **kdb** command with the **dw** subcommand to determine whether the KDB kernel debugger is available by typing the following:

# kdb  $(0)$  dw kdb avail  $(0)$  dw kdb wanted

**Note:** If either of the previous **dw** subcommands returns a 0, the KDB kernel debugger is not available.

After the KDB kernel debugger is invoked, the subcommands detailed in Chapter 6, ["Subcommand](#page-38-0) lists," on [page](#page-38-0) 27 are available.

### **Using a terminal with the KDB kernel debugger**

**Note:** If you are using the Hardware Management Console, KDB kernel debugger can be accessed using a virtual terminal. For more information, see the *Hardware Management Console Installation and Operations Guide* (SA38 – 0590).

The KDB kernel debugger opens an asynchronous ASCII terminal when it is first started, and subsequently upon being started due to a system halt. Native serial ports are checked sequentially, starting with port 0 (zero). Each port is configured at 9600 bps, 8 bits, and no parity. If carrier detect is asserted within 1/10 of a second, the port is used. Otherwise, the next available native port is checked. This process continues until a port is opened or until every native port available on the machine is checked. If no native serial port is opened successfully, the result is unpredictable.

The KDB kernel debugger only supports display to an ASCII terminal connected to a native serial port. Displays connected to graphics adapters are *not* supported. The KDB kernel debugger uses its own device driver for handling the display terminal. It is possible to connect a serial line between two machines and define the serial line port as the port for the console. In that case, the **cu** command can be used to connect to the target machine and run the KDB kernel debugger.

<span id="page-16-0"></span>**Note:** If a serial device, other than a terminal connected to a native serial port, is selected by the kernel debugger, the system might appear to hang.

### **The kdb command**

The **kdb** command can be used for analyzing the following:

• A running system.

When used to analyze a running system, the **kdb** command opens the **/dev/pmem** special file, which allows direct access to the system's physical memory and bypasses the normal address translation mechanism of the processor. The **kdb** command performs its own address translation internally using the same algorithms as the KDB kernel debugger. This allows the user to view data by effective address.

**Note:** Only the root user can use the **kdb** command to analyze a running system.

• A system dump file produced by a previously crashed-system.

When a system crashes, the system dump image is created with memory translation turned on. As a result, any physical memory not mapped to the effective address space at the time of the dump cannot be included in the dump file. Only the memory belonging to the process that was running on the processor that created the dump image can be included in the dump file. Because all addresses within the system dump are already effective addresses, the **kdb** command does not perform its internal address translation.

A system dump contains certain critical data structures. A system dump does not contain the entire effective address space. The **kdb** command might not be able to view certain memory regions. If someone attempts to access a memory address not included in the dump, the **kdb** command prints a warning message.

When analyzing a system dump, it is imperative that the **kdb** command uses the same version of the UNIX file that was running at the time of the dump. To check the time stamps of dump and UNIX files, use the following commands:

```
$ what unix | grep kdb buildinfo
         kdb buildinfo unix 64 Mar 14 2005 10:24:29 (This is the return that users will get.)
\frac{1}{2} what dump \int grep kdb buildinfo
         kdb buildinfo unix 64 Mar 14 2005 10:24:29
```
The time stamps of both files must be identical. It is also possible to check the time stamp of the **kdb** command by running the following commands:

```
$ what /usr/sbin/kdb_64 | grep _kdb_buildinfo
         \_kdb\_buildinfo unix\_64~\text{Mar}14.2005 14:45:20$ what /usr/sbin/kdb_mp | grep _kdb_buildinfo
         _kdb_buildinfo unix_mp Mar 4 2005 14:31:53
```
This time stamp will typically be older than that of the dump and UNIX files. Usually, the **kdb** command can read the dump in this condition. However, if the version difference between the **kdb** command and the UNIX file is too large, **kdb** might be unable to read the dump. In this case, use a version of **kdb** that is closer to the UNIX version that is used.

**Note:** The **cdt** subcommand or the *-v* command-line option can be used to determine exactly which regions of the effective address space are included in the system image. For more information about the **CDT** subcommand, see "cdt [subcommand"](#page-397-0) on page 386. For more information about the *-v* command line option, see Appendix A, "kdb [Command,"](#page-452-0) on page 441.

The **kdb** command contains a subset of the subcommands found in the KDB kernel debugger. Subcommands for setting breakpoints and single-stepping through code are not available in the **kdb** command. Because the **kdb** command is implemented as an ordinary user-space program, it has no control over the processors in a system. Similarly, any subcommands that directly access hardware (for example, the PCI subcommands) are not available. When you work with a system dump, any subcommands that modify memory are not valid because the system dump is merely a snapshot of the real memory in a system.

<span id="page-17-0"></span>The complete list of subcommands available for the KDB kernel debugger and **kdb** command are included in Chapter 6, ["Subcommand](#page-38-0) lists," on page 27.

# **Invoking the kdb command**

This topic describes how to configure a processor for system dumps, obtain and verify a system dump, and run the **kdb** command. To analyze a running system, the **kdb** command is simply invoked from the UNIX shell prompt without any command line arguments.

**Note:** Because the **kdb** command makes use of the **/dev/pmem** special file when analyzing a running system, only the root user can invoke the command in this manner.

A side effect of analyzing the running system with the **kdb** command is that the currently running process as displayed with the **p \*** subcommand, often appears to be the **kdb** command itself. This occurs because the **kdb** command can only read the **/dev/pmem** special file when it is the current process on one of the processors in the system.

When you are analyzing a system dump file, the **kdb** command must be started with command line arguments that specify the location of the dump files and the kernel files as shown in the following example:

# kdb /var/adm/ras/vmcore.0 /unix

The kernel file is used by the **kdb** command to resolve symbol names from the dump file. It is imperative that the kernel file specified on the command line is the kernel file that was running at the time the system dump was created.

For more information about creating system dumps, see System Dump Facility in *AIX Version 6.1 Kernel Extensions and Device Support Programming Concepts*.

For more information about invoking the KDB kernel debugger, see "Invoking the KDB kernel [debugger"](#page-13-0) on [page](#page-13-0) 2.

# <span id="page-18-0"></span>**Chapter 2. The debugger prompt**

All work in the KDB kernel debugger and the **kdb** command is performed at the debugger prompt. On a uniprocessor system, the KDB kernel debugger prompt is  $KDB(0)$  and the **kdb** command prompt is  $(0)$ . When you are debugging a multiprocessor system, the number enclosed in parentheses indicates the processor that is being debugged. Many subcommands, such as those that display or modify registers, apply only to the current processor.

As shown in the following example, the **cpu** subcommand can be used to change the current processor:

```
(0) dr r1
r1 : 2FF3B338 2FF3B338
(0) cpu 1
(1) dr r1
r1 : 2FF3AA20 2FF3AA20
(1)
```
Many subcommands can produce a large amount of output. To keep the output from scrolling off the screen, the debugger implements a pager which displays a more  $(\sim c$  to quit) ? prompt after each full screen of data. When you see the prompt, you can do one of the following:

- Press the space bar to view the next line of output.
- Press the Enter key to view the next page of output.
- Press Ctrl+C to abort the current subcommand and return to the main debugger prompt.

The pager is controlled with the **set** subcommand using the *screen\_size* and *scroll* options. For more information, see the "set [subcommand"](#page-53-0) on page 42.

## **Online help**

The **help** subcommand can be typed at any time to display a list of all available subcommands and a one-line description of each of the subcommands. Many subcommands also allow a -? parameter that displays a more detailed description of that subcommand. For example, to see a list of display context subcommands, type the following at the command prompt:

help display context

The following results are displayed:

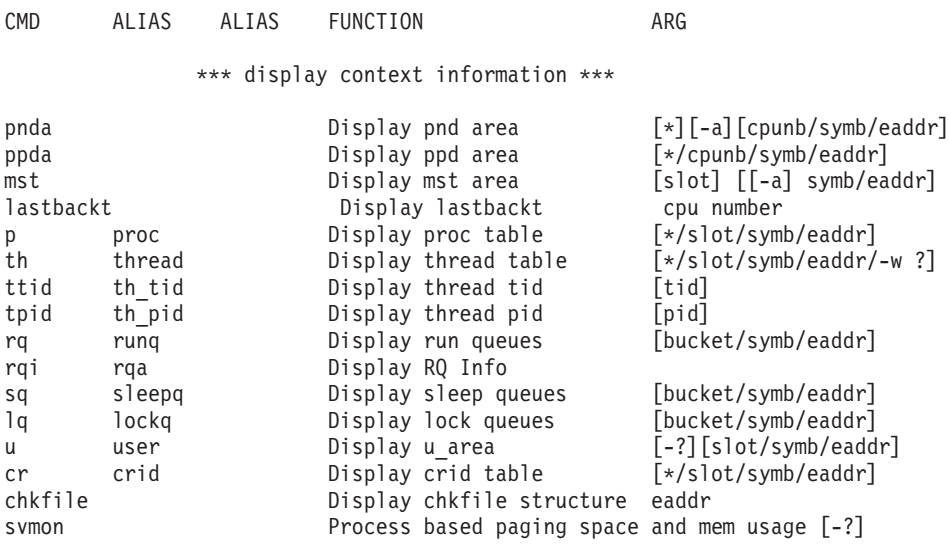

For example, to see a list of parameters for the **p** subcommand and a brief description of what the parameter does, type the following at the command prompt:

<span id="page-19-0"></span> $p - ?$ 

The following results are displayed:

PROC USAGE:'p ?' print usage PROC USAGE:'p' print current process PROC USAGE:'p \*' print process table PROC USAGE: 'p -' print all processes in none/zombie state in long format PROC USAGE: 'p <slot>' print process in <slot> PROC USAGE: 'p <address>' print process at <address> PROC USAGE: 'p <symbol>' print process matching <symbol> PROC USAGE: 'p -s <proc state>'sort processes by state PROC USAGE: 'p -n <substring>'sort processes by name  $(0)$ 

For an alphabetic list of the subcommands, see Chapter 6, ["Subcommand](#page-38-0) lists," on page 27. Because the -? parameter is available with most subcommands, this parameter is not included in the detailed subcommand descriptions found in this book.

# **Registers**

Register values can be referenced by the KDB kernel debugger and the **kdb** command. Register values can be used in subcommands by preceding the register name with an at sign (@). This character is also used to dereference addresses as described in ["Expressions"](#page-21-0) on page 10. Registers that can be referenced include the following:

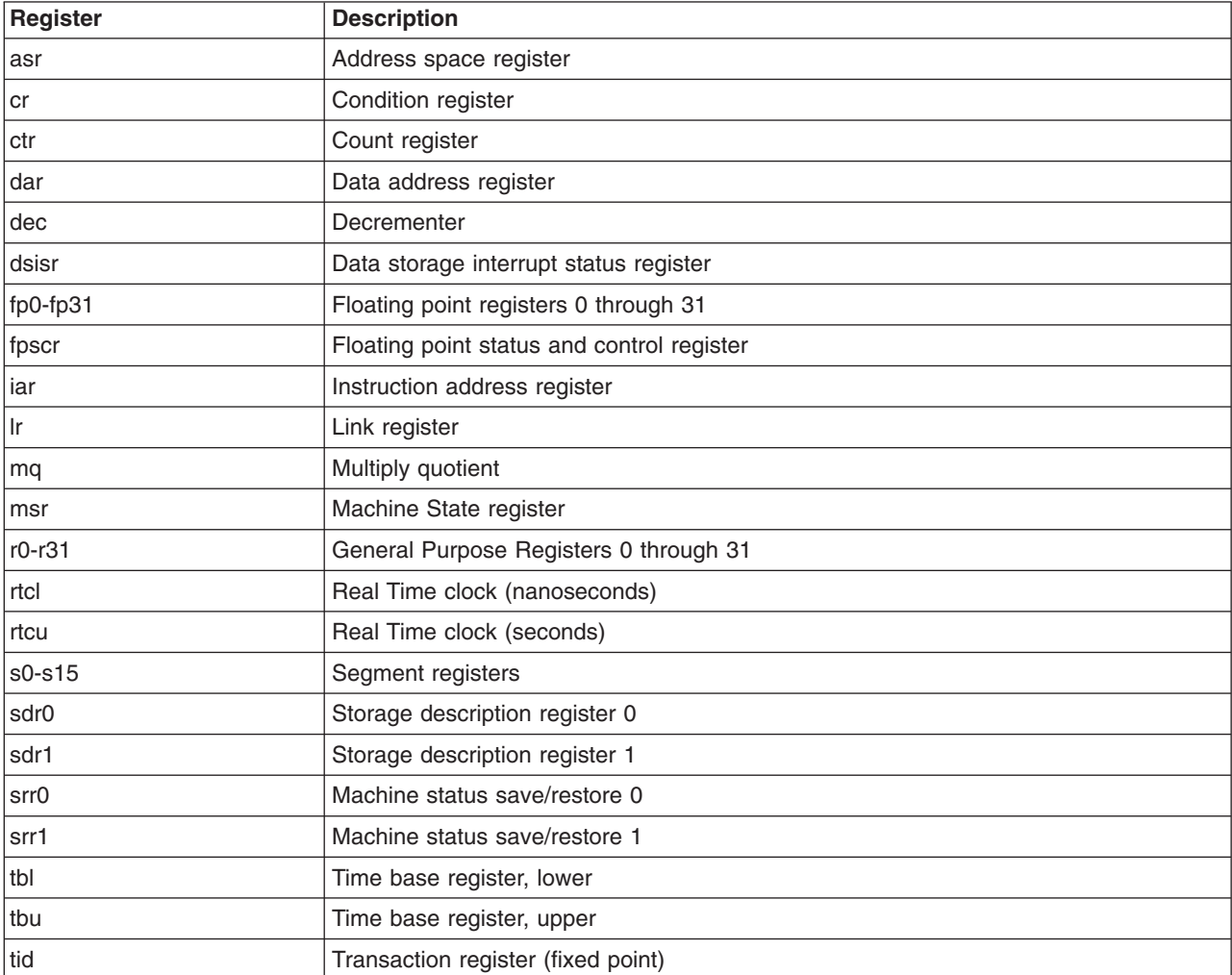

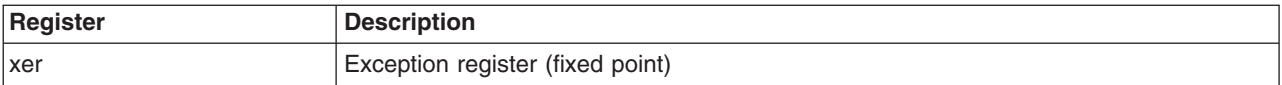

Other special purpose registers that can be referenced, if they are supported on the hardware, include the following:

- sprg0
- $\cdot$  sprg1
- sprg2
- sprg3
- $\cdot$  pir
- fpecr
- ear
- pvr
- hid0
- $\cdot$  hid1
- iabr
- dmiss
- imiss
- $\cdot$  dcmp
- icmp
- $\cdot$  hash1
- $\cdot$  hash2
- rpa
- buscsr
- $\cdot$  l2cr
- v l2sr
- mmcr0
- $\cdot$  mmcr1
- $\cdot$  pmc1
- $\cdot$  pmc2
- $\cdot$  pmc3
- $\n\rightharpoonup$  pmc4
- $\cdot$  pmc5
- $\cdot$  pmc6
- $\cdot$  pmc7
- $\cdot$  pmc8
- sia
- v sda

# <span id="page-21-0"></span>**Expressions**

The KDB kernel debugger and **kdb** command can parse a limited set of expressions. Expressions can only contain symbols, hexadecimal constants, references to register or memory locations, and operators. Supported operators include the following:

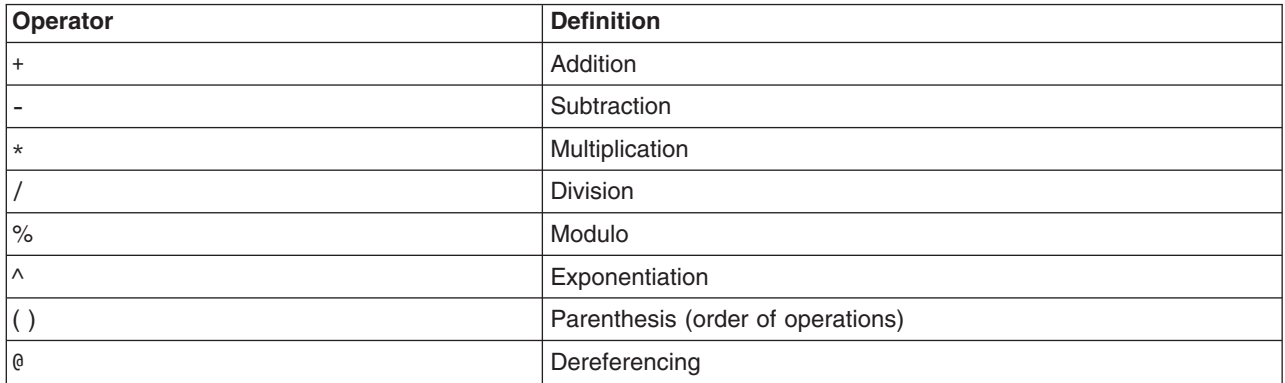

The dereference operator does the following:

v Indicates that the value at the location indicated by the next operand is to be used in the calculation of the expression.

For example, @f000 indicates that the value at address 0x0000f000 should be used in evaluation of the expression.

• Allows access to the contents of a register.

For example, @r1 references the contents of general purpose register 1. Recursive dereferencing is allowed. As an example, @@r1 references the value at the address pointed to by the value at the address contained in general purpose register 1.

The  $+$  and - operators have equal precedence. Likewise, the  $*/\%$  and  $\land$  operators have equal precedence with each other. Multiple operators with the same precedence are always evaluated from left to right in an expression. The following are examples:

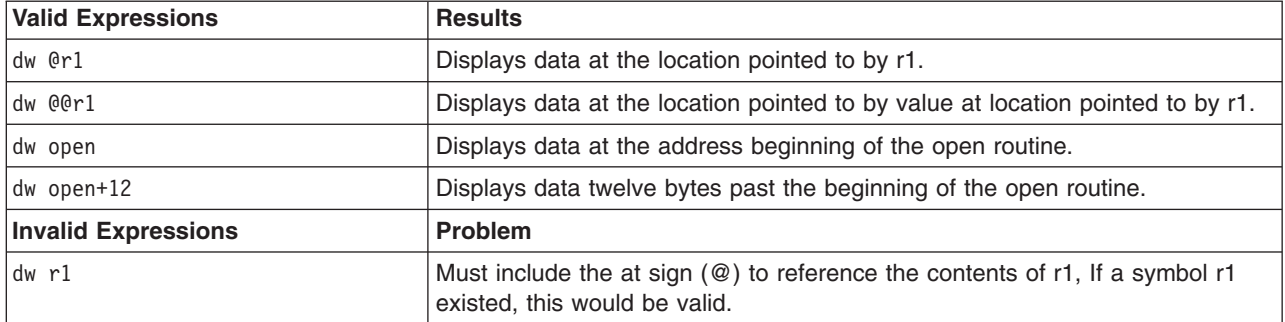

### **User-defined variables**

Both the KDB kernel debugger and the **kdb** command allow for user-defined variables. These variables can be used to provide a custom name for a memory address or an alias for a commonly used subcommand. After a user-defined variable is created, every occurrence of that variable in a subcommand is automatically replaced with the value assigned to the variable.

<span id="page-22-0"></span>Variable substitution occurs before any other parsing of the subcommand. This allows a single variable to expand into multiple subcommand arguments. The **varset**, **varrm**, and **varlist** subcommands are used respectively for assigning, removing, and listing user-defined variables. The following is an example of how user-defined variables are used:

```
KDB(0)> varset myvar kdb_avail
KDB(0) dw myvar
<<dw kdb_avail>>
kdb avail+000000: 00000001 00000000 0800004C 00001C43 ...........L...C
KDB(0) varset myvar kdb avail 1
KDB(0)> dw myvar
<<dw kdb_avail 1>>
kdb_avail+000000: 00000001 ....
KDB(0)
```
Any time a user variable expansion takes place at the debugger prompt, the expanded command line is printed between the << and >> marks.

# **Command line editing**

Command line editing at the KDB( $\theta$ ) > or ( $\theta$ ) > debugger prompt is supported and includes a history of recent commands. In addition, the command line supports several emacs and vi key bindings for editing text.

The **set** subcommand can be used to select the edit mode. The edit mode determines the set of key bindings that is currently active.

Regardless of which editing mode is used, the Ctrl+S and the Ctrl+Q key sequences are always available. The Ctrl+S key sequence pauses the debugger's output to the screen and the Ctrl+Q key sequence causes the output to continue to resume the screen display.

# **The emacs or gmacs editing mode**

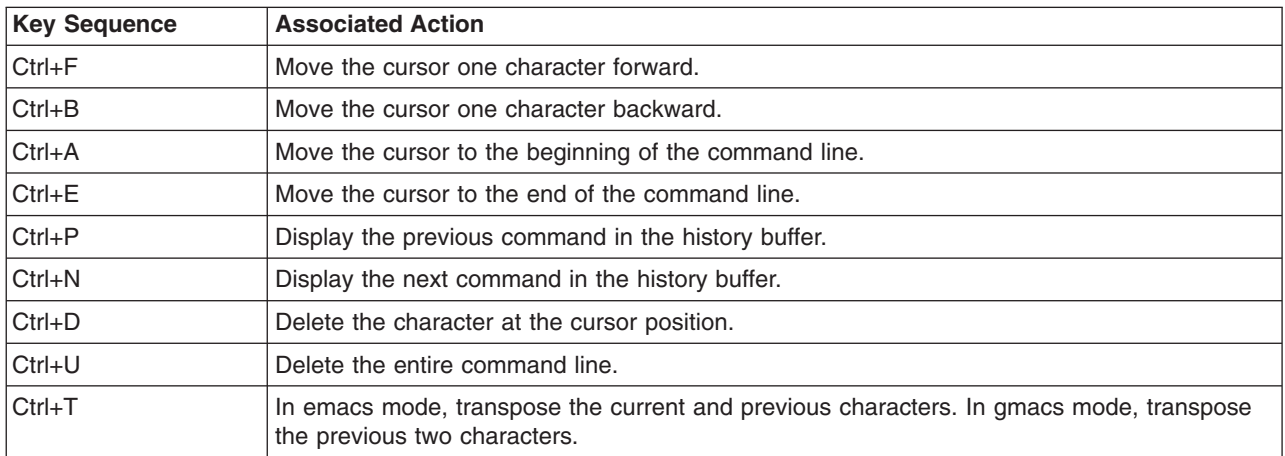

If the emacs or gmacs mode is active, the following key bindings are supported:

In addition the emacs and gmacs modes, allow a repeat count to be used with several of the above key sequences. If the Esc key is pressed followed by one or more numbers, and finally one of the above Ctrl key sequences is pressed, then the numbers following the Esc key are interpreted as a repeat count for the final Ctrl key sequence.

# <span id="page-23-0"></span>**The vi editing mode**

When the vi edit mode is active, the command prompt can be in either the vi text-input mode or the **vi** command mode. The command line starts in text-input mode where all typed characters become part of the text on the command line. Pressing the Esc key while in text-input mode switches your screen to the **vi** command mode. In the command mode, the debugger recognizes the following standard **vi** subcommands: l w W e E h b B  $\mid$  ^ \$ f F t T ; , k - j + G ? / n N . a i A s S R  $\sim$  I C D x X p P Y r y d c u and U.

**Note:** Any **vi** subcommands that begin with a colon are not supported.

For more information about **vi** subcommands, see vi subcommands in *AIX Version 6.1 Commands Reference, Volume 6*.

### **Multiprocessor systems**

On multiprocessor systems, entering the KDB kernel debugger stops all processors except the current processor running the debug program itself. On multiprocessor systems, the number in parentheses that is part of the prompt indicates the current processor. For example:

- For the following prompt,  $KDB(0)$  >, the number 0 is contained in parentheses and is the current processor.
- For the following prompt,  $KDB(5)$  he number 5 is contained in parentheses and is the current processor.

In addition to the change in the prompt for multiprocessor systems, there are also subcommands that are unique to these systems. For more information about the subcommands that can be used on multiprocessor systems, see Chapter 6, ["Subcommand](#page-38-0) lists," on page 27. The subcommands that are unique to multiprocessors are identified in the usage column.

# <span id="page-24-0"></span>**Chapter 3. Viewing and modifying global data**

**Note:** The **demo** and **demokext** programs are used in the examples in this section. The *demokext\_j* variable, which is exported is used in the examples.

Global data can be accessed using several methods:

- v "Method 1: Using the symbol name" demonstrates the simplest method of accessing global data. This is the primary method of accessing global data when using the KDB kernel debugger. The other methods are described to show alternatives and to allow the use of additional KDB subcommands in examples.
- v ["Method](#page-25-0) 2: Using the TOC and map file" on page 14 demonstrates accessing global data using the TOC and the map file. This method requires that the system is stopped in the KDB kernel debugger within a procedure of the kernel extension to be debugged. The address of the data for the *demokext\_j* variable is calculated.
- ["Method](#page-26-0) 3: Using the map file" on page 15 demonstrates a way to access global data using the map file, but without using the TOC. The address of the data for the *demokext\_j* variable is calculated.

Before using any of the following examples, see "Loading the kernel [extension"](#page-454-0) on page 443.

# **Method 1: Using the symbol name**

Global variables within the KDB kernel debugger can be accessed directly by name. For example, the **dw** subcommand can be used to display the value of the *demokext\_j* variable. If the *demokext\_j* variable is an array, a specific value can be viewed by adding the appropriate offset (for example, dw demokext  $j+20$ ). Access to individual elements of a structure is accomplished by adding the proper offset to the base address for the variable.

**Note:** The default prompt is KDB(0)>.

To view and modify global variables using the symbol name, do the following:

1. Display a word at the address of the *demokext\_j* variable with the following command: dw demokext\_j

Because the kernel extension was just loaded, this variable should have a value of 99 and the KDB kernel debugger should display that value. The data displayed should be similar to the following: demokext j+000000: 00000063 01304040 01304754 00000000 ...c.000.0GT....

2. Turn off symbolic name translation by typing the following:

ns

3. To display the word at the address of the *demokext\_j* variable, type the following: dw demokext\_j

With symbolic name translation turned off, the data displayed should be similar to the following: 01304744: 00000063 01304040 01304754 00000000 ...c.000.0GT....

- 4. Turn symbolic name translation on by typing the following: ns
- 5. Modify the word at the address of the *demokext\_j* variable by typing the following: mw demokext\_j

The KDB kernel debugger displays the current value of the word and waits for user input to change the value. The data displayed should be similar to the following: 01304744: 00000063 =

<span id="page-25-0"></span>Type a new value and press Enter. After a new value is entered, the next word of memory is displayed for possible modification. To end memory modification type a period (.) and press Enter. Type a value of 64 (100 decimal) for the first address, type a period and press Enter to end modification.

# **Method 2: Using the TOC and map file**

Before you can locate the address of global data using the address of the TOC and the map file, the system must be stopped in the KDB kernel debugger within a routine of the kernel extension you want to debug. To do this, set a breakpoint within the kernel extension. For more information about setting a breakpoint, see Chapter 5, "Setting [breakpoints,"](#page-32-0) on page 21.

When the KDB kernel debugger is invoked, general purpose register number 2 points to the address of the TOC. From the map file, the offset from the start of the table of contents (TOC) to the desired TOC entry can be calculated. Knowing this offset, and knowing the address at which the TOC starts, allows the address of the TOC entry for the desired global variable to be calculated. Then, the address of the TOC entry for the desired variable can be examined to determine the address of the data.

For example, assume that the KDB kernel debugger was invoked because of a breakpoint at line 67 of the **demokext** routine, and that the value for general purpose register number 2 is 0x01304754.

To find the address of the *demokext\_j* variable, complete the following:

- 1. Calculate the offset from the beginning of the TOC to the TOC entry for the *demokext\_j* variable. From the map file, the TOC starts at 0x0000010C and the TOC entry for the *demokext\_j* variable is at *0x00000114*. Therefore, the offset from the beginning of the TOC to the entry of interest is: 0x00000114 - 0x0000010C = 0x00000008
- 2. Calculate the address of the TOC entry for the *demokext\_j* variable. This is the current value of general purpose register 2 plus the offset calculated in the preceding step. The calculation is as follows:

0x01304754 + 0x00000008 = 0x0130475C

3. Display the data at 0x0130475C. The data displayed is the address of the data for *demokext\_j*.

To view and modify global data, do the following:

1. At the KDB(0) prompt, set a break at line 67 of the **demokext** routine by typing the following: b demokext+e0

**Note:** Breaking at this location ensures that the KDB kernel debugger is invoked while within the **demokext** routines.

- 2. Obtain the value of General Purpose Register 2. You need that to determine the address of the TOC.
- 3. Exit the KDB kernel debugger by typing g on the command line.
- 4. Bring the demo program to the foreground and choose a selection. Choosing a selection causes the **demokext** routine to be called for configuration. Because a break was set, this causes the KDB kernel debugger to be invoked.

**Note:** The prompt changes to a dollar sign (\$).

5. Bring the demo program to the foreground by typing the following:

fg

**Note:** The prompt changes to ./demo.

- 6. Enter a value of 1 to select the option to increment the counters within the **demokext** kernel extension. This causes a break at line 67 of the **demokext** kernel extension and the prompt changes to KDB(0).
- 7. Display the general purpose registers by typing the following: dr

<span id="page-26-0"></span>The data displayed should be similar to the following:

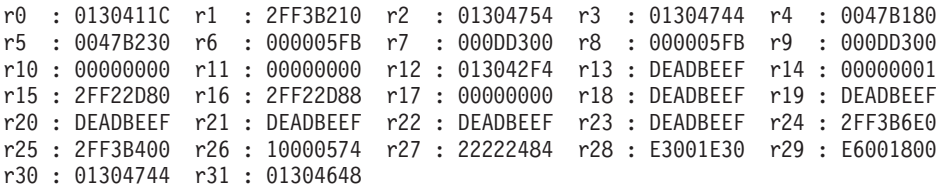

Using the map, the offset to the TOC entry for the *demokext\_j* variable from the start of the TOC was 0x00000008. Adding this offset to the value displayed for r2 indicates that the TOC entry of interest is at: 0x0130475C.

- **Note:** The KDB kernel debugger can be used to perform the addition. In this case, the subcommand to use is **hcal** *@r2+8*. For more information about the **hcal** subcommand, see ["hcal](#page-79-0) and dcal [subcommands"](#page-79-0) on page 68.
- 8. Display the TOC entry for the *demokext j* variable by typing the following: dw 0130475C

This entry contains the address of the data for the *demokext\_j* variable. The data displayed should be similar to the following:

TOC+000008: 01304744 000BCB34 00242E94 001E0518 .0GD...4.\$......

The value for the first word displayed is the address of the data for the *demokext\_j* variable.

9. Display the data for the *demokext j* variable by typing the following:

dw 01304744

The displayed data should indicate that the value for the *demokext\_j* variable is still 0x0000064. This was set earlier because the breakpoint set was in the **demokext** routine prior to incrementing the *demokext\_j* variable. The data displayed should be similar to the following:

demokext j+000000: 00000064 01304040 01304754 00000000 ...d.000.0GT....

10. Clear all breakpoints with the following command:

ca

- 11. Exit the kernel debugger by typing g on the command line.
	- **Note:** When you exit, the demo program is in the foreground and a prompt for the next option is displayed. The kernel extension is going to run and increment the *demokext\_j* variable. Next time it should have a value of 0x00000065.
- 12. Type the Ctrl+Z key sequence to stop the demo program. At this point, the prompt changes to a dollar sign (\$).
- 13. Place the demo program in the background by typing the following: bg

# **Method 3: Using the map file**

Unlike the procedure outlined in ["Method](#page-25-0) 2: Using the TOC and map file" on page 14, this method can be used at any time. This method requires the map file and the address at which the kernel extension was loaded.

**Note:** Because this method depends on how a kernel extension is loaded, this method might quit working if the procedure for loading a kernel extension is changed.

This method relies on the assumption that the address of a global variable can be found by using the following formula:

Addr of variable = Addr of the last function before the variable in the map + Length of the function + Offset of the variable

The following is a part of the map file for the **demokext** kernel extension:

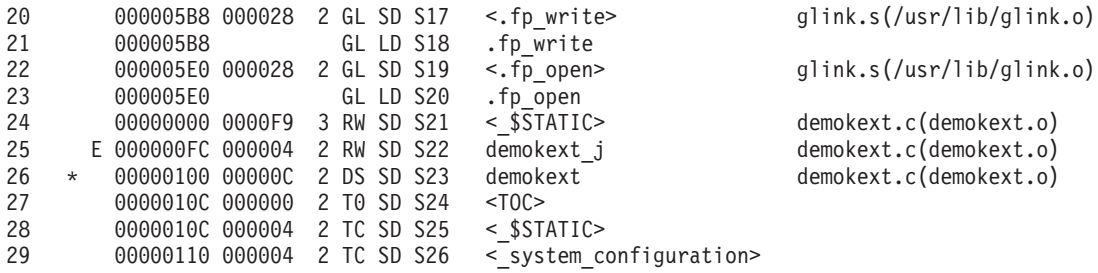

The last function in the **.text** section is at lines 22 and 23. The offset of this function from the map is 0x000005E0 (line 22, column 2). The length of the function is 0x000028 (Line 22, column 3). The offset of the *demokext j* variable is 0x000000FC (line 25, column 2). So the offset from the load point value to the *demokext\_j* variable is:

0x000005E0 + 0x000028 + 0x000000FC = 0x00000704

Adding this offset to the load point value of the **demokext** kernel extension provides the address of the data for the *demokext\_j* variable. Assuming a load point value of 0x01304040, this indicates that the data for the *demokext\_j* variable is located at:

0x01304040 + 0x00000704 = 0x01304744

To view global data, complete the following:

- 1. Activate KDB kernel debugger. Use the appropriate key sequence for your configuration. When this step is complete, you should see a KDB prompt.
- 2. Display the data for the *demokext\_j* variable by typing the following: dw demokext+704

The 704 value is calculated from the map using the procedure listed above. This offset is then added to the load point of the **demokext** routine. The value for the *demokext\_j* variable should now be 0x00000065. The data displayed should be similar to the following:

demokext j+000000: 00000065 01304040 01304754 00000000 ...e.000.0GT....

**Note:** There are numerous ways to find this address. For other methods, see [Chapter](#page-32-0) 5, "Setting [breakpoints,"](#page-32-0) on page 21.

- 3. Exit the KDB kernel debugger by typing g on the command line and pressing Enter. The prompt changes to a dollar sign (\$).
- 4. Bring the demo program to the foreground by typingfg and pressing Enter. The prompt changes to ./demo.
- 5. Type 0 and press Enter to unload the **demokext** kernel extension and exit.

# <span id="page-28-0"></span>**Chapter 4. Viewing stack traces**

This topic describes:

- "Stack frame format"
- ["Verbose](#page-30-0) stack output" on page 19

**Note:** The examples in this topic assume that the current process is the demonstration program that called the **demokext** kernel extension because there was a breakpoint set.

# **Stack frame format**

To learn how to view and manipulate stack frame formats, perform the following steps:

- 1. Load the **demokext** kernel extension program. For directions, see "Loading the kernel [extension"](#page-454-0) on [page](#page-454-0) 443.
- 2. Display the stack for the current process, by typing stack and pressing Enter.

The stack trace back displays the routines called and traces back through system calls. The displayed data should be similar to the following:

```
thread+001800 STACK:
[013042C0]write_log+00001C (10002040, 2FF3B258, 2FF3B2BC)
[013040B0]demokext+000070 (00000001, 2FF3B338)
[001E3BF4]config_kmod+0000F0 (??, ??, ??)
[001E3FA8]sysconfig+000140 (??, ??, ??)
[000039D8].sys_call+000000 ()
[10000570]main+000280 (??, ??)
[10000188]__start+000088 ()
```
- 3. To step forward four instructions, type s 4 and press Enter.
- 4. Reexamine the stack by typing stack and pressing Enter.

It should now include the **strlen** call and should look similar to the following:

```
thread+001800 STACK:
[01304500]strlen+000000 ()
[013042CC]write_log+000028 (10002040, 2FF3B258, 2FF3B2BC)
[013040B0]demokext+000070 (00000001, 2FF3B338)
[001E3BF4]config_kmod+0000F0 (??, ??, ??)
[001E3FA8]syscon\overline{f}ig+000140 (??, ??, ??)
[000039D8].sys_call+000000 ()
[10000570]main+000280 (??, ??)
[10000188]__start+000088 ()
```
- 5. If you do not see the **strlen** function call, continue stepping until it is displayed.
- 6. Toggle the KDB kernel debugger option to display the top 64 bytes for each stack frame by typing set display stack frames and pressing Enter.
- 7. Display the stack again with the **display\_stack\_frames** option turned on by typing stack and pressing Enter.

The output should be similar to the following:

```
thread+001800 STACK:
[01304510]strlen+000000 ()
=======================================================================
2FF3B1C0: 2FF3 B210 2FF3 B380 0130 4364 0000 0000 /.../....0Cd....
2FF3B1D0: 2FF3 B230 0130 4754 0023 AD5C 2222 2082
2FF3B1E0: 0012 0000 2FF3 B400 0000 0480 0000 510C ..../.........Q.
2FF3B1F0: 2FF3 B260 4A22 2860 001D CEC8 0000 153C /..`J"(`.......<
=======================================================================
[013042CC]write_log+000028 (10002040, 2FF3B258, 2FF3B2BC)
=======================================================================
2FF3B210: 2FF3 B2E0 0000 0003 0130 40B4 0000 0000 /........0@.....
2FF3B220: 0000 0000 2FF3 B380 1000 2040 2FF3 B258 ..../..... @/..X
```
2FF3B230: 2FF3 B2BC 0000 0000 001E 5968 0000 0000 /.........Yh.... 2FF3B240: 0000 0000 0027 83E8 0048 5358 007F FFFF .....'...HSX.... ======================================================================= [013040B0]demokext+000070 (00000001, 2FF3B338) ======================================================================= 2FF3B2E0: 2FF3 B370 2233 4484 001E 3BF8 0000 0000 /..p"3D...;..... 2FF3B2F0: 0000 0000 0027 83E8 0000 0001 2FF3 B338 .....'....../..8 2FF3B300: E300 1E30 0000 0020 2FF1 F9F8 2FF1 F9FC ...0... /.../... 2FF3B310: 8000 0000 0000 0001 2FF1 F780 0000 3D20 ......../.....= [001E3BF4]config\_kmod+0000F0 (??, ??, ??) ======================================================================= 2FF3B370: 2FF3 B3C0 0027 83E8 001E 3FAC 2FF2 2FF8 /....'....?././. 2FF3B380: 0000 0002 2FF3 B400 F014 8912 0000 0FFE ..../........... 2FF3B390: 2FF3 B388 0000 153C 0000 0001 2000 7758 /......<.... .wX 2FF3B3A0: 0000 0000 0000 09B4 0000 0FFE 0000 0000 ................ ======================================================================= [001E3FA8]sysconfig+000140 (??, ??, ??) ======================================================================= 2FF3B3C0: 2FF2 1AA0 0002 D0B0 0000 39DC 2222 2022 /.........9."" " 2FF3B3D0: 0000 3E7C 0000 0000 2000 9CF8 2000 9D08 ..>|.... ... ... 2FF3B3E0: 2000 A1D8 0000 0000 0000 0000 0000 0000 ............... 2FF3B3F0: 0000 0000 0024 FA90 0000 0000 0000 0000 .....\$.......... ======================================================================= [000039D8].sys\_call+000000 () ======================================================================= 2FF21AA0: 2FF2 2D30 0000 0000 1000 0574 0000 0000 /.-0.......t.... 2FF21AB0: 0000 0000 2000 0B14 2000 08AC 2FF2 1AE0 .... ... .../... 2FF21AC0: 0000 000E F014 992D 6F69 6365 3A20 0000 .......-oice: .. 2FF21AD0: FFFF FFFF D012 D1C0 0000 0000 0000 0000 ................ ======================================================================= [10000570]main+000280 (??, ??) ======================================================================= 2FF22D30: 0000 0000 0000 0000 1000 018C 0000 0000 ................ 2FF22D40: 0000 0000 0000 0000 0000 0000 0000 0000 ................ 2FF22D50: 0000 0000 0000 0000 0000 0000 0000 0000 ................ 2FF22D60: 0000 0000 0000 0000 0000 0000 0000 0000 ................ ======================================================================= [10000188]\_\_start+000088 ()

The displayed data can be interpreted using the diagram displayed in the Subroutine Linkage Conventions section of the *Assembler Language Reference* book.

- 8. Toggle the **display\_stack\_frames** option off by typing set display\_stack\_frames and pressing Enter.
- 9. Toggle the KDB kernel debugger option to display the registers saved in each stack frame by typing set display stacked regs and pressing Enter.
- 10. Display the stack again with the **display\_stacked\_regs** option activated by typing stack and pressing Enter.

The display should be similar to the following:

```
thread+001800 STACK:
[01304510]strlen+000010 ()
[013042CC]write_log+000028 (10002040, 2FF3B258, 2FF3B2BC)
   r30 : 00000000 r31 : 01304648
[013040B0]demokext+000070 (00000001, 2FF3B338)
   r30 : 00000000 r31 : 00000000
[001E3BF4]config_kmod+0000F0 (??, ??, ??)
  r30 : 00000005 r31 : 2FF21AF8
[001E3FA8]sysconfig+000140 (??, ??, ??)
   r30 : 04DAE000 r31 : 00000000
[000039D8].sys_call+000000 ()
[10000570]main+000280 (??, ??)
   r25 : DEADBEEF r26 : DEADBEEF r27 : DEADBEEF r28 : DEADBEEF r29 : DEADBEEF
   r30 : DEADBEEF r31 : DEADBEEF
[10000188]__start+000088 ()
```
11. Toggle the **display\_stacked\_regs** option off by typing set display stacked regs and pressing Enter.

# <span id="page-30-0"></span>**Verbose stack output**

To see more information about stack outputs, do the following:

1. Display the stack in raw format by typing dw @r1 90 and pressing Enter:

**Note:** The address for the stack is in general purpose register 1. The address can be obtained from the output when the **display\_stack\_frames** option is set.

This subcommand displays 0x90 words of the stack in hexadecimal and ASCII. The output should be similar to the following:

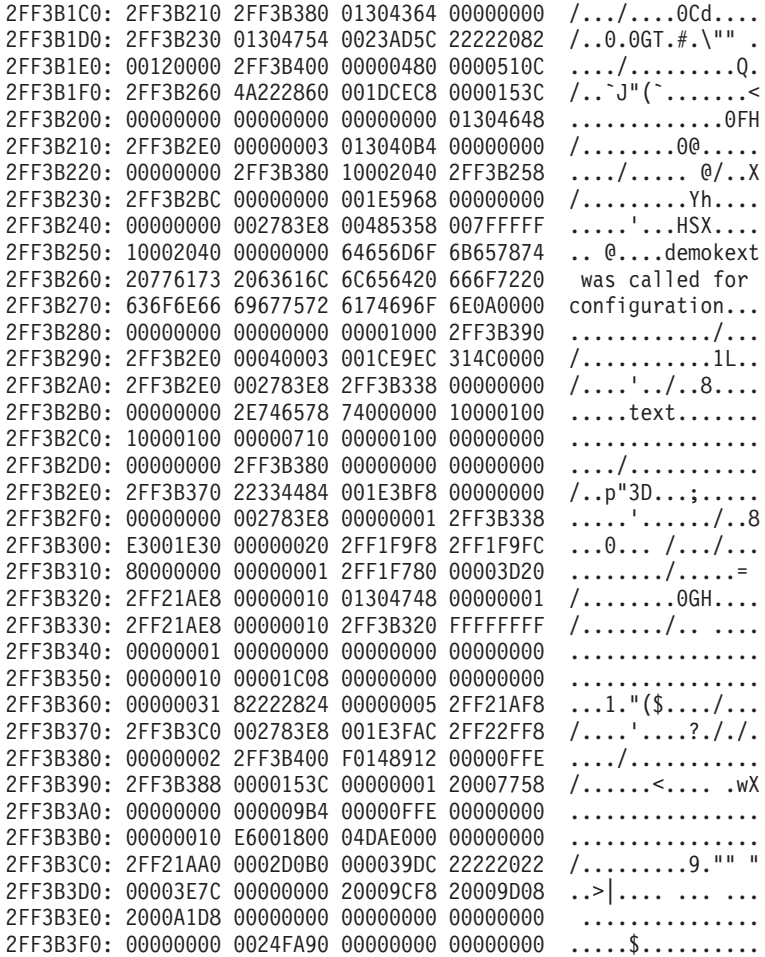

The displayed data can be interpreted using the diagram displayed in the Subroutine Linkage Conventions section of the *Assembler Language Reference* book.

2. Clear all breakpoints by typing the following:

ca

- 3. Exit the kernel debugger by typing g on the command line. Upon exiting the debugger, the prompt from the demo program is displayed. The default prompt is ./demo.
- 4. Enter a choice of 0 to unload the kernel extension and quit the KDB kernel debugger.

# <span id="page-32-0"></span>**Chapter 5. Setting breakpoints**

The KDB kernel debugger creates a table of breakpoints that it maintains. When a breakpoint is set, the debugger temporarily replaces the corresponding instruction with the trap instruction. The instruction overlaid by the breakpoint operates when you issue any subcommand that would cause that instruction to be initiated.

For more information on setting or clearing breakpoints, see Chapter 16, ["Breakpoint](#page-124-0) and steps [subcommands,"](#page-124-0) on page 113.

Setting a breakpoint is essential for debugging kernel extensions. The general steps for setting a breakpoint are the following:

1. Locate the assembler instruction corresponding to the C statement of the kernel system that you are debugging.

The process of locating the assembler instruction and obtaining its offset is explained in [Chapter](#page-24-0) 3, "Viewing and [modifying](#page-24-0) global data," on page 13.

- 2. Get the offset of the assembler instruction from the listing.
- 3. Locate the address where the kernel extension is loaded.
- 4. Add the address of the assembler instruction to the address where kernel extension is loaded.
- 5. Set the breakpoint with the KDB **b** (break) subcommand.

**Note:** To continue with the **demokext** example, set a break at the C source line 67, which increments the *demokext\_j* variable. The list file indicates that this line starts at an offset of 0xE0.

The specific steps for setting a breakpoint are included in the following methods:

- "Method 1: Using the lke subcommand"
- "Method 2: Using the nm [subcommand"](#page-33-0) on page 22
- ["Method](#page-34-0) 3: Using the kmid pointer" on page 23
- "Method 4: Using the devsw [subcommand"](#page-34-0) on page 23

### **Method 1: Using the lke subcommand**

The KDB **lke** subcommand displays a list of loaded kernel extensions. To find the address of the modules for a particular extension use the KDB subcommand **lke** *entry\_number*, where *entry\_number* is the extension number of interest. A list of Process Trace Backs that shows the beginning addresses of routines contained in the extension is in the displayed data.

**Note:** The default prompt is KDB(0)>.

- 1. Determine the address where the kernel extension is loaded. For information about how to do this, see Chapter 3, "Viewing and [modifying](#page-24-0) global data," on page 13.
- 2. List all loaded extensions by typing **lke** on the command line.

The results should be similar to the following:

.

ADDRESS FILE FILESIZE FLAGS MODULE NAME 04E17F80 01303F00 000007F0 00000272 ./demokext 04E17E80 0503A000 00000E88 00000248 /unix 04E17C00 04FA3000 00071B34 00000272 /usr/lib/drivers/nfs.ext 04E17A80 05021000 00000E88 00000248 /unix 04E17800 01303B98 00000348 00000272 /usr/lib/drivers/nfs\_kdes.ext 04E17B80 04F96000 00000E34 00000248 /unix 04E17500 01301A10 0000217C 00000272 /etc/drivers/blockset64 .

<span id="page-33-0"></span>Enter the Ctrl+C key sequence to exit the KDB kernel debugger paging function. Pressing Enter displays the next page of data. Pressing the Spacebar displays the next line of data. The number of lines per page can be changed by typing set screen\_size nn on the command line where nn is the number of lines per page.

3. List detailed information about the extension of interest.

The parameter to the **lke** subcommand is the slot number for the *./demokext* entry from the previous step. To display information for slot 1, type the following on the command line: lke 1

The output from this command is similar to:

```
ADDRESS FILE FILESIZE FLAGS MODULE NAME
 1 04E17F80 01303F00 000007F0 00000272 ./demokext
le_flags....... TEXT KERNELEX DATAINTEXT DATA DATAEXISTS
le_next........ 04E17E80 le fp.......... 00000000
le_filename.... 04E17FD8 le_file........ 01303F00
le_filesize.... 000007F0 le_data........ 013045C8
le_tid......... 00000000 le_datasize.... 00000128
le_usecount.... 00000003 le_loadcount... 00000001
le_ndepend..... 00000001 le_maxdepend... 00000001
le_ule......... 0502E000 le_deferred.... 00000000
le_exports..... 0502E000 le_de.......... 6C696263
le_searchlist.. B0000420 le_dlusecount.. 00000000
le_dlindex..... 00002F6C le_lex......... 00000000
le fh.......... 00000000 le depend.... @ 04E17FD4
TOC@........... 013046D4
                            <PROCESS TRACE BACKS>
                  .demokext 01304040 .close log 013041FC
                 .write_log 01304240 .open_log 013042B4
                                                 .sprintf.glink 01304428
            .open_iog 01304264<br>strcpy 01304320 .sprintf.glink 01304428.<br>strlen 01304480 .strlen 01304480.
            .fp_write.glink 01304578 .fp_open.glink 013045A0
```
From the PROCESS TRACE BACKS, you can see that the first instruction of **demokext** is at 01304040. The break for line 67 would be at this address plus E0.

4. Set the break at the desired location by typing the following: b 01304040+e0

KDB displays the address at which the breakpoint is located.

5. Clear all breakpoints by typing the following:

ca

### **Method 2: Using the nm subcommand**

If the kernel extension is not stripped, the KDB kernel debugger can be used to locate the address of the load point by name. For example, the **nm demokext** subcommand returns the address of the **demokext** routine after it is loaded. This address can then be used to set a breakpoint.

**Note:** The default prompt is KDB(0)>.

1. To translate a symbol to an effective address, type the following:

nm demokext

The output is similar to the following:

```
Symbol Address : 01304040
   TOC Address : 013046D4
```
<span id="page-34-0"></span>The value of the **demokext** symbol is the address of the first instruction of the **demokext** routine. This value can be used to set a breakpoint.

2. Set the break at the desired location by typing the following: b 01304040+e0

KDB displays the address at which the breakpoint is set.

3. Display the word at the breakpoint by typing the following: dw 01304040+e0

The results are similar to the following: 01304120: 80830000 30840001 90830000 809F0030 ....0............0

This can be checked against the assembly code in the listing to verify that the break is set to the correct location.

4. Clear all breakpoints by typing the following:

ca

# **Method 3: Using the kmid pointer**

To locate the address of the entry point for a kernel extension, use the value of the **kmid** pointer returned by the **sysconfig(SYS\_KLOAD)** subroutine when the kernel extension is loaded. The **kmid** pointer points to the address of the load point routine.

To get the address of the load point, print the **kmid** value during the **sysconfig** call from the configuration method. For example, use the **demo.c** module. Then start the KDB kernel debugger and display the value pointed to by the **kmid** pointer.

**Note:** The default prompt is KDB(0)>.

1. Display the memory at the address returned as the **kmid** pointer from the **sysconfig** subroutine, by typing the following:

dw 1304748

KDB kernel debugger responds with something similar to: demokext+000000: 01304040 01304754 00000000 01304648 .0@@.0GT.....0FH

The first word of data displayed is the address of the first instruction of the **demokext** routine. The data displayed is at the location demokext+000000. This corresponds to line 26 of the map presented earlier. However, demokext+000000 and .demokext+000000 are not the same address. The location .demokext+000000 corresponds to line 10 of the map and is the address of the first instruction for the **demokext** routine.

2. Set the break at the location indicated from the previous command added to the offset to get to line 67 using the following command:

b 01304040+e0

KDB kernel debugger responds with an indication of the address at which the breakpoint is set.

3. Clear all breakpoints by typing the following:

ca

### **Method 4: Using the devsw subcommand**

If the kernel extension is a device driver, use the KDB **devsw** subcommand to locate the desired address. The **devsw** subcommand lists all of the function addresses for the device driver that are in the dev switch table. Usually, the **config** subroutine is the load point routine. For example,

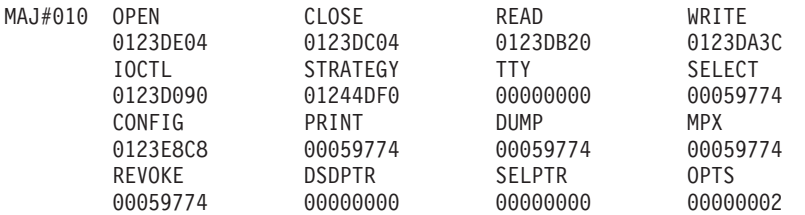

**Note:** The default prompt is KDB(0)>.

To set a breakpoint, complete the following:

1. Display the device switch table for the first entry by typing the following: devsw 1

The KDB kernel debugger **devsw** command displays data similar to the following:

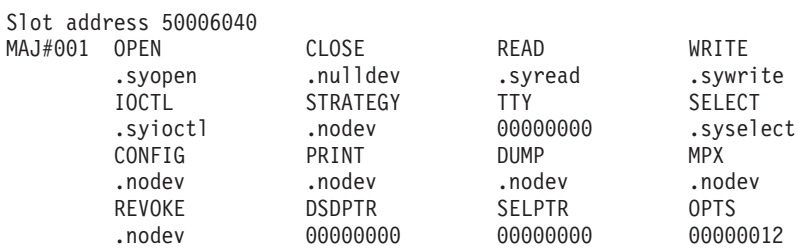

- **Note:** Because the demonstration program is not a device driver, this example uses the addresses of the first device driver in the device switch table and is not related in any way to the demonstration program.
- 2. Set a breakpoint at an offset of 0x20 from the beginning of the open routine for the first device driver in the device switch table by typing the following:

b .syopen+20

KDB kernel debugger displays the location of the break.

- 3. Clear all breakpoints by typing the following:
	- ca
- 4. Turn off symbolic name translation by typing the following:

ns

5. With symbolic name translation turned off, display the device switch table for the first device driver by typing the following:

devsw 1

The output is similar to the following:

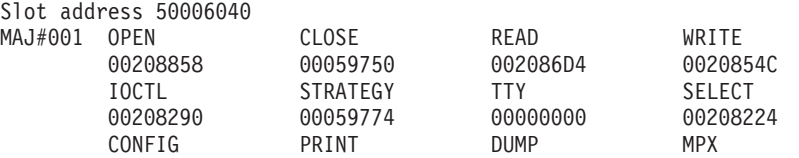

6. Set a break at an offset of 0x20 from the beginning of the open routine for the first device driver in the device switch table by typing the following:

b 00208858+20

This sets the same break that was set at the beginning of this example. KDB displays the location of the break.

7. Toggle symbolic name translation on by typing the following:
ns

8. Clear all breaks by typing the following:

ca

9. Exit the KDB kernel debugger and let the system resume normal operations by typing the following: g

## **Chapter 6. Subcommand lists**

You can view an "Alphabetic list" of the subcommands or a "Task [category](#page-47-0) list" on page 36.

The alphabetic list contains columns that identify the following:

- The name of the subcommand and any aliases for the subcommand. The name is linked to complete information about that subcommand.
- A brief description of the subcommand's function.
- A usage code that identifies when the subcommands can be used.
- Category in which the subcommands are grouped.

The task category list provides the following:

- v Links from each task category to the section that lists the subcommands that are used for the task category.
- v Links from each of the subcommands in the lists to the complete information for each subcommand. The information includes syntax, description, aliases and examples.

### **Alphabetic list**

In the following table, the Usage column indicates when each subcommand can be used with the following codes:

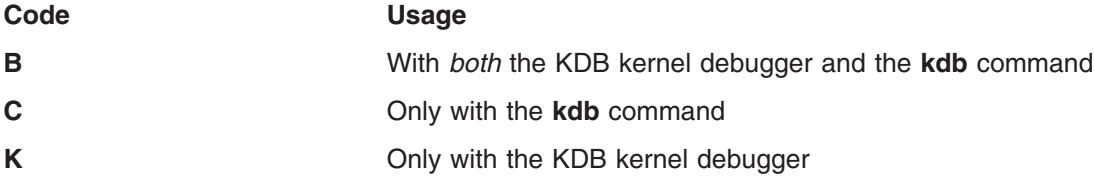

The following table shows the KDB Kernel Debug Program subcommands in alphabetic order:

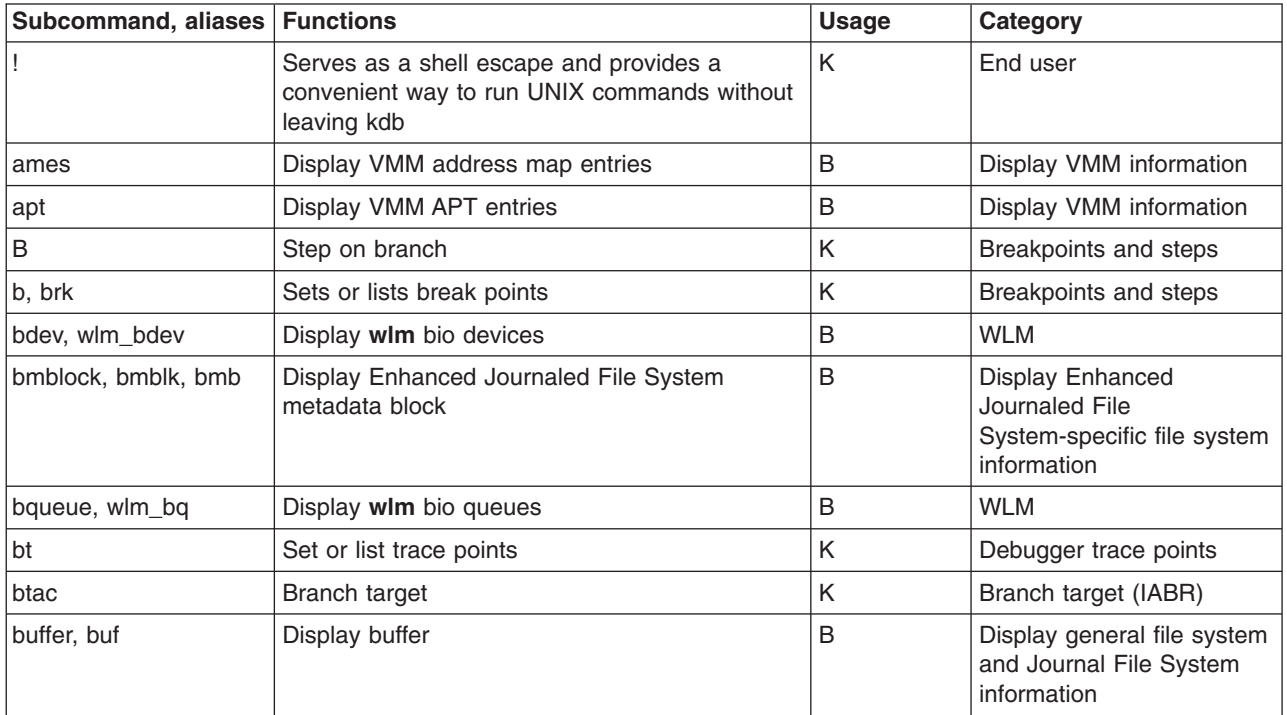

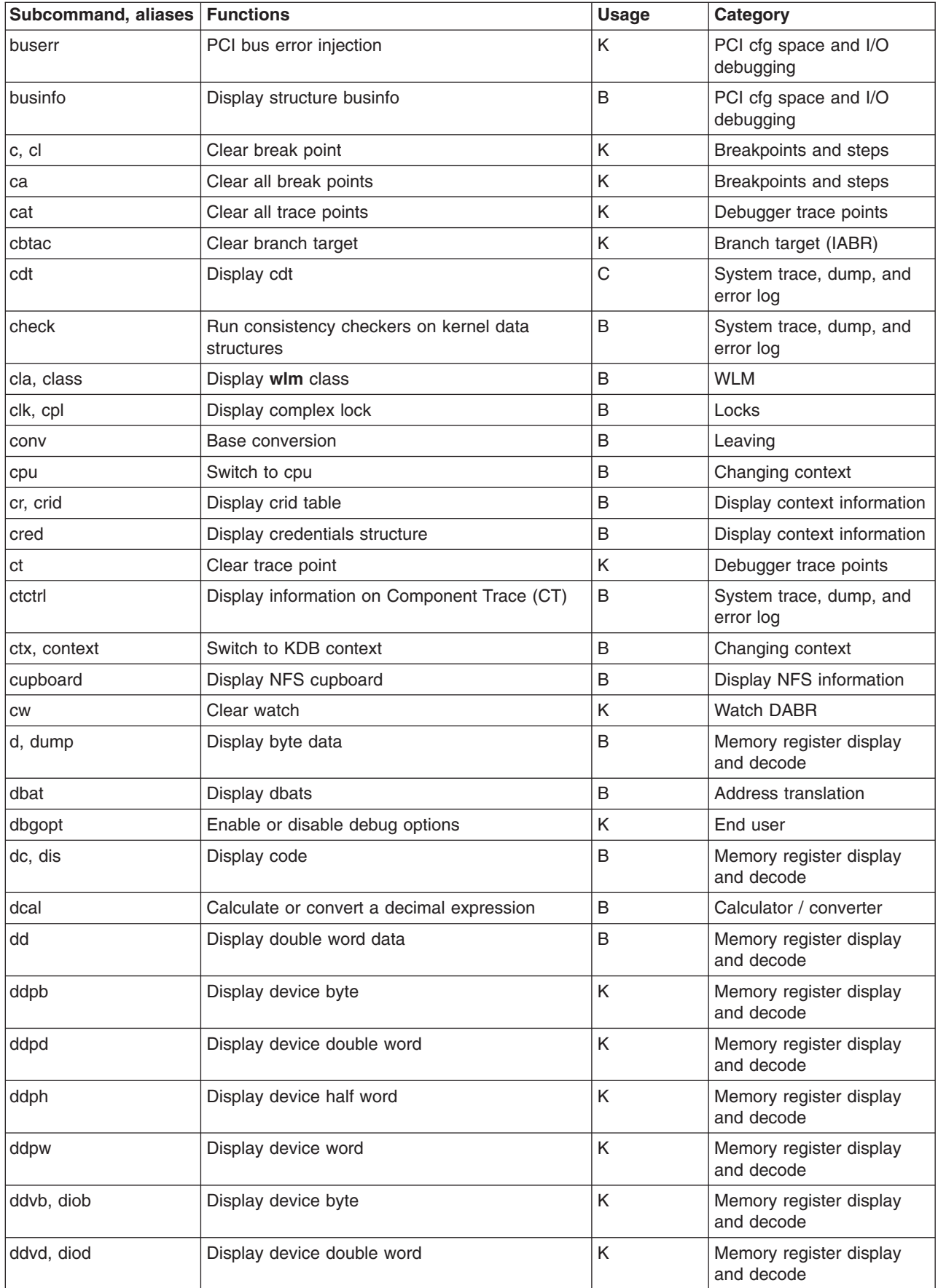

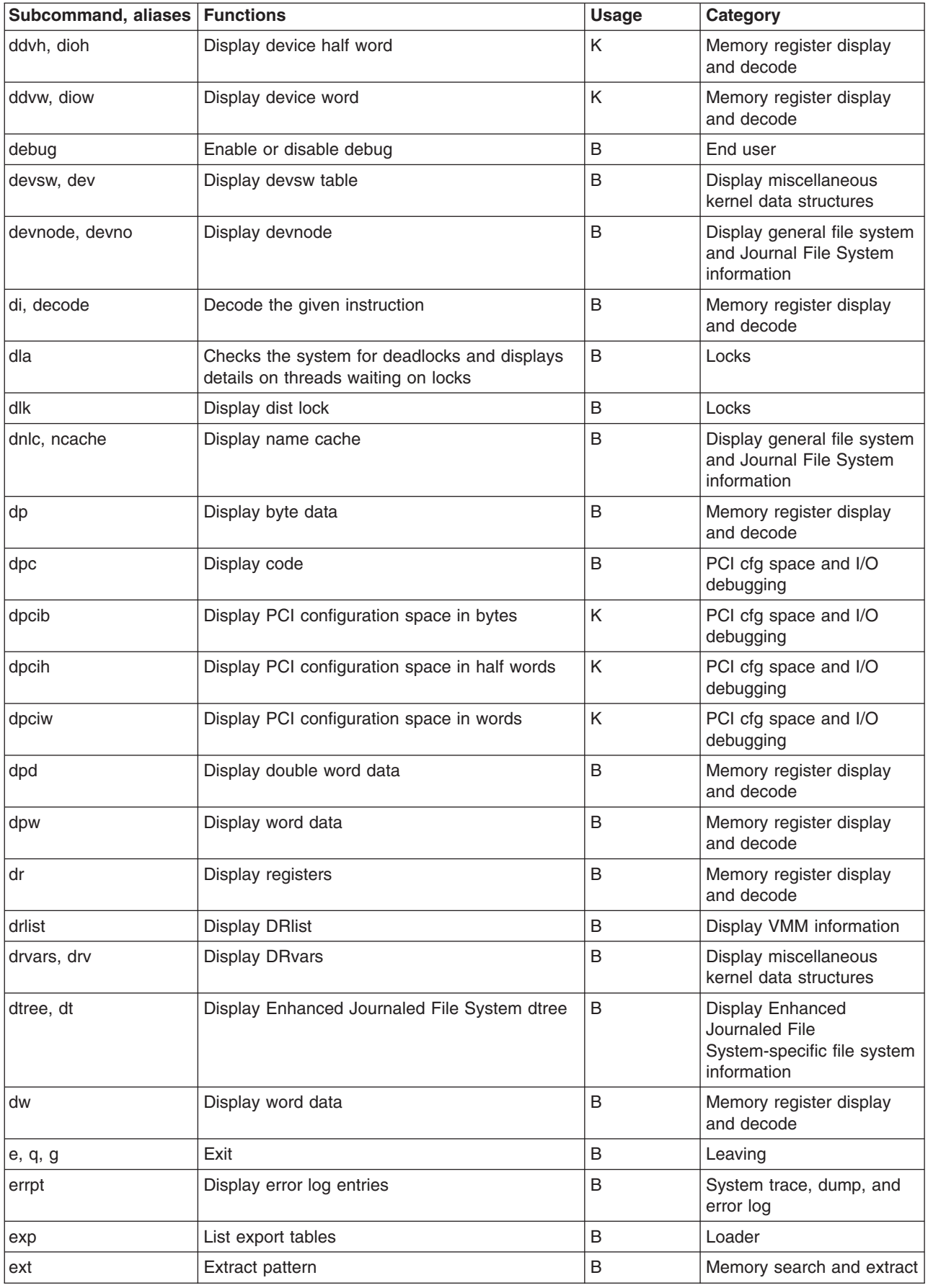

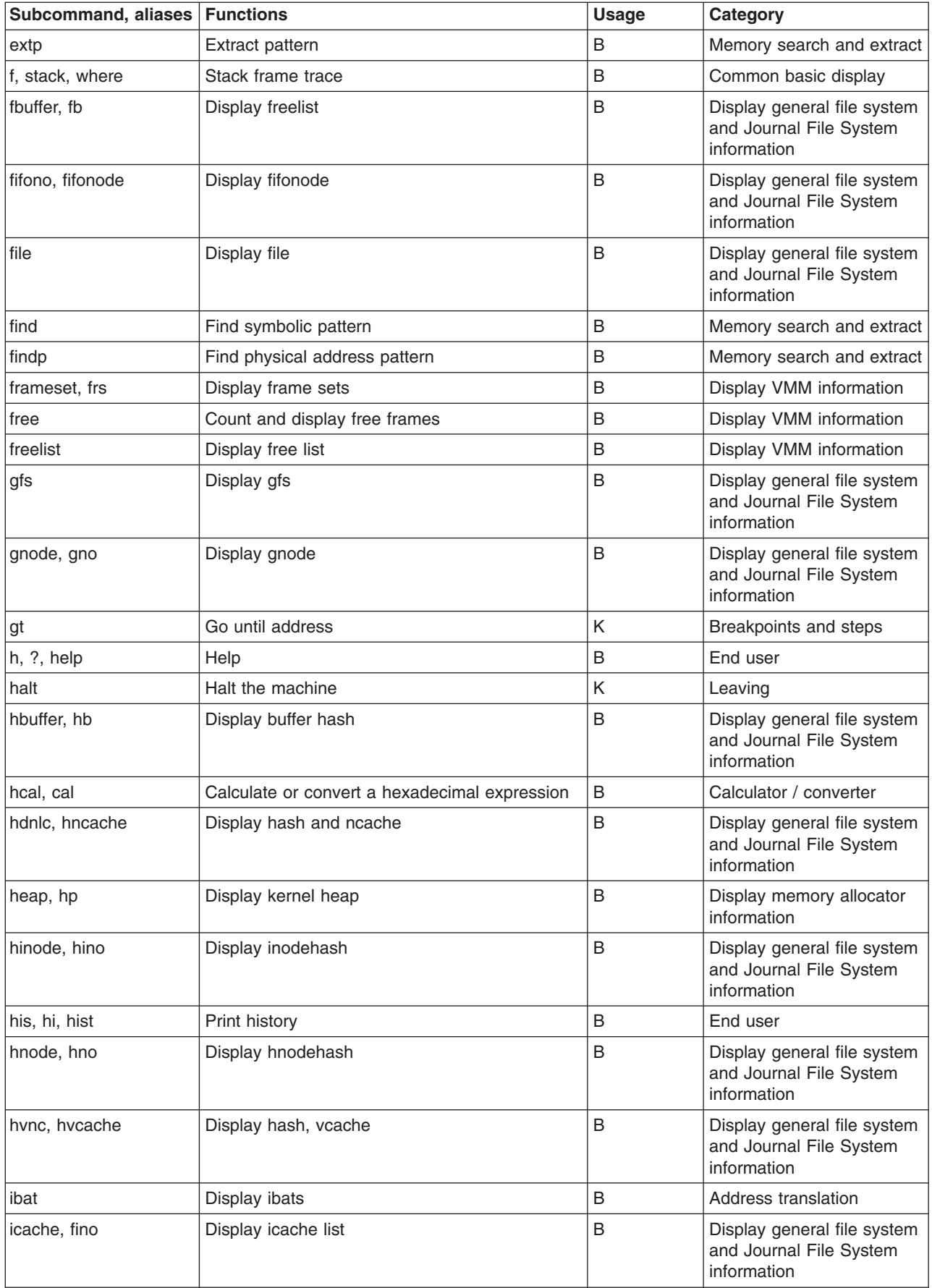

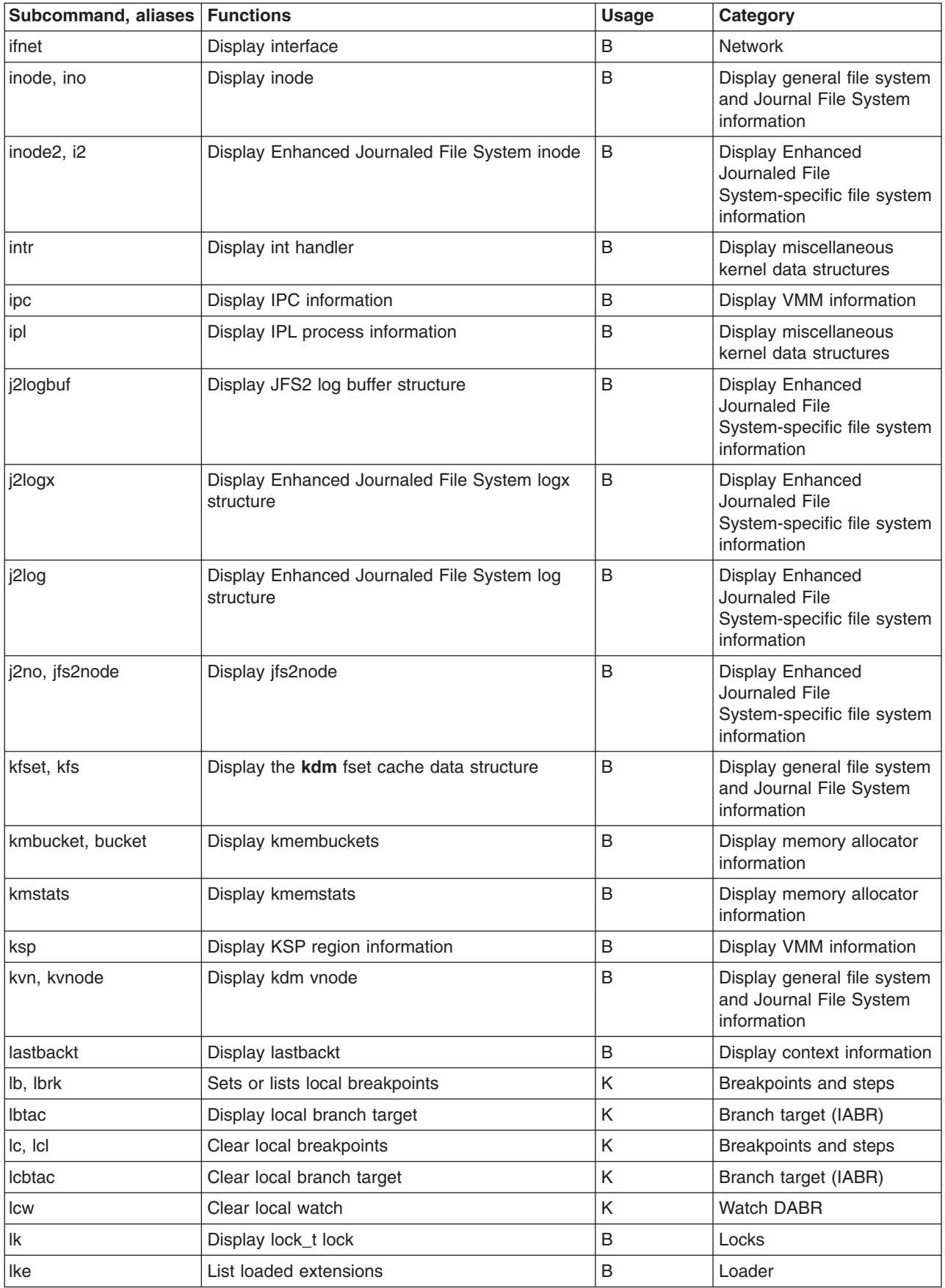

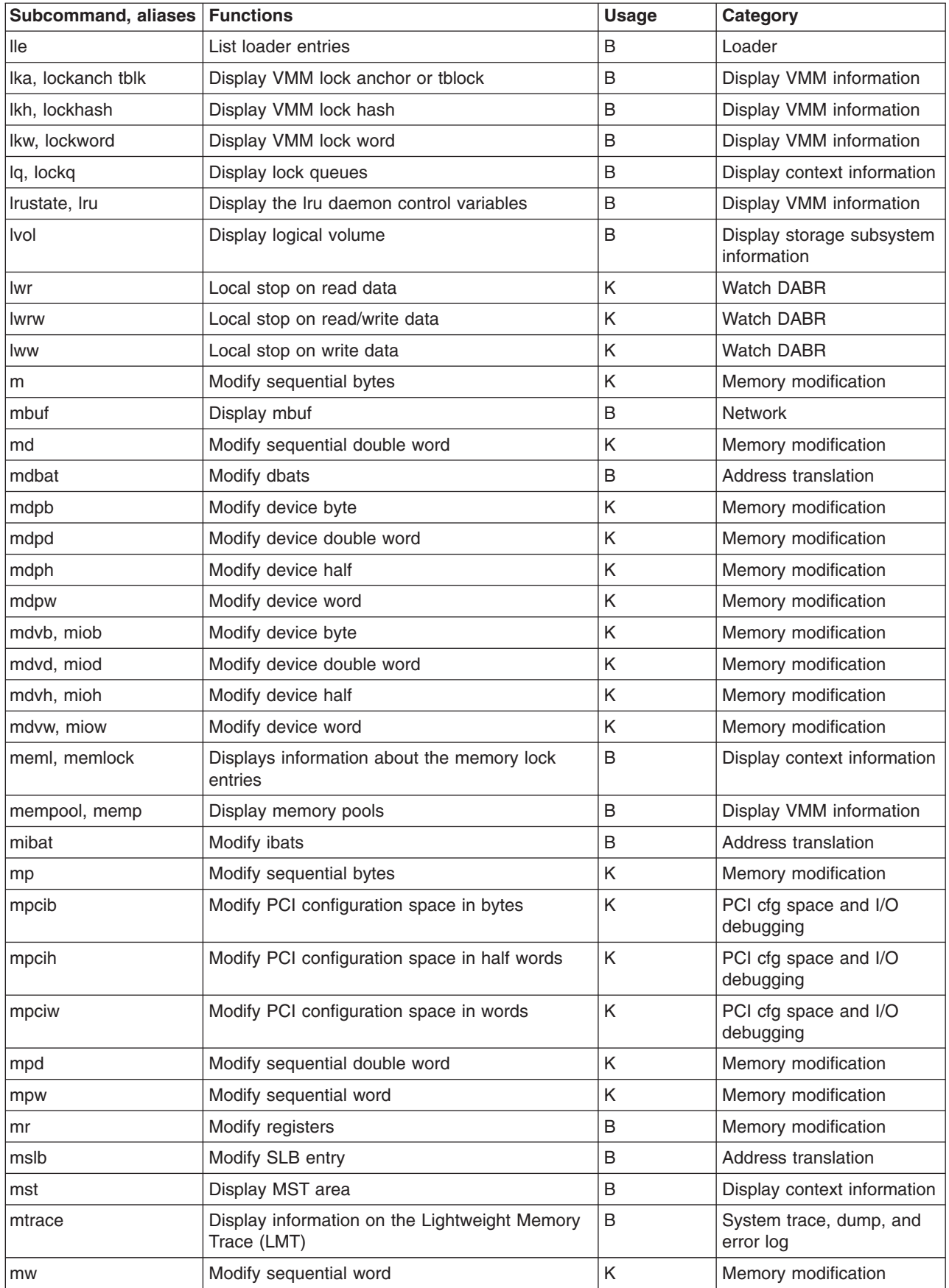

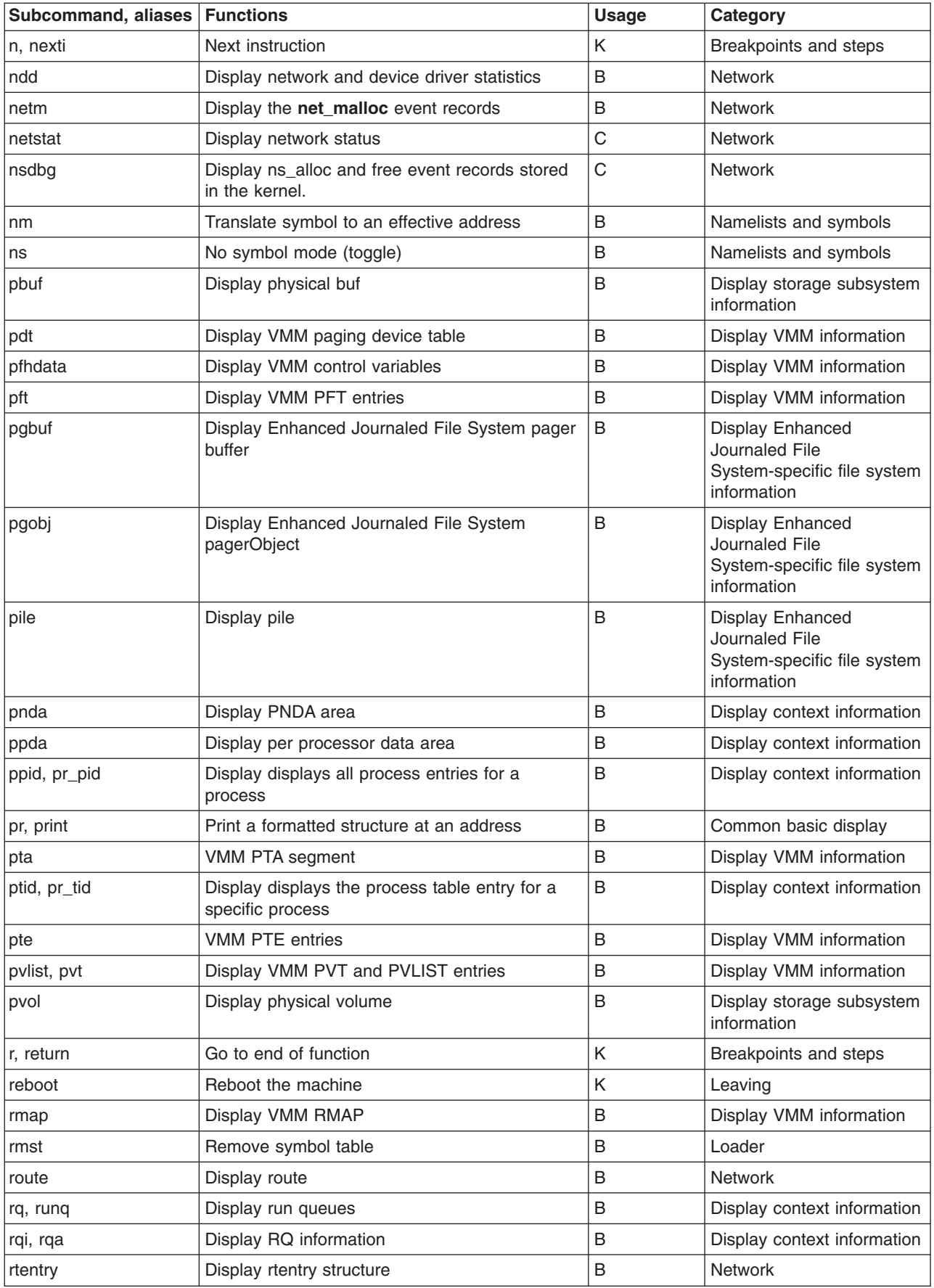

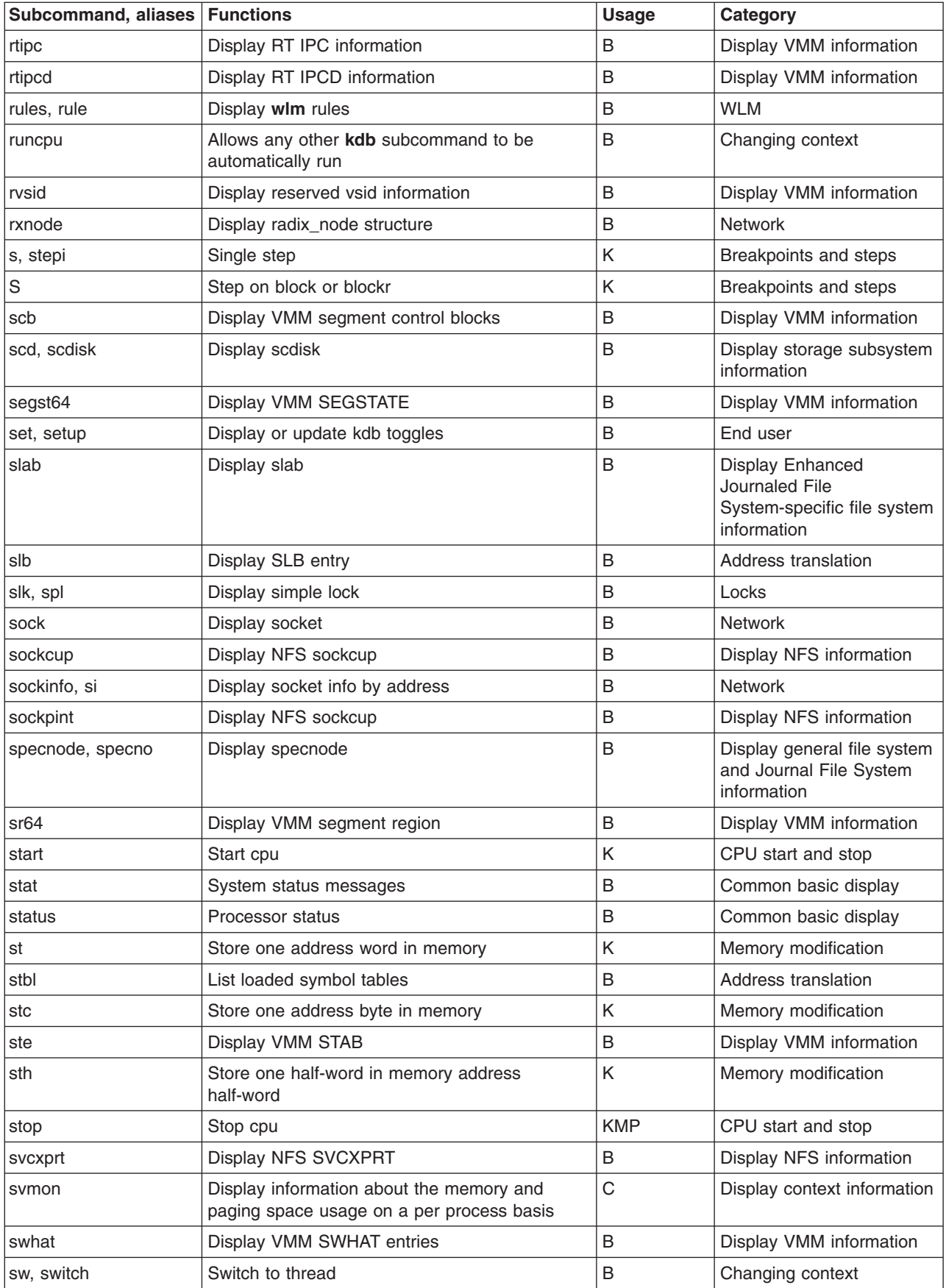

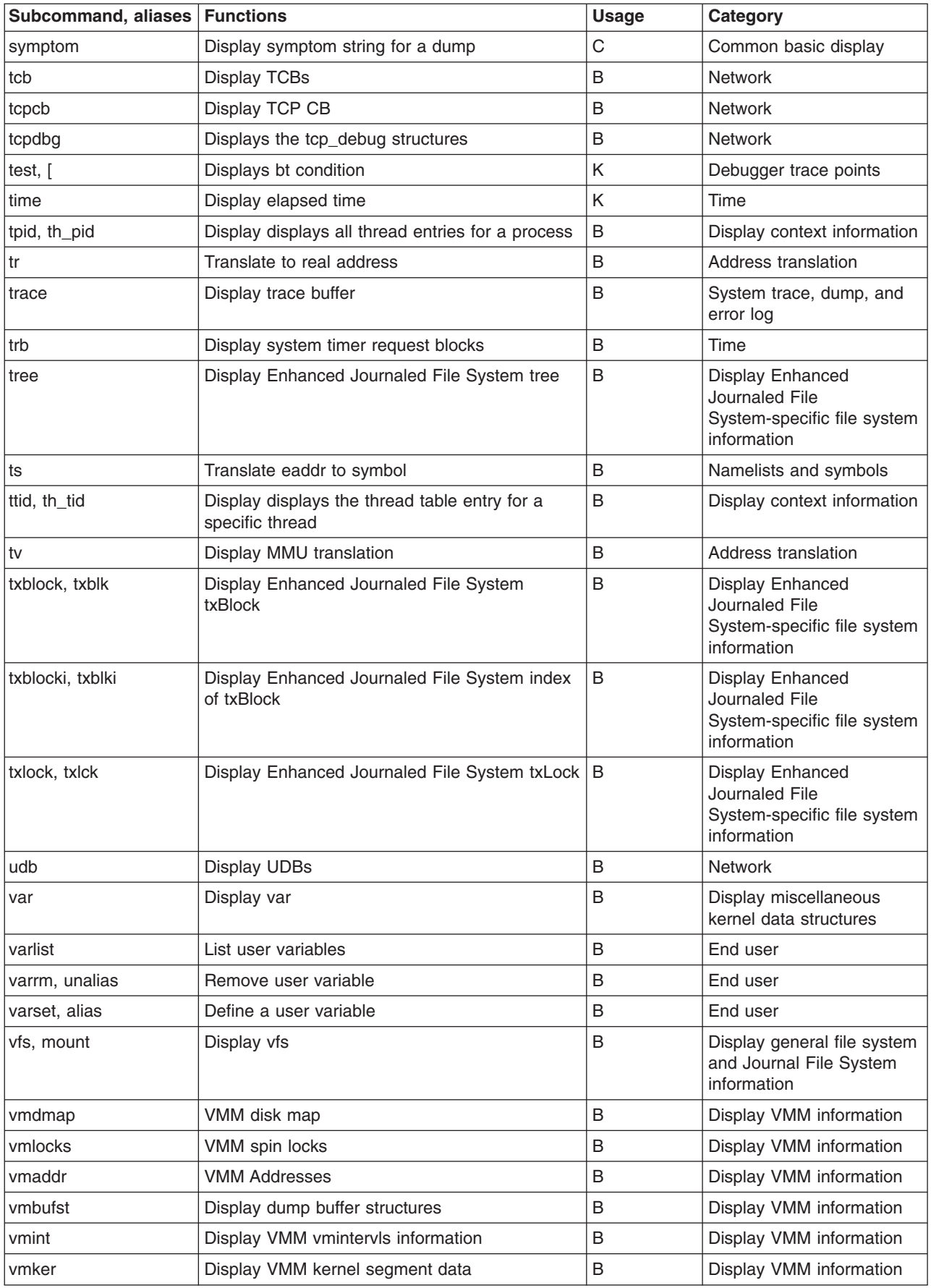

<span id="page-47-0"></span>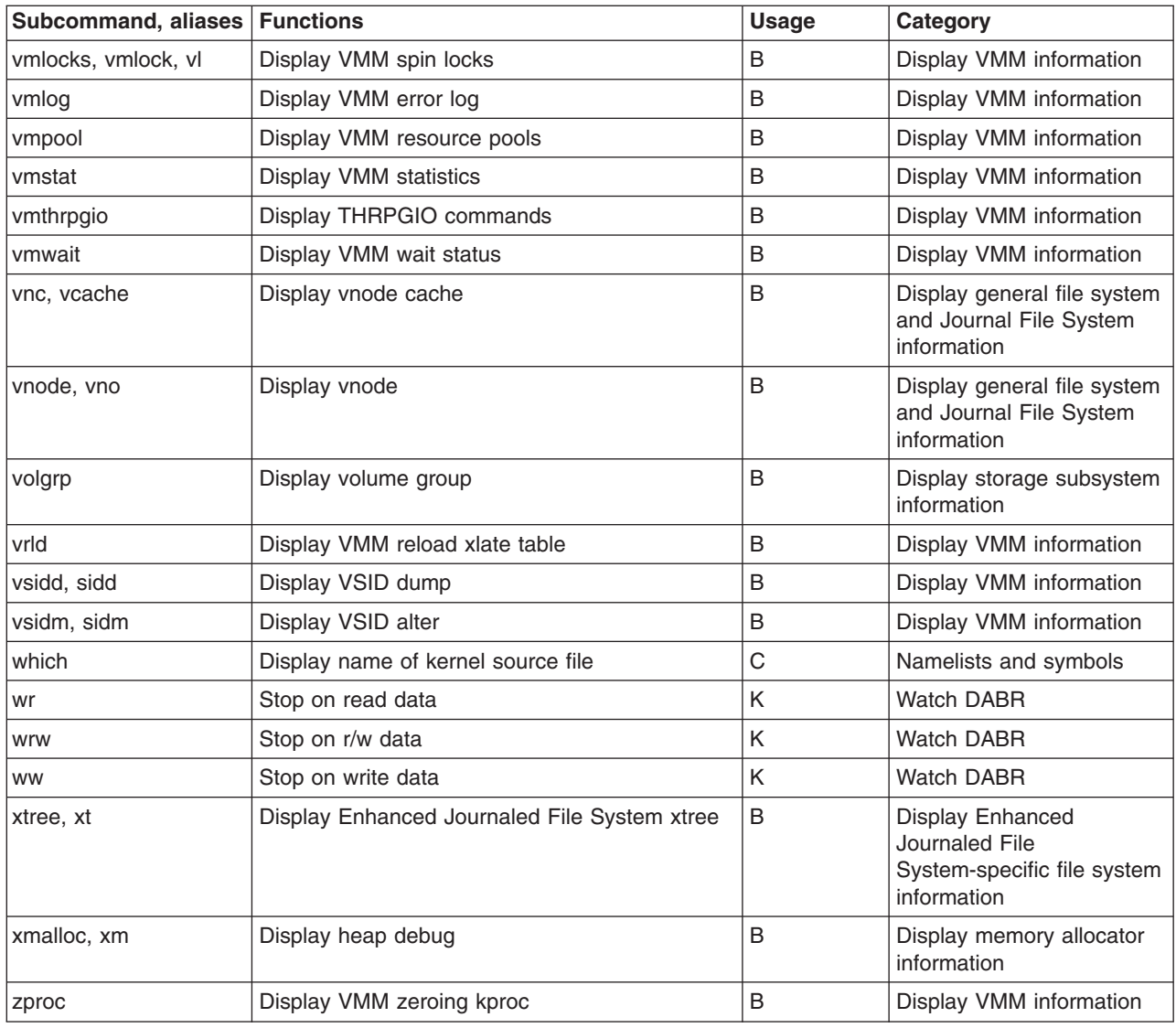

### **Task category list**

The categories in which the subcommands are grouped are as follows:

- Chapter 24, "Address translation [subcommands,"](#page-248-0) on page 237
- Chapter 19, "Branch target [subcommands,"](#page-146-0) on page 135
- Chapter 16, "Breakpoint and steps [subcommands,"](#page-124-0) on page 113
- Chapter 9, "Changing context [subcommands,"](#page-68-0) on page 57
- Chapter 10, "Calculator and converter [subcommands,"](#page-78-0) on page 67
- Chapter 12, "Basic display [subcommands,"](#page-84-0) on page 73
- Chapter 11, "CPU start and stop [subcommands,"](#page-82-0) on page 71
- Chapter 26, "Display context information [subcommands,"](#page-268-0) on page 257
- v Chapter 29, "Display general and Journal File System (JFS) information [subcommands,"](#page-322-0) on page 311
- Chapter 30, "Display Enhanced Journaled File System information [subcommands,"](#page-360-0) on page 349
- Chapter 28, "Display memory allocation information [subcommands,"](#page-308-0) on page 297
- Chapter 22, "Display kernel data structures [subcommands,"](#page-164-0) on page 153
- Chapter 31, "Display NFS information [subcommands,"](#page-380-0) on page 369
- Chapter 27, "Display storage subsystem information [subcommands,"](#page-298-0) on page 287
- Chapter 23, "Display VMM [subcommands,"](#page-174-0) on page 163
- Chapter 7, "End user [subcommands,"](#page-50-0) on page 39
- Chapter 17, "Debugger trace points [subcommands,"](#page-136-0) on page 125
- Chapter 8, "Leaving kdb [subcommands,"](#page-64-0) on page 53
- Chapter 25, "Loader [subcommands,"](#page-258-0) on page 247
- Chapter 34, "Lock [subcommands,"](#page-406-0) on page 395
- Chapter 15, "Memory modification [subcommands,"](#page-116-0) on page 105
- Chapter 13, "Memory register display and decode [subcommands,"](#page-98-0) on page 87
- Chapter 14, "Memory search and extract [subcommands,"](#page-110-0) on page 99
- Chapter 20, "Namelist and symbols [subcommands,"](#page-150-0) on page 139
- Chapter 35, "Network [subcommands,"](#page-410-0) on page 399
- Chapter 21, "PCI configuration space and I/O debugging [subcommands,"](#page-154-0) on page 143
- Chapter 33, "System trace, dump and error log [subcommands,"](#page-392-0) on page 381
- Chapter 32, "Time [subcommands,"](#page-386-0) on page 375
- Chapter 18, "Watch DABR [subcommands,"](#page-142-0) on page 131
- Chapter 36, "Workload Manager (WLM) [subcommands,"](#page-442-0) on page 431

# <span id="page-50-0"></span>**Chapter 7. End user subcommands**

The subcommands in this category explain how category help works, list and set **kdb** command toggles, and create, display and remove user-defined variables. These subcommands include the following:

- $\cdot$  [h](#page-51-0)
- v [set](#page-53-0)
- [dbgopt](#page-56-0)
- [varset](#page-57-0)
- [varlist](#page-58-0)
- [varrm](#page-59-0)
- [his](#page-60-0)
- [debug](#page-61-0)
- $\bullet$  [!](#page-63-0)

### <span id="page-51-0"></span>**h subcommand**

### **Purpose**

The **h** subcommand displays a list of all available subcommands in the debugger. When run with a parameter, this list is restricted to only a particular category of subcommands. The list of categories is:

- Chapter 24, "Address translation [subcommands,"](#page-248-0) on page 237
- Chapter 19, "Branch target [subcommands,"](#page-146-0) on page 135
- Chapter 16, "Breakpoint and steps [subcommands,"](#page-124-0) on page 113
- Chapter 9, "Changing context [subcommands,"](#page-68-0) on page 57
- Chapter 10, "Calculator and converter [subcommands,"](#page-78-0) on page 67
- Chapter 12, "Basic display [subcommands,"](#page-84-0) on page 73
- Chapter 11, "CPU start and stop [subcommands,"](#page-82-0) on page 71
- Chapter 26, "Display context information [subcommands,"](#page-268-0) on page 257
- Chapter 29, "Display general and Journal File System (JFS) information [subcommands,"](#page-322-0) on page 311
- Chapter 30, "Display Enhanced Journaled File System information [subcommands,"](#page-360-0) on page 349
- Chapter 28, "Display memory allocation information [subcommands,"](#page-308-0) on page 297
- Chapter 22, "Display kernel data structures [subcommands,"](#page-164-0) on page 153
- Chapter 31, "Display NFS information [subcommands,"](#page-380-0) on page 369
- Chapter 27, "Display storage subsystem information [subcommands,"](#page-298-0) on page 287
- Chapter 23, "Display VMM [subcommands,"](#page-174-0) on page 163
- Chapter 7, "End user [subcommands,"](#page-50-0) on page 39
- Chapter 17, "Debugger trace points [subcommands,"](#page-136-0) on page 125
- Chapter 8, "Leaving kdb [subcommands,"](#page-64-0) on page 53
- Chapter 25, "Loader [subcommands,"](#page-258-0) on page 247
- Chapter 34, "Lock [subcommands,"](#page-406-0) on page 395
- Chapter 15, "Memory modification [subcommands,"](#page-116-0) on page 105
- Chapter 13, "Memory register display and decode [subcommands,"](#page-98-0) on page 87
- Chapter 14, "Memory search and extract [subcommands,"](#page-110-0) on page 99
- Chapter 20, "Namelist and symbols [subcommands,"](#page-150-0) on page 139
- Chapter 35, "Network [subcommands,"](#page-410-0) on page 399
- Chapter 21, "PCI configuration space and I/O debugging [subcommands,"](#page-154-0) on page 143
- Chapter 33, "System trace, dump and error log [subcommands,"](#page-392-0) on page 381
- Chapter 32, "Time [subcommands,"](#page-386-0) on page 375
- Chapter 18, "Watch DABR [subcommands,"](#page-142-0) on page 131
- Chapter 36, "Workload Manager (WLM) [subcommands,"](#page-442-0) on page 431

### **Syntax**

**h** [*topic*]

#### **Parameters**

*topic* Specifies the name, or partial name, of a particular help category. If more than one category name matches the topic, only the first matching category and its subcommands are displayed.

### **Aliases**

**?**, **help**

### **Example**

The following is an example of how to use the **help** alias for the **h** subcommand:

KDB(0)> help user FUNCTION ARG \*\*\* end-user \*\*\* h ? help help [topic] set setup display/update kdb toggles [toggle] dbgopt enable/disable debug options<br>varset alias define a user variable var value varset alias define a user variable<br>varlist list user variables varlist list user variables<br>
varrm unalias emove user variable remove user variable var<br>print history [?][count] his hi hist debug enable/disable debug [?]  $KDB(0)$ 

#### <span id="page-53-0"></span>**set subcommand**

### **Purpose**

The **set** subcommand lists and sets kdb toggles.

### **Syntax**

**set** [*toggle* [*value*]]

### **Parameters**

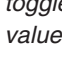

*toggle* Identifies the option to be toggled or set by decimal number or name. Indicates the decimal number or expression to be set for an option. **Note:** Some toggles allow the value to be omitted. In that case, the set subcommand cycles the toggle through all of its possible settings.

The values that are valid for the KDB Kernel Debugger and the **kdb** command are the following:

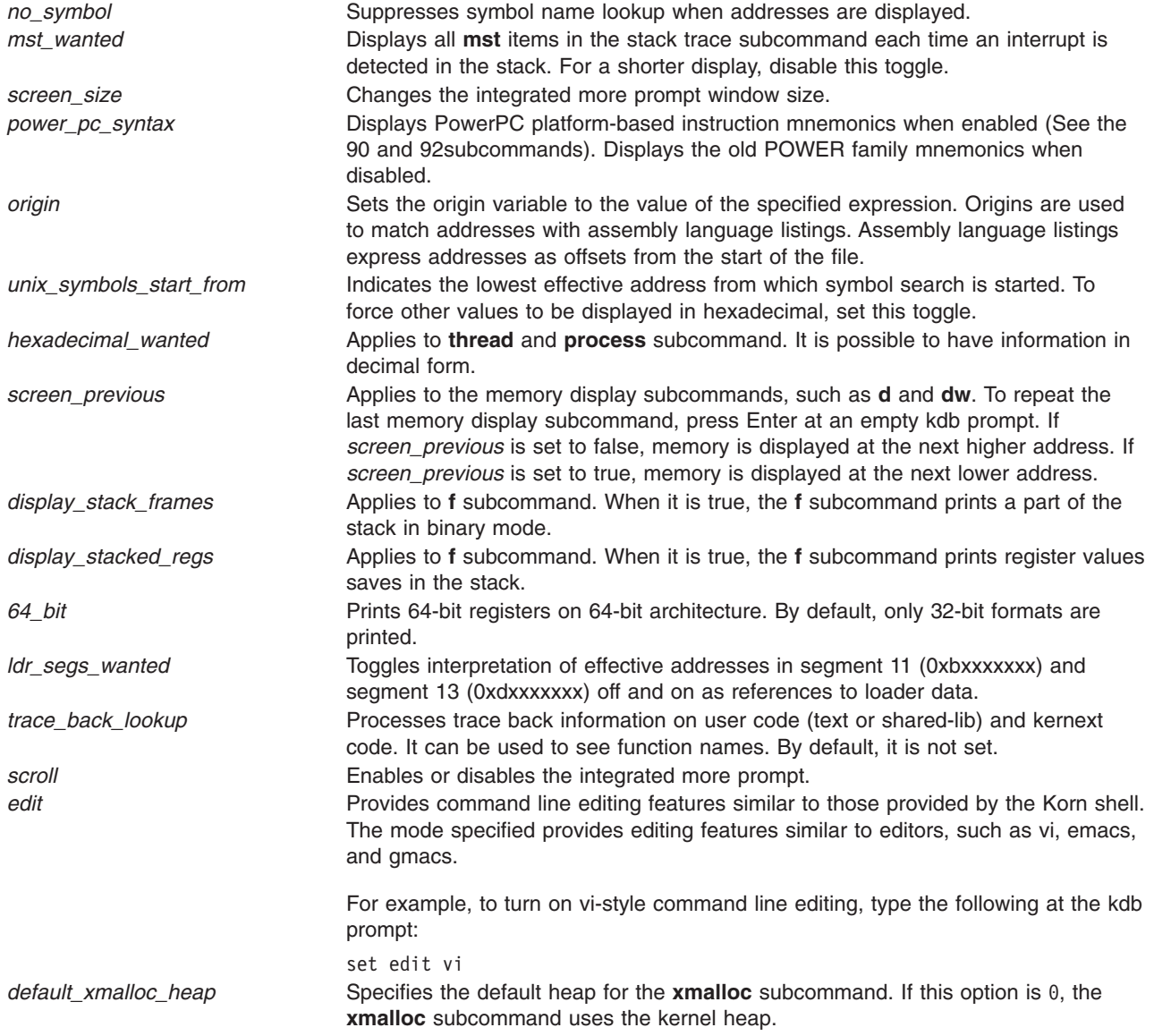

The values that apply only to the **kdb** command are the following:

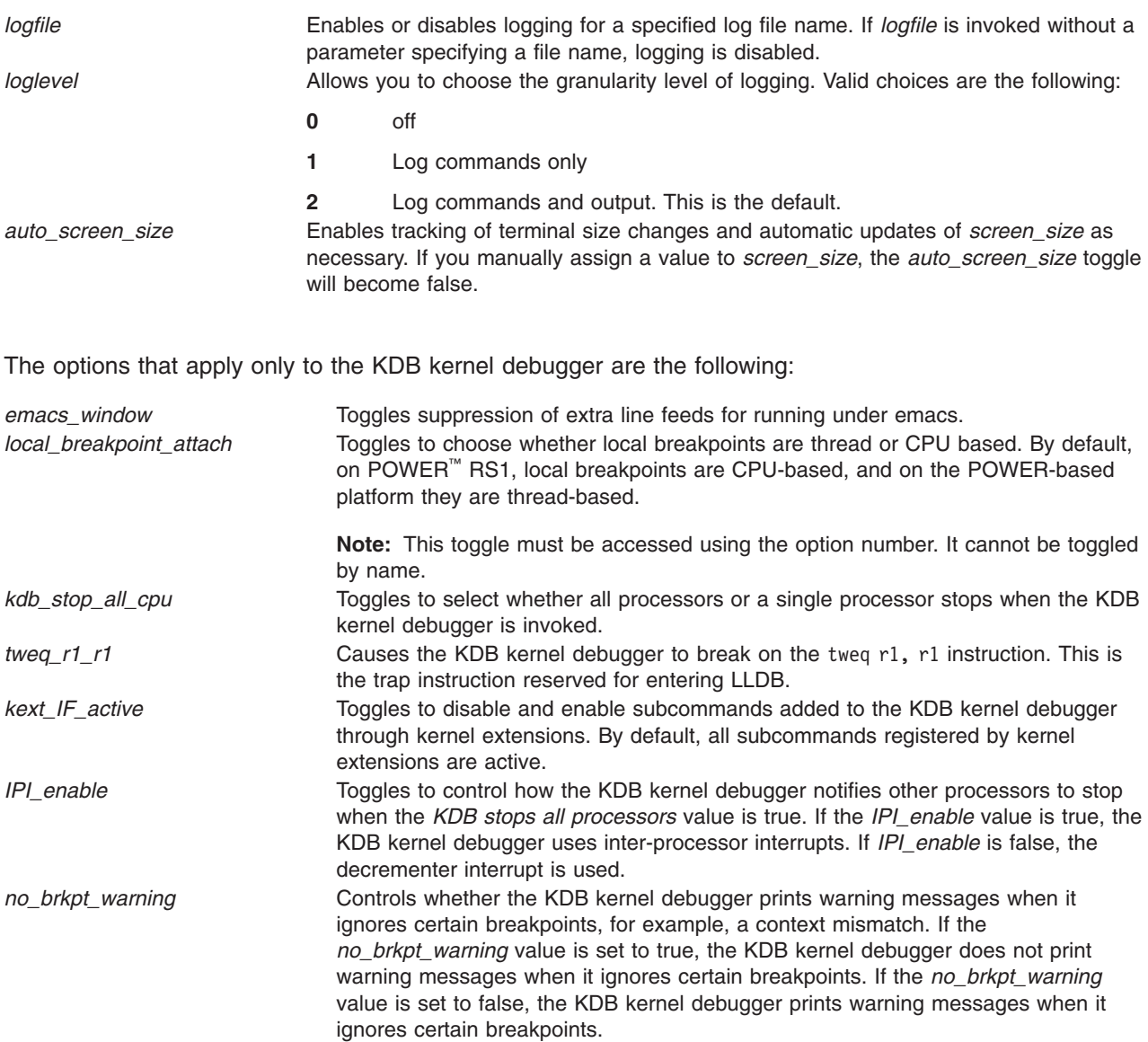

### **Aliases**

**setup**

### **Example**

The following is an example of how to use the **set** subcommand:

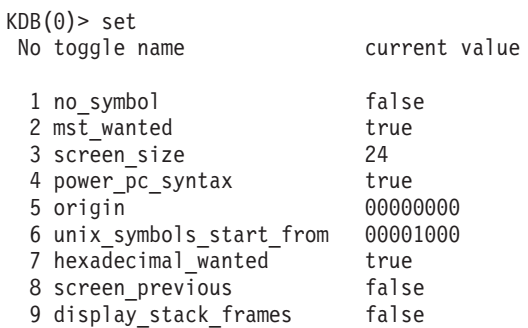

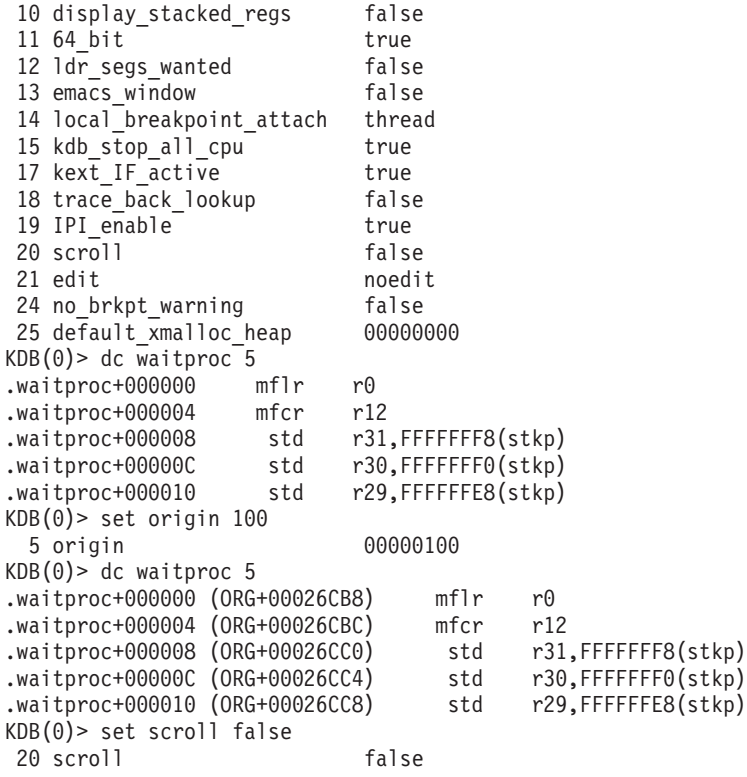

### <span id="page-56-0"></span>**dbgopt subcommand**

### **Purpose**

The **dbgopt** subcommand toggles low-level tracing options within the kernel.

### **Syntax**

**dbgopt**

### **Parameters**

The **dbgopt** subcommand presents a menu that allows the user to enable rc.boot tracing and tracing of exec calls. The tracing enabled by this subcommand is performed using the kernel **printf** function and is unrelated to the system trace facility.

## **Aliases**

No aliases.

## **Example**

The following is an example of how to use the **dbgopt** subcommand:

```
KDB(0)> dbgopt
Debug options:
--------------
1. Toggle rc.boot tracing - currently DISABLED
2. Toggle tracing of exec calls - currently DISABLED
q. Exit
Enter option: 2
Debug options:
--------------
1. Toggle rc.boot tracing - currently DISABLED
2. Toggle tracing of exec calls - currently ENABLED
q. Exit
Enter option: q
```
 $KDB(0)$ 

#### <span id="page-57-0"></span>**varset subcommand**

#### **Purpose**

The **varset** subcommand creates a new user-defined variable.

**Note:** In the KDB kernel debugger, user variables are persistent across invocations of the debugger but not across system reboots. In the **kdb** command, user variables are not persistent across invocations.

### **Syntax**

**varset** *name* [*value*]

### **Parameters**

*name* Specifies the name of a user variable. If it does not already exist, the variable is created. Otherwise, the value of the existing variable is changed. Variable names are case sensitive and can consist of letters, numbers, and the underscore (\_) character. *value* Is a string assigned verbatim to the user variable specified by name. If omitted, the user variable is assigned an empty string. The value can contain spaces.

After a variable is created, any occurrence of the variable name in a subcommand is replaced with the value assigned to that variable.

If any variable substitutions occur, the resulting subcommand is printed between two less than and two greater than signs before it is run. For example, << dw kdb avail 1>>.

All variable substitutions are done before any additional parsing of the subcommand, and the substitutions are done on a textual basis. This allows a single variable to expand into multiple subcommand parameters.

### **Aliases**

No aliases.

### **Example**

The following is an example of how to use the **varset** subcommand:

```
KDB(0)> varset myvar kdb_avail
KDB(0) > dw myvar
<<dw kdb_avail>>
kdb_avail+000000: 00000001 00000000 0800004C 00001C43 ...........L...C
KDB(0) varset myvar kdb avail 1
KDB(0) > dw myvar
<<dw kdb_avail 1>>
kdb_avail+000000: 00000001 ....
KDB(0)
```
### <span id="page-58-0"></span>**varlist subcommand**

### **Purpose**

The **varlist** subcommand displays all user-defined variables previously created with the **varset** subcommand.

### **Syntax**

**varlist**

### **Parameters**

No parameters.

### **Aliases**

No aliases.

## **Example**

The following is an example of how to use the **varlist** subcommand:

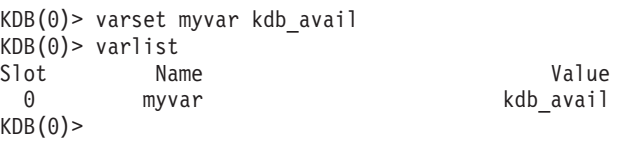

#### <span id="page-59-0"></span>**varrm subcommand**

### **Purpose**

The **varrm** subcommand removes user-defined variables previously created with the **varset** subcommand.

### **Syntax**

**varrm** *name*

### **Parameters**

*name* Specifies the user variable to remove. Variable names are case sensitive and consist of letters, numbers, and the underscore (\_) character.

### **Aliases**

No aliases.

### **Example**

The following is an example of how to use the **varrm** subcommand:

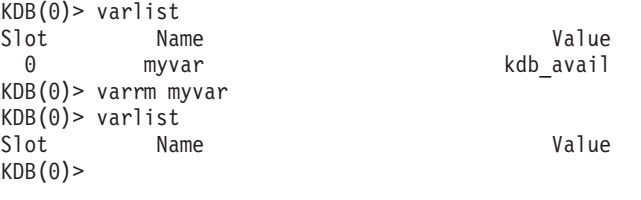

### <span id="page-60-0"></span>**his subcommand**

### **Purpose**

The **his** subcommand prints a history of user input. A parameter can be used to specify the number of historical entries to display.

## **Syntax**

**his** [*value*]

### **Parameters**

value Indicates a decimal value or expression indicating the number of previous user entries to display.

Each historical entry can be recalled and edited for use with the usual control characters (as in emacs).

### **Aliases**

**hi**, **hist**

### **Example**

No example.

#### <span id="page-61-0"></span>**debug subcommand**

#### **Purpose**

The **debug** subcommand prints additional information while the KDB kernel debugger is running to help ensure that the debugger is functioning properly.

### **Syntax**

**debug** [*options*]

#### **Parameters**

*options* Specifies the debug option to be turned on or off. View possible values by specifying the **?** flag.

If the **debug** subcommand is invoked with no parameters, the currently-active debug options are displayed.

### **Aliases**

No aliases.

### **Example**

The following is an example of how to use the **debug** subcommand:

```
KDB(4)> debug ? //debug help
```

```
vmm HW lookup debug... on with arg 'dbg1++', off with arg 'dbg1--'
vmm tr/tv cmd debug... on with arg 'dbg2++', off with arg 'dbg2--'
vmm SW lookup debug... on with arg 'dbg3++', off with arg 'dbg3--'
symbol lookup debug... on with arg 'dbg4++', off with arg 'dbg4--'
stack trace debug..... on with arg 'dbg5++', off with arg 'dbg5--'
BRKPT debug (list).... on with arg 'dbg61++', off with arg 'dbg61--'
BRKPT debug (instr)... on with arg 'dbg62++', off with arg 'dbg62--'
BRKPT debug (suspend). on with arg 'dbg63++', off with arg 'dbg63--'
BRKPT debug (phantom). on with arg 'dbg64++', off with arg 'dbg64--'
BRKPT debug (context). on with arg 'dbg65++', off with arg 'dbg65--'
DABR debug (address).. on with arg 'dbg71++', off with arg 'dbg71--'
DABR debug (register). on with arg 'dbg72++', off with arg 'dbg72--'
DABR debug (status)... on with arg 'dbg73++', off with arg 'dbg73--'
BRAT debug (address).. on with arg 'dbg81++', off with arg 'dbg81--'
BRAT debug (register). on with arg 'dbg82++', off with arg 'dbg82--'
BRAT debug (status)... on with arg 'dbg83++', off with arg 'dbg83--'
BRKPT debug (context). on //this debug feature is enabled
KDB(4)> debug dbg5++ //enable debug mode
stack trace debug..... on
KDB(4) > f //stack frame in debug mode
thread+000180 STACK:
=== Look for traceback at 0x00015278
=== Got traceback at 0x00015280 (delta = 0x00000008)
== has_tboff = 1, tb_off = 0xD8=== Trying to find Stack Update Code from 0x000151A8 to 0x00015278
=== Found 0x9421FFA0 at 0x000151B8
=== Trying to find Stack Restore Code from 0x000151A8 to 0x0001527C
=== Trying to find Registers Save Code from 0x000151A8 to 0x00015278
[00015278]waitproc+0000D0 ()
=== Look for traceback at 0x00015274
=== Got traceback at 0x00015280 (delta = 0x0000000C)
== has tboff = 1, tb off = 0xD8
[00015274]waitproc+0000CC ()
=== Look for traceback at 0x0002F400
=== Got traceback at 0x0002F420 (delta = 0x00000020)
== has tboff = 1, tb off = 0x30
```
[0002F400]procentry+000010 (??, ??, ??, ??)

/# ls //Invoke command from command line that calls open Breakpoint<br>0024FDE8 stwu stkp,FFFFFFB0(stkp) stkp=2FF3B3C0,FFFFFFB0(stkp)=2FF3B370  $KDB(0)$  time //Report time from leaving the debugger till the break Command: time Aliases: Elapsed time since last leaving the debugger: 2 seconds and 121211136 nanoseconds.  $KDB(0)$ 

#### <span id="page-63-0"></span>**! subcommand**

#### **Purpose**

The **!** subcommand serves as a shell escape and provides a way to run UNIX commands without leaving the **kdb** command. This subcommand is only available in the **kdb** command.

**Note:** If output logging is enabled through the *logfile* and *loglevel* **kdb** command options, the output produced by the **!** subcommand is not included in the log file.

### **Syntax**

**!** [*command*]

### **Parameters**

*command* Passes a command verbatim to a newly spawned UNIX shell for running.

### **Aliases**

No aliases.

### **Example**

The following is an example of how to use the **!** subcommand:

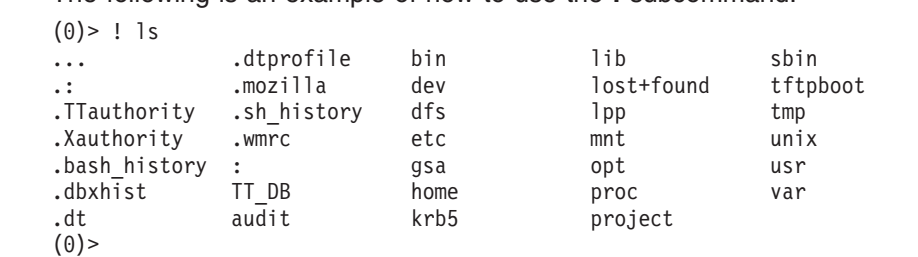

# <span id="page-64-0"></span>**Chapter 8. Leaving kdb subcommands**

The subcommands in this category are used to exit the **kdb** command and the KDB kernel debugger, shutdown the machine and reboot the machine. These subcommands include the following:

- $\cdot$  [e](#page-65-0)
- [reboot](#page-66-0)
- [halt](#page-67-0)

#### <span id="page-65-0"></span>**e subcommand**

#### **Purpose**

The **e** subcommand exits the **kdb** command and KDB kernel debugger.

### **Syntax**

**e** [*dump*]

#### **Parameters**

*dump* Indicates that a system dump will be created when you exit the KDB kernel debugger. The optional *dump* parameter is only applicable to the KDB kernel debugger. The *dump* argument can be specified to force an operating system dump. The method used to force a dump depends on how the KDB kernel debugger was invoked.

The KDB kernel debugger can be invoked in the following ways:

**panic** If the KDB kernel debugger was invoked by the **panic** call, force the dump by typing q dump and pressing Enter. If another processor enters the KDB kernel debugger after that (for example, a spin-lock timeout), exit the KDB kernel debugger.

When the dump is complete, control is returned to the KDB kernel debugger and the LEDs show xxxx.

#### **halt\_display**

If the KDB kernel debugger was invoked by a halt display (C20 on the LED), type q and press Enter.

When the dump is complete, the LEDs show 888 102 700 0c0.

#### **soft\_reset**

If the debugger was invoked by a soft reset (that is, pressing the reset button once), complete the following:

1. Move the key on the server.

If the key was in the SERVICE position at boot time, move it to the NORMAL position. Otherwise, move the key to the SERVICE position. **Note:** Forcing a dump using this method requires that you know what the key position was at boot time.

2. Type quit and press Enter.

Do this once for each CPU.

#### **break in**

You cannot create a dump if the debugger was invoked with the break method  $(\wedge)$ .

When the dump is in progress, \_0c9 displays on the LEDs while the dump is copied to disk hd7 or disk hd6.

The **e** subcommand allows you to exit the KDB kernel debugger session and return to the system with all breakpoints installed in memory. To leave KDB kernel debugger without breakpoints, use the **ca** subcommand.

#### **Aliases**

**q**, **g**

#### **Example**

No example.

### <span id="page-66-0"></span>**reboot subcommand**

### **Purpose**

The **reboot** subcommand reboots the machine. This subcommand issues a prompt for confirmation that a reboot is desired before beginning the reboot.

**Note:** This subcommand is only available within the KDB kernel debugger. It is not included in the **kdb** command.

### **Syntax**

**reboot**

### **Parameters**

No parameters.

### **Aliases**

No aliases.

## **Example**

The following is an example of how to use the **reboot** subcommand:

```
KDB(0)> reboot //reboot the machine
Do you want to continue system reboot? (y/[n]): y
Rebooting ...
```
### <span id="page-67-0"></span>**halt subcommand**

### **Purpose**

The **halt** subcommand shuts down the machine.

**Note:** This subcommand is only available within the KDB kernel debugger. It is not included in the **kdb** command.

### **Syntax**

**halt**

### **Parameters**

No parameters.

### **Aliases**

No aliases.

### **Example**

The following is an example of how to use the **halt** subcommand:

 $KDB(0)$  halt Halting...

# <span id="page-68-0"></span>**Chapter 9. Changing context subcommands**

The subcommands in this category are used to change the context that is being debugged. These subcommands include the following:

- v [sw](#page-69-0)
- [cpu](#page-72-0)
- [context](#page-73-0)
- [runcpu](#page-76-0)

#### <span id="page-69-0"></span>**sw subcommand**

#### **Purpose**

The **sw** subcommand allows a selected thread to be considered the current thread.

### **Syntax**

**sw** [ {*th\_slot* | *th\_Address*} | {**u** | **k**} ]

### **Parameters**

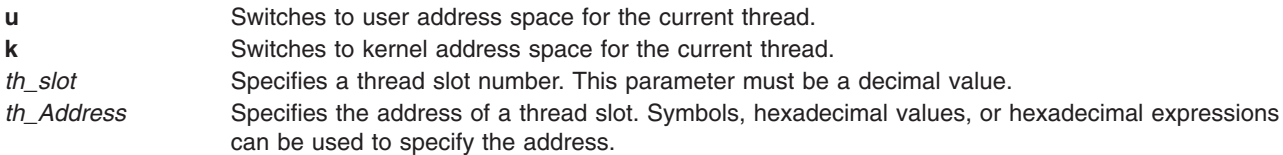

The **u** and **k** flags can be used to switch between the user and kernel address space for the current thread.

By default, KDB shows the virtual space for the current thread. Threads can be specified by slot number or address. The current thread can be reset to its initial context by entering the **sw** subcommand with no parameters. For the KDB kernel debugger, the initial context is also restored whenever you exit the KDB kernel debugger.

### **Aliases**

**switch**

### **Example**

The following is an example of how to use the **sw** subcommand:

```
KDB(0) > sw 12 //switch to thread slot 12
Switch to thread: <thread+000900>
KDB(0)> f //print stack trace
thread+000900 STACK:
[000215FC]e_block_thread+000250 ()
[00021C48]e^-sleep^-thread+000070 (??, ??, ??)
[000200F4]errread+00009C (??, ??)
[001C89B4]rdevread+000120 (??, ??, ??, ??)
[0023A61C]cdev_rdwr+00009C (??, ??, ??, ??, ??, ??, ??)
[00216324]spec_rdwr+00008C (??, ??, ??, ??, ??, ??, ??, ??)
[001CEA3C]vnop_rdwr+000070 (??, ??, ??, ??, ??, ??, ??, ??)
[001BDB0C]rwuio+0000CC (??, ??, ??, ??, ??, ??, ??, ??)
[001BDF40]rdwr+000184 (??, ??, ??, ??, ??, ??)
[001BDD68]kreadv+000064 (??, ??, ??, ??)
[000037D8].sys_call+000000 ()
[D0046B68]read+000028 (??, ??, ??)
[1000167C]child+000120 ()
[10001A84]main+0000E4 (??, ??)
[1000014C].__start+00004C ()
KDB(0) > dr sr //display segment registers
s0 : 00000000 s1 : 007FFFFF s2 : 00000AB7 s3 : 007FFFFF s4 : 007FFFFF
s5 : 007FFFFF s6 : 007FFFFF s7 : 007FFFFF s8 : 007FFFFF s9 : 007FFFFF
s10 : 007FFFFF s11 : 007FFFFF s12 : 007FFFFF s13 : 6000058B s14 : 00000204
s15 : 60000CBB
KDB(0) > sw u //switch to user context
KDB(0)> dr sr //display segment registers
s0 : 60000000 s1 : 600009B1 s2 : 60000AB7 s3 : 007FFFFF s4 : 007FFFFF
s5 : 007FFFFF s6 : 007FFFFF s7 : 007FFFFF s8 : 007FFFFF s9 : 007FFFFF
```

```
s10 : 007FFFFF s11 : 007FFFFF s12 : 007FFFFF s13 : 6000058B s14 : 007FFFFF
s15 : 60000CBB
//Now it is possible to look at user code
//For example, find how read() is called by child()
KDB(0)> dc 1000167C //print child() code (seg 1 is now valid)
1000167C bl <1000A1BC>
KDB(0) dc 1000A1BC 6 //print child() code
1000A1BC lwz r12,244(toc)<br>1000A1C0 stw toc,14(stkp)
                  \text{toc,14}(\text{stkp})1000A1C4 lwz r0,0(r12)
1000A1C8 lwz toc,4(r12)
1000A1CC mtctr r0
1000A1D0 bcctr
... //find stack pointer of child() routine with 'set 9; f'
[D0046B68]read+000028 (??, ??, ??)
=======================================================================
2FF22B50: 2FF2 2D70 2000 9910 1000 1680 F00F 3130 /.-p .........10
2FF22B60: F00F 1E80 2000 4C54 0000 0003 0000 4503 .... .LT......E.
2FF22B70: 2FF2 2B88 0000 D030 0000 0000 6000 0000 /.+....0....`...
2FF22B80: 6000 09B1 0000 0000 0000 0002 0000 0002 `...............
=======================================================================
[1000167C]child+000120 ()
...
(0)> dw 2FF22B50+14 1 //- stw toc,14(stkp)
2FF22B64: 20004C54 //toc address
(0)> dw 20004C54+244 1 //- lwz r12,244(toc)
20004E98: F00BF5C4 //function descriptor address
(0) > dw F00BF5C4 2 \frac{1}{-} lwz r0,0(r12) - lwz toc,4(r12)
F00BF5C4: D0046B40 F00C1E9C //function descriptor (code and toc)
(0) dc D0046B40 11 //- bcctr will branch to:
D0046B40 mflr r0<br>D0046B44 stw r3
           stw r31,FFFFFFFC(stkp)
D0046B48 stw r0,8(stkp)
D0046B4C stwu stkp,FFFFFFB0(stkp)
D0046B50 stw r5,3C(stkp)
                 r4,38(\text{stkp})D0046B58 stw r3,40(stkp)<br>D0046B5C addic r4,stkp.38
D0046B5C addic r4,stkp,38
D0046B60 li r5,1<br>00046B64 li r6,0
D0046B64 li r6,0
                   <D00ADC68> //read+000028
```
The following example shows some of the differences between kernel and user mode for 64-bit process:

```
(0)> sw k //kernel mode
(0) ar msr //kernel machine status register
msr : 000010B0 bit set: ME IR DR
(0)> dr r1 //kernel stack pointer
r1 : 2FF3B2A0 2FF3B2A0<br>(0)> f //stack f
               //stack frame (kernel MST)
thread+002A98 STACK:
[00031960]e_block_thread+000224 ()
[00041738]nsleep+000124 (??, ??)
[01CFF0F4]nsleep64 +000058 (0FFFFFFF, F0000001, 00000001, 10003730, 1FFFFEF0, 1FFFFEF8)
[000038B4].sys_call+000000 ()
[80000010000867C]080000010000867C (??, ??, ??, ??)
[80000010001137C]nsleep+000094 (??, ??)
[800000100058204]sleep+000030 (??)
[100000478]main+0000CC (0000000100000001, 00000000200FEB78)
[10000023C]__start+000044 ()
(0) sw u //user mode
(0) dr msr //user machine status register
msr : 800000004000D0B0 bit set: EE PR ME IR DR
(0)> dr r1 //user stack pointer
r1 : 0FFFFFFFFFFFFF00 0FFFFFFFFFFFFF00
```
(0)> f //stack frame (kernel MST extension) thread+002A98 STACK: [8000001000581D4]sleep+000000 (0000000000000064 [??]) [100000478]main+0000CC (0000000100000001, 00000000200FEB78) [10000023C]\_\_start+000044 ()
#### **cpu subcommand**

#### **Purpose**

The **cpu** subcommand allows you to switch from the current processor to the specified processor.

# **Syntax**

**cpu** [ **cpu** *number* | **any** ]

# **Parameters**

**cpu** *number* Specifies the CPU number. This value must be a decimal value. **any** Unblocks switched processors.

Without a parameter, the **cpu** subcommand prints processor status.

For the **kdb** command, the processor status displays the address of the Per Processor Data Area (PPDA) for the processor, the current thread for the processor, and the Current Save state Address (CSA).

For the KDB kernel debugger, the processor status indicates the current state of the processor (for example, stopped, switched, debug, and so forth). A switched processor is blocked until the next **start** or **cpu** subcommand. Switching between processors does not change the processor state.

**Note:** If a selected processor cannot be reached, you can go back to the previous processor by typing  $\wedge$  \ twice.

### **Aliases**

No aliases.

# **Example**

The following is an example of how to use the **cpu** subcommand:

```
KDB(4)> cpu //display processors status
cpu 0 status VALID SWITCHED action SWITCH
cpu 1 status VALID SWITCHED action SWITCH
cpu 2 status VALID SWITCHED action SWITCH
cpu 3 status VALID SWITCHED action SWITCH
cpu 4 status VALID DEBUG action RESUME
cpu 5 status VALID SWITCHED action SWITCH
cpu 6 status VALID SWITCHED action SWITCH
cpu 7 status VALID SWITCHED action SWITCH
KDB(4) > cpu 7 //switch to processor 7
Debugger entered via keyboard.
(waitproc+0000B0 lbz r0.0(r30) r0=0.0(r30)=ppda+0014D0
KDB(7)> cpu //display processors status
cpu 0 status VALID SWITCHED action SWITCH
cpu 1 status VALID SWITCHED action SWITCH
cpu 2 status VALID SWITCHED action SWITCH
cpu 3 status VALID SWITCHED action SWITCH
cpu 4 status VALID SWITCHED action SWITCH
cpu 5 status VALID SWITCHED action SWITCH
cpu 6 status VALID SWITCHED action SWITCH
cpu 7 status VALID DEBUG
KDB(7)
```
#### **ctx subcommand**

#### **Purpose**

The **ctx** subcommand is used to switch between cpu contexts when viewing a system memory dump.

**Note:** This subcommand is only available within the **kdb** command. It cannot be used with the KDB kernel debugger.

# **Syntax**

**ctx** [*cpu number*]

### **Parameters**

*cpu number* decimal value or expression indicating a CPU number. If the CPU number is not given as an parameter, the initial context is restored.

**Note:** You can select KDB context to see more information through the stack trace subcommand. For example, you could see a complete stack of a kernel panic. However, KDB context is available only if the running kernel is booted with KDB kernel debugger.

### **Aliases**

**context**

# **Example**

The following is an example of how to use the **ctx** subcommand:

```
$ kdb dump unix //dump analysis
Preserving 628325 bytes of symbol table
First symbol sys_resource
Component Names:
1) proc
2) thrd
3) errlg
4) bos
5) vmm
6) bscsi
7) scdisk
    8) lvm
9) tty
10) netstat
11) lent_dd
PFT:
id....................0007
raddr.....0000000001000000 eaddr.....0000000001000000
size..............00800000 align..............00800000
valid..1 ros....0 holes..0 io.....0 seg....1 wimg...2
PVT:
id....................0008
raddr.....00000000004B8000 eaddr.....00000000004B8000
size..............000FFD60 align.............00001000
valid..1 ros....0 holes..0 io.....0 seg....1 wimg...2
Dump analysis on POWER PC POWER 604 machine with 8 cpu(s)
Processing symbol table...
.......................done
(0)> stat //machine status
RS6K SMP MCA POWER PC POWER 604 machine with 8 cpu(s)
.......... SYSTEM STATUS
```

```
sysname... AIX nodename.. jumbo32
release... 3 version... 4
machine... 00920312A0 nid....... 920312A0
time of crash: Tue Jul 22 09:46:22 1997
age of system: 1 day, 0 min., 35 sec.
......... PANIC STRING
assert(v \space \text{lookup}(\text{sid},\text{pno}) == -1).......... SYSTEM MESSAGES
AIX 4.3
Starting physical processor #1 as logical #1... done.
Starting physical processor #2 as logical #2... done.
Starting physical processor #3 as logical #3... done.
Starting physical processor #4 as logical #4... done.
Starting physical processor #5 as logical #5... done.
Starting physical processor #6 as logical #6... done.
Starting physical processor #7 as logical #7... done.
[v_lists.c #727]
<- end_of_buffer
(0) > c\overline{t}x \overline{0} //KDB context of CPU 0
Switch to KDB context of cpu 0
(0)> dr iar //current instruction
iar : 00009414
.unlock enable+000110 lwz r0,8(stkp) r0=0,8(stkp)=mststack+00AD18
(0)> ctx 1 //KDB context of CPU 1
Switch to KDB context of cpu 1
(1)> dr iar //current instruction
iar : 000BDB68
.kunlockl+000118 blr <.ld_usecount+0005BC> r3=0000000B
(1)> ctx 2 //KDB context of CPU 2
Switch to KDB context of cpu 2
(2)> dr iar //current instruction
iar : 00027634
.tstart+000284 blr <.sys_timer+000964> r3=00000005
(2)> ctx 3 //KDB context of CPU 3
Switch to KDB context of cpu 3
(3)> dr iar //current instruction
iar : 01B6A580
01B6A580 ori r3,r31,0 <00000089> r3=50001000,r31=00000089
(3)> ctx 4 //KDB context of CPU 4
Switch to KDB context of cpu 4
(4)> dr iar //current instruction
iar : 00014BFC
.panic_trap+000004 bl <.panic_dump> r3= $STATIC+000294
(4)> f //current stack
 kdb thread+0002F0 STACK:
[00014BFC].panic_trap+000004 ()
[0003ACAC]v_inspft+000104 (??, ??, ??)
[00048DA8]v_inherit+0004A0 (??, ??, ??)
[000A7ECC]v_preinherit+000058 (??, ??, ??)
[00027BFC]begbt_603_patch_2+000008 (??, ??)
Machine State Save Area [2FF3B400]
iar : 00027AEC msr : 000010B0 cr : 22222222 lr : 00243E58
ctr : 00000000 xer : 00000000 mq : 00000000
r0 : 000A7E74 r1 : 2FF3B220 r2 : 002EBC70 r3 : 00013350 r4 : 00000000
r5 : 00000100 r6 : 00009030 r7 : 2FF3B400 r8 : 00000106 r9 : 00000000
r10 : 00243E58 r11 : 2FF3B400 r12 : 000010B0 r13 : 000C1C80 r14 : 2FF22A88
r15 : 20022DB8 r16 : 20006A98 r17 : 20033128 r18 : 00000000 r19 : 0008AD56
r20 : B02A6038 r21 : 0000006A r22 : 00000000 r23 : 0000FFFF r24 : 00000100
r25 : 00003262 r26 : 00000000 r27 : B02B8AEC r28 : B02A9F70 r29 : 00000001
r30 : 00003350 r31 : 00013350
s0 : 00000000 s1 : 007FFFFF s2 : 0000864B s3 : 007FFFFF s4 : 007FFFFF
s5 : 007FFFFF s6 : 007FFFFF s7 : 007FFFFF s8 : 007FFFFF s9 : 007FFFFF
s10 : 007FFFFF s11 : 00001001 s12 : 00002002 s13 : 6001F01F s14 : 00004004
s15 : 007FFFFF
prev 00000000 kjmpbuf 00000000 stackfix 00000000 intpri 0B
```

```
curid 0008AD56 sralloc E01E0000 ioalloc 00000000 backt 00
flags 00 tid 00000000 excp_type 00000000
fpscr 00000000 fpeu 01 fpinfo 00 fpscrx 00000000
o_iar 00000000 o_toc 00000000 o_arg1 00000000
excbranch 00000000 o_vaddr 00000000 mstext 00000000
Except :
csr 00000000 dsisr 40000000 bit set: DSISR_PFT
srval 6000864B dar 2FF22FF8 dsirr 00000106
[00027AEC].backt+000000 (00013350, 00000000 [??])
[00243E54]vms_delete+0004DC (??)
[00256838]shmfreews+0000B0 ()
[000732B4]freeuspace+000010 ()
[00072EAC]kexitx+000688 (??)
(4)> ctx //AIX context of CPU 4
Restore initial context
(4)> f //current stack
thread+031920 STACK:
[00027AEC].backt+000000 (00013350, 00000000 [??])
[00243E54]vms_delete+0004DC (??)
[00256838]shmfreews+0000B0 ()
[000732B4]freeuspace+000010()
[00072EAC]kexitx+000688 (??)
(4)
```
#### **runcpu subcommand**

# **Purpose**

The **runcpu** subcommand allows you to run any other **kdb** subcommand to for every processor in the system. It is intended for use with subcommands such as the **f** subcommand for which the output depends on the current processor in the KDB kernel debugger.

# **Syntax**

**runcpu** *cmd*

# **Parameters**

*cmd* Specifies the kdb subcommand that is to be run for every processor in the system.

The specified command only runs on processors that the KDB kernel debugger has stopped. If errors occur when the command is run on a particular processor, the **runcpu** subcommand continues and runs the command on the next processor. The **runcpu** subcommand can be stopped by pressing Ctrl+C.

# **Aliases**

No aliases.

# **Example**

The following is an example of how to use the **runcpu** subcommand:

```
KDB(0)> runcpu f
--- CPU #0 ---pvthread+000200 STACK:
[00026078]waitproc_find_run_queue+00018C (0000000000000001 [??])
[000285DC]waitproc+000134 ()
[000DE8F8]procentry+000010 (??, ??, ??, ??)
--- CPU #1 ---
pvthread+000300 STACK:
[00026124]waitproc_find_run_queue+000238 (0000000000000080 [??])
[000285DC]waitproc\overline{+}0001\overline{3}4 ()
[000DE8F8]procentry+000010 (??, ??, ??, ??)
KDB(0)
```
# **Chapter 10. Calculator and converter subcommands**

The subcommands in this category are used to convert decimal numbers to other formats and evaluate decimal and hexadecimal expressions. These subcommands include the following:

- $\cdot$  [hcal](#page-79-0)
- $\cdot$  [dcal](#page-79-0)
- [conv](#page-80-0)

### <span id="page-79-0"></span>**hcal and dcal subcommands**

#### **Purpose**

The **hcal** subcommand evaluates hexadecimal expressions and displays the result in both hexadecimal and decimal. The **dcal** subcommand evaluates decimal expressions and displays the result in both hexadecimal and decimal.

# **Syntax**

**hcal** *HexadecimalExpression*

**dcal** *DecimalExpression*

# **Parameters**

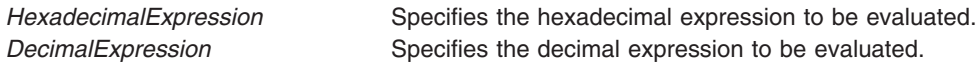

### **Aliases**

**hcal** – **cal**

**dcal** has no alias.

# **Example**

The following is an example of how to use the **dcal** subcommand and the **hcal** subcommand:

```
KDB(0)> hcal 0x10000 //convert a single value
                        Value decimal: 65536
KDB(0)> dcal 1024*1024 //convert an expression
Value decimal: 1048576 Value hexa: 00100000
KDB(0) > set 11 //64 bits printing
64_bit is true
KDB(0) > hcal 0-1 //convert -1
Value hexa: FFFFFFFFFFFFFFFF Value decimal: -1 Unsigned: 18446744073709551615
KDB(0) > set 11 //32 bits printing
64_bit is false
K\overline{DB}(0) > hcal 0-1 //convert -1
Value hexa: FFFFFFFF Value decimal: -1 Unsigned: 4294967295
```
#### <span id="page-80-0"></span>**conv subcommand**

# **Purpose**

The **conv** subcommand converts an arbitrary base number to a decimal, binary, octal, or hexadecimal number.

# **Syntax**

**conv** [ **-b** | **-d** | **-o** | **-x** | **-a** *base* ] [ **-s** ] *value*

### **Parameters**

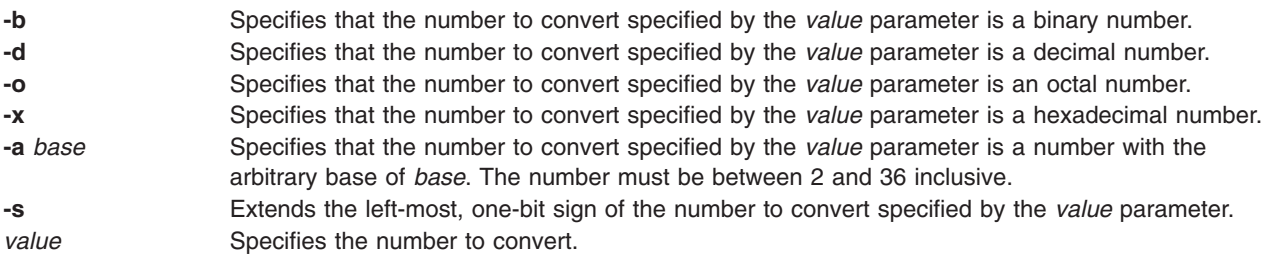

# **Aliases**

No aliases.

# **Example**

The following is an example of how to use the **conv** subcommand:

```
KDB(0)> conv 1101
Binary : 0000000000000000000000000000000000000000000000000000010001001101
Octal : 0000000000000000002115
Decimal: 1101
Hex : 000000000000044D
KDB(0)> conv -b 1101
Binary : 0000000000000000000000000000000000000000000000000000000000001101
Octal : 0000000000000000000015
Decimal: 13
Hex : 000000000000000D
KDB(0)> conv -b -s 1101
Binary : 1111111111111111111111111111111111111111111111111111111111111101
Octal : 1777777777777777777775
Decimal: -3
Hex : FFFFFFFFFFFFFFFD
KDB(0)
```
# **Chapter 11. CPU start and stop subcommands**

The subcommands in this category are used to selectively hold processors in kdb spin loops and then release them back to general operating system use. These subcommands include the following:

- [start](#page-83-0)
- [stop](#page-83-0)

### <span id="page-83-0"></span>**start and stop subcommands**

#### **Purpose**

The **start** subcommand starts all processors or a specific processor. The **stop** subcommand stops all processors or a specific processor.

**Note:** These subcommands are only available within the KDB kernel debugger. They are not included in the **kdb** command.

# **Syntax**

**start** *cpu\_number* | **all**

**stop** *cpu\_number* | **all**

#### **Parameters**

*cpu\_number* Specifies the CPU number to start or stop. This parameter must be a decimal value. **all** Indicates that all processors are to be started or stopped.

When a processor is stopped, it is looping inside the KDB kernel debugger and the processor does not go back to the operating system.

### **Aliases**

No aliases.

# **Example**

The following is an example of how to use the **start** subcommand and the **stop** subcommand:

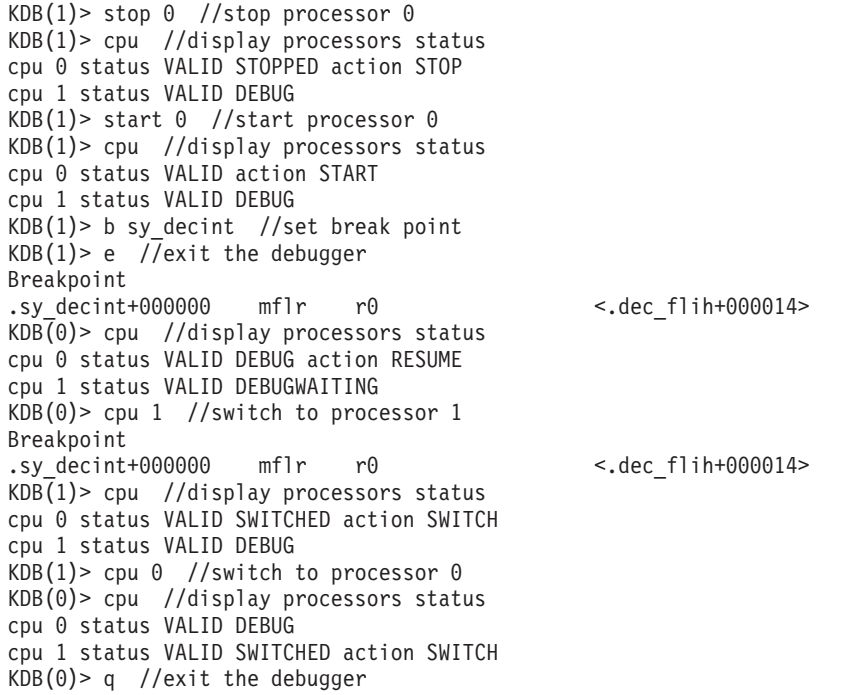

# **Chapter 12. Basic display subcommands**

The subcommands in this category display stack frames, system statistics and information about processors. These subcommands include the following:

- $\cdot$  [f](#page-85-0)
- [status](#page-89-0)
- v [stat](#page-90-0)
- $\cdot$  [pr](#page-92-0)
- [symptom](#page-96-0)

# <span id="page-85-0"></span>**f subcommand**

# **Purpose**

The **f** subcommand displays all of the stack frames from the current instruction as deep as possible. Interrupts and system calls are crossed and the user stack is displayed.

# **Syntax**

**f** [**+x** | **-x**] [**th** {*slot* | *address*} ]

# **Parameters**

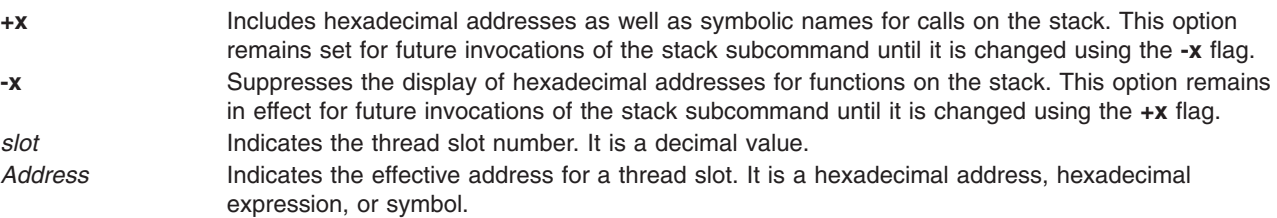

In the user space, trace back allows the display of symbolic names, but the KDB kernel debugger cannot directly access these symbols. Use the **+x** toggle to have hexadecimal addresses displayed (for example, to put a break point on one of these addresses). If invoked with no parameter, the stack for the current thread is displayed. The stack for a particular thread can be displayed by specifying its slot number or address.

**Note:** The amount of data displayed can be controlled through the **mst\_wanted** and **display\_stack\_wanted** options of the **set** subcommand. For more information, see ["set](#page-53-0) [subcommand"](#page-53-0) on page 42.

For some compilation options, specifically **-O**, routine parameters are not saved in the stack. KDB warns about this by displaying [**??**] at the end of the line. In this case, the displayed routine parameters might be wrong.

# **Aliases**

**stack**, **where**

# **Example**

The following is an example of how to use the **f** subcommand. In the following example, a break point is set on **v\_gettlock** and when the break point is encountered, the stack is displayed. The first parameter of the **open()** syscall is displayed and saved by **copen()** in register R31. Register R31 is saved in the stack by **openpath()**. The first parameter is found by looking at the memory pointed to by register R31.

```
KDB(2) > f //show the stack
thread+012540 STACK:
[0004AC84]v_gettlock+000000 (00012049, C0011E80, 00000080, 00000000 [??]) <-- Optimized code, note [??]
[00085C18]v_pregettlock+0000B4 (??, ??, ??, ??)
[000132E8]isync_vcs1+0000D8 (??, ??)
     Exception (2FF3B400)
[000131FC].backt+000000 (00012049, C0011E80 [??]) <-- Optimized code, note [??]
[0004B220]vm_gettlock+000020 (??, ??)
[0019A64C]iwrite+00013C (??)
[0019D194]finicom+0000A0 (??, ??)
[0019D4F0]comlist+0001CC (??, ??)
[0019D5BC]_commit+000030 (00000000, 00000001, 09C6E9E8, 399028AA,
0000A46F, 0000E2AA, 2D3A4EAA, 2FF3A730)
[001E1B18]jfs_setattr+000258 (??, ??, ??, ??, ??, ??)
```

```
[001A5ED4]vnop_setattr+000018 (??, ??, ??, ??, ??, ??)
[001E9008]spec_setattr+00017C (??, ??, ??, ??, ??, ??)
[001A5ED4]vnop_setattr+000018 (??, ??, ??, ??, ??, ??)
[01B655C8]pty vsetattr+00002C (??, ??, ??, ??, ??, ??)
[01B6584C]pty_setname+000084 (??, ??, ??, ??, ??, ??)
[01B60810]pty_create_ptp+0002C4 (??, ??, ??, ??, ??)
[01B60210]pty_open_comm+00015C (??, ??, ??, ??)
[01B5FFC0]call_pty_open_comm+0000B8 (??, ??, ??, ??)
[01B6526C]ptm_open+000140 (??, ??, ??, ??, ??)
(2) > more (\hat{C} to quit) ?
[01A9A124]open_wrapper+0000D0 (??)
[01A8DF74]csq_protect+000258 (??, ??, ??, ??, ??, ??)
[01A96348]osr_open+0000BC (??)
[01A9C1C8]pse_clone_open+000164 (??, ??, ??, ??)
[001ADCC8]spec_clone+000178 (??, ??, ??, ??, ??)
[001B3FC4]openpnp+0003AC (??, ??, ??, ??, ??)
[001B4178]openpath+000064 (??, ??, ??, ??, ??, ??)
[001B43E8]copen+000130 (??, ??, ??, ??, ??)
[001B44BC]open+000014 (??, ??, ??)
[000037D8].sys_call+000000 ()
[10002E74]doit+00003C (??, ??, ??)
[10003924]main+0004CC (??, ??)
[1000014C].__start+00004C ()
KDB(2)> set 10 //show saved registers
display_stacked_regs is true
KDB(2)> f //show the stack
thread+012540 STACK:
[0004AC84]v_gettlock+000000 (00012049, C0011E80, 00000080, 00000000 [??])
...
[001B3FC4]openpnp+0003AC (??, ??, ??, ??, ??)
r24 : 2FF3B6E0 r25 : 2FF3B400 r26 : 10002E78 r27 : 00000000 r28 : 00000002
r29 : 2FF3B3C0 r30 : 00000000 r31 : 20000510
[001B4178]openpath+000064 (??, ??, ??, ??, ??, ??)
[001B43E8]copen+000130 (??, ??, ??, ??, ??)
r27 : 2A22A424 r28 : E3014000 r29 : E6012540 r30 : 0C87B000 r31 : 00000000
[001B44BC]open+000014 (??, ??, ??)
...
KDB(2)> dc open 6 //look for parameter R3
.open+000000 stwu stkp,FFFFFFC0(stkp)
.open+000004 mflr r0
.open+000008 addic r7,stkp,38
.open+00000C stw r0,48(stkp)
.open+000010 li r6,0
.open+000014 bl <.copen>
KDB(2)> dc copen 9 //look for parameter R3
.copen+000000 stmw r27,FFFFFFEC(stkp)
.copen+000004 addi r28,r4,0
.copen+000008 mflr r0
.copen+00000C lwz r4,D5C(toc) D5C(toc)=audit_flag
.copen+000010 stw r0,8(stkp)
.copen+000014 stwu stkp,FFFFFFA0(stkp)
.copen+000018 cmpi cr0,r4,0
.copen+00001C mtcrf cr5,r28
.copen+000020 addi r31,r3,0
KDB(2)> d 20000510 //display memory location @R31
20000510: 2F64 6576 2F70 7463 0000 0000 416C 6C20 /dev/ptc....All
```
In the following example, you must find what the **lsfs** subcommand is waiting for. The answer is given with **getfssize** parameters, which are saved in the stack.

```
# ps -ef|grep lsfs
root 63046 39258 0 Apr 01 pts/1 0:00 lsfs
# kdb
Preserving 587377 bytes of symbol table
First symbol sys resource
PFT:
id....................0007
raddr.............01000000 eaddr.............B0000000
```
size..............01000000 align..............01000000 valid..1 ros....0 holes..0 io.....0 seg....0 wimg...2 PVT: id....................0008 raddr.............003BC000 eaddr.............B2000000 size..............001FFDA0 align.............00001000 valid..1 ros....0 holes..0 io.....0 seg....0 wimg...2 (0)> dcal 63046 //print hexadecimal value of PID Value decimal: 63046 Value hexa: 0000F646 (0)> tpid 0000F646 //show threads of this PID STATE TID PRI CPUID CPU FLAGS WCHAN thread+025440 795 lsfs SLEEP 31B31 03C 000 00000004 057DB5BC (0)> sw 795 //set current context on this thread Switch to thread: <thread+025440>  $(0)$  > f //show the stack thread+025440 STACK: [000205C0]e\_block\_thread+000250 () [00020B1C]e\_sleep\_thread+000040 (??, ??, ??) [0002AAA0]iowait+00004C (??) [0002B40C]bread+0000DC (??, ??) [0020AF4C]readblk+0000AC (??, ??, ??, ??) [001E90D8]spec\_rdwr+00007C (??, ??, ??, ??, ??, ??, ??, ??) [001A6328]vnop\_rdwr+000070 (??, ??, ??, ??, ??, ??, ??, ??) [00198278]rwuio+0000CC (??, ??, ??, ??, ??, ??, ??, ??) [001986AC]rdwr+000184 (??, ??, ??, ??, ??, ??) [001984D4]kreadv+000064 (??, ??, ??, ??) [000037D8].sys\_call+000000 () [D0046A18]read+000028 (??, ??, ??) [1000A0E4]get superblk+000054 (??, ??, ??)  $[100035F8]$ read super+000024 (??, ??, ??, ??) [10005C00]getfssize+0000A0 (??, ??, ??) [10002D18]prnt\_stanza+0001E8 (??, ??, ??) [1000349C]do\_ls+000294 (??, ??) [10000524]main+0001E8 (??, ??) [1000014C].\_\_start+00004C ()  $(0)$  sw u //enable user context of the thread (0)> dc 10005C00-a0 8 //look for parameters R3, R4, R5 10005B60 mflr r0 10005B64 stw r31,FFFFFFFC(stkp) 10005B68 stw r0,8(stkp) 10005B6C stwu stkp,FFFFFEE0(stkp) 10005B70 stw r3,108(stkp) 10005B74 stw r4,104(stkp) 10005B78 stw r5,10C(stkp) 10005B7C addi r3,r4,0 (0)> set 9 //print stack frame display\_stack\_frames is true  $(0)$  > f //show the stack thread+025440 STACK: [000205C0]e\_block\_thread+000250 () ... [100035F8]read super+000024 (??, ??, ??, ??) ======================================================================= 2FF225D0: 2FF2 26F0 2A20 2429 1000 5C04 F071 71C0 /.&.\* \$)..\..qq. 2FF225E0: 2FF2 2620 2000 4D74 D000 4E18 F071 F83C /.& .Mt..N..q.< 2FF225F0: F075 2FF8 F074 36A4 F075 0FE0 F075 1FF8 .u/..t6..u...u.. 2FF22600: F071 AE80 8080 8080 0000 0004 0000 0006 .q............. ======================================================================= [10005C00]getfssize+0000A0 (??, ??, ??) ... (0)> dw 2FF225D0+104 //print parameters (offset 0x104 0x108 0x10c) 2FF226D4: 2000DCC8 2000DC78 00000000 00000004 (0)> d 2000DC78 20 //print first parameter 2000DC78: 2F74 6D70 2F73 7472 6970 655F 6673 2E32 /tmp/stripe\_fs.2  $2000DC88: 3433 3632 0000 0000 0000 0000 0000 0004 4362...$ 

(0)> d 2000DCC8 20 //print second parameter 2000DCC8: 2F64 6576 2F73 6C76 3234 3336 3200 0000 /dev/slv24362... 2000DCD8: 0000 0000 0000 0000 0000 0000 0000 0004 ................ (0)> q //leave debugger #

# <span id="page-89-0"></span>**status subcommand**

# **Purpose**

The **status** subcommand displays information about what is currently running on each processor.

# **Syntax**

**status** [*cpu*]

# **Parameters**

*cpu* Specifies the CPU number.

If no argument is specified, information is displayed for all processors.

# **Aliases**

No aliases.

# **Example**

The following is an example of how to use the **status** subcommand:

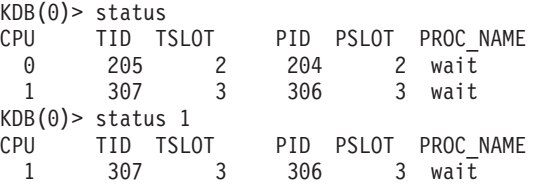

#### <span id="page-90-0"></span>**stat subcommand**

#### **Purpose**

The **stat** subcommand displays system statistics that include the last kernel **printf()** messages still in memory.

### **Syntax**

**stat**

#### **Parameters**

No parameters.

The following information is displayed for a processor that has crashed:

- Processor logical number
- Current Save Area (CSA) address
- LED value

For the KDB kernel debugger, this subcommand also displays the reason why the debugger was entered. There is one reason per processor.

# **Aliases**

No aliases.

# **Example**

The following is an example of how to use the **stat** subcommand:

```
KDB(6)> stat //machine status using the KDB kernel debugger
RS6K_SMP_MCA POWER_PC POWER_604 machine with 8 cpu(s)
SYSTEM STATUS:
sysname: AIX
nodename: jumbo32
release: 2
version: 4
machine: 00920312A000
nid: 920312A0
Illegal Trap Instruction Interrupt in Kernel
age of system: 1 day, 5 hr., 59 min., 50 sec.
SYSTEM MESSAGES
AIX 4.2
Starting physical processor #1 as logical #1... done.
Starting physical processor #2 as logical #2... done.
Starting physical processor #3 as logical #3... done.
Starting physical processor #4 as logical #4... done.
Starting physical processor #5 as logical #5... done.
Starting physical processor #6 as logical #6... done.
Starting physical processor #7 as logical #7... done.
<- end_of_buffer
CPU 6 CSA 00427EB0 at time of crash, error code for LEDs: 70000000
(0) stat //machine status using the kdb command running on the dump file
RS6K SMP MCA POWER PC POWER 604 machine with 4 cpu(s)
.......... SYSTEM STATUS
sysname... AIX nodename.. zoo22
release... 3 version... 4
machine... 00989903A6 nid....... 989903A6
time of crash: Sat Jul 12 12:34:32 1997
```

```
age of system: 1 day, 2 hr., 3 min., 49 sec.
.......... SYSTEM MESSAGES
AIX 4.3
Starting physical processor #1 as logical #1... done.
Starting physical processor #2 as logical #2... done.
Starting physical processor #3 as logical #3... done.
<- end_of_buffer
.......... CPU 0 CSA 004ADEB0 at time of crash, error code for LEDs: 30000000
thread+01B438 STACK:
[00057F64]v_sync+0000E4 (B01C876C, 0000001F [??])
[000A4FA0]v_presync+000050 (??, ??)
[0002B05C]begbt 603 patch 2+000008 (??, ??)
Machine State Save Area [2FF3B400]
iar : 0002AF4C msr : 000010B0 cr : 24224220 lr : 0023D474
ctr : 00000004 xer : 20000008 mq : 00000000
r0 : 000A4F50 r1 : 2FF3A600 r2 : 002E62B8 r3 : 00000000 r4 : 07D17B60
r5 : E601B438 r6 : 00025225 r7 : 00025225 r8 : 00000106 r9 : 00000004
r10 : 0023D474 r11 : 2FF3B400 r12 : 000010B0 r13 : 000C0040 r14 : 2FF229A0
r15 : 2FF229BC r16 : DEADBEEF r17 : DEADBEEF r18 : DEADBEEF r19 : 00000000
r20 : 0048D4C0 r21 : 0048D3E0 r22 : 07D6EE90 r23 : 00000140 r24 : 07D61360
r25 : 00000148 r26 : 0000014C r27 : 07C75FF0 r28 : 07C75FFC r29 : 07C75FF0
r30 : 07D17B60 r31 : 07C76000
s0 : 00000000 s1 : 007FFFFF s2 : 00001DD8 s3 : 007FFFFF s4 : 007FFFFF
s5 : 007FFFFF s6 : 007FFFFF s7 : 007FFFFF s8 : 007FFFFF s9 : 007FFFFF
s10 : 007FFFFF s11 : 00000101 s12 : 0000135B s13 : 00000CC5 s14 : 00000404
s15 : 6000096E
prev 00000000 kjmpbuf 2FF3A700 stackfix 00000000 intpri 0B
curid 00003C60 sralloc E01E0000 ioalloc 00000000 backt 00
flags 00 tid 00000000 excp_type 00000000
fpscr 00000000 fpeu 00 fpinfo 00 fpscrx 00000000
o_iar 00000000 o_toc 00000000 o_arg1 00000000
excbranch 00000000 o_vaddr 00000000 mstext 00000000
Except :
csr 00000000 dsisr 40000000 bit set: DSISR_PFT
srval 00000000 dar 07CA705C dsirr 00000106
[0002AF4C].backt+000000 (00000000, 07D17B60 [??])
[0023D470]ilogsync+00014C (??)
[002894B8]logsync+000090 (??)
[0028899C]logmvc+000124 (??, ??, ??, ??)
[0023AB68]logafter+000100 (??, ??, ??)
[0023A46C]commit2+0001EC (??)
[0023BF50]finicom+0000BC (??, ??)
[0023C2CC]comlist+0001F0 (??, ??)
[0029391C]jfs_rename+000794 (??, ??, ??, ??, ??, ??, ??)
[00248220]vnop_rename+000038 (??, ??, ??, ??, ??, ??, ??)
[0026A168]rename+000380 (??, ??)
(0)
```
#### <span id="page-92-0"></span>**pr subcommand**

#### **Purpose**

The **pr** subcommand displays memory as if it were of a specified type (c data structure).

### **Syntax**

**pr** [*type*] *address*

**pr -l** *offset* |*name* [**–e** *end\_val*] [*type*] *address*

**pr -a** *count* [*type*] *address*

**pr -d** *default\_type*

**pr -p** *pattern*

#### **Parameters**

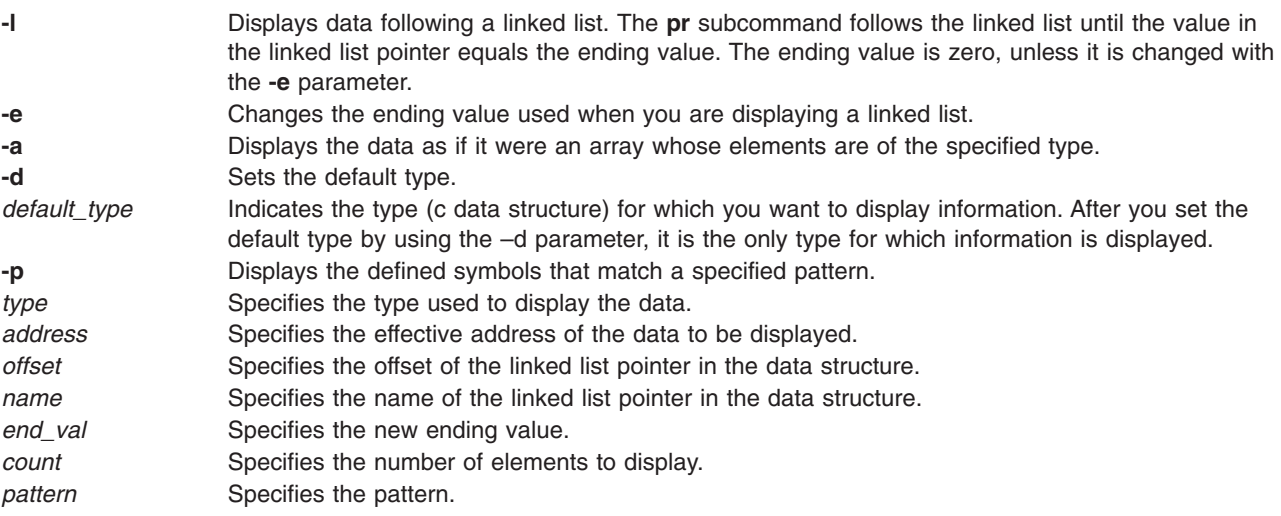

Before a *type* can be used, it must be loaded into the kernel with the **bosdebug -l** command. The **bosdebug** command must be issued outside of **kdb** as the root user. It is not necessary to reboot the machine after running the **bosdebug** command.

#### **Aliases**

**print**

# **Example**

The following is an example of how to use the **pr** subcommand:

KDB(0) > pr integer 3000 //use 'pr' without loading symbols type definition not found //Run the following as 'root' to load the symbols in intr.h into the kernel # echo "#include <sys/intr.h>" >sym.c //symbol file to load into kernel # echo "main() { }" >>sym.c # cc -g -o sym sym.c -qdbxextra //for 32-bit kernel # cc -g -q64 -o sym sym.c -qdbxextra //for 64-bit kernel # bosdebug -l sym (load symbols into kernel) Symbol table initialized. Loaded 297 symbols.

```
KDB(0) > pr integer 3000 \frac{1}{2} //print data at 0x3000 as an integer
integer \ foo[0] = 0x4C696365;KDB(0) > intr 19 //show interrupt handler table, slot 19
            SLT INTRADDR HANDLER TYPE LEVEL PRIO BID FLAGS
i_data+00004C 19 30047A80 00000000 0004 00000001 0000 900100C0 0040
i_data+00004C 19 0200C360 0200A908 0004 00000003 0000 900100C0 0040
i_data+00004C 19 319A9020 02041AB8 0004 00000003 0000 900100C0 0040
KDB(0)> intr 30047A80 //show interrupt handler information at 0x30047A80
addr........... 30047A80 handler........ 00000000
bid............ 900100C0 bus_type....... 00000004 BID
next........... 0200C360 flags.......... 00000040 LEVEL
level.......... 00000001 priority....... 00000000 INTMAX
i count........ 00000000
KDB(0)> pr intr 30047A80 //print this data as an 'intr' structure
struct intr {
    struct intr *next = 0 \times 0200C360;
    int (*handler)() = 0x00000000;
   unsigned short bus_type = 0x0004;
   unsigned short flags = 0x0040;
   int level = 0 \times 00000001;
   int priority = 0 \times 000000000:
   ulong32int64_t bid = 0 \times 90010000;<br>unsigned long i count = 0 \times 000000000;
   unsigned long i count
} foo[0];
KDB(0)> pr 30047A80 //print data using default type
char foo[0] = 0x02 '';
KDB(0) > pr -d intr //change default type to 'intr' structure
KDB(0) > pr 30047A80 \frac{1}{2} //print data using new default type
struct intr {
   struct intr *next = 0 \times 02000360;
   int (*handler)() = 0x00000000;unsigned short bus type = 0x0004;
   unsigned short flags = 0x0040;int level = 0x00000001;int priority = 0x00000000;
   ulong32int64 t bid = 0x900100C0;
   unsigned long i count = 0x00000000;
} foo[0];
KDB(0)> pr -l next intr 30047A80 //print following the 'next' pointer
struct intr {
   struct intr *next = 0 \times 0200C360;
   int (*handler)() = 0x00000000;unsigned short bus type = 0x0004;
   unsigned short flags = 0x0040;
   int level = 0x00000001;
   int priority = 0x00000000;ulong32int64 t bid = 0x900100C0;
   unsigned long i_count = 0x00000000;
} foo;
struct intr {
   struct intr *next = 0x319A9020;
   int (*handler)() = 0x0200A908;
   unsigned short bus_type = 0x0004;
   unsigned short flags = 0x0040;
   int level = 0 \times 00000003;
   int priority = 0x00000000;
   ulong32int64 t bid = 0x900100C0;
   unsigned long i count = 0x00000000;
} foo;
struct intr {
   struct intr *next = 0x00000000;
   int (*handler)() = 0x02041AB8;unsigned short bus type = 0x0004;
   unsigned short flags = 0x0040;int level = 0x00000003;
```

```
int priority = 0x00000000;
   ulong32int64 t bid = 0x900100C0;
   unsigned long i count = 0x00000000;
} foo;
KDB(0)> pr -e 319A9020 -l next intr 30047A80 //print following the 'next' pointer,
                                              //ending when 'next' equals 0x319A9020
struct intr {
   struct intr *next = 0 \times 0200C360;
   int (*handler)() = 0x00000000;unsigned short bus type = 0x0004;
    unsigned short flags = 0x0040;int level = 0 \times 00000001;
   int priority = 0 \times 00000000;
   ulong32int64_t bid = 0x900100C0;unsigned long i count = 0x00000000;
} foo;
struct intr {
    struct intr *next = 0x319A9020;
    int (*handler)() = 0x0200A908;
   unsigned short bus_type = 0x0004;
   unsigned short flags = 0x0040;
   int level = 0x00000003;int priority = 0x00000000:
   ulong32int64 t bid = 0x900100C0;
   unsigned long i count = 0x00000000;
} foo;
KDB(0)> pr -a 2 intr 30047A80 //print two 'intr' stuctures starting at 0x30047A80
struct intr {
    struct intr *next = 0 \times 0200C360;
    int (*handler)() = 0x00000000;
   unsigned short bus_type = 0x0004;<br>unsigned short flags = 0x0040;
   unsigned short flagsint level = 0x00000001;
   int priority = 0x00000000;
   ulong32int64 t bid = 0x900100C0;
   unsigned \overline{\text{long}} i_count = 0x00000000;
} foo[0];
struct intr {
   struct intr *next = 0x00000000;
   int (*handler)() = 0x00000000;unsigned short bus type = 0x0000;unsigned short flags = 0x0000;
   int level = 0x00000000;
   int priority = 0x00000000;
   ulong32int64 t bid = 0x00000000;
   unsigned long i count = 0x00000000;
} foo[1];
KDB(0)> pr -p intr //show symbol 'intr'
    intr
KDB(0)> pr -p *r //show symbols matching '*r'
    char
    unsigned char
    signed char
    integer
    character
    wchar
     default char
    intr
    u_char
    physadr
    uchar
    UTF32Char
    UniChar
KDB(0) > g
# bosdebug -f //unload symbols from kernel
```
Flushed out all the symbols.

type definition not found

KDB(0) > pr integer 3000 //print after symbols unloaded

### <span id="page-96-0"></span>**symptom subcommand**

### **Purpose**

The **symptom** subcommand displays the symptom string for a dump.

**Note:** The **symptom** subcommand is only available in the **kdb** command.

# **Syntax**

**symptom** [**-e**]

# **Parameters**

**-e** Writes the symptom string and the stack trace to the system errlog. The symptom string is displayed on the standard output.

If no parameters are used, the **symptom** subcommand displays the symptom string on the standard output.

The **symptom** subcommand is not valid on a running system. The optional **-e** flag creates an error log entry that contains the symptom string. This flag is normally only used by the system and not entered manually. The symptom string can be used to identify duplicate problems.

# **Aliases**

No aliases.

# **Example**

v The following example demonstrates the **symptom** command running on a dump:

```
<0> symptom
PIDS/5765C3403 LVLS/430 PCSS/SPI1 MS/300 FLDS/uiocopyin VALU/7ce621ae
FLDS/uiomove VALU/13c
```
v The following example demonstrates the **symptom** subcommand with the **-e** flag running on a dump:

```
<0> symptom -e
PIDS/5765C3403 LVLS/430 PCSS/SPI1 MS/300 FLDS/uiocopyin VALU/7ce621ae
FLDS/uiomove VALU/13c
```
• The corresponding system errlog entry is similar to the following:

```
LABEL: SYSDUMP_SYMP
```

```
....
Detail Data
DUMP STATUS
LED:300
csa:2ff3b400
uiocopyin_ppc 1c4
uiomove 13c
....
```
# **Chapter 13. Memory register display and decode subcommands**

The subcommands in this category are used to display and decode the memory register. These subcommands include the following:

- v [d](#page-99-0)
- [dw](#page-99-0)
- v [dd](#page-99-0)
- $\cdot$  [dp](#page-99-0)
- [dpw](#page-99-0)
- v [dpd](#page-99-0)
- v [dc](#page-101-0)
- $\cdot$  [dpc](#page-101-0)
- v [di](#page-103-0)
- v [dr](#page-104-0)
- [ddvb](#page-107-0)
- [ddvh](#page-107-0)
- [ddvw](#page-107-0)
- [ddvd](#page-107-0)
- [ddpb](#page-107-0)
- [ddph](#page-107-0)
- [ddpw](#page-107-0)
- [ddpd](#page-107-0)

### <span id="page-99-0"></span>**d, dw, dd, dp, dpw, and dpd subcommands**

#### **Purpose**

The **d** (display bytes), **dw** (display words), and **dd** (display double words), subcommands dump memory areas starting at a specified effective address. Access is done in real mode.

The **dp** (display bytes), **dpw** (display words), and **dpd** (display double words) subcommands dump memory areas starting at a specified real address.

# **Syntax**

**d** *symbol* | *EffectiveAddress* [*count*]

**dw** *symbol* | *EffectiveAddress* [*count*]

**dd** *symbol* | *EffectiveAddress* [*count*]

**dp** *symbol* | *PhysicalAddress* [*count*]

**dpw** *symbol* | *PhysicalAddress* [*count*]

**dpd** *symbol* | *PhysicalAddress* [*count*]

### **Parameters**

*EffectiveAddress* Specifies the virtual (effective) address of the area to be dumped when the **d**, **dw**, or **dd** subcommands are used. Symbols, hexadecimal values, or hexadecimal expressions can be used in specification of the address. *PhysicalAddress* Specifies the physical address of the area to be dumped when the **dp**, **dpw** or **dpd** subcommands are used. Symbols, hexadecimal values, or hexadecimal expressions can be used in specification of the address. *count* Specifies the number of bytes, words, or double words to display. This is a hexadecimal value. The number of bytes are displayed if the **d** subcommand or the **dp** subcommand are used. The number of words are displayed if the **dw** or **dpw** subcommand are used. The number of double words is displayed if the **dd** subcommand or the **dpd** subcommand are used. If no count is specified, 16 bytes of data are displayed.

Any of the display subcommands can be continued from the last address displayed by using the Enter key.

# **Aliases**

**d** – **dump**

#### **Example**

The following is an example of how to use the **d**, **dw**, **dd**, **dp**, **dpw**, and **dpd** subcommands:

KDB(0)> d utsname //display data at utsname utsname+000000: 4149 5800 0000 0000 0000 0000 0000 0000 AIX.............  $KDB(0)$  d utsname 8 //display 8 bytes of data at utsname utsname+000000: 4149 5800 0000 0000 0000 AIX.....  $KDB(0)$  > //'enter key' to display the next 8 bytes of data utsname+000008: 0000 0000 0000 0000 ........ KDB(0)> dw utsname 8 //display 8 words of data at utsname utsname+000000: 41495800 00000000 00000000 00000000 AIX............. utsname+000010: 00000000 00000000 00000000 00000000 ................  $KDB(0)$  dd utsname 8 //display 8 double-words of data at utsname utsname+000000: 4149580000000000 0000000000000000 AIX............. utsname+000010: 0000000000000000 0000000000000000 ................

utsname+000020: 3030303030303030 4130303000000000 00000000A000.... utsname+000030: 0000000000000000 0000000000000000 ................  $KDB(0)$  > tr utsname //find physical address of utsname Physical Address = 00000000003D2860 KDB(0)> dp 3D2860 //display data using physical address 003D2860: 4149 5800 0000 0000 0000 0000 0000 0000 AIX............. KDB(0)> dpw 3D2860 //display data as words using physical address 003D2860: 41495800 00000000 00000000 00000000 AIX............ KDB(0)> dpd 3D2860 //display data as double-words using physical address 003D2860: 4149580000000000 00000000000000000 AIX.............  $KDB(0)$ 

#### <span id="page-101-0"></span>**dc and dpc subcommands**

#### **Purpose**

The **dc** and **dpc** subcommands decode instructions.

# **Syntax**

**dc** *effectiveaddress* [*count*]

**dpc** *physicaladdress* [*count*]

# **Parameters**

*effectiveaddress* Specifies the effective or virtual address of the code to disassemble. Symbols, hexadecimal values, or hexadecimal expressions can be used in specification of the address. *physicaladdress* Specifies the physical or real address of the code to disassemble. Symbols, hexadecimal values,

or hexadecimal expressions can be used in specification of the address. *count* Indicates the number of instructions to be disassembled. The value specified must be a decimal value or decimal expression.

# **Aliases**

**dc** – **dis**

**dpc** has no aliases.

# **Example**

The following is an example of how to use the **dc** and the **dpc** subcommands:

```
KDB(0) > set 4
power pc syntax is true
KDB(0)> dc resume_pc 10 //prints 10 instructions
.resume_pc+000000 lbz r0,3454(0) 3454=Trconflag
.resume_pc+000004 mfsprg r15,0
.resume_pc+000008 cmpi cr0,r0,0
.resume_pc+00000C lwz toc,4208(0) toc=TOC,4208=g_toc
.resume_pc+000010 lwz r30,4C(r15)
.resume_pc+000014 lwz r14,40(r15)
\cdot resume_pc+000018
.resume_pc+000018 lwz r31,8(r30)<br>.resume_pc+00001C bne- cr0.eq,<.resume_pc+0001BC><br>resume_pc+000020 lha r28.2(r30)
.resume_pc+000020 lha r28,2(r30)
.resume_pc+000024 lwz r29,0(r14)
KDB(0) dc mttb 5 //prints mttb function
.mttb+000000 li r0,0
.mttb+000004 mttbl X r0 //X shows that these instructions
.mttb+000008 mttbu X r3 //are not supported by the current architecture
.mttb+00000C mttbl X r4 //POWER PC 601 processor
.mttb+000010 blr
KDB(0)> set 4 //set toggle for POWER family RS syntax
power pc syntax is false
KDB(0)> \bar{d}c resume_pc 10 //prints 10 instructions
.resume_pc+000000 lbz r0,3454(0) 3454=Trconflag
.resume_pc+000004 mfspr r15,110
.resume pc+000008 cmpi cr0, r0,0.resume_pc+00000C    1  toc,4208(0)     toc=TOC,4208=g_toc<br>.resume_pc+000010     1  r30.4C(r15)
.resume_pc+000010 1 r30,4C(r15)<br>resume_pc+000014 1 r14.40(r15)
.resume_pc+000014 1 r14,40(r15)
.resume_pc+000018 1 r31,8(r30)
.resume_pc+00001C bne cr0.eq,<.resume_pc+0001BC>
.resume_pc+000020 lha r28,2(r30)
.resume pc+000024 l r29,0(r14)
```
KDB(4)> dc scdisk\_pm\_handler .scdisk pm handler+000000 stmw r26,FFFFFFE8(stkp) KDB(4)> tr scdisk\_pm\_handler Physical Address = 1D7CA1C0 KDB(4)> dpc 1D7CA1C0 1D7CA1C0 stmw r26,FFFFFFE8(stkp)

# <span id="page-103-0"></span>**di subcommand**

### **Purpose**

The **di** subcommand decodes the given hexadecimal instruction word.

# **Syntax**

**di** *hexadecimal\_instruction*

# **Parameters**

*hexadecimal\_instruction* Specifies the hexadecimal instruction word to be decoded.

The hexadecimal instruction word displays the actual instruction, with the operations code and the operands, of the given hexadecimal instruction. The **di** subcommand accepts a user input hexadecimal instruction word and decodes it into the actual instruction word in the form of the operations code and the operands.

#### **Aliases**

#### **decode**

# **Example**

The following is an example of how to use the **di** subcommand:

```
KDB(0)> di 7Ce6212e
stwx r7,r6,r4
KDB(0)>
```
#### <span id="page-104-0"></span>**dr subcommand**

### **Purpose**

The **dr** subcommand displays general purpose, segment, special, or floating point registers.

# **Syntax**

**dr** [**gp** | **sr** | **sp** | **fp** | **vmx** | *reg\_name*]

# **Parameters**

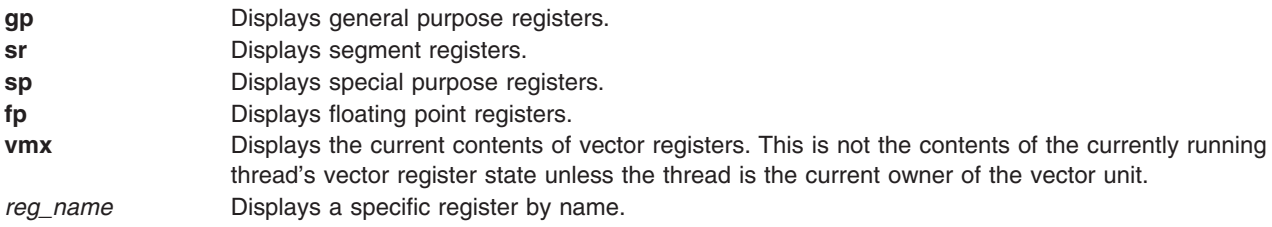

The current thread context is used to locate the values to display. The **[sw](#page-69-0)** subcommand can be used to change the context to other threads.

If no parameter is given, the general purpose registers are displayed.

For **BAT** registers, the **[dbat](#page-253-0)** and **[ibat](#page-254-0)** subcommands must be used.

# **Aliases**

No aliases.

# **Example**

1. The following is an example of how to use the **dr** subcommand:

```
KDB(0) ar ?
Usage: dr [sp|sr|gp|fp|hmt|vmx|<reg.name>]
Usage: mr [sp|sr|gp|fp|<reg.name>]
   sp reg. name: iar msr cr lr ctr xer mq asr
   ............. dsisr dar dec sdr0 sdr1 srr0 srr1 dabr
  ............. dabrx rtcu rtcl tbu tbl sprg0 sprg1 sprg2
   ............. sprg3 pir pvr ear fpecr ctrl hid0 hid1
   ............. hid4 hid5 iabr dmiss imiss dcmp icmp hash1
   ............. hash2 rpa buscsr l2cr l2sr imc sia sda
  ............. imru imrl mmcra mmcr0 mmcr1 pmc1 pmc2 pmc3
  ............... pmc4 pmc5 pmc6 pmc7 pmc8
  sr reg. name: s0 s1 s2 s3 s4 s5 s6 s7
  ............. s8 s9 s10 s11 s12 s13 s14 s15
  gp reg. name: r0 r1 r2 r3 r4 r5 r6 r7
  ............. r8 r9 r10 r11 r12 r13 r14 r15
  ............. r16 r17 r18 r19 r20 r21 r22 r23
   ............. r24 r25 r26 r27 r28 r29 r30 r31
  fp reg. name: f0 f1 f2 f3 f4 f5 f6 f7
  ............. f8 f9 f10 f11 f12 f13 f14 f15
  ............. f16 f17 f18 f19 f20 f21 f22 f23
  ............. f24 f25 f26 f27 f28 f29 f30 f31
  ............. fpscr
  vmx reg. name: vr0 vr1 vr2 vr3 vr4 vr5 vr6 vr7
  .............. vr8 vr9 vr10 vr11 vr12 vr13 vr14 vr15
  .............. vr16 vr17 vr18 vr19 vr20 vr21 vr22 vr23
  .............. vr24 vr25 vr26 vr27 vr28 vr29 vr30 vr31
   ............. vscr vrsave
```

```
hmt reg. name: rctrl thctl thto dormiar dormmsr
KDB(0)> dr //print general purpose registers
r0 : 00003730 r1 : 2FEDFF88 r2 : 00211B6C r3 : 00000000 r4 : 00000003
r5 : 007FFFFF r6 : 0002F930 r7 : 2FEAFFFC r8 : 00000009 r9 : 20019CC8
r10 : 00000008 r11 : 00040B40 r12 : 0009B700 r13 : 2003FC60 r14 : DEADBEEF
r15 : 00000000 r16 : DEADBEEF r17 : 2003FD28 r18 : 00000000 r19 : 20009168
r20 : 2003FD38 r21 : 2FEAFF3C r22 : 00000001 r23 : 2003F700 r24 : 2FEE02E0
r25 : 2FEE0000 r26 : D0005454 r27 : 2A820846 r28 : E3000E00 r29 : E60008C0
r30 : 00353A6C r31 : 00000511
KDB(0)> dr sp //print special registers
iar : 10001C48 msr : 0000F030 cr : 28202884 lr : 100DAF18
ctr : 100DA1D4 xer : 00000003 mq : 00000DF4
dsisr : 42000000 dar : 394A8000 dec : 007DDC00
sdr1 : 00380007 srr0 : 10001C48 srr1 : 0000F030
dabr : 00000000 rtcu : 2DC05E64 rtcl : 2E993E00
sprg0 : 000A5740 sprg1 : 00000000 sprg2 : 00000000 sprg3 : 00000000
pid : 00000000 fpecr : 00000000 ear : 00000000 pvr : 00010001
hid0 : 8101FBC1 hid1 : 00004000 iabr : 00000000
KDB(0)> dr sr //print segment registers
s0 : 60000000 s1 : 60001377 s2 : 60001BDE s3 : 60001B7D s4 : 6000143D
s5 : 60001F3D s6 : 600005C9 s7 : 007FFFFF s8 : 007FFFFF s9 : 007FFFFF
s10 : 007FFFFF s11 : 007FFFFF s12 : 007FFFFF s13 : 60000A0A s14 : 007FFFFF
s15 : 600011D2
KDB(0) ar fp //print floating point registers
f0 : C027C28F5C28F5C3 f1 : 000333335999999A f2 : 3FE3333333333333
f3 : 3FC9999999999999 f4 : 7FF0000000000000 f5 : 00100000C0000000
f6 : 4000000000000000 f7 : 000000009A068000 f8 : 7FF8000000000000
f9 : 00000000BA411000 f10 : 0000000000000000 f11 : 0000000000000000
f12 : 0000000000000000 f13 : 0000000000000000 f14 : 0000000000000000
f15 : 0000000000000000 f16 : 0000000000000000 f17 : 0000000000000000
f18 : 0000000000000000 f19 : 0000000000000000 f20 : 0000000000000000
f21 : 0000000000000000 f22 : 0000000000000000 f23 : 0000000000000000
f24 : 0000000000000000 f25 : 0000000000000000 f26 : 0000000000000000
f27 : 0000000000000000 f28 : 0000000000000000 f29 : 0000000000000000
f30 : 0000000000000000 f31 : 0000000000000000 fpscr : BA411000
KDB(0)> dr ctr //print CTR register
ctr : 100DA1D4
100DA1D4 cmpi cr0,r3,E7 r3=2FEAB008
KDB(0)> dr msr print MSR register
msr : 0000F030 bit set: EE PR FP ME IR DR
KDB(0)> dr cr
cr : 28202884 bits set in CR0 : EQ
................................CR1 : LT
..............................CR2 : EQ
..............................CR4 : EQ
..............................CR5 : LT
..............................CR6 : LT
   ..........................CR7 : GT
KDB(0)> dr xer //print XER register
xer : 00000003 comparison byte: 0 length: 3
KDB(0)> dr iar //print IAR register
iar : 10001C48
10001C48 stw r12,4(stkp) r12=28202884,4(stkp)=2FEAAFD4
KDB(0) > set 11 //enable 64 bits display on 620 machine
64_bit is true
KDB(0)> dr //display 620 general purpose registers
r0 : 0000000000244CF0 r1 : 0000000000259EB4 r2 : 000000000025A110
r3 : 00000000000A4B60 r4 : 0000000000000001 r5 : 0000000000000001
r6 : 00000000000000F0 r7 : 0000000000001090 r8 : 000000000018DAD0
r9 : 000000000015AB20 r10 : 000000000018D9D0 r11 : 0000000000000000
r12 : 000000000023F05C r13 : 00000000000001C8 r14 : 00000000000000BC
r15 : 0000000000000040 r16 : 0000000000000040 r17 : 00000000080300F0
r18 : 0000000000000000 r19 : 0000000000000000 r20 : 0000000000225A48
r21 : 0000000001FF3E00 r22 : 00000000002259D0 r23 : 000000000025A12C
r24 : 0000000000000001 r25 : 0000000000000001 r26 : 0000000001FF42E0
r27 : 0000000000000000 r28 : 0000000001FF4A64 r29 : 0000000001FF4000
r30 : 00000000000034CC r31 : 0000000001FF4A64
```

```
KDB(0)> dr sp display 620 special registers
iar : 000000000023F288 msr : 0000000000021080 cr : 42000440
lr : 0000000000245738 ctr : 0000000000000000 xer : 00000000
mq : 00000000 asr : 0000000000000000
dsisr : 42000000 dar : 00000000000000EC dec : C3528E2F
sdr1 : 01EC0000 srr0 : 000000000023F288 srr1 : 0000000000021080
dabr : 0000000000000000 tbu : 00000002 tbl : AF33287B
sprg0 : 00000000000A4C00 sprg1 : 0000000000000040
sprg2 : 0000000000000000 sprg3 : 0000000000000000
pir : 0000000000000000 ear : 00000000 pvr : 00140201
hid0 : 7001C080 iabr : 0000000000000000
buscsr : 00000000008DC800 l2cr : 000000000000421A l2sr : 0000000000000000
mmcr0 : 00000000 pmc1 : 00000000 pmc2 : 00000000
sia : 0000000000000000 sda : 0000000000000000
KDB(0)
```
2. The following is an example of how to use the **dr** subcommand on a PCI machine to print one word at physical address 80000cfc::

KDB(0)> ddpw 80000cfc //Print one word at physical address 80000cfc 80000CFC: D0000080 //Read is done in relocated mode, cache inhibited  $KDB(0)$ 

# <span id="page-107-0"></span>**ddvb, ddvh, ddvw, ddvd, ddpb, ddph, ddpw, and ddpd subcommand**

### **Purpose**

The **ddvb**, **ddvh**, **ddvw** and **ddvd** subcommands can be used to access memory in translated mode, using an effective address already mapped. On a 64-bit machine, double words correctly aligned are accessed in a single load (ld) instruction with the **ddvd** subcommand.

The **ddpb**, **ddph**, **ddpw** and **ddpd** subcommands can be used to access memory in translated mode, using a physical address that will be mapped. On a 64-bit machine, double words correctly aligned are accessed in a single load (ld) instruction with the **ddpd** subcommand. The DBAT interface is used to translate this address in cache-inhibited mode.

**Note:** These subcommands are only available within the KDB kernel debugger. They are not included in the **kdb** command.

### **Syntax**

**ddvb** *EffectiveAddress* [*count*]

- **ddvh** *EffectiveAddress* [*count*]
- **ddvw** *EffectiveAddress* [*count*]
- **ddvd** *EffectiveAddress* [*count*]

**ddpb** *PhysicalAddress* [*count*]

**ddph** *PhysicalAddress* [*count*]

**ddpw** *PhysicalAddress* [*count*]

**ddpd** *PhysicalAddress* [*count*]

# **Parameters**

*EffectiveAddress* Specifies the effective or virtual address of the starting memory area to display. Symbols, hexadecimal values, or hexadecimal expressions can be used to specify the address. *PhysicalAddress* Specifies the physical or real address of the starting memory area to display. Symbols, hexadecimal values, or hexadecimal expressions can be used to specify the address. *count* Specifies the number of bytes for **ddvb** and **ddpb** to display, specifies the number of half words for **ddvh** and **ddph** to display, specifies the number of words for **ddvw** and **ddpw** to display and specifies the number of double words for **ddvd** and **ddpd** to display. The *count* argument is a hexadecimal value.

I/O space memory (Direct Store Segment (T=1)) cannot be accessed when translation is disabled. The areas mapped by the **bat** command areas must also be accessed with translation enabled. Otherwise, cache controls are ignored.

**Note:** The subcommands that use effective addresses assume that mapping to real addresses is currently valid. No check is done by the KDB kernel debugger. The subcommands that use real addresses can be used to let KDB kernel debugger perform the mapping (attach and detach).
## **Aliases**

The alias for:

- **ddvb** is **diob**
- v **ddvh** is **dioh**
- v **ddvw** is **diow**
- v **ddvd** is **diod**

There are no aliases for the following:

- v **ddpb**
- v **ddph**
- v **ddpw**
- v **ddpd**

## **Example**

**Note:** The PowerPC 601 RISC Microprocessor is only available on AIX 5.1 and earlier.

The following is an example on the PowerPC 601 RISC Microprocessor:

```
KDB(0)> tr fff19610 //show current mapping
BAT mapping for FFF19610
DBAT0 FFC0003A FFC0005F
bepi 7FE0 brpn 7FE0 bl 001F v 1 wim 3 ks 1 kp 0 pp 2 s 0
eaddr = FFC00000, paddr = FFC00000 size = 4096 KBytes
KDB(0)> ddvb fff19610 10 //print 10 bytes using data relocate mode enable
FFF19610: 0041 96B0 6666 CEEA 0041 A0B0 0041 AAB0 .A..ff...A...A..
KDB(0)> ddvw fff19610 4 //print 4 words using data relocate mode enable
FFF19610: 004196B0 76763346 0041A0B0 0041AAB0
KDB(0)
```
The following is an example on a PCI machine:

KDB(0)> ddpw 80000cfc //print one word at physical address 80000cfc 80000CFC: D0000080 //Read is done in relocated mode, cache inhibited  $KDB(0)$ 

# **Chapter 14. Memory search and extract subcommands**

The subcommands in this category are used to search and extract information from memory. These subcommands include the following:

- $\cdot$  [find](#page-111-0)
- $\cdot$  [findp](#page-111-0)
- v [ext](#page-113-0)
- [extp](#page-113-0)

### <span id="page-111-0"></span>**find and findp subcommands**

#### **Purpose**

The **find** and **findp** subcommands search for a specific pattern in memory.

# **Syntax**

**find** [**-s** *string*]

**find** *effectiveaddress pattern* [*mask* | *delta*]

**findp** [**-s***string*]

**findp***physicaladdress pattern* [*mask* | *delta*]

## **Parameters**

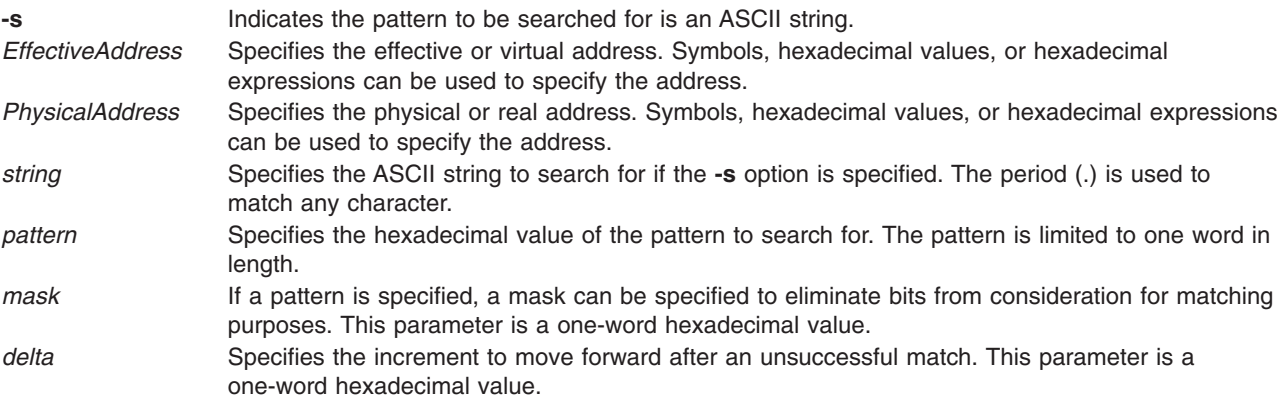

The pattern that is searched for can either be an ASCII string, if the **-s** option is used, or a one word hexadecimal value. If the search is for an ASCII string, the period (.) can be used to match any character.

A mask parameter can be used if the search is for a hexadecimal value. The mask is used to eliminate bits from consideration. When it is checking for matches, the value from memory is ended with the mask and then compared to the specified pattern for matching. For example, a mask of 7fffffff indicates that the high bit is not to be considered. If the specified pattern was 0000000d and the mask was 7fffffff, the values 0000000d and 8000000d are both considered matches.

A parameter can also be specified to indicate the delta that is applied to determine the next address to check for a match. This ensures that the matching pattern occurs on specific boundaries. For example, if you want to find the 0f0000ff pattern aligned on a 64-byte boundary, the following subcommand could be used:

find 0f0000ff ffffffff 40

The default delta is one byte for matching strings and one word for matching a specified hexadecimal pattern.

If the **find** or **findp** subcommands find the specified pattern, the data and address are displayed. Continue the search from that point by pressing the Enter key.

### **Aliases**

No aliases.

## **Example**

The following is an example of how to use the **find** and the **findp** subcommands:

KDB(0)> tpid //print current thread STATE TID PRI CPUID CPU FLAGS WCHAN thread+002F40 63\*nfsd RUN 03F8F 03C 000 00000000 KDB(0)> find lock pinned 03F8F 00ffffff 20 //search TID in the lock area //compare only 24 low bits, on cache aligned addresses (delta 0x20) lock\_pinned+00D760: 00003F8F 00000000 00000005 00000000  $KDB(\overline{0})$  > <CR/LF> //repeat last command Invalid address E800F000, skip to (^C to interrupt) ............... E8800000 Invalid address E8840000, skip to (^C to interrupt) ............... E9000000 Invalid address E9012000, skip to (^C to interrupt) ............... F0000000 KDB(0)> findp 0 E819D200 //search in physical memory 00F97C7C: E819D200 00000000 00000000 00000000 KDB(0)> <CR/LF> //repeat last command 05C4FB18: E819D200 00000000 00000000 00000000 KDB(0)> <CR/LF> //repeat last command 0F7550F0: E819D200 00000000 E60009C0 00000000 KDB(0)> <CR/LF> //repeat last command 0F927EE8: E819D200 00000000 05E62D28 00000000 KDB(0)> <CR/LF> //repeat last command 0FAE16E8: E819D200 00000000 05D3B528 00000000 KDB(0)> <CR/LF> //repeat last command kdb get real memory: Out of range address 1FFFFFFF  $KDB(0)$ KDB(0)>find -s 01A86260 pse //search "pse" in pse text code 01A86ED4: 7073 655F 6B64 6200 8062 0518 8063 0000 pse kdb..b...c.. KDB(0)> <CR/LF> //repeat last command 01A92952: 7073 6562 7566 6361 6C6C 735F 696E 6974 psebufcalls\_init KDB(0)> <CR/LF> //repeat last command 01A939AE: 7073 655F 6275 6663 616C 6C00 0000 BF81 pse bufcall..... KDB(0)> <CR/LF> //repeat last command 01A94F5A: 7073 655F 7265 766F 6B65 BEA1 FFD4 7D80 pse\_revoke....}. KDB(0)> <CR/LF> //repeat last command 01A9547E: 7073 655F 7365 6C65 6374 BE41 FFC8 7D80 pse select.A..}. KDB(0)> find -s 01A86260 pse\_.....\_thread //how to use  $\cdot\cdot\cdot$ 01A9F586: 7073 655F 626C 6F63 6B5F 7468 7265 6164 pse\_block\_thread KDB(0)> <CR/LF> //repeat last command 01A9F6EA: 7073 655F 736C 6565 705F 7468 7265 6164 pse sleep thread

#### <span id="page-113-0"></span>**ext and extp subcommands**

#### **Purpose**

The **ext** and **extp** subcommands display a specific area from a structure.

## **Syntax**

**ext** [**-p**] *EffectiveAddress delta* [*size* | *count*]

**extp** [**-p**] *PhysicalAddress delta* [*size* | *count*]

## **Parameters**

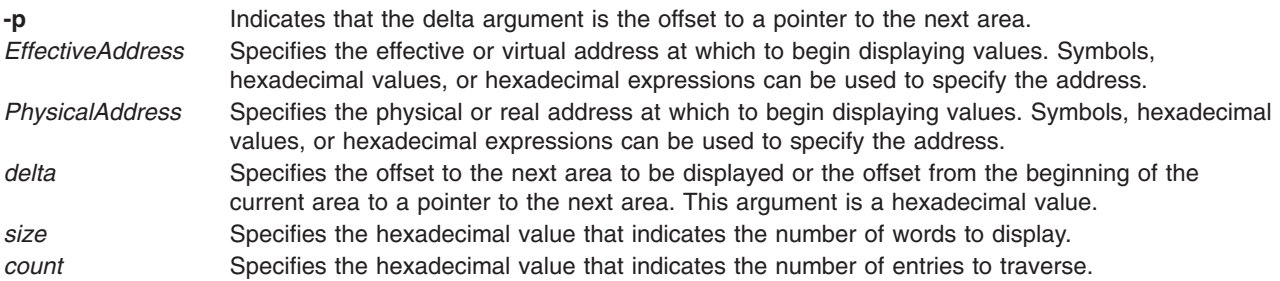

If the **-p** flag is not specified, these subcommands display the number of words indicated in the size argument. They then increment the address by the delta and display the data at that location. This procedure is repeated for the number of times indicated in the *count* parameter.

If the **-p** flag is specified, these subcommands display the number of words indicated by the *size* parameter. The next address from which data is to be displayed is then determined by using the value at the current address plus the offset indicated in the *delta* parameter (for example, \*(addr+delta)). This procedure is repeated for the number of times indicated in the *count* parameter.

If an array exists, it can be traversed displaying the specified area for each entry of the array. These subcommands can also be used to traverse a linked list displaying the specified area for each entry.

## **Aliases**

No aliases.

## **Example**

The following is an example of how to use the **exp** and the **expt** subcommands:

KDB(0)> ppda

```
Per Processor Data Area [0101A9C0]
csa..............000000000184EE00
mstack...........000000000184BE00
fpowner..........0000000000000000
curthread........F100060004066400
syscall..........00000000003CDA21
worst run pri.................00FF
run_pri........................FF
v_pnda...........000000000126CCB0
cpunidx......................0000
wait thread......F100060004066400
ppda_pal[0]..............00000000
ppda_pal[1]..............00000000
ppda_pal[2]...............00000000
```
ppda\_pal[3]..............00000000 phy cpuid.....................0000 sradid.......................0000 pvpa.............0000000001130400 slb reload....................0000 slb\_index....................0000 slb stoimask..................0000 slb\_stoibits.................0000 slb\_stab\_mask....0000000000000000 slb\_g\_start......0000000000000000 slb\_g\_nesids.....0000000000000000 slb ksp start....0000000000000000 slb ksp nesids...0000000000000000 slb\_glp\_start....0000000000000000 slb glp nesids...0000000000000000 slb\_glp\_tbl......0000000000000000 slb\_lgpg\_start...0000000000000000 slb\_lgpg\_nesids..0000000000000000 slb slbsave......0000000000000000 slb\_recurse\_cnt..............0000 slb stab addr....0000000000000000 KDB(0)> ext -p 000000000184EE00 0 10 2 // csa address from the ppda mststack+020E00: F0000000 2FF47600 00000000 00000000 ..../.v......... mststack+020E10: 00000000 00000000 00000000 00000000 ................ mststack+020E20: 00000000 00000000 A0000000 000010B2 ................ mststack+020E30: 00000000 000302A0 00000000 0003023C ...............< \_\_ublock+000000: 00000000 00000000 00000000 00000000 ................ \_\_ublock+000010: 00000000 00000000 00000000 00000000 ................ \_\_ublock+000020: 0B000000 00000000 A0000000 00009032 ...............2  $\overline{\phantom{1}}$ ublock+000030: 00000000 00025138 00000000 00028828  $\ldots\ldots\Omega$ 8.......( KDB(0)> ext 000000000184BE00 3000 10 2 // mstsave address from the ppda mststack+01DE00: 00000000 0184EE00 00000000 00000000 ................ mststack+01DE10: 00000000 00000000 00000000 00000000 ................ mststack+01DE20: 00000000 00000000 A0000000 000090B2 ............... mststack+01DE30: 00000000 0000944C 00000000 0009A798 .......L........ mststack+020E00: F0000000 2FF47600 00000000 00000000 ..../.v......... mststack+020E10: 00000000 00000000 00000000 00000000 ................ mststack+020E20: 00000000 00000000 A0000000 000010B2 ................ mststack+020E30: 00000000 000302A0 00000000 0003023C ...............<

 $KDB(0)$ 

# **Chapter 15. Memory modification subcommands**

The subcommands in this category are used to modify memory. These subcommands include the following:

- $\cdot$  [m](#page-117-0)
- $\cdot$  [mw](#page-117-0)
- [md](#page-117-0)
- [mpw](#page-117-0)
- [mpd](#page-117-0)
- v [st](#page-119-0)
- [stc](#page-119-0)
- [sth](#page-119-0)
- [mdvb](#page-120-0)
- [mdvh](#page-120-0)
- [mdvw](#page-120-0)
- [mdvd](#page-120-0)
- [mdpb](#page-120-0)
- [mdph](#page-120-0)
- [mdpw](#page-120-0)
- [mdpd](#page-120-0)
- v [mr](#page-122-0)

#### <span id="page-117-0"></span>**m, mw, md, mp, mpw, and mpd subcommands**

#### **Purpose**

The **m** (modify bytes), **mw** (modify words) and **md** (modify double words) subcommands modify memory starting at a specified effective address. The **mp** (modify bytes), **mpw** (modify words) and **mpd** (modify double words) subcommands modify memory starting at a specified real address.

These subcommands are only available within the KDB kernel debugger. They are not included in the **kdb** command.

## **Syntax**

**m** *effectiveaddress*

**mw** *effectiveaddress*

**md** *effectiveaddress*

**mp** *physicaladdress*

**mpw** *physicaladdress*

**mpd** *physicaladdress*

#### **Parameters**

*effectiveaddress* Specifies the effective or virtual address of the starting memory area to modify. Symbols, hexadecimal values, or hexadecimal expressions can be used to specify the address. *physicaladdress* Specifies the physical or real address of the starting memory area to modify. Symbols, hexadecimal values, or hexadecimal expressions can be used to specify the address.

Read or write access can be in virtual or real mode.

These subcommands are interactive. Each modification is entered one-by-one. The first unexpected input stops modification. For example, a period (.) can be used to indicate the end of the data. If a break point is set at the same address, use the **mw** subcommand to maintain break point coherency.

**Note:** Symbolic expressions are not allowed as input.

#### **Aliases**

No aliases.

### **Example**

The following is an example of how to use the **mw** and **m**subcommands to do a patch:

```
KDB(0)> dc @iar //print current instruction
   .open+000000 mflr r0
   KDB(0)> mw @iar //nop current instruction
   .open+000000: 7C0802A6 = 60000000
   .open+000004: 93E1FFFC = . //end of input
  KDB(0)> dc @iar //print current instruction
   .open+000000 ori r0,r0,0
   KDB(0)> m @iar //restore current instruction byte per byte
   .open+000000: 60 = 7C
   .open+000001: 00 = 08
   .\overline{open+000002}: 00 = 02
```

```
.open+000003: 00 = A6
.open+000004: 93 = . //end of input
KDB(0)> dc @iar //print current instruction
.open+000000 mflr r0
KDB(0)> tr @iar //physical address of current instruction
Physical Address = 001C5BA0
KDB(0)> mwp 001C5BA0 //modify with physical address
001C5BA0: 7C0802A6 = <CR/LF>
001C5BA4: 93E1FFFC = <CR/LF>
001C5BA8: 90010008 = <CR/LF>
001C5BAC: 9421FF40 = 60000000
001C5BB0: 83E211C4 = . //end of input
KDB(0)> dc @iar 5 //print instructions
.open+000000 mflr r0
.open+000004 stw r31,FFFFFFFC(stkp)
.open+000008 stw r0,8(stkp)
.open+00000C ori r0,r0,0
.open+000010    lwz    r31,11C4(toc)    11C4(toc)= open$$
KDB(0)> mw open+c //restore instruction
.open+00000C: 60000000 = 9421FF40
.open+000010: 83E211C4 = . //end of input
KDB(0)> dc open+c //print instruction
.open+00000C stwu stkp,FFFFFF40(stkp)
KDB(0)
```
#### <span id="page-119-0"></span>**st, stc, and sth subcommands**

#### **Purpose**

The **st**, **stc** and **sth** subcommands store data at a specified address.

#### **Syntax**

**st** *EffectiveAddress Value*

**stc** *EffectiveAddress Value*

**sth** *EffectiveAddress Value*

#### **Parameters**

*EffectiveAddress* Specifies the effective address to which the data will be stored. Hexadecimal values or

Value Specifies the data value to be stored. The value stored is:

hexadecimal expressions can be used in specification of the address.

- v One word if you use the **st** subcommand
- v One character if you use the **stc** subcommand
- v One half-word if you use the **sth** subcommand

### **Aliases**

No aliases.

#### **Example**

The following is an example of how to use the **st**, the **stc** and the **sth** subcommands:

```
KDB(0) > dw 20
00000020: 00000000 00000000 00000000 00000000 ................
 KDB(0)> st 20 11111111
 KDB(0) dw 20
 00000020: 11111111 00000000 00000000 00000000 ................
 KDB(0) st 20 2
 KDB(0) > dw 20
00000020: 00000002 00000000 00000000 00000000 ................
 KDB(0) > st 20 0
 KDB(0) > dw 20
 00000020: 00000000 00000000 00000000 00000000 ................
 KDB(0)> stc 20 33
 KDB(0) > dw 20
 00000020: 33000000 00000000 00000000 00000000 3...............
 KDB(0) > st 20 0
 KDB(0) > dw 20
 00000020: 00000000 00000000 00000000 00000000 ................
 KDB(0)> sth 20 4444
 KDB(0)> dw 20
 00000020: 44440000 00000000 00000000 00000000 DD..............
 KDB(0) > st 20 0
 KDB(0) dw 20
 00000020: 00000000 00000000 00000000 00000000 ................
```
## <span id="page-120-0"></span>**mdvb, mdvh, mdvw, mdvd, mdpb, mdph, mdpw, mdpd subcommands**

#### **Purpose**

The **mdvb**, **mdvh**, **mdvw**, and **mdvd** subcommands can be used to access memory in translated mode, using an effective address already mapped. On a 64-bit machine, double words are accessed by the **mdvd** subcommand in a single store instruction.

The **mdpb**, **mdph**, **mdpw**, and **mdpd** subcommands access memory in translated mode, using a physical address that will be mapped. On a 64-bit machine, correctly-aligned double words are accessed by the **mdpd** subcommand in a single store instruction. The DBAT interface is used to translate this address in cache-inhibited mode.

**Note:** These subcommands are only available within the KDB kernel debugger. They are not included in the kdb command.

#### **Syntax**

**mdvb** *effectiveaddress*

- **mdvh** *effectiveaddress*
- **mdvw** *effectiveaddress*
- **mdvd** *effectiveaddress*
- **mdpb** *physicaladdress*
- **mdph** *physicaladdress*
- **mdpw** *physicaladdress*
- **mdpd** *physicaladdress*

### **Parameters**

*effectiveaddress* Specifies the virtual (effective) address of the memory to modify. It can be symbols, hexadecimal values, or hexadecimal expressions.

*physicaladdress* Specifies the real (physical) address of the memory to modify. It can be symbols, hexadecimal values, or hexadecimal expressions.

These subcommands are available to write in I/O space memory.

To avoid bad effects, memory is not read before, only the specified write is performed with translation enabled. Access can be in bytes, half words, words or double words.

**Note:** The subcommands using effective addresses assume that mapping to real addresses is currently valid. No check is done by KDB kernel debugger. The subcommands using real addresses allow KDB kernel debugger to do the mapping (attach and detach).

### **Aliases**

The aliases are: **mdvb** – **miob mdvh** – **mioh mdvw** – **miow** **mdvd** – **miod**

There are no aliases for the following:

```
mdpb
mdph
mdpw
mdpd
```
#### **Example**

The following is an example on the PowerPC 601 RISC Microprocessor:

**Note:** The PowerPC 601 RISC Microprocessor is only supported on AIX 5.1 and earlier.

```
KDB(0)> tr FFF19610 //print physical mapping
   BAT mapping for FFF19610
   DBAT0 FFC0003A FFC0005F
   bepi 7FE0 brpn 7FE0 bl 001F v 1 wim 3 ks 1 kp 0 pp 2 s 0
   eaddr = FFC00000, paddr = FFC00000 size = 4096 KBytes
   KDB(0)> mdvb fff19610 //byte modify with data relocate enable
  FFF19610: ?? = 00
  FFF19611: ?? = 00
  FFF19612: ?? = . //end of input
   KDB(0)> mdvw fff19610 //word modify with data relocate enable
  FFF19610: ???????? = 004196B0
  FFF19614: ???????? = . //end of input
  KDB(0)
```
The following is an example on a PCI machine:

```
KDB(0)> mdpw 80000cf8 //change one word at physical address 80000cf8
   80000CF8: ???????? = 84000080
   80000CFC: ???????? = . //Write is done in relocated mode, cache inhibited
   KDB(0)> ddpw 80000cfc //print one word at physical address 80000cfc
  80000CFC: D2000000
   KDB(0)> mdpw 80000cfc //change one word at physical address 80000cfc
  80000CFC: ???????? = d0000000
  80000D00: ???????? = .
   KDB(0)> mdpw 80000cf8 //change one word at physical address 80000cf8
  80000CF8: ???????? = 8c000080
  80000CFC: ???????? = .
   KDB(0)> ddpw 80000cfc //print one word at physical address 80000cfc
  80000CFC: D2000080
```
#### <span id="page-122-0"></span>**mr subcommand**

### **Purpose**

The **mr** subcommand modifies general purpose, segment, special, or floating point registers.

# **Syntax**

**mr** [**gp** | **sr** | **sp** | **fp** | *reg\_name*]

## **Parameters**

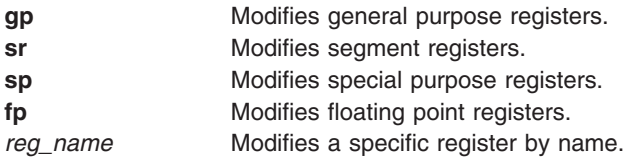

Individual registers can also be selected for modification by register name. The current thread context is used to locate the register values to be modified. Use the **[sw](#page-69-0)** subcommand to change the context to other threads. When the register being modified is in the **[mst](#page-273-0)** subcommand context, the KDB kernel debugger alters the Machine Save State Area. When the register being modified is a special register, the register is altered immediately. Symbolic expressions are allowed as input.

If the **gp**, **sr**, **sp**, or **fp** options are used, modification of all of the registers in the group is allowed. The current value for a single register is shown and modification is allowed. Then, the value for the next register is displayed for modification. Entry of an invalid character, such as a period (.), ends modification of the registers. If the value for a register is to be left unmodified, press Enter to continue to the next register for modification.

## **Aliases**

No aliases.

# **Example**

The following is an example of how to use the **mr** subcommand:

```
KDB(0)> dc @iar //print current instruction
.open+000000 mflr r0
KDB(0)> mr iar //modify current instruction address
iar : 001C5BA0 = @iar+4
KDB(0)> dc @iar //print current instruction
.open+000004 stw r31,FFFFFFFC(stkp)
KDB(0)> mr iar //restore current instruction address
iar : 001C5BA4 = @iar-4
KDB(0)> dc @iar //print current instruction
.open+000000 mflr r0
KDB(0)> mr sr //modify first invalid segment register
s0 : 00000000 = <CR/LF>
s1 : 60000323 = <{CR/LF} >s2 : 20001E1E = <CR/LF>
s3 : 007FFFFF = 0
s4 : 007FFFFF = . //end of input
KDB(0)> dr s3 //print segment register 3
s3 : 00000000
KDB(0)> mr s3 //restore segment register 3
s3 : 00000000 = 007FFFFF
KDB(0)> mr f29 //modify floating point register f29
f29 : 0000000000000000 = 000333335999999A
KDB(1)> mr vr0 //modify vector register vr0
```

```
vr0 : 00000000000000000000000000000000 = 1122334455667788 <CR/LF>
 = 99aabbccddeeff00
KDB(0)> dr f29
f29 : 000333335999999A
KDB(1)> dr vr0 //dump vector register vr0
vr0 : 112233445566778899AABBCCDDEEFF00
KDB(0) > u
Uthread [2FF3B400]:
  save@......2FF3B400 fpr@.......2FF3B550
...
KDB(0)> dd 2FF3B550 20
 ublock+000150: C027C28F5C28F5C3 000333335999999A .'..\(....33Y...
 __ublock+000160: 3FE3333333333333 3FC9999999999999 ?.333333?.......
 \bar{a}ublock+000170: 7FF0000000000000 00100000C0000000 \ldots\ldots\ldots\ldots\ldots\ldots\ldots\overline{\phantom{a}}ublock+000180: 40000000000000000 0000000009A068000 0..............
{\_}ublock+000190: 7FF8000000000000 00000000BA411000 \dots\dots\dots\dots__ublock+0001A0: 0000000000000000 0000000000000000 ................
 __ublock+0001B0: 0000000000000000 0000000000000000 ................
  __ublock+0001C0: 0000000000000000 0000000000000000 ................
  __ublock+0001D0: 0000000000000000 0000000000000000 ................
  __ublock+0001E0: 0000000000000000 0000000000000000 ................
 __ublock+0001F0: 0000000000000000 0000000000000000 ................
 __ublock+000200: 0000000000000000 0000000000000000 ................
 __ublock+000210: 0000000000000000 0000000000000000 ................
  __ublock+000220: 0000000000000000 0000000000000000 ................
  \overline{\phantom{1}}ublock+000230: 00000000000000000 00033335999999A \,\,\ldots\ldots\ldots\ldots\,33Y\ldots\,4__ublock+000240: 0000000000000000 0000000000000000 ................
KDB(0)
```
**Note:** The **vr0** register modifies the current vector register contents. The vector register state of the current thread is not modified unless the thread is the current owner of the vector unit. The 16-byte vector input is entered as 8 bytes followed by a carriage return and then followed by 8 bytes.

# **Chapter 16. Breakpoint and steps subcommands**

The subcommands in this category are used to set and clear breakpoints and provide step functions. These subcommands include the following:

- $\cdot$  [b](#page-125-0)
- v [lb](#page-127-0)
- $\cdot$  $\cdot$  $\cdot$  c
- $\cdot$  [lc](#page-129-0)
- v [ca](#page-129-0)
- $\cdot$  [r](#page-131-0)
- $\cdot$  [gt](#page-131-0)
- $\cdot$  [n](#page-133-0)
- $\cdot$  [s](#page-133-0)
- $\cdot$  [S](#page-133-0)
- v [B](#page-133-0)

#### <span id="page-125-0"></span>**b subcommand**

#### **Purpose**

The **b** subcommand sets a permanent global breakpoint in the code. KDB kernel debugger checks whether a valid instruction is trapped.

**Note:** This subcommand is only available within the KDB kernel debugger. It is not included in the **kdb** command.

## **Syntax**

**b** [**-p** | **-v**] [ *address*]

### **Parameters**

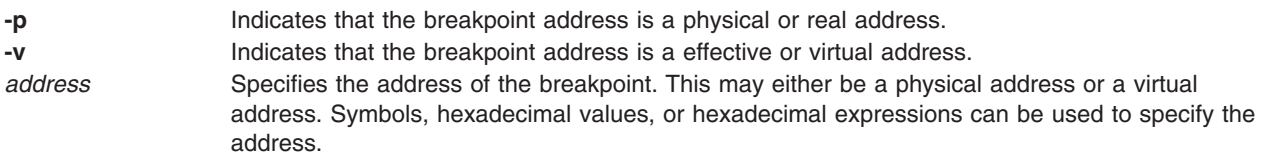

If an invalid instruction is detected, a warning message is displayed. If the warning message is displayed, the breakpoint should be removed; otherwise, memory can be corrupted.

#### **Aliases**

**brk**

## **Example**

The following example is before VMM setup:

```
KDB(0) > b vsi //set break point on vsi()
.vsi+000000 (real address:002AA5A4) permanent & global
KDB(0)> e //exit debugger
...
Breakpoint<br>vsi+000000
                stmw r29,FFFFFFF4(stkp) <.mainstk+001EFC> r29=isync_sc1+000040,FFFFFFF4(stkp)=.mainstk+001EFC
```
The following example is after VMM setup:

```
KDB(0)> b //display current active break points
No breakpoints are set.
KDB(0) > b 0 //set break point at address 0
WARNING: break point at 00000000 on invalid instruction (00000000)
00000000 (sid:00000000) permanent & global
KDB(0) > c 0 //remove break point at address 0
KDB(0) > b vmvcs //set break point on vmvcs()
.vmvcs+000000 (sid:00000000) permanent & global
KDB(0)> b i_disable //set break point on i_disable()
.i disable+000000 (sid:00000000) permanent \overline{\&} global
KDB(0)> e //exit debugger
...
Breakpoint
.i disable+000000 mfmsr r7 <start+001008> r7=DEADBEEF
K\overline{DB}(0) > b //display current active break points
0: .vmvcs+000000 (sid:00000000) permanent & global
1: .i_disable+000000 (sid:00000000) permanent & global
KDB(0) > c 1 //remove break point slot 1
KDB(0) > b //display current active break points
0: . vmvcs+000000 (sid:00000000) permanent & global
KDB(0)> e //exit debugger
```
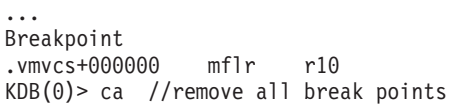

 $\le$ .initcom+000120>

#### <span id="page-127-0"></span>**lb subcommand**

#### **Purpose**

The **lb** subcommand sets a permanent local breakpoint in the code for a specific context.

**Note:** This subcommand is only available within the KDB kernel debugger. It is not included in the **kdb** command.

## **Syntax**

**lb** [**-p** | **-v**] [*address*]

## **Parameters**

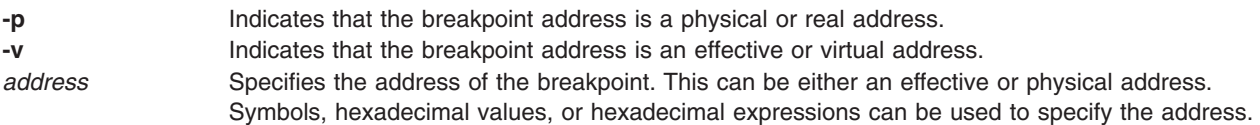

The context can either be CPU-based or thread-based. Either context is controllable through a ["set](#page-53-0) [subcommand"](#page-53-0) on page 42 option. Each **lb** subcommand associates one context with the local breakpoint and up to eight different contexts can be set for each local breakpoint. The context is the effective address of the current thread entry in the thread table or the current processor number.

If the **lb** subcommand is used with no parameters, all current trace and breakpoints are displayed.

If an address is specified, the break is set with the context of the current thread or CPU. To set a break using a context other than the current thread or CPU, change the current context using the ["sw](#page-69-0) [subcommand"](#page-69-0) on page 58 and the "cpu [subcommand"](#page-72-0) on page 61.

If a local breakpoint is hit with a context that was not specified, a message is displayed, but a break does not occur.

By default, KDB kernel debugger chooses the current state of the machine. If the subcommand is entered before VMM initialization, the address is the physical address or real address. If the subcommand is entered after VMM initialization, the address is the effective or virtual address. After VMM is setup, the **-p** parameter must be used to set a breakpoint in real-mode for code that is not mapped V=R. Otherwise, the KDB kernel debugger expects a virtual address and translates the address.

### **Aliases**

**lbrk**

## **Example**

The following is an example of how to use the **lb** subcommand:

```
KDB(0) > b execv //set break point on execv()
Assumed to be [External data]: 001F4200 execve
Ambiguous: [Ext func]
001F4200 .execve
.execve+000000 (sid:00000000) permanent & global
KDB(0)> e //exit debugger
...
Breakpoint
.execve+000000 mflr r0 <.svc_flih+00011C>
KDB(0)> ppda //print current processor data area
```
Per Processor Data Area [00086E40] csa......................2FEE0000 mstack...................0037CDB0 fpowner..................00000000 curthread................E60008C0 ...  $KDB(0)$  > 1b kexit //set local break point on kexit() .kexit+000000 (sid:00000000) permanent & local < ctx: thread+0008C0 >  $KDB(0)$  > b //display current active break points<br>0: .execve+000000 (sid:00000000) permanent 0: .execve+000000 (sid:00000000) permanent & global 1: .kexit+000000 (sid:00000000) permanent & local < ctx: thread+0008C0 > KDB(0)> e //exit debugger ... Warning, breakpoint ignored (context mismatched): .kexit+000000 mflr r0 <.\_exit+000020> Breakpoint .kexit+000000 mflr r0 <.exit+000020> KDB(0)> ppda //print current processor data area Per Processor Data Area [00086E40] csa......................2FEE0000 mstack...................0037CDB0 fpowner..................00000000 curthread................E60008C0 ... KDB(0)> lc 1 thread+0008C0 //remove local break point slot 1

#### <span id="page-129-0"></span>**c, lc, and ca subcommands**

#### **Purpose**

The **c**, **lc** and **ca** subcommands clear breakpoints.

**Note:** This subcommand is only available within the KDB kernel debugger. It is not included in the **kdb** command.

## **Syntax**

**c** [*slot* | [**-p** | **-v**] *Address*]

#### **ca**

**lc** [*slot* | [**-p** | **-v**] *Address* [*ctx*]]

#### **Parameters**

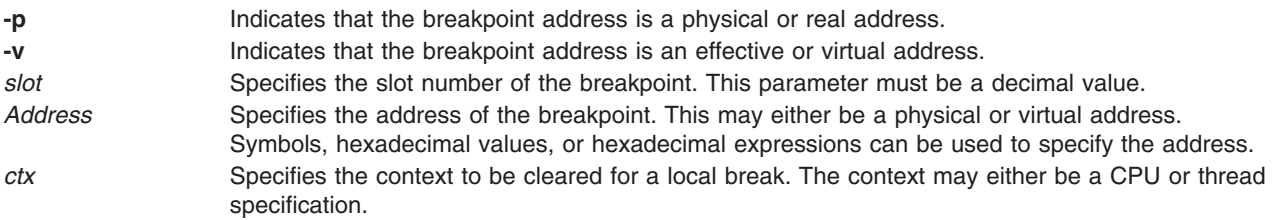

The **ca** subcommand erases all breakpoints. The **c** and **lc** subcommands erase only the specified breakpoint. The **c** subcommand clears all contexts for a specified breakpoint. The **lc** subcommand can be used to clear a single context for a breakpoint. If a specific context is not specified, the current context is used to determine which local breakpoint context to remove.

By default, the KDB kernel debugger chooses the current state of the machine. If the subcommand is entered before VMM initialization, the address is the physical or real address. If the subcommand is entered after VMM initialization, the address is the effective or virtual address.

**Note:** Slot numbers are not fixed. To clear slot 1 and slot 2 type c 2; c 1 or type c 1; c 1. Do not enter c 1; c 2.

#### **Aliases**

**c** – **cl**

**lc** – **lcl**

### **Example**

The following is an example of how to use the **c** and the **ca** subcommands:

```
KDB(1)> b //list breakpoints
0: .halt display+000000 (sid:00000000) permanent & global
1: .v_exception+000000 (sid:00000000) permanent & global
2: .v_loghalt+000000 (sid:00000000) permanent & global
3: .p_slih+000000 (sid:00000000) trace {hit: 0}
KDB(1) > c \overline{2} //clear breakpoint slot 2
0: .halt display+000000 (sid:00000000) permanent & global
1: .v exception+000000 (sid:00000000) permanent & global
2: .p_slih+000000 (sid:00000000) trace {hit: 0}
KDB(1) > c \vee c exception //clear breakpoint set on v_exception
```

```
0: .halt display+000000 (sid:00000000) permanent & global
1: .p_slih+000000 (sid:00000000) trace {hit: 0}
KDB(1)> ca //clear all breakpoints
0: .p_slih+000000 (sid:00000000) trace {hit: 0}
```
#### <span id="page-131-0"></span>**r and gt subcommands**

#### **Purpose**

The **r** and **gt** subcommands set non-permanent breakpoints. Non-permanent breakpoints are local breakpoints that are cleared after they are used.

**Note:** This subcommand is only available within the KDB kernel debugger. It is not included in the **kdb** command.

## **Syntax**

**r**

**gt** [**-p** | **-v**] [*address*]

### **Parameters**

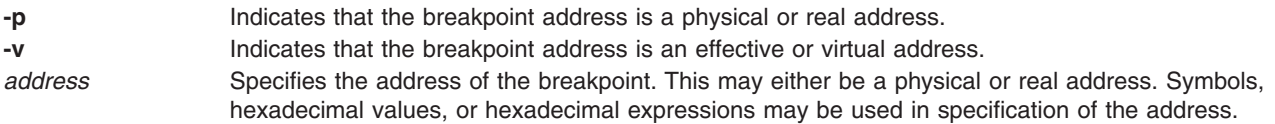

The **r** subcommand sets a breakpoint on the address found in the **lr** register. In the SMP environment, it is possible to reach this breakpoint on another processor. For this reason, it is important to use the thread or process local break point.

The **gt** subcommand performs the same function as the **r** subcommand, but the *address* must be specified for the **gt** subcommand.

By default, the KDB kernel debugger chooses the current state of the machine. If the subcommand is entered before VMM initialization, the address is physical. If the subcommand is entered after VMM initialization, the address is virtual (effective address). After VMM is initialized, the **-p** flag must be used to set a breakpoint in real-mode code that is not mapped V=R, otherwise KDB kernel debugger expects a virtual address and translates the address.

### **Aliases**

#### **r** – **return**

**gt** has no aliases.

# **Example**

The following is an example of how to use the **r** and the **gt** subcommands:

```
KDB(2) b iput //enable break point on iput()
. iput+000000 (sid:00000000) permanent & global
KDB(2)> e //exit debugger
...
Breakpoint
._iput+000000 stmw r29,FFFFFFF4(stkp) <2FF3B1CC> r29=0A4C6C20,FFFFFFF4(stkp)=2FF3B1CC
KDB(6) f
thread+014580 STACK:
[0021632C]_iput+000000 (0A4C6C20, 0571A808 [??])
[00263EF4]jfs_rele+0000B4 (??)
[00220B58]vnop_rele+000018 (??)
[00232178]vno_close+000058 (??)
[002266C8]closef+0000C8 (??)
```

```
[0020C548]closefd+0000BC (??, ??)
[0020C70C]close+000174 (??)
[000037C4].sys call+000000 ()
[D000715C]fclose+00006C (??)
[10000580]10000580+000000 ()
[10000174]__start+00004C ()
KDB(6)> r //go to the end of the function
...
.jfs_rele+0000B8 b <.jfs_rele+00007C> r3=0
KDB(\overline{7}) > e //exit debugger
...
Breakpoint<br>. iput+000000
                 stmw r29,FFFFFFF4(stkp) <2FF3B24C> r29=09D75BD0,FFFFFFF4(stkp)=2FF3B24C
K\overline{DB}(3) > gt @lr //go to the link register value
.jfs_rele+0000B8 (sid:00000000) step < ctx: thread+001680 >
...
.jfs_rele+0000B8 b <.jfs_rele+00007C> r3=0
KDB(\overline{1})
```
#### <span id="page-133-0"></span>**n, s, S, and B subcommand**

#### **Purpose**

The **n**, **s**, **S** and **B** subcommands provide step functions.

**Note:** These subcommands are only available within the KDB kernel debugger. They are not included in the **kdb** command.

### **Syntax**

- **n** [*count*]
- **s** [*count*]
- **S** [*count*]
- **B** [*count*]

#### **Parameters**

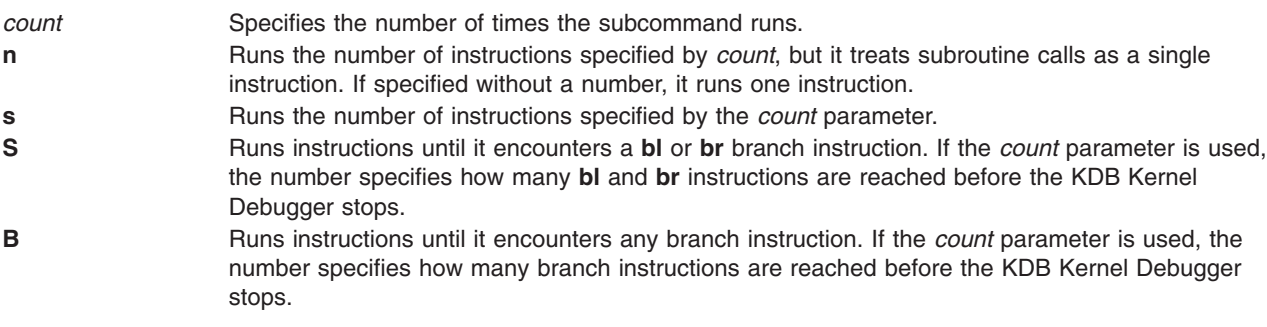

On POWER-based machines, steps are implemented with the **SE** bit of the **msr** status register of the processor. This bit is automatically associated with the thread or process context. The thread or process context can migrate from one processor to another.

You can interrupt any of these subcommands by pressing the Del key. Every time the KDB kernel debugger takes a step, it checks to see whether the Del key was pressed. This allows you to break into the KDB kernel debugger if the call is taking an inordinate amount of time.

If no intervening subcommands are run, any of the step commands can be repeated by pressing the Enter key.

Be aware that when you use these subcommands, an exception to the processor is made for each of the debugged program's instruction. One side-effect of exceptions is that it breaks reservations. The **stcwx** instruction cannot succeed if any breakpoint occurred after the last **larwx** instruction. The net effect is that you cannot use these subcommands with lock and atomic routines. If you do, you loop in the lock routine.

Some instructions are broken by exceptions. For example, **rfi** moves to and from **srr0 srr1**. The KDB kernel debugger tries to prevent this by printing a warning message.

When you want to take control of a sleeping thread, switch to the sleeping thread with the **sw** subcommand and type the **s** subcommand. The step is set inside the thread context, and when the thread runs again, the step breakpoint occurs.

## **Aliases**

The aliases are:

- **n nexti**
- **s stepi**

There are no aliases for the following:

**S B**

# **Example**

The following is an example of how to use the **n**, **s**, and **B** subcommands:

```
KDB(1)> b .vno_close+00005C //enable break point on vno_close+00005C
vno_close+00005C (sid:00000000) permanent & global
KDB(1)> e //exit debugger
Breakpoint
.vno close+00005C lwz r11,30(r4) r11=0,30(r4)=xix vops+000030
KDB(1)> s 10 //single step 10 instructions<br>.vno_close+000060 lwz r5,68(stkp)
               lwz r5,68(stkp) r5=FFD00000,68(stkp)=2FF97DD0
.vno\overline{c}lose+000064 lwz r4,0(r5) r4 = xix\_vops,0(r5) = file +0000C0.vno_close+000068 lwz r5,14(r5) r5=file+0000C0,14(r5)=file+0000D4
.vno_close+00006C bl <._ptrgl> r3=05AB620C
. ptrg1+000000 lwz r0,0(r11) r0=.closef+0000F4,0(r11)=xix close
._ptrgl+000004 stw toc,14(stkp) toc=TOC,14(stkp)=2FF97D7C
._ptrgl+000008 mtctr r0 <.xix close+000000>
. ptrgl+00000C lwz toc,4(r11) toc=TOC,4(r11)=xix close+000004
._ptrgl+000010 lwz r11,8(r11) r11=xix_c\csc{8(r11)}=xix_c\csc{4000008}.ptrgl+000014 bcctr <.xix close>
KDB(1)> <CR/LF> //repeat last single step command
.xix_close+000000 mflr r0 <.vno_close+000070>
.xix_close+000004 stw r31,FFFFFFFC(stkp) r31=_vno_fops$$,FFFFFFFC(stkp)=2FF97D64
.xix close+000008 stw r0,8(stkp) r0=.vno close+000070,8(stkp)=2FF97D70
.xix_close+00000C stwu stkp,FFFFFFA0(stkp) stkp=2FF97D68,FFFFFFA0(stkp)=2FF97D08
.xix close+000010 lwz r31,12B8(toc) r31= vno fops$$,12B8(toc)= xix close$$
.xix_close+000014 stw r3,78(stkp) r3=05AB620C,78(stkp)=2FF97D80
.xix close+000018 stw r4,7C(stkp) r4=00000020,7C(stkp)=2FF97D84
.xix_close+00001C lwz r3,12BC(toc) r3=05AB620C,12BC(toc)=xclosedbg
                                       r3 = xclosedbg,0(r3) =xclosedbg
.xix_close+000024 lwz r4,12C0(toc) r4=00000020,12C0(toc)=pfsdbg
KDB(1) > r //return to the end of function
.vno_close+000070 lwz toc,14(stkp) toc=TOC,14(stkp)=2FF97D7C
KDB(\overline{1}) > S 4 //return to the end of function
.vno close+000088 bl <.ptrgl> r3=05AB620C
.xix rele+00010C bl <.vn free> r3=05AB620C
.vn free+000140 bl <.gpai free> r3=gpa_vnode
.gpai_free+00002C br <.vn_free+000144>
KDB(1) <CR/LF> //repeat last command
.vn free+00015C br <.xix rele+000110>
.xix rele+000118 bl <.iput> r3=058F9360
.iput+0000A4 bl <.iclose> r3=058F9360
.iclose+000148 br <.iput+0000A8>
KDB(1)> <CR/LF> //repeat last command
.iput+0001A4 bl <.insque2> r3=058F9360
.insque2+00004C br <.iput+0001A8>
.iput+0001D0 br <axix rele+00011C>
.xix rele+000164 br <.vno close+00008C>
KDB(1) > r //return to the end of function
.vno_close+00008C lwz toc,14(stkp) toc=TOC,14(stkp)=2FF97D7C
KDB(1)
```
# **Chapter 17. Debugger trace points subcommands**

**Note:** Debugger trace points subcommands are specific to the KDB kernel debugger. They are not available in the **kdb** command.

The subcommands in this category are used to trace the running of a specified address and stop KDB kernel debugger based on conditions. These subcommands include the following:

- v [bt](#page-137-0)
- [test](#page-139-0)
- v [ct](#page-140-0)
- v [cat](#page-140-0)

#### <span id="page-137-0"></span>**bt subcommand**

#### **Purpose**

The **bt** subcommand traces each a specified address each time it is run.

**Note:** This subcommand is only available within the KDB kernel debugger. It is not included in the **kdb** command.

## **Syntax**

**bt** [**-p** | **-v**] [*address* [*script*]]

### **Parameters**

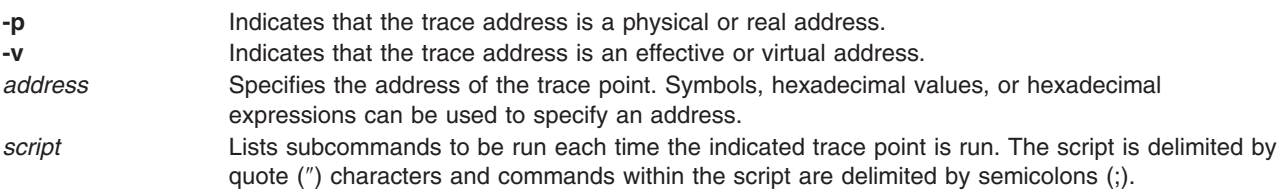

Each time a trace point is encountered, a message is displayed indicating that the trace point was encountered. The displayed message indicates the first entry from the stack. However, this can be changed by using the script parameter.

If the **bt** subcommand is invoked with no parameters, the current list of break and trace points is displayed. The number of combined active trace and break points is limited to 32.

It is possible to specify whether the trace address is a physical or a virtual address with the **-p** and **-v** options respectively. By default, the KDB kernel debugger chooses the current state of the machine. If the subcommand is entered before VMM initialization, the address is the physical or real address. If the subcommand is entered after VMM initialization, the address is the effective or virtual address.

The **segment id** (**sid**) is always used to identify a trace point because effective or virtual addresses can have multiple translations in several virtual spaces. When debugging is resumed after a trace point is encountered, **kdb** must reinstall the correct instruction. During this time (one step if no interrupt is encountered), it is possible to miss the trace on other processors.

The script parameter allows a set of **kdb** subcommands to run when a trace point is reached. The set of subcommands comprising the script must be delimited by double quote characters (″). Individual subcommands within the script must be ended by a semicolon (;). One of the most useful subcommands that can be used in a script is the "test [subcommand"](#page-139-0) on page 128. If this subcommand is included in the script, each time the trace point is reached the condition of the **test** subcommand is checked by the KDB kernel debugger. If the condition is true, a break occurs.

### **Aliases**

No aliases.

# **Example**

The following is an example of how to use the **bt** subcommand:

```
KDB(0) bt open //enable trace on open()
KDB(0) > bt //display current active traces
0: .open+000000 (sid:00000000) trace {hit: 0}
KDB(0)> e //exit debugger
```

```
open+00000000 (2FF7FF2B, 00000000, DEADBEEF)
open+00000000 (2FF7FF2F, 00000000, DEADBEEF)
open+00000000 (2FF7FF33, 00000000, DEADBEEF)
open+00000000 (2FF7FF37, 00000000, DEADBEEF)
open+00000000 (2FF7FF3B, 00000000, DEADBEEF)
...
KDB(0)> bt //display current active traces
        0: .open+000000 (sid:00000000) trace {hit: 5}
KDB(0)
```
...

Open routine is traced with a script to display **iar** and **lr** registers and to show what is pointed to by the first parameter (r3).

```
KDB(0) bt open "dr iar; dr lr; d @r3" //enable trace on open()
KDB(0) > bt //display current active traces
0: .open+000000 (sid:00000000) trace {hit: 0} {script: dr iar; dr lr;d @r3}
KDB(0)> e //exit debugger
iar : 001C5BA0
.open+000000 mflr r0 <.svc flih+00011C>
lr : 00003B34
.svc flih+00011C lwz toc,4108(0) toc=TOC,4108=g_toc
2FF7FF3F: 7362 696E 0074 6D70 0074 6F74 6F00 7500 sbin.tmp.toto.u.
KDB(0) > bt //display current active traces
0: .open+000000 (sid:00000000) trace {hit: 1} {script: dr iar; dr lr;d @r3}
KDB(0)> ct open //clear trace on open
KDB(0)
```
This example shows how to trace and stop when a condition is true. For example, when global data is greater than the specified value, and 923 hits were necessary to reach this condition.

```
KDB(0) > bt sys timer "[ @time >= 2b8c8c00 ] " //enable trace on sys timer()
KDB(0)> e //exit debugger
...
Enter kdb [ @time >= 2b8c8c00 ]
KDB(0) bt //display current active traces
0: .sys_timer+000000 (sid:00000000) trace {hit: 923} {script: [ @time >= 2b8c8c00 ] }
KDB(0) cat //clear all traces
```
#### <span id="page-139-0"></span>**test subcommand**

#### **Purpose**

The **test** subcommand can be used in conjunction with the "bt [subcommand"](#page-137-0) on page 126 to break at a specified address when a condition becomes true.

# **Syntax**

**test** *cond*

## **Parameters**

*cond* Specifies the conditional expression that evaluates to a value of either true or false.

The conditional test requires two operands and a single operator. Operands include symbols, hexadecimal values, and hexadecimal expressions. Comparison operators that are supported include:  $==, !=, >=, <=, >$ , and <. Additionally, the bitwise operators  $\land$  (exclusive OR), & (AND), and  $\land$  (OR) are supported. When bitwise operators are used, any non-zero result is considered to be true.

The syntax for the **test** subcommand requires that the operands and operator be delimited by spaces. This is very important to remember if the left square bracket ( [ ) alias is used. For example, the subcommand test kernel heap != 0 can be written as  $[$  kernel heap != 0 . However, this subcommand is not valid if kernel heap,  $!=$ , and  $\theta$  were not preceded by and followed by spaces.

#### **Aliases**

**[**

## **Example**

The following is an example of how to use the **[** alias for the **test** subcommand:

```
KDB(0) > bt open "[ @sysinfo >= 3d ]" //stop on open() if condition true
KDB(0)> e //exit debugger
...
Enter kdb \lceil \thetasysinfo >= 3d \rceilKDB(1)> bt //display current active trace break points
0: .open+000000 (sid:00000000) trace {hit: 1} {script: [ @sysinfo >= 3d ]}
KDB(1)> dw sysinfo 1 //print sysinfo value
sysinfo+000000: 0000004A
```
#### <span id="page-140-0"></span>**cat and ct subcommands**

#### **Purpose**

The **cat** subcommand erases all trace points. The **ct** subcommand erases individual trace points.

### **Syntax**

#### **cat**

**ct** *slot* | [**-p** | **-v**] *Address*

## **Parameters**

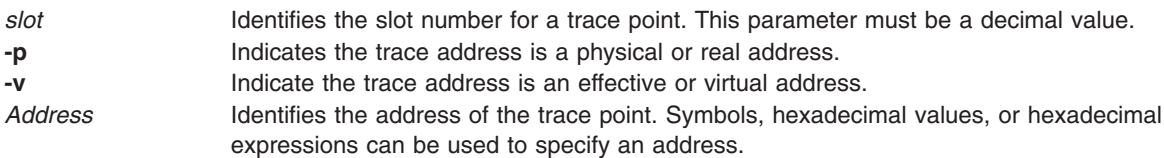

You can specify the trace point cleared by the **ct** subcommand by a slot number or by an address. By default, KDB kernel debugger chooses the current state of the machine. If the subcommand is entered before VMM initialization, the address is the physical or real address. If the subcommand is entered after VMM initialization, the address is the effective or virtual address.

**Note:** Slot numbers are not fixed. To clear slot 1 and slot 2 type ct 2; ct 1 or typect 1; ct 1. Do not type ct 1; ct 2.

### **Aliases**

No aliases.

# **Example**

The following is an example of how to use the **cat** and the **ct** subcommands:

```
KDB(0)> bt open //enable trace on open()
KDB(0) bt close //enable trace on close()
KDB(0) bt readlink //enable trace on readlink()
KDB(0) > bt //display current active traces
0: .open+000000 (sid:00000000) trace {hit: 0}
1: .close+000000 (sid:00000000) trace {hit: 0}
2: .readlink+000000 (sid:00000000) trace {hit: 0}
KDB(0)> ct 1 //clear trace slot 1
KDB(0) > bt //display current active traces
0: .open+000000 (sid:00000000) trace {hit: 0}
1: .readlink+000000 (sid:00000000) trace {hit: 0}
KDB(0)> cat //clear all active traces
KDB(0) > bt //display current active traces
No breakpoints are set.
KDB(0)
```
# **Chapter 18. Watch DABR subcommands**

The subcommands in this category are used to enter the debugger on a load or store instruction. These subcommands include the following:

- $\bullet$  [wr](#page-143-0)
- $\bullet$  [ww](#page-143-0)
- [wrw](#page-143-0)
- $\bullet$  CW
- [lwr](#page-143-0)
- [lww](#page-143-0)
- [lwrw](#page-143-0)
- Icw

#### <span id="page-143-0"></span>**wr, ww, wrw, cw, lwr, lww, lwrw, and lcw subcommands**

#### **Purpose**

The **wr** subcommand stops on a load instruction. The **ww** subcommand stops on a store instruction. The **wrw** subcommand stops either on a load or a store instruction.

The **cw** subcommand clears the last watch subcommand. The **lwr**, **lww**, **lwrw**, and **lcw** subcommands allow you to establish a watchpoint for a specific processor.

**Note:** These subcommands are only available within the KDB kernel debugger. They are not included in the **kdb** command.

#### **Syntax**

**wr** [[**-e** | **-p** | **-v**] *address* [*size*]]

**ww** [[**-e** | **-p** | **-v**] *address* [*size*]]

**wrw**[[**-e** | **-p** | **-v**] *address* [*size*]]

**cw**

```
lwr[[-e | -p | -v] address [size]]
```
**lww** [[**-e** | **-p** | **-v**] *address* [*size*]]

```
lwrw [[-e | -p | -v] address [size]]
```
**lcw**

### **Parameters**

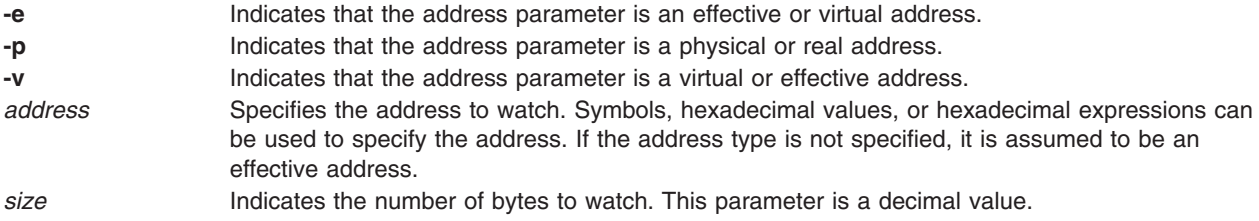

A watch register can be used on the Data Address Breakpoint Register (DABR) or HID5 on PowerPC 601 RISC Microprocessor to enter KDB kernel debugger when a specified effective address is accessed. The register holds a double-word effective address and bits to specify load and store operations.

With no parameter, the **wr**, **ww** and **wrw** subcommands print the current active watch subcommand.

The **wr**, **ww**, **wrw** and **cw** subcommands are global to all processors. The **lwr**, **lww**, **lwrw** and **lcw** subcommands are local. If no size is specified, the default size is 8 bytes and the address is double-word aligned. If a size is specified, KDB kernel debugger checks the faulting address with the specified range. If no match is found, KDB kernel debugger continues to run.
### **Aliases**

**wr** – **stop-r**

**ww** – **stop-w**

**wrw** – **stop-rw**

**cw** – **stop-cl**

**lwr** – **lstop-r**

**lww** – **lstop-w**

**lwrw** – **lstop-rw**

**lcw** – **lstop-cl**

### **Example**

The following is an example of how to use the **ww**, the **wr** and the **cw** subcommands:

 $KDB(0)$  > ww -p emulate count //set a data break point (physical address, write mode)  $KDB(0)$  ww //print current data break points CPU 0: emulate\_count+000000 paddr=00238360 size=8 hit=0 mode=W CPU 1: emulate\_count+000000 paddr=00238360 size=8 hit=0 mode=W  $KDB(0)$  > e //exit the debugger ... Watch trap: 00238360 <emulate count+000000> power asm\_emulate+00013C  $\overline{stw}$  r28,0(r30) r28=000003A,0(r30)=emulate count  $KDB(0)$  ww //print current data break points CPU 0: emulate count+000000 paddr=00238360 size=8 hit=1 mode=W CPU 1: emulate count+000000 paddr=00238360 size=8 hit=0 mode=W  $KDB(0)$  > wr sysinfo //set a data break point (read mode)  $KDB(0)$  > wr //print current data break points CPU 0: sysinfo+000000 eaddr=003BA9D0 vsid=00000000 size=8 hit=0 mode=R CPU 1: sysinfo+000000 eaddr=003BA9D0 vsid=00000000 size=8 hit=0 mode=R  $KDB(0)$  > e //exit the debugger ... Watch trap: 003BA9D4 <sysinfo+000004> .fetch\_and\_add+000008 lwarx r3,0,r6 r3=sysinfo+000004,r6=sysinfo+000004  $KDB(0)$  > cw //clear data break points

# **Chapter 19. Branch target subcommands**

The subcommands in this category provide access on some POWER-based platform processors for target address comparison and trap functions. These subcommands include the following:

- [btac](#page-147-0)
- [cbtac](#page-147-0)
- Ibtac
- Icbtac

### <span id="page-147-0"></span>**btac, cbtac, lbtac, lcbtac subcommands**

### **Purpose**

Some POWER-based platform processors support an optional branch target address comparison and trap feature. When available, this facility allows for a branch target comparison with some user-provided value with a trap to a specific interrupt vector upon a match. The KDB kernel debugger **btac**, **cbtac**, **lbtac**, and **lcbtac** subcommands provide access to this facility when it is present. The **btac** subcommand stops when Branch Target Address Compare (BTAC) is true. The **cbtac** subcommand clears the last **btac** subcommand. The **cbtac** subcommand is global to all processors. Each processor can have different addresses specified or cleared using the local **lbtac** and **lcbtac** subcommands.

**Note:** These subcommands are only available in the KDB kernel debugger. They are not included in the **kdb** command.

# **Syntax**

**btac** [ [**-e** | **-p** | **-v**] *address*]

**cbtac**

**lbtac** [ [**-e** | **-p** | **-v**] *address*]

**lcbtac**

### **Parameters**

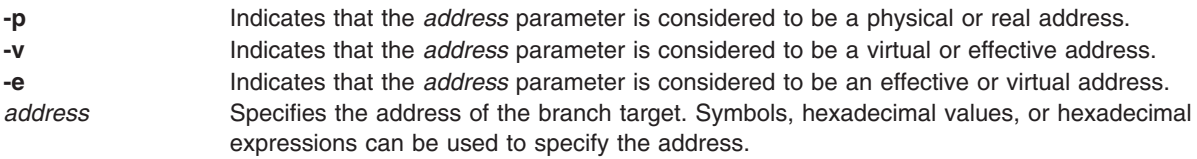

The flags are mutually exclusive. The default flag is **-e**.

### **Aliases**

No aliases.

# **Example**

The following is an example of how to use the **btac**, the **lbtac** and the **cbtac** subcommands:

```
KDB(7)> btac open //set BRAT on open function
KDB(7)> btac //display current BRAT status
CPU 0: .open+000000 eaddr=001B5354 vsid=00000000 hit=0
CPU 1: .open+000000 eaddr=001B5354 vsid=00000000 hit=0
CPU 2: .open+000000 eaddr=001B5354 vsid=00000000 hit=0
CPU 3: .open+000000 eaddr=001B5354 vsid=00000000 hit=0
CPU 4: .open+000000 eaddr=001B5354 vsid=00000000 hit=0
CPU 5: .open+000000 eaddr=001B5354 vsid=00000000 hit=0
CPU 6: .open+000000 eaddr=001B5354 vsid=00000000 hit=0
CPU 7: .open+000000 eaddr=001B5354 vsid=00000000 hit=0
KDB(7) > e //exit the debugger
...
Branch trap: 001B5354 <.open+000000>
.sys_call+000000 bcctrl <.open>
KDB(5)> btac //display current BRAT status
CPU 0: .open+000000 eaddr=001B5354 vsid=00000000 hit=0
CPU 1: .open+000000 eaddr=001B5354 vsid=00000000 hit=0
```

```
CPU 2: .open+000000 eaddr=001B5354 vsid=00000000 hit=0
CPU 3: .open+000000 eaddr=001B5354 vsid=00000000 hit=0
CPU 4: .open+000000 eaddr=001B5354 vsid=00000000 hit=0
CPU 5: .open+000000 eaddr=001B5354 vsid=00000000 hit=1
CPU 6: .open+000000 eaddr=001B5354 vsid=00000000 hit=0
CPU 7: .open+000000 eaddr=001B5354 vsid=00000000 hit=0
KDB(5)> lbtac close //set local BRAT on close function
KDB(5) > e //exit the debugger
...
Branch trap: 001B5354 <.open+000000>
.sys_call+000000 bcctrl <.open>
KDB(7) > e //exit the debugger
...
Branch trap: 00197D40 <.close+000000>
.sys_call+000000 bcctrl <.close>
KDB(5) > e //exit the debugger \ldotsBranch trap: 001B5354 <.open+000000>
.sys_call+000000 bcctrl <.open>
KDB(\overline{6}) btac //display current BRAT status
CPU 0: .open+000000 eaddr=001B5354 vsid=00000000 hit=0
CPU 1: .open+000000 eaddr=001B5354 vsid=00000000 hit=0
CPU 2: .open+000000 eaddr=001B5354 vsid=00000000 hit=0
CPU 3: .open+000000 eaddr=001B5354 vsid=00000000 hit=0
CPU 4: .open+000000 eaddr=001B5354 vsid=00000000 hit=0
CPU 5: .close+000000 eaddr=00197D40 vsid=00000000 hit=1
CPU 6: .open+000000 eaddr=001B5354 vsid=00000000 hit=1
CPU 7: .open+000000 eaddr=001B5354 vsid=00000000 hit=1
KDB(6)> cbtac //reset all BRAT registers
```
# **Chapter 20. Namelist and symbols subcommands**

The subcommands in this category are used to change namelists and symbols. These subcommands include the following:

- v [nm](#page-151-0)
- v [ts](#page-151-0)
- v [ns](#page-152-0)
- [which](#page-153-0)

### <span id="page-151-0"></span>**nm and ts subcommands**

### **Purpose**

The **nm** subcommand translates symbols to addresses. The **ts** subcommand translates addresses to symbolic representations.

# **Syntax**

**nm** *symbol*

**ts** *effectiveaddress*

# **Parameters**

symbol **Specifies** the symbol name. *effectiveaddress* Specifies the effective address to be translated. This parameter can be a hexadecimal value or an expression.

# **Aliases**

No aliases.

# **Example**

The following is an example of how to use the **nm** and the **ts** subcommands:

 $KDB(0)$  > nm ublock //print symbol value Symbol Address : 2FF3B400 KDB(0)> ts E3000000 //print symbol name proc+000000

### <span id="page-152-0"></span>**ns subcommand**

## **Purpose**

The **ns** subcommand toggles symbolic name translation on and off.

# **Syntax**

**ns**

# **Parameters**

No parameters.

# **Aliases**

No aliases.

# **Example**

The following is an example of how to use the **ns** subcommand:

```
KDB(0) > dc d000 5 //display code at address D000
   memcmp+000000 cmpw cr1,r3,r4
   memcmp+000004 srwi. r12,r5,2
    ___memcmp+000008 clrlwi r11,r5,1E
  \frac{1}{2} memcmp+00000C li r7,0
    ___memcmp+000010 beq- cr1.eq,<__memcmp+000050>
  \overline{KDB}(0) > ns //disable symbol printing
  Symbolic name translation off
  KDB(0) > dc d000 5 //display code at address D000
   0000D000 cmpw cr1,r3,r4
   0000D004 srwi. r12,r5,2
   0000D008 clrlwi r11,r5,1E
   0000D00C li r7,0
   0000D010 beq- cr1.eq,<0000D050>
  KDB(0)> ns //enable symbol printing
  Symbolic name translation on
  KDB(0)
```
### <span id="page-153-0"></span>**which subcommand**

### **Purpose**

The **which** subcommand displays the name of the kernel source file that contains the *address*.

**Note:** The **which** subcommand is only available in the **kdb** command.

# **Syntax**

**which** | *address*

# **Parameters**

*address* Locates the kernel source file that contains the symbol at the specified address and displays the following:

- The symbol corresponding to the address
- The start address of the symbol
- The kernel source file name containing the symbol

# **Aliases**

**wf**

# **Example**

The following is an example of how to use the **which** subcommand:

```
> which main
  Addr: 0022A700 Symbol: .main
   Name: ../../../../../src/bos/kernel/si/main.c
```
# **Chapter 21. PCI configuration space and I/O debugging subcommands**

The subcommands in this category are used to debug I/O errors and PCI configuration space errors. These subcommands include the following:

- $\cdot$  [dpcib](#page-155-0)
- $\cdot$  [dpcih](#page-155-0)
- [dpciw](#page-155-0)
- $\cdot$  [mpcib](#page-156-0)
- [mpcih](#page-156-0)
- [mpciw](#page-156-0)
- [buserr](#page-158-0)
- [businfo](#page-161-0)

# <span id="page-155-0"></span>**dpcib, dpcih, and dpciw subcommand**

### **Purpose**

The **dpcib** (display PCI byte), **dpcih** (display PCI halfword), and **dpciw** (display PCI word) subcommands read data from the PCI Configuration Space.

# **Syntax**

**dpcib** *Bid PCIslot RegOffset*

**dpcih** *Bid PCIslot RegOffset*

**dpciw** *Bid PCIslot RegOffset*

### **Parameters**

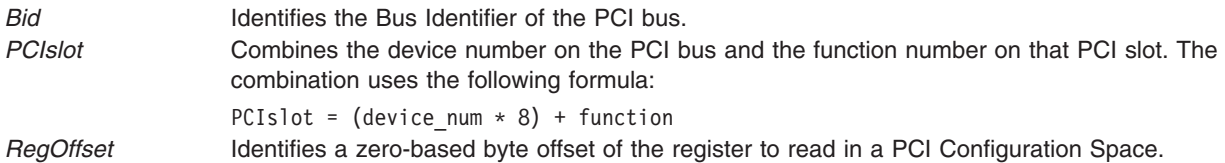

# **Aliases**

No aliases.

# **Example**

The following is an example of how to use the **dpcib**, the **dpcih**, and **dpciw** subcommands:

```
KDB(0) businfo //get PCI bus id********** PCI BUSES ***********
    ADDRESS BID BUS_NUM PHB_UNIT_ID REGIONS
    30043400 900000C0 00000000 00000000FEF00000 00000004
    30043500 900000C1 00000040 00000000FEE00000 00000002
     ********** OTHER BUSES ***********
    ADDRESS BID BUS_NUM PHB_UNIT_ID REGIONS
    00459AE0 90000040 00000000 0000000000000000 00000001
    00459F60 90000100 00000000 0000000000000000 00000002
    0045AB60 90000300 00000000 0000000000000000 00000001
    KDB(0) > dpcib 900000c0 01 4
    00000104: 46
    KDB(0) > dpcih 900000c0 01 4 //display halfword of data
    00000104: 4600
    KDB(0)> dpciw 900000c0 01 4 //display word of data
    00000104: 46008022
```
# <span id="page-156-0"></span>**mpcib, mpcih, and mpciw subcommands**

### **Purpose**

The **mpcib** (modify PCI byte), **mpcih** (modify PCI halfword), and **mpciw** (modify PCI word) subcommands write data to the PCI Configuration Space.

## **Syntax**

**mpcib** *Bid PCIslot RegOffset*

**mpcih** *Bid PCIslot RegOffset*

**mpciw** *Bid PCIslot RegOffset*

### **Parameters**

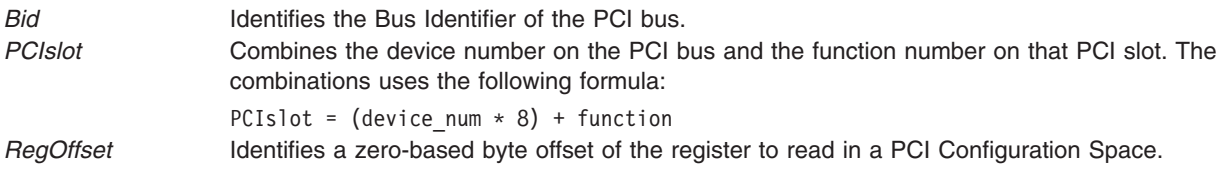

These commands are interactive and each modification is entered one-by-one. The first unexpected input stops modification. A period (.), for example, can be used to indicate the end of the data.

## **Aliases**

No aliases.

# **Example**

The following is an example of how to use the **mpcib**, the **mpcih**, and the **mpciw** subcommands:

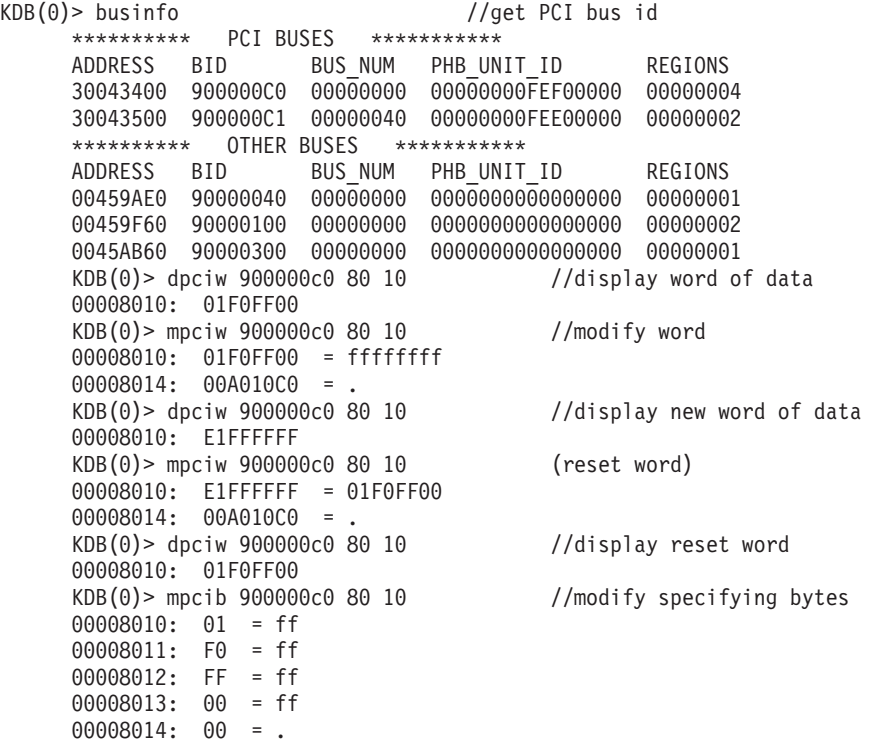

```
KDB(0) > dpciw 900000c0 80 10 //display new word of data
00008010: E1FFFFFF
KDB(0)> mpciw 900000c0 80 10 //reset word
00008010: E1FFFFFF = 01F0FF00
00008014: 00A010C0 = .
KDB(0)> dpciw 900000c0 80 10 //display reset word
00008010: 01F0FF00
KDB(0) > mpcih 900000c0 80 10 //modify specifying halfwords
00008010: 01F0 = ffff
00008012: FF00 = ffff
00008014: 00A0 = .
KDB(0) > dpciw 900000c0 80 10 //display new word of data
00008010: E1FFFFFF
KDB(0)> mpciw 900000c0 80 10 //reset word
00008010: E1FFFFFF = 01F0FF00
00008014: 00A010C0 = .
KDB(0) > dpciw 900000c0 80 10 //display reset word
00008010: 01F0FF00
KDB(0)
```
### <span id="page-158-0"></span>**buserr subcommand**

### **Purpose**

The **buserr** subcommand allows PCI bus error injection and manual exercise of EEH capabilities on a PCI slot.

# **Syntax**

**buserr bid slot** [*operation*] [*function*] [*bus\_addr*]

## **Parameters**

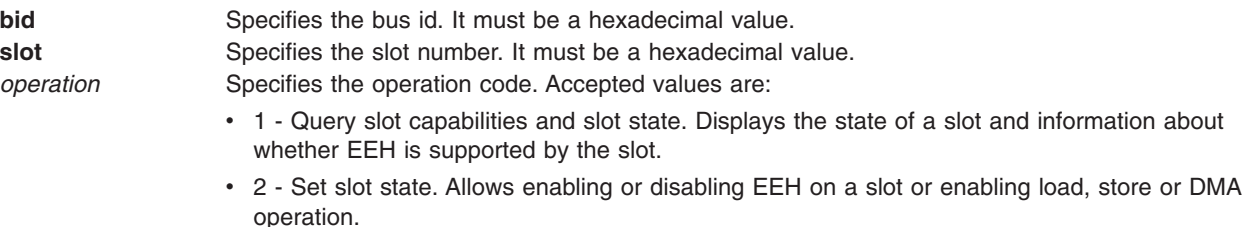

- v 3 Inject a bus error. Performs error injection on a specified bus and slot at a given bus address. The errors can be injected in either memory, I/O or configuration address spaces of a PCI bus. Also, the errors can be on a load or store operation.
- v 4 Reset slot. This is a way to recover from an EEH event. This operation code can be used to assert and deassert the reset signal on the bus. The reset signal should be asserted for at least 100 milliseconds before deasserting it.
- v 5 Configure PCI bridge on the adapter. Allows the bridge on an adapter to be configured following a slot reset. This is a required step in complete error recovery for the bridged-adapters such as Ethernet cards.

*function* Specifies the function code. It must be a hexadecimal value. Function codes are dependent on the operation code. The available function codes are:

- Operation code 1 Query slot capabilities and slot state. There are no function codes available.
- Operation code 2 Set slot state:
	- 0 Disable EEH
	- 1 Enable EEH
	- 2 Enable load/store
	- 3 Enable DMA
- Operation code 3 Inject a bus error:
	- 0 Load to PCI Memory Address Space inject an Address Parity Error
	- 1 Load to PCI Memory Address Space inject a Data Parity Error
	- 2 Load to PCI I/O Address Space inject an Address Parity Error
	- 3 Load to PCI I/O Address Space inject a Data Parity Error
	- 4 Load to PCI Configuration Space inject an Address Parity Error
	- 5 Load to PCI Configuration Space inject a Data Parity Error
	- 6 Store to PCI Memory Address Space inject an Address Parity Error
	- 7 Store to PCI Memory Address Space inject a Data Parity Error
	- 8 Store to PCI I/O Address Space inject an Address Parity Error
	- 9 Store to PCI I/O Address Space inject a Data Parity Error
	- A Store to PCI Configuration Space inject an Address Parity Error
	- B Store to PCI Configuration Space inject a Data Parity Error
	- C DMA read to PCI Memory Address Space inject an Address Parity Error
	- D DMA read to PCI Memory Address Space inject a Data Parity Error
	- E DMA read to PCI Memory Address Space inject a Master Abort Error
	- F DMA read to PCI Memory Address Space inject a Target Abort Error
	- 10 DMA write to PCI Memory Address Space inject an Address Parity Error
	- 11 DMA write to PCI Memory Address Space inject a Data Parity Error
	- 12 DMA write to PCI Memory Address Space inject a Master Abort Error
	- 13 DMA write to PCI Memory Address Space inject a Target Abort Error
- For operation code 4 Reset slot:
	- 0 Deactivate Reset
	- 1 Activate Reset
- v For operation code 5 Configure PCI bridge on the adapter. There are no function codes available.

*bus\_addr* Specifies the bus address. *bus\_addr* is only used with operation code 3 - Inject a bus error. *bus\_addr* must be a hexadecimal value.

### **Aliases**

No aliases.

## **Example**

The following is an example of how to use the **buserr** subcommand: KDB(0)> buserr 900000d5 8 1 //query state of slot and if EEH supported

```
Query Slot Capabilities And Slot State
```
-------------------------------------- Reset State: Reset deactive, EEH not stopped Slot Capabilities: EEH supported **Success** 

Select an Operation Code 1) Query Slot Capabilities And Slot State 2) Set Slot State 3) Inject a bus error 4) Reset Slot 5) Configure PCI Bridge on the Adapter 99) Exit Enter you choice: 99 KDB(0)> buserr 900000d5 8 4 1 //assert reset Reset Slot ---------- Success Select an Operation Code 1) Query Slot Capabilities And Slot State 2) Set Slot State 3) Inject a bus error 4) Reset Slot 5) Configure PCI Bridge on the Adapter 99) Exit Enter you choice: 99 KDB(0) > buserr 900000d5 8 4 0 //deassert reset Reset Slot ---------- Success Select an Operation Code 1) Query Slot Capabilities And Slot State 2) Set Slot State 3) Inject a bus error 4) Reset Slot 5) Configure PCI Bridge on the Adapter 99) Exit Enter you choice: 99 KDB(0)> buserr 900000d5 8 3 0 0xf8000000 //inject an address parity error Inject a bus error ------------------ Success Select an Operation Code 1) Query Slot Capabilities And Slot State 2) Set Slot State 3) Inject a bus error 4) Reset Slot 5) Configure PCI Bridge on the Adapter 99) Exit Enter your choice: 99

### <span id="page-161-0"></span>**businfo subcommand**

### **Purpose**

The **businfo** subcommand displays information about all registered buses or about a specified bus.

# **Syntax**

**businfo** [**-a** | **-b** *Bid* | *eaddr* ]

## **Parameters**

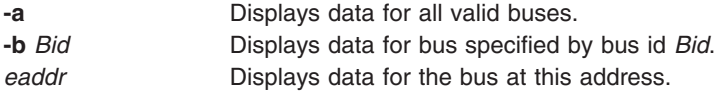

# **Aliases**

No aliases.

# **Example**

The following is an example of how to use the **businfo** subcommand:

```
KDB(0) businfo //display summary
********** PCI BUSES ***********
ADDRESS BID BUS_NUM PHB_UNIT_ID REGIONS
30043400 900000C0 00000000 00000000FEF00000 00000004
30043500 900000C1 00000040 00000000FEE00000 00000002
********** OTHER BUSES ***********
ADDRESS BID BUS_NUM PHB_UNIT_ID REGIONS
00459AE0 90000040 00000000 0000000000000000 00000001
00459F60 90000100 00000000 0000000000000000 00000002
0045AB60 90000300 00000000 0000000000000000 00000001
                              //display details specifying bus id<br>bid = 90000000next = 00000000d_map_init = 021D4B08 disable_io = 00000000
num_regions = 00000004
ioaddr[0] = 00000000F8000000 ioaddr[1] = 0000000000000000
ioaddr[2] = 0000000000000000 ioaddr[3] = 00000000CF000000
ioaddr[4] = 0000000000000000ioaddr[6] = 0000000000000000 ioaddr[7] = 0000000000000000
ioaddr[8] = 0000000000000000 ioaddr[9] = 0000000000000000
                               ioaddr[11] = 000000000000000ioaddr[12] = 0000000000000000 ioaddr[13] = 0000000000000000
ioaddr[14] = 0000000000000000 ioaddr[15] = 0000000000000000
bus specific data = 00000000 PHB Unit ID = 00000000FEF00000
bmap = 00000000
eeh_init = 021D4B14 eeh_init_multifunc = 021D4BD4
reserved3 = 00000000 reserved4 = 00000000
KDB(0)> businfo 00459AE0 //display details specifying address
next = 00000000<br>d map init = 00000000 bid = 90000040<br>disable io = 00
                              disable io = 00000000
num regions = 00000001ioaddr[0] = 0000000000000000 ioaddr[1] = 0000000000000000
ioaddr[2] = 0000000000000000 ioaddr[3] = 0000000000000000
ioaddr[4] = 0000000000000000ioaddr[6] = 0000000000000000 ioaddr[7] = 0000000000000000
ioaddr[8] = 0000000000000000<br>ioaddr[10] = 0000000000000000ioaddr[i1] = 000000000000000ioaddr[12] = 0000000000000000 ioaddr[13] = 0000000000000000
ioaddr[14] = 0000000000000000 ioaddr[15] = 0000000000000000
bus_specific_data = 00000000 PHB_Unit_ID = 0000000000000000
```
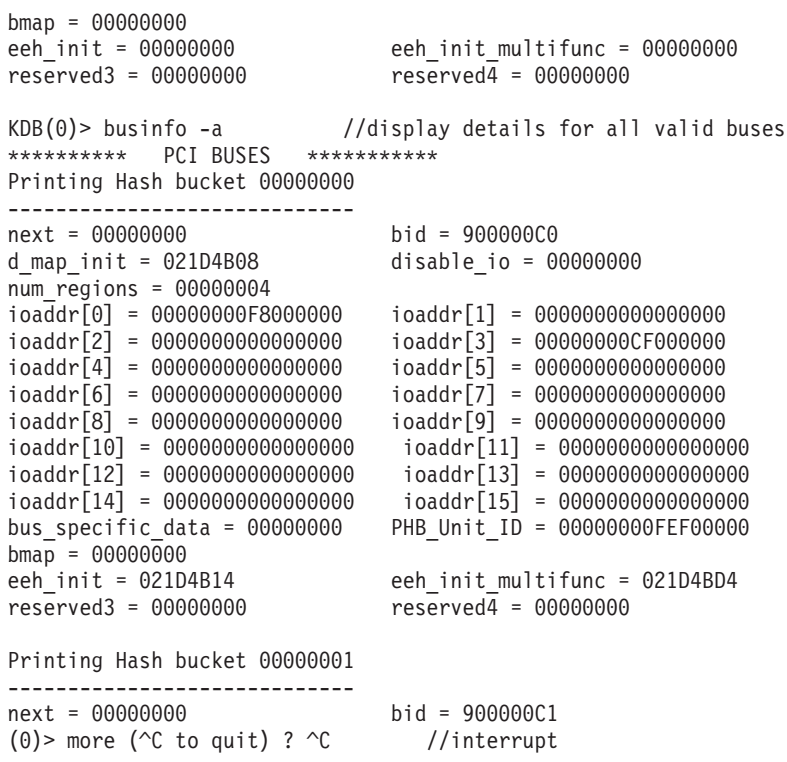

# **Chapter 22. Display kernel data structures subcommands**

The subcommands in this category are used to print the **var** and **drvars** structure and the system configuration of a machine and to display information about IPL control blocks, interrupt handler tables and device switch tables. These subcommands include the following:

- [var](#page-165-0)
- [drvars](#page-167-0)
- $\cdot$  [ipl](#page-168-0)
- [dev](#page-170-0)
- [intr](#page-171-0)

#### <span id="page-165-0"></span>**var subcommand**

#### **Purpose**

The **var** subcommand prints the **var** structure and the system configuration of the machine.

#### **Syntax**

**var**

#### **Parameters**

No parameters.

### **Aliases**

No aliases.

### **Example**

The following is an example of how to use the **var** subcommand:

KDB(7)> var //print var information var\_hdr.var\_vers..... 00000000 var\_hdr.var\_gen...... 00000045 var hdr.var size..... 00000030 v\_iostrun............ 00000001 v\_leastpriv.......... 00000000 v\_autost............. 00000001 v\_memscrub........... 00000000 v\_maxup.............. 200 v\_bufhw.............. 20 v\_mbufhw............. 32768  $v$  maxpout..............  $0$  v minpout.............. 0 v\_clist.............. 16384 v\_fullcore........... 00000000 v\_ncpus.............. 8 v\_ncpus\_cfg.......... 8 v\_initlvl............ 0 0 0 0 v\_lock............... 200 ve\_lock.............. 00D3FA18 flox+003200 v\_file............... 2303 ve\_file.............. 0042EFE8 file+01AFD0 v\_proc............... 131072 ve\_proc.............. E305D000 proc+05D000 vb proc.............. E3000000 proc+000000 v thread.............. 262144 ve thread............ E6046F80 thread+046F80 vb\_thread............ E6000000 thread+000000

VMM Tunable Variables:

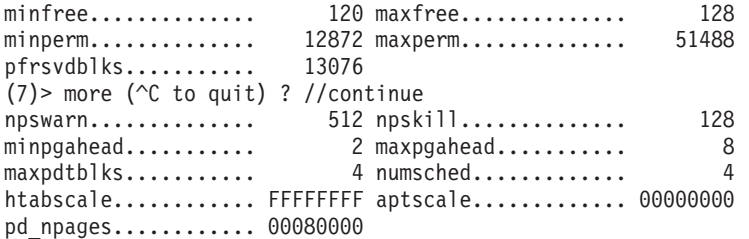

#### SYSTEM CONFIGURATION:

architecture..... 00000002 POWER\_PC implementation... 00000010 POWER 604 version.......... 00040004 width............ 00000020 ncpus............ 00000008 cache\_attrib..... 00000001 CACHE separate I and D icache\_size...... 00004000 dcache\_size...... 00004000 icache asc....... 00000004 dcache asc....... 00000004 icache\_block..... 00000020 dcache\_block..... 00000020 icache<sup>1</sup>ine...... 00000040 dcache<sup>1</sup>ine...... 00000040 L2 cache size.... 00100000 L2 cache asc..... 00000001 tlb\_attrib....... 00000001 TLB separate I and D itlb size........ 00000040 dtlb size........ 00000040

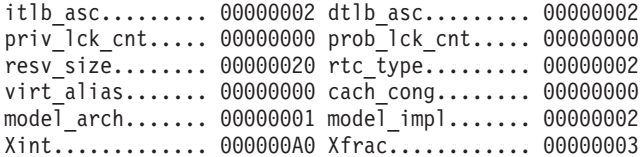

### <span id="page-167-0"></span>**drvars subcommand**

## **Purpose**

The **drvars** subcommand displays the global state of Dynamic Reconfiguration (DR) from the drvars structure, and displays state about any current DR operation from the **drparms** and **drvars** structures.

### **Syntax**

**drvars**

### **Parameters**

No parameters.

# **Aliases**

No aliases.

# **Example**

The following is an example of how to use the **drvars** subcommand:

KDB(0)> drvars DRparms:

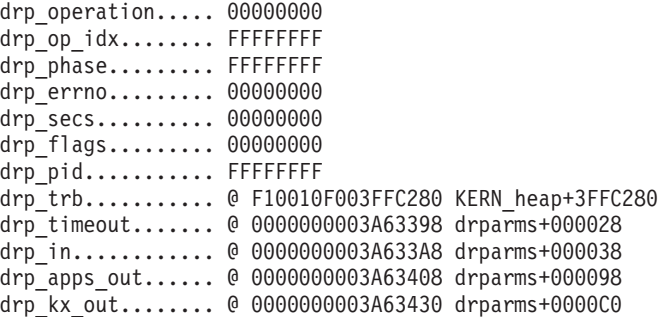

DRvars:

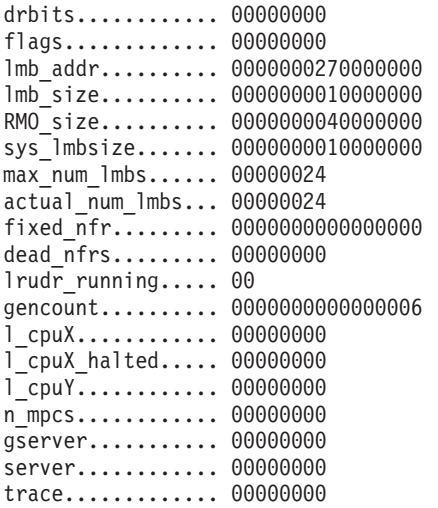

### <span id="page-168-0"></span>**ipl subcommand**

### **Purpose**

The **ipl** subcommand displays information about IPL control blocks.

# **Syntax**

**ipl** [**\*** | **cpu** *index*]

# **Parameters**

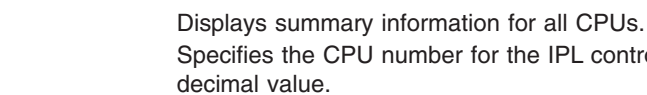

**cpu** Specifies the CPU number for the IPL control block to be displayed. The CPU is specified as a decimal value. *index* Displays the specified index.

### **Aliases**

**iplcb**

# **Example**

The following is an example of how to use the **ipl** subcommand:

```
KDB(4) > ipl * //print ipl control blocks
        INDEX PHYS_ID INT_AREA ARCHITEC IMPLEMEN VERSION
0038ECD0 0 00000000 FF100000 00000002 00000008 00010005
0038ED98 1 00000001 FF100080 00000002 00000008 00010005
0038EE60 2 00000002 FF100100 00000002 00000008 00010005
0038EF28 3 00000003 FF100180 00000002 00000008 00010005
0038EFF0 4 00000004 FF100200 00000002 00000008 00010005
0038F0B8 5 00000005 FF100280 00000002 00000008 00010005
0038F180 6 00000006 FF100300 00000002 00000008 00010005
0038F248 7 00000007 FF100380 00000002 00000008 00010005
KDB(4)> ipl //print current processor information
```
Processor Info 4 [0038EFF0]

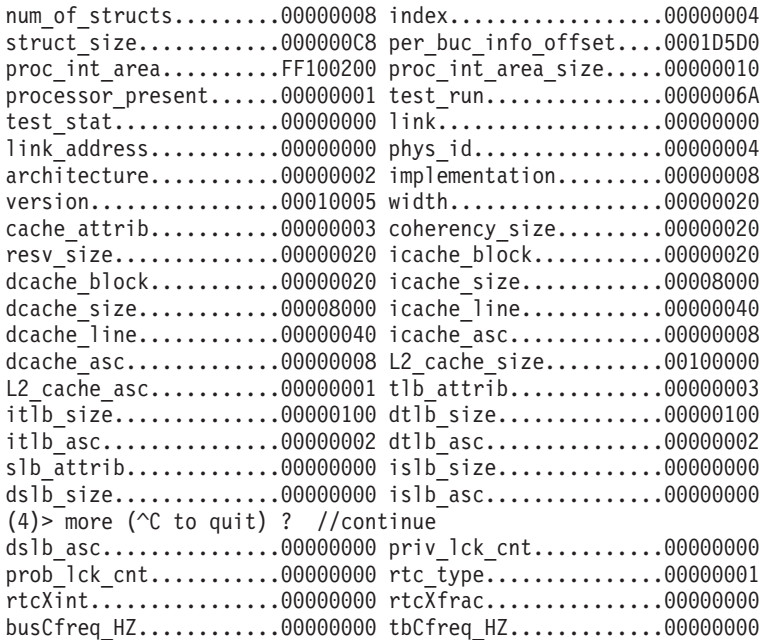

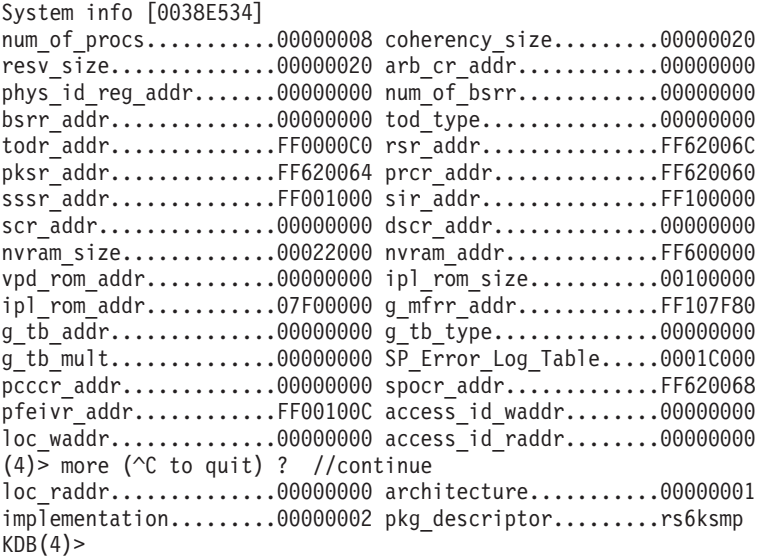

### <span id="page-170-0"></span>**devsw subcommand**

### **Purpose**

The **devsw** subcommand displays device switch table entries.

# **Syntax**

**devsw** [*major* | *address*]

# **Parameters**

*major* Indicates the specific device switch table entry to be displayed by the major number. This is a hexadecimal value.

*address* Specifies the effective address of a driver. The device switch table entry with the driver closest to the indicated address is displayed. The specific driver is indicated. Symbols, hexadecimal values, or hexadecimal expressions can be used to specify the address.

# **Aliases**

**dev**

# **Example**

The following is an example of how to use the **dev** alias for the **devsw** subcommand:

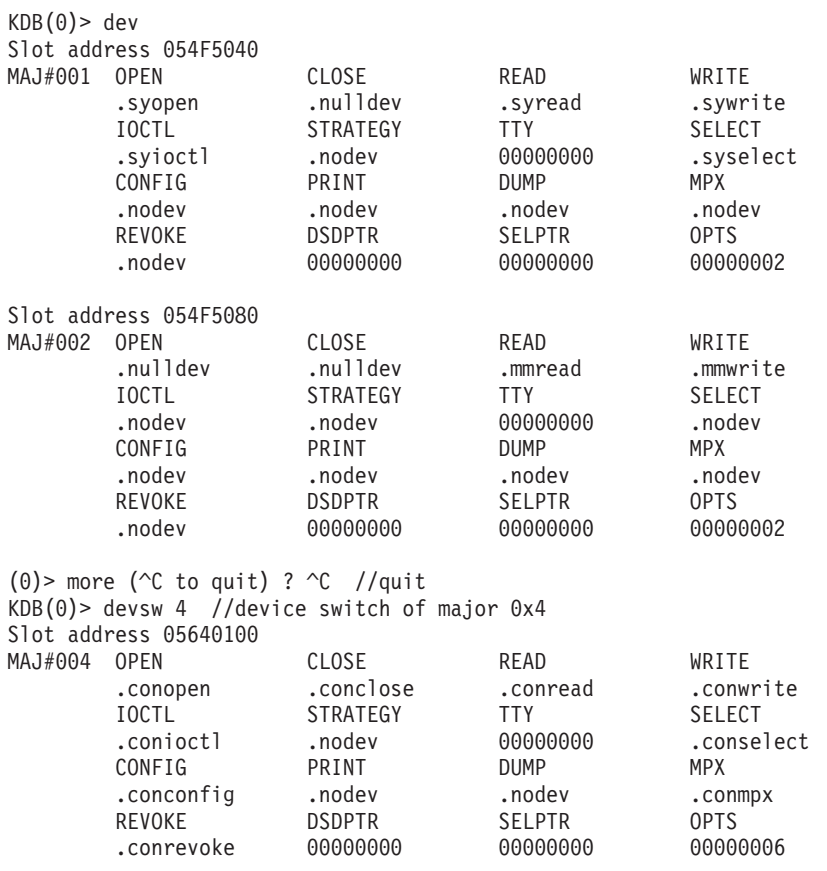

### <span id="page-171-0"></span>**intr subcommand**

### **Purpose**

The **intr** subcommand prints a summary for entries in the interrupt handler table if no parameter or a slot number is entered.

# **Syntax**

**intr** [ *slot* | *address*]

### **Parameters**

*slot* Specifies the slot number in the interrupt handler table. This value must be a decimal value. *address* Specifies the effective address of an interrupt handler. Symbols, hexadecimal values or hexadecimal expressions can be used to specify the address.

If no parameter is entered, the summary contains information for all entries. If a slot number is specified, only the selected entries are displayed. If an address parameter is entered, detailed information is displayed for the specified interrupt handler.

### **Aliases**

No aliases.

## **Example**

The following is an example of how to use the **intr** subcommand:

```
KDB(0)> intr //interrupt handler table
             SLT INTRADDR HANDLER TYPE LEVEL PRIO BID FLAGS
i_data+000068 1 055DF0A0 00000000 0000 00000003 0000 00000000 0000
i_data+000068 1 00364F88 00090584 0000 00000001 0000 00000000 0000
i_data+000068 1 003685B0 00090584 0001 00000008 0000 82000000 0000
i_data+000068 1 019E7D48 019E7BF0 0000 00000001 0000 820C0020 0010
i_data+0000E0 16 055DF060 00000000 0001 00000001 0000 82000080 0000
i_data+0000E0 16 00368718 000A24D8 0001 00000000 0000 82000080 0000
i_data+0000F0 18 055DF100 00000000 0001 00000000 0001 82080060 0010
i_data+0000F0 18 05B3BC00 01A55018 0001 00000002 0001 82080060 0010
i_data+000120 24 055DF0C0 00000000 0001 00000004 0000 82000000 0000
i_data+000120 24 003685B0 00090584 0001 00000008 0000 82000000 0000
i_data+000120 24 019E7D48 019E7BF0 0000 00000001 0000 820C0020 0010
i_data+000140 28 055DF160 00000000 0001 00000001 0003 820C0060 0010
i_data+000140 28 0A145000 01A741AC 0001 0000000C 0003 820C0060 0010
i_data+000150 30 055DF0E0 00000000 0001 00000000 0003 820C0020 0010
i_data+000150 30 055FC000 019E7AA8 0001 0000000E 0003 820C0020 0010
i_data+000160 32 055DF080 00000000 0001 00000002 0000 82100080 0000
i_data+000160 32 00368734 000A24D8 0001 00000000 0000 82100080 0000
i_data+0004E0 144 055DF020 00000000 0002 00000000 0000 00000000 0011
i_data+0004E0 144 00368560 000903B0 0002 00000002 0000 00000000 0011
i_data+000530 154 055DF040 00000000 0002 FFFFFFFF 000A 00000000 0011
i_data+000530 154 00368580 000903B0 0002 00000002 000A 00000000 0011
KDB(0) > intr 1 //interrupt handler slot 1
             SLT INTRADDR HANDLER TYPE LEVEL PRIO BID FLAGS
i_data+000068 1 055DF0A0 00000000 0000 00000003 0000 00000000 0000
i_data+000068 1 00364F88 00090584 0000 00000001 0000 00000000 0000
i_data+000068 1 003685B0 00090584 0001 00000008 0000 82000000 0000
i_data+000068 1 019E7D48 019E7BF0 0000 00000001 0000 820C0020 0010
KDB(0)> intr 00368560 //interrupt handler address
addr.......... 00368560 handler....... 000903B0 i_hwassist_int+000000
bid........... 00000000 bus type...... 00000002 PLANAR
```
next.......... 00000000 flags......... 00000011 NOT\_SHARED MPSAFE level......... 00000002 priority...... 00000000 INTMAX i count....... 00000014  $K\overline{D}B(0)$ >

# **Chapter 23. Display VMM subcommands**

The subcommands in this category can be used to display VMM information. These subcommands include the following:

- [ames](#page-176-0)
- [apt](#page-178-0)
- [frameset](#page-180-0)
- [free](#page-181-0)
- [freelist](#page-182-0)
- $\cdot$  [ipc](#page-183-0)
- $\cdot$  [rtipc](#page-185-0)
- [rtipcd](#page-187-0)
- v [lka](#page-189-0)
- v [lkh](#page-190-0)
- v [lkw](#page-191-0)
- [mempool](#page-193-0)
- [pdt](#page-195-0)
- [pfhdata](#page-197-0)
- [pft](#page-199-0)
- [swhat](#page-203-0)
- [pvt](#page-205-0)
- [pta](#page-207-0)
- [pte](#page-208-0)
- [rmap](#page-210-0)
- [rvsid](#page-212-0)
- [scb](#page-213-0)
- $\cdot$  [segst64](#page-216-0)
- $\cdot$  [sr64](#page-217-0)
- [ksp](#page-219-0)
- [ste](#page-221-0)
- [vmbufst](#page-223-0)
- [vmaddr](#page-225-0)
- [vmdmap](#page-226-0)
- [vmint](#page-228-0)
- [vmker](#page-231-0)
- [vmlocks](#page-233-0)
- [vmlog](#page-235-0)
- [vmpool](#page-236-0)
- [vmstat](#page-238-0)
- [vmthrpgio](#page-240-0)
- [vmwait](#page-241-0)
- [vsidd](#page-243-0)
- [vsidm](#page-244-0)
- [zproc](#page-245-0)
- [drlist](#page-246-0)
- [drlist](#page-247-0)

### <span id="page-176-0"></span>**ames subcommand**

### **Purpose**

The **ames** subcommand provides options for the display of the process address map for either the current process, a specified process, or a specified address map.

# **Syntax**

**ames** [*menu options*]

### **Parameters**

*menu options* Menu options and parameters can be entered along with the subcommand to avoid display of menus and prompts.

If this subcommand is invoked without arguments, menus and prompts are used to determine the data to be displayed. If the menu selections and required values are known they can be entered as subcommand arguments.

### **Aliases**

No aliases.

# **Example**

The following is an example of how to use the **ames** subcommand:

```
KDB(0) > ames
VMM AMEs
Select the ame to display by:
 1) current process
 2) specified process
 3) specified address map
Enter your choice: 2
Enter the process id: 0326E
Switch to proc: E2006400
```
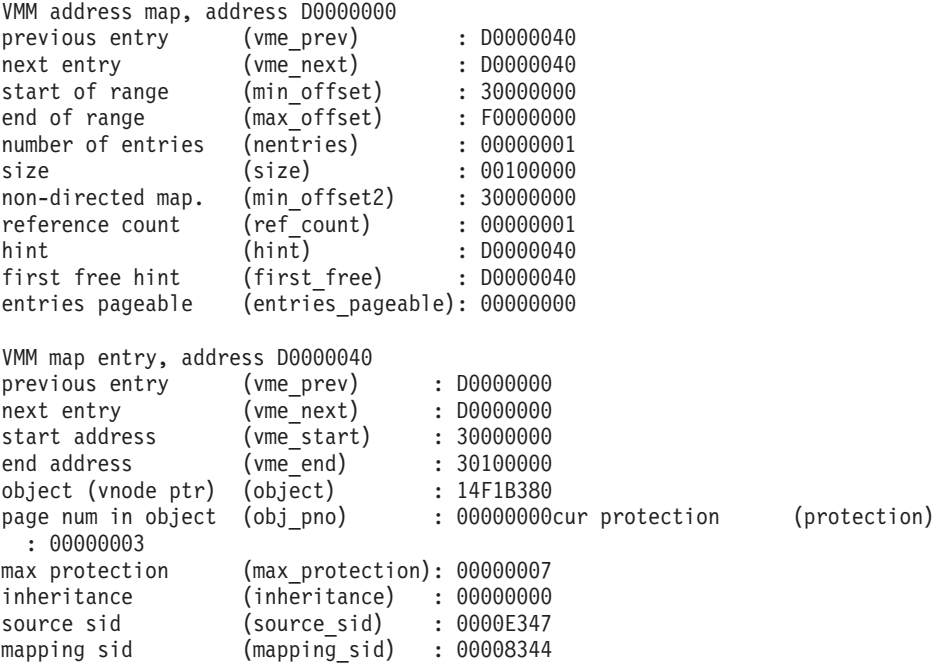

paging sid (paging\_sid) : 007FFFFF original page num (orig\_obj\_pno) : 00000000 shared memory desc. (sp) : 00000000 KDB(0)> scb 2 // display mapping sid Enter the sid (in hex): 00008344 // sid value

VMM SCB Addr B0489BEC Index 00000344 of 0000050B Segment ID: 00008344

//MAPPING SEGMENT

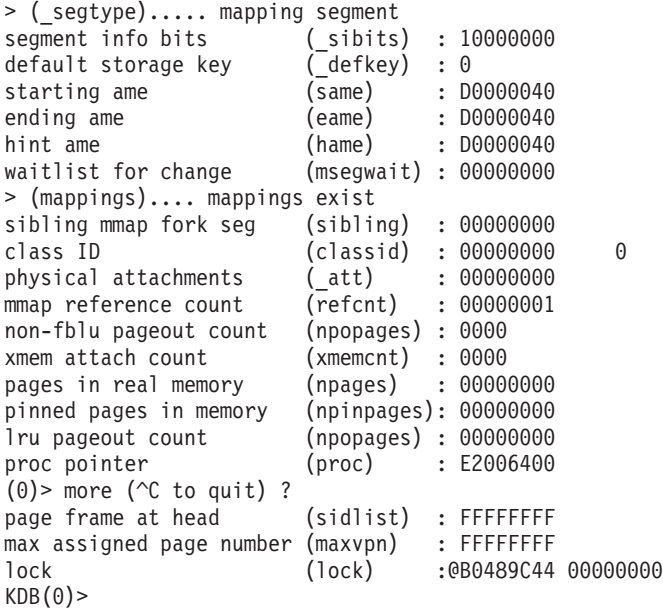

### <span id="page-178-0"></span>**apt subcommand**

### **Purpose**

The **apt** subcommand provides options for display of information from the alias page table.

# **Syntax**

**apt** [*menu options*]

# **Parameters**

*menu options* Menu options and parameters can be entered along with the subcommand to avoid display of menus and prompts.

If this subcommand is invoked without arguments, menus and prompts are used to determine the data to be displayed. If the menu selections and required values are known, they can be entered as subcommand arguments.

# **Aliases**

No aliases.

# **Example**

The following is an example of how to use the **apt** subcommand:

```
Example:
KDB(0) > apt
VMM APT
Select the APT function:
1) display by index
2) display by sid,pno
3) display by page frame
4) count valid, free
5) count free from pf_aptfree
6) count valid from AHAT
7) display free list
Enter your choice: 1
Enter the index (in hex): 0
VMM APT Entry 00000000 of 00010000
> valid
segment identifier (sid) : 0002A015
page number (pno) : 0000
page frame (nfr) : 00000000
protection key (key) : 3
storage control attr (wimg) : 2
next on hash (next) : FFFF
next on alias list (anext): FFFF
next free/pin count (free) : 0001
KDB(0) apt 2
Enter the sid (in hex): 2a015
Enter the pno (in hex): 0
VMM APT Entry 00000000 of 00010000
> valid
segment identifier (sid) : 0002A015<br>page number (pno) : 0000
page number
page frame (nfr) : 00000000<br>protection key (key) : 3
protection key<br>sters:
storage control attr (wimg) : 2
next on hash (next) : FFFF
```
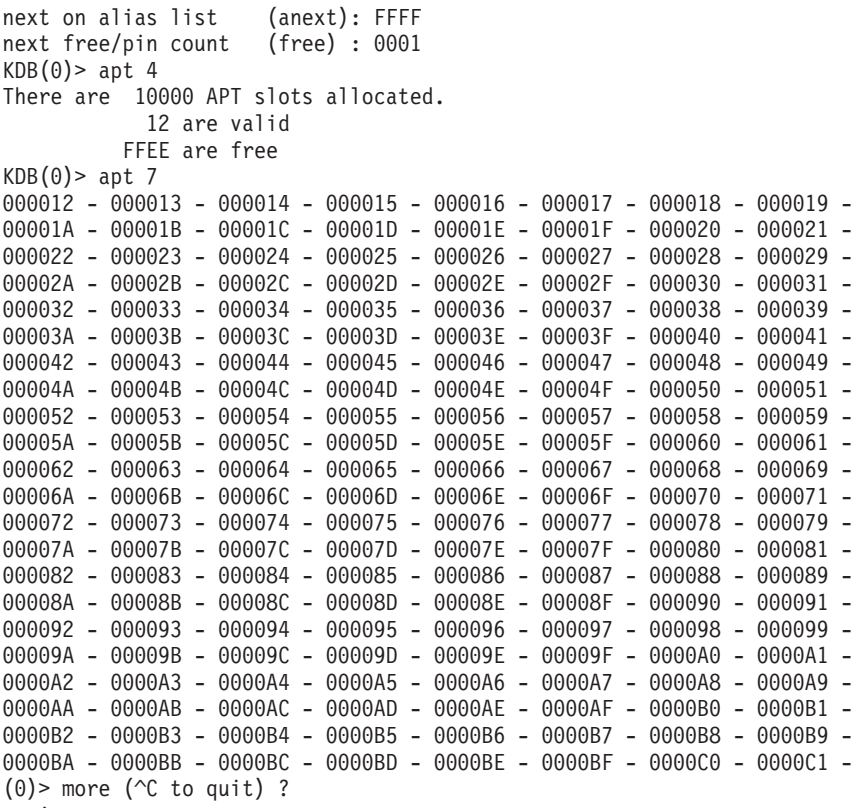

 $\leq$ snip $>$
#### **frameset subcommand**

### **Purpose**

The **frameset** displays information about VMM frame sets.

# **Syntax**

**frameset** [*frs\_id*]

# **Parameters**

*frs\_id* Can be the **\*** character to specify a summary of the frame set table should be displayed. Or, it can be a specific frameset id to indicate detailed information about the specific frameset should be displayed.

**Note:** The **frameset** subcommand requires a parameter.

### **Aliases**

**frs**

# **Example**

The following is an example of how to use the **frameset** subcommand:

 $KDB(1)$ > frameset \*

VMP MEMP FRS NEXT\_FRS NB\_PAGES NUMFRB memp frs+000000 00 000 000 000000001 0013B2BC 00128CFB memp<sup>-</sup>frs+000080 00 000 001 FFFFFFFF 0013B2BA 00128D11  $KDB(1)$ > frameset 1

Frame Set [1] [0000000000EC7080]

```
> valid
freefwd (freefwd) : 000000000009C7D5
freebwd (freebwd) : 000000000009C8F3
free nfr lock @ 0000000000EC7080 00000000
free frames (numfrb) : 0000000000128D11
number of frames (nb frame) : 000000000013B2BA
next frameset (next_frs) : FFFFFFFF
owning mempool (memp_id) : 00000000
owning vmpool (vmpool_id) : 00000000
KDB(1)
```
### **free subcommand**

### **Purpose**

The **free** subcommand counts the number of free page frames.

## **Syntax**

**free**

## **Parameters**

No parameters are supported for the **free** subcommand.

The **free** subcommand counts and displays the number of free page frames, on a vmpool/frameset basis.

**Note:** The time it takes for this command to complete depends on the amount of system memory being considered. Noticeable delays are not unusual.

# **Aliases**

No aliases.

# **Example**

The following is an example of how to use the **free** subcommand:  $KDB(1)$ > free

VMPOOL: 00

frame set 0 : 128CFB free frames frame set 1 : 128D11 free frames  $KDB(1)$ 

## **freelist subcommand**

### **Purpose**

The **freelist** subcommand displays VMM free list information.

# **Syntax**

**freelist** [*frs\_id*]

# **Parameters**

*frs\_id* Specifies the frameset identifier for which you want to display VMM free list information.

The **freelist** subcommand requires an *frs\_id* parameter to identify the particular frameset to examine. The list of all page frames on the free list for that frameset is then displayed.

**Note:** The longer the length of the free list, the more time this subcommand takes to complete.

# **Aliases**

No aliases.

# **Example**

The following is an example of how to use the **freelist** subcommand:

```
KDB(0)> freelist 1
00000261A5 - 00000261B5 - 00000261A3 - 00000261B1 - 00000261AF - 00000261AD -
00000261AB - 00000261A9 - 00000261A7 - 000002619B - 00000261A1 - 000002619F -
000002619D - 0000026189 - 0000026199 - 0000026197 - 0000026195 - 0000026193 -
0000026191 - 000002618F - 000002618D - 000002618B - 0000026183 - 0000026187 -
0000026185 - 0000024951 - 0000024AFD - 0000024AEB - 0000024D09 - 000002616D -
0000026121 - 0000024B9B - 0000024B9D - 000002613D - 0000024D11 - 0000024D15 -
0000024AFB - 000002617D - 0000024BC3 - 000002617B - 0000024D77 - 0000026179 -
<snip>00000261FD - 00000261FB - 00000261F9 - 00000261F7 - 00000261F5 - 00000261F3 -
00000261F1 - 00000261EF - 00000261ED - 00000261EB - 00000261E9 - 00000261E7 -
00000261E5 - 00000261E3 - 00000261E1 - 00000261DF - 00000261DD - 00000261DB -
00000261D9 - 00000261D7 - 00000261D5 - 00000261D3 - 00000261D1 - 00000261CF -
00000261CD - 00000261CB - 00000261C9 - 00000261C7 - 00000261C5 - 00000261C3 -
00000261C1 - 00000261BF - 00000261BD - 00000261BB - 00000261B9 - 00000261B7 -
FBANCH
2905E free frames
KDB(0)
```
#### **ipc subcommand**

### **Purpose**

The **ipc** subcommand reports interprocess communication facility information.

# **Syntax**

**ipc** [*menu options*]

## **Parameters**

*menu options* Menu options and parameters can be entered along with the subcommand to avoid display of menus and prompts.

If this subcommand is invoked without parameters, then menus and prompts are used to determine the data to be displayed. If the menu selections and required values are known, you can enter them as subcommand parameters.

ipc 1 [1..3] to print message queue information ipc 2 [1..2] to print shared memory information ipc 3 [1..2] to print semaphore information

# **Aliases**

No aliases.

## **Example**

The following is an example of how to use the **ipc** subcommand:

```
KDB(0) > ipc
IPC info
Select the display:
1) Message Queues
 2) Shared Memory
 3) Semaphores
Enter your choice: 1
 1) all msqid_ds
2) select one msqid ds
3) struct msg
Enter your choice: 1
Message Queue ID 00000000 @ D0000000
uid........... 48454150 gid........... 00043000
cuid.......... 00000000 cgid.......... 00000001
mode.......... 0000FFBD seq........... 0000
key........... 40000000
msg_first..... 00000000
msg_last...... 00000000
msg_cbytes.... 00000000 msg_qnum...... 00000000
msg_qbytes.... 00000000
msg_lspid..... 00000000
msg_lrpid..... 00000000
msg_stime..... 00000000
msg_rtime..... 00000000
msg_ctime..... 00000000
msg_rwait..... 00000000 msg_wwait..... 00000000
msg_reqevents. 0000
msg_next...... 00000000
msg_prev...... 00000000
orig_msqid.... 00000000 cur_msqid..... 00000000 crid.......... 00000000
vhat next..... 00000000
vhat_prev..... 00000000
rt_ipcx....... 00000000
```
maxmsg........ 00000000 notify........ NULL  $KDB(0)$ 

### **rtipc subcommand**

### **Purpose**

The **rtipc** subcommand reports posix realtime interprocess communication facility information.

# **Syntax**

**rtipc** [*menu options*]

# **Parameters**

*menu options* Identifies menu options and parameters that can be entered along with the subcommand to avoid display of menus and prompts.

If this subcommand is invoked without parameters, then menus and prompts are used to determine the data to be displayed.

(0)> rtipc RTIPC info Select the display: 1) Message Queues 2) Shared Memory 3) Semaphores 4) Message Queue Name Table 5) Shared Memory Name Table 6) Semaphore Name Table Enter your choice:

Reported information is related to posix realtime message queues, shared memory and semaphores, and their associated name table.

**Note:** If the menu selections and required values are known, they can be entered as subcommand parameters.

For realtime ipc objects, displayed data can be selected by object address, index in object table, or realtime ipc name. If selection is by name, the subcommand must be invoked with all its parameters.

```
(0) rtipc 1
 1) all entries
 2) select one entry by address
 3) select one entry by index
 4) select one entry by name
    (name up to 16 chars, type command in once)
Enter your choice:
```
For a realtime ipc name table, displayed data can be selected by index in the name table.

```
(0) rtipc 4
 1) all entries
 2) select one entry by index
Enter your choice:
```
# **Aliases**

No aliases.

# **Example**

The following is an example of how to use the **rtipc** subcommand:

(0)> rtipc RTIPC info Select the display: 1) Message Queues 2) Shared Memory 3) Semaphores 4) Message Queue Name Table 5) Shared Memory Name Table 6) Semaphore Name Table Enter your choice: 1 1) all entries 2) select one entry by address 3) select one entry by index 4) select one entry by name (name up to 16 chars, type command in once) Enter your choice: 2 Enter the address (in hex): F10000B08013BD98 RT Message Queue idx 00007E57 @ F10000B08013BD98 next.......... 0000000000000000 name.......... mymq sysVid........ 000C7E59 flags......... 00000001 INUSE refcnt........ 00000000 msgsize....... 00000400 (0)> rtipc 4 1 00000030 : F10000B080360998 00000061 : F10000B08026A520 00000062 : F10000B08029C458 F10000B08025B520 00000064 : F10000B080267B18 F10000B080279368 F10000B08026F430 0000006A : F10000B080269F80

### **rtipcd subcommand**

#### **Purpose**

The **rtipcd** subcommand reports posix realtime ipc descriptor information.

# **Syntax**

**rtipcd** [*menu options*]

## **Parameters**

*menu options* Use menu options and parameters with the subcommand to avoid display of menus and prompts.

If this subcommand is invoked without parameters, then menus and prompts are used to determine which data to display.

Reported information is related to process descriptors of posix realtime message queues and semaphores, and process descriptor hash tables.

```
0)> rtipcd
RTIPC Descriptor info
Select the display:
1) Message Queue Descriptors
2) Semaphore Descriptors
3) Message Queue Descriptor Table
4) Semaphore Descriptor Table
Enter your choice:
```
For realtime ipc descriptors, displayed data can be selected by descriptor address or descriptor user id.

```
0)> rtipcd 1
1) select one entry by address
2) select one entry by user id
Enter your choice:
```
For realtime ipc descriptor tables, displayed data can be selected by hash table index.

```
(0) rtipcd 3
1) all entries
2) select one entry by index
Enter your choice:
```
## **Aliases**

No aliases.

# **Example**

The following is an example of how to use the **rtipcd** subcommand:

```
(0) rtipcd
RTIPC Descriptor info
Select the display:
1) Message Queue Descriptors
2) Semaphore Descriptors
3) Message Queue Descriptor Table
4) Semaphore Descriptor Table
Enter your choice: 1
1) select one entry by address
2) select one entry by user id
Enter your choice: 1
```
Enter the address (in hex): F100009E189B5C00

RT Message Queue Descriptor @ F100009E189B5C00 next.......... F100009E189B5F00 rt\_ipcx....... 0001AD34 mq oflags..... 00000003 READ WRITE mq umqid...... 68000000 idx.. 0034 seq.. 00000000

(0)> rtipcd 3 1 0000001C : F100009E189B57E0 00000034 : F100009E189B5C00 F100009E189B5F00 00000037 : F100009E189B5AE0

### **lka subcommand**

### **Purpose**

The **lka** subcommand displays VMM lock anchor data and data for the transaction blocks in the transaction block table. You can display individual entries of the transaction block table by providing a slot number or an effective address.

# **Syntax**

**lka** [*slot* | *effectiveaddress*]

## **Parameters**

*slot* Specifies the slot number in the transaction block table to be displayed. This parameter must be a decimal value.

*effectiveaddress* Specifies the effective address of an entry in the transaction block table. Symbols, hexadecimal values, or hexadecimal expressions can be used to specify the address.

## **Aliases**

**lockanch**, **tblk**

# **Example**

The following is an example of how to use the **lka** subcommand:

 $KDB(0)$ > 1 $ka$ 

VMM LOCKANCH lkwseg +000000

```
nexttid...... : 0000B210 freetid...... : 00000002 maxtid....... : 00000002
lwptr........ : D000B000 freelock..... : 00000006 morelocks.... : D000C000
syncwait..... : 00000000 tblkwait..... : 00000000 freewait..... : 00000000
lw_lock...... @ 006F08E0 00000000
tblk......... @ D0000024 lockhash..... @ D000A024
 @tblk[0] lkwseg +000024
logtid.... 00000000 next...... 00000000 tid....... 00000000 flag...... 00000000
cpn....... 00000000 ceor...... 00000000 cxor...... 00000000 csn....... 00000000
waitsid... 00000000 waitline.. 00000000 locker.... 00000000 lsidx..... 00000000
gcw.elist. 00000000 gcw.owner. 00000000 gcw.lock.. 00000000 gcw.boost. 00000000
logage.... 00000000 waitors... 00000000 cqnext.... 00000000
 @tblk[1] lkwseg +000074 tblk[1].cqnext lkwseg +0000C4
logtid.... 0000A72A next...... 00000003 tid....... 00000001 flag...... 0000002D
cpn....... 00001AC6 ceor...... 00000530 cxor...... 1D696F24 csn....... 00000003
waitsid... 00000000 waitline.. 00000000 locker.... 00000000 lsidx..... 0000008F
gcw.elist. FFFFFFFF gcw.owner. 00000000 gcw.lock.. 00000000 gcw.boost. 00000000
logage.... 00000000 waitors... 00000000 cqnext.... D00000C4
flag...... QUEUE COMMIT COMMITTED LEADER
 @tblk[2] lkwseg +0000C4
(0) > more (\hat{C} to quit) ?
logtid.... 0000B210 next...... 00000001 tid....... 00000002 flag...... 00000000
cpn....... 00000000 ceor...... 00000000 cxor...... 00000000 csn....... 00000000
waitsid... 00000000 waitline.. 00000000 locker.... 00000000 lsidx..... 0000008F
gcw.elist. FFFFFFFF gcw.owner. 00000000 gcw.lock.. 00000000 gcw.boost. 00000000
logage.... 00000000 waitors... 00000000 cqnext.... 00000000
KDB(0)
```
## **lkh subcommand**

# **Purpose**

The **lkh** subcommand displays the contents of the VMM lock hash list. The entries for a particular hash chain can be viewed by specifying the slot number or effective address of an entry in the VMM lock hash list.

# **Syntax**

**lkh** [*slot* | *eaddr*]

# **Parameters**

*slot* Specifies the slot number in the VMM lock hash list. This parameter must be a decimal value. *eaddr* Specifies the effective address of a VMM lock hash list entry. Symbols, hexadecimal values, or hexadecimal expressions can be used in specification of the address.

# **Aliases**

**lockhash**

# **Example**

The following is an example of how to use the **lkh** subcommand:

 $KDB(0)$  > 1kh BUCKET HEAD COUNT lkwseg +00F090 22 00000001 1  $KDB(0)$  > 1kh @r3 HASH ENTRY( 1): F100009C0000F03C KDB(0)> dr r3 r3 : 0000000000000001 00000001 KDB(0)> lkh 1 HASH ENTRY( 1): F100009C0000F03C

### **lkw subcommand**

### **Purpose**

The **lkw** subcommand displays VMM lock words.

# **Syntax**

**lkw** [*slot* | *effectiveaddress*]

# **Parameters**

*slot* Specifies the slot number of an entry in the VMM lock word table. This parameter must be a decimal value.

*effectiveaddress* Specifies the effective address of an entry in the VMM lock word table. Symbols, hexadecimal values, or hexadecimal expressions can be used to specify the address.

If no parameter is entered, a summary of the entries in the VMM lock word table is displayed, one line per entry. If a parameter identifying a particular entry is entered, details are shown for that entry and the following entries on the transaction ID chain.

## **Aliases**

**lockword**

## **Example**

The following is an example of how to use the **lkw** subcommand:  $KDB(0)$  > 1 kw

|              |           |           | NEXT           | TIDNXT |                                 | SID PAGE |      | TID FLAGS       |  |
|--------------|-----------|-----------|----------------|--------|---------------------------------|----------|------|-----------------|--|
| 0            | lkwseg    | +00B000   | 0              |        | 0 00000000 0000 0000            |          |      |                 |  |
| 1            | lkwseg    | +00B028   | 4              |        | 3 000300D8 0002 0002 WRITE FREE |          |      |                 |  |
| 2            | lkwseg    | +00B050   | 3              | 6      | 00028074 0001                   |          |      | 0002 WRITE FREE |  |
| 3            | lkwseg    | +00B078   | $\mathbf 1$    | 2      | 00028074 0000                   |          |      | 0002 WRITE FREE |  |
| 4            | lkwseg    | +00B0A0   | 5              | 1      | 000300D8 0008 0001 WRITE FREE   |          |      |                 |  |
| 5            | lkwseg    | +00B0C8   | 7              | 4      | 000300D8 0003 0001 WRITE FREE   |          |      |                 |  |
| 6            | lkwseg    | +00B0F0   | $\overline{c}$ | 0      | 000100A8 018F 0002 WRITE FREE   |          |      |                 |  |
| 7            | lkwseg    | +00B118   | 8              | 0      | 00000000 0000                   |          | 0000 |                 |  |
| 8            | lkwseg    | $+00B140$ | 9              | 0      | 00000000 0000                   |          | 0000 |                 |  |
| 9            | lkwseg    | +00B168   | 10             | 0      | 00000000 0000                   |          | 0000 |                 |  |
| 10           | lkwseg    | $+00B190$ | 11             | 0      | 00000000 0000                   |          | 0000 |                 |  |
| 11           | lkwseg    | +00B1B8   | 12             | 0      | 00000000 0000                   |          | 0000 |                 |  |
| 12           | lkwseg    | $+00B1E0$ | 13             | 0      | 00000000 0000                   |          | 0000 |                 |  |
| 13           | lkwseg    | +00B208   | 14             | 0      | 00000000 0000                   |          | 0000 |                 |  |
| 14           | lkwseg    | +00B230   | 15             | 0      | 00000000                        | 0000     | 0000 |                 |  |
| 15           | lkwseg    | +00B258   | 16             | 0      | 00000000 0000                   |          | 0000 |                 |  |
| 16           | lkwseg    | +00B280   | 17             | 0      | 00000000 0000                   |          | 0000 |                 |  |
| 17           | lkwseg    | +00B2A8   | 18             | 0      | 00000000 0000                   |          | 0000 |                 |  |
| 18           | lkwseg    | $+00B2D0$ | 19             | 0      | 00000000 0000                   |          | 0000 |                 |  |
| 19           | lkwseg    | $+00B2F8$ | 20             | 0      | 00000000 0000                   |          | 0000 |                 |  |
| 20           | lkwseg    | +00B320   | 21             | 0      | 00000000                        | 0000     | 0000 |                 |  |
| 21           | lkwseg    | $+00B348$ | 22             | 0      | 00000000 0000                   |          | 0000 |                 |  |
| 22           | lkwseg    | +00B370   | 23             | 0      | 00000000 0000                   |          | 0000 |                 |  |
| 23           | lkwseg    | +00B398   | 24             | 0      | 00000000 0000                   |          | 0000 |                 |  |
| 24           | lkwseg    | +00B3C0   | 25             | 0      | 00000000 0000                   |          | 0000 |                 |  |
| 25           | lkwseg    | +00B3E8   | 26             | 0      | 00000000 0000                   |          | 0000 |                 |  |
| 26           | lkwseg    | $+00B410$ | 27             | 0      | 00000000                        | 0000     | 0000 |                 |  |
| 27           | lkwseg    | +00B438   | 28             | 0      | 00000000                        | 0000     | 0000 |                 |  |
|              | 28 1kwseg | +00B460   | 29             | 0      | 00000000 0000                   |          | 0000 |                 |  |
| $<$ snip $>$ |           |           |                |        |                                 |          |      |                 |  |
|              |           |           |                |        |                                 |          |      |                 |  |

 $KDB(0)$  > 1kw 3

NEXT TIDNXT SID PAGE TID FLAGS 3 lkwseg +00B078 1 2 00028074 0000 0002 WRITE FREE bits............ 20000000 log............. 01B41588 home............ 00000020 extmem......... 00000000 NEXT TIDNXT SID PAGE TID FLAGS 2 lkwseg +00B050 3 6 00028074 0001 0002 WRITE FREE bits........... 10000000 log............ 01B41588 home........... 00000021 extmem......... 00000000 NEXT TIDNXT SID PAGE TID FLAGS 6 lkwseg +00B0F0 2 0 000100A8 018F 0002 WRITE FREE bits........... 00020000 log............ 01B51C88 home........... 0000300F extmem......... 00000000  $KDB(0)$ 

#### **mempool subcommand**

#### **Purpose**

The **mempool** subcommand displays information about VMM memory pools.

## **Syntax**

**mempool** [*memp\_id*]

### **Parameters**

*memp\_id* Is the asterisk (**\***) character or a memory pool identifier. The asterisk (**\***) displays a summary of the memory pool table. A specific memory pool identifier displays detailed information about the specific memory pool. **Note:** The **mempool** subcommand requires a parameter.

#### **Aliases**

**memp**

#### **Example**

The following is an example of how to use the **mempool** subcommand:

```
KDB(1) > mempool *VMP MEMP NB_PAGES FRAMESETS NUMFRB
memp frs+040000 00 000 00276576 000 001 00251A0C
KDB(1) mempool 0
Memory Pool [0] [00F07000]
Frame Sets:
       [00000000] [00EC7000]
       [00000001] [00EC7080]
> valid
number of frames (nb_frame) : 0000000000276576<br>first frame set (first_frs) : 00000000
first frame set
next memory pool (next) : FFFFFFFF
owning vmpool (vmpool id) : 00000000
LRU statistics and thresholds
min perm frames (minperm) : 000000000007AA86
max perm frames (maxperm) : 00000000001EAA18
max client frames (maxclient) : 00000000001EAA18
fblru page-outs (numpout) : 0000000000000000
fblru remote pg-outs (numremote)
num client frames (numclient) : 0000000000000000
compressed segs (numcompress) : 0000000000000000
num perm frames (numperm) : 0000000000001940
(1) > more (^C to quit) ?<br>comp repage cnt (rpg
                   (rpgcnt[RPCOMP]) : 0000000000000000
file repage cnt (rpgcnt[RPFILE]) : 0000000000000000
freewake (freewake) : 00000000<br>free frame wait (freewait) : 000000000<br>y sync cursor (cursorta) : 00000000
free frame wait (freewait) : 0000000000000000
v_sync cursor<br>next lru candidate
next lru candidate (lruptr) : 0000000000000D21
frames examined (lrucnt) : 0000000000000000
start of bucket (lrumin) : 0000000000000D22
                    end of bucket (lrumax) : FFFFFFFFFFFFFFFF
LRU bucket size (lrubucket) : 0000000000020000
lru interval head (lrumem) : F100001420000080
nolru interval head (nolru) : F1000014200000C0
```
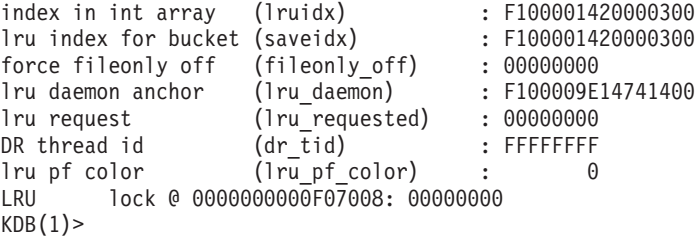

#### **pdt subcommand**

#### **Purpose**

The **pdt** subcommand displays entries of the paging device table.

## **Syntax**

**pdt** [*\**] [*slot*]

#### **Parameters**

Displays all entries of the paging device table.

*slot* Specifies the slot number within the paging device table to be displayed. This value must be a hexadecimal value.

An asterisk (*\** ) parameter displays all entries in a summary. To display the details for a specific entry, specify the slot number in the paging device table. If no parameter is specified, you are prompted to enter the PDT index you want to display. Detailed data is then displayed for the entered slot and all higher slot numbers.

### **Aliases**

No aliases.

### **Example**

The following is an example of how to use the **pdt** subcommand:

```
KDB(0) > pdt * \frac{1}{2} // display paging device table
              SLOT NEXTIO DEVICE IOTAIL DMSRVAL IOCNT <name>
vmmdseg+460000 0000 FFFFFFFF 000A0002 FFFFFFFF 00000000 00000000 paging
vmmdseg+460580 0010 FFFFFFFF 06067A2C FFFFFFFF 00000000 00000000 remote
vmmdseg+4605D8 0011 FFFFFFFF 000A0007 FFFFFFFF 00002081 00000000 filesystem
vmmdseg+460630 0012 FFFFFFFF 000A0003 FFFFFFFF 00000000 00000000 log
vmmdseg+460688 0013 FFFFFFFF 000A0004 FFFFFFFF 0003609B 00000000 filesystem
vmmdseg+4606E0 0014 FFFFFFFF 000A0005 FFFFFFFF 000140AA 00000000 filesystem
vmmdseg+460738 0015 FFFFFFFF 000A0006 FFFFFFFF 000340DA 00000000 filesystem
vmmdseg+460790 0016 FFFFFFFF 06067A8C FFFFFFFF 00000000 00000000 remote
vmmdseg+4607E8 0017 FFFFFFFF 000A0008 FFFFFFFF 0001422A 00000000 filesystem
vmmdseg+460840 0018 FFFFFFFF 000A0009 FFFFFFFF 00020230 00000000 filesystem
vmmdseg+460898 0019 FFFFFFFF 000A000B FFFFFFFF 00000000 00000000 local client
vmmdseg+4608F0 001A FFFFFFFF 0222D694 FFFFFFFF 00000000 00000000 remote
KDB(0)> pdt 13 // display paging device table slot 13
PDT address B0460688 entry 0013 of 03FF, type: FILESYSTEM
next pdt on i/o list (nextio) : FFFFFFFF
dev t or strategy ptr (device) : 000A0004
last frame w/pend I/O (iotail) : FFFFFFFF
free buf struct list (bufstr) : 300861B8
total buf structs (nbufs) : 00BA
available (PAGING) (avail) : 0000
JFS disk agsize (agsize) : 0800
JFS inode agsize (iagsize) : 1000
JFS log SCB index (logsidx) : 0008F
JFS fragments per page(fperpage): 1
JFS compression type (comptype): 0
JFS log2 bigalloc mult(bigexp) : 0
disk map srval (dmsrval) : 0003609B
i/o's not finished (iocnt) : 00000000
device wait list (devwait) : 00000000
```
buffer wait list (bufwait) : 00000000

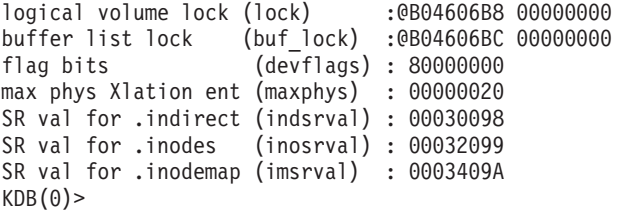

## **pfhdata subcommand**

## **Purpose**

The **pfhdata** subcommand displays virtual memory control variables.

## **Syntax**

**pfhdata**

#### **Parameters**

No parameters.

### **Aliases**

No aliases.

## **Example**

The following is an example of how to use the **pfhdata** subcommand: KDB(0)> pfhdata

VMM Control Variables: B0476000 vmmdseg +476000

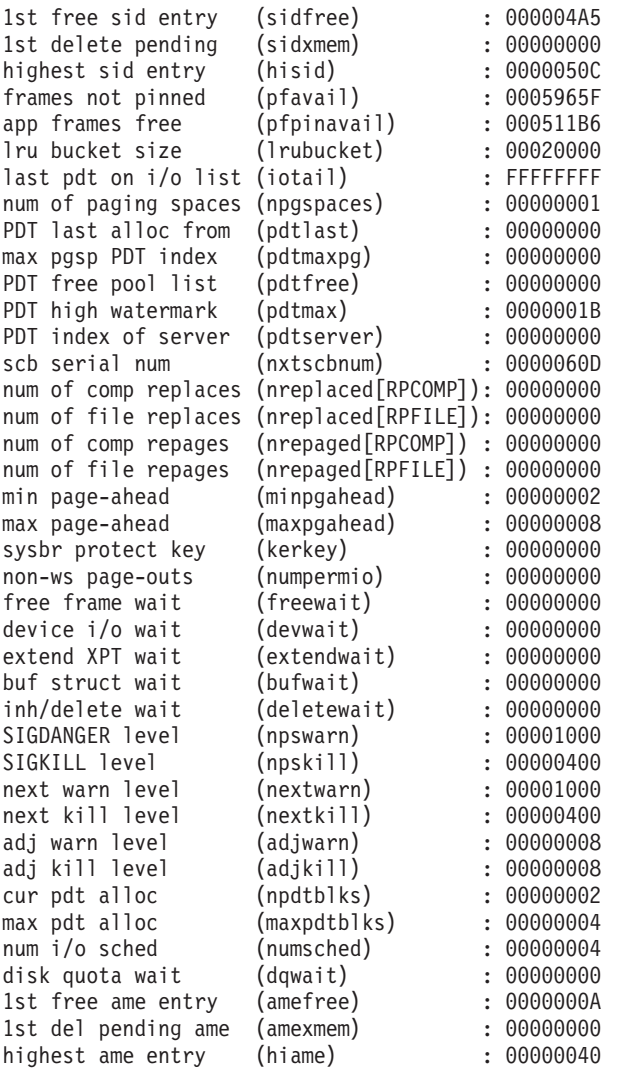

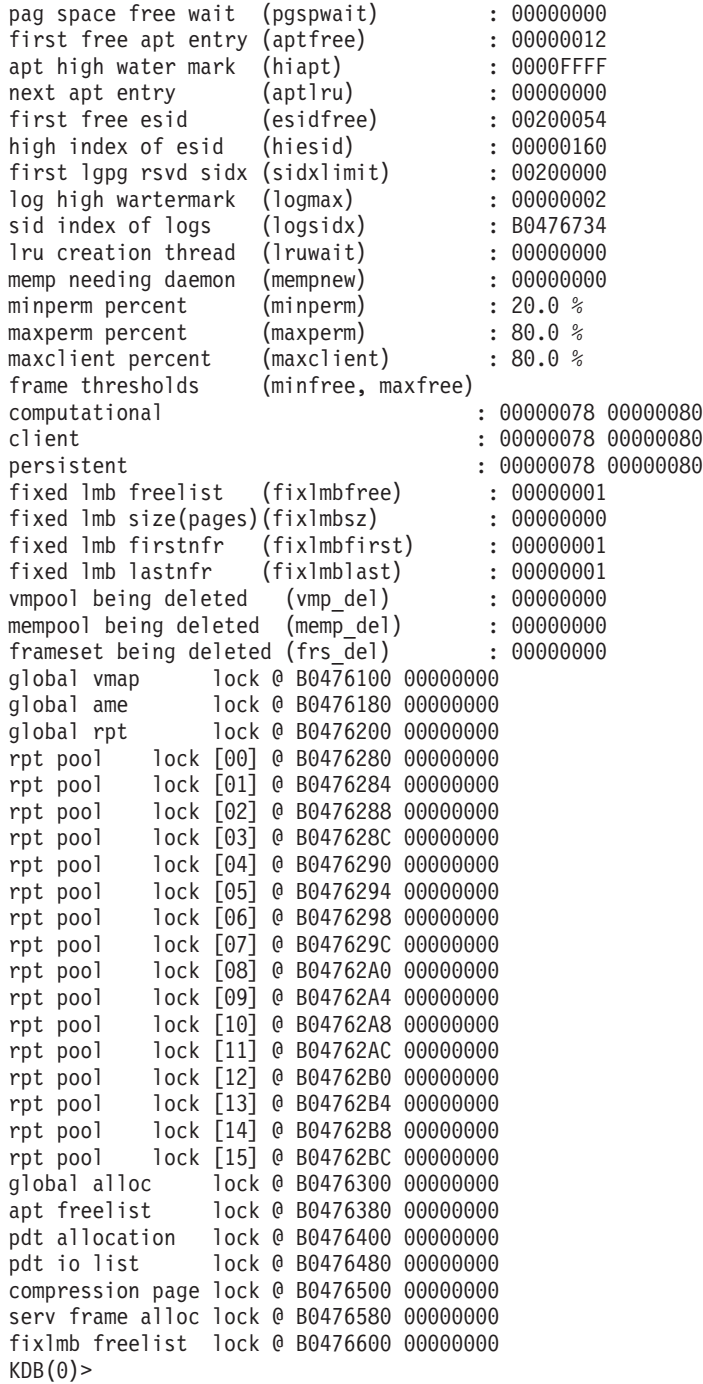

#### **pft subcommand**

#### **Purpose**

The **pft** subcommand displays information about the VMM page frame table.

# **Syntax**

**pft** [*menu options*]

## **Parameters**

*menu options* Use menu options and parameters with the subcommand to avoid display of menus and prompts.

If the **pft** subcommand is invoked without parameters, then menus and prompts determine which data is displayed. If the menu selections and required values are known, you can enter them as subcommand parameters.

# **Aliases**

No aliases.

# **Example**

The following is an example of how to use the **pft** subcommand:

```
KDB(0) > pft
VMM PFT
Select the PFT entry to display by:
 1) page frame #
 2) h/w hash (sid,pno)
 3) s/w hash (sid,pno)
 4) search on swbits
 5) search on pincount
 6) search for hidden pages
 7) scb list
 8) io list
 9) deferred pgsp service frames
 a) scb list (compact output)
 b) ksp list (compact output)
Enter your choice: 1
Enter the page frame number (in hex): FCD
VMM PFT Entry For Page Frame 0000000FCD of 000005FFFF
pte = 00000000095F9700 pvt = 0000000000C03F34 pft = 000000000203B40C
h/w hashed sid : 0000000024012 pno : 000000FF3C key : 0
source sid : 00024012 pno : 000000FF3C key : 0
> in use
> on scb list
> valid (h/w)
> referenced (pft/pvt/pte): 0/0/1
> modified (pft/pvt/pte): 1/0/1
owning vmpool id (vmp) : 0000<br>owning mempool id (memp) : 0000
owning mempool id (memp) : 0000<br>owning frameset (frs) : 0001
owning frameset (frs) : 0001<br>page number in scb (spage) : FF3C
page number in scb
disk block number (dblock) : 00000000
next page on scb list (sidfwd) : 00000FC6
prev page on scb list (sidbwd) : 0005F6D4
freefwd/waitlist (freefwd): 00000000
freebwd/logage/pincnt (freebwd): 00010000
```

```
out-of-order I/O (nonfifo): 00000000
(0) more (\hat{C} to quit) ?
storage attributes (wimg) : 2
next page on s/w hash (next) : FFFFFFFF
List of alias entries (alist) : 0000FFFF
index in PDT (devid) : 0000
next frame i/o list (nextio) : 00000000
save key across pagein(savekey): 0
KDB(0) > pft 2
Enter the sid (in hex): 24012
Enter the pno (in hex): FF3C
VMM PFT Entry For Page Frame 0000000FCD of 000005FFFF
pte = 00000000095F9700 pvt = 0000000000C03F34 pft = 000000000203B40C
h/w hashed sid : 0000000024012 pno : 000000FF3C key : 0
source sid : 00024012 pno : 000000FF3C key : 0
> in use
> on scb list
> valid (h/w)
> referenced (pft/pvt/pte): 0/0/1
> modified (pft/pvt/pte): 1/0/1
owning vmpool id (vmp) : 0000
owning mempool id (memp) : 0000<br>owning frameset (frs) : 0001
owning frameset (frs)
page number in scb (spage) : FF3C
disk block number (dblock) : 00000000
next page on scb list (sidfwd) : 00000FC6
prev page on scb list (sidbwd) : 0005F6D4
freefwd/waitlist (freefwd): 00000000
freebwd/logage/pincnt (freebwd): 00010000
out-of-order I/O (nonfifo): 00000000
(0) more (\uparrowC to quit) ?
storage attributes (wimg) : 2<br>next page on s/w hash (next) : FFFFFFFF
next page on s/w hash (next)
List of alias entries (alist) : 0000FFFF
index in PDT (devid) : 0000
next frame i/o list (nextio) : 00000000
save key across pagein(savekey): 0
KDB(0)> pft 3 24012 FF3C
VMM PFT Entry For Page Frame 0000000FCD of 000005FFFF
pte = 00000000095F9700 pvt = 0000000000C03F34 pft = 000000000203B40C
h/w hashed sid : 0000000024012 pno : 000000FF3C key : 0
source sid : 00024012 pno : 000000FF3C key : 0
> in use
> on scb list
> valid (h/w)
> referenced (pft/pvt/pte): 0/0/1
> modified (pft/pvt/pte): 1/0/1
owning vmpool id (vmp)
owning mempool id (memp) : 0000
owning frameset (frs) : 0001<br>page number in scb (spage) : FF3C
page number in scb
disk block number (dblock) : 00000000
next page on scb list (sidfwd) : 00000FC6
prev page on scb list (sidbwd) : 0005F6D4
freefwd/waitlist (freefwd): 00000000
freebwd/logage/pincnt (freebwd): 00010000
out-of-order I/O (nonfifo): 00000000
(0) > more (\hat{C} to quit) ?
storage attributes (wimg) : 2
next page on s/w hash (next) : FFFFFFFF
List of alias entries (alist) : 0000FFFF
```

```
index in PDT (devid) : 0000
next frame i/o list (nextio) : 00000000
save key across pagein(savekey): 0
KDB(0)> pft 7
Enter the sid (in hex): 00024012
VMM PFT Entry For Page Frame 0000000FCF of 000005FFFF
pte = 00000000095FB700 pvt = 0000000000C03F3C pft = 000000000203B484
h/w hashed sid : 0000000024012 pno : 000000FF7C key : 0
source sid : 00024012 pno : 000000FF7C key : 0
> in use
> on scb list
> valid (h/w)
> referenced (pft/pvt/pte): 0/0/1
> modified (pft/pvt/pte): 1/0/1
owning vmpool id (vmp)<br>owning mempool id (memp)
owning mempool id (memp) : 0000
owning frameset (frs) : 0001<br>page number in scb (spage) : FF7C
page number in scb
disk block number (dblock) : 00000000
next page on scb list (sidfwd) : 0005F6D4
prev page on scb list (sidbwd) : FFFFFFFF
freefwd/waitlist (freefwd): 00000000
freebwd/logage/pincnt (freebwd): 00000000
out-of-order I/O (nonfifo): 00000000
(0) more (\uparrowC to quit) ?
storage attributes (wimg) : 2
next page on s/w hash (next) : FFFFFFFF
List of alias entries (alist) : 0000FFFF
index in PDT (devid) : 0000
next frame i/o list (nextio) : 00000000
save key across pagein(savekey): 0
VMM PFT Entry For Page Frame 000005F6D4 of 000005FFFF
pte = 00000000095F9400 pvt = 0000000000D7DB50 pft = 000000000365D9B0
h/w hashed sid : 0000000024012 pno : 000000FF3A key : 0
source sid : 00024012 pno : 000000FF3A key : 0
> in use
> on scb list
> valid (h/w)
> referenced (pft/pvt/pte): 0/0/1
> modified (pft/pvt/pte): 1/0/0
owning vmpool id (vmp) : 0000
owning mempool id (memp) : 0000
owning frameset (frs) : 0000<br>page number in scb (spage) : FF3A
page number in scb
(0) > more (\simC to quit) ?
disk block number (dblock) : 00000000
next page on scb list (sidfwd) : 00000FCD
prev page on scb list (sidbwd) : 00000FCF
freefwd/waitlist (freefwd): 00000000
freebwd/logage/pincnt (freebwd): 00010000
out-of-order I/O (nonfifo): 00000000
storage attributes (wimg) : 2<br>next page on s/w hash (next) : FFFFFFFF
next page on s/w hash (next)
List of alias entries (alist) : 0000FFFF
index in PDT (devid) : 0000
next frame i/o list (nextio) : 00000000
save key across pagein(savekey): 0
VMM PFT Entry For Page Frame 0000000FCD of 000005FFFF
pte = 00000000095F9700 pvt = 0000000000C03F34 pft = 000000000203B40C
```
h/w hashed sid : 0000000024012 pno : 000000FF3C key : 0 source sid : 00024012 pno : 000000FF3C key : 0 > in use > on scb list > valid (h/w)  $(0)$  more ( $\sim$  to quit) ?  $<$ snip $>$  $KDB(0)$  > pft a Enter the sid (in hex): 00024012 Frame Ord..page Pincount Dblock Key ... 00000FCF FF7C 00000000 00000000 K MOD REF 0005F6D4 FF3A 00010000 00000000 K MOD REF 00000FCD FF3C 00010000 00000000 K MOD REF FF3B 00020000 000000000 K MOD REF Pages on SCB list npages.......... 00000004 on sidlist...... 00000004 file pageout.... 00000000 pageout pagein.. 00000000  $KDB(0)$  pft 5 Page frames with pincount  $> 0$ : 00000, 00002-005A3, 006F0-006F4, 0082D-00BFF, 00C0E-00C10 00C20-00C27, 00D80-00DD7, 00DDB, 00FB4, 00FB6-00FB8, 00FBB-00FC7 00FCA-00FCE, 00FD0-00FD2, 00FD4-00FD9, 00FDB, 00FDD, 00FE0-00FFF 01007, 01017, 01019, 0102C, 01033, 01038 0103A, 0103C, 0103E, 01040, 01042-01044, 01046 01048, 0104F, 01051, 01053, 01055, 01057 01059, 0105B, 0105D, 0105F, 01065, 010B4 010B6, 010B8, 010BA, 010BC, 010BE, 010C0 010C2, 010C4, 010CC, 010CE-010D1, 010D3, 010D5 010D7, 010D9, 010DB, 010DD, 010DF, 010E3 010E9, 010EB, 010ED, 010EF, 010F1, 01160 0116A, 0116C, 0116E, 01170, 01172, 01174 01176, 01178, 0117A, 0117C, 0117E, 01180 01182-01184, 01186, 01188, 0118A, 0118C, 0118E 01190, 01192, 01194, 01196-01337, 01339, 0133B 0133D, 0133F, 01341, 01343, 01345, 01347 01349, 0134B, 0134D, 0134F, 01351, 01353 01355, 01357, 01359, 0135B, 0135D, 0135F 01361, 01363-01364, 01366, 01368, 0136A, 0136C 0136E, 01370, 01372, 01374, 01376, 01378-0137A  $<$ snip $>$ 

#### **swhat subcommand**

#### **Purpose**

The **swhat** subcommand displays VMM SW hash table entries. It can also be used to look for corrupted SW hash table entries.

## **Syntax**

**swhat** [1..3]

**swhat** 1 [*index*]

**swhat** 2 [*sid pno*]

**swhat** 3

## **Parameters**

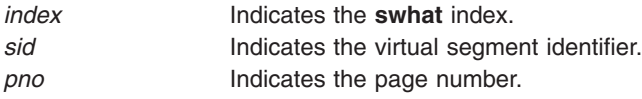

When the **swhat** subcommand is given no parameters, a menu is displayed with the following options:

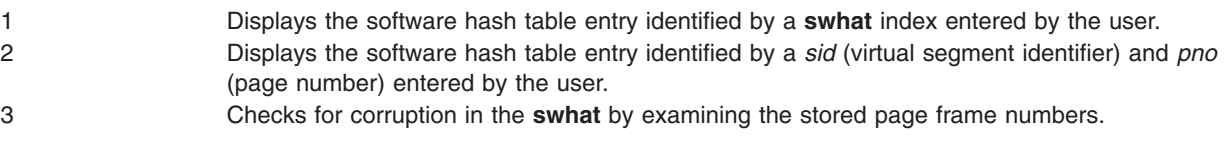

The command completes after it runs one of the options. To exit the menu and terminate the command without running any of the options, enter a period (.).

**Note:** You can enter multiple parameters simultaneously.

## **Aliases**

No aliases.

## **Example**

The following is an example of how to use the **swhat** subcommand:

```
KDB(0) > swhat
VMM SWHAT
Select the SWHAT option:
1) display by index
2) hash by (sid,pno)
3) look for invalid entries
Enter your choice: 1
Enter the swhat index (in hex): 88
vmmswhat+000220 swhat[00000088]: 00000088
KDB(0) > swhat 1 88
vmmswhat+000220 swhat[00000088]: 00000088
KDB(0) swhat 2
Enter the sid (in hex): 0
Enter the pno (in hex): 88
vmmswhat+000220 swhat[00000088]: 00000088
```
 $KDB(0)$  swhat 3 There are 00000000 corrupt entries. KDB(0)>

#### **pvt subcommand**

### **Purpose**

The **pvt** subcommand displays the VMM PVT and PVLIST entries. The **pvt** subcommand can also be used to look for corrupted PVT and PVLIST entries.

# **Syntax**

**pvt** [1..4]

**pvt** 1 [*index*]

**pvt** 2

**pvt** 3 [*index*]

**pvt** 4

## **Parameters**

*index* Identifies the PVT or PVLIST index for which you want PVT information.

If you use the **pvt** subcommand with no parameters, a menu with four options is displayed. Choose one of the options, or type the parameters with the options as part of the subcommand. The options you can choose or type are the following:

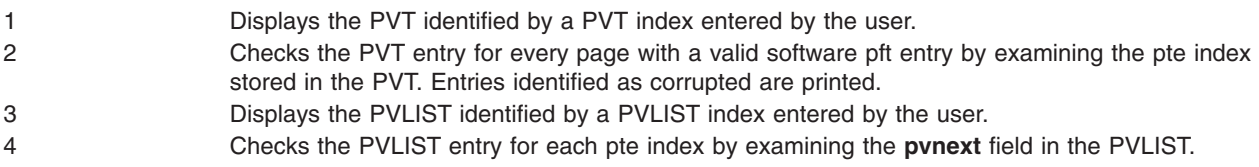

The subcommand terminates after running one of the options.

To exit the menu and terminate the subcommand without running any of the options, enter a period (.).

**Note:** Multiple parameters can be entered simultaneously.

### **Aliases**

**pvlist**

## **Example**

The following is an example of how to use the **pvt** subcommand:

```
KDB(0) > pvt
VMM PVT/PVLIST
Select the PVT/PVLIST option:
1) display pvt by index
2) look for invalid pvt entries
3) display pvlist by index
4) look for invalid pvlist entries
Enter your choice: 1
Enter the pvt index (in hex): 88
              NFR PTEX REF MOD RAW BITS
p64pvt+000220 0000000088 00000440 0 0 00000440
KDB(0) > pvt 1 88
```
NFR PTEX REF MOD RAW BITS p64pvt+000220 0000000088 00000440 0 0 00000440  $KDB(0)$  > pvt 3 Enter the pvlist index (in hex): 440 INDEX PNO NEXT RAW\_BITS 00000440 088 3FFFFFFF 000000883FFFFFFF  $KDB(0)$ > pvt 2 There are 00000000 corrupt entries.  $KDB(0)$ > pvt 4 There are 00000000 corrupt entries.  $KDB(0)$ 

#### **pta subcommand**

### **Purpose**

The **pta** subcommand displays data from the VMM PTA segment.

# **Syntax**

**pta** [**-r**] [**-d**] [**-a**] [**-v**] [**-x**] [**-f** *sid* | *idx* ]

### **Parameters**

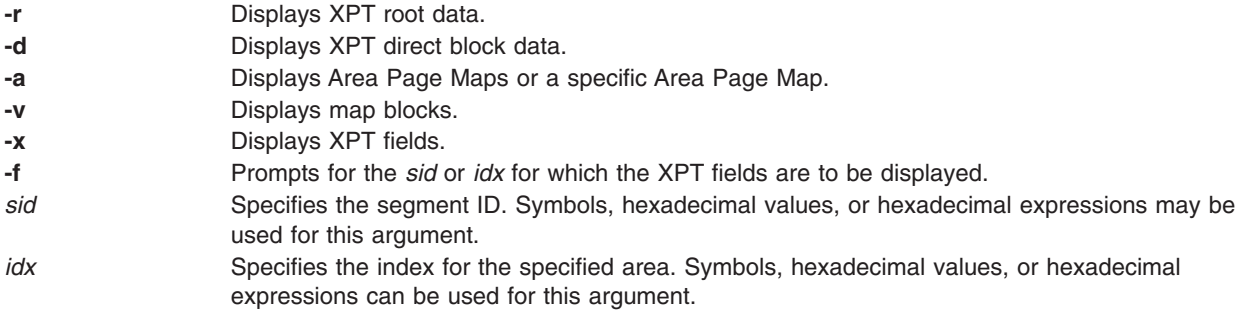

The optional arguments listed above determine the data that is displayed. Summary information is displayed when no parameter is provided.

### **Aliases**

No aliases.

# **Example**

The following is an example of how to use the **pta** subcommand:

```
KDB(0) > pta -?
VMM PTA segment (1) @ C0000000
Usage: pta
 pta -r[oot] [sid] [seg no.] /to print XPT root
 pta -d[blk] [sid] [seg no.] /to print XPT direct blocks
 pta -a[pm] [idx] [seg no.] /to print Area Page Maps
 pta -apmno apmidx segno /to print specific APM
 pta -v[map] [idx] [seg no.] /to print map blocks
 pta -x[pt] xpt /to print XPT fields
 pta -f[ind] (prompt for sid/pno) /to find or print XPT fields
KDB(0) pta
VMM PTA segment (1) @ C0000000
VMM PTA segment @ C0000000
pta root....... @ C0000000 pta hiapm...... : 00000200
pta_vmapfree... : 0000CE46 pta_usecount... : 00040000
pta_anchor(0).. : 000000E5 pta_anchor(1).. : 00000000
pta anchor(2).. : 00000000 pta anchor(3).. : 00000000
pta anchor(4).. : 00000000 pta anchor(5).. : 00000000
pta freecnt.... : 00000008 pta freetail... : 000001FF
pta_apm(1rst).. @ C0000600 pta_xptdblk.... @ C0080000
KDB(0)
```
#### **pte subcommand**

#### **Purpose**

The **pte** subcommand provides options for displaying information about the VMM page table entries.

# **Syntax**

**pte** [*menu options*]

# **Parameters**

*menu options* Use menu options and parameters with the subcommand to avoid the display of menus and prompts.

If the **pte** subcommand is invoked without parameters, menus and prompts are used to determine the data to be displayed. If the menu selections and required values are known, you can use them as subcommand parameters.

# **Aliases**

No aliases.

# **Example**

The following is an example of how to use the **pte** subcommand:

```
KDB(0) pte
VMM PTE
Select the PTE to display by:
1) index
2) sid,pno
3) page frame
4) PTE group
Enter your choice: 2
Enter the sid (in hex): 400
Enter the pno (in hex): 0
PTEX v SID h avpi RPN r c wimg pp L pin
002001 1 0000000000400 0 00 0000000021E36 1 0 0002 01 0 0
KDB(0) pte 4
Enter the sid (in hex): 400
Enter the pno (in hex): 0
PTEX v SID h avpi RPN r c wimg pp L pin
002000 1 0000000000000 0 00 0000000000400 1 0 0002 00 0 0
002001 1 0000000000400 0 00 0000000021E36 1 0 0002 01 0 0
002002 0 0000000000000 0 00 0000000000000 0 0 0000 00 0 0
002003 0 0000000000000 0 00 0000000000000 0 0 0000 00 0 0
002004 0 0000000000000 0 00 0000000000000 0 0 0000 00 0 0
002005 0 0000000000000 0 00 0000000000000 0 0 0000 00 0 0
002006 0 0000000000000 0 00 0000000000000 0 0 0000 00 0 0
002007 0 0000000000000 0 00 0000000000000 0 0 0000 00 0 0
PTEX v SID h avpi RPN r c wimg pp L pin
1FDFF8 0 0000000000000 0 00 0000000000000 0 0 0000 00 0 0
1FDFF9 0 0000000000000 0 00 0000000000000 0 0 0000 00 0 0
1FDFFA 0 0000000000000 0 00 0000000000000 0 0 0000 00 0 0
                        00 0000000000000 0 0 0000 00 0 0
1FDFFC 0 0000000000000 0 00 0000000000000 0 0 0000 00 0 0
1FDFFD 0 0000000000000 0 00 0000000000000 0 0 0000 00 0 0
                        00 0000000000000 0 0 0000 00 0 0
```
1FDFFF 0 0000000000000 0 00 0000000000000 0 0 0000 00 0 0

 $KDB(0)$ 

#### **rmap subcommand**

#### **Purpose**

The **rmap** subcommand displays the real address range mapping table.

# **Syntax**

**rmap** [**\***] [*slot*]

### **Parameters**

**\*** Displays all real address range mappings. *slot* Displays the real address range mapping for the specified slot. This value must be a hexadecimal value.

If the asterisk ( **\*** ) parameter is specified, a summary of all entries is displayed. If a slot number is specified, only that entry is displayed. If no parameter is specified, the user is prompted for a slot number, and data for that and all higher slots is displayed.

### **Aliases**

No aliases.

# **Example**

The following is an example of how to use the **rmap** subcommand:

```
KDB(0) > rmap *
           SLOT RADDR SIZE V ALIGN <name>
vmrmap+000030 01 00000000000 000093534F 0 00000000 Kernel
vmrmap+000058 02 00007FAC000 0000008FEC 0 00000000 IPL control block
vmrmap+000080 03 00000936000 0000021000 0 00001000 MST
vmrmap+000120 07 00002000000 0001680000 0 00400000 s/w PFT
vmrmap+000148 08 00000C00000 0000180000 0 00400000 PVT
vmrmap+000170 09 00003680000 0001000000 0 00001000 PVLIST
vmrmap+000198 0A 00008000000 0002000000 0 02000000 PFT
vmrmap+0001C0 0B 00000957000 0000100000 0 00001000 s/w HAT
vmrmap+0001E8 0C 00000A57000 0000100000 0 00001000 APT
vmrmap+000210 0D 00000B57000 0000020000 0 00001000 AHAT
vmrmap+000238 0E 00000B77000 0000080000 0 00001000 RPT
vmrmap+000260 0F 00000D80000 0000020000 0 00001000 RPHAT
vmrmap+000288 10 00000DA0000 0000018000 0 00001000 PDT
vmrmap+0002B0 11 00000BF7000 0000001000 0 00001000 PTAR
vmrmap+0002D8 12 00000BF8000 0000002000 0 00001000 PTAD
vmrmap+000300 13 00000BFA000 0000003000 0 00001000 PTAI
vmrmap+000328 14 00000BFD000 0000001000 0 00001000 DMAP
vmrmap+0003A0 17 00000DB8000 0000020000 0 00001000 MEM_POOL & FRAME_SET
vmrmap+000468 1C 00000FE2000 000001E000 0 00000000 RMALLOC
vmrmap+000490 1D 00000BFE000 0000002000 0 00001000 VMINT
KDB(0) rmap 11
RMAP entry 0011 of 004F: PTAR
> valid
> has mempool/frameset ids
Real address : 0000000000BF7000
Effective address : 00000000C0000000
Size : 0000000000001000
Alignment : 0000000000001000<br>WIMG bits : 2
WIMG bits
vmpool requested : 00
vmpool actual : 00
```

```
KDB(0) > rmap
VMM usage: rmap [*][slot]
Enter the RMAP index (0-004F): 11
RMAP entry 0011 of 004F: PTAR
> valid
> has mempool/frameset ids
Real address : 0000000000BF7000
Effective address : 00000000C0000000
Size : 0000000000001000
Alignment : 0000000000001000
WIMG bits : 2
vmpool requested : 00
vmpool actual : 00
RMAP entry 0012 of 004F: PTAD
> valid
> has mempool/frameset ids
Real address : 0000000000BF8000
Effective address : 00000000C0080000
Size : 0000000000002000
Alignment : 0000000000001000
WIMG bits : 2
vmpool requested : 00
vmpool actual : 00
RMAP entry 0013 of 004F: PTAI
> valid
(0) > more (\hat{C} to quit) ?
> has mempool/frameset ids
Real address : 0000000000BFA000
Effective address : 00000000C00C0000
Size : 0000000000003000
Alignment : 0000000000001000
WIMG bits : 2
vmpool requested : 00
vmpool actual : 00
RMAP entry 0014 of 004F: DMAP
> valid
> has mempool/frameset ids
Real address : 0000000000BFD000
Effective address : 00000000D0000000
Size : 0000000000001000
Alignment : 0000000000001000
WIMG bits : 2
vmpool requested : 00
vmpool actual : 00
RMAP entry 0015 of 004F: unknown
RMAP entry 0016 of 004F: unknown
<snip>
```
# **rvsid subcommand**

### **Purpose**

The **rvsid** subcommand displays reserved vsid information (struct rvsid\_data).

**Note:** The **rvsid** subcommand is only supported when you use the **kdb** command or the KDB kernel debugger on the 64-bit kernel.

### **Syntax**

**rvsid**

## **Parameters**

No parameters are supported.

### **Aliases**

No aliases.

# **Example**

The following is an example of how to use the **rvsid** subcommand:

(0)> rvsid

Reserved Vsid Control Variables: 000000000023D4E0rvsid\_da+000000

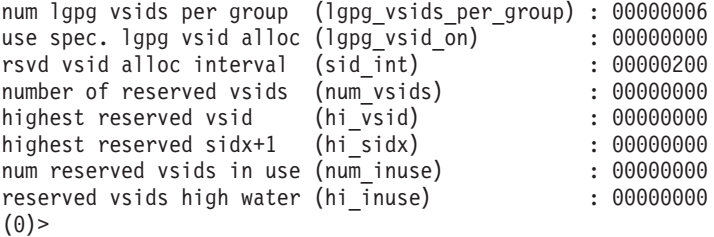

#### **scb subcommand**

### **Purpose**

The **scb** subcommand provides options for display of information about VMM segment control blocks.

# **Syntax**

**scb** [*menu options*]

# **Parameters**

*menu options* Use menu options and parameters with the subcommand to avoid display of menus and prompts.

If this subcommand is invoked without parameters, then menus and prompts are used to determine the data that is displayed. If the menu selections and required values are known, you can use them as subcommand parameters.

# **Aliases**

No aliases.

# **Example**

The following is an example of how to use the **scb** subcommand:

```
KDB(0) > scb
VMM SCBs
Select the scb to display by:
1) index
2) sid
3) srval
4) search on sibits
5) search on npsblks
6) search on nvpages
7) search on npages
8) search on npseablks
9) search on ninpages
10) search on lock
a) search on segment type
b) add total scb_vpages
c) search on segment class
d) search on segment pvproc
Enter your choice: 2
Enter the sid (in hex): 00024012
VMM SCB Addr B04775F4 Index 00000012 of 0000050B Segment ID: 00024012
WORKING STORAGE SEGMENT
> ( segtype)..... working segment
> (_defd)........ deferred disk alloc
> (_privseg)..... process private segment
> (_compseg)..... computational segment
> (_privatt)..... process attachment
segment info bits (sibits) : 88408800<br>default storage key (defkey) : 2
default storage key
extent of growing down (minvpn) : 0000FF3A 65338
last page user region (sysbr) : FFFFFFFF -1
up limit (uplim) : 00000000 0
down limit (downlim) : 0000EF23 61219
number of pgsp blocks (npsblks) : 00000000 0
number of virtual pages (vpages) : 00000004 4
freeze count (frozen) : 00000000 0
```
number of epsa blocks (npseablks): 00000000 0 XPT root seg number (xptrseg) : 00000002 2 offset of XPT root (xptroff) : 00000302 770 XPT root address : C00C0800 (0) > more ( $\hat{C}$  to quit) ? class ID (classid) : 00000000 0 physical attachments (att) : 00000000 mmap reference count (refcnt) : 00000000<br>pyproc ptr & pid (refcnt) : E2000400 00000204 pvproc ptr & pid mempools : 0000000000000000 non-fblu pageout count (npopages) : 0000 xmem attach count (xmemcnt) : 0000 pages in real memory (npages) : 00000004 pinned pages in memory (npinpages): 00000003 lru pageout count (npopages) : 00000000 proc pointer (proc) : E2000400 page frame at head (sidlist) : 00000FCF max assigned page number (maxvpn) : FFFFFFFF lock (lock) :@B047764C 00000000  $KDB(0)$  > scb VMM SCBs Select the scb to display by: 1) index 2) sid 3) srval 4) search on sibits 5) search on npsblks 6) search on nvpages 7) search on npages 8) search on npseablks 9) search on ninpages 10) search on lock a) search on segment type b) add total scb vpages c) search on segment class d) search on segment pvproc Enter your choice: 7 Find all scbs whose npages is greater than (in hex):2000 VMM SCB Addr B04774E0 Index 0000000F of 0000050B Segment ID: 0001E00F WORKING STORAGE SEGMENT > ( segtype)..... working segment > (\_defd)........ deferred disk alloc > (\_system)...... system segment  $>$  ( $\overline{\text{compseg}}$ )..... computational segment segment info bits (sibits) : 88088000<br>default storage key (defkey) : 2 default storage key extent of growing down (minvpn) : 00010000 65536 up limit (uplim) : 0000FFFF 65535 down limit (downlim) : 00010000 65536 number of pgsp blocks (npsblks) : 00000000 0<br>number of virtual pages (vpages) : 000030F8 12536 number of virtual pages (vpages) freeze count (frozen) : 00000000 0 number of epsa blocks (npseablks): 00000000 0 XPT root seg number (xptrseg) : 00000001 1  $(xptroff) : 00000333 819$ XPT root address : C00CCC00 class ID (classid) : 00000000 0 physical attachments (att) : 00000000 (0) > more ( $\hat{C}$  to quit) ? mmap reference count (refcnt) : 00000000 non-fblu pageout count (npopages) : 0000 xmem attach count (xmemcnt) : 0015 pages in real memory (npages) : 000030F8 pinned pages in memory (npinpages): 00000CD4

lru pageout count (npopages) : 00000000 proc pointer (proc) : 0028F908 page frame at head (sidlist) : 0005F2E0 max assigned page number (maxvpn) : 000038A2 lock (lock) :@B0477538 00000000 00000001 (hex) matches found with npages > 00002000.  $KDB(0)$  > scb 1 Enter the index (in hex): 0000000F VMM SCB Addr B04774E0 Index 0000000F of 0000050B Segment ID: 0001E00F WORKING STORAGE SEGMENT > (\_segtype)..... working segment > (\_defd)........ deferred disk alloc > ( system)...... system segment > (\_compseg)..... computational segment segment info bits (\_sibits) : 88088000 default storage key (defkey) : 2 extent of growing down  $(\overline{minvpn})$  : 00010000 65536 up limit (uplim) : 0000FFFF 65535 down limit (downlim) : 00010000 65536 number of pgsp blocks (npsblks) : 00000000 0 number of virtual pages (vpages) : 000030F8 12536 freeze count (frozen) : 00000000 0<br>number of epsa blocks (npseablks): 00000000 0 number of epsa blocks XPT root seg number (xptrseg) : 00000001 1<br>offset of XPT root (xptroff) : 00000333 819  $(xptroff) : 00000333 819$ XPT root address : C00CCC00 class ID (classid) : 00000000 0 physical attachments (att)  $(0)$  > more ( $\sim$ C to quit) ? mmap reference count (refcnt) : 00000000 non-fblu pageout count (npopages) : 0000 xmem attach count (xmemcnt) : 0015 pages in real memory (npages) : 000030F8 pinned pages in memory (npinpages): 00000CD4 lru pageout count (npopages) : 00000000 proc pointer (proc) : 0028F908 page frame at head (sidlist) : 0005F2E0 max assigned page number (maxvpn) : 000038A2 lock (lock) :@B0477538 00000000  $KDB(0)$
#### **segst64 subcommand**

### **Purpose**

The **segst64** subcommand displays the segment state information for a 64-bit process.

# **Syntax**

**segst64** [**-p** *pid* | **-e** *esid* | **-s** *seg* | *value*]

# **Parameters**

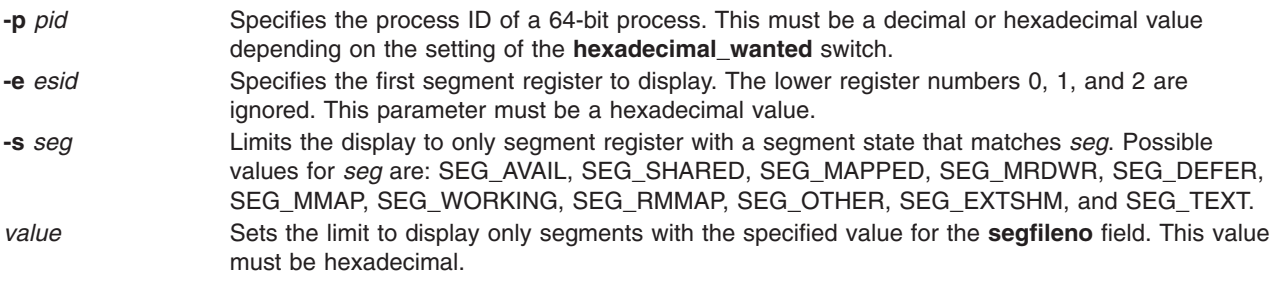

# **Aliases**

No aliases.

# **Example**

The following is an example of how to use the **segst64** subcommand:

```
KDB(0)> segst64 //display
snode base last nvalid sfwd sbwd
00000000 00000003 FFFFFFE 00000010 00000001 FFFFFFFF<br>ESID segstate segflag num segs fno/shmp/srv
           segstate segflag num segs fno/shmp/srval/nsegs
SR00000003>[ 0] SEG_AVAIL 00000000 0000000A
SR0000000D>[ 1] SEG_OTHER 00000001 00000001
SR0000000E>[ 2] SEG_AVAIL 00000000 00000001
SR0000000F>[ 3] SEG_OTHER 00000001 00000001
SR00000010>[ 4] SEG_TEXT 00000001 00000001
SR00000011>[ 5] SEG_WORKING 00000001 00000000
SR00000012>[ 6] SEG_AVAIL 00000000 8000FFF8
SR8001000A>[ 7] SEG_WORKING 00000001 00000000
SR8001000B>[ 8] SEG_AVAIL 00000000 00010009
SR80020014>[ 9] SEG_WORKING 00000001 00000000
SR80020015>[10] SEG_AVAIL 00000000 0FFDFFEA
SR8FFFFFFF>[11] SEG_WORKING 00000001 00000000
SR90000000>[12] SEG_TEXT 00000001 00000001
SR90000001>[13] SEG_AVAIL 00000000 OFFFFFFE<br>SR9FFFFFFF>[14] SEG_TEXT_00000001_00000001
                     SEG TEXT 00000001 00000001
SRA0000000>[15] SEG AVAIL 00000000 5FFFFFFF
snode base last nvalid sfwd sbwd
00000001 FFFFFFFF FFFFFFFF 00000001 FFFFFFFF 00000000
ESID segstate segflag num segs fno/shmp/srval/nsegs
SRFFFFFFFFF>[ 0] SEG WORKING 00000001 00000000
```
#### **sr64 subcommand**

#### **Purpose**

The **sr64** subcommand displays segment registers for a 64-bit process.

# **Syntax**

**sr64** [**-g** *range size*] [**-p** *pid*] [*esid*] [*size*]

## **Parameters**

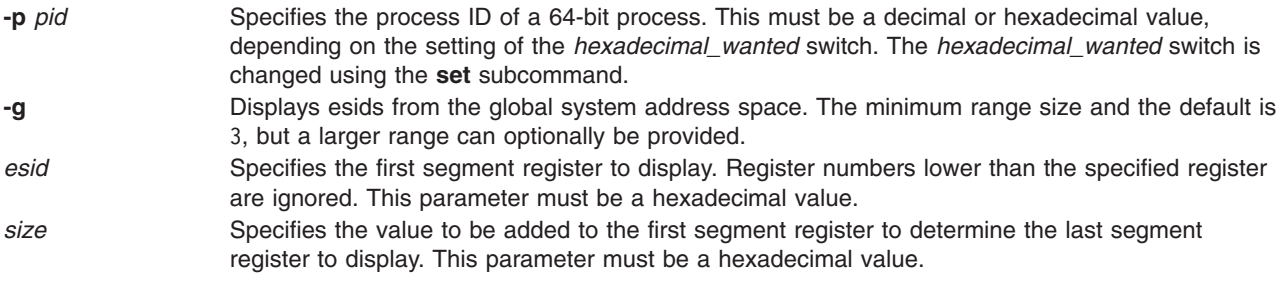

If no parameters are specified, the current process is used. Another process can be specified by using the **-p** *pid* flag. Additionally, the *esid* and *size* parameters can be used to limit the segment registers displayed. The *esid* value determines the first segment register to display. The value of *esid* + *size* determines the last segment register to display.

The registers are displayed in groups of 16. If necessary, the value of the *esid* parameter is rounded down to a multiple of 16, and the *size* is rounded up to a multiple of 16. For example: sr64 11 11 displays the segment registers 10 through 2f.

#### **Aliases**

No aliases.

# **Example**

The following is an example of how to use the **sr64** subcommand for a 64-bit kernel:

```
KDB(0) > sr64 -g
Segment registers for global address space
kernel..... sr000000000: 00000400
vmm data... srF10000004: 00801400
vmm pta.... srF10000005: 01002400
vmm diskmap srF10000006: 01803400 srF10000007: 02004400 srF10000008: 02805400 ..
vmm ame.... srF1000000A: 03807400 srF1000000B: 04008400 srF1000000C: 04809400 ..
vmm scb.... srF1000000E: 0580B400 srF1000000F: 0600C400 srF10000010: 0680D400 ..
vmm swhat.. srF100000BE: 0D8BB400 srF100000BF: 0E0BC400 srF100000C0: 0E8BD400 ..
real heap.. srF1000013E: 0D93B400 srF1000013F: 0E13C400 srF10000140: 0E93D400 ..
proc-thread srF10000878: 0A075400 srF10000879: 0B876400 srF1000087A: 0B077400 ..
mbuf....... srF1000089C: 0C099400 srF1000089D: 0D89A400 srF1000089E: 0D09B400 ..
ldr........ srF100009A0: 0E19D400 srF100009A1: 0F99E400 srF100009A2: 0F19F400 ..
jfs lkword. srF100009C0: 0E1BD400
```
kernel heap srF10000F00: 0E6FD400 srF10000F01: 0FEFE400 srF10000F02: 0F6FF400 .. global ext. srF100009F2: 071EF400 srF100009F3: 089F0400 srF100009F4: 081F1400 .. global lgpg srF10000EE0: 0E6DD400 srF10000EE1: 0FEDE400 srF10000EE2: 0F6DF400 .. vmm ksp.... srF20001001: 10010001400 srF20001002: 10020002400 srF20001003: 10030 003400 ..  $KDB(0)$  > sr64 -g 6 Segment registers for global address space kernel..... sr000000000: 00000400 vmm data... srF10000004: 00801400 vmm pta.... srF10000005: 01002400 vmm diskmap srF10000006: 01803400 srF10000007: 02004400 srF10000008: 02805400 vmm diskmap srF10000009: 03006400 vmm ame.... srF1000000A: 03807400 srF1000000B: 04008400 srF1000000C: 04809400 vmm ame.... srF1000000D: 0500A400 vmm scb.... srF1000000E: 0580B400 srF1000000F: 0600C400 srF10000010: 0680D400 vmm scb.... srF10000011: 0700E400 srF10000012: 0780F400 srF10000013: 08010400 .. vmm swhat.. srF100000BE: 0D8BB400 srF100000BF: 0E0BC400 srF100000C0: 0E8BD400 vmm swhat.. srF100000C1: 0F0BE400 srF100000C2: 0F8BF400 srF100000C3: 000C0400 .. real heap.. srF1000013E: 0D93B400 srF1000013F: 0E13C400 srF10000140: 0E93D400 real heap.. srF10000141: 0F13E400 proc-thread srF10000878: 0A075400 srF10000879: 0B876400 srF1000087A: 0B077400 proc-thread srF1000087B: 0C878400 srF1000087C: 0C079400 srF1000087D: 0D87A400 .. mbuf....... srF1000089C: 0C099400 srF1000089D: 0D89A400 srF1000089E: 0D09B400 mbuf....... srF1000089F: 0E89C400 srF100008A0: 0E09D400 srF100008A1: 0F89E400 .. ldr........ srF100009A0: 0E19D400 srF100009A1: 0F99E400 srF100009A2: 0F19F400 ldr........ srF100009A3: 009A0400 srF100009A4: 001A1400 srF100009A5: 019A2400 .. jfs lkword. srF100009C0: 0E1BD400 kernel heap srF10000F00: 0E6FD400 srF10000F01: 0FEFE400 srF10000F02: 0F6FF400 kernel heap srF10000F03: 00F00400 srF10000F04: 00701400 srF10000F05: 01F02400 .. global ext. srF100009F2: 071EF400 srF100009F3: 089F0400 srF100009F4: 081F1400 global ext. srF100009F5: 099F2400 srF100009F6: 091F3400 srF100009F7: 0A9F4400 .. global lgpg srF10000EE0: 0E6DD400 srF10000EE1: 0FEDE400 srF10000EE2: 0F6DF400 global lgpg srF10000EE3: 00EE0400 srF10000EE4: 006E1400 srF10000EE5: 01EE2400 .. vmm ksp.... srF20001001: 10010001400 srF20001002: 10020002400 srF20001003: 10030 003400 vmm ksp.... srF20001004: 10040004400 srF20001005: 10050005400 srF20001006: 10060 006400 ..  $KDB(0)$ 

#### **ksp subcommand**

#### **Purpose**

The **ksp** subcommand displays information about the Kernel Special Purpose (KSP) region.

#### **Syntax**

**ksp**

#### **Parameters**

No parameters.

#### **Aliases**

No aliases.

### **Example**

The following is an example of how to use the **ksp** subcommand:  $KDB(0)$  >  $ksp$ 

Kernel Special Purpose (KSP) Region Info

KSP\_FIRST\_SID........010000000 KSP\_SID\_BASE.........010010001 KSP\_SIDX\_BASE........010010001 KSP\_SIDHASH\_INC.......00010001 KSP\_REGION\_INC.......010000000 KSP\_SID\_END..........02D830D83 KSP\_ESID\_BASE........F20001001 KSP\_ESID\_END.........F20003000 KSP\_TOTAL\_SIDS........00000D82 KSP\_ARCH\_NUMSIDS......00000D82 Data Structures in the KSP Region: VMM SWPFT Address............F200010010000000 vmmswpft+000000 VMM SWPFT Esid Range.........F20001001, F20001001 VMM SWPFT Start (sidx,sid)...010010001, 010010001 VMM SWPFT End (sidx,sid).....010010001, 010010001 VMM SWPFT Size in #Segments..(partial segment) VMM HWPFT Address............0000000000000000 VMM HWPFT Esid Range.........000000000, 000000000 VMM HWPFT Start (sidx,sid)...000000000, 000000000 VMM HWPFT End (sidx,sid).....000000000, 000000000 VMM HWPFT Size in #Segments..00000001 VMM PVT Address............F200010020000000 VMM PVT Esid Range.........F20001002, F20001002 VMM PVT Start (sidx,sid)...010020002, 010020002 VMM PVT End (sidx,sid).....010020002, 010020002 VMM PVT Size in #Segments..(partial segment) VMM PVLIST Address............F200020030000000 VMM PVLIST Esid Range.........F20002003, F20002003 VMM PVLIST Start (sidx,sid)...020030003, 020030003 VMM PVLIST End (sidx,sid).....020030003, 020030003 VMM PVLIST Size in #Segments..(partial segment) Segment ID and related definitions for reference

NUMSIDS...............10000000

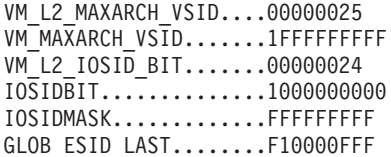

 $(0)$ 

#### **ste subcommand**

### **Purpose**

The **ste** subcommand provides options for displaying information about segment table entries for 64-bit processes.

# **Syntax**

**ste** [**-p** *pid*] [*menu options*]

### **Parameters**

**-p** *pid* Specifies the process identifier to switch to before the menu is invoked. If this optional flag is omitted, the current process is assumed.

*menu options* Enter menu options and parameters along with the subcommand to avoid displaying menus and prompts. If you do not enter menu options, the menu is invoked.

If this subcommand is invoked without parameters, then menus and prompts are used to determine the data to display.

## **Aliases**

No aliases.

## **Example**

The following is an example of how to use the **ste** subcommand:

```
KDB(0)> ste -p 042B8
Switch to proc: E2008400
Segment Table (STAB)
Select the STAB entry to display by:
1) esid
2) sid
3) dump hash class (input=esid)
4) dump entire stab
Enter your choice: 4
0000000022821000: ESID 0000000090000000 VSID 00000000000041A2 V Ks Kp
0000000022821010: ESID 0000000000000000 VSID 0000000000000000 V Ks Kp
0000000022821020: ESID 0000000000000000 VSID 00000000000000000
0000000022821030: ESID 000000000000000 VSID 0000000000000000
0000000022821040: ESID 000000000000000 VSID 0000000000000000
0000000022821050: ESID 0000000000000000 VSID 0000000000000000
0000000022821060: ESID 000000000000000 VSID 00000000000000000
0000000022821070: ESID 000000000000000 VSID 000000000000000000000
0000000022821080: ESID 000000000000000 VSID 0000000000000000
0000000022821090: ESID 000000000000000 VSID 00000000000000000
00000000228210A0: ESID 000000000000000 VSID 00000000000000000
00000000228210B0: ESID 000000000000000 VSID 00000000000000000
00000000228210C0: ESID 000000000000000 VSID 00000000000000000
00000000228210D0: ESID 000000000000000 VSID 0000000000000000
00000000228210E0: ESID 000000000000000 VSID 0000000000000000
00000000228210F0: ESID 000000000000000 VSID 00000000000000000
0000000022821100: ESID 0000000000000002 VSID 0000000000010488 V Ks Kp
0000000022821110: ESID 000000000000000 VSID 0000000000000000
0000000022821120: ESID 000000000000000 VSID 00000000000000000
0000000022821130: ESID 000000000000000 VSID 0000000000000000
0000000022821140: ESID 000000000000000 VSID 0000000000000000
0000000022821150: ESID 000000000000000 VSID 0000000000000000
(0) more (\simC to quit) ?
<snip>KDB(0)> ste
```

```
Segment Table (STAB)
Select the STAB entry to display by:
1) esid
2) sid
3) dump hash class (input=esid)
4) dump entire stab
Enter your choice: 3
Hash Class to dump (in hex) [esid ok here]: 10
         PRIMARY HASH GROUP
0000000022821800: ESID 0000000000000010 VSID 0000000000000400 V Ks Kp
0000000022821810: ESID 000000000000000 VSID 0000000000000000
0000000022821820: ESID 000000000000000 VSID 0000000000000000
0000000022821830: ESID 000000000000000 VSID 0000000000000000
0000000022821840: ESID 000000000000000 VSID 0000000000000000
0000000022821850: ESID 000000000000000 VSID 0000000000000000
0000000022821860: ESID 000000000000000 VSID 0000000000000000
0000000022821870: ESID 000000000000000 VSID 0000000000000000
         SECONDARY HASH GROUP
0000000022821780: ESID 000000000000000 VSID 0000000000000000
0000000022821790: ESID 000000000000000 VSID 0000000000000000
00000000228217A0: ESID 0000000000000000 VSID 0000000000000000
00000000228217B0: ESID 0000000000000000 VSID 0000000000000000
00000000228217C0: ESID 0000000000000000 VSID 0000000000000000
00000000228217D0: ESID 000000000000000 VSID 0000000000000000
00000000228217E0: ESID 0000000000000000 VSID 0000000000000000
00000000228217F0: ESID 0000000000000000 VSID 0000000000000000
KDB(0) ste 1
Enter the esid (in hex): 0FFFFFFFF
0000000022821FA0: ESID 00000000FFFFFFFF VSID 00000000000263F3 V Ks Kp
KDB(0)
```
#### **vmbufst subcommand**

#### **Purpose**

The **vmbufst** subcommand displays VMM **buf** structures.

## **Syntax**

**vmbufst** [*bufaddr*]

#### **Parameters**

*bufaddr* Specifies the address of the **buf** structure to display. If the parameter is omitted, you are prompted to enter it.

The **vmbufst** subcommand is similar to the general filesystem **buf** subcommand. It displays a subset of the fields and automatically traverses any buf.av forw chain.

### **Aliases**

No aliases.

## **Example**

The following is an example of how to use the **vmbufst** subcommand:

```
KDB(7)> vmbufst
Enter address of the bufst:34DD79F0 //entered 34DD79F0> vmbufst 34DD79F0
flags.......: 000C8001
b forw......: 00000000 b back..... : 00000000
av forw.....: 00000000 av back.....: 00000000
iodone......: 020B0A0C b_vp........: 00000000
b dev.......: 000E0003 b blkno.....: 01B82700
b_addr......: 00000000 b_bcount....: 00001000
b error.....: 00 xmem is at : 00504C78
KDB(7) buf 34DD79F0 // contrast with the buf cmd
               DEV VNODE BLKNO FLAGS
 0 34DD79F0 000E0003 00000000 01B82700 READ SPLIT MPSAFE INITIAL
forw 00000000 back 00000000 av_forw 00000000 av_back 00000000
addr 00000000 blkno 01B82700
vp 00000000 flags 000C8001 bcount 00001000 resid 00000000
work 34E4B000 error 00000000 options 00000000 event FFFFFFFF
iodone: 020B0A0C
start.tv_sec 00015947 start.tv_nsec 00000000
xmemd.aspace_id FFFFFFFC xmemd.prexflags 00000011
xmemd.orig_xmem 34DF0030 xmemd.rlist 34DF1030
orig.aspace_id 00000000 orig.subspace_id 008384CE
orig.subspace_id2 00000000 orig.uaddr - 00000000
KDB(7)Another difference between the two commands is that the vmbufst command
automatically traverses any av forw list:
KDB(0) buf @r5DEV BLKNO FLAGS
 0 F10000AFD0024F00 8000000D00000001 00DE27F0 MPSAFE INITIAL
forw 0000000000000000 back 0000000000000000
av forw F10000AFD002A780 av back 0000000000000000
addr 0000000000008000 blkno 0000000000DE27F0
vp 0000000000000000 flags 00000000000C0000
```
bcount 0000000000002000 resid 0000000000000000 work 0000000000000001 error 00000000 options 00000000 event FFFFFFFFFFFFFFFF iodone: 034CD180 00000000401F4D2B start.tv\_nsec 00000000 xmemd.aspace\_id 00000000 xmemd.num\_sids 00000001 xmemd.subspace\_id 00010001914D9000 xmemd.vaddr 0000000000000000 xmemd.prexflags 00000013 xmemd.xp@ F10000AFD0024FB0 xmemd.xp.total 0000000000000020 xmemd.xp.used 0000000000000002 xmemd.xp.s\_vpn 0000000000000008 xmemd.xp.rpn F100009E25733000 KDB(0)> vmbufst @r5  $\leq$  also displays the buf at F10000AFD002A780> flags.......: 00000000000C0000 b forw......: 0000000000000000 b back..... : 00000000000000000 av\_forw.....: F10000AFD002A780 av\_back.....: 0000000000000000 iodone......: 00000000034CD180 b\_vp........: 0000000000000000 b dev.......: 8000000000000001 b\_addr......: 0000000000008000 b\_bcount....: 0000000000002000  $x$ mem is at : 0000000003016BB0 flags.......: 00000000000C0000 b\_forw......: 000000000000000 b\_back..... : 0000000000000000<br>av forw.....: 0000000000000000 av back.....: 0000000000000000 av\_forw.....: 0000000000000000 av\_back.....: 0000000000000000 iodone......: 00000000034CD180 b\_vp........: 0000000000000000 b\_dev.......: 8000000D00000001 b\_blkno.....: 0000000000DE2800  $b = \text{addr} \ldots$ : 0000000000000A000  $b = \text{b}$  count....: 0000000000002000 b error.....: 00 xmem is  $a\bar{t}$  : 0000000003016BB0

 $KDB(0)$ 

### **vmaddr subcommand**

## **Purpose**

The **vmaddr** subcommand displays addresses of **VMM** structures.

## **Syntax**

**vmaddr**

#### **Parameters**

No parameters.

## **Aliases**

No aliases.

# **Example**

The following is an example of how to use the **vmaddr** subcommand: KDB(0)> vmaddr

VMM Addresses

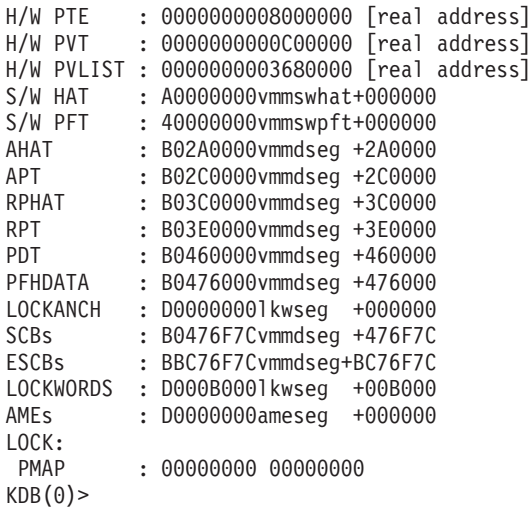

## **vmdmap subcommand**

### **Purpose**

The **vmdmap** subcommand displays VMM disk maps.

# **Syntax**

**vmdmap** [*slot* | *Address*]

## **Parameters**

*slot* Specifies the Page Device Table (pdt) slot number. This parameter must be a decimal value. *address* Specifies the address of a specific **vmdmap** structure to display.

If no parameters are entered, all paging and file system disk maps are displayed. To view a single disk map, enter a slot number.

## **Aliases**

No aliases.

# **Example**

The following is an example of how to use the **vmdmap** subcommand:

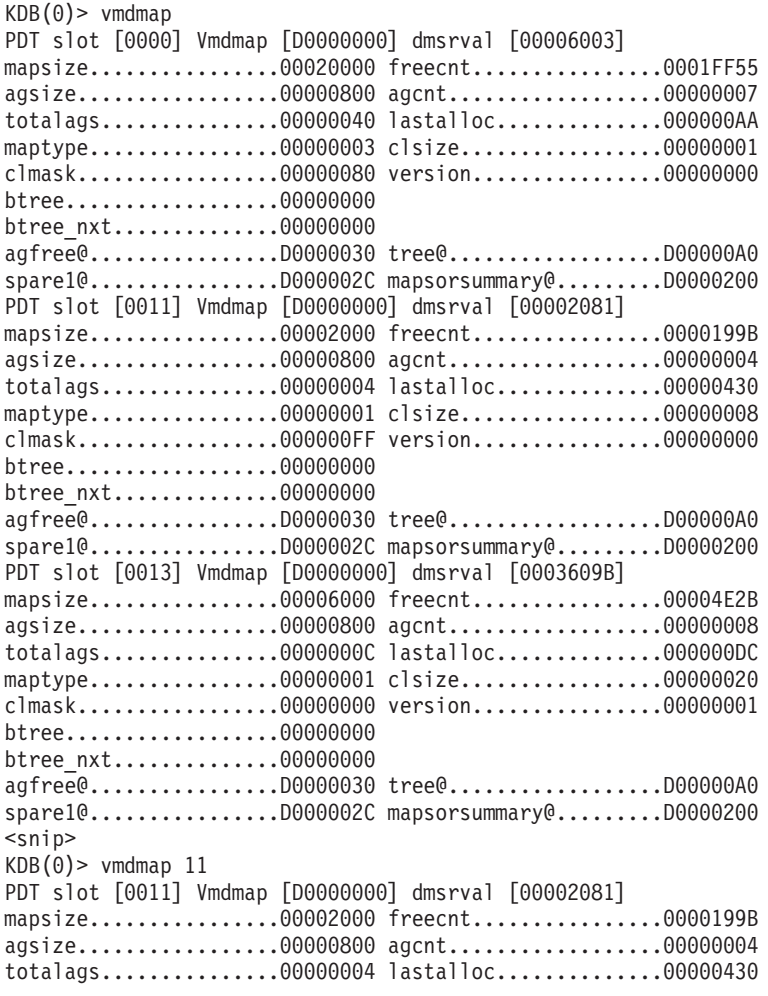

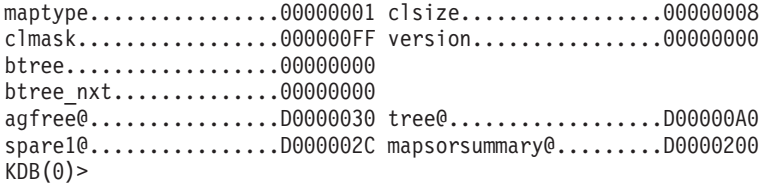

### **vmint subcommand**

### **Purpose**

The **vmint** subcommand displays VMM data for intervals.

# **Syntax**

**vmint** [ *base* | *list* | *range* ]

# **Parameters**

```
base | list | range Use one of these optional address input parameters. Identify a base of an interval array, the head
                    of an interval, or the address of a range in an interval to be displayed.
                    Note: The base and range parameters are typically only used for debugging problems in the
                    vminterval code.
```
The **vmint** subcommand displays **VMM** structure vmintervals information. If no parameter is provided, information on system-wide intervals is displayed.

The **vmint** subcommand displays one of three types of information when an address input parameter is provided:

- v If the address parameter is a base of an interval array, the entire array of vmintervals is displayed.
- If the address parameter is the head of an interval, the vminterval is displayed.
- v If the address parameter is the address of one range in an interval, the specific range is displayed.

#### **Aliases**

No aliases.

# **Example**

The following is an example of how to use the **vmint** subcommand:

KDB(0)> vmint

VMM vmint DATA:

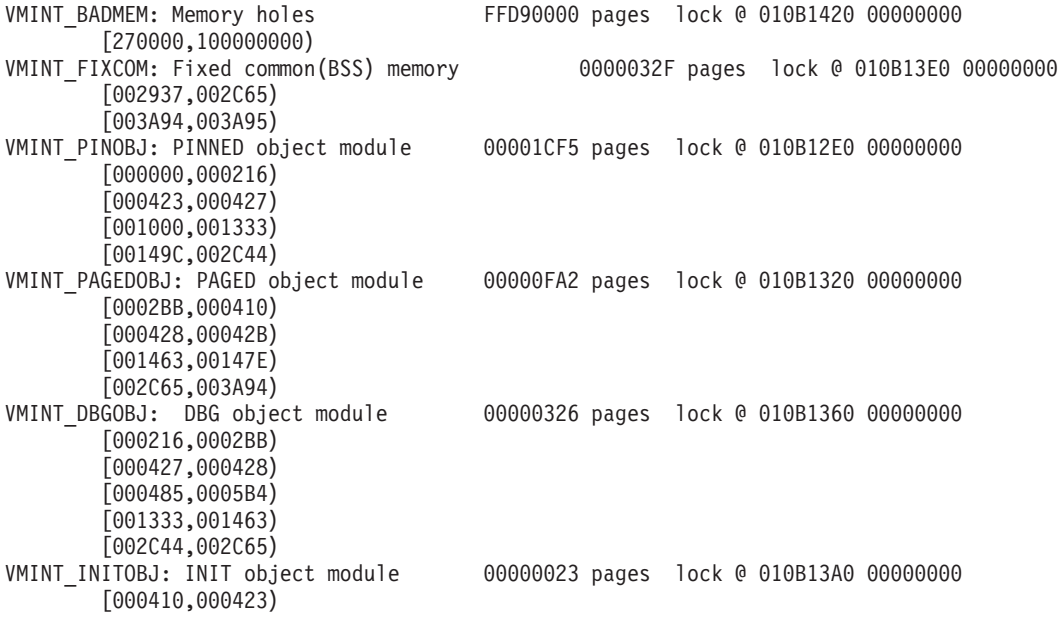

[00042B,00042D) [00147E,00148B) [003A94,003A95) VMINT\_LGPG: Large page memory 00000000 pages lock @ 012EC3C8 00000000 VMINT\_FIXLMB: DR non-removeable memory 00019D8C pages lock @ 010B16E0 00000000 [000000,000A14) [000C14,000C18) [000C48,000C58) [001000,0015A7) [001800,002B80) [002C00,003C00) [00698B,0069AB) [007D2C,007D49) [008000,016A00) [017000,01F000) KDB(0)> vmint 010B1418 FFD90000 pages lock @ 010B1420 00000000 [270000,100000000) KDB(0)> vmint 010B16B8 [270000,100000000) Prev: 010B1418 Next: 010B1438 KDB(0)> vmint 010B1438 [FFFFFFFFFFFFFFFF,FFFFFFFFFFFFFFFF) Prev: 010B16B8 Next: 010B1258 KDB(0)> vmint 010B1258 vminterval array based at 010B1258 srad: 0000 freebase: 0 freelist has 80 items starting with 010B1858 freelist lock @ 010B12A0 00000000 00001CF5 pages lock @ 010B12E0 00000000 [000000,000216) [000423,000427) [001000,001333) [00149C,002C44) 00000FA2 pages lock @ 010B1320 00000000 [0002BB,000410) [000428,00042B) [001463,00147E) [002C65,003A94) 00000326 pages lock @ 010B1360 00000000 [000216,0002BB) [000427,000428) [000485,0005B4) [001333,001463) [002C44,002C65) 00000023 pages lock @ 010B13A0 00000000 [000410,000423) [00042B,00042D) [00147E,00148B) [003A94,003A95) 0000032F pages lock @ 010B13E0 00000000 [002937,002C65) [003A94,003A95) FFD90000 pages lock @ 010B1420 00000000 [270000,100000000) 00019D8C pages lock @ 010B16E0 00000000 [000000,000A14) [000C14,000C18) [000C48,000C58)

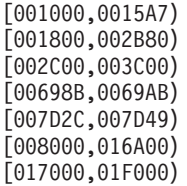

#### **vmker subcommand**

#### **Purpose**

The **vmker** subcommand displays virtual memory kernel data.

# **Syntax**

**vmker** [**-pta**] [**-dr**] [**-seg**]

### **Parameters**

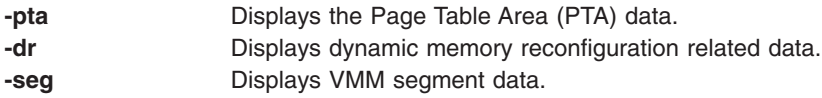

General VMM kernel data is displayed when no parameter is supplied. All three flags are optional.

### **Aliases**

No aliases.

## **Example**

KDB(1)> vmker

The following is an example of how to use the **vmker** subcommand:

```
VMM Kernel Data:
        (use [-pta | -dr | -seg] for specific info)
rsvd pgsp blks (psrsvdblks) : 00000200
total page frames (nrpages) : 00280000
bad page frames (badpages) : 00000009
good page frames (goodpages) : 00280000
ipl page frames (iplpages) : 00280000
total pgsp blks (numpsblks) : 00020000
free pgsp blks (psfreeblks) : 0001FE08
rsvd page frames (pfrsvdblks) : 00080000
fetch protect (nofetchprot): 00000000
max file pageout (maxpout) : 00000000
min file pageout (minpout) : 00000000
repage table size (rptsize) : 00010000
next free in rpt (rptfree) : 00000000
repage decay rate (rpdecay) : 0000005A
global repage cnt (sysrepage) : 00000000
swhashmask (swhashmask) : 001FFFFF<br>cachealign (cachealign) : 00001000
cachealign (cachealign) : 00001000<br>overflows (overflows) : 00000000
                  overflows (overflows) : 00000000
reloads (reloads) : 00000247
compressed files (noflush) : 00000000
extended iplcb (iplcbxptr) : 00000000000000000
alias hash mask (ahashmask) : 0000FFFF
max pgs to delete (pd npages) : 00010000
vrld xlate hits (vrldhits) : 00000000
vrld xlate misses (vrldmisses) : 00000010
pgsp bufst waits (psbufwaitcnt): 00000000
fsys bufst waits (fsbufwaitcnt): 00000BB4
rsys bufst waits(rfsbufwaitcnt): 00000000
xpager bufst waits(xpagerbufwaitcnt): 00000000
phys_mem(s) (phys_mem[0]) : 00280000
phys mem(s) (phys mem[1]) : FFFFFFFF
phys mem(s) (phys mem[2]) : 00000000
```

```
THRPGIO buf wait ( waitcnt) : 00000000
THRPGIO partial cnt (_partialcnt): 00000000
THRPGIO full cnt (_fullcnt) : 00000000
num lgpg's free'd (nlgpgfreed) : 00000000
KDB(1)> vmker -pta
VMM PTA Related Data:
total pgsp blks (numpsblks) : 00020000
free pgsp blks (psfreeblks) : 0001FE08
pta kproc tid (ptakproc_tid) : 0002504B
# of ptasegments (numptasegs) : 00000001
ptaseg(s) (ptasegs[1]) : F100000050000000 sid:00020002 sidx:00000002
KDB(1)> vmker -seg
VMM Segment Related Data:
vmm srval (vmmsrval) : 10001400
ram disk srval (ramdsrval) : 00000000
kernel ext srval (kexsrval) : 00000000
iplcb vsid (iplcbvmh) : 1F0FFF000
offset of iplcb (iplcboff) : 00000000
hashbits (hashbits) : 00000015
hashmask (hashmask) : 001FFFFF
hash shift amount (stoibits) : 00000010
base config seg (bconfsrval): 1E0FFE400
shadow srval (ukernsrval): 00000000
kernel srval (kernsrval) : 00000400<br>STOI/ITOS mask (stoimask) : 0000001F
STOI/ITOS mask (stoimask) : 0000001F
STOI/ITOS sid mask(stoinio) : 00000000
rmallocvmh (rmallocvmh): 1B013B400
# of ptasegments (numptasegs): 00000001
ptaseg(s) (ptasegs[1]): F100000050000000
KDB(1) > vmker -dr
VMM DR Related Data:
total page frames (nrpages) : 00280000
bad page frames (badpages) : 00000009
good page frames (goodpages) : 00280000
                  (iplpages) : 00280000
rsvd page frames (pfrsvdblks) : 00080000
DR mem adds (addlmbs) : 00000000
DR mem removes (rmlmbs) : 00000000
DR fixlmb migrates (fixlmbs) : 00000000
DR reloads ena (ena_rldmigmiss): 00000000
DR reloads dis (dis rldmigmiss): 00000000
DR refcntmiss (migrefcntmiss) : 00000000
DR migr trans (migtransients) : 00000000
DR mark trans (marktransients) : 00000000
DR migr misses (vlookmigmiss) : 00000000
DR vmm migrates (vmm migrates) : 00000000
DR serv migrates(serv_migrates): 00000000
DR vmpool adds (add_vmps) : 00000000
DR vmpool removes (rem vmps) : 00000000
DR vmpool dormants (dor_vmps) : 00000000
(1) > more (\hat{C} to quit) ?
DR mempool adds (add memps) : 00000000
DR mempool removes (rem memps) : 00000000
DR mempool offline (off<sup>-memps)</sup> : 00000000
DR frameset adds (add frss) : 00000000
DR frameset removes (rem_frss) : 00000000
DR memory moves (mem_moves) : 00000000<br>DR mempool (rebal\overline{cal} is) : 00000000(rebal<sub>cal</sub> = 00000000DR memp trans (memptransients) : 00000000
DR frs trans (frstransients) : 00000000
KDB(1)
```
#### **vmlocks subcommand**

#### **Purpose**

The **vmlocks** subcommand displays VMM spin lock data.

#### **Syntax**

**vmlocks**

#### **Parameters**

No parameters.

#### **Aliases**

**vmlock**, **vl**

### **Example**

The following is an example of how to use the **vl** alias for the **vmlocks** subcommand:  $KDB(0)$  >  $v1$ 

GLOBAL LOCKS

pmap lock at @ 00000000 FREE vmap lock at @ B0476100 FREE ame lock at @ B0476180 FREE rpt global lock at @ B0476200 FREE rpt pool lock [0] @ B0476280 FREE rpt pool lock [1] @ B0476284 FREE rpt pool lock [2] @ B0476288 FREE rpt pool lock [3] @ B047628C FREE rpt pool lock [4] @ B0476290 FREE rpt pool lock [5] @ B0476294 FREE rpt pool lock [6] @ B0476298 FREE rpt pool lock [7] @ B047629C FREE rpt pool lock [8] @ B04762A0 FREE rpt pool lock [9] @ B04762A4 FREE rpt pool lock [10] @ B04762A8 FREE rpt pool lock [11] @ B04762AC FREE rpt pool lock [12] @ B04762B0 FREE rpt pool lock [13] @ B04762B4 FREE rpt pool lock [14] @ B04762B8 FREE (0) > more ( $\hat{C}$  to quit) ? rpt pool lock [15] @ B04762BC FREE alloc lock at @ B0476300 FREE apt lock at @ B0476380 FREE pdt alloc lock at @ B0476400 FREE pdt iolist lock at @ B0476480 FREE comp lock at @ B0476500 FREE zq lock at @ 006F09C8 FREE lw lock at @ 006F08E0 FREE MEMORY POOLS & FRAMESET LOCKS VMPOOL 00 mempool[00000000]: LRU lock at @ 01FA4004 FREE frameset[00000000]: free nfr lock @ 01F94000 FREE frameset[00000001]: free nfr lock @ 01F94080 FREE **SCOREBOARD** 

scoreboard cpu 0 : hint.....................00000000

```
00: empty
01: empty
(0) > more (\uparrowC to quit) ?
02: empty
03: empty
04: empty
05: empty
06: empty
07: empty
scoreboard cpu 1 :
hint.....................00000000
00: empty
01: empty
02: empty
03: empty
04: empty
05: empty
06: empty
07: empty
KDB(0)>
```
#### **vmlog subcommand**

### **Purpose**

The **vmlog** subcommand displays the current VMM error log entry.

## **Syntax**

**vmlog**

#### **Parameters**

No parameters.

## **Aliases**

No aliases.

# **Example**

The following is an example of how to use the **vmlog** subcommand:

KDB(0)> vmlog //display VMM error log entry Most recent VMM errorlog entry<br>Error id = DSI  $=$  DSI\_PROC Exception DSISR/ISISR =  $400\overline{0}0000$ Exception srval = 007FFFFF Exception virt addr = FFFFFFFF Exception value = 0000000E  $KDB(0)$  > dr iar //display current instruction iar : 01913DF0 01913DF0 lwz r0,0(r3) r0=00001030,0(r3)=FFFFFFFF  $KDB(0)$ 

### **vmpool subcommand**

### **Purpose**

The **vmpool** subcommand displays VMM information for resource pools.

# **Syntax**

**vmpool** {[**-l** | **-d** | **-f**] **\*** | *vmpool\_id*}

# **Parameters**

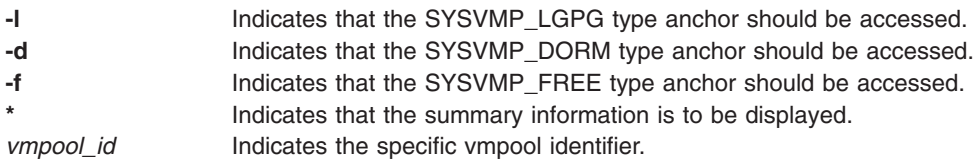

The **vmpool** subcommand displays VMM data for resource pools (struct vmpool\_t). Use the asterisk ( **\*** ) parameter to display summary information. The information you select to display can be modified by including one of the flags. If none of the flags are used, the SYSVMP\_NORMAL-type anchor is accessed.

You can also use the **vmpool** subcommand to display information for a specific vmpool identifier.

## **Aliases**

No aliases.

# **Example**

The following is an example of how to use the **vmpool** subcommand:  $KDB(1)$  > vmpool  $*$ 

```
VMM Resource Pools Data:
VMP NEXT LRUPAGES MEMPOOLS FPMP MEMP_VMINT
00 -1 000026549F 001:000
KDB(1) > vmpool -1 *No vmpools on this list.
KDB(1) > vmpool -f *VMM Resource Pools Data:
VMP NEXT
01 02
02 03
03 04
04 05
05 06
06 07
07 08
08 09
09 0A
0A 0B
0B 0C
0C 0D
0D 0E
0E 0F
0F - 1KDB(1)> vmpool 2
```
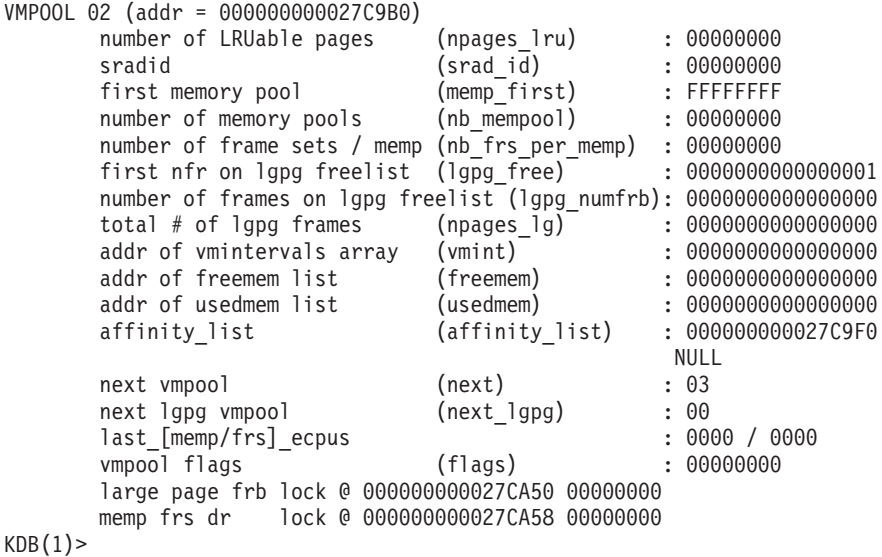

#### **vmstat subcommand**

### **Purpose**

The **vmstat** subcommand displays virtual memory statistics.

## **Syntax**

**vmstat**

## **Parameters**

No parameters.

## **Aliases**

No aliases.

# **Example**

The following is an example of how to use the **vmstat** subcommand: KDB(0)> vmstat

VMM Statistics:

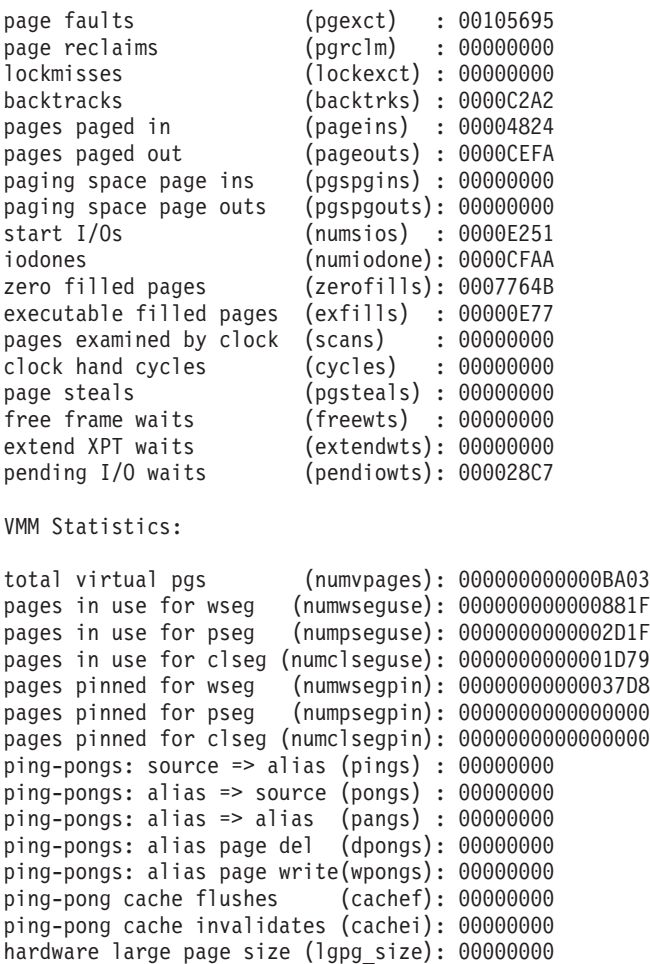

total num of large pages (lgpg\_cnt): 0000000000000000 num free large pages (lgpg\_numfrb): 0000000000000000 large page high water cnt (lgpg\_hi): 0000000000000000 large page in-use cnt (lgpg\_inuse): 0000000000000000

num reserved sids (numspecsegs): 0000000000000000 num free reserved sids (numspecfree): 0000000000000000 reserved sids hi-water (specsegshi): 0000000000000000 success mem guards (memgrd\_succ\_pgs): 00000000 failed mem guards (memgrd\_fail\_pgs): 00000000  $KDB(0)$ 

VMM Memory Limits:

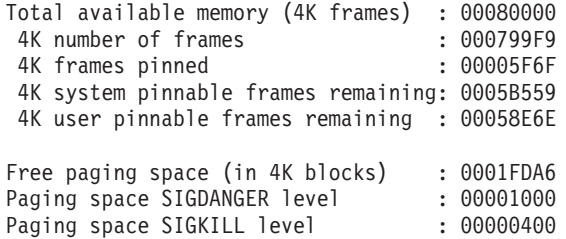

## **vmthrpgio subcommand**

## **Purpose**

The **vmthrpgio** subcommand provides VMM support of thread/base level page I/O commands.

# **Syntax**

**vmthrpgio**

# **Parameters**

No parameters.

When you enter the **vmthrpgio** subcommand, the following options are displayed:

- 1) display a given thrpgio frame structure (user provides the address)
- 2) display the ut\_pgio\_fields of the current thread
- 3) display THRPGIO bufstructs. The user provides the address of a struct bufthrio. Any av forw chain is traversed, displaying each struct bufthrio.

# **Aliases**

No aliases.

# **Example**

No example.

## **vmwait subcommand**

#### **Purpose**

The **vmwait** subcommand displays VMM wait status.

# **Syntax**

**vmwait** [*effectiveaddress*]

## **Parameters**

*effectiveaddress* Specifies the effective address for a wait channel. Symbols, hexadecimal values, or hexadecimal expressions to specify the address.

If no parameter is used, you are prompted for the wait address.

### **Aliases**

No aliases.

## **Example**

The following is an example of how to use the **vmwait** subcommand:

 $KDB(0)$  > th -w WPGIN SLOT NAME STATE TID PRI RQ CPUID CL WCHAN pvthread+004600 140 sync SLEEP 008CF1 03C 1 0 B048CCA0 KDB(0)> vmwait B048CCA0 VMM Wait Info Waiting on persistent segment I/O level (v iowait), sidx = 000003CB  $KDB(0)$ >

#### **vrld subcommand**

### **Purpose**

The **vrld** subcommand displays the VMM reload translate table. This information is used only on the SMP POWER-based machine to prevent VMM reload dead-lock.

## **Syntax**

**vrld**

## **Parameters**

No parameters.

# **Aliases**

No aliases.

# **Example**

The following is an example of how to use the **vrld** subcommand:

KDB(0)> vrld

freepno: 0A, initobj: 0008DAA8, \*initobj: FFFFFFFF

[00] sid: 00000000, anch: 00

```
{00} spno:00000000, epno:00000097, nfr:00000000, next:01
  {01} spno:00000098, epno:000000AB, nfr:00000098, next:02
  {02} spno:FFFFFFFF, epno:000001F6, nfr:000001DD, next:03
  {03} spno:000001F7, epno:000001FA, nfr:000001F7, next:04
  {04} spno:0000038C, epno:000003E3, nfr:00000323, next:FF
[01] sid: 00000041, anch: 06
  {06} spno:00003400, epno:0000341F, nfr:000006EF, next:05
  {05} spno:00003800, epno:00003AFE, nfr:000003F0, next:08
  {08} spno:00006800, epno:00006800, nfr:0000037C, next:07
  {07} spno:00006820, epno:00006820, nfr:0000037B, next:09
  {09} spno:000069C0, epno:000069CC, nfr:0000072F, next:FF
```
[02] sid: FFFFFFFF, anch: FF

[03] sid: FFFFFFFF, anch: FF

 $KDB(0)$ 

#### **vsidd subcommand**

#### **Purpose**

The **vsidd** subcommand displays memory using a virtual segment identifier (vsid) and byte-offset addressing format.

# **Syntax**

**vsidd** {*vsid:offset*} [*count*] [**,w**|**,d**]

### **Parameters**

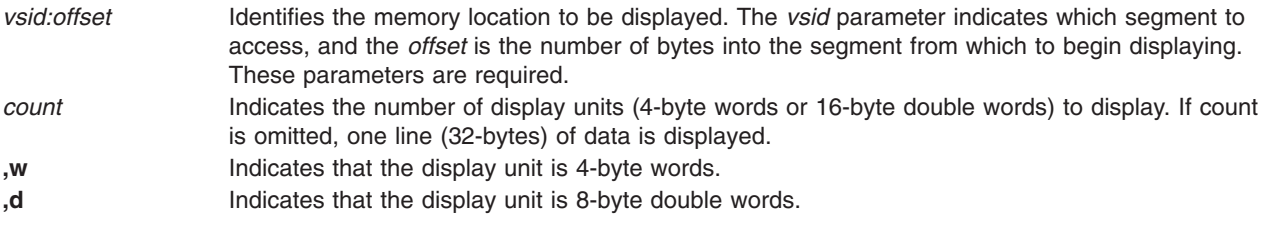

**Note:** The default display unit is eight bytes. The page must be in memory.

# **Aliases**

**sidd**

# **Example**

The following is an example of how to use the **vsidd** subcommand:

```
Display starting at offset 0x80 from the segment containing the IPL control block
(example vsid of 1F0FFF) on the 64-bit kernel:
KDB(0)> vsidd 1F0FFF:80 8
001F0FFF:00000080: 524F5349504C200A 00000000000131F0 ROSIPL .......1.
001F0FFF:00000090: 00000F1C00000007 0000032800000598 ...........(....
001F0FFF:000000A0: 0000000000000000 0000000000000000 ................
001F0FFF:000000B0: 0000000000000000 0000000000000000 ................
KDB(0)> vsidd 1F0FFF:80 8,w
001F0FFF:00000080: 524F5349 504C200A 00000000 000131F0 ROSIPL .......1.<br>001F0FFF:00000090: 00000F1C 00000007 00000328 00000598 ...........(....
001F0FFF:00000090: 00000F1C 00000007 00000328 00000598
KDB(0)
```
### **vsidm subcommand**

## **Purpose**

The **vsidm** subcommand modifies memory using a vsid (virtual segment identifier) and the byte offset addressing format.

# **Syntax**

**vsidm** {*vsid:offset*} [**,w**|**,d**]

## **Parameters**

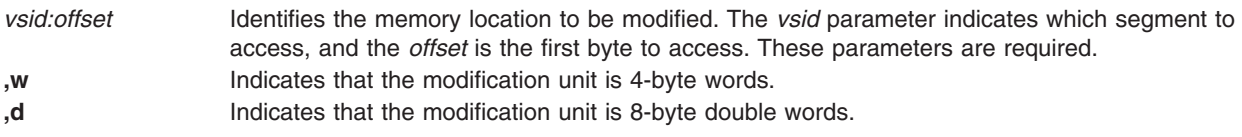

**Note:** The default modification unit is eight bytes. The page must be in memory.

This **vsidm** subcommand works like other memory-modification commands. The current word (or double word) at the target location is displayed. If you enter a new value, the memory location is changed. If you press Enter without typing a value, the value in the memory location remains unchanged and the next location is displayed for modification. When you type a period (.), the command terminates.

### **Aliases**

**sidm**

# **Example**

The following is an example of how to use the **vsidm** subcommand:

```
Modify starting at offset 0x80 from the segment containing the IPL control block
(example vsid of 1F0FFF) on the 64-bit kernel, using word (4 byte) units
KDB(0) > vsidm 1F0FFF:80,w
001F0FFF:00000080: 524F5349 = 4B444249
001F0FFF:00000084: 504C200A = <press enter>
001F0FFF:00000088: 00000000 = .
KDB(0) > vsidd 1F0FFF:80,w
001F0FFF:00000080: 4B444249 504C200A 00000000 000131F0 KDBIPL .......1.
KDB(0)> vsidm 1F0FFF:80
001F0FFF:00000080: 4B444249504C200A = 524F5349504C200A
001F0FFF:00000088: 00000000000131F0 = .
KDB(0) vsidd 1F0FFF:80,w
001F0FFF:00000080: 524F5349 504C200A 00000000 000131F0 ROSIPL .......1.
KDB(0)
```
#### **zproc subcommand**

#### **Purpose**

The **zproc** subcommand displays information about the VMM zeroing kproc.

### **Syntax**

**zproc**

#### **Parameters**

No parameters

## **Aliases**

No aliases.

# **Example**

The following is an example of how to use the **zproc** subcommand: KDB(1)> zproc //display VMM zeroing kproc

```
VMM zkproc pid = 63CA tid = 63FB
Current queue info
       Queue resides at 0x0009E3E8 with 10 elements<br>Requests 16800 processed 16800 failed
       Requests 16800 processed 16800 failed 0
       Elements
             sid pno npg pno npg
       0 - 007FFFFF FFFFFFFF 00000000 FFFFFFFF 00000000
       1 - 007FFFFF FFFFFFFF 00000000 FFFFFFFF 00000000
       2 - 007FFFFF FFFFFFFF 00000000 FFFFFFFF 00000000
       3 - 007FFFFF FFFFFFFF 00000000 FFFFFFFF 00000000
       4 - 007FFFFF FFFFFFFF 00000000 FFFFFFFF 00000000
       5 - 007FFFFF FFFFFFFF 00000000 FFFFFFFF 00000000
       6 - 007FFFFF FFFFFFFF 00000000 FFFFFFFF 00000000
       7 - 007FFFFF FFFFFFFF 00000000 FFFFFFFF 00000000
       8 - 007FFFFF FFFFFFFF 00000000 FFFFFFFF 00000000
       9 - 007FFFFF FFFFFFFF 00000000 FFFFFFFF 00000000
```
### **drlist subcommand**

#### **Purpose**

The **drlist** subcommand displays VMM data for a **drlist\_t** structure.

# **Syntax**

**drlist** [*address*]

# **Parameters**

*address* Specifies the memory location to be displayed as a **drlist\_t** structure.

The **drlist** command is used to display a **drlist\_t** structure. If no parameter is given, the global kernel anchor is examined and the **drlist\_t**, (if any), is displayed. If there is no valid outstanding DRlist, a message is displayed.

If the *address* parameter is given, the memory location is displayed as a **drlist\_t** structure.

## **Aliases**

**drl**

# **Example**

The following is an example of how to use the **drlist** subcommand:

KDB(0)> drlist

DRlist @ F10010F01644D700

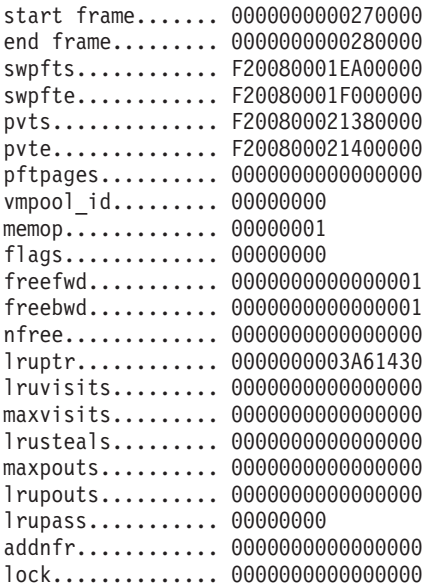

 $KDB(0)$ 

#### **lrustate subcommand**

#### **Purpose**

The **lrustate** displays the lru daemon control variables.

**Note:** These variables reside on the respective lru daemon stack, and only have valid values while the lru daemon is actively running.

## **Syntax**

**lrustate** [ mempool id ]

## **Parameters**

*mempool id* Is the memory pool identifier that corresponds to the Iru daemon whose state you want to examine.

## **Aliases**

**lru**

# **Example**

The following is an example of how to use the **lru** alias for the **lrustate** subcommand:

```
KDB(0) > 1ru -?lru <mempool id>
KDB(0)> lru 0
LRU State @00B1F520 for mempool 0
*** this is on the MST stack & only valid if fblru running ***
LRU Start nfr (1ru start) : 00000000
mempools first nfr (lru_firstnfr) : 00000000
numfrb this mempool (lru_numfrb) : 00000004
number of steals (lru steals) : 00000000
page goal to steal (lru_goal) : 0000001B
npages scanned (lru_nbscan) : 00000002
LFBLRU or CFBLRU (1ru type) : 00000000 LFBLRU
npages scanned (lru_nbscan) : 00000002<br>LFBLRU or CFBLRU (lru_type) : 00000000<br>scans of start nfr (lru_scan_start_cnt) : 00000000
lru revolutions (lru rev) : 00000000
last buckt<bucketsz(lru small mem wrap) : 00000000
fileonly mode (lru_fileonly) : 00000000
progress guaranteed (lru_progress)
fault color (lru_fault_col) : 00000173, 371
steal color (lru_steal_col) : 00000173, 371
nbuckets scanned (lru_nbucket) : 00000001
lru mode (lru_mode) : 00000000
wlm regul enabled? (lru wlm is enabled) : 00000001 WLM Regul is ON
request type (lru_rq) : 00000009
drbit before pgout (lru drbit) : 00000000
lru dr running (lru dr) : 00000000
start ccb (lru_start_ccb) : 00000000, 0
ccb pass1 left off (lru_p1_ccb) : 00000000, 0
current ccb (lru_cur_ccb) : 00000000, 0
KDB(0)
```
# **Chapter 24. Address translation subcommands**

The subcommands in this category can be used to display address translation information, display and modify **ibat** and **dbat** registers on POWER-based machines, and display and modify Segment Lookaside Buffer (SLB) information. These subcommands include the following:

- $\cdot$  [tr](#page-249-0)
- v [tv](#page-249-0)
- v [slb](#page-250-0)
- [mslb](#page-252-0)
- [dbat](#page-253-0)
- [ibat](#page-254-0)
- [mdbat](#page-255-0)
- [mibat](#page-256-0)

#### <span id="page-249-0"></span>**tr and tv subcommands**

#### **Purpose**

The **tr** and **tv** subcommands display address translation information. The **tr** subcommand provides a short format and the **tv** subcommand provides a detailed format.

# **Syntax**

**tr** *effectiveaddress*

**tv** *effectiveaddress*

## **Parameters**

*effectiveaddress* Specifies the effective address for which translation details are to be displayed. Use symbols, hexadecimal values or hexadecimal expressions to specify the address.

For the **tv** subcommand, all double-hashed entries are dumped when the entry matches the specified effective address. Corresponding physical address and protections are displayed. Page protection ( the **K** bit and the **PP** bits) is displayed according to the current segment and machine state register values.

## **Aliases**

No aliases.

# **Example**

The following is an example of how to use the **tr** and the **tv** subcommands:

```
KDB(0) nm pvthread
Symbol Address : F1000588D0000000
  TOC Address : 01505F20
KDB(0) tr pvthread
Physical Address = 000000007F964000
KDB(0) tv pvthread
starting
kdb_get_vsid 1F88D
eaddr F1000588D0000000 sid 000000000001F88D vpage 0000000000000000 hash1 0001F88D
p64pte_cur_addr 0000000002FC4680 sid 000000000001F88D avpi 00 hsel 0 valid 1
rpn 000000000007F964 refbit 1 modbit 1 wimg 2 key 0
   ____ 000000007F964000 ____ K = 0 PP = 00 ==> read/write
```
eaddr F1000588D0000000 sid 000000000001F88D vpage 0000000000000000 hash2 00020772 Physical Address = 000000007F964000  $KDB(0)$ 

#### <span id="page-250-0"></span>**slb subcommand**

#### **Purpose**

The **slb** subcommand displays Segment Lookaside Buffer (SLB) information.

# **Syntax**

**slb** [**-r**] [*entry*]

## **Parameters**

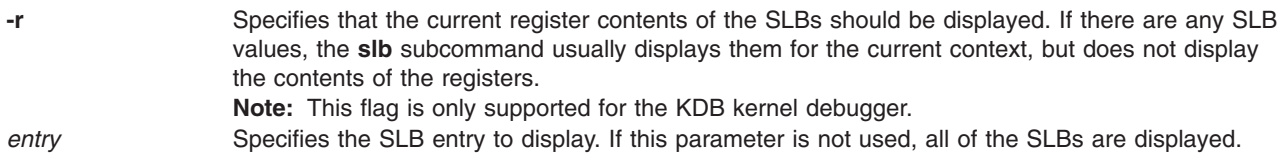

If the underlying hardware platform does not support SLBs, the **slb** subcommand displays a message indicating that the subcommand is unavailable.

## **Aliases**

No aliases.

# **Example**

The following is an example of how to use the **slb** subcommand:

 $KDB(0)$ > slb

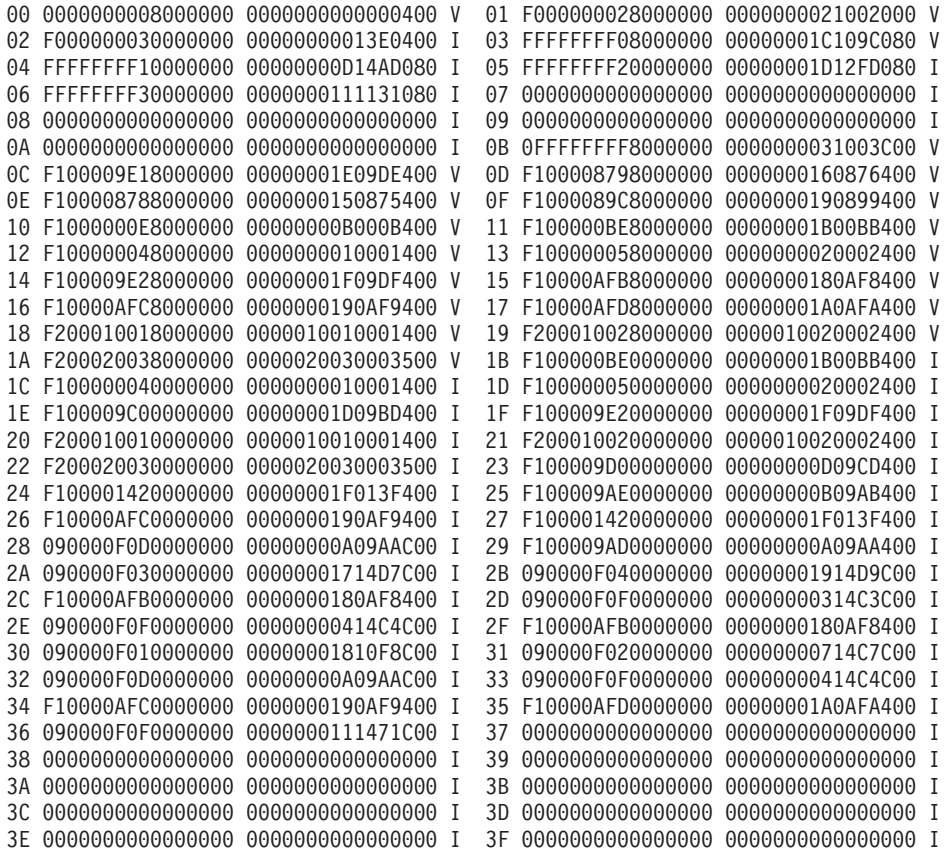

```
KDB(0) > slb 3
03 FFFFFFFF08000000 00000001C109C080 V
> valid
esid = 0000000FFFFFFFF0
vsid = 00000000001C109C
KsKp = 00 NLC = 001
KDB(0)>
```
### **mslb subcommand**

# **Purpose**

The **mslb** subcommand modifies (Segment Lookaside Buffer) SLB information.

# **Syntax**

**mslb** [**-r**] [*entry*]

# **Parameters**

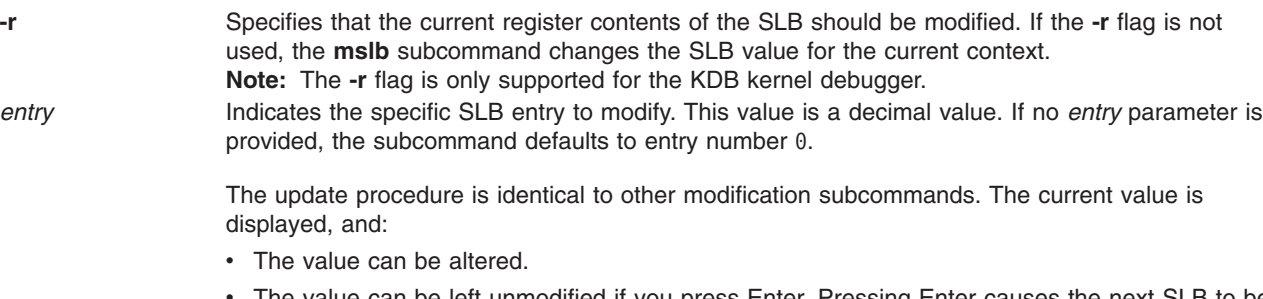

- The value can be left unmodified if you press Enter. Pressing Enter causes the next SLB to be displayed. The next SLB is displayed only if no *entry* parameter is entered. If you modify a specific SLB entry, the subcommand terminates after it advances past the virtual segment identifier (VSID) double word.
- The **mslb** subcommand can be terminated if you enter a period (.).

The SLB is treated as two 8-byte double words, referred to as the effective segment identifier (ESID) and the virtual segment identifier (VSID) respectively. If the underlying hardware platform does not support SLBs, the **mslb** subcommand displays a message indicating that the subcommand is unavailable.

### **Aliases**

No aliases.

# **Example**

The following is an example of how to use the **mslb** subcommand:

```
KDB(1) > slb 3
03 0000000000000000 000000FFFFFFF000 I
esid = 0000000000000000
vsid = 000000000FFFFFFF
KsKp = 00 NLC = 000KDB(1) > mslb 3
03 00000000000000000 000000FFFFFFF000 I Entry ESID = FFFFFFFF08000000 <entered new value FFFFFFF68000000>
03 FFFFFFFF08000000 000000FFFFFFF000 V Entry VSID = 00000001C109C080 <entered new value 00000001C109C080>
KDB(1) > slb 3
03 FFFFFFFF08000000 00000001C109C080 V
> valid
esid = 0000000FFFFFFFF0
vsid = 00000000001C109C
KsKp = 00 NLC = 001KDB(1)
```
#### **dbat subcommand**

### **Purpose**

On POWER-based machines that implement the block address translation facility, the **dbat** subcommand displays **dbat** registers.

### **Syntax**

**dbat** [*index*]

#### **Parameters**

*index* Specifies the **dbat** register to display. Valid values are 0 through 3. If no parameter is specified all **dbat** registers are displayed.

### **Aliases**

No aliases.

# **Example**

The following is an example of how to use the **dbat** subcommand:

 $KDB(0)$  > dbat DBAT0 0000000040001FFE 00000000C000003A bepi 000000002000 brpn 000000006000 bl 07FF vs 1 vp 0 wimg 7 pp 2 eaddr = 0000000040000000, paddr = 00000000C0000000 size = 262144 KBytes [Supervisor state] DBAT1 0000000050001FFE 00000000C000003A bepi 000000002800 brpn 000000006000 bl 07FF vs 1 vp 0 wimg 7 pp 2 eaddr = 0000000050000000, paddr = 00000000C0000000 size = 262144 KBytes [Supervisor state] DBAT2 0000000000000000 0000000000000002 bepi 000000000000 brpn 000000000000 bl 0000 vs 0 vp 0 wimg 0 pp 2 DBAT3 0000000000000000 0000000000000000 bepi 000000000000 brpn 000000000000 bl 0000 vs 0 vp 0 wimg 0 pp 0  $KDB(0)$  > dbat 0 DBAT0 0000000040001FFE 00000000C000003A bepi 000000002000 brpn 000000006000 bl 07FF vs 1 vp 0 wimg 7 pp 2 eaddr = 0000000040000000, paddr = 00000000C0000000 size = 262144 KBytes [Supervisor state]

### **ibat subcommand**

## **Purpose**

On POWER-based machines that implement the block address translation facility, the **ibat** subcommand can be used to display ibat registers.

# **Syntax**

**ibat** [*index*]

### **Parameters**

*index* Specifies the ibat register to display. Valid values are 0 through 3. If no parameter is specified, all **ibat** registers are displayed.

# **Aliases**

No aliases.

# **Example**

The following is an example of how to use the **ibat** subcommand:

```
KDB(0) > ibat 0
IBAT0 0000000000000000 0000000000000000
bepi 000000000000 brpn 000000000000 bl 0000 vs 0 vp 0 wimg 0 pp 0
KDB(0)
```
#### **mdbat subcommand**

### **Purpose**

The **mdbat** subcommand is used to modify the **dbat** register. The processor data **bat** register is modified immediately. The word containing the valid bit is set last.

# **Syntax**

**mdbat** [*index*]

### **Parameters**

*index* Specifies the **dbat** register to modify. Valid values are 0 through 3.

If no parameter is entered, you are prompted for the values for all **dbat** registers. If a parameter is specified for the **mdbat** subcommand, you are only prompted for the new values for the specified **dbat** register.

You can input both the upper and lower values for each **dbat** register or you can press Enter for these values. If the upper and lower values for the register are not entered, the user is prompted for the values for the individual fields of the **dbat** register. To stop entering values, you type a period (.) and press Enter at any prompt.

### **Aliases**

No aliases.

# **Example**

The following is an example of how to use the **mdbat** subcommand on a PowerPC 604 RISC Microprocessor:

```
KDB(0)> mdbat 2 //alter bat register 2
BAT register, enter <RC> twice to select BAT field, enter <.> to quit
DBAT2 upper 00000000 =
DBAT2 lower 00000000 =
BAT field, enter <RC> to select field, enter <.> to quit
DBAT2.bepi: 00000000 = 00007FE0
DBAT2.brpn: 00000000 = 00007FE0
DBAT2.bl : 00000000 = 0000001F
DBAT2.vs : 00000000 = 00000001
DBAT2.vp : 00000000 = <CR/LF>
DBAT2.wimg: 00000000 = 00000003
DBAT2.pp : 00000000 = 00000002
DBAT2 FFC0007E FFC0001A
bepi 7FE0 brpn 7FE0 bl 001F vs 1 vp 0 wimg 3 pp 2
eaddr = FFC00000, paddr = FFC00000 size = 4096 KBytes [Supervisor state]
KDB(0)> mdbat 2 //clear bat register 2
BAT register, enter <RC> twice to select BAT field, enter <.> to quit
DBAT2 upper FFC0007E = 0DBAT2 lower FFC0001A = 0DBAT2 00000000 00000000
bepi 0000 brpn 0000 bl 0000 vs 0 vp 0 wimg 0 pp 0
```
### **mibat subcommand**

### **Purpose**

The **mibat** subcommand is used to modify the **ibat** register. The processor instruction **bat** register is changed immediately.

# **Syntax**

**mibat** [*index*]

# **Parameters**

*index* Specifies the **ibat** register to modify. Valid values are 0 through 3.

If no parameter is specified, you are prompted for the values for all **ibat** registers. If a parameter is specified for the **mibat** subcommand, you are only prompted for the new values for the specified **ibat** register.

Input both the upper and lower values for each **ibat** register or press Enter to use these values. If the upper and lower values for the register are not entered, you are prompted for the values for the individual fields of the **ibat** register. You can stop entering values by typing a period (.) at any prompt and pressing Enter.

# **Aliases**

No aliases.

# **Example**

The following is an example of how to use the **mibat** subcommand on a PowerPC 604 RISC Microprocessor:

```
KDB(0) > mibat 2
BAT register, enter <RC> twice to select BAT field, enter <.> to quit
IBAT2 upper 00000000 = <CR/LFIBAT2 lower 00000000 = <CR/LF>
BAT field, enter <RC> to select field, enter <.> to quit
IBAT2.bepi: 00000000 = <CR/LF>
IBAT2.brpn: 00000000 = <CR/LF>
IBAT2.bl : 00000000 = 3ff
IBAT2.vs : 00000000 = 1
IBAT2.vp : 00000000 = <CR/LF>
IBAT2.wimg: 00000000 = 2
IBAT2.py : 00000000 = 2IBAT2 00000FFE 00000012
 bepi 0000 brpn 0000 bl 03FF vs 1 vp 0 wimg 2 pp 2
 eaddr = 00000000, paddr = 00000000 size = 131072 KBytes [Supervisor state]
```
# **Chapter 25. Loader subcommands**

The subcommands in this category display the kernel loader entries, add symbols from loaded kernel extensions to the KDB kernel debugger's symbol name cache, and display or remove symbol tables. These subcommands include the following:

- v [lke](#page-259-0)
- [stbl](#page-259-0)
- [rmst](#page-259-0)
- v [lle](#page-263-0)
- [exp](#page-266-0)

### <span id="page-259-0"></span>**lke, stbl, and rmst subcommand**

### **Purpose**

The **lke** subcommand displays the kernel loader entries and adds symbols from loaded kernel extensions to the symbol name cache that is used for debugging. The **stbl** subcommand displays the symbol tables. The **rmst** subcommand removes a symbol table.

# **Syntax**

**lke** [**-l**] [**-l32**] [**-l64**] [**-p** *pslot*] [**-n** *name*] [[**-s**] {*entry* | *effectiveaddress*}] [**-a** *ldr\_address*]

**stbl** [*sym\_slot* | *ldr\_address*]

**rmst** [*sym\_slot* | *ldr\_address*]

### **Parameters**

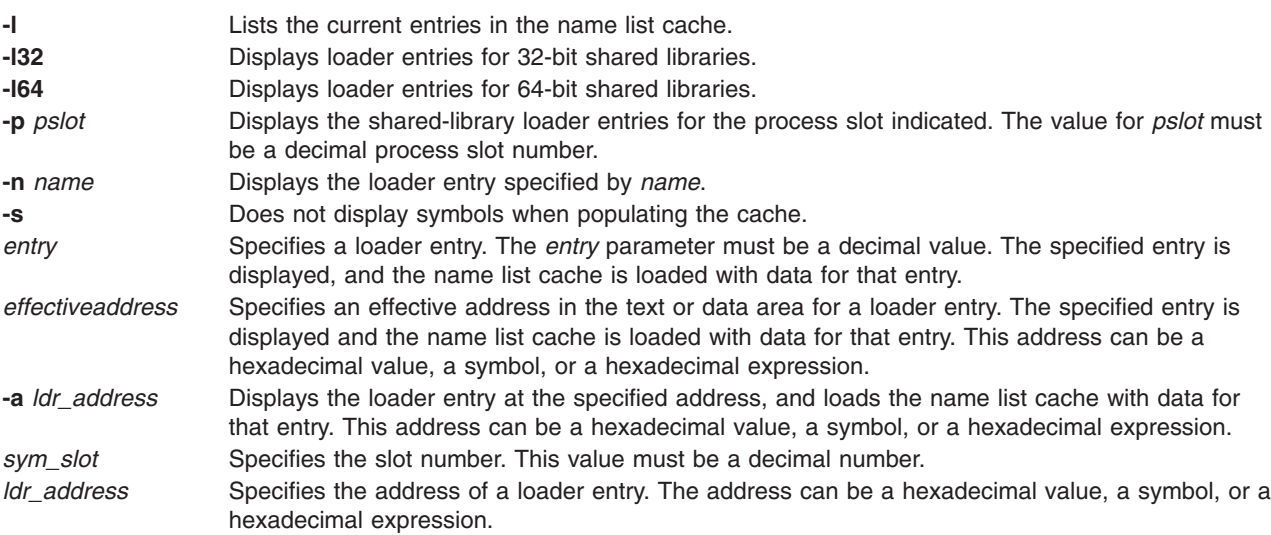

During boot phase, KDB kernel debugger is called to load extension symbol tables. When KDB kernel debugger is called, a message is displayed.

The symbol tables that are available to KDB kernel debugger can be listed with the **stbl** subcommand. If this subcommand is invoked without parameters, a summary of all symbol tables is displayed. Details about a particular symbol table can be obtained by supplying a slot number or the effective address of the loader entry to the **stbl** subcommand.

A symbol table can be removed from KDB kernel debugger using the **rmst** subcommand. This subcommand requires that either a slot number or the effective address for the loader entry of the symbol table be specified.

A symbol name cache is managed inside KDB kernel debugger. The cache is filled with function names with the **lke** [**-s**] { *entry* | *address*} subcommand and the **lke -a** *ldr\_address* subcommand. When this cache is full, old entries are replaced by new entries.

If the **lke** subcommand is invoked without parameters, a summary of the kernel loader entries is displayed. The **lke** subcommand parameters **-l32** and **-l64** can be used to list the loader entries for 32-bit and 64-bit shared libraries, respectively. Details can be viewed for individual loader entries by specifying the following:

- Entry number
- Address of the loader entry with the **-a** flag
- Address within the text or data area for a loader entry

The name lists contained in the name list cache area can be reviewed by using the **-l** option.

### **Aliases**

No aliases.

# **Example**

The following is an example of how to use the **stbl**, **rmst** and **lke**subcommand when /unix and one driver have symbol tables:

**Note:** If the kernel extension is stripped, the symbol table is not loaded in memory.

```
...//during boot phase
  no symbol [/etc/drivers/mddtu_load]
  no symbol [/etc/drivers/fd]
  Preserving 14280 bytes of symbol table [/etc/drivers/rsdd]
  no symbol [/etc/drivers/posixdd]
  no symbol [/etc/drivers/dtropendd]
   ...
  KDB(4)> stbl //list symbol table entries
      LDRENTRY TEXT DATA TOC MODULE NAME
    1 00000000 00000000 00000000 00207EF0 /unix
    2 0B04C400 0156F0F0 015784F0 01578840 /etc/drivers/rsdd
  KDB(4)> rmst 2 //ignore second entry
  KDB(4)> stbl //list symbol table entries
      LDRENTRY TEXT DATA TOC MODULE NAME
    1 00000000 00000000 00000000 00207EF0 /unix
  KDB(4)> stbl 1 //list a symbol table entry<br>LDRENTRY TEXT DATA TOC MO
                   TEXT DATA TOC MODULE NAME
    1 00000000 00000000 00000000 00207EF0 /unix
  st_desc addr.... 00153920
  symoff.......... 002A9EB8
  nb_sym.......... 0000551E
KDB(0)> lke //summary of kernel loader entries
   ADDRESS FILE FILESIZE FLAGS MODULE NAME
 1 070E6000 03634EA0 0000ADF8 00080272 random64/usr/lib/drivers/random
 2 070DE100 070E1000 00000FF8 00180248 /unix
 3 070E6E00 07541000 00081DC0 00080272 nfs.ext64/usr/lib/drivers/nfs.ext
 4 070E6F00 070DF000 00000FF8 00180248 /unix
 5 070E6C00 03634A60 00000430 00080272 nfs_kdes_null.ext64/usr/lib/drivers/nfs_kdes.ext
 6 070E6D00 07016000 00000FD0 00180248 /unix
 7 070E6B00 036346C0 00000390 00080262 syscalls64.ext64/usr/lib/drivers/syscalls64.ext
 8 070E6900 0362EA60 00005C50 00080272 perfstat64/usr/lib/perf/perfstat
 9 070E6A00 070EE000 00000FD0 00380248 /unix
 10 070E6700 0362E7A0 000002A0 00080262 smt_loadpin64/usr/lib/drivers/smt_loadpin
 11 070E6600 03629DE0 000049A8 00080272 smt_load64/usr/lib/drivers/smt_load
12 070E6800 070EC000 00000E40 00180248 /unix
13 070E6400 03616E80 00012F48 00080272 ptydd64/usr/lib/drivers/ptydd
14 070E6500 070E8000 00000DC0 00180248 /unix
(0) > more (\hat{C} to quit) ? \hat{C} //interrupt
KDB(0) > 1ke 7 //show loader entry, populate cache
   ADDRESS FILE FILESIZE FLAGS MODULE NAME
 7 070E6B00 036346C0 00000390 00080262 syscalls64.ext64/usr/lib/drivers/syscall
s64.ext
le_flags....... TEXT DATAINTEXT DATA DATAEXISTS 64
le_next........ 070E6900 le_svc_sequence 00000000
le_fp.......... 00000000
```
le\_filename.... 070E6B88 le\_file........ 036346C0 le filesize.... 00000390 le data........ 036349B8 le\_tid......... 036349B8 le\_datasize.... 00000098 le\_usecount.... 00000002 le\_loadcount... 00000002 le\_ndepend..... 00000001 le\_maxdepend... 00000001 le\_ule......... 00000000 le\_deferred.... 00000000 le exports..... 00000000 le de.......... 00000000 le\_searchlist.. 00000000 le\_dlusecount.. 00000000 le\_dlindex..... FFFFFFFF le\_lex......... 00000000 le\_fh.......... 00000000 le\_depend.... @ 070E6B80 TOC@........... 03634A28 <PROCESS TRACE BACKS> .config64 03634870 .xmalloc.glink 03634940 .copyin.glink 03634968 .ldr\_config64.glink 03634990 KDB(0)> lke -s 7 //show loader entry, populate cache without printing symbols ADDRESS FILE FILESIZE FLAGS MODULE NAME 7 070E6B00 036346C0 00000390 00080262 syscalls64.ext64/usr/lib/drivers/syscall s64.ext le\_flags....... TEXT DATAINTEXT DATA DATAEXISTS 64 le\_next........ 070E6900 le\_svc\_sequence 00000000 le fp.......... 00000000 le filename.... 070E6B88 le file........ 036346C0 le\_filesize.... 00000390 le\_data........ 036349B8 le tid......... 036349B8 le datasize.... 00000098 le\_usecount.... 00000002 le\_loadcount... 00000002 le\_ndepend..... 00000001 le\_maxdepend... 00000001 le\_ule......... 00000000 le\_deferred.... 00000000 le exports..... 00000000 le de.......... 00000000 le\_searchlist.. 00000000 le\_dlusecount.. 00000000 le<sup>dlindex.....</sup> FFFFFFFF leltex......... 00000000 le\_fh.......... 00000000 le\_depend.... @ 070E6B80 TOC@........... 03634A28  $KDB(0)$  lke -a 070E6B00 //show loader entry by address, populate cache ADDRESS FILE FILESIZE FLAGS MODULE NAME 070E6B00 036346C0 00000390 00080262 syscalls64.ext64/usr/lib/drivers/syscall s64.ext le\_flags....... TEXT DATAINTEXT DATA DATAEXISTS 64 le\_next........ 070E6900 le\_svc\_sequence 00000000 le fp.......... 00000000 le filename.... 070E6B88 le file........ 036346C0 le\_filesize.... 00000390 le\_data........ 036349B8 le tid......... 036349B8 le datasize.... 00000098 le\_usecount.... 00000002 le\_loadcount... 00000002 le\_ndepend..... 00000001 le\_maxdepend... 00000001 le\_ule......... 00000000 le\_deferred.... 00000000 le\_exports..... 00000000 le\_de.......... 00000000 le\_searchlist.. 00000000 le\_dlusecount.. 00000000 le\_dlindex..... FFFFFFFF le\_lex......... 00000000 le\_fh.......... 00000000 le\_depend.... @ 070E6B80 TOC@........... 03634A28 <PROCESS TRACE BACKS> .config64 03634870 .xmalloc.glink 03634940 .ldr config64.glink 03634990  $KDB(0)$  > 1ke -1 //list the cache KERNEXT FUNCTION NAME CACHE<br>config64 03634870 .xmal. .xmalloc.glink 03634940 .copyin.glink 03634968 .ldr config64.glink 03634990 00 KERNEXT FUNCTION range [03634870 036349A8] 4 entries KDB(0)> lke -l32 //loader entries for 32-bit shared libraries ADDRESS FILE FILESIZE FLAGS MODULE NAME 1 F100009AE00E8600 D0CDE000 0000491C 00000882 /usr/lib/nls/loc/uconv/UTF32TBL 2 F100009AE00E8500 D017E000 00002663 00000882 /usr/lib/nls/loc/iconv/UTF-32\_UTF-8 3 F100009AE00E8400 D0CCF0C0 0000E73A 000000C0 shr.o/usr/lib/libct\_di.a 4 F100009AE00E8300 D0CC70C0 00006FB2 000000C0 shr.o/usr/lib/libcsm\_clog.a

```
5 F100009AE00E8200 D0CCF0C0 0000E73A 00000882 shr.o/usr/lib/libct_di.a
  6 F100009AE00E8100 D0CC70C0 00006FB2 00000882 shr.o/usr/lib/libcsm_clog.a
 7 F100009AE00CE000 D0BEF0C0 000D706B 000000C0 shr.o/usr/lib/libct_mc.a
 8 F100009AE00CEF00 D0BEF0C0 000D706B 00000882 shr.o/usr/lib/libct_mc.a
 9 F100009AE00CED00 D0BB50C0 00039B41 000000C0 shr.o/usr/lib/libct_sr.a
 10 F100009AE00CEC00 D0B4E0C0 0006666F 000000C0 shr.o/usr/lib/libct_rm.a
 11 F100009AE00CEB00 D0A3E0C0 0010FDEE 000000C0 shr.o/usr/lib/libct_rmf.a
 12 F100009AE00CEA00 D0A0A0C0 00033A77 000000C0 shr.o/usr/lib/libct_dev.a
 13 F100009AE00CE900 D0BB50C0 00039B41 00000882 shr.o/usr/lib/libct_sr.a
14 F100009AE00CE800 D0B4E0C0 0006666F 00000882 shr.o/usr/lib/libct_rm.a
(0) > more (\hat{C} to quit) ? \hat{C} //interrupt
KDB(0)> lke -164 //loader entries for 64-bit shared libraries<br>ADDRESS FILE FILESIZE FLAGS MODULE NAME
               FILE FILESIZE FLAGS
  1 F100009F30049F00 900000000051AC0 0001073D 000800C0 shr_64.o/usr/lib/libcfg.a
 2 F100009F30049E00 900000000045920 0000A898 000800C0 shr_64.o/usr/lib/libdpi20.a
  3 F100009F30049D00 9000000000319C0 000133D1 000800C0 shr_64.o/usr/lib/libsrc.a
  4 F100009F30049C00 90000000001C360 0001488C 000800C0 shr_64.o/usr/lib/libodm.a
  5 F100009F30049B00 900000000063280 00000A2B 000800C0 shr_64.o/usr/lib/libcrypt.a
  6 F100009F30049A00 900000000243000 00223526 000800C0 shr_64.o/usr/lib/libc.a
  7 F100009F30049900 900000000063280 00000A2B 00080882 shr_64.o/usr/lib/libcrypt.a
 8 F100009F30049800 900000000051AC0 0001073D 00080882 shr_64.o/usr/lib/libcfg.a
 9 F100009F30049700 900000000045920 0000A898 00080882 shr_64.o/usr/lib/libdpi20.a
 10 F100009F30049600 9000000000319C0 000133D1 00080882 shr_64.o/usr/lib/libsrc.a
 1 1 F100009F30049400 90000000001C360 0001488C 00080882 shr_64.o/usr/lib/libodm.a
12 F100009F30049500 900000000243000 00223526 00080882 shr_64.o/usr/lib/libc.a
KDB(0)> lke -p 1 //loader entries for process slot 1
    ADDRESS FILE FILESIZE FLAGS MODULE NAME
  1 F00000002FFC8300 D004E000 0002BAEB 00021740 shr_xpg5.o/usr/lib/libpthreads.a
 2 F00000002FFC8200 D004A000 000038C7 00001740 shr_comm.o/usr/lib/libpthreads.a
  3 F00000002FFC8100 D007A0F8 00000846 00001740 shr.o/usr/lib/libcrypt.a
  4 F00000002FF3C578 D01DEE00 001F800B 00001740 shr.o/usr/lib/libc.a
  5 F00000002FF3C4C0 10000000 0000850E 00005242 init
KDB(0)> lke -n syscalls64.ext64 //loader entry by name
                FILE FILESIZE
```
070E6B00 036346C0 00000390 00080262 syscalls64.ext64/usr/lib/drivers/syscalls64.ext

#### <span id="page-263-0"></span>**lle subcommand**

#### **Purpose**

The **lle** subcommand lists loader entries.

### **Syntax**

**lle** [**-k** | **-l32** | **-l64** | **-a** *addr*] [**-p** *slot*] [**-A**] [**-v**]

### **Parameters**

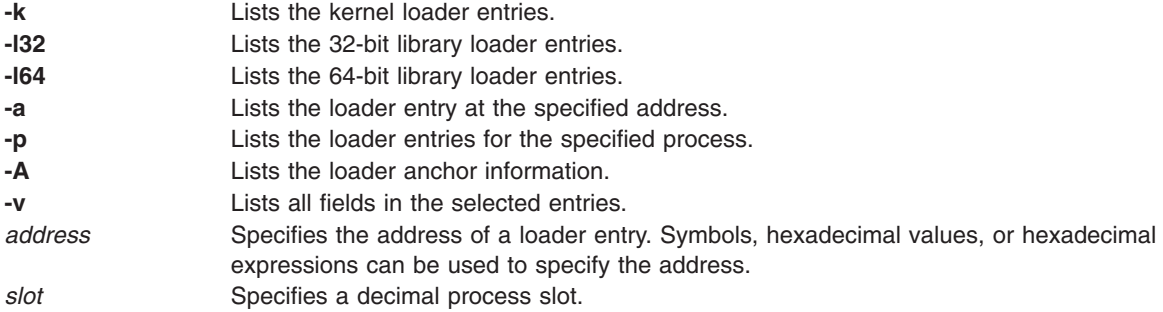

# **Aliases**

No aliases.

### **Example**

The following is an example of how to use the **lle** subcommand:

```
KDB(0)> lle -k //kernel loader entries
    ADDRESS FILE FILESIZE FLAGS MODULE NAME
 1 07058000 03634EA0 0000ADF8 00080272 /usr/lib/drivers/random(random64)
 2 07172100 07175000 00000FF8 00180248 /unix
 3 07058E00 07541000 00081DC0 00080272 /usr/lib/drivers/nfs.ext(nfs.ext64)
 4 07058F00 07173000 00000FF8 00180248 /unix
                                        /usr/lib/drivers/nfs_kdes.ext(nfs_kdes_null.ext64)
 6 07058D00 07170000 00000FD0 00180248 /unix
 7 07058B00 036346C0 00000390 00080262 /usr/lib/drivers/syscalls64.ext(syscalls64.ext64)
 8 07058900 0362EA60 00005C50 00080272 /usr/lib/perf/perfstat(perfstat64)
9 07058A00 0717A000 00000FD0 00380248 /unix
                                        /usr/lib/drivers/smt_loadpin(smt_loadpin64)
 11 07058600 03629DE0 000049A8 00080272 /usr/lib/drivers/smt_load(smt_load64)
 12 07058800 07178000 00000E40 00180248 /unix
13 07058400 03616E80 00012F48 00080272 /usr/lib/drivers/ptydd(ptydd64)
14 07058500 0716E000 00000DC0 00180248 /unix
15 07058300 035FC940 0001A518 00080262 /usr/lib/drivers/iscsidd(iscsidd64)
16 07058100 035F80E0 00004838 00080272 /usr/lib/drivers/if_en(if_en64)
 17 07058200 07016000 00000DB8 00180248 /unix
 18 07013F00 072AC000 001265F0 00080272 /usr/lib/drivers/netinet(netinet64)
 19 07013000 07017000 00000DB8 01180248 /unix
20 07013E00 035F1E20 000062A0 00080262 /usr/lib/drivers/isa/msedd_chrp(msedd_chrp64)
(0)> more (^C to quit) ? ^C //interrupt<br>KDB(0)> 11e -132 //32-bit library
   (0)> lle -132 //32-bit library loader entries<br>ADDRESS FILE FILESIZE FLAGS MODULE NAME
               FILE FILESIZE FLAGS
 1 F100009AE00DA000 D0D1F0F8 00004597 000000C0 /usr/lib/libc128.a(shr.o)
 2 F100009AE00DAF00 D0E43F60 00006807 000000C0 /usr/lib/libC128.a(shr3.o)
  3 F100009AE00DAE00 D0D24C80 0011D5C6 000000C0 /usr/lib/libC128.a(ansi_32.o)
 4 F100009AE00DAD00 D0CEC100 0003258B 000000C0 /usr/lib/libC128.a(shr.o)
```

```
5 F100009AE00DAC00 D0CE31A0 00007EF4 000000C0 /usr/lib/libC128.a(shr2.o)
  6 F100009AE00DAB00 D0E43F60 00006807 00000882 /usr/lib/libC128.a(shr3.o)
 7 F100009AE00DAA00 D0D24C80 0011D5C6 00000882 /usr/lib/libC128.a(ansi_32.o)
 8 F100009AE00DA900 D0D1F0F8 00004597 00000882 /usr/lib/libc128.a(shr.o)
 9 F100009AE00DA800 D0CEC100 0003258B 00000882
 10 F100009AE00DA700 D0CE31A0 00007EF4 00000882 /usr/lib/libC128.a(shr2.o)
 11 F100009AE00DA600 D0CDE000 0000491C 00000882 /usr/lib/nls/loc/uconv/UTF32TBL
12 F100009AE00DA500 D017E000 00002663 00000882 /usr/lib/nls/loc/iconv/UTF-32_UTF-8
13 F100009AE00DA400 D0C950C0 0000E73A 000000C0 /usr/lib/libct_di.a(shr.o)
14 F100009AE00DA300 D0BBD0C0 000D706B 000000C0 /usr/lib/libct_mc.a(shr.o)
 15 F100009AE00DA200 D0B4E0C0 00006FB2 000000C0 /usr/lib/libcsm_clog.a(shr.o)
16 F100009AE00CE000 D0CA40C0 00039B41 000000C0 /usr/lib/libct_sr.a(shr.o)
17 F100009AE00CEF00 D0B560C0 0006666F 000000C0
18 F100009AE00CEE00 D0A3E0C0 0010FDEE 000000C0 /usr/lib/libct_rmf.a(shr.o)
 19 F100009AE00CED00 D0A0A0C0 00033A77 000000C0
20 F100009AE00CEC00 D0CA40C0 00039B41 00000882 /usr/lib/libct_sr.a(shr.o)
(0) > more (\hat{C} to quit) ? \hat{C} //interrupt KBB(0) > 11e -164 //64-bit library
                                    //64-bit library loader entries<br>GS             MODULE NAME
    ADDRESS FILE FILESIZE FLAGS
  1 F100009F30049D00 900000000279AC0 0001073D 000800C0 /usr/lib/libcfg.a(shr_64.o)
 2 F100009F30049C00 90000000026D920 0000A898 000800C0
  3 F100009F30049B00 9000000002599C0 000133D1 000800C0 /usr/lib/libsrc.a(shr_64.o)
  4 F100009F30049A00 900000000244360 0001488C 000800C0 /usr/lib/libodm.a(shr_64.o)
  5 F100009F30049900 90000000028B280 00000A2B 000800C0 /usr/lib/libcrypt.a(shr_64.o)
  6 F100009F30049800 900000000020000 00223526 000800C0 /usr/lib/libc.a(shr_64.o)
  7 F100009F30049700 90000000028B280 00000A2B 00080882 /usr/lib/libcrypt.a(shr_64.o)
  8 F100009F30049600 900000000279AC0 0001073D 00080882 /usr/lib/libcfg.a(shr_64.o)
 9 F100009F30049500 90000000026D920 0000A898 00080882 /usr/lib/libdpi20.a(shr_64.o)
 10 F100009F30049400 9000000002599C0 000133D1 00080882 /usr/lib/libsrc.a(shr_64.o)
11 F100009F30049300 900000000244360 0001488C 00080882 /usr/lib/libodm.a(shr_64.o)
12 F100009F30049200 900000000020000 00223526 00080882
(0) > more (\hat{C} to quit) ? \hat{C} //interrupt
KDB(0)> lle -a 07058000 //loader entry at a specific address
    Loader Entry @07058000
  le_filename.... 07058088 /usr/lib/drivers/random(random64)
  le_flags....... TEXT KERNELEX DATAINTEXT DATA DATAEXISTS 64
  le next........ 07172100 le svc sequence 00FFFFFF
  le fp.......... 00000000
  le_fh.......... 00000000 le_file........ 03634EA0
  le filesize.... 0000ADF8 le data........ 0363AC80
  le tid......... 0363AC80 le datasize.... 00005018
  le usecount.... 00000003 le loadcount... 00000001
  le_ndepend..... 00000001 le_maxdepend... 00000001
  le_deferred.... 00000000 le_ule......... 00000000
  le_exports..... 07601000 le_de.......... F00E000000000002
  le_searchlist.. 00000000 le_dlusecount.. 00000000
  le dlindex..... FFFFFFFF le lex......... 00000000
le_depend...... 07058E00<br>KDB(0)> lle -p 1
                                    //loader entries for process slot 1
    ADDRESS FILE FILESIZE FLAGS MODULE NAME
  1 F00000002FFC8300 D004E000 0002BAEB 00021740 /usr/lib/libpthreads.a(shr_xpg5.o)
  2 F00000002FFC8200 D004A000 000038C7 00001740 /usr/lib/libpthreads.a(shr_comm.o)
  3 F00000002FFC8100 D007A0F8 00000846 00001740 /usr/lib/libcrypt.a(shr.o)
  4 F00000002FF3C578 D01DEE00 001F800B 00001740 /usr/lib/libc.a(shr.o)
  5 F00000002FF3C4C0 10000000 0000850E 00005242 init
KDB(0)> lle -p 1 -v //verbose output
  1 Loader Entry @F00000002FFC8300
  le filename.... F100009AE0049588 /usr/lib/libpthreads.a(shr xpg5.o)
  le_flags....... DATA LIBEXPORTS DATAEXISTS USEASIS DATAMAPPED RTINIT_SEEN
  le_next........ F00000002FFC8200 le_svc_sequence 00000000
  le_fp.......... F100009D00004FD0
  le_fh.......... F10000F0052FD428 le_file........ D004E000
  le_filesize.... 0002BAEB le_data........ F0123000
  le_tid......... F0123000 le_datasize.... 0000500C
  le usecount.... 00000002 le loadcount... 00000000
```
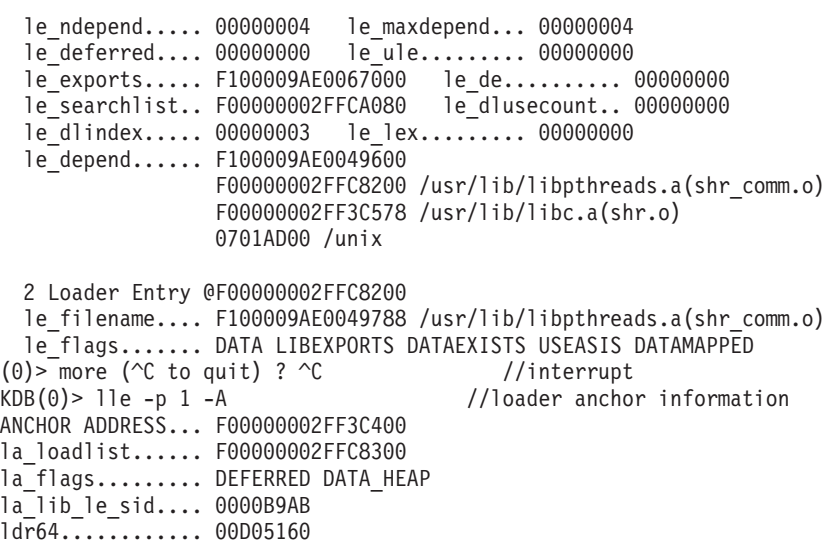

#### <span id="page-266-0"></span>**exp subcommand**

### **Purpose**

The **exp** subcommand looks for an exported symbol or displays the entire export list.

# **Syntax**

**exp** [*symbol*]

# **Parameters**

*symbol* Specifies the symbol name to locate in the export list. This parameter is an ASCII string.

If no parameter is specified, the entire export list is displayed. If a symbol name is specified as a parameter and that symbol is in the export list, then that symbol name is displayed. If a symbol name is specified that is not in the list, then all symbols that begin with the input string are displayed.

# **Aliases**

No aliases.

# **Example**

The following is an example of how to use the **exp** subcommand:

KDB(0)> exp //list export table 000814D4 pio\_assist 019A7708 puthere 0007BE90 vmminfo 00081FD4 socket 01A28A50 tcp input 01A28BFC in pcb hash del 019A78E8 adjmsq 0000BAB8 execexit 00325138 loif 01980874 lvm\_kp\_tid 000816E4 ns\_detach 019A7930 mps wakeup 01A28C50 ip forward 00081E60 ksettickd 000810AC uiomove 000811EC blkflush 0018D97C setpriv 01A5CD38 clntkudp init 000820D0 soqremque 00178824 devtosth 00081984 rtinithead 01A5CD8C xdr rmtcall args (0) > more ( $\textdegree$ C to quit) ?  $\textdegree$ C //interrupt KDB(0)> exp send //display symbol 'send' 007EF084 send KDB(0)> exp sen //display all symbols that start with 'sen' ........ 2573 export entries 007EF54C send\_file 007EF078 sendmsg 007EF090 sendto 007F5B38 send\_file\_duration 007EF084 send  $KDB(0)$ 

# **Chapter 26. Display context information subcommands**

The subcommands in this category display context information. These subcommands include the following:

- [pnda](#page-269-0)
- [ppda](#page-271-0)
- v [mst](#page-273-0)
- [lastbackt](#page-275-0)
- [ttid](#page-280-0)
- [tpid](#page-282-0)
- [ppid](#page-277-0)
- [ptid](#page-278-0)
- v [rq](#page-283-0)
- [rqi](#page-285-0)
- v [lq](#page-287-0)
- $\cdot$  [cr](#page-288-0)
- [svmon](#page-289-0)
- [meml](#page-291-0)
- [cred](#page-292-0)

The subcommands in this category display key mappings information. These subcommands include the following:

- [kkeymap](#page-293-0)
- [hkeymap](#page-294-0)
- [kkeyset](#page-296-0)
- [hkeyset](#page-295-0)

#### <span id="page-269-0"></span>**pnda subcommand**

#### **Purpose**

The **pnda** subcommand displays the per-node data area **pnda** structures for each processor.

# **Syntax**

**pnda** [ **\*** | **-a** | *cpu* | *effectiveaddress* ]

### **Parameters**

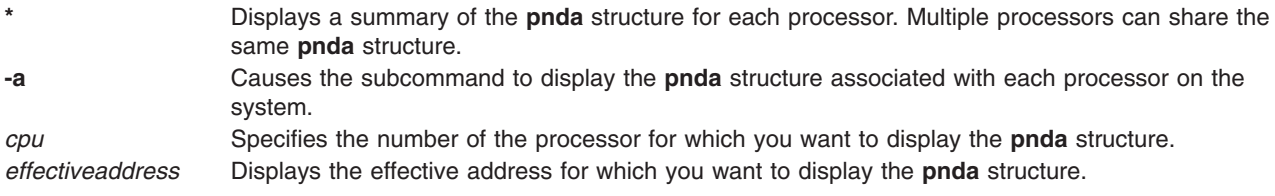

When used without parameters, the **pnda** subcommand displays the **pnda** structure for the current processor. With parameters, the **pnda** subcommand can either display a summary of all **pnda** structures on the system, or it can display a **pnda** structure for a specific processor.

# **Aliases**

No aliases.

# **Example**

The following is an example of how to use the **pnda** subcommand:

```
KDB(0)> pnda *
                                    MEMPOOL_ON_SRAD MRQ_SRAD RSET ATT_ENTRY
00566B50 0 0 F000000000000000 0000000000000000 02171000 0040FD50 00566D20
00566B50 1 0 F000000000000000 0000000000000000 02171000 0040FD50 00566D20
00566B50 2 0 F000000000000000 0000000000000000 02171000 0040FD50 00566D20
00566B50 3 0 F000000000000000 0000000000000000 02171000 0040FD50 00566D20
KDB(0)> pnda 00566B50 //pnda address from the first column of previous subcommand
         CPU SRAD CPUBITM MEMPOOL ON SRAD MRQ SRAD RSET ATT ENTRY
00566B50 0 0 F000000000000000 0000000000000000 02171000 0040FD50 00566D20
sradid..................00000000
pndas[0]................00566B50
cpu2srad[00]................0000 cpu2srad[01]................0000
cpu2srad[02]................0000 cpu2srad[03]................0000
srad2cpu[0].................0000
cpubitm[0]......F000000000000000
num cpus onl[0].........00000004
max_cpus[0].............00000004
max num srads...........00000001 num srads onl...........00000001
sys cpus onl............00000004 sys max cpus.............00000004
first srad with cpus...........00000000
memp on srad[0].0000000000000000
mrq_srad................02171000 gc_heap.................00000000
srad rptr..................0040FD50 srad rset.................00566D18
srad att entry..........00566D20
netkmem.................3287D000
entry.start.....0000000000000000 entry.nbytes............00000000
```
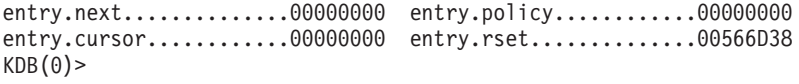

#### <span id="page-271-0"></span>**ppda subcommand**

#### **Purpose**

The **ppda** subcommand displays a summary for all **ppda** structures with the **\*** parameter. Otherwise, details for the current or specified processor are displayed.

# **Syntax**

**ppda** [**\*** | **cpu** | *effectiveaddress*]

### **Parameters**

**\*** Displays a summary for all processors.

**cpu** Displays the data for the **ppda** structure for the specified processor. This parameter must be a decimal value.

*effectiveaddress* Specifies the effective address of a **ppda** structure to display. Use symbols, hexadecimal values, or hexadecimal expressions to specify the address.

### **Aliases**

No aliases.

# **Example**

The following is an example of how to use the **ppda** subcommand:

 $KDB(1)$  > ppda \* SLT CSA CURTHREAD SRR1 SRR0 ppda+000000<br>0004ADEB0thread+0001784000D0301002DC74 ppda+000300 0 004ADEB0 thread+000178 4000D030 1002DC74 1 004B8EB0 thread+000234 00009030 ld\_usecount+00045C ppda+000600 2 004C3EB0 thread+0002F0 0000D030 D00012F0 ppda+000900 3 004CEEB0 thread+0003AC 0000D030 D00012F0 ppda+000C00 4 004D9EB0 thread+000468 0000F030 D00012F0 ppda+000F00 5 004E4EB0 thread+000524 0000D030 10019870 ppda+001200 6 004EFEB0 thread+0005E0 0000D030 D00012F0 ppda+001500 7 004FAEB0 thread+00069C 0000D030 D00012F0 KDB(1)> ppda //current processor data area

Per Processor Data Area [000C0300]

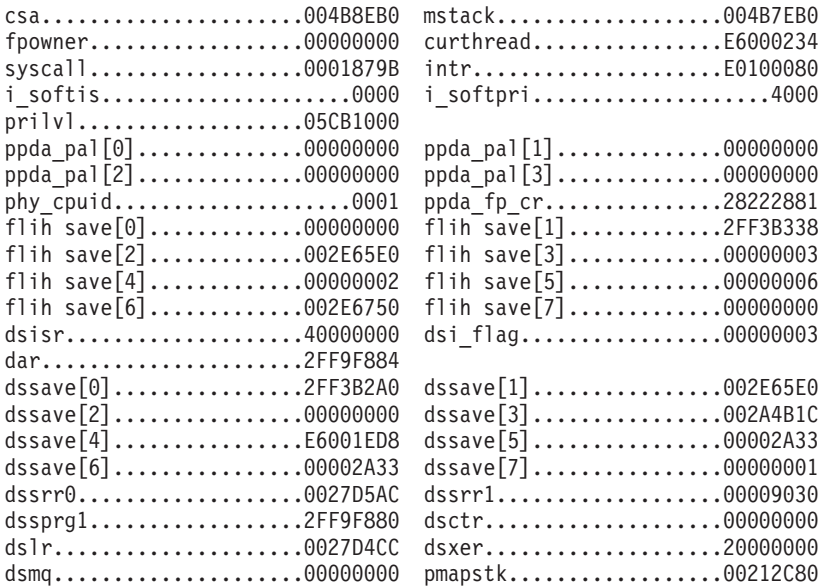

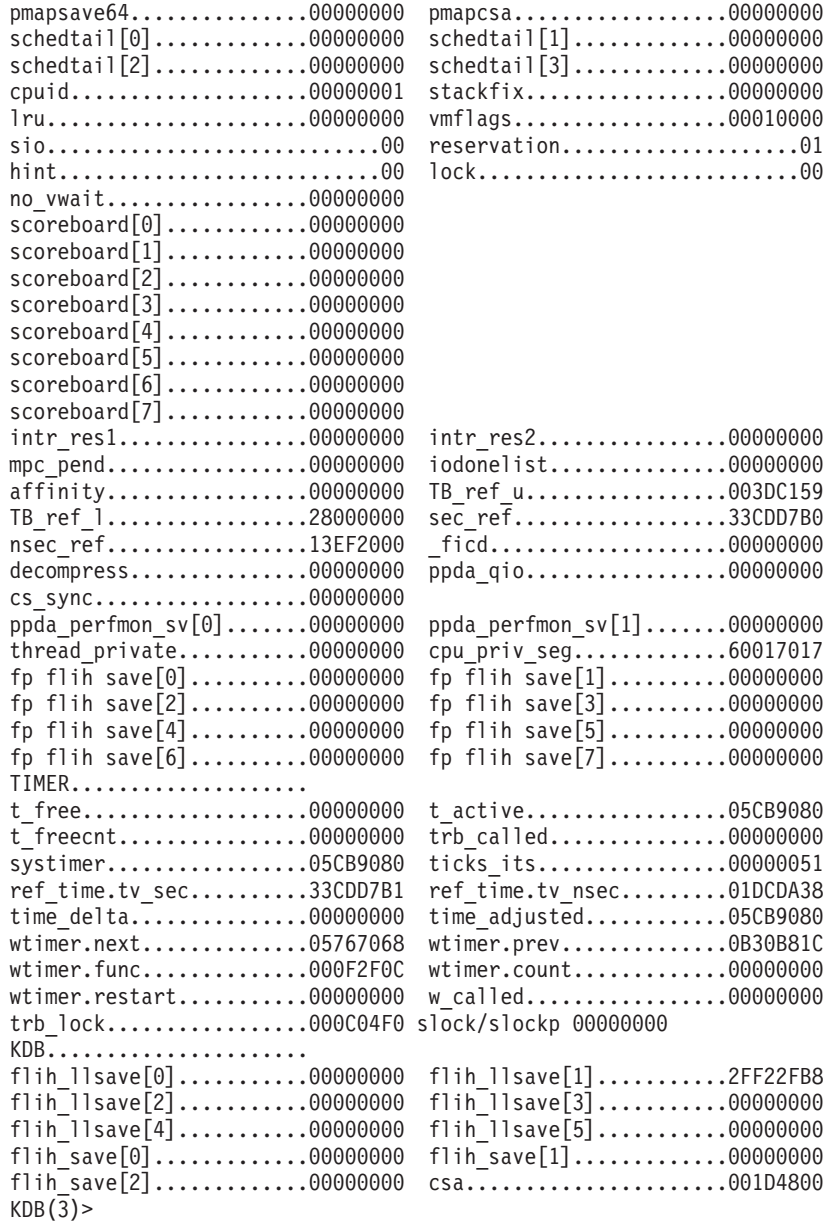

#### <span id="page-273-0"></span>**mst subcommand**

#### **Purpose**

The **mst** subcommand prints the Machine State Save Area.

# **Syntax**

**mst** [*slot*] [[**-a**] *effectiveaddress*]

### **Parameters**

**-a** *effectiveaddress* Specifies the effective address of a Machine State Save Area to display. Use symbols, hexadecimal values, or hexadecimal expressions to specify the address.

*slot* Specifies the thread slot number. This value must be a decimal value.

If a thread slot number is specified, the Machine State Save Area for the specified slot is displayed. If an effective address is entered, it is assumed to be the address of the Machine State Save Area.

### **Aliases**

No aliases.

### **Example**

The following is an example of how to use the **mst** subcommand:

KDB(0)> mst //current mst

```
Machine State Save Area
iar : 0002599C msr : 00009030 cr : 20000000 lr : 000259B8
ctr : 000258EC xer : 00000000 mq : 00000000
r0 : 00000000 r1 : 2FF3B338 r2 : 002E65E0 r3 : 00000003 r4 : 00000002
r5 : 00000006 r6 : 002E6750 r7 : 00000000 r8 : DEADBEEF r9 : DEADBEEF
r10 : DEADBEEF r11 : 00000000 r12 : 00009030 r13 : DEADBEEF r14 : DEADBEEF
r15 : DEADBEEF r16 : DEADBEEF r17 : DEADBEEF r18 : DEADBEEF r19 : DEADBEEF
r20 : DEADBEEF r21 : DEADBEEF r22 : DEADBEEF r23 : DEADBEEF r24 : DEADBEEF
r25 : DEADBEEF r26 : DEADBEEF r27 : DEADBEEF r28 : 000034E0 r29 : 000C6158
r30 : 000C0578 r31 : 00005004
s0 : 00000000 s1 : 007FFFFF s2 : 0000F00F s3 : 007FFFFF s4 : 007FFFFF
s5 : 007FFFFF s6 : 007FFFFF s7 : 007FFFFF s8 : 007FFFFF s9 : 007FFFFF
s10 : 007FFFFF s11 : 007FFFFF s12 : 007FFFFF s13 : 0000C00C s14 : 00004004
s15 : 007FFFFF
prev 00000000 kjmpbuf 00000000 stackfix 00000000 intpri 0B
curid 00000306 sralloc E01E0000 ioalloc 00000000 backt 00
flags 00 tid 00000000 excp_type 00000000<br>fpscr 00000000 fpeu 00 fpinfo<br>o_iar 00000000 o_toc 00000000 o_arg1 000
         fpscr 00000000 fpeu 00 fpinfo 00 fpscrx 00000000
          00000000 o_toc 00000000 o_arg1
excbranch 00000000 o_vaddr 00000000 mstext 00000000
Except :
 csr 2FEC6B78 dsisr 40000000 bit set: DSISR_PFT
 srval 000019DD dar 2FEC6B78 dsirr 00000106
KDB(0) > mst 1 //slot 1 is thread+0000A0
Machine State Save Area
iar : 00038ED0 msr : 00001030 cr : 2A442424 lr : 00038ED0<br>ctr : 002BCC00 xer : 00000000 mq : 00000000
ctr : 002BCC00 xer : 00000000 mq : 00000000
r0 : 60017017 r1 : 2FF3B300 r2 : 002E65E0 r3 : 00000000 r4 : 00000002
                                   r5 : E60000BC r6 : 00000109 r7 : 00000000 r8 : 000C0300 r9 : 00000001
r10 : 2FF3B380 r11 : 00000000 r12 : 00001030 r13 : 00000001 r14 : 2FF22F54
r15 : 2FF22F5C r16 : DEADBEEF r17 : DEADBEEF r18 : 0000040F r19 : 00000000
r20 : 00000000 r21 : 00000003 r22 : 01000001 r23 : 00000001 r24 : 00000000
r25 : E600014C r26 : 000D1A08 r27 : 00000000 r28 : E3000160 r29 : E60000BC
```
r30 : 00000004 r31 : 00000004 s0 : 00000000 s1 : 007FFFFF s2 : 0000A00A s3 : 007FFFFF s4 : 007FFFFF s5 : 007FFFFF s6 : 007FFFFF s7 : 007FFFFF s8 : 007FFFFF s9 : 007FFFFF s10 : 007FFFFF s11 : 007FFFFF s12 : 007FFFFF s13 : 6001F01F s14 : 00004004 s15 : 60004024 prev 00000000 kjmpbuf 00000000 stackfix 2FF3B300 intpri 00 curid 00000001 sralloc E01E0000 ioalloc 00000000 backt 00 flags 00 tid 00000000 excp\_type 00000000 fpscr 00000000 fpeu 00 fpinfo 00 fpscrx 00000000 o\_iar 00000000 o\_toc 00000000 o\_arg1 00000000 excbranch 00000000 o\_vaddr 00000000 mstext 00000000 Except : csr 30002F00 dsisr 40000000 bit set: DSISR\_PFT srval 6000A00A dar 20022000 dsirr 00000106  $KDB(0)$  > set 11 //64-bit printing mode 64\_bit is true  $KDB(0)$  > sw u //select user context<br> $KDB(0)$  > mst //print user context //print user context Machine State Save Area iar : 08000001000581D4 msr : 800000004000D0B0 cr : 84002222 lr : 000000010000047C ctr : 08000001000581D4 xer : 00000000 mq : 00000000 asr : 0000000013619001 r0 : 08000001000581D4 r1 : 0FFFFFFFFFFFFF00 r2 : 080000018007BC80 r3 : 0000000000000064 r4 : 0000000000989680 r5 : 0000000000000000 r6 : 800000000000D0B0 r7 : 0000000000000000 r8 : 000000002FF9E008 r9 : 0000000013619001 r10 : 000000002FF3B010 r11 : 0000000000000000 r12 : 0800000180076A98 r13 : 0000000110003730 r14 : 0000000000000001 r15 : 00000000200FEB78 r16 : 00000000200FEB88 r17 : BADC0FFEE0DDF00D r18 : BADC0FFEE0DDF00D r19 : BADC0FFEE0DDF00D r20 : BADC0FFEE0DDF00D r21 : BADC0FFEE0DDF00D r22 : BADC0FFEE0DDF00D r23 : BADC0FFEE0DDF00D r24 : BADC0FFEE0DDF00D r25 : BADC0FFEE0DDF00D r26 : BADC0FFEE0DDF00D r27 : BADC0FFEE0DDF00D r28 : BADC0FFEE0DDF00D r29 : BADC0FFEE0DDF00D r30 : BADC0FFEE0DDF00D r31 : 0000000110000688 s0 : 60000000 s1 : 007FFFFF s2 : 60010B68 s3 : 007FFFFF s4 : 007FFFFF s5 : 007FFFFF s6 : 007FFFFF s7 : 007FFFFF s8 : 007FFFFF s9 : 007FFFFF s10 : 007FFFFF s11 : 007FFFFF s12 : 007FFFFF s13 : 007FFFFF s14 : 007FFFFF s15 : 007FFFFF prev 00000000 kjmpbuf 00000000 stackfix 2FF3B2A0 intpri 00 curid 00006FBC sralloc A0000000 ioalloc 00000000 backt 00 flags 00 tid 00000000 excp\_type 00000000 fpscr 00000000 fpeu 00 fpinfo 00 fpscrx 00000000 o\_iar 00000000 o\_toc 00000000 o\_arg1 00000000  $\overline{ex}$ cbranch 00000000 o $\overline{ex}$ vaddr 00000000 m $\overline{st}$ ext Except : dar 08000001000581D4

 $KDB(0)$ 

#### <span id="page-275-0"></span>**lastbackt subcommand**

#### **Purpose**

The **lastbackt** subcommand prints the context (Machine State Save Area) for when the last backtracking fault was taken on either the current processor or the specified processor.

#### **Syntax**

**lastbackt** [*cpu*]

### **Parameters**

*cpu* Specifies a cpu index as a decimal value. If the cpu index is omitted, **lastbackt** defaults to the current cpu context.

#### **Aliases**

No aliases.

### **Example**

The following is an example of how to use the **lastbackt** subcommand:

KDB(0)>lastbackt //use current cpu context

```
Machine State Save Area
iar : 0002599C msr : 00009030 cr : 20000000 lr : 000259B8
ctr : 000258EC xer : 00000000 mq : 00000000
r0 : 00000000 r1 : 2FF3B338 r2 : 002E65E0 r3 : 00000003 r4 : 00000002
r5 : 00000006 r6 : 002E6750 r7 : 00000000 r8 : DEADBEEF r9 : DEADBEEF
r10 : DEADBEEF r11 : 00000000 r12 : 00009030 r13 : DEADBEEF r14 : DEADBEEF
r15 : DEADBEEF r16 : DEADBEEF r17 : DEADBEEF r18 : DEADBEEF r19 : DEADBEEF
r20 : DEADBEEF r21 : DEADBEEF r22 : DEADBEEF r23 : DEADBEEF r24 : DEADBEEF
r25 : DEADBEEF r26 : DEADBEEF r27 : DEADBEEF r28 : 000034E0 r29 : 000C6158
r30 : 000C0578 r31 : 00005004
s0 : 00000000 s1 : 007FFFFF s2 : 0000F00F s3 : 007FFFFF s4 : 007FFFFF
s5 : 007FFFFF s6 : 007FFFFF s7 : 007FFFFF s8 : 007FFFFF s9 : 007FFFFF
s10 : 007FFFFF s11 : 007FFFFF s12 : 007FFFFF s13 : 0000C00C s14 : 00004004
s15 : 007FFFFF
prev 00000000 kjmpbuf 00000000 stackfix 00000000 intpri 0B
curid 00000306 sralloc E01E0000 ioalloc 00000000 backt 03<br>flags 00 tid 00000000 excp type 00000000
         00 tid 00000000 excp type 00000000
fpscr 00000000 fpeu 00 fpinfo 00 fpscrx 00000000
o_iar 00000000 o_toc 00000000 o_arg1 00000000
exchranch 00000000 o<sub>v</sub>vaddr 000000000m<sub>s</sub>textExcept :
csr 2FEC6B78 dsisr 40000000 bit set: DSISR_PFT
srval 000019DD dar 2FEC6B78 dsirr 00000106
KDB(0)> lastbackt 1 //use cpu 1
Machine State Save Area
iar : 00038ED0 msr : 00001030 cr : 2A442424 lr : 00038ED0
ctr : 002BCC00 xer : 00000000 mq : 00000000
r0 : 60017017 r1 : 2FF3B300 r2 : 002E65E0 r3 : 00000000 r4 : 00000002
r5 : E60000BC r6 : 00000109 r7 : 00000000 r8 : 000C0300 r9 : 00000001
r10 : 2FF3B380 r11 : 00000000 r12 : 00001030 r13 : 00000001 r14 : 2FF22F54
r15 : 2FF22F5C r16 : DEADBEEF r17 : DEADBEEF r18 : 0000040F r19 : 00000000
r20 : 00000000 r21 : 00000003 r22 : 01000001 r23 : 00000001 r24 : 00000000
r25 : E600014C r26 : 000D1A08 r27 : 00000000 r28 : E3000160 r29 : E60000BC
r30 : 00000004 r31 : 00000004
s0 : 00000000 s1 : 007FFFFF s2 : 0000A00A s3 : 007FFFFF s4 : 007FFFFF
s5 : 007FFFFF s6 : 007FFFFF s7 : 007FFFFF s8 : 007FFFFF s9 : 007FFFFF
```
s10 : 007FFFFF s11 : 007FFFFF s12 : 007FFFFF s13 : 6001F01F s14 : 00004004 s15 : 60004024 prev 00000000 kjmpbuf 00000000 stackfix 2FF3B300 intpri 00 curid 00000001 sralloc E01E0000 ioalloc 00000000 backt 03 flags 00 tid 00000000 excp\_type 00000000 fpscr 00000000 fpeu 00 fpinfo 00 fpscrx 00000000 o\_iar 00000000 o\_toc 00000000 o\_arg1 00000000 excbranch 00000000 o\_vaddr 00000000 mstext 00000000 Except : csr 30002F00 dsisr 40000000 bit set: DSISR\_PFT srval 6000A00A dar 20022000 dsirr 00000106

 $KDB(0)$ 

# <span id="page-277-0"></span>**ppid subcommand**

# **Purpose**

The **ppid** subcommand displays the process entry belonging to a process.

# **Syntax**

**ppid** [[**-h** | **-d** ]*pid*]

### **Parameters**

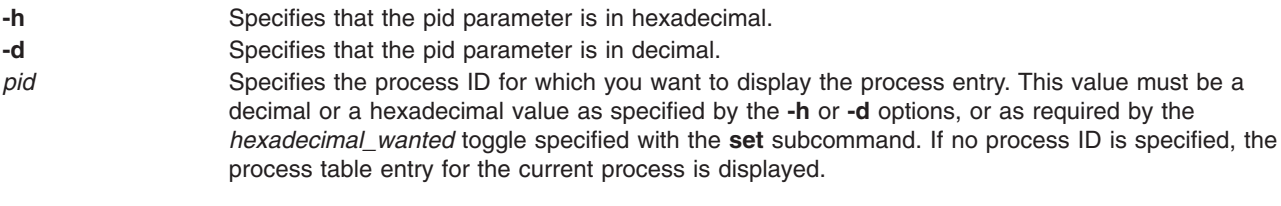

# **Aliases**

**pr\_pid**

# **Example**

The following is an example of how to use the **ppid** subcommand:

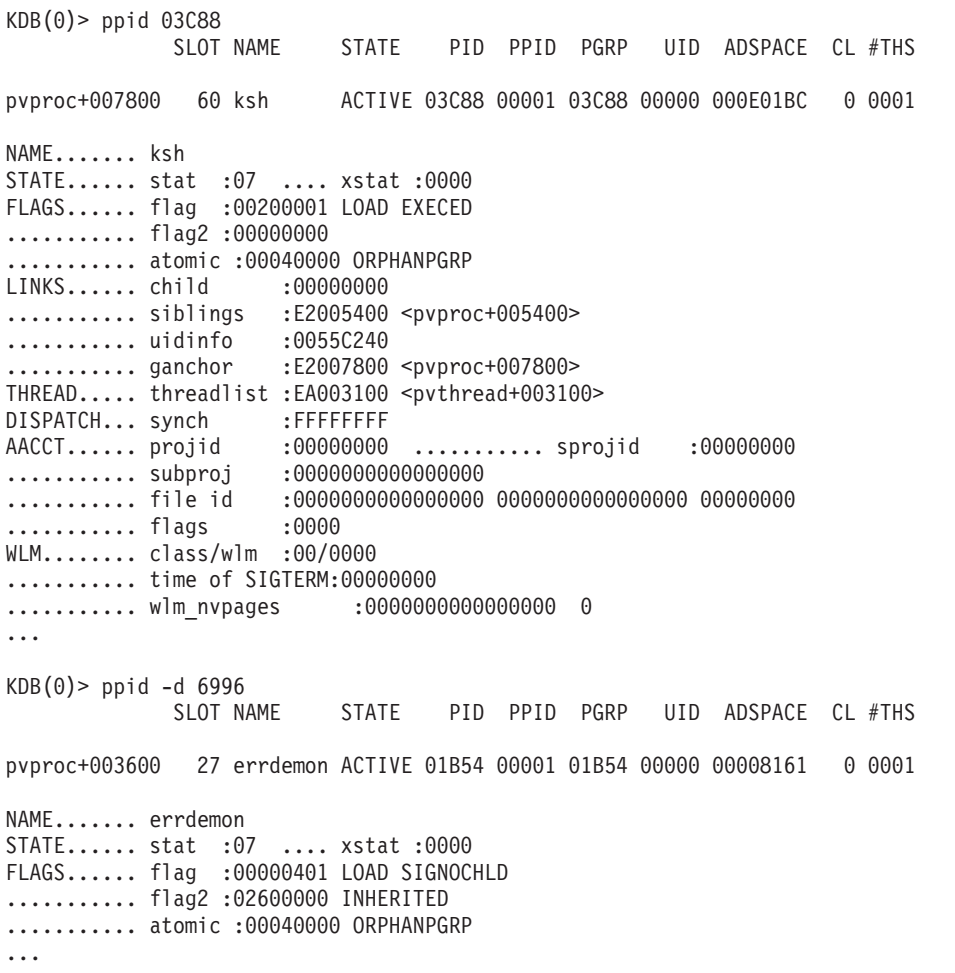

# <span id="page-278-0"></span>**ptid subcommand**

# **Purpose**

The **ptid** subcommand displays the process entry corresponding to a thread.

# **Syntax**

**ptid** [[-h | **-d** ]*tid*]

# **Parameters**

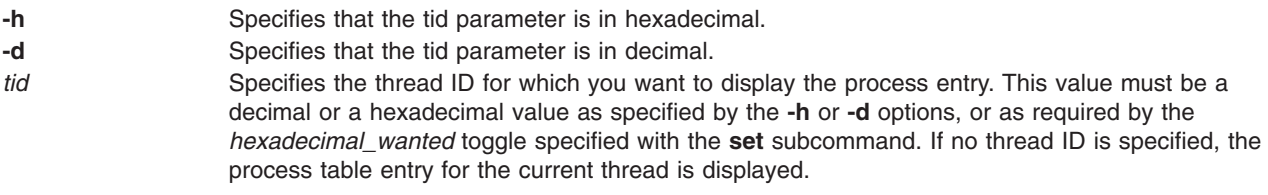

### **Aliases**

**pr\_tid**

# **Example**

The following is an example of how to use the **ptid** subcommand:

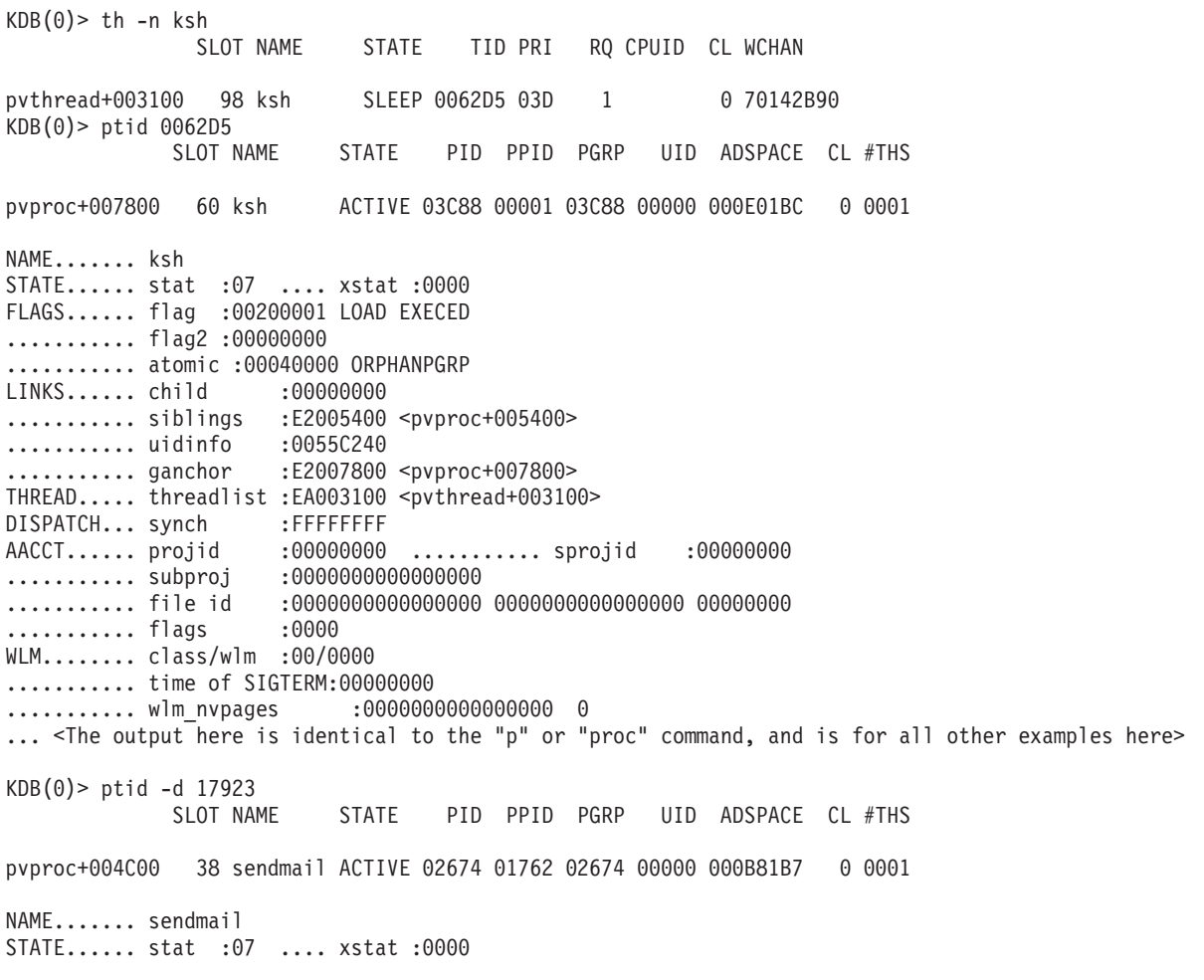

FLAGS...... flag :00200001 LOAD EXECED ........... flag2 :00000000 ........... atomic :00040000 ORPHANPGRP ....

### <span id="page-280-0"></span>**ttid subcommand**

# **Purpose**

The **ttid** subcommand displays the thread table entry for a specific thread.

# **Syntax**

**ttid** [[-h | **-d** ]*tid*]

# **Parameters**

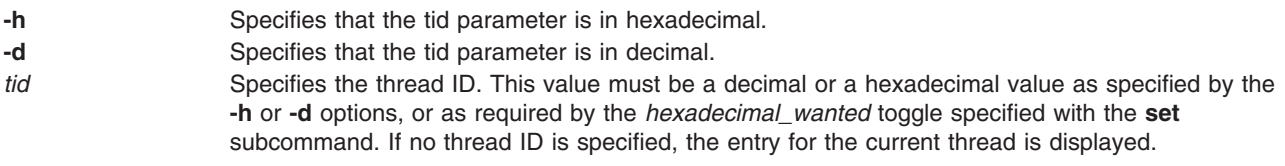

# **Aliases**

**th\_tid**

# **Example**

The following is an example of how to use the **ttid** subcommand:

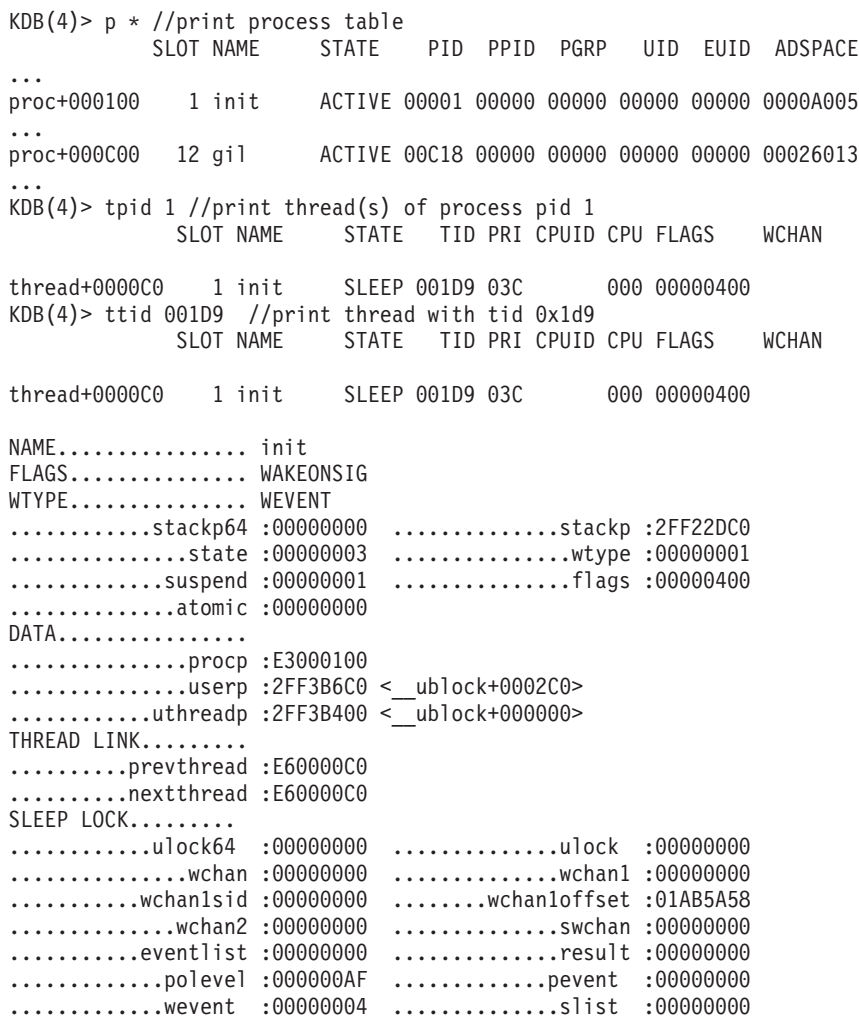

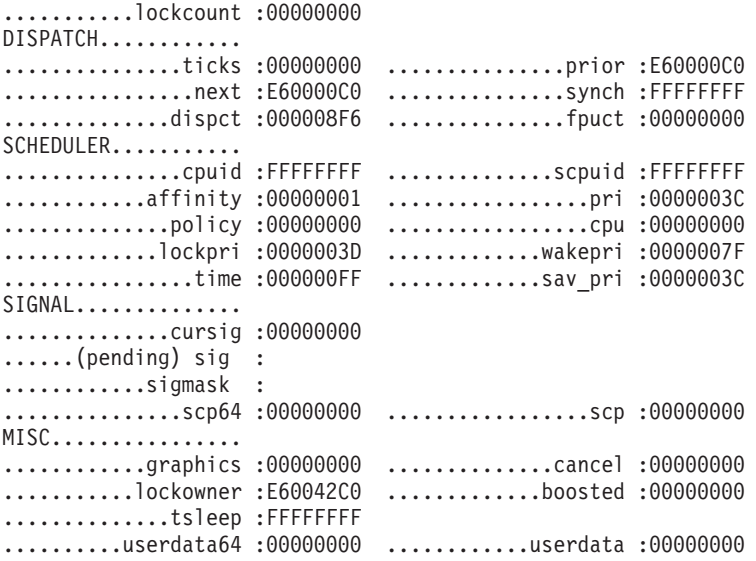

## <span id="page-282-0"></span>**tpid subcommand**

### **Purpose**

The **tpid** subcommand displays all thread entries belonging to a process.

# **Syntax**

**tpid** [[-h | **-d** ]*pid*]

# **Parameters**

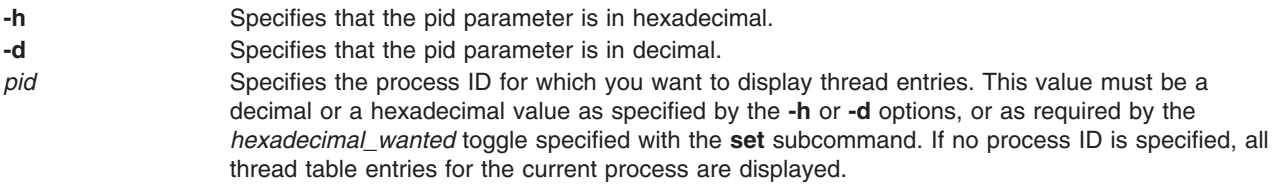

### **Aliases**

**th\_pid**

# **Example**

The following is an example of how to use the **tpid** subcommand:

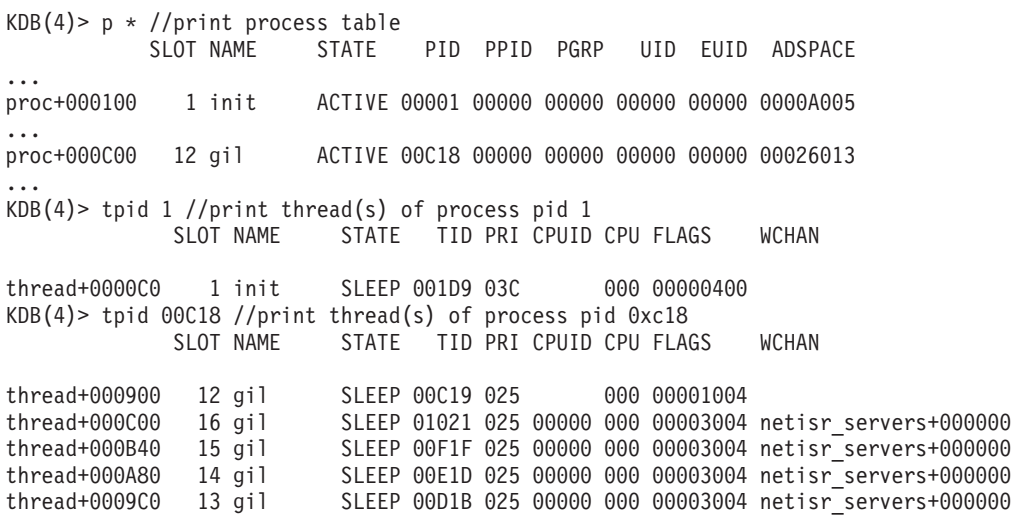

#### <span id="page-283-0"></span>**rq subcommand**

### **Purpose**

The **rq** subcommand lists threads currently queued on the system run queues.

# **Syntax**

**rq** [ *bucket* | effectiveaddress]

# **Parameters**

*bucket* Lists all threads queued in a particular bucket across all run queues. The bucket is equal to the thread priority minus 1.

*effectiveaddress* Lists all threads queued in the bucket specified by the effective address.

If the **rq** subcommand is used with no parameters, a list of all buckets currently containing threads across all run queues is generated. If the **rq** subcommand is used with parameters, you can restrict the generated list to a particular run queue or to a particular bucket across all run queues.

### **Aliases**

**runq**

# **Example**

The following is an example of how to use the **rq** subcommand:

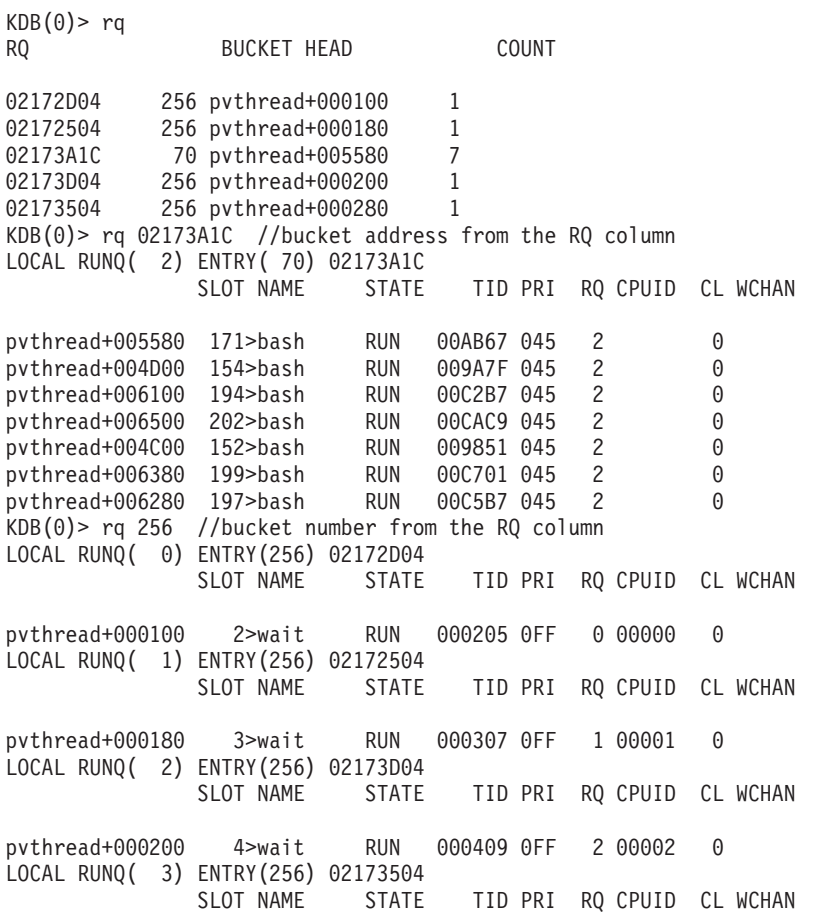

pvthread+000280 5>wait RUN 00050B 0FF 3 00003 0 GLOBAL RUNQ(node 0) ENTRY(256) 02171904  $KDB(0)$ 

#### <span id="page-285-0"></span>**rqi subcommand**

#### **Purpose**

The **rqi** subcommand displays information about run queues on the system.

## **Syntax**

**rqi** [ **-mrq** | *queue* | *slot* ]

#### **Parameters**

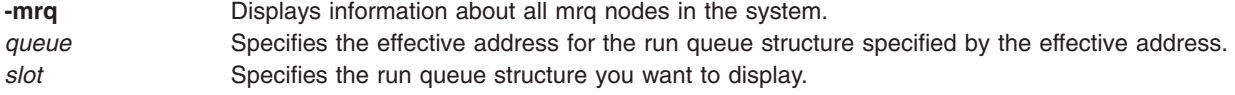

If the **rqi** subcommand is run without any parameters, a summary line for each run queue in the system is displayed. If the **rqi** subcommand is run with parameters, a specific run queue structure or the mrq nodes in the system are displayed.

#### **Aliases**

**rqa**

### **Example**

The following is an example of how to use the **rqi** subcommand:

```
KDB(0)> rqi -mrq
primary grq.................... 2171400
run queue max local.......... 00000003 run queue max global......... 00000080
num_nodes_onl.................... 00000001 nodep @ 11EA710
MRQ_NODE @ 2171000
my_ndx........... 0000 rq_start_ndx..... 0000 lbolt........ 0006
active_rqs....... 0004 max_rqs.......... 0004
rqs_mask..... F0000000 00000000 00000000 00000000
S2 threshold..... 0000 num S2........... 0001 S3 threshold. 00000180
thread_count..... 00A3 load......... 00000003 rq_slot.... @ 21711C8
sched_tid........ 00000003 reaper_tid....... 0000060D
zstart........... 0 zfinal........... E200D000
pref_S2id........ 0
S2 stealable..... 0 0 0 0
S2\bar{id}................ 0 0 0 0
num_S1........... 04
pref S1id........ 00
S3_anysteals..... 0
S2<sup>1</sup>oad.......... FFFFFFF4 balanced
S1_loads......... 00000000 00000000 00000000 00000000
K\overline{DB}(0)KDB(0)> rqi
RQ Node CPUs First Threads stl ustl any S1stl S2stl S3stl Busy Load
  0 0 1 0 38 0 0 0 0.0 1.1 0.0 0 0.0
  1 0 1 1 44 0 0 0 0.0 0.5 0.0 0 0.0
 2 0 1 2 42 0 0 0 0.0 1.0 0.0 0 0.0
  3 0 1 3 39 0 0 0 0.0 0.5 0.0 0 0.0
128 0 4 0 0 0 0 0 0 0.0
KDB(0)> rqi 3 //slot number from RQ column in rqi subcommand
RUN_QUEUE @ 2173000
runrun............. 00000000 rq_stealable....... 00000000 S2_stealable... 00
rq_unstealable..... 00000000 rq_load............ 0000000F rq_S2id........ 00
```
rq\_my\_node\_ndx......... 0000 rq\_S1id................ 0003 rq\_my\_ndx.............. 0003 rq\_my\_node\_offset...... 0003 rq cpu start ndx....... 0003 rq cpu node offset..... 0003 rq\_active\_cpus......... 0001 rq\_max\_cpus............ 0001 rq\_next\_cpu............ 0000 rq\_cpus\_mask....... 80000000 00000000 00000000 00000000 rq\_thread\_count.... 00000027 rq\_node\_pointer.... 2171000 rq busy ticks.......... 0000 rq busy.................. 0000 rq tload........ 0000 rq\_best\_run\_pri/fixed.. FF/0 run\_queue\_lock..... 0 placement\_load..... F rq\_steals\_this\_tick.... 0000 0000 0000 0000 rq\_steals\_this\_second.. 0000 0000 0000 0000 rq\_steal\_smooth.... 00000000 00000000 00000083 00000000 dispct 007B7334 S0\_misses 0000B6EB S1\_misses 0000B6EB S2\_misses 00000000 rq  $1$ bolt................ 0052 rq curthread band...... 0000 stealing active... 00 run\_mask[0]........ 00000000 00000000 00000000 00000000 run\_mask[4]........ 00000000 00000000 00000000 00000000 shared\_S0.......... 00000000 00000000 00000000 00000000 shared\_S1.......... 00000000 00000000 00000000 00000000 shared\_S2.......... E0000000 00000000 00000000 00000000 thread\_run....... @ 2173108 stealing\_blocked... 00000000 00000000 00000000 00000000 banded\_load[00]............ 00000000 00000000 00000000 00000000 banded\_load[04]............ 00000000 00000000 00000000 00000000 banded\_load[08]............ 00000000 00000000 00000000 00000000 banded\_load[12]............ 00000000 00000000 00000000 00000000 banded\_load\_avg[00]........ 00000000 00000000 00000000 00000000 banded\_load\_avg[04]........ 00000000 00000000 00000000 00000000 banded\_load\_avg[08]........ 00000000 00000000 00000000 00000000 banded\_load\_avg[12]........ 00000000 00000000 00000000 00000000  $KDB(0)$ 

## <span id="page-287-0"></span>**lq subcommand**

# **Purpose**

The **lq** subcommand displays information about threads waiting on a lock.

# **Syntax**

**lq** [ *bucket* | *effectiveaddress* ]

# **Parameters**

*bucket* Displays information about a thread in the specified lock queue bucket. *effectiveaddress* Displays information about a thread in the lock queue bucket that is specified by the effective address.

When run without any parameters, this subcommand displays a list of all threads which are currently waiting on some lock. With a parameter, the subcommand displays information about a waiting thread in a specific lock queue bucket.

### **Aliases**

**lockq**

# **Example**

The following is an example of how to use the **lq** subcommand:

 $KDB(0)$  > 1q BUCKET HEAD COUNT slist table+0007E0 253 pvthread+003000 1  $KDB(0)$  1q 253 (lock queue bucket from the previous command) SLIST\_TABLE ENTRY(253): slist\_table+0007E0 SLOT NAME STATE TID PRI RQ CPUID CL WCHAN pvthread+003000 96\*v3fshelp SLEEP 006023 03E 2 0 inodes+3F48A64 slis t\_table+0007E0  $KDB(0)$
#### **cr subcommand**

#### **Purpose**

The **cr** subcommand displays information about the checkpoint and the restart identifiers from the global *crid\_table*.

## **Syntax**

**cr** [ **\*** | **-i** *id* | *slot* | *effectiveaddress* ]

#### **Parameters**

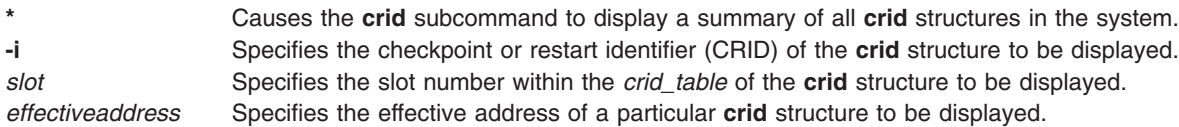

If the **cr** subcommand is run without any parameters, the **crid** structure is displayed for the current process if one exists. If the **cr** subcommand is run with parameters, a summary of all **crid** structures in the table are displayed or any specific **crid** structure is displayed.

#### **Aliases**

**crid**

### **Example**

The following is an example of how to use the **cr** subcommand:

KDB(0)> cr 42 SLOT ID FLAGS OWNER CHKSYNCH F10010F00406BA80 42 00000001 00000000 00000000 00000000 ID......... rcrid :00000001 vcrid :00000000 FLAGS...... flags :00000000 OWNER...... owner :00000000 VIRTUALS... lvpid :0000000000000000 ............ lvtid :0000000000000000 ........... lvseq :00 CHECKPOINT. chksynch :0000000000000000 ............ chkfile :0000000000000000 MEMBERS.... procpv :0000000000000000  $KDB(0)$ 

#### **svmon subcommand**

#### **Purpose**

The **svmon** subcommand displays information about the memory and paging space use on a per-process basis.

## **Syntax**

```
svmon [ -p pid | -s slot | -a effectiveaddress | * | - ]
```
#### **Parameters**

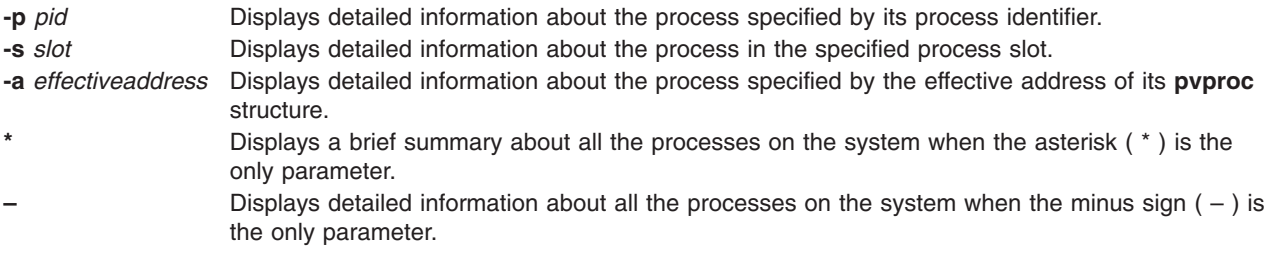

When run without any parameters, the **svmon** subcommand displays information about the memory and paging space us of the running process on the current processor. With parameters, information about other processes or a brief summary of all processes can be displayed.

### **Aliases**

No aliases.

# **Example**

The following is an example of how to use the **svmon** subcommand:

 $(0)$  > symon

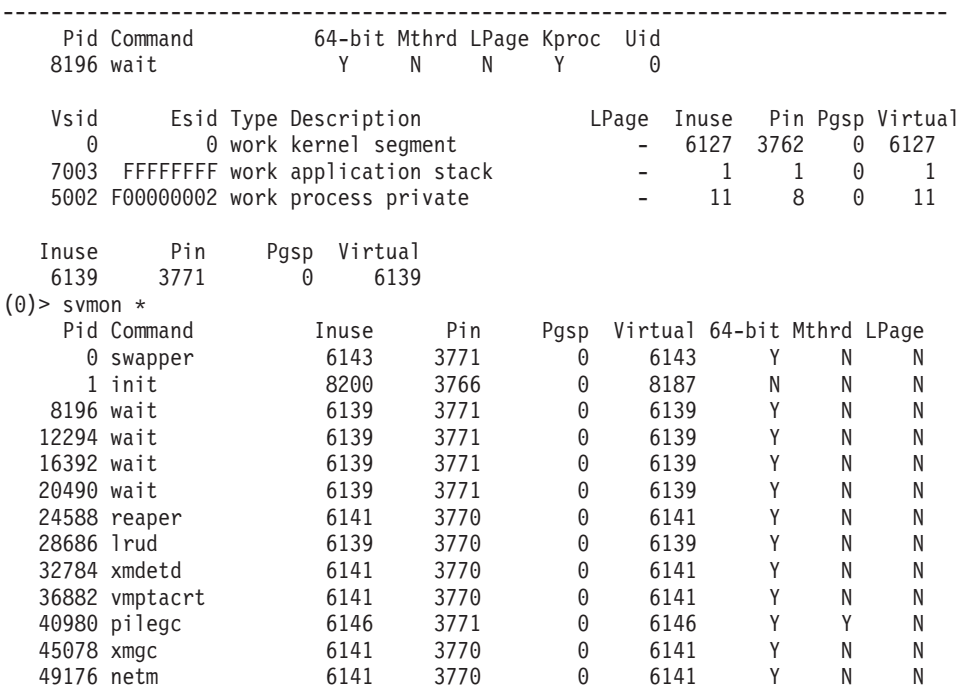

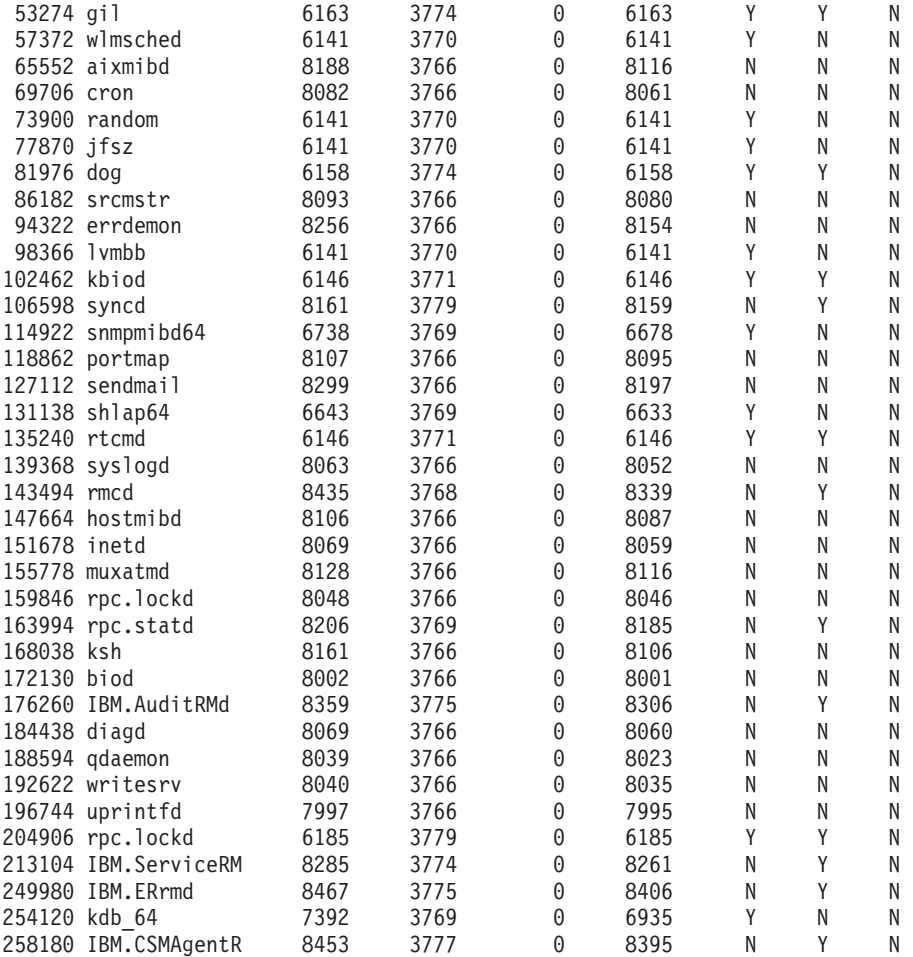

 $(0)$ 

#### **meml subcommand**

#### **Purpose**

The **meml** subcommand displays information about the memory lock entries.

## **Syntax**

**meml** [[**-l**] | [**-e**] *effectiveaddress*]

### **Parameters**

**-l** Specifies the address of a memory lock entries list. **-e** Specifies the address of a memory lock entry. *effectiveaddress* Identifies the effective address. Use symbols, hexadecimal values, or hexadecimal expressions to specify the address.

### **Aliases**

**memlock**

## **Example**

The following is an example of how to use the **meml** subcommand:

```
KDB(0) meml?
MEML usage: meml [[-l|-e] eaddr][?]
          : meml -l to print a memlock list
          : meml -e to print a memlock list entry
KDB(0)> meml -l 3007A5C0
Memlock list, address 3007A5C0
Memlock list entry, address 3007A5C0
   next entry (next) : 000000003007AF60
   previous entry (prev) : 0000000000000000
   start address (start) : 0000000020000000
  number of bytes (size) : 0000000000011000
Memlock list entry, address 3007AF60
  next entry (next) : 0000000000000000<br>previous entry (prev) : 000000003007A5C0
   previous entry (prev) : 000000003007A5C0
   start address (start) : 000000002DF22000
  Start address (start) : 000000002DFZ2000<br>number of bytes (size) : 0000000002001000
KDB(0)> meml -e 000000003007A5C0
Memlock list entry, address 3007A5C0
   next entry (next) : 000000003007AF60
   previous entry (prev) : 0000000000000000
  start address (start) : 0000000020000000
  number of bytes (size) : 0000000000011000
```
#### **cred subcommand**

#### **Purpose**

The **cred** subcommand displays the credentials structure for a specific effective address.

## **Syntax**

**cred** [*effectiveaddress*]

## **Parameters**

*effectiveaddress* Specifies the effective address of a credentials structure.

## **Aliases**

No aliases.

# **Example**

The following is an example of how to use the **cred** subcommand:

```
KDB(0)> cred F10006000BD42AFC
ref.........00000017 ruid........00000000 uid.........00000000
suid........00000000 luid........00000000 acctid......00000000
gid.........00000000 rgid........00000000 sgid........00000000
ngrps.......00000007 pag[0]......00000000
groups[00]..00000000 groups[01]..00000002 groups[02]..00000003
groups[03]..00000007 groups[04]..00000008 groups[05]..0000000A
groups[06]..0000000B
pag[01]..F100060000000000 pag[02]..0000000000000000
pag[03]..0000000000000000 pag[04]..0000000000000000
pag[05]..0000000000000000 pag[06]..0000000000000000
pag[07]..0000000000000000 pag[08]..0000000000000000
mpriv.......FFFFFFFF FFFFFFFF ipriv.......FFFFFFFF FFFFFFFF
epriv.......FFFFFFFF FFFFFFFF bpriv......FFFFFFFF FFFFFFFF
ecap........00000000 00000000 icap........00000000 00000000
pcap........00000000 00000000
KDB(0)
```
### **kkeymap subcommand**

### **Purpose**

The **kkeymap** subcommand displays the mapping of kernel keys to hardware storage keys. You can display either the full mapping of all known kernel keys to hardware keys (no operand), or just the hardware key that the specified kernel key maps to.

## **Syntax**

**kkeymap**[**kkey**]

### **Parameters**

**kkey** Specifies the decimal integer value representing the kernel key from the kernel/sys/skeys.h file.

## **Aliases**

**kkey** or **kk**

## **Example**

The following is an example of how to use the **kkeymap** subcommand:

**kkeymap kkeymap 10**

### **hkeymap subcommand**

### **Purpose**

The **hkeymap** subcommand displays the names of all kernel keys that map to a specified hardware key.

## **Syntax**

**hkeymap**[**hkey**]

### **Parameters**

**hkey** Specifies the decimal value of the hardware key of interest.

# **Aliases**

**hkey** or **hk**

# **Example**

The following is an example of how to use the **hkeymap** subcommand: **hkeymap 2**

### **hkeyset subcommand**

### **Purpose**

The **hkeyset** subcommand displays a list of the hardware keys included in a hardware keyset, including as many kenal keys that map to each hardware key as will fit on one line.

## **Syntax**

**hkeyset**[**value**]

#### **Parameters**

**value** Specifies a 64-bit hexadecimal number representing a hardware keyset.

## **Aliases**

**hks**

### **Example**

The following is an example of how to use the **hkeyset** subcommand: **hks 0**

### **kkeyset subcommand**

### **Purpose**

The **kkeyset** subcommand displays the contents of the addressed kkeyset\_t pointer, showing by name which kernal keys are included and their access levels.

## **Syntax**

**kkeyset**[**addr**]

#### **Parameters**

addr Specifies the address of a kkeyset\_t, which is a pointer to a kernel keyset structure.

### **Aliases**

**kks**

### **Example**

The following is an example of how to use the **kkeyset** subcommand: **kkeyset kernal\_keysets**

# **Chapter 27. Display storage subsystem information subcommands**

The subcommands in this category display storage subsystem information. These subcommands include the following:

- "pbuf [subcommand"](#page-299-0) on page 288
- v "volgrp [subcommand"](#page-300-0) on page 289
- "pvol [subcommand"](#page-302-0) on page 291
- "Ivol [subcommand"](#page-303-0) on page 292
- "scd [subcommand"](#page-304-0) on page 293

### <span id="page-299-0"></span>**pbuf subcommand**

#### **Purpose**

The **pbuf** subcommand prints physical buffer information.

## **Syntax**

**pbuf** [*effectiveaddress*]

### **Parameters**

*effectiveaddress* Specifies the effective address of the physical buffer. Use symbols, hexadecimal values, or hexadecimal expressions to specify the address.

### **Aliases**

No aliases.

## **Example**

The following is an example of how to use the **pbuf** subcommand:

KDB(0)> pbuf 34D6A000

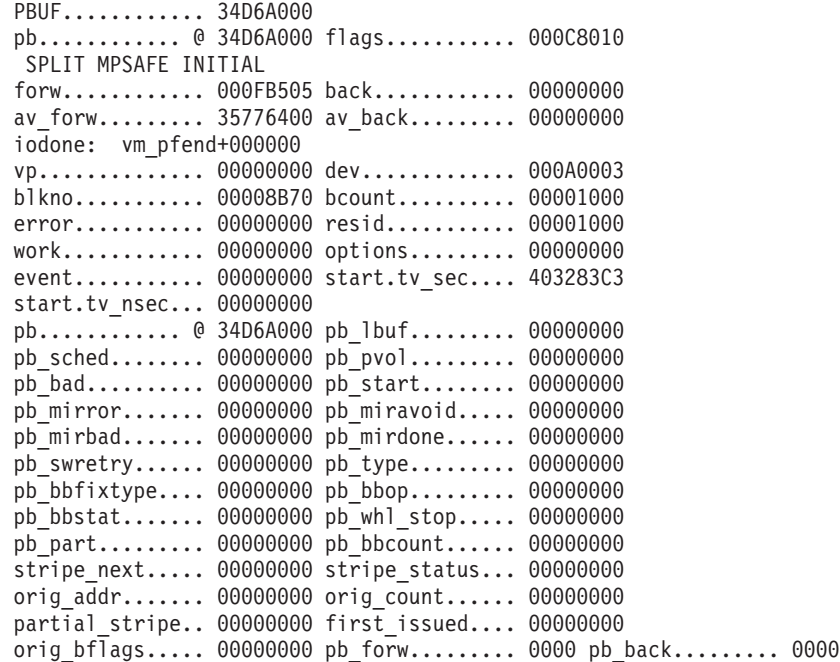

### <span id="page-300-0"></span>**volgrp subcommand**

### **Purpose**

The **volgrp** subcommand displays volume group information. The **volgrp** structure addresses are registered in the **devsw** table in the **DSDPTR** field.

## **Syntax**

**volgrp** [*effectiveaddress*]

#### **Parameters**

*effectiveaddress* Specifies the effective address of the **volgrp** structure to display. Use symbols, hexadecimal values or hexadecimal expressions to specify the address.

## **Aliases**

No aliases.

# **Example**

Jbcommand:

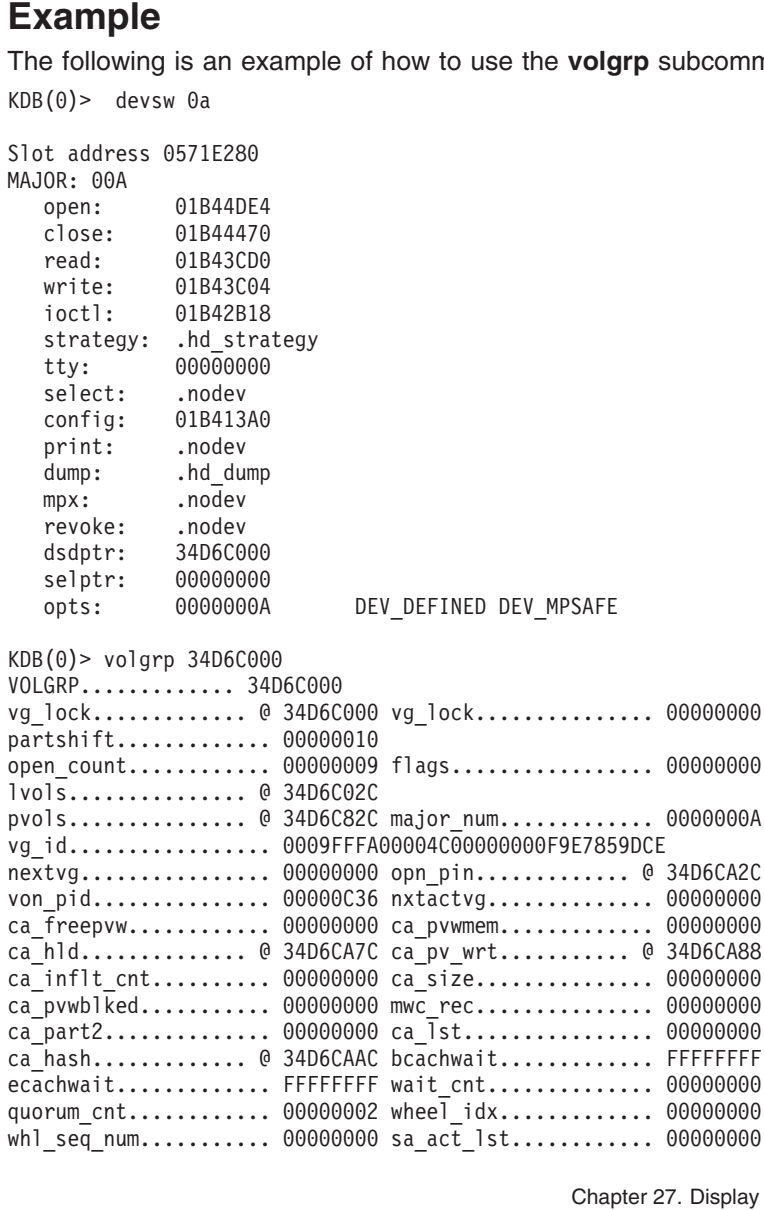

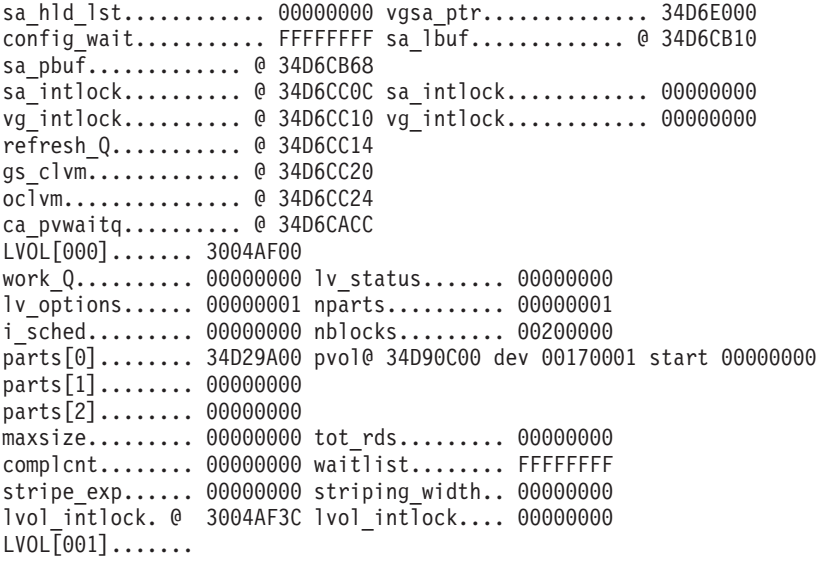

...

#### <span id="page-302-0"></span>**pvol subcommand**

#### **Purpose**

The **pvol** subcommand displays the physical volume data structure.

## **Syntax**

**pvol** [*effectiveaddress*]

### **Parameters**

*effectiveaddress* Specifies the effective address of the **pvol** structure to display. Use symbols, hexadecimal values, or hexadecimal expressions to specify the address.

### **Aliases**

No aliases.

# **Example**

The following is an example of how to use the **pvol** subcommand:

KDB(0)> pvol 34D6A000 PVOL............... 34D6A000 dev................ 000C8010 xfcnt.............. 00000000 pvstate............ 00000029 pvnum............... FFFFD47C vg num............... 00000000 fp................. 000A0003 flags.............. 00000000 num\_bbdir\_ent...... FFFF8B70 fst\_usr\_blk........ 0116D000 beg\_relblk......... 00001000 next\_relblk........ 00000000l max relblk......... 00001000 defect tbl......... 00000000 sa\_area[0]....... @ 34D6A038 sa\_area[1]....... @ 34D6A040 pv\_pbuf.......... @ 34D6A048 oclvm............ @ 34D6A0F0

#### <span id="page-303-0"></span>**lvol subcommand**

#### **Purpose**

The **lvol** subcommand displays logical volume information.

## **Syntax**

**lvol** [*effectiveaddress*]

### **Parameters**

*effectiveaddress* Specifies the effective address of the **lvol** structure to display. Use symbols, hexadecimal values, or hexadecimal expressions to specify the address.

### **Aliases**

No aliases.

## **Example**

The following is an example of how to use the **lvol** subcommand:

KDB(0)> lvol 3004AF00 LVOL............ 3004AF00 work\_Q.......... 00000000 lv\_status....... 00000000 lv\_options...... 00000001 nparts.......... 00000001 i sched......... 00000000 nblocks......... 00200000 parts[0]........ 34D29A00 pvol@ 34D90C00 dev 00170001 start 00000000 parts[1]........ 00000000 parts[2]........ 00000000 maxsize......... 00000000 tot rds......... 00000000 complcnt........ 00000000 waitlist........ FFFFFFFF stripe\_exp...... 00000000 striping\_width.. 00000000 lvol\_intlock. @ 3004AF3C lvol\_intlock.... 00000000

#### <span id="page-304-0"></span>**scd subcommand**

#### **Purpose**

The **scd** subcommand displays the **scdisk\_diskinfo** structure.

## **Syntax**

**scd** [*slot* | *effectiveaddress*]

### **Parameters**

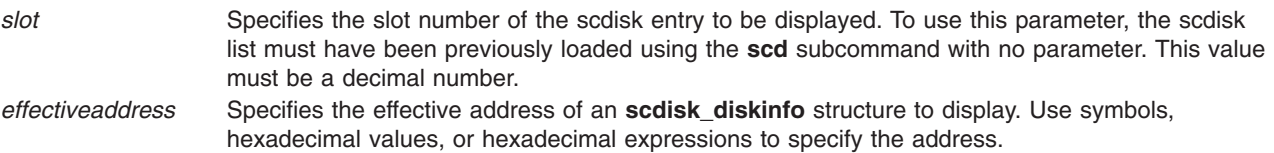

If no argument is specified, the **scd** subcommand loads the slot numbers with addresses from the scdisk list array. If the scdisk list symbol cannot be located to load these values, the user is prompted for the address of the scdisk\_list array. Obtain this address by locating the data address for the scdiskpin kernel extension and adding the offset to the scdisk\_list array, which is obtained from a map, to that value.

A specific scdisk list entry can be displayed by specifying either a slot number or the effective address of the entry. You can only use a slot number if the slots were previously loaded using the **scd** subcommand with no arguments.

#### **Aliases**

**scdisk**

# **Example**

The following is an example of how to use the **scd** subcommand:

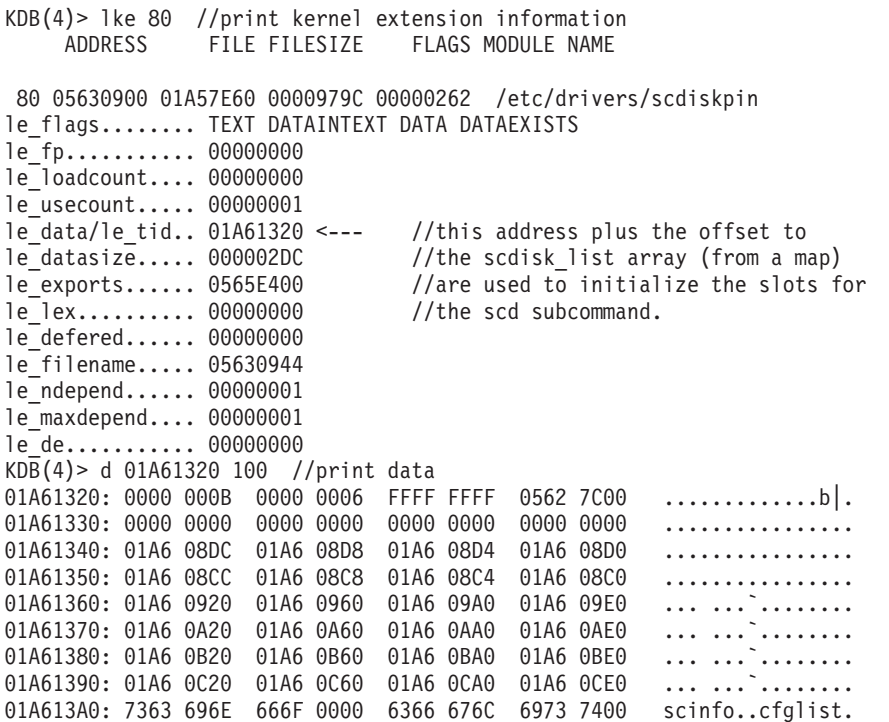

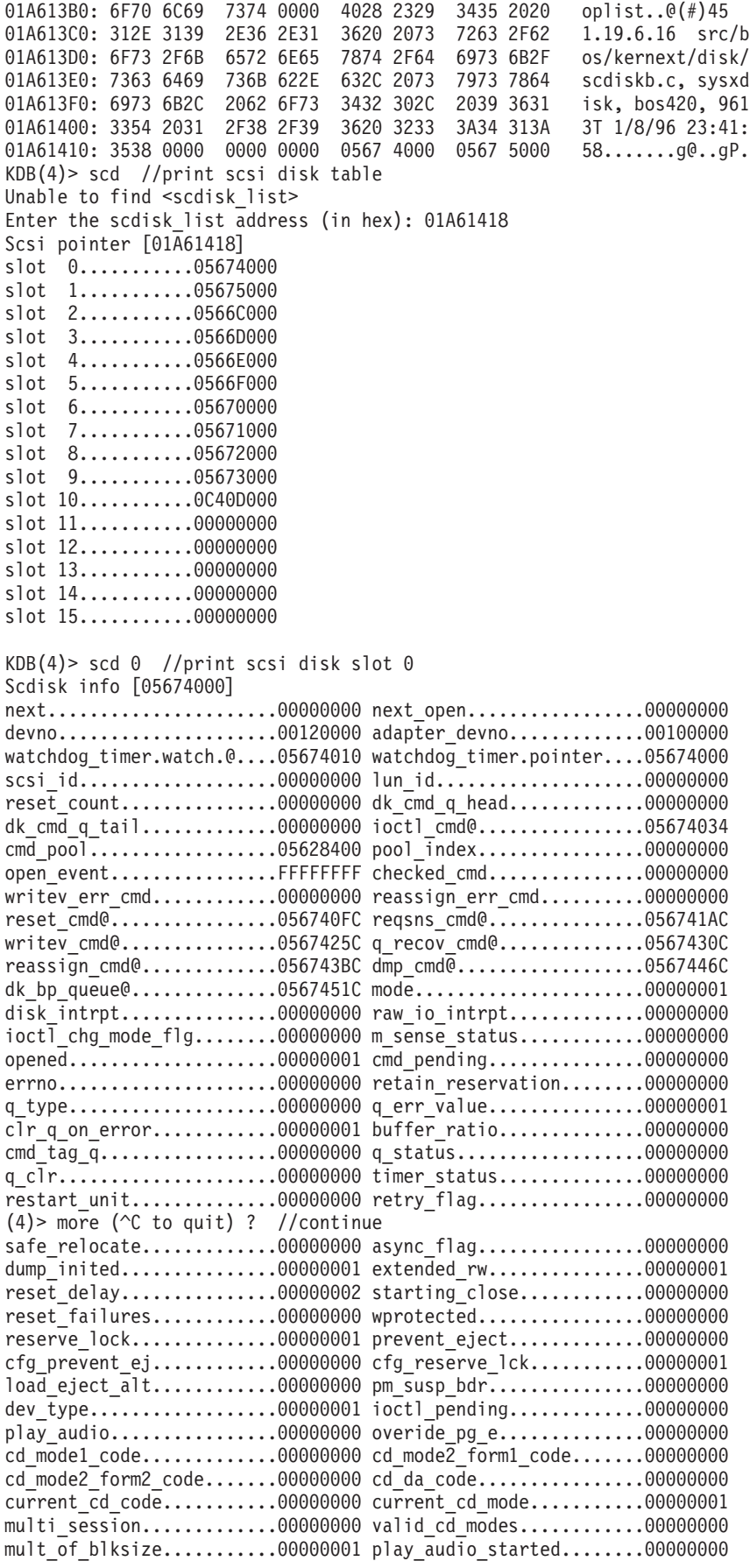

rw\_timeout................0000001E fmt\_timeout...............00000000 start\_timeout...............0000003C reassign\_timeout...........00000078 queue depth................00000001 cmds out.....................00000000 raw\_io\_cmd.................00000000 currbuf......................0A0546E0 low.......................0A14E3C0 block\_size................00000200 cfg block size............00000200 last ses pvd lba..........00000000 max request................00040000 max coalesce...............00010000 lock......................FFFFFFFF fp........................00414348 (4)> more (^C to quit) ? //continue error\_rec@.................05674598 stats@.......................05674648 mode data length..........0000003D disc info@..................0567465C mode buf@..................05674660 sense buf@...................05674760 ch data@.....................05674860 df data@.......................05674960 def\_list\_header@..........05674A60 ioctl\_buf@................05674A64 mode page e@..............05674B63 dd@..........................05674B6C df@.......................05674BB4 ch@.......................05674BFC cd@.......................05674C44 ioctl\_req\_sense@..........05674C8C capacity@.................05674CA4 def\_list@.................05674CAC dkstat@...................05674CB4 spin\_lock@................05674CF8 spin\_lock.................E80039A0 pmh@..........................05674CFC pm\_pending...................00000000 pm reserve@...............05674D41 pm device id................00100000 pm\_event................FFFFFFFFFF pm\_timer@...................05674D4C  $K\overline{DB}(4)$  > file 00414348 //print file  $(\overline{fp})$ COUNT OFFSET DATA TYPE FLAGS 18 file+000330 1 0000000000000000 0BC4A950 GNODE WRITE f\_flag......... 00000002 f\_count........ 00000001 f\_msgcount......... 0000 f\_type............. 0003 f\_data......... 0BC4A950 f\_offset... 0000000000000000  $f$ dir off...... 00000000 f $[credit]$ cred......... 00000000 f\_lock@........ 00414368 f\_lock......... E88007C0 f\_offset\_lock@. 0041436C f\_offset\_lock.. E88007E0 f\_vinfo........ 00000000 f\_ops.......... 001F3CD0 gno\_fops+000000 GNODE.......... 0BC4A950

gn\_seg....... 007FFFFF gn\_mwrcnt.... 00000000 gn\_mrdcnt.... 00000000 gn\_rdcnt..... 00000000 gn\_wrcnt..... 00000002 gn\_excnt..... 00000000 gn\_rshcnt.... 00000000 gn\_ops....... 00000000 gn\_vnode..... 00000000 gn\_reclk..... 00000000 gn\_rdev...... 00100000 gn\_chan...... 00000000 gn\_filocks... 00000000 gn\_data...... 0BC4A940<br>gn\_type...... BLK gn\_flags..... gn\_type...... BLK KDB(4)> buf 0A0546E0 //print current buffer (currbuf) DEV VNODE BLKNO FLAGS

0 0A0546E0 00120000 00000000 00070A58 READ SPLIT MPSAFE MPSAFE\_INITIAL

forw 00000000 back 00000000 av\_forw 0A05DC60 av\_back 0A14E3C0 blkno 00070A58 addr 00626000 bcount 00001000 resid 00000000 error 00000000 work 00000000 options 00000000 event FFFFFFFF iodone: 019057D4 start.tv\_sec 00000000 start.tv\_nsec 00000000 xmemd.aspace\_id 00000000 xmemd.xm\_flag 00000000 xmemd.xm\_version 00000000 xmemd.subspace\_id 00800802 xmemd.subspace\_id2 00000000 xmemd.uaddr 00000000

# **Chapter 28. Display memory allocation information subcommands**

The subcommands in this category display memory allocation information. These subcommands include the following:

- [heap](#page-309-0)
- $\cdot$  [xm](#page-314-0)
- [kmbucket](#page-317-0)
- [kmstats](#page-319-0)

### <span id="page-309-0"></span>**heap subcommand**

### **Purpose**

The **heap** subcommand displays information about heaps.

## **Syntax**

**heap** [**-l**|**-f**|**-d**|**-a**] [<*address*> <*SRAD number*>]

### **Parameters**

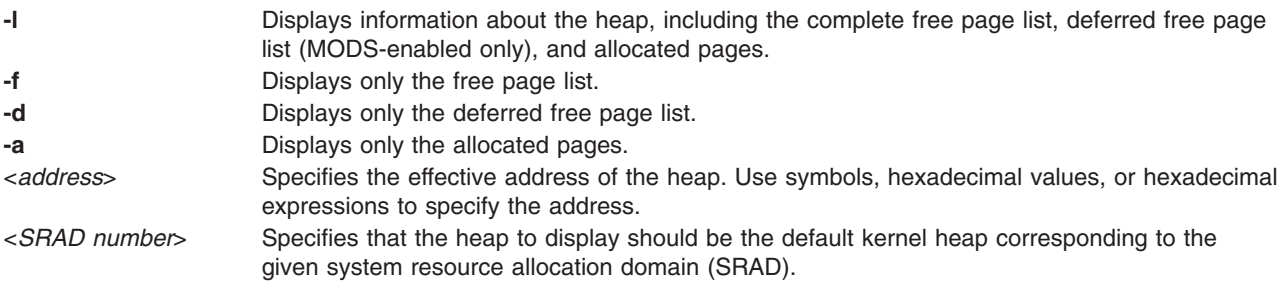

## **Aliases**

**hp**

### **Example**

The following is an example of how to use the **heap** subcommand:

 $KDB(0)$  heap Pinned heap 02DACFA8

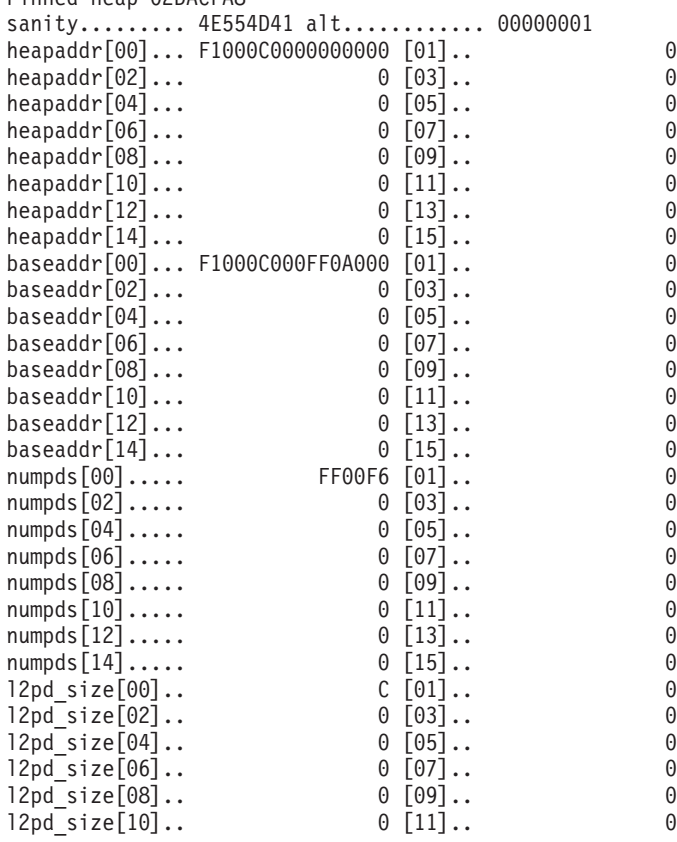

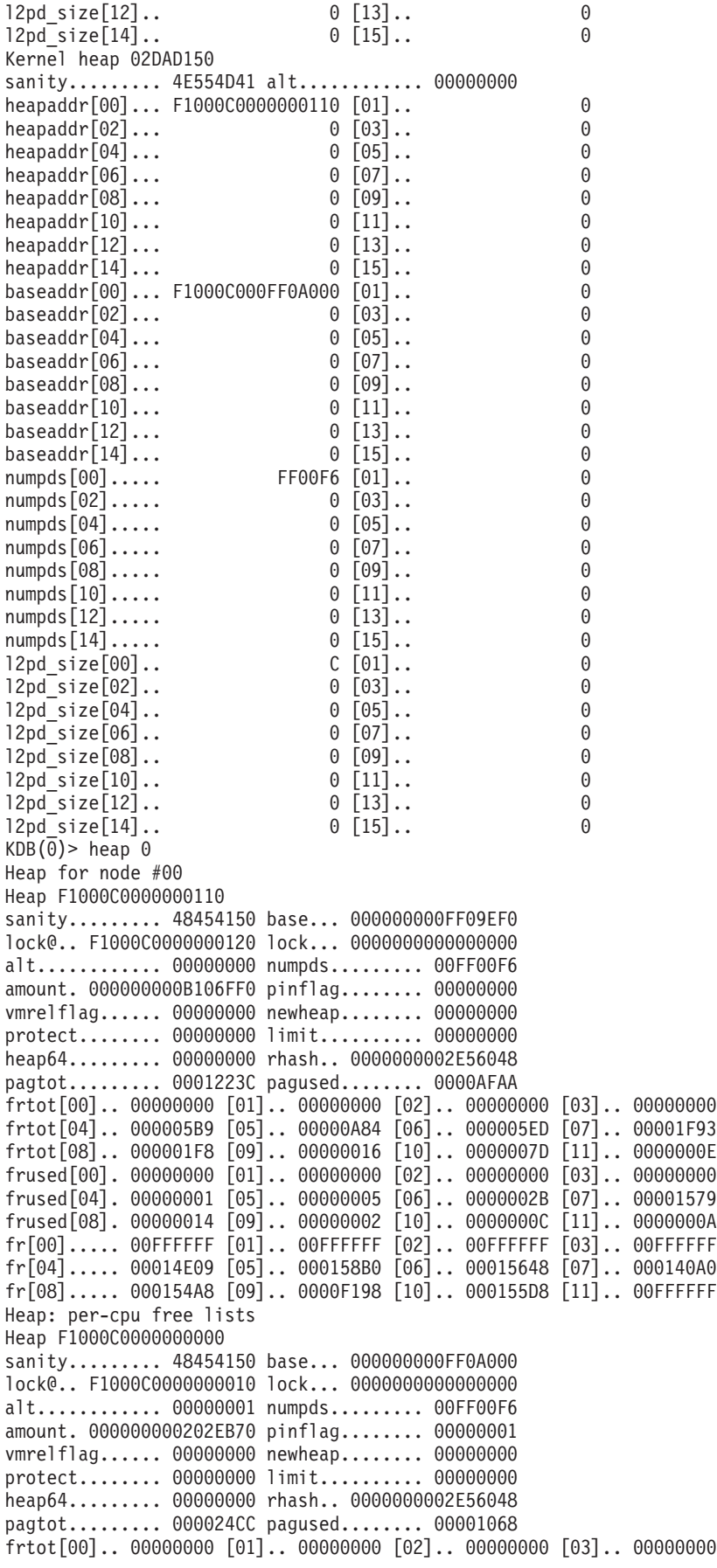

frtot[04].. 0000000B [05].. 00000617 [06].. 0000C087 [07].. 00008A5F frtot[08].. 00000438 [09].. 000001E4 [10].. 0000203A [11].. 000000A3  $frused[00]$ . 00000000  $[01]$ .. 00000000  $[02]$ .. 00000000  $[03]$ .. 00000000  $frused[04]$ . 0000000B  $[05]$ .. 000005F8  $[06]$ .. 00000073  $[07]$ .. 000001E0 frused[08]. 000000A3 [09].. 00000026 [10].. 000000D8 [11].. 00000012 fr[00]..... 00FFFFFF [01].. 00FFFFFF [02].. 00FFFFFF [03].. 00FFFFFF  $fr[04]$ ..... 000000E0  $[05]$ .. 0000F1BB  $[06]$ .. 000158C6  $[07]$ .. 000158B6 fr[08]..... 00015242 [09].. 0000F216 [10].. 000158BF [11].. 0000F3D3 Heap: per-cpu free lists addr...... F1000C000FF0A000 overflow.......... 00000000 ov min.... 000000000000000 ov max.... 00000000000000000 maxpds............ 00FF00F6 peakpd............ 00000000 l2pg\_size......... 0000000C l2pd\_size......... 0000000C limit callout..... 00000000 newseg\_callout.... 00000000 pagesoffset....... 00008BA0 pages\_srval....... 00000000 lockoffset........ 00000400 locks\_srval....... 00000000 heap\_locks...... @ F1000C0000000400 pages........... @ F1000C0000008BA0 heap\_lists...... @ F1000C0000000A80 Heap anchor ... F1000C0000008B90 pageno FFFFFFFF type.. 00 allocpage offset... 0158C9 The largest free range in the heap is 16623661 pages and starts at page 158C9.  $KDB(0)$  heap  $-1$  0 Heap for node #00 Heap F1000C0000000110 sanity......... 48454150 base... 000000000FF09EF0 lock@.. F1000C0000000120 lock... 0000000000000000 alt............ 00000000 numpds......... 00FF00F6 amount. 000000000B106FF0 pinflag........ 00000000 vmrelflag...... 00000000 newheap........ 00000000 protect........ 00000000 limit.......... 00000000 heap64......... 00000000 rhash.. 0000000002E56048 pagtot......... 0001223C pagused........ 0000AFAA frtot[00].. 00000000 [01].. 00000000 [02].. 00000000 [03].. 00000000 frtot[04].. 000005B9 [05].. 00000A84 [06].. 000005ED [07].. 00001F93 frtot[08].. 000001F8 [09].. 00000016 [10].. 0000007D [11].. 0000000E frused[00]. 00000000 [01].. 00000000 [02].. 00000000 [03].. 00000000 frused[04]. 00000001 [05].. 00000005 [06].. 0000002B [07].. 00001579 frused[08]. 00000014 [09].. 00000002 [10].. 0000000C [11].. 0000000A fr[00]..... 00FFFFFF [01].. 00FFFFFF [02].. 00FFFFFF [03].. 00FFFFFF  $fr[04]$ ..... 00014E09 [05].. 000158B0 [06].. 00015648 [07].. 000140A0 fr[08]..... 000154A8 [09].. 0000F198 [10].. 000155D8 [11].. 00FFFFFF Heap: per-cpu free lists Heap F1000C0000000000 sanity......... 48454150 base... 000000000FF0A000 lock@.. F1000C0000000010 lock... 0000000000000000 alt............ 00000001 numpds......... 00FF00F6 amount. 000000000202EB70 pinflag........ 00000001 vmrelflag...... 00000000 newheap........ 00000000 protect........ 00000000 limit.......... 00000000 heap64......... 00000000 rhash.. 0000000002E56048 pagtot......... 000024CC pagused........ 00001068 frtot[00].. 00000000 [01].. 00000000 [02].. 00000000 [03].. 00000000 frtot[04].. 0000000B [05].. 00000617 [06].. 0000C087 [07].. 00008A5F  $frtot[08]$ .. 00000438  $[09]$ .. 000001E4  $[10]$ .. 0000203A  $[11]$ .. 000000A3 frused[00]. 00000000 [01].. 00000000 [02].. 00000000 [03].. 00000000 frused[04]. 0000000B [05].. 000005F8 [06].. 00000073 [07].. 000001E0  $frused[08]$ . 000000A3  $[09]$ .. 00000026  $[10]$ .. 000000D8  $[11]$ .. 00000012 fr[00]..... 00FFFFFF [01].. 00FFFFFF [02].. 00FFFFFF [03].. 00FFFFFF  $fr[04]$ ..... 000000E0  $[05]$ .. 0000F1BB  $[06]$ .. 000158C6  $[07]$ .. 000158B6  $fr[08]$ ..... 00015242 [09].. 0000F216 [10].. 000158BF [11].. 0000F3D3 Heap: per-cpu free lists addr...... F1000C000FF0A000 overflow.......... 00000000 ov min.... 000000000000000 ov max.... 0000000000000000 maxpds............ 00FF00F6 peakpd............ 00000000 l2pg\_size......... 0000000C l2pd\_size......... 0000000C limit callout..... 00000000 newseg callout.... 00000000

pagesoffset....... 00008BA0 pages\_srval....... 00000000 lockoffset........ 00000400 locks\_srval....... 00000000 heap locks...... @ F1000C0000000400 pages........... @ F1000C0000008BA0 heap\_lists...... @ F1000C0000000A80 Heap anchor ... F1000C0000008B90 pageno FFFFFFFF type.. 00 allocpage offset... 0158C9 Heap Free list ... F1000C0000161830 pageno 000158C9 type.. 03 freerange offset... NO PAGE<br>... F1000C0000161840 pageno 000158CA type.. 04 freesize size..... FDA82D ... F1000C0000161840 pageno 000158CA type.. 04 freesize ... F1000C000FF09AF0 pageno 00FF00F5 type.. 05 freerangeend offset... 0158C9 Heap deferred free anchor ... F1000C0000008B80 pageno FFFFFFFE type.. 00 allocpage offset... 0158C7 Heap Deferred Free list ... F1000C0000161810 pageno 000158C7 type.. 01 allocrange offset... 0158C0 ... F1000C0000161820 pageno 000158C8 type.. 06 allocsize size..... 000002 ... F1000C00001617A0 pageno 000158C0 type.. 01 allocrange offset... 0158B7 ... Heap Alloc list ... F1000C0000008BA0 pageno 00000000 type.. 00 allocpage offset... NO PAGE ... F1000C0000008BB0 pageno 00000001 type.. 00 allocpage offset... NO PAGE ... F1000C0000008BC0 pageno 00000002 type.. 00 allocpage offset... NO\_PAGE ...  $KDB(0)$  heap  $-f(0)$ Heap for node #00 Heap F1000C0000000110 Heap: per-cpu free lists Heap F1000C0000000000 Heap: per-cpu free lists addr...... F1000C000FF0A000 overflow.......... 00000000 ov min.... 000000000000000 ov max.... 00000000000000000 maxpds............ 00FF00F6 peakpd............ 00000000 l2pg\_size......... 0000000C l2pd\_size......... 0000000C limit callout..... 00000000 newseg callout.... 00000000 pagesoffset....... 00008BA0 pages\_srval....... 00000000 lockoffset........ 00000400 locks\_srval....... 00000000 heap\_locks...... @ F1000C0000000400 pages........... @ F1000C0000008BA0 heap\_lists...... @ F1000C0000000A80 Heap anchor ... F1000C0000008B90 pageno FFFFFFFF type.. 00 allocpage offset... 0158C9 Heap Free list ... F1000C0000161830 pageno 000158C9 type.. 03 freerange offset... NO PAGE ... F1000C0000161840 pageno 000158CA type.. 04 freesize size..... FDA82D ... F1000C000FF09AF0 pageno 00FF00F5 type.. 05 freerangeend offset... 0158C9  $KDB(0)$  > heap -d 0 Heap for node #00 Heap F1000C0000000110 Heap: per-cpu free lists Heap F1000C0000000000 Heap: per-cpu free lists addr...... F1000C000FF0A000 overflow.......... 00000000 ov min.... 000000000000000 ov max.... 0000000000000000 maxpds............ 00FF00F6 peakpd............ 00000000 l2pg\_size......... 0000000C l2pd\_size......... 0000000C limit callout..... 00000000 newseg callout.... 00000000 pagesoffset....... 00008BA0 pages\_srval....... 00000000 lockoffset........ 00000400 locks\_srval....... 00000000 heap locks...... @ F1000C0000000400 pages........... @ F1000C0000008BA0 heap\_lists...... @ F1000C0000000A80 Heap anchor ... F1000C0000008B90 pageno FFFFFFFF type.. 00 allocpage offset... 0158C9 The largest free range in the heap is 16623661 pages and starts at page 158C9. Heap deferred free anchor ... F1000C0000008B80 pageno FFFFFFFE type.. 00 allocpage offset... 0158C7 Heap Deferred Free list ... F1000C0000161810 pageno 000158C7 type.. 01 allocrange offset... 0158C0 ... F1000C0000161820 pageno 000158C8 type.. 06 allocsize size..... 000002

... F1000C00001617A0 pageno 000158C0 type.. 01 allocrange offset... 0158B7 ...  $KDB(0)$  > heap -d 0 Heap for node #00 Heap F1000C0000000110 Heap: per-cpu free lists Heap F1000C0000000000 Heap: per-cpu free lists addr...... F1000C000FF0A000 overflow.......... 00000000 ov\_min.... 0000000000000000 ov\_max.... 0000000000000000 maxpds............ 00FF00F6 peakpd............ 00000000 l2pg\_size......... 0000000C l2pd\_size......... 0000000C limit callout..... 00000000 newseg callout.... 00000000 pagesoffset....... 00008BA0 pages\_srval....... 00000000 lockoffset........ 00000400 locks\_srval....... 00000000 heap locks...... @ F1000C0000000400 pages........... @ F1000C0000008BA0 heap\_lists...... @ F1000C0000000A80 Heap anchor ... F1000C0000008B90 pageno FFFFFFFF type.. 00 allocpage offset... 0158C9 The largest free range in the heap is 16623661 pages and starts at page 158C9. Heap Alloc list ... F1000C0000008BA0 pageno 00000000 type.. 00 allocpage offset... NO PAGE  $\ldots$  F1000C0000008BB0 pageno 00000001 type.. 00 allocpage offset... NO PAGE ... F1000C0000008BC0 pageno 00000002 type.. 00 allocpage offset... NO PAGE ... KDB(0)> heap @kernel\_heap0 Heap 03AF80E0 sanity........ 48454150 base... 0000000000039F20 lock@.. 0000000003AF80F0 lock... 0000000000000000 alt............ 00000000 numpages....... 0000C4CE amount. 00000000005E66C0 pinflag........ 00000000 vmrelflag...... 00000000 newheap........ 00000000 protect........ 00000000 limit.......... 00000000 heap64......... 00000000 rhash.. 0000000000000000 pagtot......... 00000000 pagused........ 00000000

...

#### <span id="page-314-0"></span>**xmalloc subcommand**

### **Purpose**

The **xmalloc** subcommand displays memory allocation information, finds the memory location of any heap record using the page index or finds the heap record using the allocated memory location.

## **Syntax**

**xmalloc** [**-s** [*effectiveaddress*]] [**-h** [*effectiveaddress*]] [[**-l**] **-f**] [[**-l**] **-a**] [[**-l**] **-p** *page*] [**-d** [*effectiveaddress*]] [**-v**] [[**-q**] **-u** [*size*]] [**-S**] [*effectiveaddress*] [**-H** *heap\_addr*]

## **Parameters**

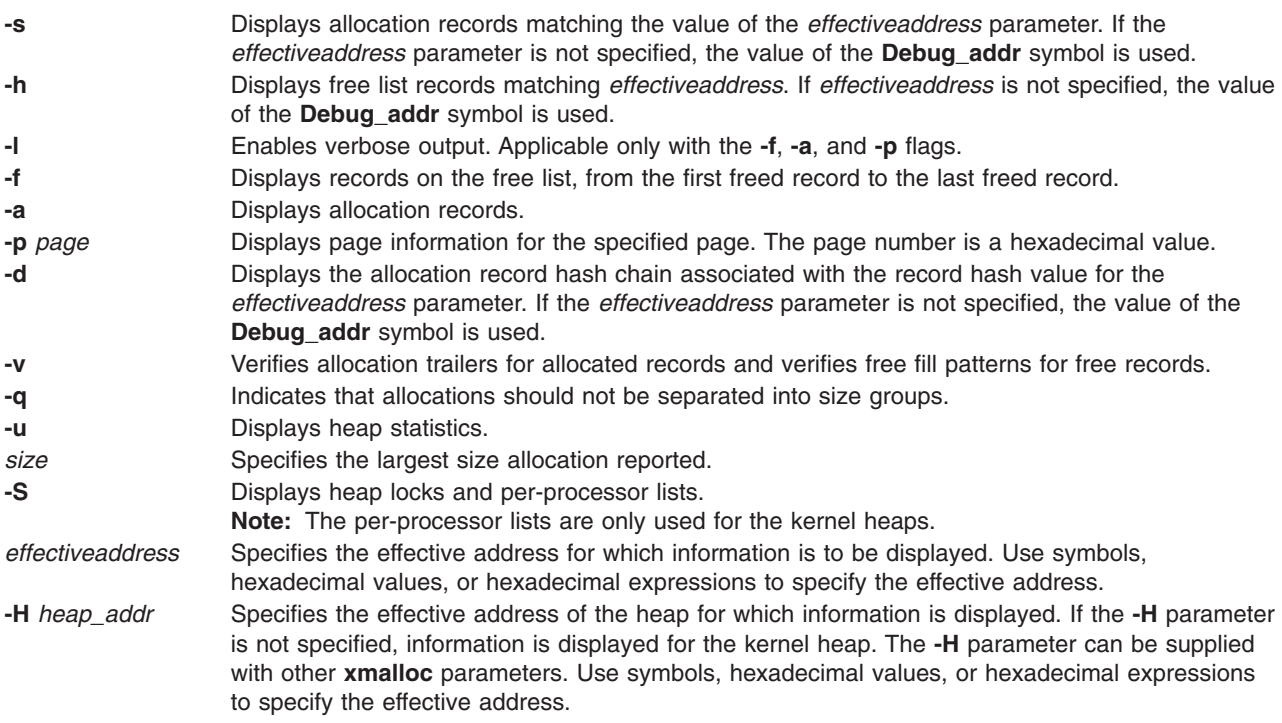

Other than the **-u** parameter, these parameters require that the Memory Overlay Detection System (MODS) is active. If parameters require a memory address and no value is specified, the value of the **Debug\_addr** symbol is used. If a system crash is caused by detection of a problem within MODS, this value is updated by MODS. The default heap reported on is the kernel heap.

### **Aliases**

**xm**

## **Example**

The following is an example of how to use the **xm** alias of the **xmalloc** subcommand:

 $(0)$  stat RS6K SMP MCA POWER PC POWER 604 machine with 8 processor(s) .......... SYSTEM STATUS sysname... AIX nodename.. jumbo32 release... 3 version... 4 machine... 00920312A0 nid....... 920312A0 time of crash: Fri Jul 11 08:07:01 1997 age of system: 1 day, 20 hr., 31 min., 17 sec.

.......... PANIC STRING Memdbg:  $*w == pat$ (0)> xm -s //Display debug xmalloc status Debug kernel error message: The xmfree service has found data written beyond the end of the memory buffer that is being freed. Address at fault was 0x09410200 (0)> xm -h 0x09410200 //Display debug xmalloc records associated with addr 0B78DAB0: addr......... 09410200 req\_size..... 128 freed unpinned 0B78DAB0: pid.......... 00043158 comm......... bcross Trace during xmalloc() Trace during xmfree()<br>002329E4(.xmalloc+0000A8) 002328F0(.xmfree+0000FC) 002329E4(.xmalloc+0000A8) 002328F0(.xmfree+0000FC) 00235CD4(.dlistadd+000040) 00234F04(.setbitmaps+0001BC) 002329E4(.xma110010000000)<br>00235CD4(.dlistadd+000040) 00234F04(.setbitmaps+0001<br>00235520(.newblk+00006C) 00236894(.finicom+0001A4) 0B645120: addr......... 09410200 req\_size..... 128 freed unpinned 0B645120: pid.......... 0007DCAC comm......... bcross Trace during xmalloc() Trace during xmfree() 002329E4(.xmalloc+0000A8) 002328F0(.xmfree+0000FC) 00235CD4(.dlistadd+000040) 00236614(.logdfree+0001E8) 00236574(.logdfree+000148) 00236720(.finicom+000030) 0B7A3750: addr......... 09410200 req size..... 128 freed unpinned 0B7A3750: pid......... 000010BA comm......... syncd Trace during xmalloc() Trace during xmfree() 002329E4(.xmalloc+0000A8) 002328F0(.xmfree+0000FC) 00235CD4(.dlistadd+000040) 00234F04(.setbitmaps+0001BC) 00235520(.newblk+00006C) 00236894(.finicom+0001A4) 0B52B330: addr......... 09410200 req\_size..... 128 freed unpinned 0B52B330: pid.......... 00058702 comm......... bcross Trace during xmalloc() Trace during xmfree() 002329E4(.xmalloc+0000A8) 002328F0(.xmfree+0000FC) 00235CD4(.dlistadd+000040) 00236698(.logdfree+00026C) 00236510(.logdfree+0000E4) 00236720(.finicom+000030) 07A33840: addr......... 09410200 req size..... 133 freed unpinned 07A33840: pid.......... 00042C24 comm.......... ksh Trace during xmalloc() Trace during xmfree() 002329E4(.xmalloc+0000A8) 002328F0(.xmfree+0000FC) 00271F28(.ld\_pathopen+000160) 00271D24(.ld\_pathclear+00008C) 0027FB6C(.ld\_getlib+000074) 002ABF04(.ld\_execload+00075C) 0B796480: addr......... 09410200 req size..... 133 freed unpinned 0B796480: pid.......... 0005C2E0 comm.......... ksh Trace during xmalloc() Trace during xmfree() 002329E4(.xmalloc+0000A8) 002328F0(.xmfree+0000FC) 00271F28(.ld\_pathopen+000160) 00271D24(.ld\_pathclear+00008C) 0027FB6C(.ld\_getlib+000074) 002ABF04(.ld\_execload+00075C) 07A31420: addr......... 09410200 req size..... 135 freed unpinned 07A31420: pid.......... 0007161A comm.......... ksh Trace during xmalloc() Trace during xmfree() 002329E4(.xmalloc+0000A8) 002328F0(.xmfree+0000FC) 00271F28(.ld\_pathopen+000160) 00271D24(.ld\_pathclear+00008C) 0027FB6C(.ld\_getlib+000074) 002ABF04(.ld\_execload+00075C) 07A38630: addr......... 09410200 req\_size..... 125 freed unpinned 07A38630: pid.......... 0001121E comm.......... ksh Trace during xmalloc() Trace during xmfree() 002329E4(.xmalloc+0000A8) 002328F0(.xmfree+0000FC) 00271F28(.ld\_pathopen+000160) 00271D24(.ld\_pathclear+00008C) 0027FB6C(.ld\_getlib+000074) 002ABF04(.ld\_execload+00075C) 07A3D240: addr......... 09410200 req size..... 133 freed unpinned 07A3D240: pid.......... 0000654C comm......... ksh

Trace during xmalloc() Trace during xmfree() 002329E4(.xmalloc+0000A8)<br>00271F28(.ld pathopen+000160)  $00271D24$ (.ld pathclear+00008C) 0027FB6C(.ld\_getlib+000074) 002ABF04(.ld\_execload+00075C)  $(0)$  heap ... Heap Alloc list ... 0FFC41B0 pageno 00000007 pages.type.. 01 allocrange offset... NO\_PAGE ... OFFC41B4 pageno 00000008 pages.type.. 06 allocsize size..... 00001E00 ... 0FFCB9AC pageno 00001E06 pages.type.. 07 allocrangeend offset... 00000007 ... 0FFCB9B0 pageno 00001E07 pages.type.. 01 allocrange offset... NO\_PAGE ... 0FFCB9B4 pageno 00001E08 pages.type.. 06 allocsize ... 0FFD31AC pageno 00003C06 pages.type.. 07 allocrangeend offset... 00001E07 ... 0FFD31B4 pageno 00003C08 pages.type.. 01 allocrange offset... 00003C42 ... 0FFD31B8 pageno 00003C09 pages.type.. 06 allocsize size..... 00000002 ... OFFD31C4 pageno 00003COC pages.type.. 01 allocrange offset... NO\_PAGE ... OFFD31C8 pageno 00003C0D pages.type.. 06 allocsize size..... 00000009 ... 0FFD31E4 pageno 00003C14 pages.type.. 07 allocrangeend offset... 00003C0C ... (0)> xm -l -p 00001E07 //how to find memory address of heap index 00001E07 type..................... 1 (P\_allocrange) page\_addr................ 02F82000 pinned................... 0 size..................... 00000000 offset................... 00FFFFFF page descriptor address.. 0FFCB9B0  $(0)$  xm -1 02F82000 //how to find page index in kernel heap of 02F82000 P\_allocrange (range of 2 or more allocated full pages) page........... 00001E07 start.......... 02F82000 page cnt....... 00001E00 allocated size. 01E00000 pinned......... unknown  $(0)$  xm  $-\overline{1}$  -p 00003C08 //how to find memory address of heap index 00003C08 type........................... 1 (P allocrange) page\_addr................ 04D83000 pinned................... 0 size..................... 00000000 offset................... 00003C42 page\_descriptor\_address.. 0FFD31B4 (0)> xm -l 04D83000 //how to find page index in kernel heap of 04D83000 P allocrange (range of 2 or more allocated full pages) page........... 00003C08 start.......... 04D83000 page\_cnt....... 00000002 allocated size. 00002000 pinned......... unknown

### <span id="page-317-0"></span>**kmbucket subcommand**

#### **Purpose**

The **kmbucket** subcommand prints kernel memory allocator buckets.

## **Syntax**

**kmbucket** [**-l**] [**-c** *cpu*] [**-i** *index*] [*effectiveaddress*]

**kmbucket -k** *effectiveaddress*

#### **kmbucket -s**

#### **Parameters**

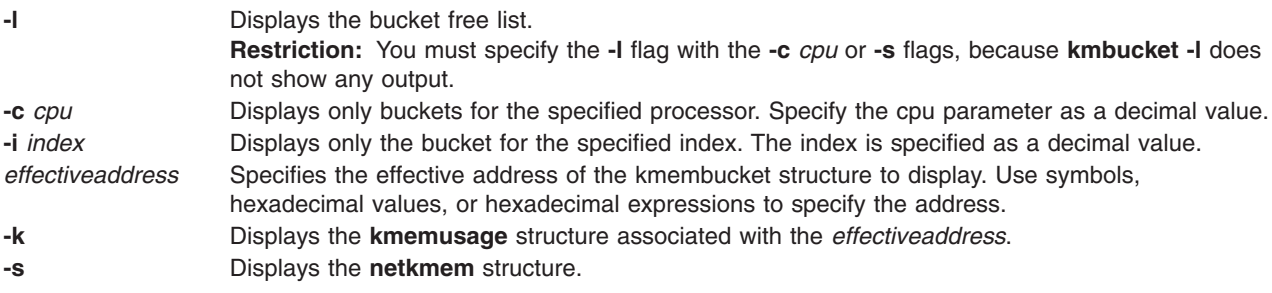

If no arguments are specified, information is displayed for all allocator buckets for each processor.

#### **Aliases**

**bucket**

### **Example**

The following is an example of how to use the **kmbucket** subcommand:

```
KDB(0)> kmbucket -c 0 -i 11
```
displaying kmembucket for cpu 0 offset 11 size 0x00000800

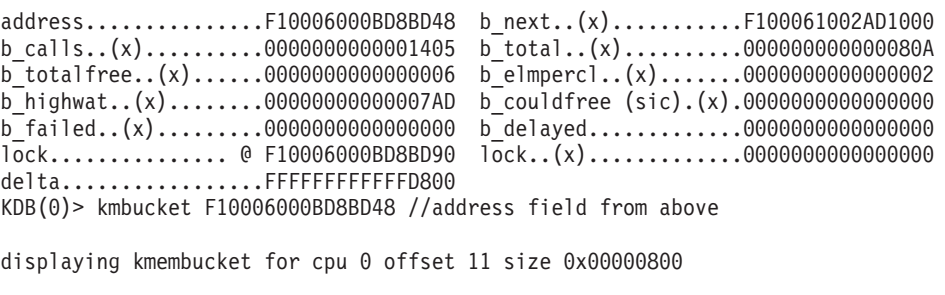

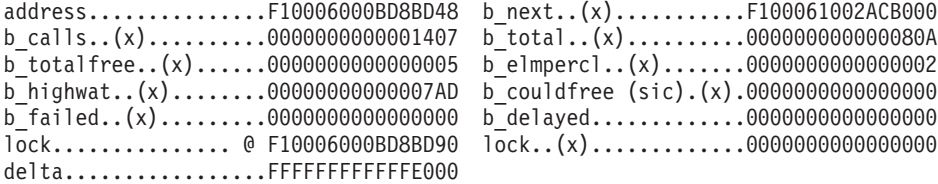

Bucket free list..... 1 next........F100061002ACB000 prev...00000000, kmemusage...F10006000BE08308 [000B 0002 00000000]

2 next........F100061002AE0800 prev...F100061002ACB000, kmemusage...F10006000BE08500 [000B 0001 00000000] 3 next........F100061002AC8000 prev...F100061002AE0800, kmemusage...F10006000BE082C0 [000B 0002 00000000] 4 next........F100061002AC8800 prev...F100061002AC8000, kmemusage...F10006000BE082C0 [000B 0002 00000000] 5 next........F100061002ACB800 prev...F100061002AC8800, kmemusage...F10006000BE08308 [000B 0002 00000000] KDB(0)> kmbucket -k F100061002ACB000 //one of the next fields from above This address belongs to the following kmemusage structure : kmemusage address.....F10006000BE08308 ku indx.....0000000B free/page cnt.....00000002 ku cpu.....00000000  $KDB(\overline{\Theta})$ 

#### <span id="page-319-0"></span>**kmstats subcommand**

#### **Purpose**

The **kmstats** subcommand prints kernel allocator memory statistics.

### **Syntax**

**kmstats** [*effectiveaddress*]

#### **Parameters**

*effectiveaddress* Specifies the effective address of the kernel allocator memory statistics entry to display. Use symbols, hexadecimal values, or hexadecimal expressions to specify the address.

If no address is specified, all of the kernel allocator memory statistics are displayed. If an address is entered, only the specified statistics entry is displayed.

#### **Aliases**

No aliases.

#### **Example**

The following is an example of how to use the **kmstats** subcommand:

KDB(0)> kmstats //print allocator statistics

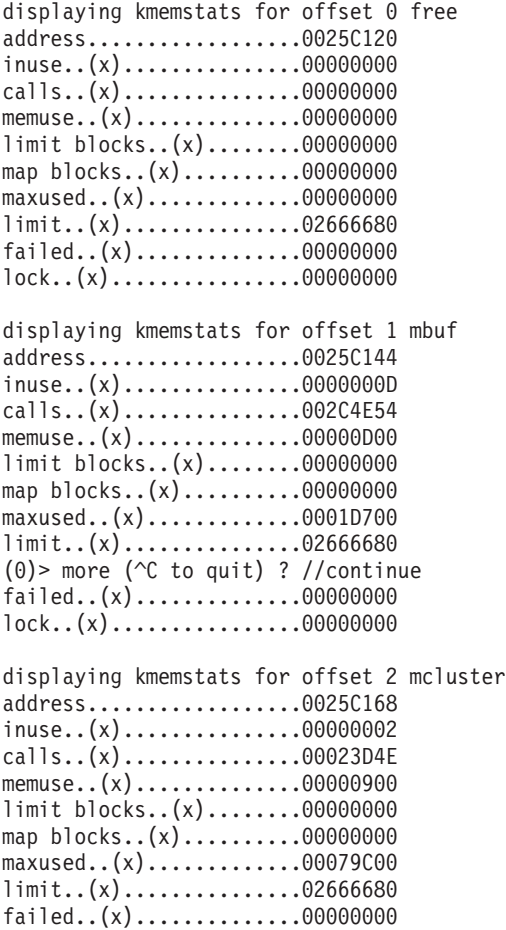

lock..(x)................00000000

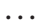

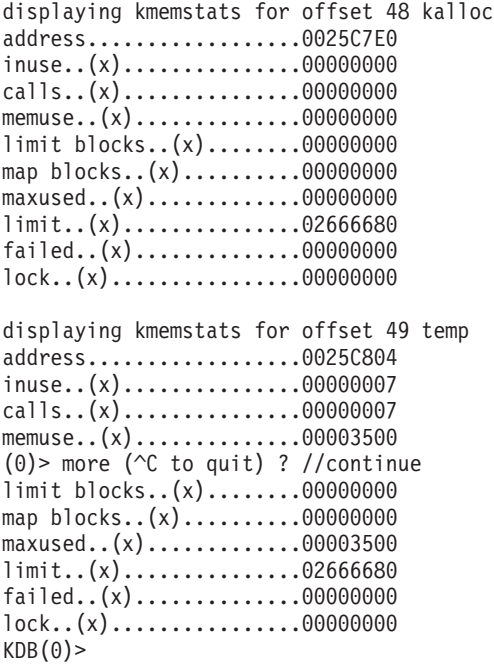

# **Chapter 29. Display general and Journal File System (JFS) information subcommands**

The subcommands in this category can be used to display general file system information, and information specific to the JFS filesystem. These subcommands include the following:

- "dnlc [subcommand"](#page-323-0) on page 312
- "hdnlc [subcommand"](#page-325-0) on page 314
- "kvn [subcommand"](#page-327-0) on page 316
- "buffer [subcommand"](#page-328-0) on page 317
- "hbuffer [subcommand"](#page-330-0) on page 319
- "fbuffer [subcommand"](#page-331-0) on page 320
- "gnode [subcommand"](#page-332-0) on page 321
- "gfs [subcommand"](#page-333-0) on page 322
- "file [subcommand"](#page-334-0) on page 323
- "inode [subcommand"](#page-336-0) on page 325
- "hinode [subcommand"](#page-339-0) on page 328
- "icache [subcommand"](#page-340-0) on page 329
- "vnc [subcommand"](#page-342-0) on page 331
- "hvnc [subcommand"](#page-344-0) on page 333
- "vnode [subcommand"](#page-346-0) on page 335
- "vfs [subcommand"](#page-347-0) on page 336
- "specnode [subcommand"](#page-349-0) on page 338
- "devnode [subcommand"](#page-351-0) on page 340
- "fifonode [subcommand"](#page-353-0) on page 342
- "hnode [subcommand"](#page-355-0) on page 344
- "ifsnode [subcommand"](#page-356-0) on page 345
- "kfset [subcommand"](#page-358-0) on page 347

#### <span id="page-323-0"></span>**dnlc subcommand**

#### **Purpose**

The **dnlc** subcommand displays information about the filesystem directory name lookup cache.

# **Syntax**

**dnlc** [*slot* | *effectiveaddress*]

### **Parameters**

*slot* Specifies the decimal identifier of a specific cache slot. *effectiveaddress* Specifies the effective address of the entry. Symbols, hexadecimal values, or hexadecimal expressions can be used in specification of the address.

The **dnlc** subcommand is used to display information about the directory name cache.

When no parameters are provided, a summary of the entire directory name lookup cache is displayed.

#### **Aliases**

**ncache**

### **Example**

The following is an example of how to use the **dnlc** subcommand:

```
KDB(0)> dnlc
                                      DP NP NAME
     1 KERN_heap+59B9000 F10000F0049FBB48 F10000F004ED3D78 __vg10
     2 KERN_heap+59B9060 F10000F005009D78 F10000F00513FD78 CuAt.vc
     3 KERN_heap+59B90C0 F10000F0049FBB48 F10000F004E38D78 __pv16.0
     4 KERN_heap+59B9120 F10000F0049FBB48 F10000F0051DAD78 hd6
      5 KERN_heap+59B9180 F10000F0049FBB48 0000000000000000 __pv16.0
      6 KERN_heap+59B91E0 F10000F0049FBB48 F10000F004F6ED78 __pv16.0
     7 KERN_heap+59B9240 F10000F00557C918 F10000F005883918 libcrypt.a
     8 KERN_heap+59B92A0 F10000F0049FBB48 00000000000000000 pv16.0
     9 KERN_heap+59B9300 F10000F0048C5B48 F10000F004B31B48 etc
    10 KERN_heap+59B9360 F10000F005009D78 F10000F0050A4D78 CuAt
    11 KERN_heap+59B93C0 F10000F004963D98 F10000F0051E1218 diagrpt23.dat
    12 KERN_heap+59B9420 F10000F0048C5B48 F10000F0049FBB48 dev
    13 KERN_heap+59B9480 F10000F004B31B48 F10000F004D02D78 vg
    14 KERN_heap+59B94E0 F10000F004B31B48 F10000F005009D78 objrepos
\lesnin>KDB(0) and the definition of \ell //slot
                                      DP NP NAME
    14 KERN_heap+59B94E0 F10000F004B31B48 F10000F005009D78 objrepos
vfsp..... F10000F0065F2470 forw..... F10000F0059B9300 back..... F10000F0059B9060
dp....... F10000F004B31B48 did...... 000000BA
np....... F10000F005009D78 nid...... 000000FF nidp..... F10000F005009E38
namelen.. 00000008
KDB(0)> dnlc F10000F0059B94E0 //eaddr
                                      DP NAME
    14 KERN_heap+59B94E0 F10000F004B31B48 F10000F005009D78 objrepos
```
vfsp..... F10000F0065F2470 forw..... F10000F0059B9300 back..... F10000F0059B9060
dp....... F10000F004B31B48 did...... 000000BA np....... F10000F005009D78 nid...... 000000FF nidp..... F10000F005009E38 namelen.. 00000008 KDB(0)> dnlc nlc\_cache //symbol DP NP NAME

2146583247 nlc\_cache+000000 0000000000020000 0000000000D22198 vfsp..... 0000000000020000 forw..... F10000F0059B9000 back..... 0000000000002000 dp....... 0000000000020000 did...... 00000000 np....... 0000000000D22198 nid...... FFFFFFFF nidp..... 0000000000D73F60 namelen.. FFFFFFFF  $KDB(0)$ >

## **hdnlc subcommand**

### **Purpose**

The **hdnlc** subcommand displays information about the file system hash list for the directory name cache.

# **Syntax**

**hdnlc** [*slot* | *effectiveaddress*]

# **Parameters**

*slot* Specifies the decimal identifier of a specific hash bucket. *effectiveaddress* Specifies the effective address of the entry. Symbols, hexadecimal values, or hexadecimal expressions can be used to specify the address.

The **hdnlc** command is used to display information about the dnlc hash table. When no parameters are provided, a summary of the entire hash list is displayed.

### **Aliases**

**hncache**

## **Example**

The following is an example of how to use the **hdnlc** subcommand:

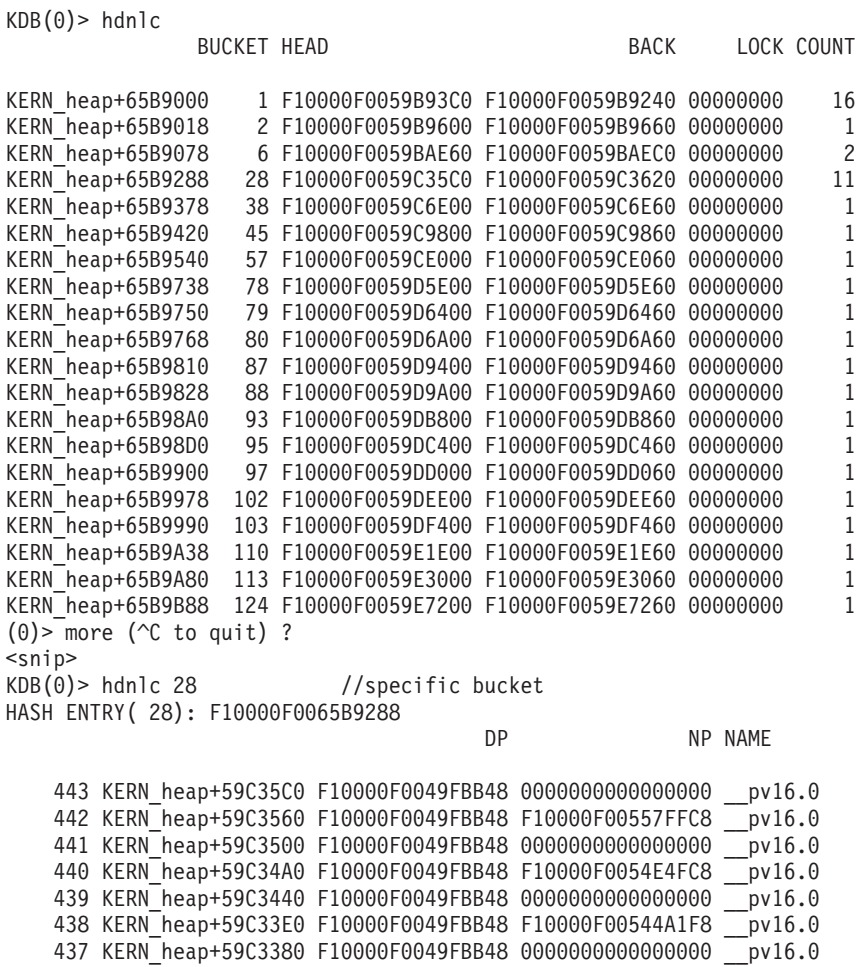

 KERN\_heap+59C3320 F10000F0049FBB48 F10000F0048C8B68 \_\_pv16.0 KERN\_heap+59C32C0 F10000F0049FBB48 0000000000000000 \_\_pv16.0 KERN\_heap+59C3260 F10000F0049FBB48 F10000F00557DA98 \_\_pv16.0 KERN\_heap+59C3200 F10000F0049FBB48 0000000000000000 \_\_pv16.0 KERN\_heap+59C37A0 0000000000000000 0000000000000000 KERN\_heap+59C3740 0000000000000000 0000000000000000 KERN\_heap+59C36E0 0000000000000000 0000000000000000 KERN\_heap+59C3680 0000000000000000 0000000000000000 KERN\_heap+59C3620 0000000000000000 0000000000000000 KDB(0)> hdnlc F10000F0065B9288 //effective address HASH ENTRY( 28): F10000F0065B9288 DP NP NAME 443 KERN heap+59C35C0 F10000F0049FBB48 00000000000000000 pv16.0 KERN\_heap+59C3560 F10000F0049FBB48 F10000F00557FFC8 \_\_pv16.0 KERN\_heap+59C3500 F10000F0049FBB48 0000000000000000 \_\_pv16.0 KERN\_heap+59C34A0 F10000F0049FBB48 F10000F0054E4FC8 \_\_pv16.0 440 KERN\_HEAP+59C3440 F10000F0049FBB48 00000000000000000 \_\_pv16.0 KERN\_heap+59C33E0 F10000F0049FBB48 F10000F00544A1F8 \_\_pv16.0 KERN\_heap+59C3380 F10000F0049FBB48 0000000000000000 \_\_pv16.0 KERN\_heap+59C3320 F10000F0049FBB48 F10000F0048C8B68 \_\_pv16.0 KERN\_heap+59C32C0 F10000F0049FBB48 0000000000000000 \_\_pv16.0 KERN\_heap+59C3260 F10000F0049FBB48 F10000F00557DA98 \_\_pv16.0 KERN\_heap+59C3200 F10000F0049FBB48 0000000000000000 \_\_pv16.0 KERN\_heap+59C37A0 0000000000000000 0000000000000000 KERN\_heap+59C3740 0000000000000000 0000000000000000 KERN\_heap+59C36E0 0000000000000000 0000000000000000 KERN\_heap+59C3680 0000000000000000 0000000000000000 KERN\_heap+59C3620 0000000000000000 0000000000000000 KDB $(0)$ > hdnlc KERN heap+65B9288 //effective address HASH ENTRY( 28): F10000F0065B9288 DP NAME 443 KERN heap+59C35C0 F10000F0049FBB48 00000000000000000 pv16.0 KERN\_heap+59C3560 F10000F0049FBB48 F10000F00557FFC8 \_\_pv16.0 KERN\_heap+59C3500 F10000F0049FBB48 0000000000000000 \_\_pv16.0 KERN\_heap+59C34A0 F10000F0049FBB48 F10000F0054E4FC8 \_\_pv16.0 KERN\_heap+59C3440 F10000F0049FBB48 0000000000000000 \_\_pv16.0 KERN\_heap+59C33E0 F10000F0049FBB48 F10000F00544A1F8 \_\_pv16.0 437 KERN heap+59C3380 F10000F0049FBB48 0000000000000000 pv16.0 KERN\_heap+59C3320 F10000F0049FBB48 F10000F0048C8B68 \_\_pv16.0 KERN\_heap+59C32C0 F10000F0049FBB48 0000000000000000 \_\_pv16.0 KERN\_heap+59C3260 F10000F0049FBB48 F10000F00557DA98 \_\_pv16.0 KERN\_heap+59C3200 F10000F0049FBB48 0000000000000000 \_\_pv16.0 KERN\_heap+59C37A0 0000000000000000 0000000000000000 KERN\_heap+59C3740 0000000000000000 0000000000000000 KERN\_heap+59C36E0 0000000000000000 0000000000000000 KERN\_heap+59C3680 0000000000000000 0000000000000000 KERN\_heap+59C3620 0000000000000000 0000000000000000

 $KDB(0)$ 

### **kvn subcommand**

#### **Purpose**

The **kvn** subcommand displays the **kdm** vnode data structure.

## **Syntax**

**kvn** *address*

#### **Parameters**

*address* Identifies the address of the **kdm** vnode to display.

# **Aliases**

No aliases.

# **Example**

The following is an example of how to use the **kvn** subcommand:

```
KDB(0)> kvn 0x3173F180
kdv_enables..0x00000000 kdv_flags....0x00000000 kdv_nreg.....0x00000000
kdv_op.......0x00801EC0 kdv_fset.....0x32F99400
kdv_regp.....0x00000000 kdv_data.....0x32F23628
```
NOTE: The kdm vnode pointer is in the JFS2 inode and may be obtained from the output of the i2 command, in the kdmvp field:

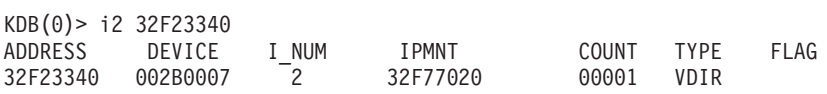

In-memory Working Inode:

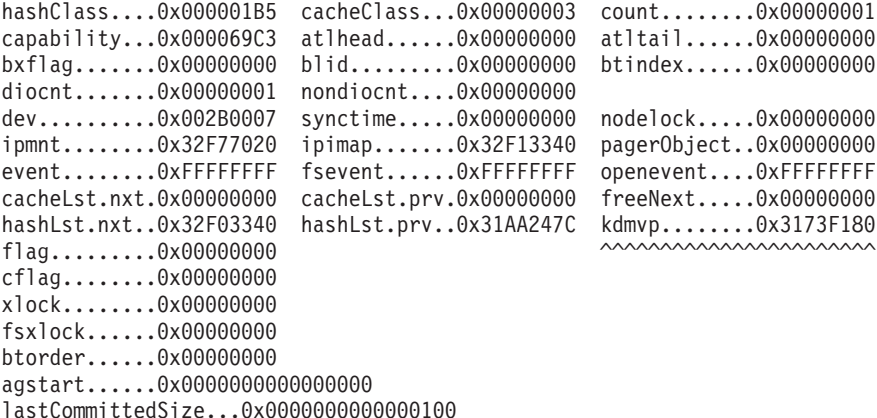

#### **buffer subcommand**

### **Purpose**

The **buffer** subcommand displays buffer cache headers.

# **Syntax**

**buffer** [*slot* | *effectiveaddress*]

# **Parameters**

*slot* Specifies the buffer pool slot number. This parameter must be a decimal value. *effectiveaddress* Specifies the effective address of a buffer pool entry. Use symbols, hexadecimal values, or hexadecimal expressions to specify the address.

## **Aliases**

**buf**

# **Example**

The following is an example of how to use the **buffer** subcommand:

```
KDB(0)> buf //print buffer pool
  1 057E4000 nodevice 00000000 00000000
 2 057E4058 nodevice 00000000 00000000
 3 057E40B0 nodevice 00000000 00000000
 4 057E4108 nodevice 00000000 00000000
 5 057E4160 nodevice 00000000 00000000
...
 18 057E45D8 nodevice 00000000 00000000
 19 057E4630 000A0011 00000000 00000100 READ DONE STALE MPSAFE MPSAFE_INITIAL
20 057E4688 000A0011 00000000 00000008 READ DONE STALE MPSAFE MPSAFE_INITIAL
KDB(0) buf 19 //print buffer slot 19
                DEV VNODE BLKNO FLAGS
 19 057E4630 000A0011 00000000 00000100 READ DONE STALE MPSAFE MPSAFE_INITIAL
forw 0562F0CC back 0562F0CC av_forw 057E45D8 av_back 057E4688
blkno 00000100 addr 0580C000 bcount 00001000 resid 00000000
error 00000000 work 80000000 options 00000000 event FFFFFFFF
iodone: biodone+000000
start.tv_sec 00000000 start.tv_nsec 00000000
xmemd.aspace_id 00000000 xmemd.xm_flag 00000000 xmemd.xm_version 00000000
xmemd.subspace_id 00000000 xmemd.subspace_id2 00000000 xmemd.uaddr 000000000
KDB(0)> pdt 17 //print paging device slot 17 (the 1st FS)
PDT address B69C0440 entry 17 of 511, type: FILESYSTEM
next pdt on i/o list (nextio) : FFFFFFFF
dev t or strategy ptr (device) : 000A0007
last frame w/pend I/O (iotail) : FFFFFFFF
free buf struct list (bufstr) : 056B2108
total buf structs (nbufs) : 005D
available (PAGING) (avail) : 0000
JFS disk agsize (agsize) : 0800
JFS inode agsize (iagsize) : 0800
JFS log SCB index (logsidx) : 00035
JFS fragments per page(fperpage): 1
JFS compression type (comptype): 0
JFS log2 bigalloc mult(bigexp) : 0
disk map srval
i/o's not finished (iocnt) : 00000000
lock (lock) : E8003200
```
KDB(0)> buf 056B2108 //print paging device first free buffer DEV VNODE BLKNO FLAGS

0 056B2108 000A0007 00000000 00000048 DONE SPLIT MPSAFE MPSAFE\_INITIAL

forw 0007DAB3 back 00000000 av\_forw 056B20B0 av\_back 00000000 blkno 00000048 addr 00000000 bcount 00001000 resid 00000000 error 00000000 work 00400000 options 00000000 event 00000000 iodone: v\_pfend+000000 start.tv\_sec 00000000 start.tv\_nsec 00000000 xmemd.aspace\_id 00000000 xmemd.xm\_flag 00000000 xmemd.xm\_version 00000000 xmemd.subspace\_id 0083E01F xmemd.subspace\_id2 00000000 xmemd.uaddr 00000000

## **hbuffer subcommand**

# **Purpose**

The **hbuffer** subcommand displays buffer cache hash list headers.

# **Syntax**

**hbuffer** [*bucket* | *effectiveaddress*]

# **Parameters**

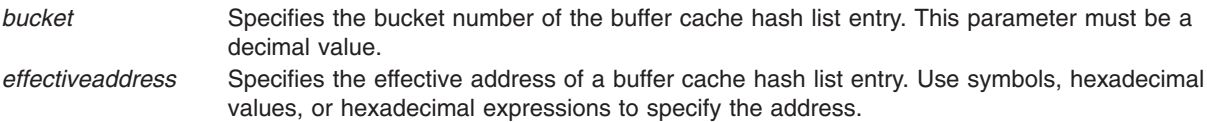

If no parameter is specified, a summary for all entries is displayed. Display a specific entry by specifying the entry by bucket number or entry address.

## **Aliases**

**hb**

# **Example**

The following is an example of how to use the **hbuffer** subcommand:

```
KDB(0) > hb //print buffer cache hash lists
       BUCKET HEAD COUNT
0562F0CC 18 057E4630 1
0562F12C 26 057E4688 1
KDB(0)> hb 26 //print buffer cache hash list bucket 26
              DEV VNODE BLKNO FLAGS
```
20 057E4688 000A0011 00000000 00000008 READ DONE STALE MPSAFE MPSAFE\_INITIAL

### **fbuffer subcommand**

### **Purpose**

The **fbuffer** subcommand displays buffer cache freelist headers.

# **Syntax**

**fbuffer** [*bucket* | *effectiveaddress*]

# **Parameters**

*bucket* Specifies the bucket number of the buffer cache freelist entry. This parameter must be a decimal value.

*effectiveaddress* Specifies the effective address of a buffer cache freelist entry. Use symbols, hexadecimal values, or hexadecimal expressions to specify the address.

If no parameter is specified, a summary for all entries is displayed. Display a specific entry by specifying the entry by bucket number or entry address.

### **Aliases**

**fb**

## **Example**

The following is an example of how to use the **fbuffer** subcommand:

 $KDB(0)$  > fb //print free list buffer buckets BUCKET HEAD COUNT bfreelist+000000 0001 057E4688 20 KDB(0)> fb 1 //print free list buffer bucket 1 DEV VNODE BLKNO FLAGS 20 057E4688 000A0011 00000000 00000008 READ DONE STALE MPSAFE MPSAFE\_INITIAL 19 057E4630 000A0011 00000000 00000100 READ DONE STALE MPSAFE MPSAFE\_INITIAL 18 057E45D8 nodevice 00000000 00000000 17 057E4580 nodevice 00000000 00000000 ... 2 057E4058 nodevice 00000000 00000000 1 057E4000 nodevice 00000000 00000000

### **gnode subcommand**

#### **Purpose**

The **gnode** subcommand displays the generic node structure at the specified address.

# **Syntax**

**gnode** *effectiveaddress*

# **Parameters**

*effectiveaddress* Specifies the effective address of a generic node structure. Use symbols, hexadecimal values, or hexadecimal expressions to specify the address.

## **Aliases**

**gno**

# **Example**

The following is an example of how to use the **gno** alias for the **gnode** subcommand:

(0)> gno 09D0FD68 //print gnode GNODE............ 09D0FD68 gn\_type....... 00000002 gn\_flags...... 00000000 gn\_seg........ 0001A3FA gn\_mwrcnt..... 00000000 gn\_mrdcnt..... 00000000 gn\_rdcnt...... 00000000 gn wrcnt...... 00000000 gn excnt...... 00000000 gn rshcnt..... 00000000 gn\_vnode...... 09D0FD28 gn\_rdev....... 000A0010 gn\_ops........ jfs\_vops gn\_chan....... 00000000 gn\_reclk\_lock. 00000000 gn\_reclk\_lock@ 09D0FD9C gn\_reclk\_event FFFFFFFF gn\_filocks.... 00000000 gn\_data....... 09D0FD58 gn\_type....... DIR

### **gfs subcommand**

### **Purpose**

The **gfs** subcommand displays the generic file system structure at the specified address.

# **Syntax**

**gfs** *address*

### **Parameters**

*address* Specifies the address of a generic file system structure. Use symbols, hexadecimal values, or hexadecimal expressions to specify the address.

## **Aliases**

No aliases.

# **Example**

The following is an example of how to use the **gfs** subcommand:

(0)> gfs gfs //print gfs slot 1 gfs\_data. 00000000 gfs\_flag. INIT VERSION4 VERSION42 VERSION421 gfs\_ops.. jfs\_vfsops gn\_ops... jfs\_vops gfs\_name. jfs gfs\_rinit jfs\_rootinit gfs\_type. JFS gfs\_init. jfs\_init<br>gfs\_hold. 00000012 (0)> gfs gfs+30 //print gfs slot 2 gfs\_data. 00000000 gfs\_flag. INIT VERSION4 VERSION42 VERSION421 gfs\_ops.. spec\_vfsops gn\_ops... spec\_vnops gfs\_init. spec\_init dts\_rinit nodev dts\_type. SFS gfs\_hold. 00000000 (0)> gfs gfs+60 //print gfs slot 3 gfs\_data. 00000000 gfs\_flag. REMOTE VERSION4<br>gfs\_ops.. 01D2ABF8 gn\_ops... 01D2A328 gn\_ops... 01D2A328 gfs\_name. nfs gfs init. 01D2B5F0 gfs rinit 00000000 gfs type. NFS gfs\_hold. 0000000E

### **file subcommand**

### **Purpose**

The **file** subcommand displays file table entries.

# **Syntax**

**file** [ *slot* | *effectiveaddress*]

# **Parameters**

*slot* Specifies the slot number of a file table entry. This parameter must be a decimal value. *effectiveaddress* Specifies the effective address of a file table entry. Use symbols, hexadecimal values, or hexadecimal expressions to specify the effective address.

If no parameter is used, all of the file table entries are displayed in a summary. Used files are displayed first. Detailed information can be displayed for individual file table entries by specifying the entry slot number or address.

### **Aliases**

No aliases.

# **Example**

The following is an example of how to use the **file** subcommand:

```
(0)> file //print file table
```
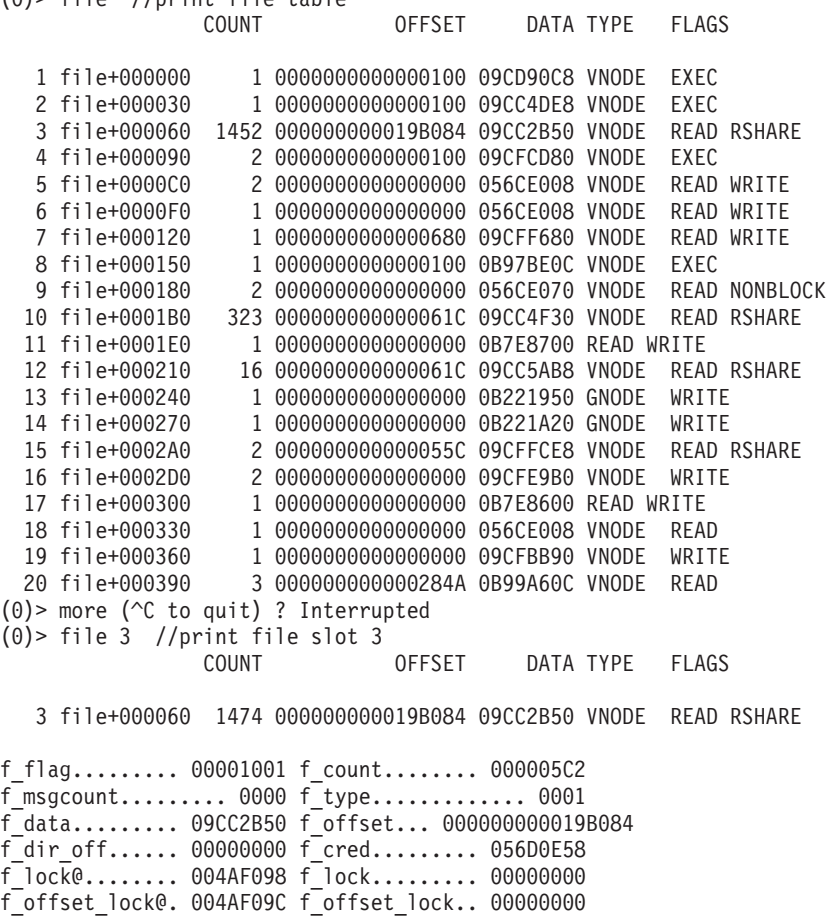

f\_vinfo........ 00000000 f\_ops.......... 00250FC0 vnodefops+000000 VNODE.......... 09CC2B50 v flag.... 00000000 v count... 00000002 v vfsgen.. 00000000 v\_lock.... 00000000 v\_lock@... 09CC2B5C v\_vfsp.... 056D18A4 v mvfsp... 00000000 v gnode... 09CC2B90 v next.... 00000000 v vfsnext. 09CC2A08 v vfsprev. 09CC3968 v pfsvnode 00000000 v\_audit... 00000000

### **inode subcommand**

#### **Purpose**

The **inode** subcommand displays inode table entries.

# **Syntax**

**inode** [*slot* | *effectiveaddress*]

# **Parameters**

*slot* Specifies the slot number of an inode table entry. This parameter must be a decimal value. *effectiveaddress* Specifies the effective address of an inode table entry. Use symbols, hexadecimal values, or hexadecimal expressions to specify the address.

If no parameter is entered, a summary for used inode table entries is displayed. The inode is considered used when count is greater than 0. Unused inodes are displayed with the **fino** subcommand. Detailed information is displayed for individual inode table entries by specifying the entry. The information is interpreted for special inodes. Special inodes include: mountnode and inodes.

#### **Aliases**

**ino**

## **Example**

The following is an example of how to use the **ino** alias for the **inode** subcommand:

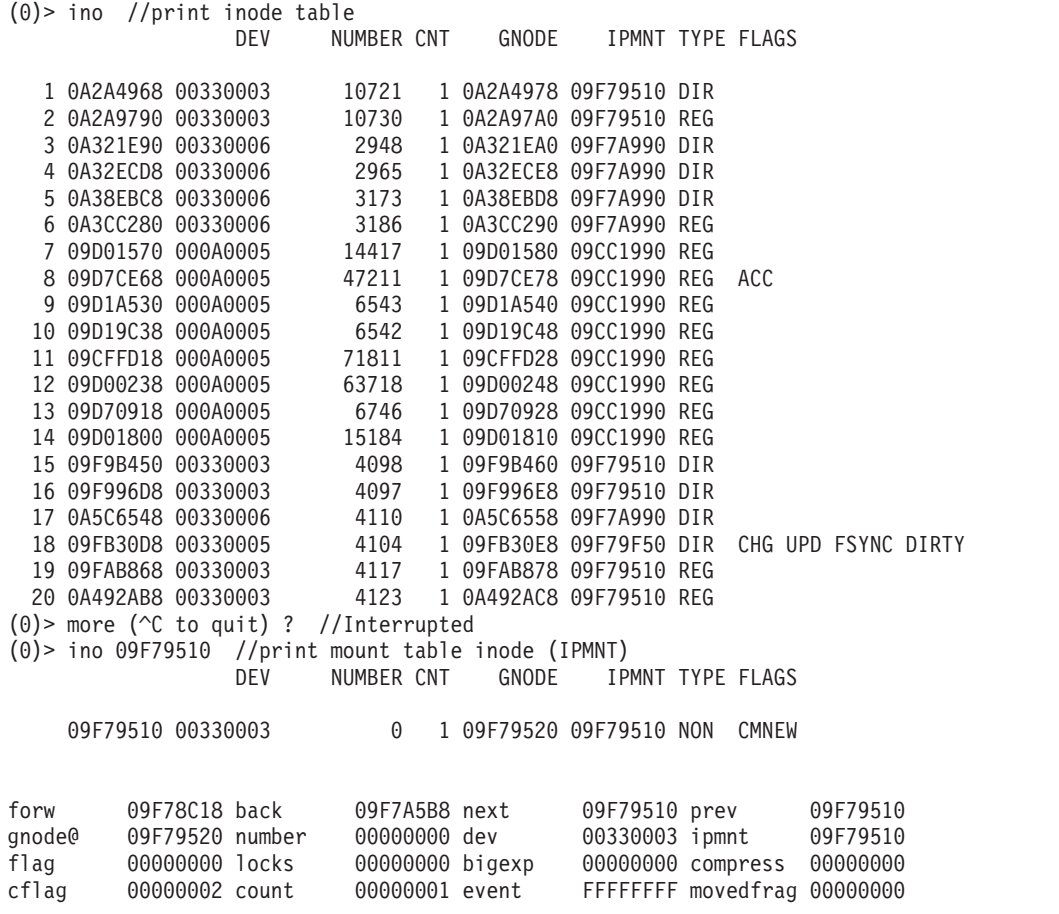

openevent FFFFFFFF id 000052AB hip 09C9C330 nodelock 00000000 nodelock@ 09F79590 dquot[USR]00000000 dquot[GRP]00000000 dinode@ 09F7959C cluster 00000000 size 0000000000000000 GNODE............ 09F79520 gn type....... 00000000 gn flags...... 00000000 gn seg........ 00000000 gn\_mwrcnt..... 00000000 gn\_mrdcnt..... 00000000 gn\_rdcnt...... 00000000 gn wrcnt...... 00000000 gn excnt...... 00000000 gn rshcnt..... 00000000 gn\_vnode...... 09F794E0 gn\_rdev....... 00000000 gn\_ops........ jfs\_vops gn\_chan....... 00000000 gn\_reclk\_lock. 00000000 gn\_reclk\_lock@ 09F79554 gn reclk event FFFFFFFF gn filocks.... 00000000 gn data....... 09F79510 gn\_type....... NON di\_gen 32B69977 di\_mode 00000000 di\_nlink 00000000 di\_acct 00000000 di\_uid 00000000 di\_gid 00000000 di nblocks 00000000 di acl 000000000 di\_mtime 00000000 di\_atime 00000000 di\_ctime 00000000 di size hi 00000000 di size lo 00000000 VNODE........... 09F794E0 v flag.... 00000000 v count... 00000000 v vfsgen.. 00000000 v lock.... 00000000 v lock@... 09F794EC v vfsp.... 00000000 v mvfsp... 00000000 v gnode... 09F79520 v next.... 00000000 v vfsnext. 00000000 v vfsprev. 00000000 v pfsvnode 00000000 v\_audit... 00000000 di\_iplog 09F77F48 di\_ipinode 09F798E8 di\_ipind 09F797A0 09F79A30 di\_ipdmap 09F79B78 di\_ipsuper 09F79658 di\_ipinodex 09F79CC0 di\_jmpmnt 0B8E0B00 di\_agsize 00004000 di\_iagsize 00000800 di\_logsidx 00000547 di fperpage 00000008 di fsbigexp 00000000 di fscompress 00000001 (0)> ino 09F77F48 //print log inode (di\_iplog) DEV NUMBER CNT GNODE IPMNT TYPE FLAGS 09F77F48 00330001 0 5 09F77F58 09F77F48 NON CMNEW forw 09C9C310 back 09F785B0 next 09F77F48 prev 09F77F48 gnode@ 09F77F58 number 00000000 dev 00330001 ipmnt 09F77F48<br>flag 00000000 locks 00000000 bigexp 00000000 compress 00000000 flag 00000000 locks 00000000 bigexp 00000000 compress 00000000 cflag 00000002 count 00000005 event openevent FFFFFFFF id 0000529A hip 09C9C310 nodelock 00000000 nodelock@ 09F77FC8 dquot[USR]00000000 dquot[GRP]00000000 dinode@ 09F77FD4 cluster 00000000 size 0000000000000000 GNODE............ 09F77F58 gn type....... 00000000 gn flags...... 00000000 gn seg........ 00007547 gn\_mwrcnt..... 00000000 gn\_mrdcnt..... 00000000 gn\_rdcnt...... 00000000 gn\_wrcnt...... 00000000 gn\_excnt...... 00000000 gn\_rshcnt..... 00000000 gn\_vnode...... 09F77F18 gn\_rdev....... 00000000 gn\_ops........ jfs\_vops gn\_chan....... 00000000 gn\_reclk\_lock. 00000000 gn\_reclk\_lock@ 09F77F8C gn\_reclk\_event FFFFFFFF gn\_filocks.... 00000000 gn\_data....... 09F77F48 gn\_type....... NON di\_gen 32B69976 di\_mode 00000000 di\_nlink 00000000 di acct 00000000 di uid 00000000 di gid 000000000 di\_nblocks 00000000 di\_acl 00000000 di\_mtime 00000000 di\_atime 00000000 di\_ctime 00000000 di\_size\_hi 00000000 di\_size\_lo 00000000 VNODE........... 09F77F18 v\_flag.... 00000000 v\_count... 00000000 v\_vfsgen.. 00000000 v\_lock.... 00000000 v\_lock@... 09F77F24 v\_vfsp.... 00000000 v\_mvfsp... 00000000 v\_gnode... 09F77F58 v\_next.... 00000000 v\_vfsnext. 00000000 v\_vfsprev. 00000000 v\_pfsvnode 00000000 v\_audit... 00000000

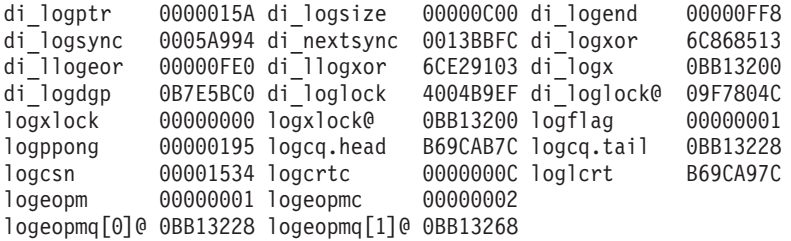

### **hinode subcommand**

#### **Purpose**

The **hinode** subcommand displays inode hash list entries.

# **Syntax**

**hinode** [*bucket* | *address*]

## **Parameters**

*bucket* Specifies the bucket number. This parameter must be a decimal value. *address* Specifies the effective address of an inode hash list entry. Use symbols, hexadecimal values, or hexadecimal expressions to specify the address.

If no parameter is entered, the hash list is displayed. View the entries for a specific hash table entry by specifying a bucket number or the address of a hash list bucket.

#### **Aliases**

**hino**

### **Example**

The following is an example of how to use the **hino** alias for the **hinode** subcommand:

```
(0)> hino //print hash inode buckets
        BUCKET HEAD TIMESTAMP LOCK COUNT
09C86000  1  0A285470  00000005  00000000  4<br>09C86010  2  0A284E08  00000006  00000000  3
           2 0A284E08 00000006 00000000 3<br>3 0A2843C8 00000006 00000000 3
09C86020 3 0A2843C8 00000006 00000000 3
09C86030 4 0A287EB8 00000006 00000000 3
09C86040 5 0A287330 00000005 00000000 3
09C86050    6    0A2867A8    00000006    00000000    4
09C86060 7 0A285FF8 00000007 00000000 3
09C86070 8 0A289D78 00000006 00000000 4
09C86080 9 0A289858 00000006 00000000 4
09C86090 10 0A33E2D8 00000005 00000000 4
09C860A0 11 0A33E7F8 00000005 00000000 4
09C860B0 12 0A33EE60 00000005 00000000 4
09C860C0 13 0A33F758 00000005 00000000 4
09C860D0  14  0A28AE20  00000005  00000000  3<br>09C860E0  15  0A28A670  00000005  00000000  3
               0A28A670 00000005 00000000 3
09C860F0 16 0A33CE58 00000005 00000000 4
09C86100 17 0A33D9E0 00000006 00000000 4
09C86110  18  0A5FF6D0  00000008  00000000
09C86120 19 0A5FD060 00000009 00000000 4
09C86130 20 0A5FC390 00000009 00000000 4
(0)> more (^C to quit) ? Interrupted
(0)> hino 18 //print hash inode bucket 18
HASH ENTRY( 18): 09C86110
                  DEV NUMBER CNT GNODE IPMNT TYPE FLAGS
     0A5FF6D0 00330003 2523 0 0A5FF6E0 09F79510 REG
     0A340E68 00330004 2524 0 0A340E78 09F78090 REG
     0A28CA50 00330003 10677 0 0A28CA60 09F79510 DIR
     0A1AFCA0 00330006 2526 0 0A1AFCB0 09F7A990 REG
```
### **icache subcommand**

### **Purpose**

The **icache** subcommand displays inode cache list entries.

# **Syntax**

**icache** [*slot* | *effectiveaddress*]

# **Parameters**

*slot* Specifies the slot number of an inode cache list entry. This parameter must be a decimal value. *effectiveaddress* Specifies the effective address of an inode cache list entry. Use symbols, hexadecimal values, or hexadecimal expressions to specify the address.

If no parameter is entered, a summary is displayed. Display detailed information for a particular entry by specifying the entry to display with either the slot number or the address.

#### **Aliases**

**fino**

# **Example**

The following is an example of how to use the **fino** alias for the **icache** subcommand:

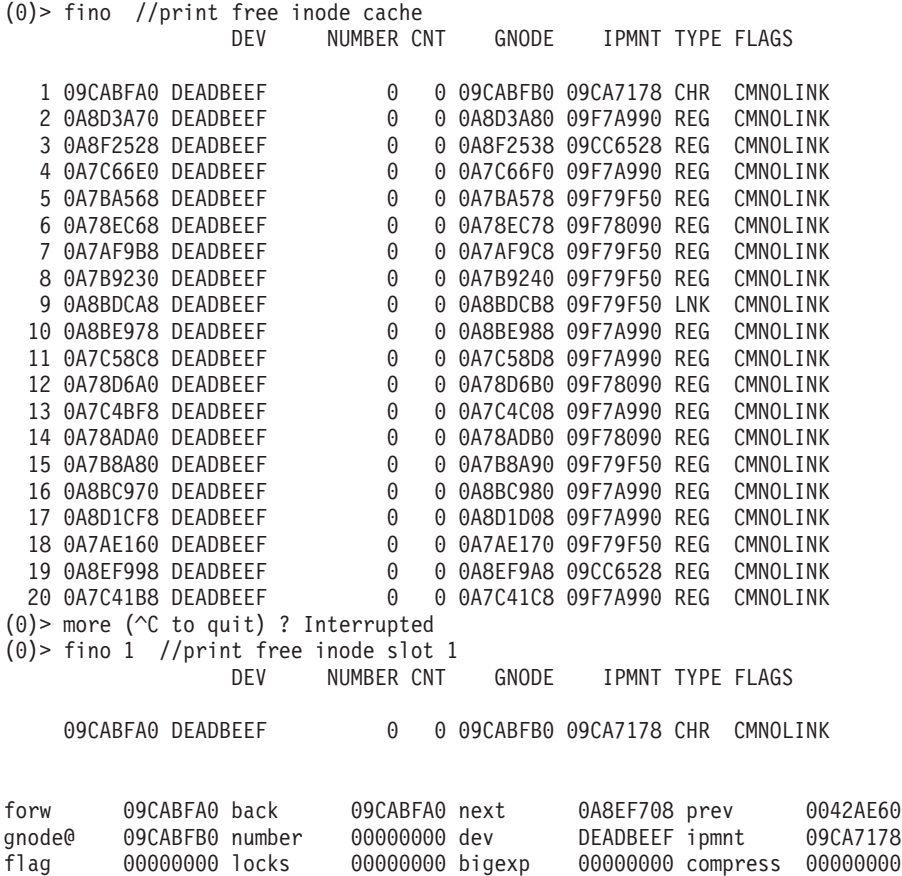

cflag 00000004 count 00000000 event FFFFFFFF movedfrag 00000000

nodelock@ 09CAC020 dquot[USR]00000000 dquot[GRP]00000000 dinode@ 09CAC02C

00000000 nodelock 00000000

cluster 00000000 size 0000000000000000

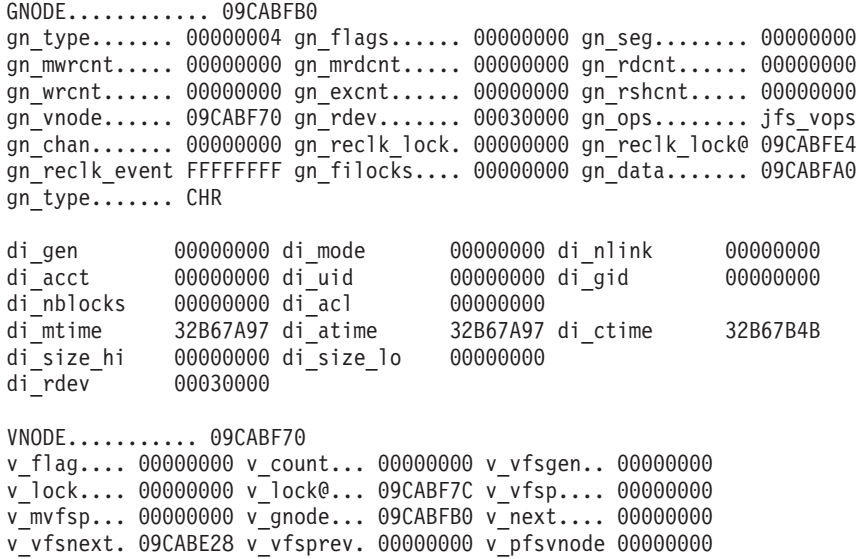

v\_audit... 00000000

#### **vnc subcommand**

#### **Purpose**

The **vnc** subcommand displays information about the vnode cache filesystem.

### **Syntax**

**vnc** [*slot* | *effectiveaddress*]

### **Parameters**

*slot* Specifies the decimal identifier of a specific cache entry. *effectiveaddress* Specifies the effective address of the entry.

You can only specify one parameter.

When no parameters are provided, a summary of the entire **vnode** cache is displayed. If there are no valid cache entries in memory, nothing is displayed.

#### **Aliases**

**vcache**

### **Example**

The following is an example of how to use the **vnc** subcommand:

(0)> vnc

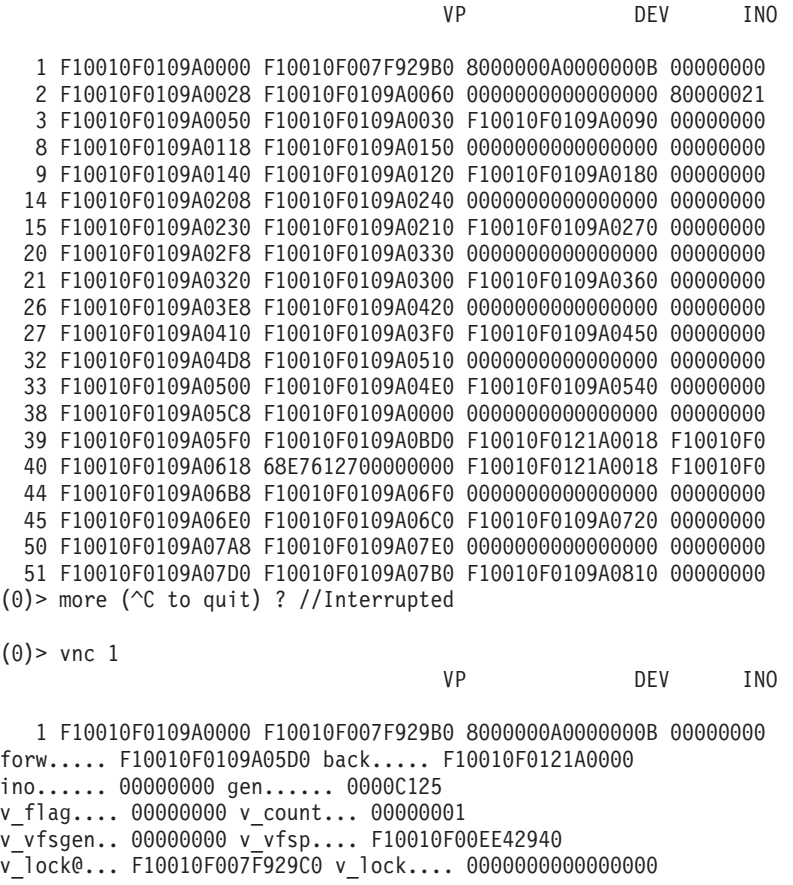

v mvfsp... 000000000000000 v gnode... F10010F007F92A28 v\_next.... 0000000000000000 v\_vfsnext. F10010F007D629B0 v vfsprev. F10010F0081C29B0 v pfsvnode 0000000000000000 v\_audit... 0000000000000000

### **hvnc subcommand**

### **Purpose**

The **hvnc** subcommand displays information about the filesystem hash list for the vnode cache.

# **Syntax**

**hvnc** [*slot* | *effectiveaddress*]

# **Parameters**

*slot* Specifies the decimal identifier of a specific hash bucket. *effectiveaddress* Specifies the effective address of the entry. Symbols, hexadecimal values, or hexadecimal expressions can be used in specification of the address.

The **hvnc** command is used to display information about the **vcache** hash table. When no parameters are provided, a summary of the entire hash list is displayed.

### **Aliases**

**hvcache**

 $(0)$  hvnc

# **Example**

The following is an example of how to use the **hvnc** subcommand:

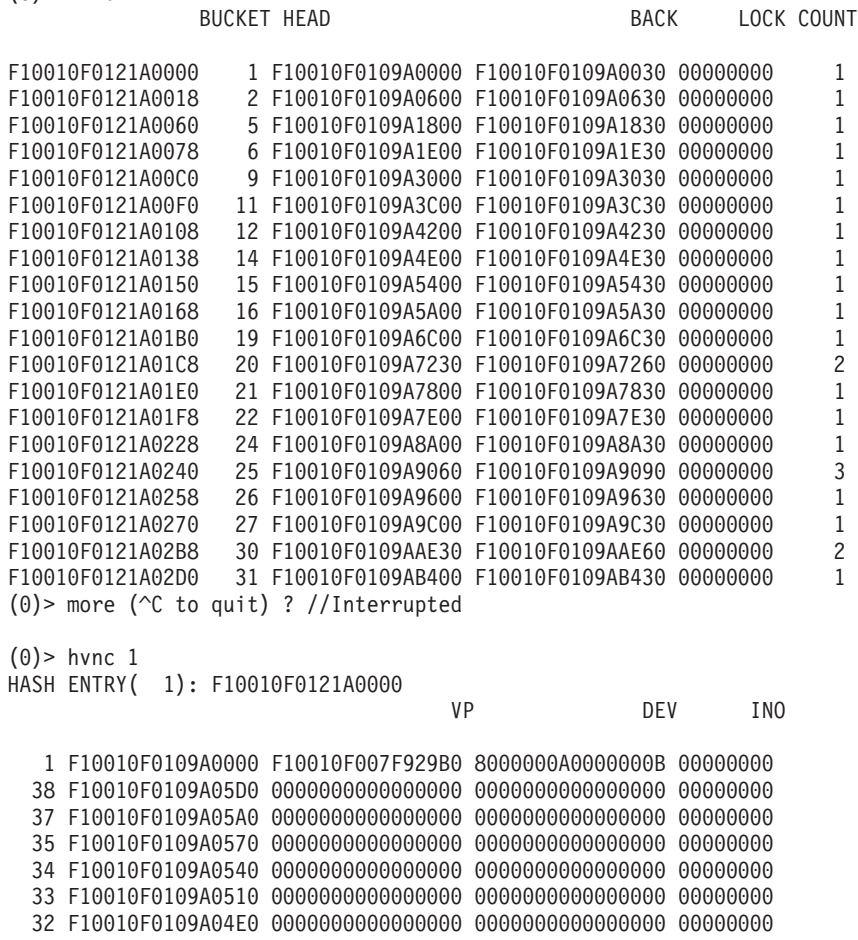

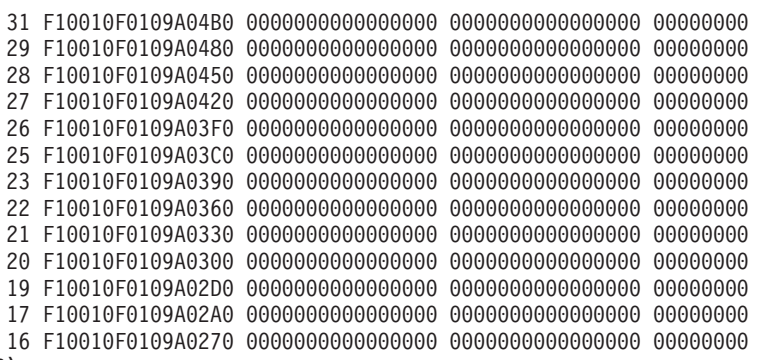

 $(0)$ 

### **vnode subcommand**

#### **Purpose**

The **vnode** subcommand displays virtual node (vnode) table entries.

# **Syntax**

**vnode** [*slot* | *effectiveaddress*]

# **Parameters**

*slot* Specifies the slot number of a virtual node table entry. This parameter must be a decimal value. *effectiveaddress* Specifies the effective address of a virtual node table entry. Use symbols, hexadecimal values, or hexadecimal expressions to specify the address.

If no parameter is entered, a summary is displayed with one line per table entry. Display detailed information for individual vnode table entries by specifying the entry with either a slot number or an address.

#### **Aliases**

**vno**

## **Example**

The following is an example of how to use the **vnode** subcommand:

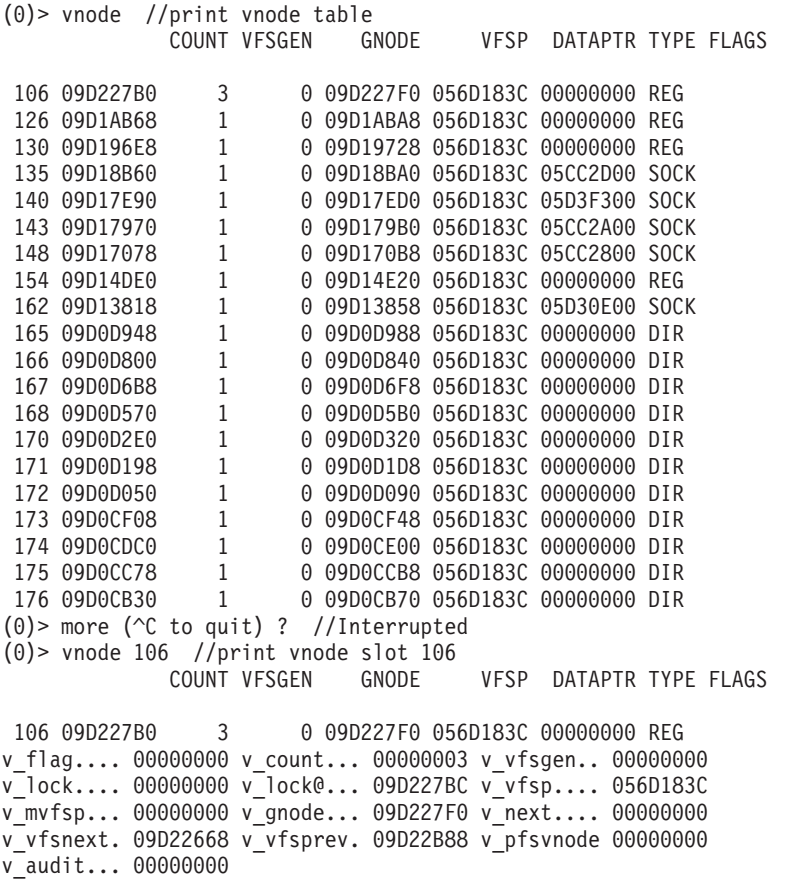

### **vfs subcommand**

### **Purpose**

The **vfs** subcommand displays entries of the virtual file system table.

# **Syntax**

**vfs** [*slot* | *address*]

# **Parameters**

*slot* Specifies the slot number of a virtual file system table entry. This parameter must be a decimal value.

*address* Specifies the address of a virtual file system table entry. Use symbols, hexadecimal values, or hexadecimal expressions to specify the address.

If no parameter is entered, a summary is displayed with one line for each entry. Display detailed information by identifying the entry of interest with either a slot number or an address.

### **Aliases**

**mount**

### **Example**

The following is an example of how to use the **vfs** subcommand:

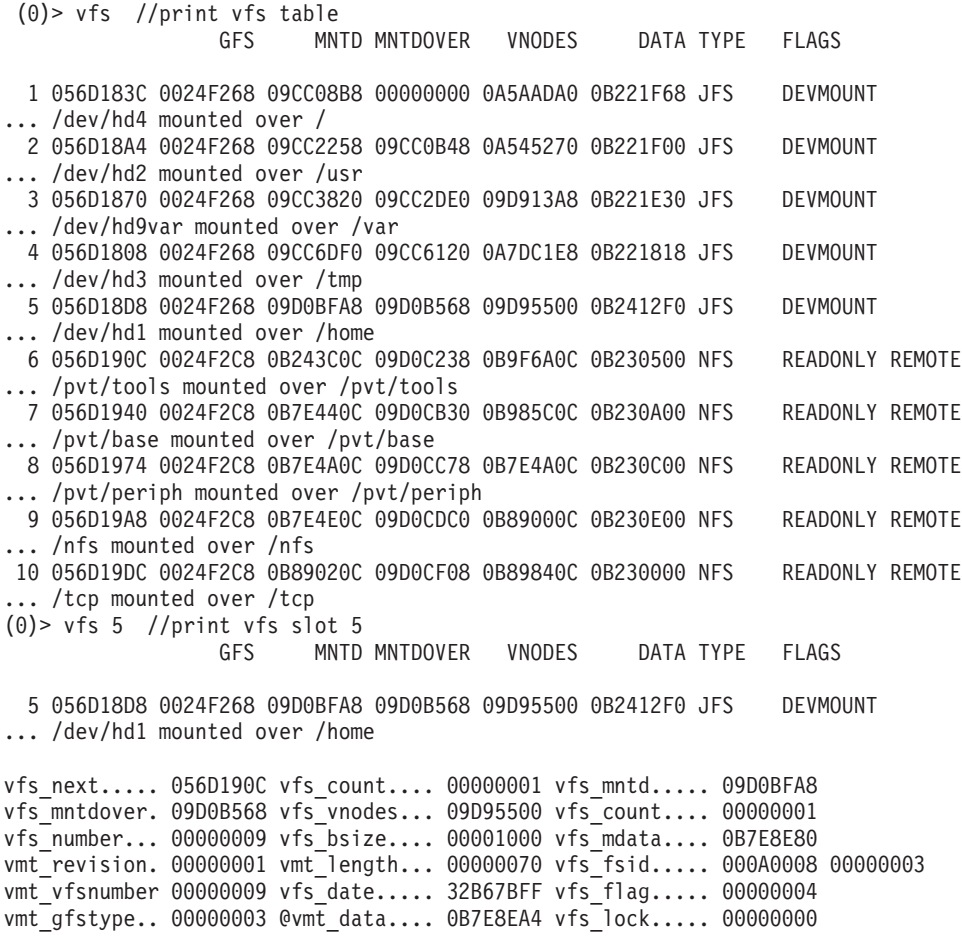

vfs\_lock@.... 056D1904 vfs\_type..... 00000003 vfs\_ops...... jfs\_vfsops VFS\_GFS.. gfs+000000 gfs\_data. 00000000 gfs\_flag. INIT VERSION4 VERSION42 VERSION421 gfs\_ops.. jfs\_vfsops gn\_ops... jfs\_vops gfs\_name. jfs<br>gfs\_init. jfs\_init gfs rinit jfs rootinit gfs type. JFS gfs rinit jfs rootinit gfs type. JFS gfs\_hold. 00000013 VFS\_MNTD.. 09D0BFA8 v\_flag.... 00000001 v\_count... 00000001 v\_vfsgen.. 00000000 v\_lock.... 00000000 v\_lock@... 09D0BFB4 v\_vfsp.... 056D18D8 v mvfsp... 00000000 v gnode... 09D0BFE8 v next.... 00000000 v\_vfsnext. 00000000 v\_vfsprev. 09D730A0 v\_pfsvnode 00000000 v\_audit... 00000000 v\_flag.... ROOT VFS\_MNTDOVER.. 09D0B568 v\_flag.... 00000000 v\_count... 00000001 v\_vfsgen.. 00000000 v\_lock.... 00000000 v\_lock@... 09D0B574 v\_vfsp.... 056D183C v\_mvfsp... 056D18D8 v\_gnode... 09D0B5A8 v\_next.... 00000000 v\_vfsnext. 09D0A230 v\_vfsprev. 09D0C0F0 v\_pfsvnode 00000000 v\_audit... 00000000 VFS VNODES LIST... COUNT VFSGEN GNODE VFSP DATAPTR TYPE FLAGS 1 09D95500 0 0 09D95540 056D18D8 00000000 REG 2 09D94AC0 0 0 09D94B00 056D18D8 00000000 DIR 3 09D91DE8 0 0 09D91E28 056D18D8 00000000 REG 4 09D91A10 0 0 09D91A50 056D18D8 00000000 DIR 5 09D8EFC8 0 0 09D8F008 056D18D8 00000000 REG 6 09D8EBF0 0 0 09D8EC30 056D18D8 00000000 DIR 7 09D8C580 0 0 09D8C5C0 056D18D8 00000000 REG 8 09D8C060 0 0 09D8C0A0 056D18D8 00000000 DIR 9 09D8A058 0 0 09D8A098 056D18D8 00000000 REG 10 09D89C80 0 0 09D89CC0 056D18D8 00000000 DIR 11 09D89240 0 0 09D89280 056D18D8 00000000 REG ... COUNT VFSGEN GNODE VFSP DATAPTR TYPE FLAGS 63 09D73478 0 0 09D734B8 056D18D8 00000000 REG 64 09D730A0 0 0 09D730E0 056D18D8 00000000 DIR 0 09D0BFE8 056D18D8 00000000 DIR ROOT

#### **specnode subcommand**

#### **Purpose**

The **specnode** subcommand displays the special device node structure at the specified address.

### **Syntax**

**specnode** *address*

#### **Parameters**

*address* Specifies the effective address of a special device node structure. Use symbols, hexadecimal values, or hexadecimal expressions to specify the address.

#### **Aliases**

**specno**

#### **Example**

The following is an example of how to use the **specno** alias for the **specnode** subcommand:

KDB(0)> file 108 //print file entry ADDR COUNT OFFSET DATA TYPE FLAGS 108 10001410 1 0000000000000000 32ABD1DC VNODE WRITE NOCTTY f\_flag......... 00000802 f\_count........ 00000001 f\_options.......... 0000 f\_type............. 0001 f\_data......... 32ABD1DC f\_offset... 0000000000000000 f\_dir\_off...... 00000000 f\_cred......... 32BB5600 f\_lock@........ 10001430 f\_lock......... 00000000 f\_offset\_lock@. 10001434 f\_offset\_lock.. 00000000 f\_vinfo........ 00000000 f\_ops.......... 006A2F98 vnodefops+000000 VNODE.......... 32ABD1DC v flag.... 00000000 v count... 00000018 v vfsgen.. 00000000 v\_lock.... 00000000 v\_lock@... 32ABD1E8 v\_vfsp.... 01FB4000 v\_mvfsp... 00000000 v\_gnode... 32843080 v\_next.... 00000000 v\_vfsnext. 00000000 v\_vfsprev. 00000000 v\_pfsvnode 14546080 v\_audit... 00000000 KDB(0)> gno 32843080 //print gnode node entry GNODE............ 32843080 32843080 gn type....... 00000009 gn flags...... 00000000 gn seg........ 007FFFFF gn\_mwrcnt..... 00000000 gn\_mrdcnt..... 00000000 gn\_rdcnt...... 00000000 gn\_wrcnt...... 00000000 gn\_excnt...... 00000000 gn\_rshcnt..... 00000000 gn\_vnode...... 32ABD1DC gn\_rdev....... 00040000 gn\_ops........ spec\_vnops gn\_chan....... 00000000 gn\_reclk\_lock. 00000000 gn\_reclk\_lock@ 328430B4 gn\_reclk\_event FFFFFFFF gn\_filocks.... 00000000 gn\_data....... 32843070 gn\_type....... MPC KDB(0)> specno 32843070 //print special node entry SPECNODE........ 32843070 sn\_next...... 00000000 sn\_gen....... 00000537 sn\_count..... 0001 sn\_gnode.... @32843080 sn\_pfsgnode.. 145460C0 sn\_lock..... @3284307C 00000000 sn\_attr...... 328560C0 sn\_dev....... 00040000 sn\_chan...... 00000000 sn\_vnode..... 32ABD1DC sn\_ops....... 006D9990 sn\_type...... 00000009 sn\_data...... 328439A8 fdev\_chain\_f. 00000000 sn\_type...... MPC sn\_mode...... 00002192 sn\_uid....... 00000000 sn\_gid....... 00000000 sn\_atime..... 4002A299 sec 02AB0F09 nsec sn\_mtime..... 40402524 sec 2C8B386B nsec sn\_ctime..... 40402524 sec 2C8B386B nsec sn\_acl....... 00000000

SN\_VNODE........ 32ABD1DC

v\_flag.... 00000000 v\_count... 00000018 v\_vfsgen.. 00000000 v\_lock.... 00000000 v\_lock@... 32ABD1E8 v\_vfsp.... 01FB4000 v mvfsp... 00000000 v gnode... 32843080 v next.... 00000000 v\_vfsnext. 00000000 v\_vfsprev. 00000000 v\_pfsvnode 14546080 v\_audit... 00000000 SN GNODE......... 32843080 gn\_type....... 00000009 gn\_flags...... 00000000 gn\_seg........ 007FFFFF gn\_mwrcnt..... 00000000 gn\_mrdcnt..... 00000000 gn\_rdcnt...... 00000000  $(0)$  more ( $C$  to quit) ? gn\_wrcnt...... 00000000 gn\_excnt...... 00000000 gn\_rshcnt..... 00000000 gn\_vnode...... 32ABD1DC gn\_rdev....... 00040000 gn\_ops........ spec\_vnops gn\_chan....... 00000000 gn\_reclk\_lock. 00000000 gn\_reclk\_lock@ 328430B4 gn\_reclk\_event FFFFFFFF gn\_filocks.... 00000000 gn\_data....... 32843070 gn\_type....... MPC SN\_PFSGNODE...... 145460C0 gn\_type....... 00000004 gn\_flags...... 00000000 gn\_seg........ 00000000 gn\_mwrcnt..... 00000000 gn\_mrdcnt..... 00000000 gn\_rdcnt...... 00000000 gn\_wrcnt...... 00000000 gn\_excnt...... 00000000 gn\_rshcnt..... 00000000 gn\_vnode...... 14546080 gn\_rdev....... 00040000 gn\_ops........ jfs\_vops gn\_chan....... 00000000 gn\_reclk\_lock. 00000000 gn\_reclk\_lock@ 145460F4 gn\_reclk\_event\_FFFFFFFF\_gn\_filocks.... 00000000 gn\_data....... 145460B0 gn\_type....... CHR  $K\overline{DB}(0)$ 

### **devnode subcommand**

### **Purpose**

The **devnode** subcommand displays device node table entries.

# **Syntax**

**devnode** [*slot* | *effectiveaddress*]

## **Parameters**

*slot* Specifies the slot number of a device node table entry. This parameter must be a decimal value. *effectiveaddress* Specifies the effective address of a device node table entry. Use symbols, hexadecimal values, or hexadecimal expressions to specify the address.

If no parameter is entered, a summary is displayed with one line per table entry. Display detailed information for individual devnode table entries by specifying either a slot number or an address.

#### **Aliases**

**devno**

### **Example**

The following is an example of how to use the **devnode** subcommand:

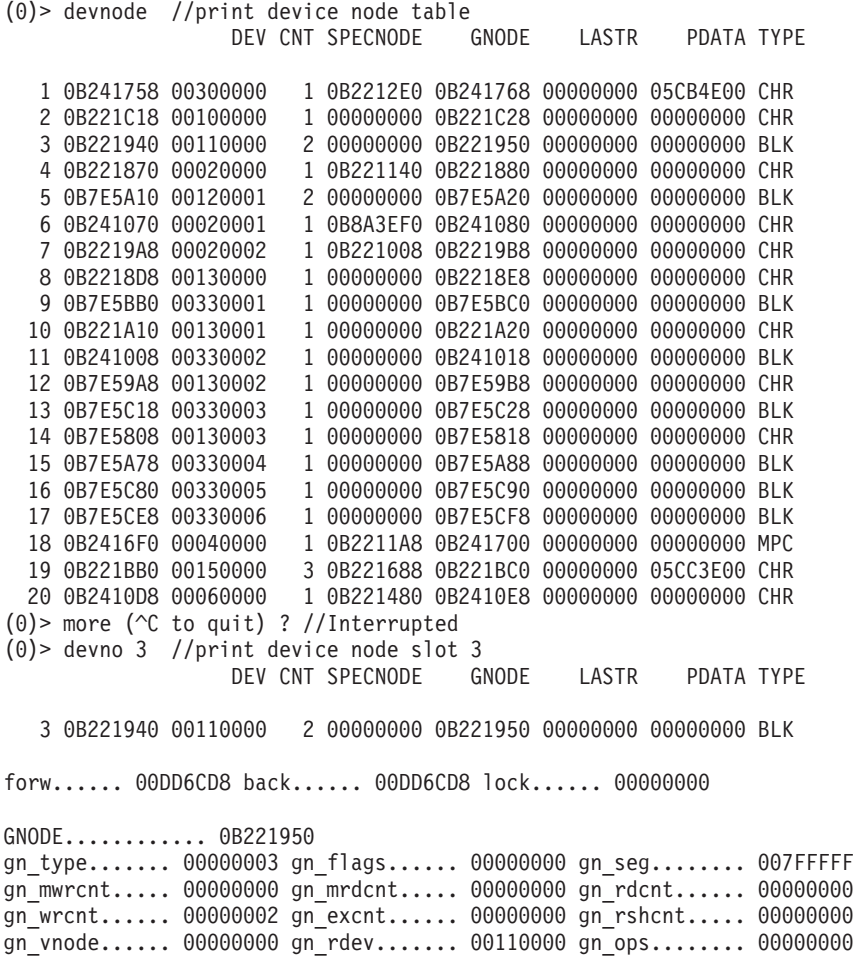

gn\_chan....... 00000000 gn\_reclk\_lock. 00000000 gn\_reclk\_lock@ 0B221984 gn\_reclk\_event 00000000 gn\_filocks.... 00000000 gn\_data....... 0B221940 gn type....... BLK

SPECNODES....... 00000000

### **fifonode subcommand**

#### **Purpose**

The **fifonode** subcommand displays fifo node table entries

# **Syntax**

**fifonode** [*slot* | *effectiveaddress*]

## **Parameters**

*slot* Specifies the slot number of a fifo node table entry. This parameter must be a decimal value. *effectiveaddress* Specifies the effective address of a fifo node table entry. Use symbols, hexadecimal values, or hexadecimal expressions to specify the address.

If no parameter is entered, a summary with one line per entry is displayed. Display detailed information for individual entries with either a slot number or an address.

#### **Aliases**

**fifono**

### **Example**

The following is an example of how to use the **fifono** alias for the **fifonode** subcommand:

```
(0)> fifono //print fifo node table
             PFSGNODE SPECNODE SIZE RCNT WCNT TYPE FLAG
  1 056D1C08 09D15EC8 0B2210D8 00000000 1 1 FIFO WWRT
  2 056D1CA8 09D1BB08 0B7E5070 00000000
(0)> fifono 1 //print fifo node slot 1
             PFSGNODE SPECNODE SIZE RCNT WCNT TYPE FLAG
   1 056D1C08 09D15EC8 0B2210D8 00000000 1 1 FIFO WWRT
ff forw.... 00DD6D44 ff back.... 00DD6D44 ff dev..... FFFFFFFF
ff_poll.... 00000001 ff_rptr.... 00000000 ff_wptr.... 00000000
ff_revent.. FFFFFFFF ff_wevent.. FFFFFFFF ff_buf..... 056D1C34
SPECNODE........ 0B2210D8
sn_next...... 00000000 sn_count..... 00000001 sn_lock...... 00000000
sn_gnode..... 0B2210E8 sn_pfsgnode.. 09D15EC8 sn_attr...... 00000000
sn_dev....... FFFFFFFF sn_chan...... 00000000 sn_vnode..... 056CE070
sn ops....... 002751B0 sn devnode... 056D1C08 sn type...... FIFO
SN_VNODE........ 056CE070
v_flag.... 00000000 v_count... 00000002 v_vfsgen.. 00000000
v_lock.... 00000000 v_lock@... 056CE07C v_vfsp.... 01AC9810
v mvfsp... 00000000 v gnode... 0B2210E8 v next.... 00000000
v vfsnext. 00000000 v vfsprev. 00000000 v pfsvnode 09D15E88
v_audit... 00000000
SN_GNODE......... 0B2210E8
gn type....... 00000008 gn flags...... 00000000 gn seg........ 007FFFFF
gn_mwrcnt..... 00000000 gn_mrdcnt..... 00000000 gn_rdcnt...... 00000000
gn_wrcnt...... 00000000 gn_excnt...... 00000000 gn_rshcnt..... 00000000
gn_vnode...... 056CE070 gn_rdev....... FFFFFFFF gn_ops........ fifo_vnops
gn_chan....... 00000000 gn_reclk_lock. 00000000 gn_reclk_lock@ 0B22111C
gn reclk event 00000000 gn filocks.... 00000000 gn data....... 0B2210D8
gn type....... FIFO
```
SN PFSGNODE...... 09D15EC8 gn\_type....... 00000008 gn\_flags...... 00000000 gn\_seg........ 00000000 gn\_mwrcnt..... 00000000 gn\_mrdcnt..... 00000000 gn\_rdcnt...... 00000000 gn\_wrcnt...... 00000000 gn\_excnt...... 00000000 gn\_rshcnt..... 00000000 gn\_vnode...... 09D15E88 gn\_rdev....... 000A0005 gn\_ops........ jfs\_vops gn\_chan....... 00000000 gn\_reclk\_lock. 00000000 gn\_reclk\_lock@ 09D15EFC gn\_reclk\_event FFFFFFFF gn\_filocks.... 00000000 gn\_data....... 09D15EB8 gn\_type....... FIFO

### **hnode subcommand**

### **Purpose**

The **hnode** subcommand displays hash node table entries.

# **Syntax**

**hnode** [*bucket* | *effectiveaddress*]

# **Parameters**

*bucket* Specifies the bucket number within the hash node table. This parameter must be a decimal value.

*effectiveaddress* Specifies the effective address of a bucket in the hash node table. Use symbols, hexadecimal values, or hexadecimal expressions to specify the address.

If no parameter is entered, a summary that contains one line per hash bucket is displayed. Display the entries for a specific bucket by specifying the bucket number or the address of the bucket.

#### **Aliases**

**hno**

### **Example**

The following is an example of how to use the **hno** alias for the **hnode** subcommand:

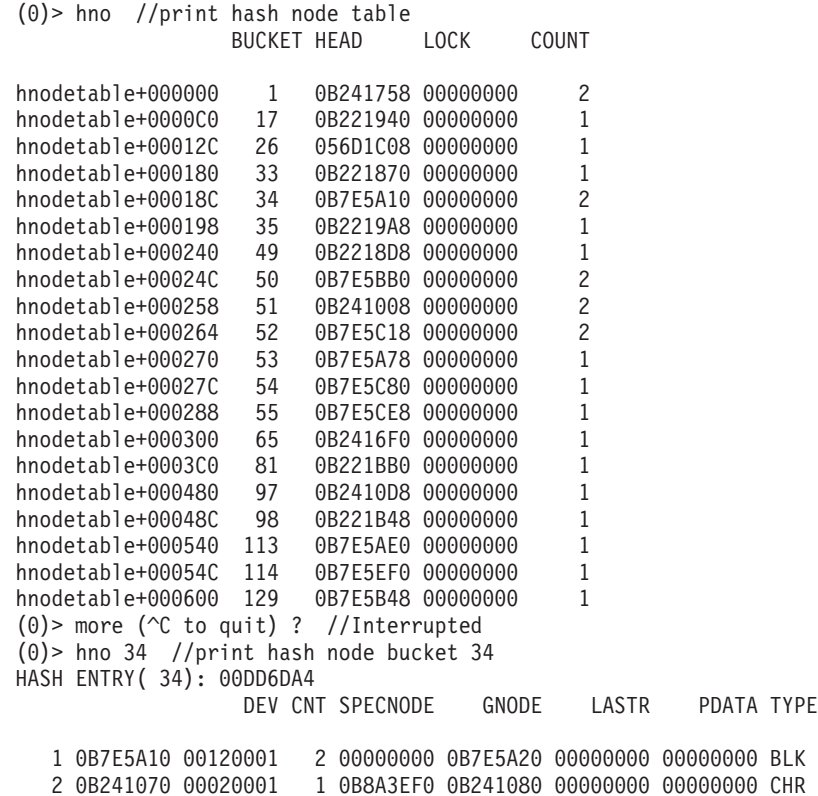

### **jfsnode subcommand**

### **Purpose**

The **jfsnode** subcommand prints details of the inode pool when no input parameter is provided. If the address of a jfs node is provided as an input parameter, the **jfsnode** subcommand verifies the jfs node and gives additional information on the related file system.

**Note:** This subcommand is only available in the **kdb** command.

# **Syntax**

**jfsnode** [*address*]

## **Parameters**

*address* Specifies the address of a node allocated in the inode cache.

**Note:** The *address* parameter is useful only for nodes allocated in the inode cache. It is not useful for soft mounts, specnodes, cdrnodes, or other non-jfs structures.

### **Aliases**

**jno**

# **Example**

The following is an example of how to use the **jfsnode** subcommand:

0)> jfsnode

```
INODES pool starts at 0x1101D6058
Static table[0] starts at 0xF100009E14793000, ends at 0xF100009E149C3000
Static table[1] starts at 0xF100009E149C3000, ends at 0xF100009E14BF3000
Static table[2] starts at 0xF100009E14BF3000, ends at 0xF100009E14E23000
Static table[3] starts at 0xF100009E14E23000, ends at 0xF100009E15053000
Static table[4] starts at 0xF100009E15053000, ends at 0xF100009E15283000
Static table[5] starts at 0xF100009E15283000, ends at 0xF100009E154B3000
Static table[6] starts at 0xF100009E154B3000, ends at 0xF100009E156E3000
Static table[7] starts at 0xF100009E156E3000, ends at 0xF100009E15913000
Static table[8] starts at 0xF100009E15913000, ends at 0xF100009E15B43000
Static table[9] starts at 0xF100009E15B43000, ends at 0xF100009E15D73000
Static table[10] starts at 0xF100009E15D73000, ends at 0xF100009E15FA3000
Static table[11] starts at 0xF100009E15FA3000, ends at 0xF100009E161D3000
Static table[12] starts at 0xF100009E161D3000, ends at 0xF100009E16403000
Static table[13] starts at 0xF100009E16403000, ends at 0xF100009E16633000
Static table[14] starts at 0xF100009E16633000, ends at 0xF100009E16863000
Static table[15] starts at 0xF100009E16863000, ends at 0xF100009E16A93000
Static table[16] starts at 0xF100009E16A93000, ends at 0xF100009E16CC3000
Static table[17] starts at 0xF100009E16CC3000, ends at 0xF100009E16EF3000
Static table[18] starts at 0xF100009E16EF3000, ends at 0xF100009E17123000
Static table[19] starts at 0xF100009E17123000, ends at 0xF100009E17353000
Static table[20] starts at 0xF100009E17353000, ends at 0xF100009E17583000
Static table[21] starts at 0xF100009E17583000, ends at 0xF100009E177B3000
Static table[22] starts at 0xF100009E177B3000, ends at 0xF100009E179E3000
Static table[23] starts at 0xF100009E179E3000, ends at 0xF100009E17C13000
Static table[24] starts at 0xF100009E17C13000, ends at 0xF100009E17E43000
Static table[25] starts at 0xF100009E17E43000, ends at 0xF100009E18073000
Static table[26] starts at 0xF100009E18073000, ends at 0xF100009E182A3000
Static table[27] starts at 0xF100009E182A3000, ends at 0xF100009E184D3000
Static table[28] starts at 0xF100009E184D3000, ends at 0xF100009E18703000
Static table[29] starts at 0xF100009E18703000, ends at 0xF100009E18933000
Static table[30] starts at 0xF100009E18933000, ends at 0xF100009E18B63000
Static table[31] starts at 0xF100009E18B63000, ends at 0xF100009E18D93000
```
Object (xnode) size is 0x230 vnode offset is 0x0 inode offset is 0x58 gnode offset is 0x78  $(0)$ (0)> jno 0xF100009E18B63000 0xF100009E18B63000 is a vnode INODE GNODE VNODE VFS FILESYSTEM F100009E18B63058 F100009E18B63078 F100009E18B63000 0 (0)> jno 0xF100009E18B63005 0xF100009E18B63005 is an OFFSET into the vnode at 0xF100009E18B63000 INODE GNODE VNODE VFS FILESYSTEM F100009E18B63058 F100009E18B63078 F100009E18B63000 0 (0)> jno 0x1 Address not in jfs inode cache: 0x1  $(0)$ 

### **kfset subcommand**

#### **Purpose**

The **kfset** subcommand displays the **kdm fset cache data** structure.

# **Syntax**

**kfset** *address*

## **Parameters**

*address* Identifies the address of the **kdm fset cache data** structure to display.

### **Aliases**

**kfs**

# **Example**

The following is an example of how to use the **kfset** subcommand:

KDB(0)> kfset 0x328A5400 linknxt.0x01FEB540 linkprv.0x01FEB540 fsid....0x00000000002C0007 refcnt..0x00000000 enables.0x80000028 evdisp@.0x2FFBB394 kvnode..0x3173F1E0 fsetops.0x007FE300 attrnxt.0x328A5598 attrprv.0x328A5598 lock@...0x2FFBB520 options.0x00000000<br>mpath...0x3006A060 mplen...5 dpath...0x3006A0B0 dplen...12 attrnam.[ ] class...0x00000000 subcls..0x00000000 length..0

Note: The kfset pointer is in the kdm vnode structure and may be obtained from the output of the kvnode command, in the fset field:

KDB(0)> kvnode 0x3173F1E0 enables..0x00000000 flags....0x00000000 nreg.....0x00000000 op.......0x007FE320 fset.....0x328A5400 regp.....0x00000000 data.....0x328389D8
# **Chapter 30. Display Enhanced Journaled File System information subcommands**

The subcommands in this category can be used to display Enhanced Journaled File System (JFS2) information. These subcommands include the following:

- $\cdot$  [i2](#page-361-0)
- [tree](#page-363-0)
- v [dt](#page-364-0)
- [xt](#page-365-0)
- [pgbuf](#page-367-0)
- [pgobj](#page-366-0)
- [txblock](#page-368-0)
- [txblocki](#page-369-0)
- [txlock](#page-370-0)
- [bmblock](#page-371-0)
- $\cdot$  [j2no](#page-372-0)
- [j2logbuf](#page-374-0)
- v [j2logx](#page-375-0)
- v [j2log](#page-376-0)
- [pile](#page-377-0)
- [slab](#page-379-0)

## <span id="page-361-0"></span>**i2 subcommand**

#### **Purpose**

The **i2** subcommand displays the Enhanced Journaled File System (JFS2) inode.

# **Syntax**

**i2** [*address* | **-c**]

**i2** [**-d** *device*] [**-i** *inumber*] [**-m** *count*]

## **Parameters**

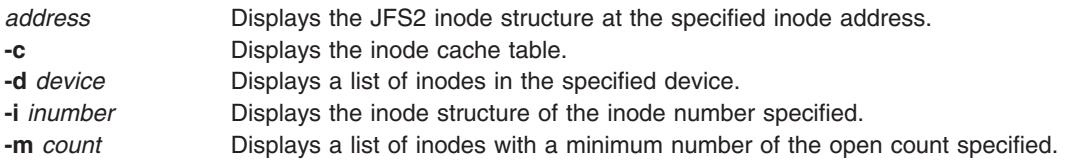

The **-d**, **-i**, and **-m** flags can be mixed. For these three flags, when multiple inodes satisfy the criteria, only summary information is displayed. If a single inode satisfies the criteria, detailed information is also displayed.

When the **i2** command is invoked without any parameters, a summary list of inodes in memory is displayed along with the inodes' address, device, and inode number.

## **Aliases**

**inode2**

## **Example**

The following is an example of how to use the **i2** subcommand:

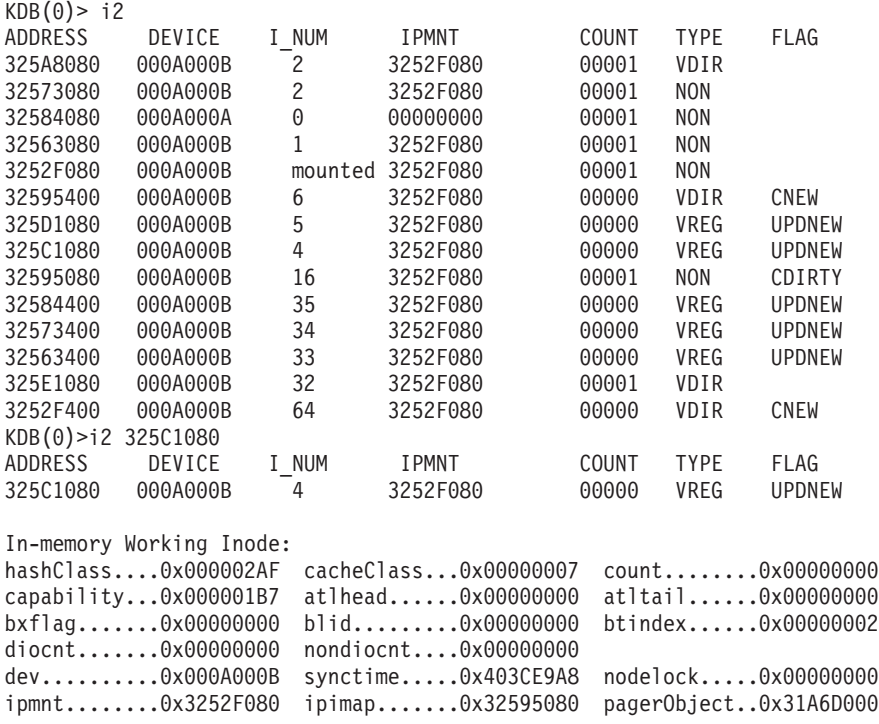

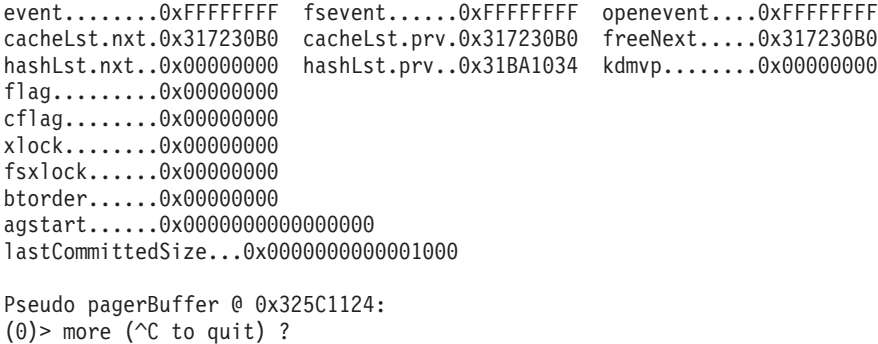

#### <span id="page-363-0"></span>**tree subcommand**

#### **Purpose**

The **tree** subcommand displays either the Enhanced Journaled File System (JFS2) d-tree or x-tree structure based on the specified inode parameter.

## **Syntax**

**tree** *address*

#### **Parameters**

*address* Specifies the address of an inode. If the address of the specified inode is a directory, the d-tree structure is displayed. If the address of the specified inode is not a directory, the x-tree structure is displayed. This is a required parameter.

## **Aliases**

No aliases.

## **Example**

The following is an example of how to use the **tree** subcommand:

```
KDB(0)> tree 325C1080
flag.........0x83
flag_name....BT_ROOT BT_LEAF
nextindex....3
maxentry.....18
self.len.....0
self.addr1...0x00
self.addr2...0x00000000
self.addr....0
next.........0x34E0
prev.........0x34E0
Leaf xads:
xad[2]
flag.........0x00
len..........1
addr1........0x00
addr2........0x00000028
off1.........0x00
off2.........0x00000000
offset.......0
address......40
```
xtree: Press [s]elect or e[x]it >

#### <span id="page-364-0"></span>**dtree subcommand**

#### **Purpose**

The **dtree** subcommand displays the Enhanced Journaled File System (JFS2) d-tree structure and allows the user to walk the **dtree** structure.

# **Syntax**

**dtree** *address*

#### **Parameters**

*address* Specifies the address of the d-tree structure.

The **dtree** subcommand contains its own subcommands that allow the user to walk the d-tree.

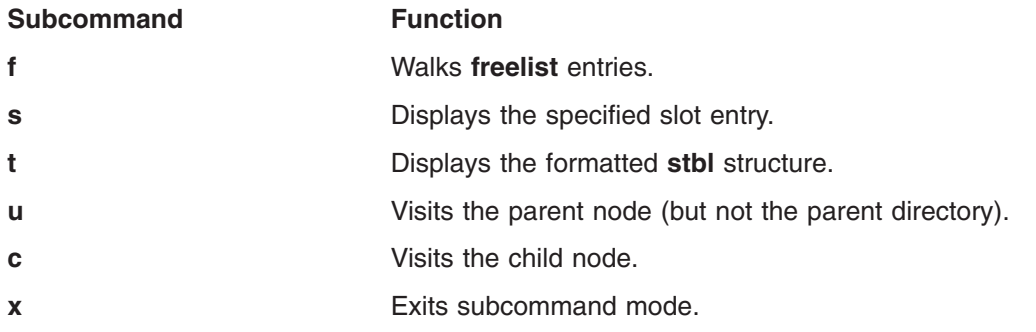

## **Aliases**

**dt**

# **Example**

The following is an example of how to use the **dt** alias for the **dtree** subcommand:

```
KDB(0)> dt 0x325E1248
Internal D-tree page:
flag.........0x85
flag_name....BT_ROOT BT_INTERNAL
freecnt......7
Actual Free Count: 7
nextindex....1
freelist.....2
self.len.....0x010203
maxslot......0
stblindex....0
self.addr1...0x04
self.addr2...0x05060708
next.........0x2
prev.........0x0
```
dtree: [n]ext, [f]reelist, [s]lot, s[t]bl, or e[x]it >

#### <span id="page-365-0"></span>**xtree subcommand**

#### **Purpose**

The **xtree** subcommand displays the Enhanced Journaled File System (JFS2) **xtree** structure and allows the user to walk the **xtree** structure.

## **Syntax**

**xtree** *address*

#### **Parameters**

*address* Displays the x-tree at the address of the specified x-tree.

The **dtree** subcommand contains its own subcommands that allow the user to walk the **x-tree** structure.

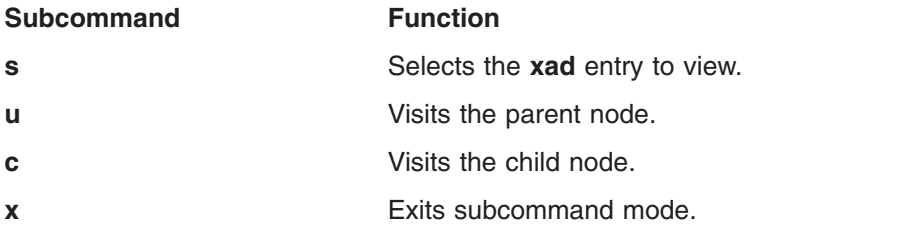

#### **Aliases**

**xt**

## **Example**

The following is an example of how to use the **xtree** subcommand:

KDB(0)> xtree 0x325C1248 flag.........0x83 flag\_name....BT\_ROOT BT\_LEAF nextindex....3 maxentry.....18 self.len.....0 self.addr1...0x00 self.addr2...0x00000000 self.addr....0 next.........0x34E0 prev.........0x34E0 Leaf xads:  $xad[2]$ flag.........0x00 len..........1 addr1........0x00 addr2........0x00000028 off1.........0x00 off2.........0x00000000 offset.......0 address......40

xtree: Press [s]elect or e[x]it >

#### <span id="page-366-0"></span>**pgobj subcommand**

#### **Purpose**

The **pgobj** subcommand displays the Enhanced Journaled File System (JFS2) pager object structure.

## **Syntax**

**pgobj** *address*

## **Parameters**

*address* Displays the pager object structure at the specified address.

## **Aliases**

No aliases.

# **Example**

The following is an example of how to use the **pgobj** subcommand:

```
KDB(0)> pgobj 0x325B9000
flags........0x00000000 mCount.......0x00000000 cacheClass...0xFFFFFFFF
fileObject...0x325E1080 pageList.....0x325405C4 freeNext.....0x31C8F000
pagerDevice..0x31C8F000 lock.........0x00000000 ioWait.......0xFFFFFFFF
deleteWait...0xFFFFFFFF xWait........0xFFFFFFFF mWaitShared..0xFFFFFFFF
mWaitExcl....0xFFFFFFFF pLastRead....0x00000000FFFFFFFF pTripWire....0x00000000FFFFFFFF
l2LastReadAhead............0x00 l2LastLastReadAhead........0x00
po_randReadTrust.....0x00000000 nPageLock............0x00000000
cWriteBehind.0x0000000000000000 nRandomWrite.........0x00000000
RBNA:
rbnaXoffset..0x0000000000000000 rbnaXlen..0x00000000
rbnaDelta.... 0x00 nRbnaXad..0xFFFFFFFF
wipXAD:
flag.........0x00000000
len..........0x00000000 addr1........0x00000000 addr2........0x00000000
off1.........0x00000000 off2.........0x00000000
offset.......0x0000000000000000 address......0x0000000000000000
```
[l]ist pagerBuffer page list, e[x]it >

## <span id="page-367-0"></span>**pgbuf subcommand**

#### **Purpose**

The **pgbuf** subcommand displays the Enhanced Journaled File System (JFS2) pager buffer structure.

# **Syntax**

**pgbuf** *address* | **-c**

## **Parameters**

*address* Displays the JFS2 pager buffer structure at the specified address. **-c** Displays a list of the JFS2 pager buffers in the buffer cache.

## **Aliases**

No aliases.

## **Example**

The following is an example of how to use the **pgbuf** subcommand:

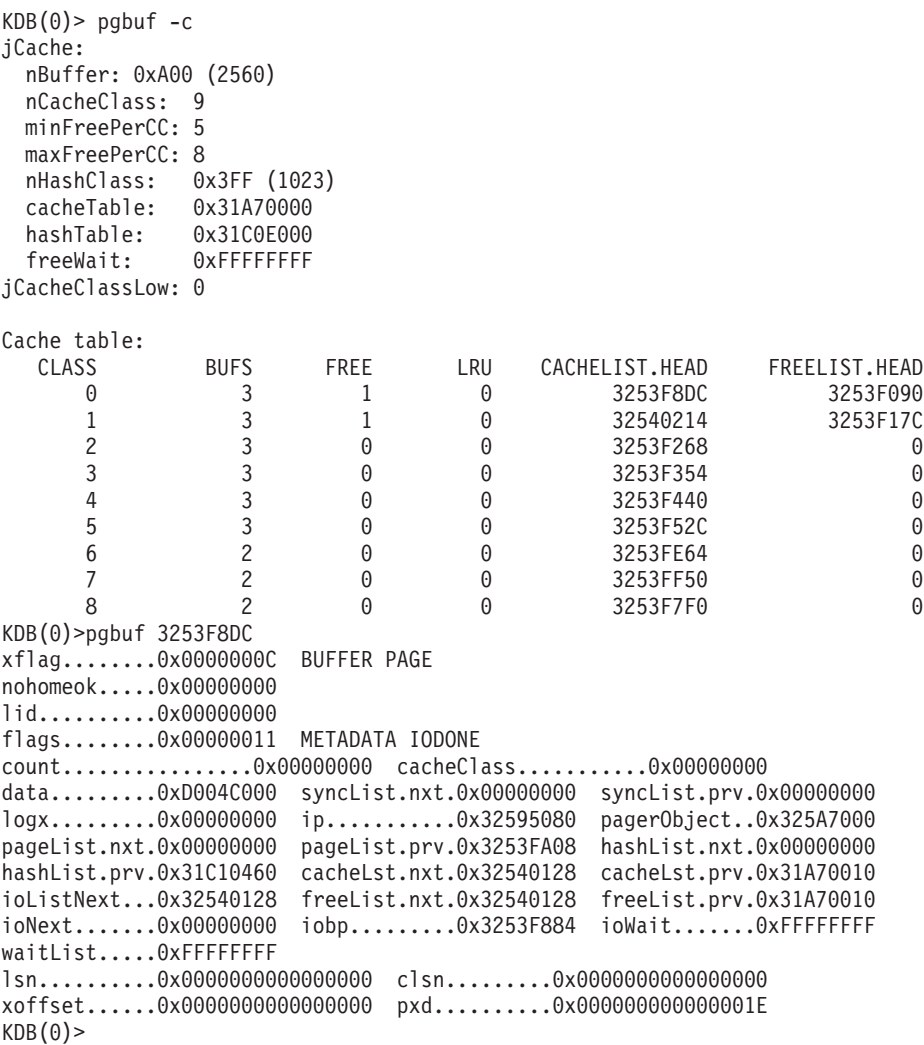

#### <span id="page-368-0"></span>**txblock subcommand**

#### **Purpose**

The **txblock** subcommand displays the Enhanced Journaled File System (JFS2) transaction block structure.

## **Syntax**

**txblock** *address*

## **Parameters**

*address* Displays the transaction block at the specified address.

## **Aliases**

**txblk**

## **Example**

The following is an example of how to use the **txblock** subcommand:

KDB(3)> txblock 32503108 xflag........0x00000000 flag.........0x00000000 next.........0x00000000 locker.......0x00000000 eor..........0x00000000 logTid.......0x00000005 lidList......0x2FF3ABA8 waitor.......0xFFFFFFFF lwmbp........0x00000000 bp...........0x00000000 cqnext.......0x00000000 gcWait.......0xFFFFFFFF ipmnt........0x325C1780 lwmlsn.......0x0000000000000000 clsn.........0x0000000000000000 lspn.........0x0000000000000000  $KDB(3)$ 

#### <span id="page-369-0"></span>**txblocki subcommand**

#### **Purpose**

The **txblocki** subcommand displays the Enhanced Journaled File System (JFS2) transaction block.

# **Syntax**

**txblocki** *index*

## **Parameters**

*index* Displays the transaction block at the specified index.

## **Aliases**

**txblki**

# **Example**

The following is an example of how to use the **txblocki** subcommand:

KDB(0)> txblocki 1 xflag........0x00000000 flag.........0x00000000 next.........0x00000000 locker.......0x00000000 eor..........0x00000000 logTid.......0x00000005 lidList......0x2FF3ABA8 waitor.......0xFFFFFFFF lwmbp........0x325411C0 bp...........0x00000000 cqnext.......0x00000000 gcWait.......0xFFFFFFFF ipmnt........0x325C1780 lwmlsn.......0x0000000000006F38 clsn.........0x0000000000000000 lspn.........0x0000000000000000  $KDB(3)$ 

## <span id="page-370-0"></span>**txlock subcommand**

## **Purpose**

The **txlock** subcommand displays the Enhanced Journaled File System (JFS2) transaction lock structure.

## **Syntax**

**txlock** *address*

## **Parameters**

*address* Displays the transaction lock structure at the specified address.

## **Aliases**

**txlck**

# **Example**

The following is an example of how to use the **txlock** subcommand:

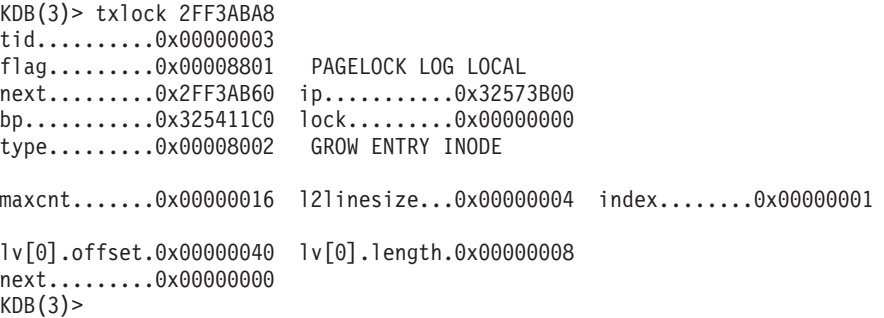

## <span id="page-371-0"></span>**bmblock subcommand**

#### **Purpose**

The **bmblock** subcommand displays the Enhanced Journaled File System (JFS2) metadata block and tries to lookup the hash value for a particular block and see if it exists in the cache.

# **Syntax**

**bmblock** *ipAddr xoff* block | page | raw

#### **Parameters**

*ipAddr* Specifies the address of an inode. *xoff* Specifies the offset. block, page, raw Specifies the page buffer type. One of these values must be provided.

## **Aliases**

**bmb**, **bmblk**

## **Example**

The following is an example of how to use the **bmb** alias for the **bmblock** subcommand:

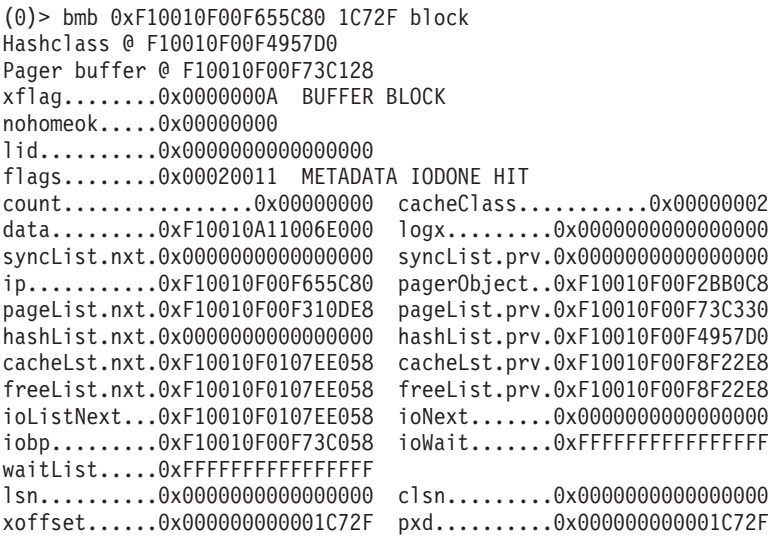

## <span id="page-372-0"></span>**jfs2node subcommand**

#### **Purpose**

The **jfs2node** subcommand displays the Enhanced Journaled File System (JFS2) xnode structures.

#### **Syntax**

**jfs2node** *address*

## **Parameters**

*address* Specifies an address at which to check whether that address is a valid JFS2 xnode structure or an offset into one. If there is a valid xnode or offset, the **jfs2node** subcommand displays the relevant structure. This is a required parameter.

#### **Aliases**

**j2no**

## **Example**

The following is an example of how to use the **j2no** alias for the **jfs2node** subcommand:

(0)> j2no 0x1 0x1 is not a valid JFS2 xnode address.

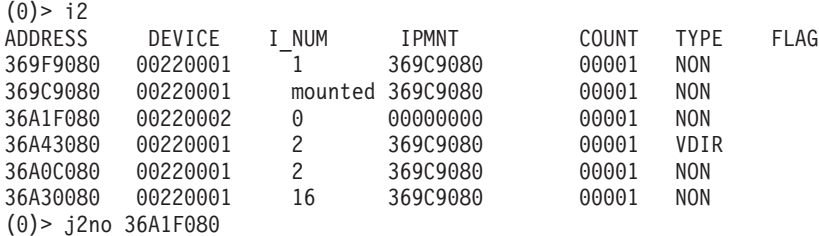

0x36A1F080 is an inode:

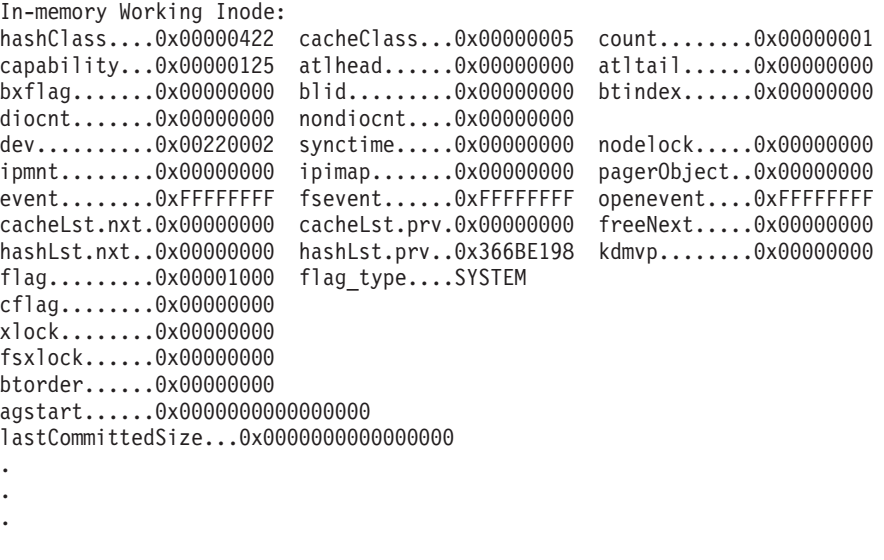

(0)> j2no 0x36A1F085 0x36A1F085 is at offset 5 into wInode:

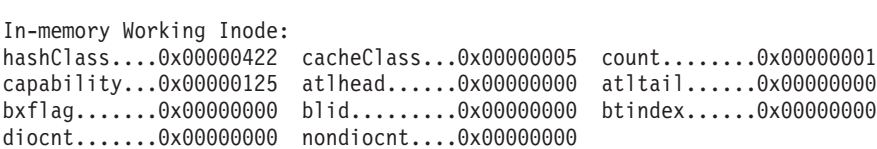

.<as above>

.

.

## <span id="page-374-0"></span>**j2logbuf subcommand**

#### **Purpose**

The **j2logbuf** displays the Enhanced Journaled File System (JFS2) log buffer structure.

## **Syntax**

**j2logbuf** *address*

## **Parameters**

*address* Displays the JFS2 log buffer at the specified address.

# **Aliases**

No aliases.

# **Example**

The following is an example of how to use the **j2logbuf** subcommand:

KDB(0)> j2logbuf 31D6F5C4 lb\_flags........0x0000210C LB\_WRITE LB\_GC LB\_IODONE LB\_IOERROR lb\_lspn.........0x0000000000001246 lb\_clsn.........0x0000000000000000 lb ceor.........0x00000378 lb blkno........0x00000000000000000 lb\_pn...........0x00001246 lb\_eor..........0x00000378 lb\_log..........0x32557400 logx............0x31D6C000 syncList.nxt....0x00000000 syncList.prv....0x00000000 pageList.nxt....0x00000000 pageList.prv....0x00000000 hashList.nxt....0x00000000 hashList.prv....0x00000000 cacheLst.nxt....0x00000000 cacheLst.prv....0x00000000 freeList........0x00000000 ioNext..........0x31D6F5C4 waitList........OxFFFFFFFFF data............0xD005A000 ioWait..........OxFFFFFFFFF iobp.............0x31D6F56C  $KDB(0)$ 

#### <span id="page-375-0"></span>**j2logx subcommand**

#### **Purpose**

The **j2logx** subcommand displays the **logx** structure.

# **Syntax**

**j2logx** [*address*]

## **Parameters**

*address* Displays the **logx** structure at the specified address.

# **Aliases**

No aliases.

# **Example**

The following is an example of how to use the **j2logx** subcommand:

KDB(0)> j2logx 31D6C000 flag.........0x00000000 count........0x00001E02 errCount.....0x00000204 hwmErrCount..0x00001000 lwmErrCount..0x00000020 lsn.............0x0000000001246378 clsn............0x00000000000015BE size............0x0000000002000000 space...........0x01FFE000 syncpt..........0x00000000010C23B0 sync.............0x00000000010C23B0 nFreeBuffer.....0x00000002 nBuffer.........0x00000001 hwmBuffer.......0x00000280 lwmBuffer.......0x00000140 pageOutQueue....0x31D6F5C4 freeBufferList..0x31C03440 lwmBufferWait...0xFFFFFFFF freeBufferWait..0xFFFFFFFF syncListLock....0x00000000 ioLock..........0x00000000 syncList.head...0x3283A9B8 syncList.tail...0x32833B4C freeList........0x00000000 iLogSyncCursor.@.0x005A7198 bmLogSyncCursor.@.0x005A71C0 bmLogSyncRCursor.@.0x005A71E8  $KDB(0)$ 

#### <span id="page-376-0"></span>**j2log subcommand**

#### **Purpose**

The **j2log** subcommand displays the **log-t** structure.

## **Syntax**

**j2log** *address*

#### **Parameters**

*address* Specifies a valid address for the **log-t** structure.

## **Aliases**

No aliases.

# **Example**

The following is an example of how to use the **j2log** subcommand:

```
KDB(0)> j2log 32557400
di_number....0x0000000000000000
di gen.........0x00000000 di fileset.....0x00000000
serial.......0x000000000000002C base........0x00000000000000000
flag.........0x00000100
state........0x00000004 LOGIOERROR
size.........0x00002000 bsize........0x00000000
pbsize.......0x00000000 l2bsize......0x0000 l2pbsize.....0x0009
logTid.......0x000007D0 lspn.........0x0000000000001246
pn...........0x00001246 eor..........0x00000378 cflag........0x00000000
gcrtc........0x00000000 syncState....0x00000000 nextsync.....0x001FFFF0
active.......0x00000000 syncBarrier..0x00000000 syncTid......0x00000004
after wInode, start at 0x005A70F8
bp...........0x31D6F5C4 dev..........0x000A000A
devfp........0x100038A0 logx.........0x31D6C000
logList.nxt..0x00000000 logList.prv..0x00806F7C
rdwrLock.....0x00000000 logLock......0x00000000
CMQ.head.....0x00000000 CMQ.tail.....0x00000000
gclrt........0x324F30B0 gcLock.......0x00000000
syncWait.....0x00000000 nTxLog.......0x00000000
KDB(0)
```
## <span id="page-377-0"></span>**pile subcommand**

#### **Purpose**

The **pile** subcommand displays information about pile data structures.

# **Syntax**

**pile** [*address*]

#### **Parameters**

*address* Specifies the memory address of the **pile** structure.

The **pile** subcommand can be run in the following ways:

- v If no argument is specified, the **pile** subcommand lists the addresses of all the piles on the system and validates the pile identifier of the specified pile.
- v If an address is specified, the **pile** subcommand attempts to print the contents of that address as a pile structure and validates the pile ID of every pile in the system.

If a valid pile identifier is not detected, an error message is displayed.

#### **Aliases**

No aliases.

## **Example**

The following is an example of how to use the **pile** subcommand:

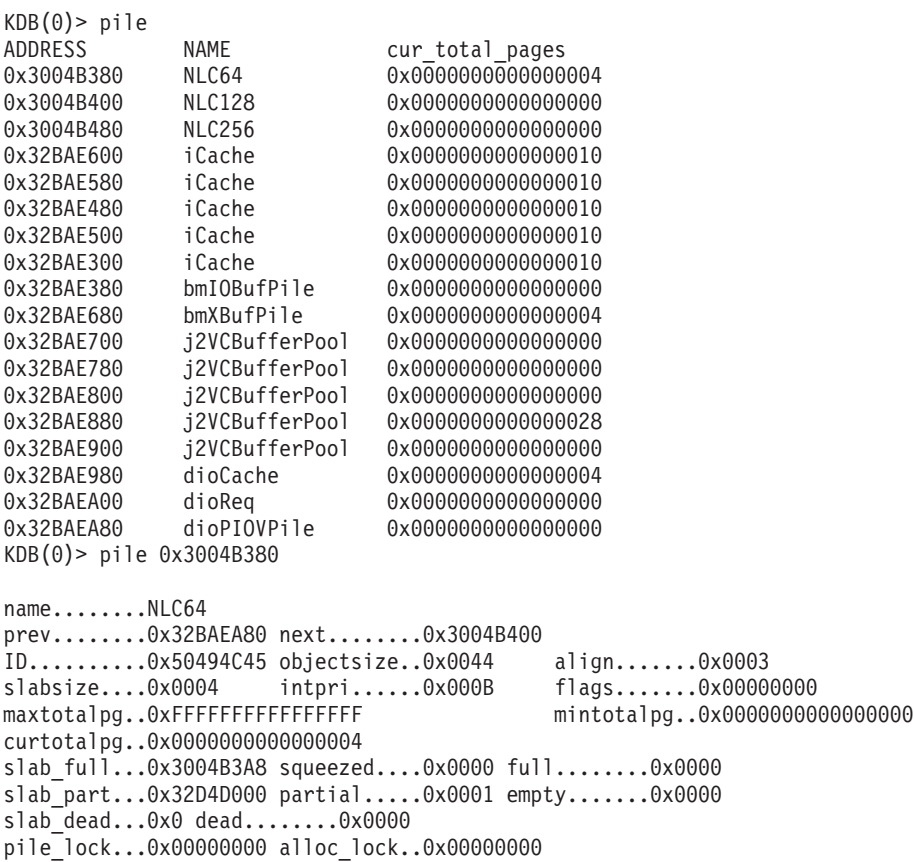

heap........0x300000B8 HANDLERS: cookie......0x00000000 reconfig....0x00000000 init........0x00000000 free........0x00000000

 $KDB(0)$ 

#### <span id="page-379-0"></span>**slab subcommand**

#### **Purpose**

The **slab** subcommand displays the slab structure at the specified address.

# **Syntax**

**slab** *address*

## **Parameters**

*address* Specifies the memory address for which you want to display the slab structure. The *address* parameter is required.

The slab command performs some basic error checking on the data structure. If the **slab** subcommand finds an invalid slab ID, a warning message is generated. If the pile to which the slab belongs has an invalid ID, a warning message is generated.

## **Aliases**

No aliases.

# **Example**

The following is an example of how to use the **slab** subcommand:

```
KDB(0)> slab 0x337EC000
Pile........0x32BAE600
ID..........0x534C4142 prev........0x32BAE630 next........0x32BAE630
freelist....0x337EC3FC datastart...0x337EC07C objsize.....0x0380
flags.......0x0005 refcount....0x00000001 maxrefcnt...0x00000049
pages.......0x0010 pagesinuse..0x0010
```
 $KDB(0)$ 

# **Chapter 31. Display NFS information subcommands**

The subcommands in this category can be used to display NFS information. These subcommands include the following:

- [cupboard](#page-381-0)
- $\cdot$  [sockpint](#page-383-0)
- [sockcup](#page-384-0)
- [svcxprt](#page-385-0)

#### <span id="page-381-0"></span>**cupboard subcommand**

#### **Purpose**

The **cupboard** subcommand displays either a list of the current KRPC server cupboards in use or displays the contents of a single KRPC server **cupboard** structure.

#### **Syntax**

**cupboard** [*effectiveaddress*]

#### **Parameters**

*effectiveaddress* Specifies the effective address of a **cupboard** structure to display. If this parameter is omitted, a list of the current KRPC server cupboards is displayed.

## **Aliases**

No aliases.

# **Example**

The following is an example of how to use the **cupboard** subcommand:

```
KDB(0)> cupboard
3286BE00 rpc.lockd
KDB(0)> cupboard 3286BE00
CUPBOARD............ 3286BE00
RPC Services:
program 100021, Version 4, Dispatch .lm_nlm4_dispatch
program 100021, Version 3, Dispatch .lm_nlm_dispatch
program 100021, Version 2, Dispatch .lm_nlm_dispatch
program 100021, Version 1, Dispatch .lm_nlm_dispatch
Service Handles:
Address Sockpint
32D4BD00 3286BE00 Master UDP handle - receiving on port 32769
3285D100 3286BE00 Master UDP handle - receiving on port 32788
Manager Section:
cb mgrlock...... 00000000 cb event........ FFFFFFFF
cb all stop..... FALSE cb wrap......... FALSE
cb start thread. FALSE
cb_mgr_thread... 00004D9F cb_mon_thread... 0000429F
cb svc thread... 00004B9D cb ogre thread.. 00004EA1
cb xprt......... 32D4BD00 cb free xprt.... 32D4B800
cb_next......... 00000000 cb_name......... rpc.lockd
Count Section:
cb_maxthreads. 00000020 cb_threads. 00000005
cb_active..... 00000000 cb_ideal.... 00000001
cb_idle1...... 00050000 cb_idle5.... 00050000
cb idle15..... 0004FC08 cb reserve.. 00000000
cb threads1... 00050000 cb threads5. 00050000
cb_threads15.. 0004FC08
Sockcup Section:
cb_sclock....... 00000000 cb_scfree........... 32BE2780
cb scfirst...... 00000000 cb sclast........... 00000000
cb_num_sockcups. 000005DC cb_queued_sockcups.. 00000000
                          cb ququqed5........ 00000000
cb_queued15..... 0000013B
```
Service Threads Waiting:

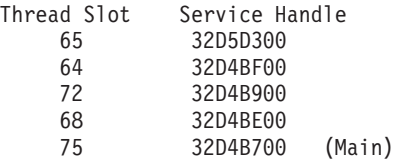

Queued Sockcups: None

 $KDB(0)$ 

## <span id="page-383-0"></span>**sockpint subcommand**

#### **Purpose**

The **sockpint** subcommand displays the contents of a KRPC server **sockpint** structure.

# **Syntax**

**sockpint** *effectiveaddress*

## **Parameters**

*effectiveaddress* Specifies the effective address of the **sockpint** structure to display.

# **Aliases**

No aliases.

# **Example**

The following is an example of how to use the **sockpint** subcommand:

KDB(0)> sockpint 34FFA8C SOCKPINT............ 0034FFA8C sp\_lock... 0194387B sp\_expand\_lock. 12F05400 sp\_event.... 20363AF8 sp xprt... 00067C00 sp cupboard.... F8505400 sp socket... 38307EC0 sp\_ref.... 1A144800 sp\_time........ 00018063 sp\_queued... B42B3800  $K\overline{DB}(0)$ 

## <span id="page-384-0"></span>**sockcup subcommand**

#### **Purpose**

The **sockcup** subcommand displays the contents of a KRPC server **sockcup** structure.

## **Syntax**

**sockcup** *effectiveaddress*

## **Parameters**

*effectiveaddress* Specifies the effective address of the **sockcup** structure to display.

## **Aliases**

No aliases.

# **Example**

The following is an example of how to use the **sockcup** subcommand:

KDB(0)> sockcup 3D32532 SOCKCUP............ 003D32532 Next.. 0194387B Mbuf.. 12F05400 Sockpint.. 20363AF8  $KDB(0)$ 

## <span id="page-385-0"></span>**svcxprt subcommand**

## **Purpose**

The **svcxprt** subcommand displays the contents of a KRPC server **svcxprt** structure.

## **Syntax**

**svcxprt** *effectiveaddress*

#### **Parameters**

*effectiveaddress* Specifies the effective address of the **svcxprt** structure to display.

## **Aliases**

No aliases.

## **Example**

The following is an example of how to use the **svcxprt** subcommand:

KDB(0)> svcxprt 428C82 SVCXPRT............ 00428C82

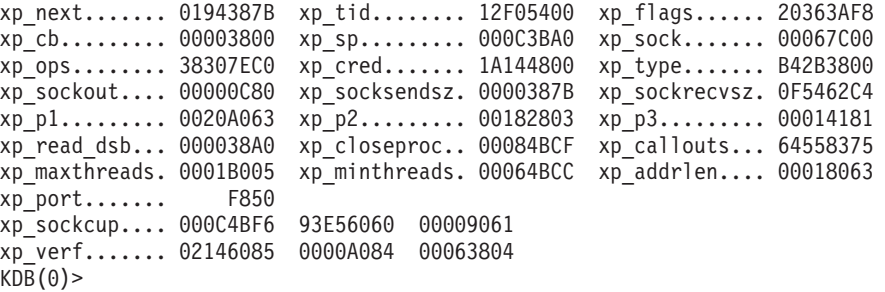

# **Chapter 32. Time subcommands**

The subcommands in this category are used to determine the elapsed time from the previous use of the KDB kernel debugger, and to determine Timer Request Block (TRB) information. These subcommands include the following:

- $\cdot$  [time](#page-387-0)
- [trb](#page-389-0)

#### <span id="page-387-0"></span>**time subcommand**

#### **Purpose**

The **time** subcommand determines the elapsed time from the last time the KDB kernel debugger was exited to the time it was entered.

**Note:** The **time** subcommand is only available in the KDB kernel debugger. It is not included in the **kdb** command.

#### **Syntax**

**time**

#### **Parameters**

No parameters.

## **Aliases**

No aliases.

## **Example**

The following is an example of how to use the **time** subcommand:

```
KDB(4)> debug ? //debug help
vmm HW lookup debug... on with arg 'dbg1++', off with arg 'dbg1--'
vmm tr/tv cmd debug... on with arg 'dbg2++', off with arg 'dbg2--'
vmm SW lookup debug... on with arg 'dbg3++', off with arg 'dbg3--'
symbol lookup debug... on with arg 'dbg4++', off with arg 'dbg4--'
stack trace debug..... on with arg 'dbg5++', off with arg 'dbg5--'
BRKPT debug (list).... on with arg 'dbg61++', off with arg 'dbg61--'
BRKPT debug (instr)... on with arg 'dbg62++', off with arg 'dbg62--'
BRKPT debug (suspend). on with arg 'dbg63++', off with arg 'dbg63--'
BRKPT debug (phantom). on with arg 'dbg64++', off with arg 'dbg64--'
BRKPT debug (context). on with arg 'dbg65++', off with arg 'dbg65--'
DABR debug (address).. on with arg 'dbg71++', off with arg 'dbg71--'
DABR debug (register). on with arg 'dbg72++', off with arg 'dbg72--'
DABR debug (status)... on with arg 'dbg73++', off with arg 'dbg73--'
BRAT debug (address).. on with arg 'dbg81++', off with arg 'dbg81--'
BRAT debug (register). on with arg 'dbg82++', off with arg 'dbg82--'
BRAT debug (status)... on with arg 'dbg83++', off with arg 'dbg83--'
BRKPT debug (context). on //this debug feature is enable
KDB(4)> debug dbg5++ //enable debug mode
stack trace debug..... on
KDB(4) > f //stack frame in debug mode
thread+000180 STACK:
=== Look for traceback at 0x00015278
=== Got traceback at 0x00015280 (delta = 0x00000008)
== has tboff = 1, tb off = 0xD8
=== Trying to find Stack Update Code from 0x000151A8 to 0x00015278
=== Found 0x9421FFA0 at 0x000151B8
=== Trying to find Stack Restore Code from 0x000151A8 to 0x0001527C
=== Trying to find Registers Save Code from 0x000151A8 to 0x00015278
[00015278]waitproc+0000D0 ()
=== Look for traceback at 0x00015274
=== Got traceback at 0x00015280 (delta = 0x0000000C)
== has tboff = 1, tb off = 0xD8
[00015274]waitproc+0000CC ()
=== Look for traceback at 0x0002F400
=== Got traceback at 0x0002F420 (delta = 0x00000020)
== has_tboff = 1, tb_off = 0x30[0002F400]procentry+000010 (??, ??, ??, ??)
```
/# ls //Invoke command from command line that calls open Breakpoint<br>0024FDE8 stwu stkp,FFFFFFB0(stkp) stkp=2FF3B3C0,FFFFFFB0(stkp)=2FF3B370 KDB(0)> time //Report time from leaving the debugger till the break Command: time Aliases: Elapsed time since last leaving the debugger: 2 seconds and 121211136 nanoseconds.  $KDB(0)$ 

#### <span id="page-389-0"></span>**trb subcommand**

#### **Purpose**

The **trb** subcommand displays Timer Request Block (TRB) information.

## **Syntax**

**trb** [ **\*** | *cpu x*] [*option*]

## **Parameters**

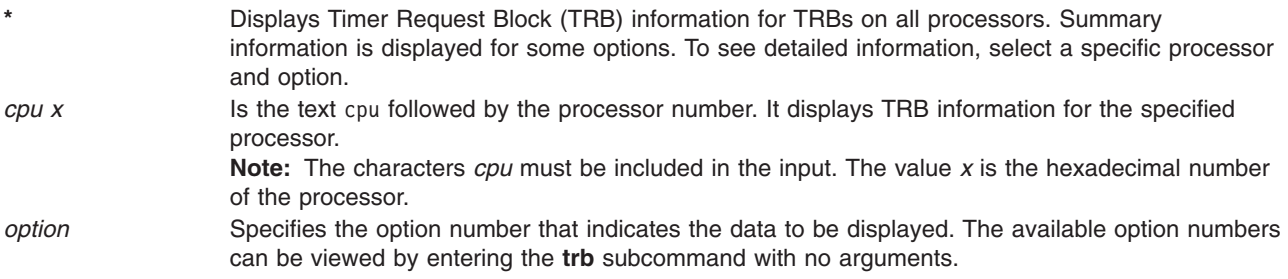

If this subcommand is entered without parameters, a menu displays that allows you to select the data you want to display.

#### **Aliases**

**timer**

#### **Example**

The following is an example of how to use the **trb** subcommand:

```
KDB(4)> trb //timer request block subcommand usage
Usage: trb [CPU selector] [1-9]
CPU selector is '*' for all CPUs, 'cpu n' for CPU n, default is current CPU
Timer Request Block Information Menu
 1. TRB Maintenance Structure - Routine Addresses
 2. System TRB
 3. Thread Specified TRB
 4. Current Thread TRB's
 5. Address Specified TRB
 6. Active TRB Chain
 7. Free TRB Chain
 8. Clock Interrupt Handler Information
 9. Current System Time - System Timer Constants
Please enter an option number: //<CR/LF>
KDB(4) > trb * 6 //print all active timer request blocks
CPU #0 Active List
        CPU PRI ID SECS NSECS DATAFUNC
05689080 0000 0005 FFFFFFFE 00003BBA 23C3B080 05689080 sys_timer+000000
05689600 0000 0003 FFFFFFFE 00003BBA 27DAC680 00000000 pffastsched+000000
05689580 0000 0003 FFFFFFFE 00003BBA 2911BD80 00000000 pfslowsched+000000
0B05A600 0000 0005 00001751 00003BBA 2ADBC480 0B05A618 rtsleep_end+000000
05689500 0000 0003 FFFFFFFE 00003BBB 23186B00 00000000 if slowsched+000000
0B05A480 0000 0003 FFFFFFFE 00003BBF 2D5B4980 00000000 01B633F0
CPU #1 Active List
         CPU PRI ID SECS NSECS DATAFUNC
05689100 0001 0005 FFFFFFFE 00003BBA 23C38E80 05689100 sys_timer+000000
```
CPU #2 Active List ID SECS NSECS DATAFUNC 05689180 0002 0005 FFFFFFFE 00003BBA 23C37380 05689180 sys\_timer+000000 0B05A500 0002 0005 00001525 00003BE6 0CFF9500 0B05A518 rtsleep\_end+000000 CPU #3 Active List CPU PRI ID SECS NSECS DATA FUNC 05689200 0003 0005 FFFFFFFE 00003BBA 23C39F80 05689200 sys\_timer+000000 (4) > more ( $\textdegree$ C to quit) ? //continue 05689880 0003 0005 00000003 00003BBB 01B73180 00000000 sched\_timer\_post+000000 0B05A580 0003 0005 00000001 00003BBB 0BCA7300 0000000E interval\_end+000000 CPU #4 Active List CPU PRI ID SECS NSECS DATAFUNC 05689280 0004 0005 FFFFFFFE 00003BBA 23C3A980 05689280 sys\_timer+000000 CPU #5 Active List CPU PRI ID SECS NSECS DATAFUNC 05689300 0005 0005 FFFFFFFE 00003BBA 23C39800 05689300 sys\_timer+000000 05689780 0005 0005 FFFFFFFF 00003BBF 1B052C00 05C62C40 01ADD6FC CPU #6 Active List CPU PRI ID SECS NSECS DATA FUNC 05689380 0006 0005 FFFFFFFE 00003BBA 23C3C200 05689380 sys\_timer+000000 CPU #7 Active List CPU PRI ID SECS NSECS DATAFUNC 05689400 0007 0005 FFFFFFFE 00003BBA 23C38180 05689400 sys\_timer+000000 05689680 0007 0003 FFFFFFFE 00003BBA 2DDD3480 00000000 threadtimer+000000 KDB(4)> trb cpu 1 6 //print active list of processor 1 CPU #1 TRB #1 on Active List Timer address......................05689100 trb->to\_next.......................00000000 trb->knext.........................00000000 trb->kprev.........................00000000 Owner id (-1 for dev drv)..........FFFFFFFFE Owning processor...................00000001 Timer flags........................00000013 PENDING ACTIVE INCINTERVAL trb->timerid.......................00000000 trb->eventlist.....................FFFFFFFF trb->timeout.it\_interval.tv\_sec....00000000 trb->timeout.it\_interval.tv\_nsec...00000000 Next scheduled timeout (secs)......00003BBA Next scheduled timeout (nanosecs)..23C38E80 Completion handler.................000B3BA4 sys\_timer+000000 Completion handler data............05689100 Int. priority .....................00000005 Timeout function...................00000000 00000000  $KDB(4)$ 

# **Chapter 33. System trace, dump and error log subcommands**

The subcommands in this category support some fundamental AIX Reliability and Serviceability features. These subcommands display data in the kernel trace buffers, data in the trace buffers, unprocessed system error log entries, and data in a system memory dump. These subcommands include the following:

- [trace](#page-393-0)
- [cdt](#page-397-0)
- [errpt](#page-399-0)
- [mtrace](#page-395-0)
- $\cdot$  [check](#page-400-0)
- [ctctrl](#page-402-0)
- [errlg](#page-404-0)

#### <span id="page-393-0"></span>**trace subcommand**

## **Purpose**

The **trace** subcommand displays data in the system trace buffers.

# **Syntax**

**trace** [**-h** ] [ **-c** *channel* ] [ *hook* [:*subhook* ] ]... [ #*data* ]... [ **-t** *TID* ] [ **-v** ]

# **Flags**

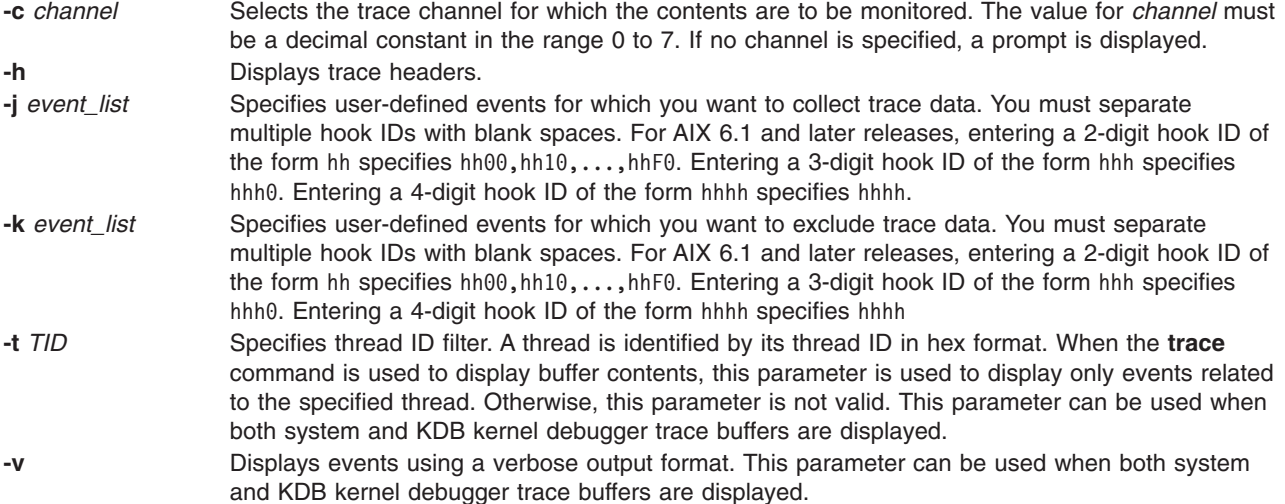

# **Parameters**

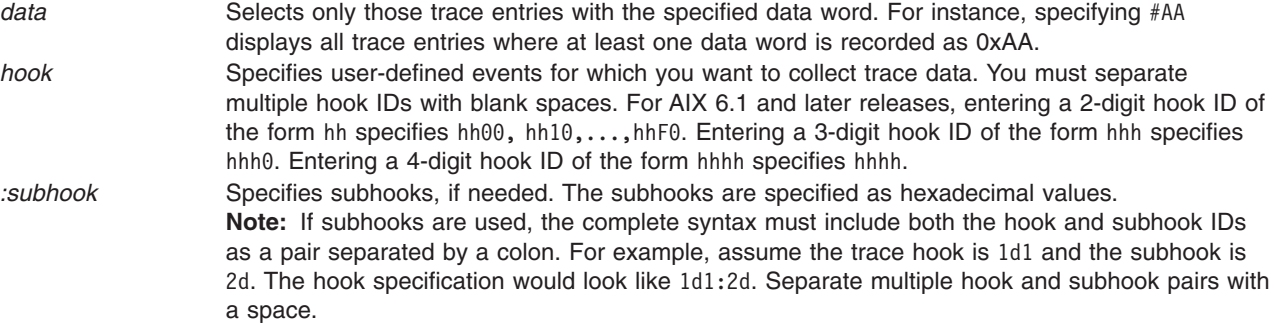

To display the user-initiated system trace buffers, specify the *channel* (**-c**). Data is entered into the system trace buffers using the **trace** shell subcommand. If the shell subcommand was not invoked prior to using the **trace** subcommand, the system trace buffers are empty. When buffered entries are displayed, they are shown in reverse order (most recent first).

The default trace entry output format is a simplified and short view of the trace record. To view trace entries in a more verbose format, use the **-v** parameter.

The **trace** subcommand is not meant to replace the shell **trcrpt** subcommand in *AIX Version 6.1 Technical Reference: Base Operating System and Extensions Volume 2*, which formats the data in more detail. The

**trace** subcommand is a facility for viewing system trace data from KDB kernel debugger or kdb command on a dump. The **trcdead** and **trcrpt** shell subcommands are useful in working with trace buffers contained in a system dump.

#### **Aliases**

No aliases.

# **Example**

The following example dumps the event buffer on channel 2, related to Thread ID 14539 for an active system trace (the trace is not initiated by KDB kernel debugger):

KDB(0)> trace -c 2 -t 14539

#### <span id="page-395-0"></span>**mtrace subcommand**

#### **Purpose**

The **mtrace** subcommand displays information about the Lightweight Memory Trace (LMT).

# **Syntax**

```
mtrace [-C [ CPU list | all | [-d addr [, size ] ] ] [-t TID ] [-j Event [, Event ] ] [-v ] [ rare | common | all
]
```
# **Parameters**

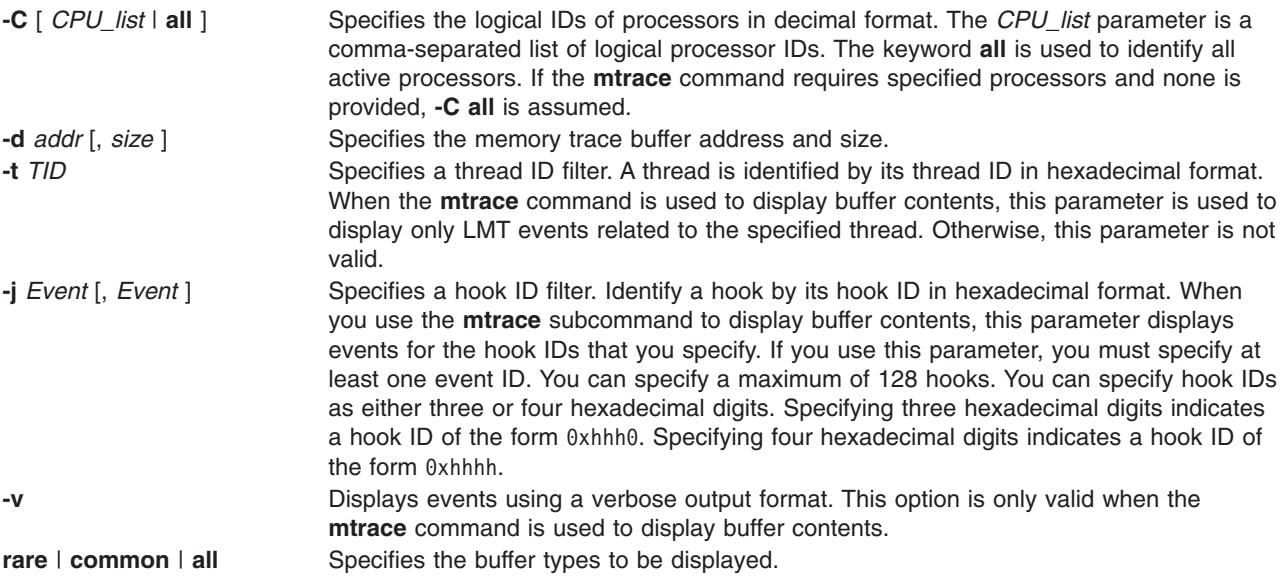

If LMT is in disabled mode, only general LMT information can be displayed. If the **kdb** command is invoked on a live kernel, trace events in buffers cannot be displayed.

If no options are specified, the **mtrace** command displays general information about LMT (the contents of the **mtrc** structure).

If the **-C** parameter is specified with a single processor and no buffer type, information for the common and rare buffer types on the specified processor is provided.

If the **-C** parameter is specified with one or more processors and a buffer type, trace events recorded in the specified buffer of the specified processors are displayed, with the most recent events displayed first.

If the **-d** parameter is specified, trace events recorded in the buffer at the specified address and of the specified size are displayed. Use the **-d** parameter to display memory trace events saved in the dmp minimal area of a system dump.

The default trace entry output format is a simplified and short view of the trace record. To view trace entries in a more verbose format, use the **-v** parameter.

## **Aliases**

**mtrc**
## **Example**

The following example displays memory trace buffer information for processor 0 using the alias **mtrc** subcommand:

 $KDB(0)$  > mtrc -C 0 MTRC [COM] @ F10008000FF99040 mtq\_start... F100011870000000 mtq\_size.... 0000000000098000 mtq\_inptr... F100011870064090 MTRC [RAR] @ F10008000FF99060 mtq\_start... F100011896666000 mtq\_size.... 0000000000065000 mtq\_inptr... F100011896666630

The following example displays the trace event buffer for processor 0 in a verbose output format using the alias **mtrc** subcommand:

 $KDB(0)$  > mtrc -C 0 common -v Display content of buffer: mtrcq @ F10008000FF99040 Current entry at @ F100011870064088 Hook ID: KERN SLIH (00000102) Hook Type: ThreadIdent: 00000205 Subhook ID/HookData: 0000 Data Length: 0008 bytes D0: 0000000003EC2050 ................

Current entry at @ F100011870064068 Hook ID: KERN\_FLIH (00000100) Hook Type: Timestamped ThreadIdent: 00000205 Subhook ID/HookData: 0005 Data Length: 0028 bytes D0: 0000000000002E36C ................ D1: 0000000000000000 ................ D2: F00000002FF47600 ................ D3: 00000000000000000 ................ D4: 00000000000000000 ................

The following example merges and displays all entries using the alias **mtrc** subcommand:

 $KDB(0)$  mtrc all

The following example displays events in both the common and rare buffer types on processor 0 and 3 with thread ID 1893 and hook 0x100, 0x200 and 0x3B7 using the alias **mtrc** subcommand:

KDB(0)> mtrc -C 0,3 -t 1893 -j 100,200,3B7 all

The following example displays summary information:

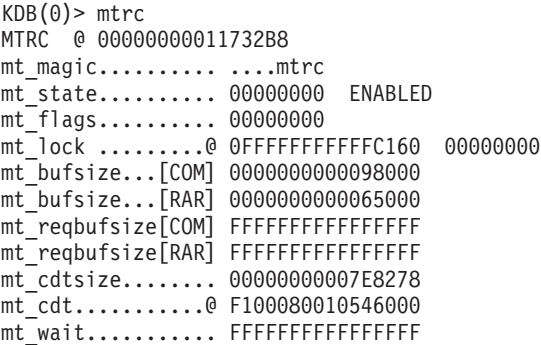

#### **cdt subcommand**

#### **Purpose**

The **cdt** subcommand displays information about component-dump tables in a system memory dump.

**Restriction:** This subcommand is only available within the **kdb** command. You can use this subcommand only when analyzing a dump file. The subcommand does not display any information when you use the **kdb** command on a live system. The **cdt** subcommand is not included in the KDB kernel debugger.

## **Syntax**

**cdt** [*index*] **cdt -p** *index* [*entry*] **cdt -d** *index* **cdt** *index entry* [*addr* [*count*]] **cdt** [**-p**] **-a** *addr*

## **Parameters**

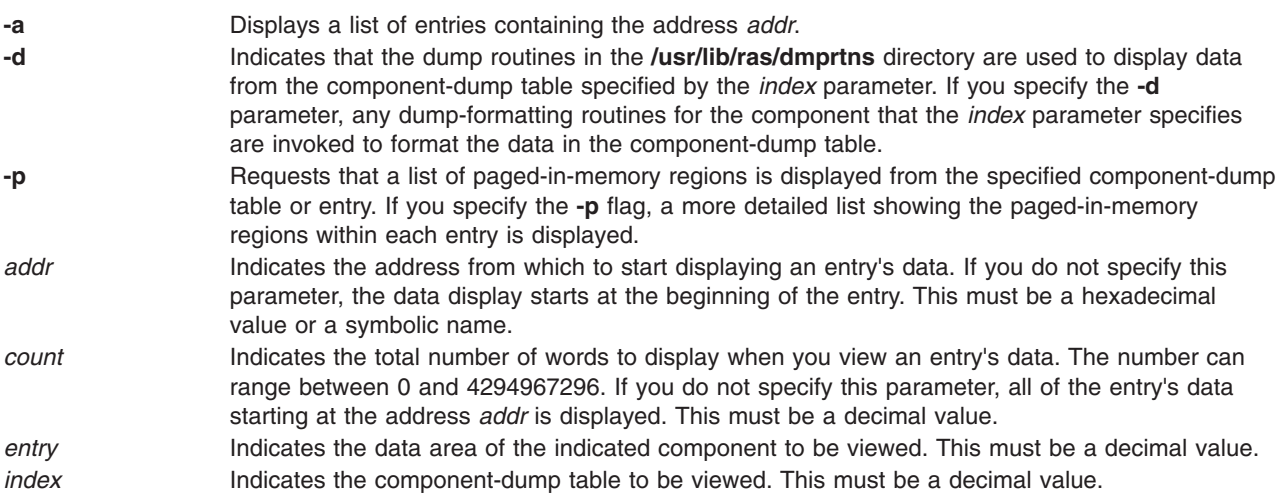

With no parameters, a list of all component-dump tables is displayed. If *index* is specified, the list of entries belonging to the specified component-dump table is displayed.

If you specify the **-a** parameter, the **kdb** command searches all of the entries in the dump, and displays a list of entries that include the address that you specify. If you use the **-p** and **-a** parameters together, the **kdb** command lists only those paged-in-memory regions in the dump file that includes the address that you specify.

If you specify both the *index* and *entry* parameters without any other parameters, the raw data for the indicated entry is displayed in both hexadecimal and ASCII. You can use the optional *addr* and *count* parameters to control how much of the entry's data is displayed. If neither of these parameters are specified, all of that entry's raw data is displayed.

## **Aliases**

No aliases.

## **Example**

The following is an example of how to use the **cdt** subcommand:

 $(0)$  cdt Component dump tables included in dump:

CDT ENTRS NAME

1 2 minidump<br>2 10 dmp mini 10 dmp minimal 3 249 proc 4 750 thrd 5 1 rasct 2 1dr 7 3 errlg 14 mtrc 9 1 lfs 10 2 bos 11 7 ipc 12 13 vmm 13 256 alloc kheap 14 16 alloc\_other 15 1 rtastrc<br>16 1 cyscsi 1 cvscsi 17 3 aixpcm 18 6 scsidisk 19 2 lvm 20 4 tty<br>21 10 nets 21 10 netstat<br>22 1 dump sta 1 dump statistics (0)> cdt 11 Dump table entries in CDT: CDT ENTRY VMHANDLE ADDRESS LENGTH NAME 11 1 000000001C027400 F100000270000000 10000000 msgid 11 2 0000000020028400 F100000280000000 10000000 semid 11 3 0000000024029400 F100000290000000 10000000 shmid 11 4 000000003402D400 F1000002D0000000 10000000 msg000 11 5 000000003802E400 F1000002E0000000 10000000 msg001 11 6 000000003C02F400 F1000002F0000000 10000000 msg002 11 7 0000000040030400 F100000300000000 10000000 msg003 (0)> cdt -p 11 7 Paged in regions of dump table entry: CDT ENTRY VMHANDLE ADDRESS LENGTH NAME 11 7 0000000040030400 F100000300000000 00001000 msg003 11 7 0000000040030400 F100000300008000 00001000 msg003 11 7 0000000040030400 F100000300107000 00001000 msg003 (0)> cdt -a F100000300000000 Dump table entries containing address: CDT ENTRY VMHANDLE ADDRESS LENGTH NAME 11 7 0000000040030400 F100000300000000 10000000 msg003 (0)> cdt 11 7 F100000300000000 8 Data in dump table entry: F1000003000000000: 48454150 00000000 00000000 00108000 HEAP........... F100000300000010: 00000000 00000000 00000001 00000000 ................  $(0)$ 

## **errpt subcommand**

### **Purpose**

The **errpt** subcommand displays system error log entries that were not processed by the error daemon. The entries are displayed in ascending chronological order with the oldest first.

### **Syntax**

**errpt**

#### **Parameters**

No parameters.

## **Aliases**

No aliases.

## **Example**

The following is an example of how to use the **errpt** subcommand:

KDB(6)> errpt ERRORS NOT READ BY ERRDEMON (ORDERED CHRONOLOGICALLY):

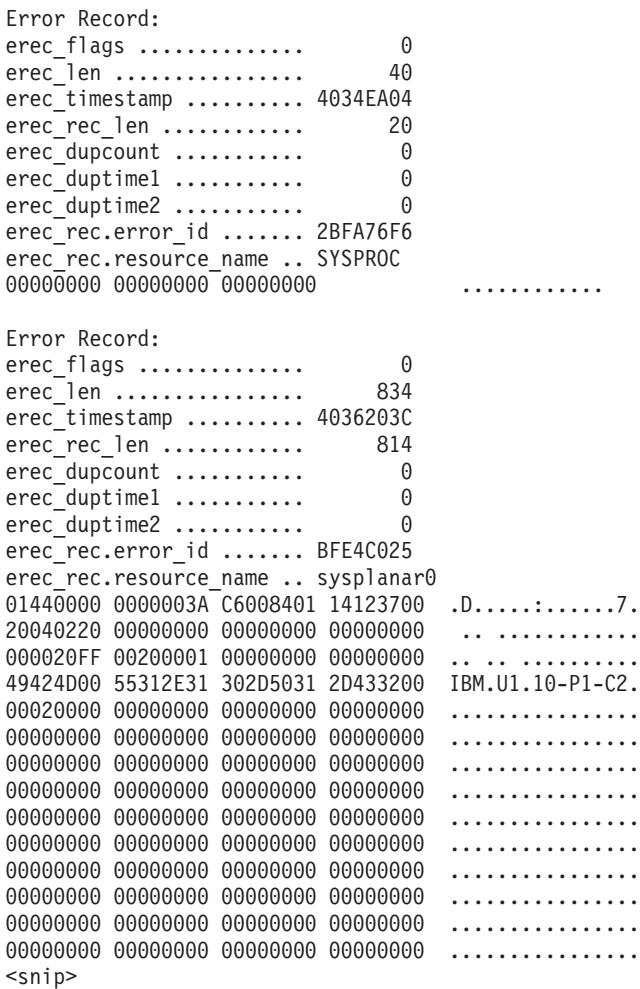

#### **check subcommand**

#### **Purpose**

The **check** subcommand runs consistency checkers on kernel data structures.

## **Syntax**

**check**

**check ?** | **-?**

**check -h** *CheckerName*

**check** [ **-v** ] [ **-l** *level* ] [ **-n** *count* ] *CheckerName* [ **.***SuffixName* ] [ *EffectiveAddress* ]

**check -e** [ **-v** ] [ **-l** *level* ] *CheckerName* [ **.***SuffixName* ] *EffectiveAddress*

## **Parameters**

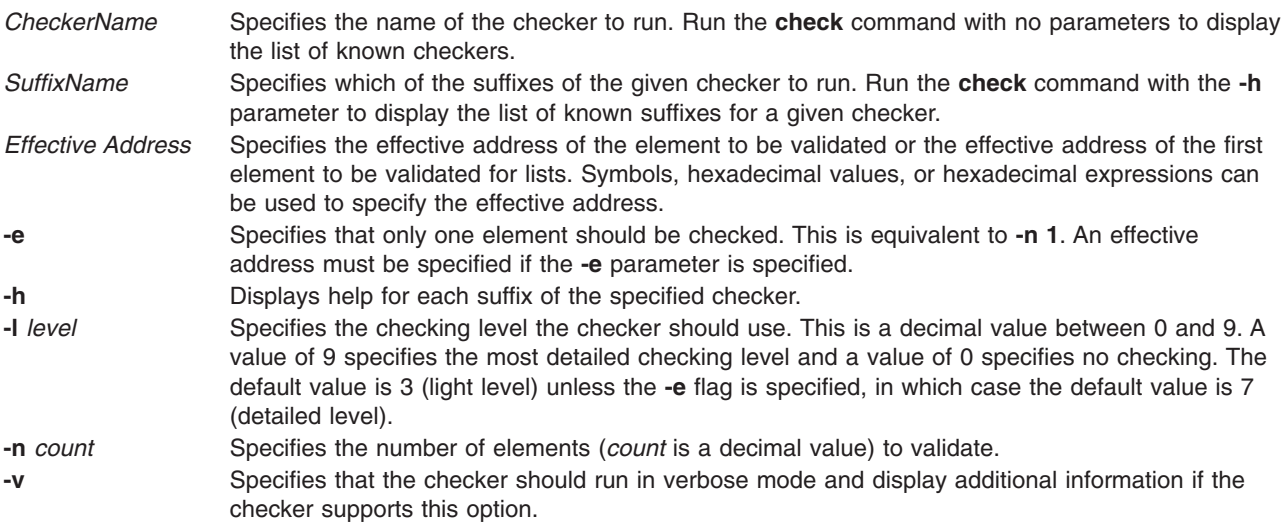

## **Aliases**

No aliases.

## **Example**

1. To display the list of known checkers, type the following:

```
check
```
Output similar to the following displays:

Please specify a checker name:

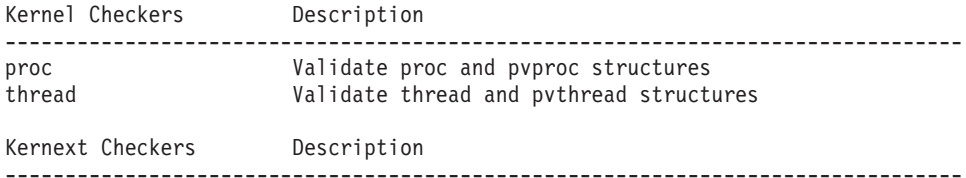

2. To display detailed help for a specified checker, type the following: check -h proc

Output similar to the following displays:

```
Checker 'proc' is used to validate pvproc and proc structures:
proc check the global pvproc process table
proc <addr> check a single pvproc
proc.pv_db <addr> check a list of pvproc linked by pv_dbnext
proc.pv sched <addr> check a list of pvproc linked by pv_sched_next/back
proc.pv siblings <addr> check a list of pvproc linked by pv_siblings
proc.pv_pgrp <addr> check a list of pvproc linked by pv_pgrpl/pv_pgrpb
proc.pv ttyl <addr> check a list of pvproc linked by pv ttyl
proc.pv_crid <addr> check a list of pvproc linked by pv_cridnext
For each element, both pvproc and associated proc structure are validated
       <addr> shoud be the address of a pvproc structure (not a proc structure)
```
3. To run proc checker to validate the entire process table, type the following:

```
check -l 7 proc
```
Output similar to the following displays. In this example, a corruption is found in a flag.

```
Corruption found in pvproc.pv flag: F100020E0000A400+0100 | RASCHK BAD BITMASK | Invalid flags
```
- 4. To run proc checker to perform a detailed check on a single process, type the following: check -e -l 7 proc pvproc+006800
- 5. To run proc checker to validate the first five elements of a list of processes linked by the pv\_siblings field starting at pvproc+00AC00 in verbose mode, type the following:

check -l 7 -n 5 -v proc.pv\_siblings pvproc+00AC00

Output similar to the following displays:

```
Last element checked: F100020E0000AC00 <pvproc+00AC00>
Last element checked: F100020E0000C000 <pvproc+00C000>
Last element checked: F100020E0000BC00 <pvproc+00A400>
Corruption found in pvproc.pv flag: F100020E0000A400+0100 | RASCHK BAD BITMASK | Invalid flags
Last element checked: F100020E0000B000 <pvproc+00BC00>
Last element checked: F100020E0000B000 <pvproc+00B000>
```
#### **ctctrl subcommand**

### **Purpose**

The **ctctrl** subcommand displays information related to Component Trace (CT).

## **Syntax**

**ctctrl** [ [ **-r** ] | [ **-D** ] [ **-j** *Event* [, *Event* ] ] ] [ **-l** *alias name*] [ **-c** *component name* ] [ **-t** *tid* ] [ **-v** ]

## **Parameters**

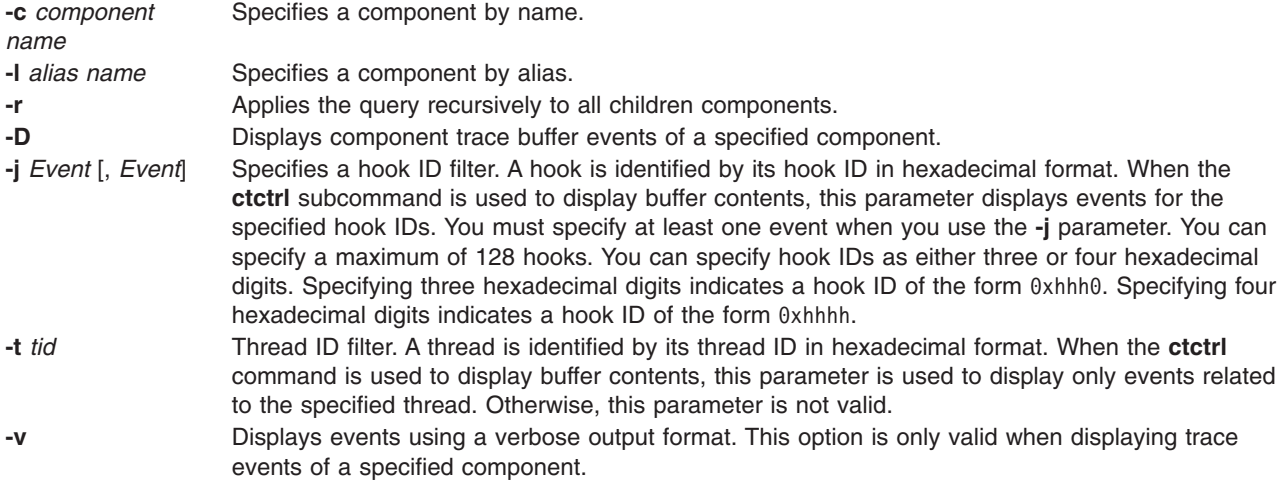

By default, without any parameters, **ctctrl** displays the settings of the base components. Specific components can be specified with the **-l** parameter or the **-c** parameter. To display the trace entries, use the **-D** parameter. The format used is the same as that of the **trace** command.

The default trace entry output format is a simplified and short view of the trace record. To view trace entries in a more verbose format, use the **-v** parameter.

The display of trace entries are not supported in the **kdb** command on a live system because of synchronization problems (buffers continue to be filled when being read, buffer resize operation can occur, and so on). The **kdb** command can display trace entries when working on a dump. Moreover, in user space, the memory buffers can be read and examined with the **ctctrl** command or the **trcrpt** command.

### **Aliases**

No aliases.

## **Example**

The following example displays the events in the net.route component with hook ID 0x617.

```
KDB(0) > ctctrl -D -c net.route -j 617
```
The following is the output of a **ctctrl** command with no arguments. The parameter information of all of the active base components is displayed:

```
(0) ctctrl
```

```
Component Name: ethernet
Alias: No
Displaying rasp_trace_block at: F100010030247780
rtb_eyec............... 7472636252415361: (EYEC_RAST)
```
rtb\_flags.............. E0: (Memory Trace: ON System Trace: ON) rtb memlevel internal.. 1 rtb\_syslevel\_internal.. 7 rtb\_bufbase............ F1000100305D9000 rtb\_bufend............. F1000100305DB7C0 rtb\_bufinptr........... F1000100305DA240 rtb\_busize............. 10240 rtb\_bufwrap\_t0......... 0000AB21F43C988A rtb\_bufwrap\_t1......... 0000AB2484710118 Component Name: netinet Alias: No Displaying rasp trace block at: F10001002D35FB00 rtb\_eyec............... 7472636252415361: (EYEC\_RAST) rtb\_flags.............. E0: (Memory Trace: ON System Trace: ON) rtb memlevel internal.. 1 rtb\_syslevel\_internal.. 7 rtb\_bufbase............ F10001002FE99000 rtb\_bufend............. F10001002FE9B7C0 rtb\_bufinptr........... F10001002FE99000 rtb\_busize............. 10240 rtb\_bufwrap\_t0......... 0000000000000000 rtb\_bufwrap\_t1......... 000051E162562E9F

The following example displays the parameter information about the socket component and all of its subcomponents:

(0)> ctctrl -c socket -r Component Name: socket Alias: No Displaying rasp\_trace\_block at: F10001002D432C80 rtb\_eyec............... 7472636252415361: (EYEC\_RAST) rtb flags.............. E0: (Memory Trace: ON System Trace: ON) rtb memlevel internal.. 1 rtb\_syslevel\_internal.. 7 rtb\_bufbase............ F10001002D646000 rtb\_bufend............. F10001002D64FFC0 rtb\_bufinptr........... F10001002D647D60 rtb\_busize............. 40960 rtb\_bufwrap\_t0......... 0000A41C5E0A85CE rtb\_bufwrap\_t1......... 0000AAEDA153D588 Component Name: socket.so\_unix Alias: No Displaying rasp trace block at: F10001002D432E80 rtb\_eyec............... 7472636252415361: (EYEC\_RAST) rtb\_flags.............. E0: (Memory Trace: ON System Trace: ON) rtb\_memlevel\_internal.. 1 rtb\_syslevel\_internal.. 7 rtb\_bufbase............ F10001002D650000 rtb\_bufend............. F10001002D6527C0 rtb\_bufinptr........... F10001002D6517E0 rtb\_busize............. 10240 rtb\_bufwrap\_t0......... 0000000000000000 rtb\_bufwrap\_t1......... 000051DDCBBE793F

### **errlg subcommand**

## **Purpose**

Shows error-logging control information for partitions.

## **Syntax**

**errlg errlg -g errlg -w** *id* **errlg -n** *name* **errlg -a** *address*

## **Flags**

Using the **errlg** subcommand with no parameters shows error-logging control information for all partitions.

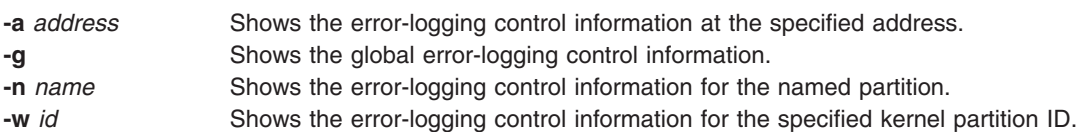

# **Chapter 34. Lock subcommands**

The subcommands in this category can be used to display information about locks and to check the system for deadlocks. These subcommands include the following:

- v [lk](#page-407-0)
- v [slk](#page-407-0)
- v [clk](#page-407-0)
- v [dlk](#page-407-0)
- v [dla](#page-409-0)

#### <span id="page-407-0"></span>**lk, slk, clk, and dlk subcommands**

#### **Purpose**

The **lk** (display lock\_t lock), **slk** (display simple lock), **clk** (display complex lock) and **dlk** (display dist lock) subcommands can be used to display information about locks.

**Note:** The **dlk** subcommand is only available with the 64-bit kernel.

### **Syntax**

**lk** [ *lock\_address* ]

**slk** [**-q**] [ *lock\_address* ]

**clk** [**-q**] [ *lock\_address* ]

**dlk** [**-q**] [ *lock\_address* ]

### **Parameters**

*lock\_address* Specifies the address of the lock. Symbols, hexadecimal values, and hexadecimal expressions

can be used to specify the address. **-q** Keeps instrumentation information from displaying. If instrumentation is set at boot time and the **-q** option is not entered, **slk**, **clk**, and **dlk** show instrumentation information.

If no parameter is given, a default list of locks is displayed.

### **Aliases**

No aliases.

## **Example**

Instrumentation is set to on by using the **-L** option of the **bosboot** command. The following is an example of how to use the **lk**, **slk**, **clk** and **dlk** subcommands with instrumentation set to on:

```
KDB(0) > 1k \frac{1}{2} //show status of default list of locks
Major Locks:
acct lock Available
03E6B180
lock F100109E0866D280 INTERLOCK
cpu_owner................ 00000000 @ F100109E0866D280
audit_lock Available<br>audit_q_lock Available
audit_q_lock Available<br>audit_w_lock Available<br>02BCF2F3
audit_w]ock
03BC50F8 Available
bio_lock Available<br>bus reg lock Available
bus_reg_lock        Available<br>cio_lock         Available
cio_lock Available
clist lockcons lock Available
core_lock Available
cred_alloc_lock Available
cs_lock Available
ctrace lock Available
devswlock
lock F100109E0802AF30
thread_owner............ 0802AF30 @ pvthread+7802A00
dil lock Available
(0) more (\textdegreeC to quit) ? \textdegreeC //interrupt
```

```
KDB(0) > lk acct lock //show lock t lock acct lock
acct_lock Available
KDB(0) > nm acct lock //show address of acct lock
Symbol Address : 0149CF00
  TOC Address : 0149A2D0
KDB(0)> lk 0149CF00 //show acct lock using address
acct_lock Available
KDB(0) > slk cio lock //show simple lock cio lock
cio lock Available
Instrumented lock...... @ F100109E0801A0E0
................lockname: FFFFFFFF
KDB(0)> slk -q cio lock //show cio lock without instrumentation
cio_lock Available<br>KDB(0)> clk jfs_quota_lock
                                    //show complex lock jfs_quota_lock
jfs quota lock Available
Instrumented lock...... @ F100109E0C006EA0
.................lockname: FFFFFFFFF<br>KDB(0)> clk -q jfs_quota_lock
                                       //show jfs quota lock without instrumentation
jfs_quota_lock Available
                                       //show dist lock wlm_classes_lock
wlm classes lock
mutex............... F100109E0C000050 write owner ........ 0000000000000000
writer await........ FFFFFFFFFFFFFFFFFFF count............... 000000000000000000
writer wait reader.. FFFFFFFFFFFFFFFFFF count............... 00000000000000000000
reader await........ FFFFFFFFFFFFFFFFFFF count................ 00000000000000000
readers active...... 0000000000000000 reader counter.....@ F10010F004056080
node interlace...... 0000000000000200 instrumented.......@ F100109E08017ED0
cpg shift......................... 00 cpu groups........................ 02
grp shift......................... 01 grp mask.......................... 01
Group counters:
SRAD ID: 0000
Group 00............ 0000000000000000 @ F10010F004056080
Group 01............ 0000000000000000 @ F10010F004056100
Instrumented lock...... @ F100109E08017ED0
................lockname: 00000000<br>KDB(0)> dlk -q wlm classes lock
                                         //show wlm classes lock without instrumentation
wlm_classes_lock
mutex............... F100109E0C000050 write owner ........ 0000000000000000
writer await........ FFFFFFFFFFFFFFFFFFF count............... 000000000000000000
writer wait reader.. FFFFFFFFFFFFFFFFFF count............... 00000000000000000000
reader await........ FFFFFFFFFFFFFFFFFFF count................ 00000000000000000
readers active...... 0000000000000000 reader counter.....@ F10010F004056080
node interlace...... 0000000000000200 instrumented.......@ F100109E08017ED0
cpg shift......................... 00 cpu groups........................ 02
grp shift......................... 01 grp mask.......................... 01
Group counters:
SRAD ID: 0000
Group 00............ 0000000000000000 @ F10010F004056080
Group 01............ 0000000000000000 @ F10010F004056100
```
#### <span id="page-409-0"></span>**dla subcommand**

#### **Purpose**

The **dla** subcommand checks the system for deadlocks and displays details about threads waiting for locks.

**Note:** The **dla** subcommand is only available with the **kdb** command.

## **Syntax**

**dla** [ { **-p** [*cpu*] } | *tid* ]

#### **Parameters**

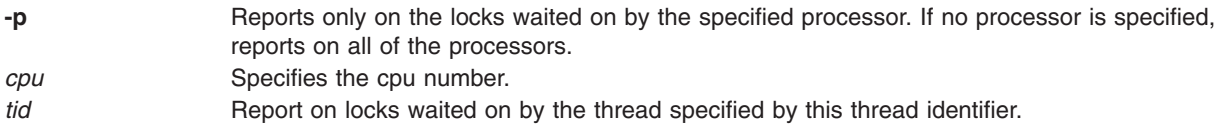

If no arguments are given, the **dla** subcommand analyzes the system for deadlocks. The **dla** subcommand also shows details on any thread waiting for a lock.

## **Aliases**

No aliases.

#### **Example**

(0)> dla

The following is an example of how to use the **dla** subcommand:

```
No deadlock, but chain from tid 42C5, that waits for the first line lock,
owned by Owner-Id that waits for the next line lock, and so on ...
    LOCK NAME | ADDRESS | OWNER-ID | LOCK STATUS | WAITING FUNC
     ptrace_lock | 0x00000000006E9898 | Tid 1B37 | 0x20000000 | slock_ppc
No deadlock, but chain from tid 53AF, that waits for the first line lock,
owned by Owner-Id that waits for the next line lock, and so on ..
    LOCK NAME | ADDRESS | OWNER-ID | LOCK STATUS | WAITING FUNC
     ptrace_lock | 0x00000000006E9898 | Tid 1B37 | 0x20000000 | slock_ppc
No deadlock found
(0)> dla 42C5
No deadlock, but chain from tid 42C5, that waits for the first line lock,
owned by Owner-Id that waits for the next line lock, and so on ...
     LOCK NAME | ADDRESS | OWNER-ID | LOCK STATUS | WAITING FUNC
      ptrace_lock | 0x00000000006E9898 | Tid 1B37 | 0x20000000 | slock_ppc
No locks waited on for thread EA002100
(0)> dla -p 0
No locks being waited on for processor 0
(0) > dla -p
No deadlock found
```
# **Chapter 35. Network subcommands**

The subcommands in this category are used to print network information. These subcommands include the following:

- [ifnet](#page-411-0)
- [tcb](#page-413-0)
- [udb](#page-415-0)
- $\cdot$  [sock](#page-417-0)
- $\cdot$  [tcpcb](#page-419-0)
- [mbuf](#page-421-0)
- [netm](#page-422-0)
- [sockinfo](#page-423-0)
- v [ndd](#page-426-0)
- [nsdbg](#page-428-0)
- [netstat](#page-429-0)
- [route](#page-431-0)
- [rtentry](#page-434-0)
- [rxnode](#page-436-0)
- [tcpdbg](#page-438-0)

#### <span id="page-411-0"></span>**ifnet subcommand**

#### **Purpose**

The **ifnet** subcommand prints network interface information.

## **Syntax**

**ifnet** [*slot* | *effectiveaddress*]

### **Parameters**

*slot* Specifies the slot number within the **ifnet** table for which data is to be displayed. This value must be a decimal number.

*effectiveaddress* Specifies the effective address of an **ifnet** entry to display.

If no parameter is specified, information is displayed for each entry in the **ifnet** table. Display data for individual entries by specifying either a slot number or by specifying the address of the entry.

## **Aliases**

No aliases.

## **Example**

The following is an example of how to use the **ifnet** subcommand:

```
KDB(0) ifnet 1
SLOT 1 ---- IFNET INFO ----(@ F10006000CDF2000)----
    name........ en0 unit........ 00000000 mtu......... 000005DC
    flags....... 5E080863
        (UP|BROADCAST|NOTRAILERS|RUNNING|SIMPLEX|NOECHO|BPF|GROUP_ROUTING...
... | 64BIT | CHECKSUM_OFFLOAD | PSEG | CANTCHANGE | MULTICAST)
    timer....... 00000000 metric...... 00000000
            address: 9.53.85.113 dest address: 9.53.85.255
            netmask: 255.255.255.0 bk-ptr: F10006000CDF2000
            rtentry: 0 ifa_flags: 1
            ifa refcnt: 5 ifa rtrequest: 0
    init()...... 00000000 output().... 03DE2160 start()..... 00000000
    done()...... 00000000 ioctl()..... 03DE2178 reset()..... 00000000
    watchdog().. 00000000 ipackets.... 00000376 ierrors..... 00000000
    opackets.... 00000247 oerrors..... 00000000 collisions.. 00000000
    next........@0000000002C0F8F8 addrlen.............. 00000006
    type........ 00000006 (ETHER)
    hdrlen...... 0000000E index....... 00000002
    lastchange.. 40B36BE3 sec 00030003 usec
    ibytes...... 00048FDC obytes...... 0001BD0C imcasts..... 00000000
    omcasts..... 00000007 iqdrops..... 00000000 noproto..... 00000000
    baudrate.... 00A00000 arpdrops.... 0000000000000000
    ifbufminsize 00000000 devno....... 00000000 chan........ 00000000
    multiaddrs..@F100061000BFF068 tapctl.....@0000000000000000
    tap()....... 00000000 arpres().... 03DE2190 arprev().... 03DE21A8
    arpinput().. 03DE21C0 ifq head....000000000000000000
    ifq_tail....@0000000000000000 ifq_len..... 0000000000000000
    ifq_maxlen.. 00000000000000000 ifq_drops... 00000000<br>ifq_slock... 0000000000000000 slock....... 0000000000000000
    ifq_slock... 0000000000000000 slock....... 0000000000000000
    multi_lock.. 0000000000000000 6_multi_lock 0000000000000000
                                        gidlist..... 00000000000000000
    ip6tomcast() 03DE21D8 ndp bcopy(). 03DE21F0 ndp bcmp().. 03DE2200
    ndtype...... 02032800 multiaddrs6.@0000000000000000
```
vipaxface..@0000000000000000

 $KDB(0)$ 

#### <span id="page-413-0"></span>**tcb subcommand**

#### **Purpose**

The **tcb** subcommand displays the **inpcb** structure for TCP connections.

## **Syntax**

**tcb** [**-s** | **-b** *index* | *effectiveaddress*]

## **Parameters**

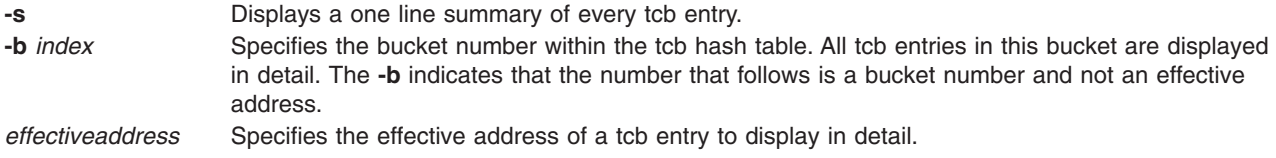

If no parameters are specified, detailed information is displayed for all entries in the tcb table. A summary of all entries or detailed information for a specific entry can be displayed with the appropriate parameters.

### **Aliases**

No aliases.

### **Example**

The following is an example of how to use the **tcb** subcommand:

```
KDB(0) > tcb -s
SLOT 13 TCB --------- INPCB INFO ----(@ F100061000BF5A58)----
SLOT 21 TCB --------- INPCB INFO ----(@ F100061000BF7258)----
SLOT 23 TCB --------- INPCB INFO ----(@ F100061000BF7A58)----
SLOT 25 TCB --------- INPCB INFO ----(@ F1000610004C0A58)----
SLOT 37 TCB --------- INPCB INFO ----(@ F100061000BF2258)----
SLOT 111 TCB --------- INPCB INFO ----(@ F10006100039BA58)----
SLOT 512 TCB --------- INPCB INFO ----(@ F100061000BF5258)----
SLOT 513 TCB --------- INPCB INFO ----(@ F100061000BF6A58)----
SLOT 514 TCB --------- INPCB INFO ----(@ F100061000BF6258)----
SLOT 6864 TCB --------- INPCB INFO ----(@ F100061002D84258)----
SLOT 8269 TCB --------- INPCB INFO ----(@ F1000610003F6258)----
SLOT 8288 TCB --------- INPCB INFO ----(@ F1000610003F6A58)----
SLOT 8289 TCB --------- INPCB INFO ----(@ F100061000C1AA58)----
SLOT 9090 TCB --------- INPCB INFO ----(@ F100061000BF2A58)----
KDB(0)> tcb F100061000BF2258 //tcb address in slot 37
SLOT 37 TCB --------- INPCB INFO ----(@ F100061000BF2258)----
   next........@0000000000000000 prev........@0000000000000000
   head........@0000000003E63780 faddr_6.....@F100061000BF2278
   iflowinfo... 00000000 fport....... 00000000 fatype...... 00000000
   oflowinfo... 00000000 lport....... 00000025 latype...... 00000000
   laddr_6.....@F100061000BF2290 socket......@F100061000BF2000
   ppcb........@F100061000BF2360 route_6.....@F100061000BF22B0
   ifa.........@0000000000000000 flags....... 00000400
   proto....... 00000000 tos......... 00000000 ttl......... 0000003C
   rcvttl...... 00000000 rcvif.......@0000000000000000
   options.....@0000000000000000 refcnt...... 00000000
   lock........ 0000000000000000 rc_lock..... 0000000000000000
   moptions....@0000000000000000 hash.next...@F10006000C6D6378
   hash.prev...@F10006000C6D6378 timewait.nxt@0000000000000000
   timewait.prv@0000000000000000 inp_v6opts @0000000000000000
   inp_pmtu....@0000000000000000
```
---- SOCKET INFO ----(@ F100061000BF2000)----

type........ 0001 (STREAM) opts........ 0006 (ACCEPTCONN|REUSEADDR) linger...... 0000 state....... 0080 (PRIV) pcb.....@F100061000BF2258 proto...@0000000003E5A7A8 lock....@F1000610002D7640 head....@0000000000000000 q0......@0000000000000000 q.......@0000000000000000 q0len....... 0000 qlen........ 0000 qlimit...... 03E8 timeo....... 0000 error....... 0000 special..... 0A08 pgid.... 0000000000000000 oobmark. 0000000000000000 snd:cc...... 0000000000000000 hiwat... 0000000000004000 mbcnt... 0000000000000000 mbmax... 0000000000010000 lowat... 0000000000001000 mb......@0000000000000000 sel.....@0000000000000000 events...... 0000 iodone.. 00000000 ioargs..@0000000000000000 lastpkt.@0000000000000000 wakeone. FFFFFFFFFFFFFFFF timer...@0000000000000000 timeo... 00000000 flags....... 0000 () wakeup.. 00000000 wakearg.@0000000000000000 lockwtg. FFFFFFFFFFFFFFFF MBUF LIST rcv:cc...... 0000000000000000 hiwat... 0000000000004000 mbcnt... 0000000000000000 mbmax... 0000000000010000 lowat... 0000000000000001 mb......@0000000000000000 sel.....@00000000000000000 events...... 0001<br>iodone.. 00000000 ioargs..@000000000 iodone.. 00000000 ioargs..@0000000000000000 lastpkt.@0000000000000000 wakeone. FFFFFFFFFFFFFFFF timer...@0000000000000000 timeo... 00000000 flags....... 0008 (SEL|NOTIFY) wakearg.0000000000000000 lockwtg. FFFFFFFFFFFFFFFF

MBUF LIST

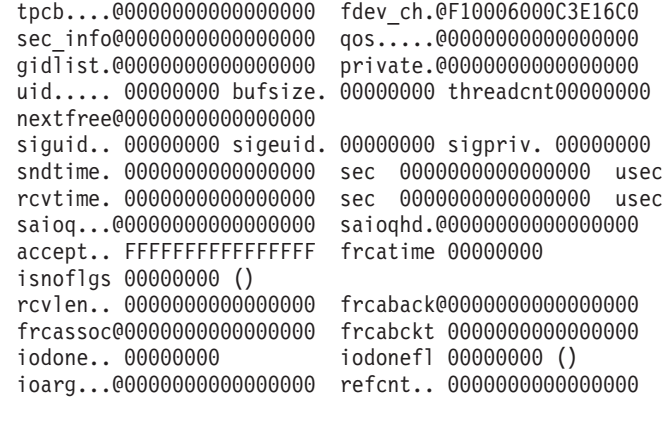

proc/fd: 29/19  $KDB(0)$ 

#### <span id="page-415-0"></span>**udb subcommand**

#### **Purpose**

The **udb** subcommand displays the inpcb structure for UDP connections.

## **Syntax**

**udb** [**-s** | **-b** *index* | *effectiveaddress*]

## **Parameters**

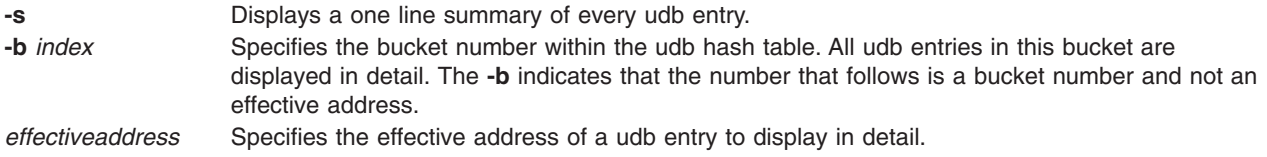

If no parameters are specified, detailed information is displayed for all entries in the udb table. Display a summary of all entries or detailed information for a specific entry by specifying the appropriate parameters.

## **Aliases**

No aliases.

## **Example**

The following is an example of how to use the **udb** subcommand:

```
KDB(0) > udb -s
SLOT 13 UDB --------- INPCB INFO ----(@ F100061000BF3000)----
SLOT 37 UDB --------- INPCB INFO ----(@ F100061000BF3200)----
SLOT 111 UDB --------- INPCB INFO ----(@ F100061000BFB600)----
SLOT 123 UDB --------- INPCB INFO ----(@ F10006100039D600)----
SLOT 123 UDB --------- INPCB INFO ----(@ F10006100039DE00)----
SLOT 123 UDB --------- INPCB INFO ----(@ F10006100039D800)----
SLOT 135 UDB --------- INPCB INFO ----(@ F100061000410A00)----
SLOT 514 UDB --------- INPCB INFO ----(@ F100061000BFF800)----
SLOT 518 UDB --------- INPCB INFO ----(@ F100061000BFBC00)----
KDB(0)> udb F100061000BFB600 //udb address in slot 111
SLOT 111 UDB --------- INPCB INFO ----(@ F100061000BFB600)----
   next........@0000000000000000 prev........@0000000000000000
   head........@0000000003E63888 faddr_6.....@F100061000BFB620
   iflowinfo... 00000000 fport....... 00000000 fatype...... 00000000
   oflowinfo... 00000000 lport....... 0000006F latype...... 00000000
   laddr_6.....@F100061000BFB638 socket......@F1000610002DC400
   ppcb........00000000000000000 route 6.....0F100061000BFB658
   ifa.........@0000000000000000 flags....... 00000400
   proto....... 00000000 tos......... 00000000 ttl......... 0000001E
   rcvttl...... 00000000 rcvif.......@0000000000000000
   options.....@0000000000000000 refcnt...... 00000000
   lock........ 0000000000000000 rc_lock..... 0000000000000000
   moptions....@0000000000000000 hash.next...@F10006000CA64A68
   hash.prev...@F10006000CA64A68 timewait.nxt@0000000000000000
   timewait.prv@0000000000000000 inp_v6opts @0000000000000000
   inp_pmtu....@0000000000000000
---- SOCKET INFO ----(@ F1000610002DC400)----
   type........ 0002 (DGRAM)
   opts........ 0104 (REUSEADDR|OOBINLINE)
   linger...... 0000 state....... 0100 (NBIO)
   pcb.....@F100061000BFB600 proto...@0000000003E5A738
```
q0......@0000000000000000 q.......@0000000000000000 q0len....... 0000 qlen........ 0000 qlimit...... 0000 timeo....... 0000 error....... 0000 special..... 088C pgid.... 0000000000000000 oobmark. 0000000000000000 snd:cc...... 0000000000000000 hiwat... 0000000000002400 mbcnt... 0000000000000000 mbmax... 0000000000009000 lowat... 0000000000001000 mb......@0000000000000000 sel.....@0000000000000000 events...... 0000 iodone.. 00000000 ioargs..@0000000000000000 lastpkt.@0000000000000000 wakeone. FFFFFFFFFFFFFFFF timer...@0000000000000000 timeo... 00000000 flags....... 0048 (SEL|NOINTR|INHERIT|NOTIFY) wakeup.. 03C59490 wakearg.@F100061000BFED18 lockwtg. FFFFFFFFFFFFFFFF

MBUF LIST

rcv:cc...... 0000000000000000 hiwat... 000000000000A460 mbcnt... 0000000000000000 mbmax... 0000000000029180 lowat... 0000000000000001 mb......@0000000000000000 sel.....@0000000000000000 events...... 0000<br>iodone.. 00000000 ioargs..@00000000 iodone.. 00000000 ioargs..@0000000000000000 lastpkt.@F10006100039D000 wakeone. FFFFFFFFFFFFFFFF timer...@0000000000000000 timeo... 00000000 flags....... 0048 (SEL|NOINTR|INHERIT|NOTIFY) wakearg.0F100061000BFEC00 lockwtg. FFFFFFFFFFFFFFFF

MBUF LIST

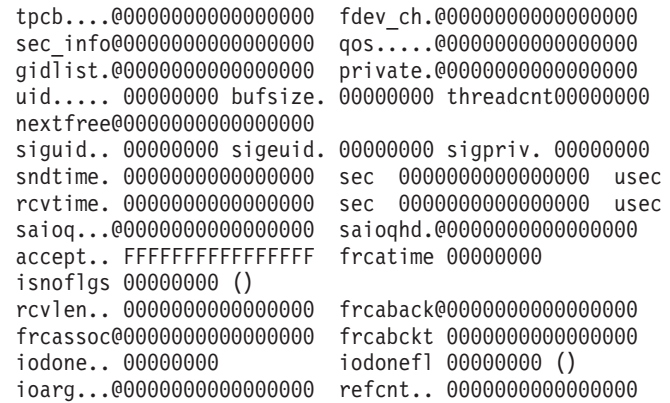

proc/fd:  $KDB(0)$ 

#### <span id="page-417-0"></span>**sock subcommand**

#### **Purpose**

The **sock** subcommand prints socket structure for UDP and TCP sockets

## **Syntax**

**sock** [**-d**] [**tcp** | **udp**] [*effectiveaddress*]

**sock -s** [**tcp** | **udp**]

**sock -f**

#### **Parameters**

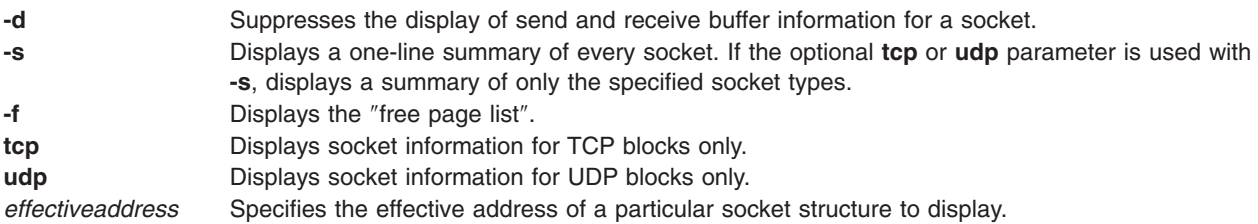

If no parameter is specified, detailed information is displayed for every allocated TCP or UDP socket on the system. The displayed information can be restricted to only a particular socket type by using the **tcp** parameter or the **udp** parameter. Specifying the effective address of a particular **socket** structure, limits the display to that structure.

### **Aliases**

No aliases.

## **Example**

The following is an example of how to use the **sock** subcommand:

```
KDB(0) > sock -s tcp
--- TCP (inpcb: @ F1000610003F0258) --- SOCKET @ F1000610003F0000
--- TCP (inpcb: @ F1000610003F1A58) --- SOCKET @ F1000610003F1800
--- TCP (inpcb: @ F1000610003F2258) --- SOCKET @ F1000610003F2000
--- TCP (inpcb: @ F100061002A6DA58) --- SOCKET @ F100061002A6D800
--- TCP (inpcb: @ F1000610003F0A58) --- SOCKET @ F1000610003F0800
--- TCP (inpcb: @ F100061000435A58) --- SOCKET @ F100061000435800
--- TCP (inpcb: @ F1000610003FBA58) --- SOCKET @ F1000610003FB800
--- TCP (inpcb: @ F1000610003F2A58) --- SOCKET @ F1000610003F2800
--- TCP (inpcb: @ F1000610003EE258) --- SOCKET @ F1000610003EE000
--- TCP (inpcb: @ F100061002AE0258) --- SOCKET @ F100061002AE0000
--- TCP (inpcb: @ F100061002AE0A58) --- SOCKET @ F100061002AE0800
--- TCP (inpcb: @ F100061002AD1A58) --- SOCKET @ F100061002AD1800
--- TCP (inpcb: @ F100061002A6D258) --- SOCKET @ F100061002A6D000
--- TCP (inpcb: @ F10006100035CA58) --- SOCKET @ F10006100035C800
--- TCP (inpcb: @ F100061000343258) --- SOCKET @ F100061000343000
--- TCP (inpcb: @ F100061000435258) --- SOCKET @ F100061000435000
--- TCP (inpcb: @ F100061000437A58) --- SOCKET @ F100061000437800
--- TCP (inpcb: @ F1000610003F1258) --- SOCKET @ F1000610003F1000
KDB(0)> sock F1000610003F0000 first socket address from above
---- SOCKET INFO ----(@ F1000610003F0000)----
   type........ 0001 (STREAM)
    opts........ 0006 (ACCEPTCONN|REUSEADDR)
    linger...... 0000 state....... 0080 (PRIV)
```
pcb.....@F1000610003F0258 proto...@0000000003E427A8 lock....@F1000610003FF600 head....@0000000000000000 q0......@0000000000000000 q.......@0000000000000000 q0len....... 0000 qlen........ 0000 qlimit...... 03E8 timeo....... 0000 error....... 0000 special..... 0A08 pgid.... 0000000000000000 oobmark. 0000000000000000 snd:cc...... 0000000000000000 hiwat... 000000000000E000 mbcnt... 0000000000000000 mbmax... 0000000000038000 lowat... 0000000000001000 mb......@0000000000000000 sel.....@0000000000000000 events...... 0000 iodone.. 00000000 ioargs..@0000000000000000 lastpkt.@0000000000000000 timer...@0000000000000000 timeo... 00000000 flags....... 0000 () wakeup.. 00000000 wakearg.@0000000000000000 lockwtg. FFFFFFFFFFFFFFFF MBUF LIST rcv:cc...... 0000000000000000 hiwat... 000000000000E000 mbcnt... 0000000000000000 mbmax... 0000000000038000 lowat... 0000000000000001 mb......@0000000000000000 sel.....@0000000000000000 events...... 0001 iodone.. 00000000 ioargs..@0000000000000000 lastpkt.0000000000000000 timer...@0000000000000000 timeo... 00000000 flags....... 0008 (SEL|NOTIFY) wakeup.. 00000000 wakearg.@0000000000000000 lockwtg. FFFFFFFFFFFFFFFF MBUF LIST tpcb....@0000000000000000 fdev\_ch.@F10006000CE0F600 sec\_info@0000000000000000 qos.....@0000000000000000<br>qidlist.@000000000000000 private.@0000000000000000 gidlist.@0000000000000000 private.@0000000000000000 uid..... 00000000 bufsize. 00000000 threadcnt00000000 nextfree@0000000000000000 siguid.. 00000000 sigeuid. 00000000 sigpriv. 00000000 sndtime. 0000000000000000 sec 0000000000000000 usec rcvtime. 0000000000000000 sec 0000000000000000 usec saioq...@0000000000000000 saioqhd.@0000000000000000

accept.. FFFFFFFFFFFFFFFFF frcatime 00000000

iodone.. 00000000 iodonefl 00000000 () ioarg...@0000000000000000 refcnt.. 0000000000000000

rcvlen.. 0000000000000000 frcaback@0000000000000000

isnoflgs 00000000 ()

proc/fd: 98/19

 $KDB(0)$ 

frcassoc@0000000000000000 frcabckt 0000000000000000

Chapter 35. Network subcommands **407**

#### <span id="page-419-0"></span>**tcpcb subcommand**

#### **Purpose**

The **tcpcb** subcommand displays the **tcpcb** structure.

## **Syntax**

**tcpcb** [**-s** | *effectiveaddress*]

### **Parameters**

Displays a one-line summary of every tcb entry.

*effectiveaddress* Specifies the effective address of a **tcpcb** structure to be displayed. Use symbols, hexadecimal values, or hexadecimal expressions to specify the address.

If no parameter is specified, detailed information is displayed for all **tcpcb** structures. A single **tcpcb** structure is displayed by specifying the effective address of the structure, and a summary of all **tcpcb** structures is displayed by using the **-s** option.

#### **Aliases**

No aliases.

## **Example**

The following is an example of how to use the **tcpcb** subcommand:

```
KDB(0) > tcpcb -s
---- TCP ----(inpcb: @ F1000610003F5258)----
---- TCPCB ----(@ F1000610003F5360)----
---- TCP ----(inpcb: @ F1000610003F2A58)----
---- TCPCB ----(@ F1000610003F2B60)----
---- TCP ----(inpcb: @ F1000610003F3258)----
---- TCPCB ----(@ F1000610003F3360)----
---- TCP ----(inpcb: @ F100061002A8E258)----
---- TCPCB ----(@ F100061002A8E360)----
---- TCP ----(inpcb: @ F1000610003F5A58)----
---- TCPCB ----(@ F1000610003F5B60)----
---- TCP ----(inpcb: @ F100061000395A58)----
---- TCPCB ----(@ F100061000395B60)----
---- TCP ----(inpcb: @ F1000610003F4A58)----
---- TCPCB ----(@ F1000610003F4B60)----
---- TCP ----(inpcb: @ F1000610003F4258)----
---- TCPCB ----(@ F1000610003F4360)----
---- TCP ----(inpcb: @ F1000610003F3A58)----
---- TCPCB ----(@ F1000610003F3B60)----
---- TCP ----(inpcb: @ F100061000387258)----
---- TCPCB ----(@ F100061000387360)----
---- TCP ----(inpcb: @ F10006100046F258)----
---- TCPCB ----(@ F10006100046F360)----
---- TCP ----(inpcb: @ F100061002A8EA58)----
---- TCPCB ----(@ F100061002A8EB60)----
---- TCP ----(inpcb: @ F1000610003EE258)----
---- TCPCB ----(@ F1000610003EE360)----
---- TCP ----(inpcb: @ F1000610002C9A58)----
---- TCPCB ----(@ F1000610002C9B60)----
---- TCP ----(inpcb: @ F10006100049F258)----
---- TCPCB ----(@ F10006100049F360)----
KDB(0)> tcpcb F1000610003F5360 //address of the first tcpcb structure from above
---- TCP ----(inpcb: @ F1000610003F5258)----
---- TCPCB ----(@ F1000610003F5360)----
    seg_next......@F1000610003F5360 seg_prev......@F1000610003F5360
```

```
t_softerror... 00000000 t_state....... 00000001 (LISTEN)
t_timer....... 00000000 (TCPT_REXMT)
t_timer....... 00000000 (TCPT_PERSIST)
t_timer....... 00000000 (TCPT_KEEP)
t_timer....... 00000000 (TCPT_2MSL)
t rxtshift.... 00000000 t rxtcur...... 00000006 t dupacks..... 00000000
t maxseg...... 00000200 t force....... 00000000
t_flags....... 00000020 (RFC1323|COPYFLAGS)
t_oobflags.... 00000000 ()
t_template....@0000000000000000 t_inpcb.......@F1000610003F5258
t_iobc........ 00000000 t_timestamp... 014C0801 snd_una....... 00000000
snd nxt....... 00000000 snd up........ 00000000 snd wl1....... 00000000
snd_wl2....... 00000000 iss............ 00000000
snd_wnd....... 0000000000000000 rcv_wnd....... 0000000000000000
rcv_nxt....... 00000000 rcv_up........ 00000000 irs........... 00000000
snd wnd scale. 00000000 rcv wnd scale. 00000000 req scale sent 00000000
req_scale_rcvd 00000000 last_ack_sent. 00000000 timestamp_rec. 00000000
timestamp_age. 00000000 rcv_adv....... 00000000 snd_max....... 00000000<br>snd_cwnd...... 000000003FFFC000 snd_ssthresh.. 000000003FFFC000
                                   snd_ssthresh.. 000000003FFFC000
t_idle........ 00000000 t_rtt......... 00000000 t_rtseq....... 00000000
t_srtt........ 00000000 t_rttvar...... 00000006 t_rttmin...... 00000002
max_rcvd...... 0000000000000000 max_sndwnd.... 0000000000000000
t_peermaxseg.. 00000200 snd_in_pipe... 00000000
sack data.....@000000000000000000 snd_recover... 00000000
snd high...... 00000000 snd ecn max... 00000000 snd ecn clear. 00000000
t_splice_with.@0000000000000000 t_splice_flags 00000000
```
 $KDB(0)$ 

## <span id="page-421-0"></span>**mbuf subcommand**

#### **Purpose**

The **mbuf** subcommand displays data structure (mbuf) information. Mbufs are used to store data in the kernel for incoming and outbound network traffic.

## **Syntax**

**mbuf** [**-p** | [**-a** *effectiveaddress*] [**-n** *effectiveaddress*] [**-d** *effectiveaddress*]]

#### **Parameters**

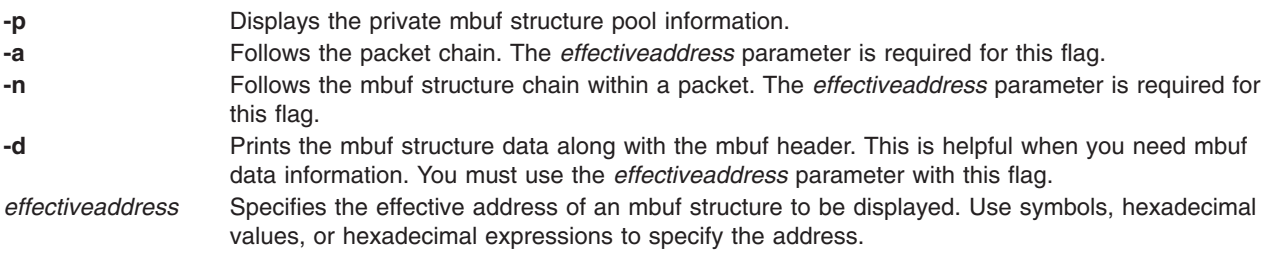

Display the packet chain and mbuf structure chains within packets by using the **-a** parameter and the **-n** parameter.

## **Aliases**

No aliases.

## **Example**

The following is an example of how to use the **mbuf** subcommand:

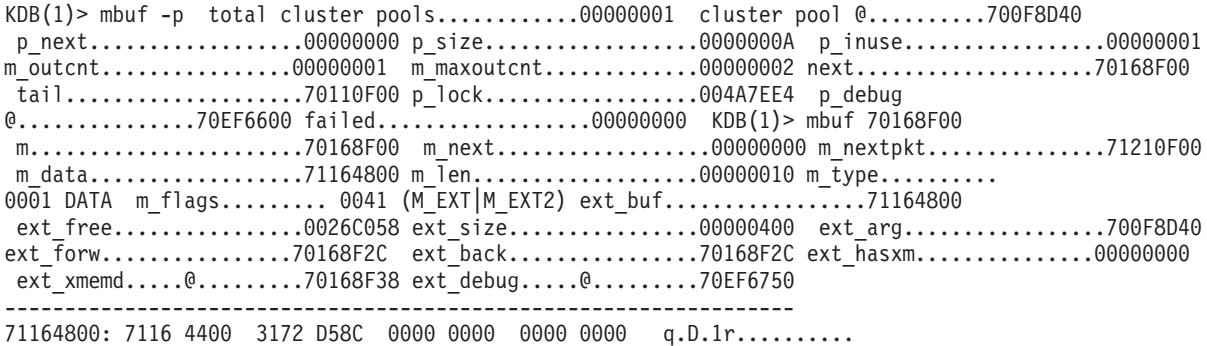

#### <span id="page-422-0"></span>**netm subcommand**

### **Purpose**

The **netm** subcommand displays the **net\_malloc** event records that are stored in the kernel.

## **Syntax**

**netm** [**-n** *display\_count*] [**-t** *type* [,type[,...]]] [**-s** *size* [,*size*[,...]]]

**netm -a** [*effectiveaddress*]

**netm -i** *starting\_index*

**netm -e** [*outstand\_mem*]

**netm -c** *cpu*

## **Parameters**

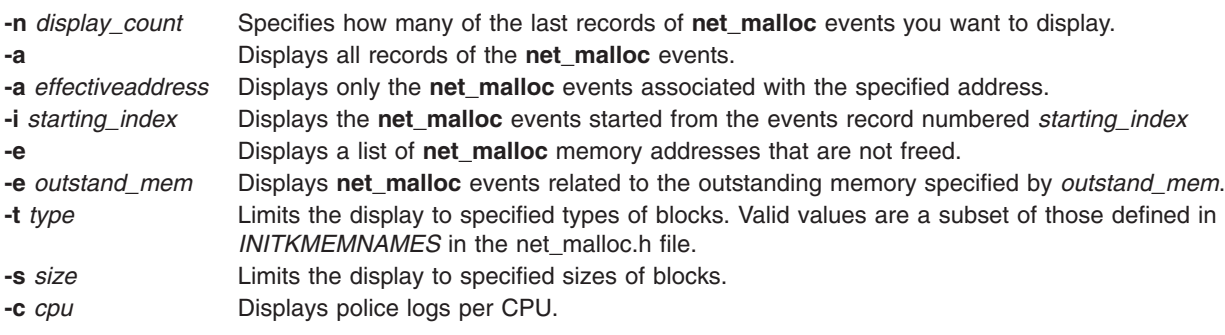

Before you can use the **netm** subcommand, you must turn on the **net\_malloc\_police** attribute. The display begins with the latest event. The **netm** subroutine displays up to 6 to 16 stack traces in the **net\_malloc** event, depending on the error level that you set for the **net\_malloc** component.

## **Aliases**

No aliases.

## **Example**

No example.

#### <span id="page-423-0"></span>**sockinfo subcommand**

#### **Purpose**

The **sockinfo** subcommand displays several different socket-related structures.

## **Syntax**

**sockinfo** *effectiveaddress TypeOfAddress*[**-d**]

### **Parameters**

*effectiveaddress* Specifies the effective address of the structure to be displayed. *TypeOfAddress* Identifies the type of structure to which the effective address points. Valid address types are **socket**, **inpcb**, **rawcb**, **unpcb**, **ripcb**and **tcpcb**. **-d** Suppresses the display of send and receive buffer information for a socket.

#### **Aliases**

**si**

### **Example**

The following is an example of how to use the **sockinfo** subcommand:

```
KDB(0) sock tcp -s
--- TCP (inpcb: @ F1000610003F0258) --- SOCKET @ F1000610003F0000
--- TCP (inpcb: @ F1000610003F1A58) --- SOCKET @ F1000610003F1800
--- TCP (inpcb: @ F1000610003F2258) --- SOCKET @ F1000610003F2000
--- TCP (inpcb: @ F100061002A6DA58) --- SOCKET @ F100061002A6D800
--- TCP (inpcb: @ F1000610003F0A58) --- SOCKET @ F1000610003F0800
--- TCP (inpcb: @ F100061000435A58) --- SOCKET @ F100061000435800
--- TCP (inpcb: @ F1000610003FBA58) --- SOCKET @ F1000610003FB800
--- TCP (inpcb: @ F1000610003F2A58) --- SOCKET @ F1000610003F2800
--- TCP (inpcb: @ F1000610003EE258) --- SOCKET @ F1000610003EE000
--- TCP (inpcb: @ F100061002AE0258) --- SOCKET @ F100061002AE0000
--- TCP (inpcb: @ F100061002A6D258) --- SOCKET @ F100061002A6D000
--- TCP (inpcb: @ F100061002AD1A58) --- SOCKET @ F100061002AD1800
--- TCP (inpcb: @ F100061000343258) --- SOCKET @ F100061000343000
--- TCP (inpcb: @ F100061000435258) --- SOCKET @ F100061000435000
--- TCP (inpcb: @ F100061000437A58) --- SOCKET @ F100061000437800
--- TCP (inpcb: @ F1000610003F1258) --- SOCKET @ F1000610003F1000
KDB(0)> sockinfo F1000610003F0258 inpcb address of first inpcb in list above
---- TCPCB ----(@ F1000610003F0360)----
    seg_next......@F1000610003F0360 seg_prev......@F1000610003F0360
    t softerror... 00000000 t_state....... 00000001 (LISTEN)
    t<sup>-</sup>timer....... 00000000 (TCPT REXMT)
    t_timer....... 00000000 (TCPT_PERSIST)
    t timer....... 00000000 (TCPT KEEP)
    t timer....... 00000000 (TCPT 2MSL)
    t_rxtshift.... 00000000 t_rxtcur...... 00000006 t_dupacks..... 00000000
    t_maxseg...... 00000200 t_force....... 00000000
    t_flags....... 00000020 (RFC1323|COPYFLAGS)
    t_oobflags.... 00000000 ()
    t_template....@0000000000000000 t_inpcb.......@F1000610003F0258
    t_iobc........ 00000000 t_timestamp... 6886EC01 snd_una....... 00000000
    snd nxt....... 00000000 snd up........ 00000000 snd wl1....... 00000000
    snd wl2....... 00000000 iss........... 00000000
    snd wnd....... 000000000000000 rcv wnd....... 0000000000000000
    rcv_nxt....... 00000000 rcv_up........ 00000000 irs........... 00000000
    snd_wnd_scale. 00000000 rcv_wnd_scale. 00000000 req_scale_sent 00000000
    req_scale_rcvd 00000000 last_ack_sent. 00000000 timestamp_rec. 00000000
    timestamp age. 00000006 rcv adv....... 00000000 snd max....... 00000000
    snd_cwnd...... 000000003FFFC000 snd_ssthresh.. 000000003FFFC000
```
t idle........ 00000006 t rtt......... 00000000 t rtseq....... 00000000 t srtt........ 00000000 t rttvar...... 00000006 t rttmin...... 00000002 max rcvd...... 0000000000000000 max sndwnd.... 00000000000000000 t\_peermaxseg.. 00000200 snd\_in\_pipe... 00000000 sack\_data.....@0000000000000000 snd\_recover... 00000000 snd high...... 00000000 snd ecn max... 00000000 snd ecn clear. 00000000 t splice with.@0000000000000000000000 t splice flags 00000000 -------- TCB --------- INPCB INFO ----(@ F1000610003F0258)--- next........@0000000000000000 prev........@0000000000000000 head........@0000000003E4B780 faddr\_6.....@F1000610003F0278 iflowinfo... 00000000 fport....... 00000000 fatype...... 00000000 oflowinfo... 00000000 lport....... 0000000D latype...... 00000000 laddr\_6.....@F1000610003F0290 socket......@F1000610003F0000 ppcb........@F1000610003F0360 route\_6.....@F1000610003F02B0 ifa.........@0000000000000000 flags....... 00000400 proto....... 00000000 tos......... 00000000 ttl......... 0000003C rcvttl...... 00000000 rcvif.......@0000000000000000 options.....@0000000000000000 refcnt...... 00000000 lock........ 0000000000000000 rc\_lock..... 0000000000000000 moptions....@0000000000000000 hash.next...@F10006000C6A6138 hash.prev...@F10006000C6A6138 timewait.nxt@0000000000000000 timewait.prv@0000000000000000 inp\_v6opts @0000000000000000 inp\_pmtu....@0000000000000000 ---- SOCKET INFO ----(@ F1000610003F0000)--- type........ 0001 (STREAM) opts........ 0006 (ACCEPTCONN|REUSEADDR) linger...... 0000 state....... 0080 (PRIV) pcb.....@F1000610003F0258 proto...@0000000003E427A8 lock....@F1000610003FF600 head....@0000000000000000 q0......@0000000000000000 q.......@0000000000000000 q0len....... 0000 qlen........ 0000 qlimit...... 03E8 timeo....... 0000 error....... 0000 special..... 0A08 pgid.... 0000000000000000 oobmark. 0000000000000000 snd:cc...... 0000000000000000 hiwat... 000000000000E000 mbcnt... 0000000000000000 mbmax... 0000000000038000 lowat... 0000000000001000 mb......@0000000000000000 sel.....@0000000000000000 events...... 0000 iodone.. 00000000 ioargs..@0000000000000000 lastpkt.@0000000000000000 wakeone. FFFFFFFFFFFFFFFF timer...@0000000000000000 timeo... 00000000 flags....... 0000 () wakeup.. 00000000 wakearg.@0000000000000000 lockwtg. FFFFFFFFFFFFFFFF MBUF LIST rcv:cc...... 0000000000000000 hiwat... 000000000000E000 mbcnt... 0000000000000000 mbmax... 0000000000038000 lowat... 0000000000000001 mb......@0000000000000000 sel.....@0000000000000000 events...... 0001 iodone.. 00000000 ioargs..@0000000000000000 lastpkt.@0000000000000000 wakeone. FFFFFFFFFFFFFFFF timer...@0000000000000000 timeo... 00000000 flags....... 0008 (SEL|NOTIFY) wakeup.. 00000000 wakearg.@0000000000000000 lockwtg. FFFFFFFFFFFFFFFF MBUF LIST tpcb....@0000000000000000 fdev\_ch.@F10006000CE0F480 sec\_info@0000000000000000 qos.....@0000000000000000 gidlist.@0000000000000000 private.@0000000000000000

uid..... 00000000 bufsize. 00000000 threadcnt00000000

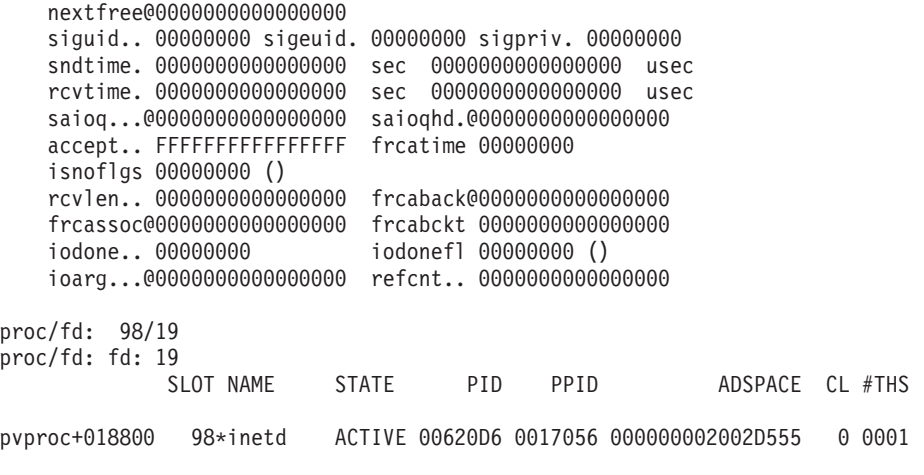

 $KDB(0)$ 

#### <span id="page-426-0"></span>**ndd subcommand**

#### **Purpose**

The **ndd** subcommand displays the network device driver statistics.

## **Syntax**

**ndd** [**-s** | *effectiveaddress* | **-n** *nddname*]

## **Parameters**

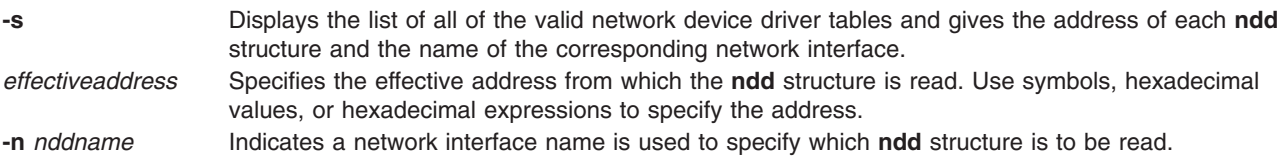

When it is used with an address or network interface name, the **ndd** subcommand displays a detailed description of the corresponding table. When it is used with the **-s** parameter, a list of valid network interfaces and the addresses of their **ndd** structures is printed. If no parameters are used, the **ndd** subcommand displays a detailed description of all of the valid network device driver tables.

## **Aliases**

No aliases.

## **Example**

The following is an example of how to use the **ndd** subcommand:

```
KDB(0) > ndd -s
 --- NDD ADDR ---(@ F10010E00C69A030)---
     name..... ent1 alias.... en1
  --- NDD ADDR ---(@ F10010E00C6AB030)---
     name..... ent0 alias.... en0
 --- NDD ADDR ---(@ F10010E00BD64028)---
                               alias.... tr0
KDB(0) > ndd -n ent0
    ---- NDD INFO ----(@ F10010E00C6AB030)----
   name.............. ent0 alias............. en0
   ndd_next.........@F10010E00BD64028
    flags............ 0063091B
    (UP|BROADCAST|RUNNING|NOECHO|ALT ADDRS|64BIT|CHECKSUM_OFFLOAD|PSEG...
...)
    ndd_open()..... 03D87690 ndd_close().... 03D876C0 ndd_output..... 03D876A8
   ndd_ctl()...... 03D876D8 ndd_stat()..... 03D65A28 receive()...... 03D65A10
    ndd refcnt....... 00000001 ndd correlator...@F10010E00C6AB000
   ndd mtu.......... 000005EA ndd mintu........ 0000003C
   ndd addrlen...... 00000006 1 ndd physaddr..... 000255AF36F2
   ndd_hdrlen....... 0000000E
   ndd type......... 00000007 (802.3 Ethernet)
   ndd_demuxer......@0000000003D65BB8 ndd_nsdemux......@F10010F000340000
                                       nddspecdemux....@F10010F000B77000
   ndd_demux_lock... 0000000000000000 ndd_lock......... 000000000000000000000<br>ndd trace........0000000000000000 ndd trace arg....00000000000000000
   ndd trace........@00000000000000000
   ndd speclen...... 0000008C ndd specstats....@F10010E00C6B7BA0
   ndd_ipackets..... 0000D5E3 ndd_opackets..... 000060FA
   ndd_ierrors...... 00000000 ndd_oerrors...... 00000000
   ndd ibytes....... 007C0235
   ndd_recvintr..... 0000D287 ndd_xmitintr..... 00000002
   ndd ipackets drop 00000000 ndd nobufs....... 00000000
```
ndd\_xmitque\_max.. 00000004 ndd\_xmitque\_ovf.. 00000000

 $KDB(0)$ 

## <span id="page-428-0"></span>**nsdbg subcommand**

#### **Purpose**

The **nsdbg** subcommand displays the ns\_alloc and free event records stored in the kernel.

**Note:** This functionality is only available if the *ndd\_event\_tracing* parameter is turned on by using the **no** command.

## **Syntax**

**nsdbg** [**-i** *starting\_index*] [**-c** *display\_count*] [**-n** *nddname*[,*nddname*[,...]] ]

## **Parameters**

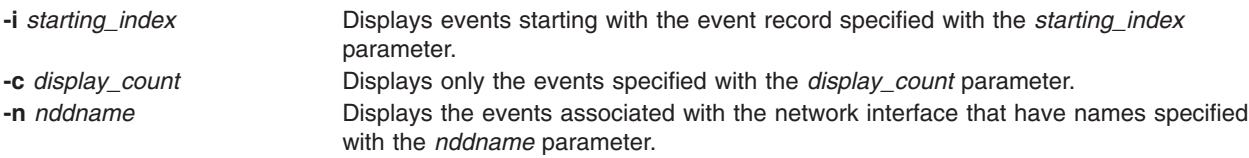

If no parameters are specified, the **nsdbg** subcommand displays all event records stored in the kernel.

## **Aliases**

No aliases.

## **Example**

No example.

#### <span id="page-429-0"></span>**netstat subcommand**

## **Purpose**

The **netstat** subcommand symbolically displays the contents of various network-related data structures for active connections.

## **Syntax**

**netstat** [**-n** ] [**-D**] [**-c**] [**-P**] [**-m** | **-s** | **-ss** | **-u** | **-v**] [ { **-A -a** } | { **-r -C -i -I** *Interface* } ] [ **-f** *AddressFamily* ] [**-p** *Protocol*] [**-Zc** | -**Zi** | **-Zm** | **-Zs**] [*Interval*] [*System*]

## **Parameters**

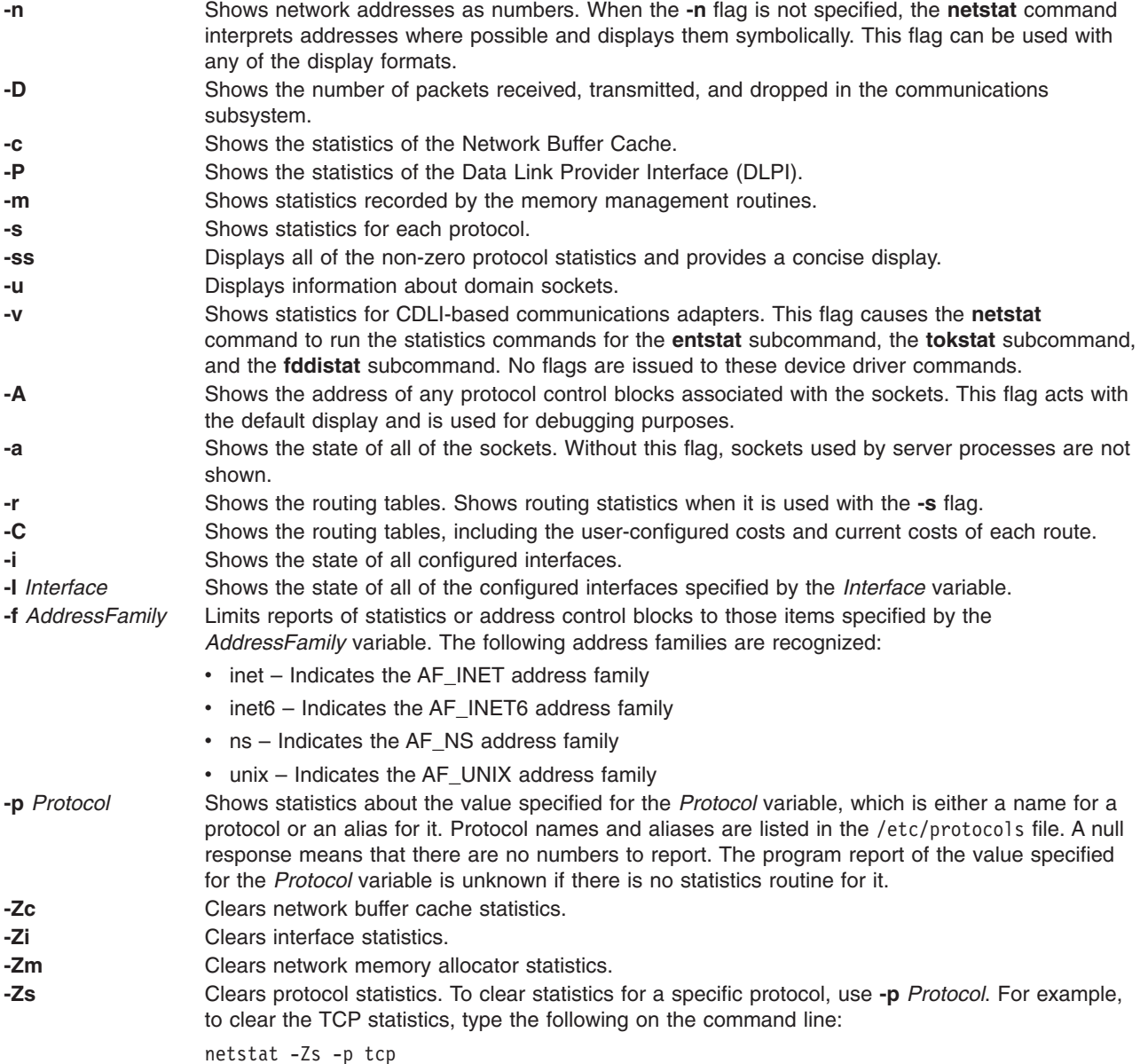

### **Aliases**

No aliases.

## **Example**

The following is an example of how to use the **netstat** subcommand:

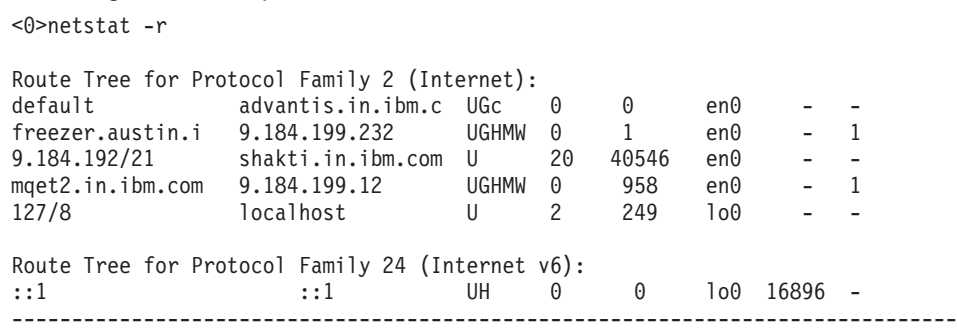

#### <span id="page-431-0"></span>**route subcommand**

#### **Purpose**

The **route** subcommand displays the **route**e structure at a given address.

#### **Syntax**

**route** *effectiveaddress*

#### **Parameters**

*effectiveaddress* Specifies the effective address of the **route** structure to display.

#### **Aliases**

No aliases.

#### **Example**

The following is an example of how to use the **route** subcommand:

```
# netstat -f inet -n -A
Active Internet connections
PCB/ADDR Proto Recv-Q Send-Q Local Address Foreign Address (state)
715a45e8 tcp4 0 0 9.53.85.113.23 9.53.85.114.50921 ESTABLISHED
# Debugger entered via keyboard.
                                    beq- cr7.eq,<.waitproc_find_run_queue+000164>
KDB(0)> tcpcb 715a45e8 //tcpcb address from PCB/ADDR column in netstat
---- TCPCB ----(@ 715A45E8)----
    seg next...... 715A45E8 seg prev...... 715A45E8
    t_softerror... 00000000 t_state....... 00000004 (ESTABLISHED)
    t_timer....... 00000000 (TCPT_REXMT)
    t_timer....... 00000000 (TCPT_PERSIST)
    t_timer....... 000037D7 (TCPT_KEEP)
    t_timer....... 00000000 (TCPT_2MSL)
    t_rxtshift.... 00000000 t_rxtcur...... 00000003 t_dupacks..... 00000000
    t<sup>-maxseg......</sup> 000005B4 t<sup>-</sup>force....... 00000000
    t_flags....... 00080000 ()
    t_oobflags.... 00000000 ()
    t iobc........ 00000000 t template.... 715A4610 t inpcb....... 715A4544
    t_timestamp... 0F6B4401 snd_una....... C76DF3FE snd_nxt....... C76DF3FE
    snd_up........ C76DF3FD snd_wl1....... A0AC8F2B snd_wl2....... C76DF3FE
    iss........... C76DEF05 snd_wnd....... 0000E420 rcv_wnd....... 00004470
    rcv nxt....... A0AC8F2C rcv_up........ A0AC8F2B irs........... A0AC8ED2
    snd_wnd_scale. 00000000 rcv_wnd_scale. 00000000 req_scale_sent 00000000
    req_scale_rcvd 00000000 last_ack_sent. A0AC8F2C timestamp_rec. 00000000
    timestamp_age. 000000C0 rcv_adv....... A0ACD39C snd_max....... C76DF3FE
    snd_cwnd...... 0000EF88 snd_ssthresh.. 3FFFC000 t_idle........ 00000069
    t_rtt......... 00000000 t_rtseq....... C76DF3FD t_srtt........ 00000007
    t_rttvar...... 00000003 t_rttmin...... 00000002 max_rcvd...... 00000000
    max_sndwnd.... 0000E420 t_peermaxseg.. 000005B4 snd_in_pipe... 00000000
    sack data..... 00000000 snd recover... 00000000 snd high...... C76DF3FE
    snd_ecn_max... C76DF3FE snd_ecn_clear. C76DF3FE t_splice_with. 00000000
    t_splice_flags 00000000
KDB(0) tcb 715A4544 //tcb address from the t inpcb field
-------- TCB --------- INPCB INFO ----(@ 715A4544)----
    next........ 00000000 prev........ 00000000 head........ 02576600
    iflowinfo... 00000000 faddr_6... @ 715A4558 fport....... 0000C6E9
    fatype...... 00000001 oflowinfo... 00000000 laddr_6... @ 715A4570
    lport....... 00000017 latype...... 00000001 socket...... 715A4400
    ppcb........ 715A45E8 route_6... @ 715A4588 ifa......... 00000000
    flags....... 00000400 proto....... 00000000 tos......... 00000000
```
```
ttl......... 0000003C rcvttl...... 00000000 rcvif....... 334A6000
    options..... 00000000 refcnt...... 00000000
    lock........ 00000000 rc_lock..... 00000000 moptions.... 00000000
    hash.next... 32E1CF4C hash.prev... 32E1CF4C
    timewait.nxt 00000000 timewait.prv 00000000
    inp_v6opts 00000000
---- SOCKET INFO ----(@ 715A4400)----
    type........ 0001 (STREAM)
    opts........ 010C (REUSEADDR|KEEPALIVE|OOBINLINE)
    linger...... 0000 state....... 0102 (ISCONNECTED|NBIO)
    pcb..... 715A4544 proto... 02572168 lock.... 701FACA0 head.... 00000000
    q0...... 00000000 q....... 00000000 q0len....... 0000
    qlen........ 0000 qlimit...... 0000 timeo....... 0000
    error....... 0000 special..... 0A8C pgid.... 00000000 oobmark. 00000000
snd:cc...... 00000000 hiwat... 00004000 mbcnt... 00000000 mbmax... 00010000
    lowat... 00003908 mb...... 00000000 sel..... 00000000 events...... 0000
    iodone.. 00000000 ioargs.. 00000000 lastpkt. 709F6700 wakeone. FFFFFFFF
    timer... 00000000 timeo... 00000000 flags....... 0048 (SEL|NOINTR)
    wakeup.. 026A362C wakearg. 715D1890 lockwtg. FFFFFFFF
rcv:cc...... 00000000 hiwat... 00004470 mbcnt... 00000000 mbmax... 000111C0
    lowat... 00000001 mb...... 00000000 sel..... 00000000 events...... 0004
    iodone.. 00000000 ioargs.. 00000000 lastpkt. 715AEB00 wakeone. FFFFFFFF
    timer... 00000000 timeo... 00000000 flags....... 0048 (SEL|NOINTR)
    wakeup.. 026A362C wakearg. 715D1800 lockwtg. FFFFFFFF
    tpcb.... 00000000 fdev_ch. 300736A0 sec_info 00000000 qos..... 00000000
    gidlist. 00000000 private. 00000000 uid..... 00000000 bufsize. 00000000
    threadcnt00000000 nextfree 00000000 siguid.. 00000000 sigeuid. 00000000
    sigpriv. 00000000
    sndtime. 00000000 sec 00000000 usec rcvtime. 00000000 sec 00000000 usec
    saioq... 00000000 saioqhd. 00000000 accept.. FFFFFFFF frcatime 00000000
    isnoflgs 00000000 ()
    rcvlen.. 00000000 frcaback 00000000 frcassoc 00000000 frcabckt 00000000
    iodone.. 00000000 iodonefl 00000000 ()
    ioarg... 00000000 refcnt.. 00000001 proc/fd: 69/0 69/1 69/2
KDB(0) route 715A4588 //route address from the route 6 field
    Destination.. 9.53.85.114
    .........rtentry@ 715AEE00.........
    rt nodes[0] \ldots \ldotsrn_mklist @.. 701FA2E0
           rm b............ FFFFFFC7 rm unused......
           rm_flags....... 00000005 rm_mklist...... 00000000
           rmu_mask....... 701F51B0
           mask........... 255.255.255.0
           rm_refs........ 00000000
        rn_p @....... 715AED18
        rn_b......... FFFFFFC7 rn_bmask..... 0000
        rn_flags..... 0000000D (NORMAL|ACTIVE|DUP)
        rn_key....... 9.53.85.0/24
        rn_dupedkey @ 00000000
    rt nodes[1]......
        rn_mklist @.. 00000000
        rn_p @....... 7095D118
        rn_b......... 00000024 rn_bmask..... 0008
        rn_flags..... 00000004 (ACTIVE)
        rn_off....... 00000004
        rn 1 @....... 701FCC2C rn r @....... 7095D518
    gateway...... 9.53.85.113
    rt_redisctime 00000000 rt_refcnt.... 00000003
    rt_flags..... 00000001 (UP)
    ifnet @...... 334A6000 ifaddr @..... 701F5100
    rt_genmask @. 00000000 rt_llinfo @.. 00000000
```

```
rt_rmx (rt_metrics):
     locks ... 00000000 mtu ..... 00000000 hopcount. 00000000
     expire .. 401FDFCB recvpipe. 00000000 sendpipe. 00000000
     ssthresh. 00000000 rtt ..... 00000000 rttvar .. 00000000
    pksent... 00000031
rt_gwroute @. 00000000 rt_idle...... 00000000
ipRouteAge... 00000000 rt_proto @... 00000000
gidstruct @.. 00000000 rt_lock...... 00000000
rt_intr...... 00000003 rt_duplist @. 00000000
rt_lu @...... 00000000 rt_timer..... 00000000
rt_cost_config 00000000
```
 $KDB(0)$ 

#### **rtentry subcommand**

#### **Purpose**

The **rtentry** subcommand displays the **rtentry** structure at a given address.

## **Syntax**

**rtentry** *effectiveaddress*

## **Parameters**

*effectiveaddress* Specifies the effective address of the **rtentry** structure to display.

## **Aliases**

No aliases.

## **Example**

The following is an example of how to use the **rtentry** subcommand:

```
# netstat -f inet -r -A -n
Routing tables
Address Destination Gateway Flags Refs Use If PMTU Exp Groups
Route tree for Protocol Family 2 (Internet):
701fcc44 (32) 7095d118 : 701fcc5c mk = 70a9f080 {(0), (0) }
7095d118 (33) 715aee18 : 7095d100
715aee18 (36) 701fcc2c : 7095d518
701fcc2c 70a5b100 default 9.53.85.1 UGc 0 0 en0 - -
       mask (0) mk = 70a9f080 {(0), (0) }
7095d518 (42) 7095d500 : 727bad18
7095d500 9.0.7.1 9.53.85.1 UGHW 0 628 en0 1500 1
727bad18 (43) 727bad00 : 715aed18
727bad00 9.41.85.44 9.53.85.1 UGHW 0 2 en0 - 1
715aed18 (56) 7095d218 : 715aed00 mk = 701fa2e0 {(56), (0) 0 ffff ff00 }
7095d218 (57) 715aef00 : 7095d200
715aef00 9.53.85.0 9.53.85.113 UHSb 0 0 en0 - - =>
715aee00 9.53.85/24 9.53.85.113 U 4 49 en0
       mask (0) 0 ffff ff00 mk = 701fa2e0 {(56), (0) 0 ffff ff00 }
7095d200 9.53.85.113 127.0.0.1 UGHS 0 1195 lo0 - -
715aed00 9.53.85.255  9.53.85.113  UHSb  0  1 en0
7095d100 127/8 127.0.0.1 U 2 831 1o0
        mask (0) 0 ff00
701fcc5c # Debugger entered via keyboard.
.waitproc_find_run_queue+000048 ori r3,r8,0 <00000000> r3=ppda,r8=0
KDB(0)> rtentry 727bad00 //rtentry address from Routing Address column in netstat
   .........rtentry@ 727BAD00.........
   rt nodes[0] \ldots \ldotsrn_mklist @.. 00000000
      rn_p @....... 727BAD18
      rn_b......... FFFFFFFF rn_bmask..... 0000
      rn_flags..... 00000004 (ACTIVE)
      rn_key....... 9.41.85.44
      rn_dupedkey @ 00000000
   rt\_nodes[1] \ldots \ldotsrn_mklist @.. 00000000
      rn_p @....... 7095D518
      rn_b......... 0000002B rn_bmask..... 0010
```
rn\_flags..... 00000004 (ACTIVE) rn\_off....... 00000005 rn\_l @....... 727BAD00 rn\_r @....... 715AED18 gateway...... 9.53.85.1 rt\_redisctime 00000000 rt\_refcnt.... 00000000 rt\_flags..... 00020007 (UP|GATEWAY|HOST|CLONED) ifnet @...... 334A6000 ifaddr @..... 701F5100 rt\_genmask @. 00000000 rt\_llinfo @.. 00000000 rt\_rmx (rt\_metrics): locks ... 00000000 mtu ..... 00000000 hopcount. 00000000 expire .. 401FE02A recvpipe. 00000000 sendpipe. 00000000 ssthresh. 00000000 rtt ..... 00000000 rttvar .. 00000000 pksent... 00000002 rt\_gwroute @. 715AEE00 rt\_idle...... 00000000 ipRouteAge... 00000000 rt\_proto @... 7095F4A0 gidstruct @.. 7095B800 rt\_lock...... 00000000 rt\_intr...... 0000000B rt\_duplist @. 00000000 rt\_lu @...... 00000000 rt\_timer..... 00000000 rt\_cost\_config 00000000

 $KDB(0)$ 

#### **rxnode subcommand**

#### **Purpose**

The **rxnode** subcommand displays information about the **radix\_node** structure at a specified address.

## **Syntax**

**rxnode** *effectiveaddress*

## **Parameters**

*effectiveaddress* Specifies the effective address of the **radix\_node** structure.

After displaying the **radix\_node** structure, the subcommand presents a menu for interactive traversal of the **radix\_node** tree. If the **radix\_node** is an intermediate node of the tree, the traversal can follow the parent, left, or right nodes. If the displayed **radix\_node** is a leaf node, the traversal can only follow the parent node.

## **Aliases**

No aliases.

## **Example**

The following is an example of how to use the **rxnode** subcommand:

```
# netstat -f inet -r -A -n
Routing tables
Address Destination Gateway Flags Refs Use If PMTU Exp Groups
Route tree for Protocol Family 2 (Internet):
701fcc44 (32) 7095d118 : 701fcc5c mk = 70a9f080 {(0), (0) }
7095d118 (33) 715aee18 : 7095d100
715aee18 (36) 701fcc2c : 7095d518
701fcc2c 70a5b100 default 9.53.85.1 UGc 0 0 en0
       mask (0) mk = 70a9f080 {(0), (0) }
7095d518 (42) 7095d500 : 715aed18
7095d500 9.0.7.1 9.53.85.1 UGHW 0 1121 en0 - 2
715aed18 (56) 7095d218 : 715aed00 mk = 701fa2e0 {(56), (0) 0 ffff ff00 }
7095d218 (57) 715aef00 : 7095d200
715aef00 9.53.85.0 9.53.85.113 UHSb 0 0 en0 - - =>
715aee00 9.53.85/24 9.53.85.113 U 3 80 en0
        mask (0) 0 ffff ff00 mk = 701fa2e0 {(56), (0) 0 ffff ff00 }
7095d200 9.53.85.113 127.0.0.1 UGHS 2 2221 lo0 - -
715aed00 9.53.85.255  9.53.85.113  UHSb  0  1 en0
7095d100 127/8 127.0.0.1 U 2 1469 lo0
        mask (0) 0 ff00
701fcc5c # Debugger entered via keyboard.
.waitproc+0000E8 ori r3,r31,0 <003F3780> r3=0,r31=ppda
KDB(0)> rtentry 7095d200 //rtentry address from Routing Address column in netstat
   .........rtentry@ 7095D200.........
   rt_nodes[0]......
      rn_mklist @.. 00000000
      rn_p @....... 7095D218
      rn_b......... FFFFFFFF rn_bmask..... 0000
      rn_flags..... 00000004 (ACTIVE)
      rn_key....... 9.53.85.113
      rn_dupedkey @ 00000000
```
 $rt$  nodes $[1]$ ...... rn\_mklist @.. 00000000 rn\_p @....... 715AED18 rn\_b......... 00000039 rn\_bmask..... 0040 rn\_flags..... 00000004 (ACTIVE) rn\_off....... 00000007 rn\_l @....... 715AEF00 rn\_r @....... 7095D200 gateway...... 127.0.0.1 rt\_redisctime 00000000 rt\_refcnt.... 00000002 rt\_flags..... 00000807 (UP|GATEWAY|HOST|STATIC) ifnet @...... 011EDB70 ifaddr @..... 7095C000 rt\_genmask @. 00000000 rt\_llinfo @.. 00000000 rt\_rmx (rt\_metrics): locks ... 00000000 mtu ..... 00000000 hopcount. 00000000 expire .. 401FE69F recvpipe. 00000000 sendpipe. 00000000 ssthresh. 00000000 rtt ..... 00000000 rttvar .. 00000000 pksent... 000008AD rt gwroute 0. 7095D100 rt idle...... 00000000 ipRouteAge... 00000000 rt\_proto @... 7095F160 gidstruct @.. 00000000 rt\_lock...... 00000000 rt\_intr...... 00000009 rt\_duplist @. 00000000 rt lu @...... 00000000 rt timer..... 00000000 rt\_cost\_config 00000000 KDB(0)> rxnode 715AEF00 //radix node address from rn 1; can also use rn r or rn p rn\_mklist @.. 00000000 rn\_p @....... 7095D218 rn\_b......... FFFFFFFF rn\_bmask..... 0000 rn\_flags..... 0000000D (NORMAL|ACTIVE|DUP) rn\_key....... 9.53.85.0 rn\_dupedkey @ 715AEE00 Traverse radix\_node tree :  $parent - 1$  quit  $- 0$ Enter Choice : 1 rn\_mklist @.. 00000000 rn\_p @....... 715AED18 rn\_b......... 00000039 rn\_bmask..... 0040 rn\_flags..... 00000004 (ACTIVE) rn\_off....... 00000007 rn\_l @....... 715AEF00 rn\_r @....... 7095D200 Traverse radix\_node tree :<br>parent - 1 m\_r - 2 parent - 1 rn 1 - 3 quit - 0 Enter Choice : 2 rn\_mklist @.. 00000000 rn\_p @....... 7095D218 rn\_b......... FFFFFFFF rn\_bmask..... 0000 rn\_flags..... 00000004 (ACTIVE) rn\_key....... 9.53.85.113 rn\_dupedkey @ 00000000 Traverse radix\_node tree :  $parent - 1$  quit  $- 0$ Enter Choice : 0

```
KDB(0)
```
#### **tcpdbg subcommand**

### **Purpose**

The **tcpdbg** subcommand displays the tcp\_debug structures. The amount of information displayed depends on the socket trace level set.

## **Syntax**

**tcpdbg** [-i index] [-c count] | [-a address] | [-s]

#### **Parameters**

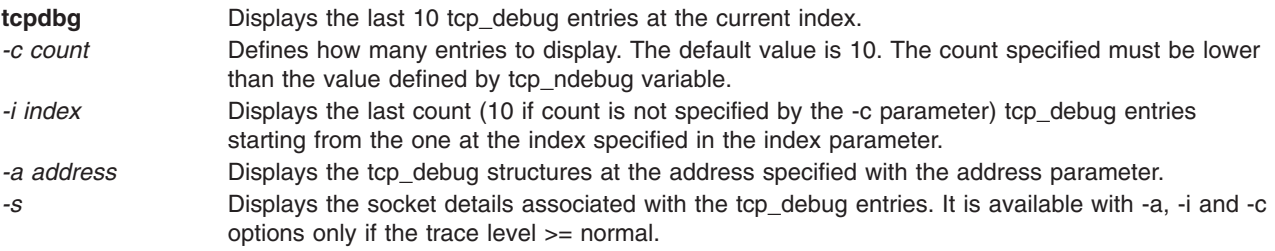

## **Aliases**

No aliases.

## **Example**

• The following example displays one structure of tcp debug at index 31 for detail trace level.  $KDB(0)$  > tcpdbg -i 31 -c 1

```
---- TCP_DEBUG ----(@ 70293358)----
(tcp \text{ debx} = 31)act.....0001 (OUTPUT) ostate.....0004 (ESTABLISHED)
     ADDRESS family.....02 (AF_INET)
    TRACE level........0007 (SO_TRC_DTL)
    TCPIP hdr : next.........@00100034 prev.........@00004000
     pr.........00000006 len........0020
     src........172.16.101.137 dst........172.16.101.137
     sport......8007 dport......0017
     seq........4E015C41 ack.....C8075EF0 off......00000008
     flags......00000010 (TH_ACK)
    win........00008398 sum......00001449 urp......0000
    ---- TCPCB ----(@ 72409E00)----
   seg_next...............@72409E00 seg_prev...............@72409E00
   t_softerror... 00000000 t_state....... 00000004 (ESTABLISHED)
   t timer....... 00000000 (TCPT REXMT)
   t timer....... 00000000 (TCPT PERSIST)
   t<sup>t</sup>timer....... 00000000 (TCPT<sup>kEEP)</sup>
   t<sup>-</sup>timer....... 00000000 (TCPT<sup>-2MSL)</sup>
   t_rxtshift.... 00000000 t_rxtcur...... 00000003 t_dupacks..... 00000000
   t maxseg...... 000041CC t force....... 00000000
   t_flags....... 000003E0 (RFC1323|SENT_WS|RCVD_WS|SENT_TS|RCVD_TS|COPYFLAGS)
   t_oobflags.... 00000000 ()
   t_template.............@00000000 t_inpcb................@72409D54
   t_iobc........ 00000000 t_timestamp... 08915C01 snd_una....... 4E015C41
   snd nxt....... 4E015C41 snd up........ 4E015C41 snd wl1....... C8075669
   snd_wl2....... 4E015C41 iss........... 4E015AE7
   snd_wnd......................... 00020E60rcv_wnd........................ 00020E60
   rcv_nxt....... C8075EF0 rcv_up........ C8075667 irs........... C805ED8A
```

```
snd_wnd_scale. 00000002 rcv_wnd_scale. 00000002 req_scale_sent 00000002
req scale rcvd 00000002 last ack sent. C8075EF0 timestamp rec. 420CF31A
timestamp age. 00000004 rcv adv....... C8096D50 snd max....... 4E015C41
snd_cwnd............... 0003FFFC snd_ssthresh........... 3FFFC000
t_idle........ 00000004 t_rtt......... 00000000 t_rtseq....... 4E015C3F
t srtt........ 00000007 t rttvar...... 00000003 t rttmin...... 00000002
max rcvd................... 00000000 max sndwnd............... 00020E60
t_peermaxseg.. 000041CC snd_in_pipe... 00000000
sack_data............... 000000000
snd_high...... 4E015C41 snd_ecn_max... 4E015C41 snd_ecn_clear. 4E015C42
t_splice_with..........@00000000 t_splice_flags 00000000
```
• The following example displays one structure of tcp debug at index 29 with socket information for detail trace level.

```
KDB(0) > tcpdbg -i 29 -c 1 -s
---- TCP_DEBUG ----(@ 70293008)----
(tcp debx= 29)
     act.....0000 (INPUT) ostate.....0004 (ESTABLISHED)
     ADDRESS family.....02 (AF_INET)
     TRACE level........0007 (SO_TRC_DTL)
    TCPIP hdr : next.........@00000000 prev.........@00000000
    pr.........00000006 len........0887
    src........172.16.101.137 dst........172.16.101.137
    sport......0017 dport......8007
     seq........C8075669 ack.....4E015C41 off......00000008
     flags......00000018 (TH_PUSH|TH_ACK)
    win........00008398 sum......000017A3 urp......0000
     ---- TCPCB ----(@ 72409E00)----
    seg_next...............@72409E00 seg_prev...............@72409E00
    t softerror... 00000000 t state....... 00000004 (ESTABLISHED)
    t_timer....... 00000000 (TCPT_REXMT)
    t timer....... 00000000 (TCPT PERSIST)
    t timer....... 00000000 (TCPT KEEP)
   t timer....... 00000000 (TCPT 2MSL)
    t_rxtshift.... 00000000 t_rxtcur...... 00000003 t_dupacks..... 00000000
    t_maxseg...... 000041CC t_force....... 00000000
    t flags....... 000003E0 (RFC1323|SENT WS|RCVD WS|SENT TS|RCVD TS|COPYFLAGS)
    t_oobflags.... 00000000 ()
    t_template.............@00000000 t_inpcb................@72409D54
    t_iobc........ 00000000 t_timestamp... 08915C01 snd_una....... 4E015C41
    snd nxt....... 4E015C41 snd up........ 4E015C41 snd_wl1....... C8075669
    snd_wl2....... 4E015C41 iss........... 4E015AE7
    snd wnd.................... 00020E60rcv wnd................... 00020E60
    rcv nxt....... C8075EF0 rcv up........ C8075667 irs............ C805ED8A
    snd_wnd_scale. 00000002 rcv_wnd_scale. 00000002 req_scale_sent 00000002
    req_scale_rcvd 00000002 last_ack_sent. C8075EF0 timestamp_rec. 420CF31A
    timestamp age. 00000004 rcv adv....... C8096D50 snd max....... 4E015C41
    snd cwnd\overline{\ldots}............... 0003FFFC snd ssthresh................. 3FFFC000
    t_idle........ 00000004 t_rtt......... 00000000 t_rtseq....... 4E015C3F
    t_srtt........ 00000007 t_rttvar...... 00000003 t_rttmin...... 00000002
   max rcvd................ 00000000 max sndwnd............. 00020E60
    t_peermaxseg.. 000041CC snd_in_pipe... 00000000
    sack data.................@00000000 snd recover... 00000000
    snd high...... 4E015C41 snd ecn max... 4E015C41 snd ecn clear. 4E015C42
    t splice with...........@00000000 t splice flags 00000000
    ---- SOCKET INFO ----(@ 72409C00)----
    type........ 0001 (STREAM)
    opts........ 0101 (DEBUG|OOBINLINE)
    linger...... 0000 state....... 0082 (ISCONNECTED|PRIV)
    pcb..............@72409D54 proto............@026B1700
    lock.............@7240F2E0 head.............@00000000
    q0...............@00000000 q................@00000000
    q0len....... 0000 qlen........ 0000 qlimit...... 0000
```
timeo....... 0000 error....... 0000 special..... 0A08 pgid............. 00000000 oobmark.......... 00000000 snd:cc........................ 00000000 hiwat................. 00020E60 mbcnt............... 00000000 mbmax.............. 00083980 lowat............ 00003FFF mb...............@00000000 sel..............@00000000 events...... 0000 iodone.. 00000000 ioargs...........@00000000 lastpkt..........@714FDC00 wakeone.......... FFFFFFFF timer............@00000000 timeo... 00000000 flags....... 0000 () wakeup.. 00000000 wakearg............ 000000000 lockwtg.......... FFFFFFFFF

MBUF LIST

rcv:cc............... 00000000 hiwat............ 00020E60 mbcnt............... 00000000 mbmax.............. 00083980 lowat............ 00000001 mb..................@00000000 sel..............@00000000 events...... 0005 iodone.. 00000000 ioargs...........@00000000 lastpkt..........@701C2800 wakeone.......... FFFFFFFF timer............@00000000 timeo... 00000000 flags....... 0008 (SEL|NOTIFY) wakeup.. 00000000 wakearg..........000000000 lockwtg.......... FFFFFFFF

etc...

• The following example displays one structure of tcp\_debug at address 70293008 for detail trace level. KDB(0)> tcpdbg -a 70293008

---- TCP\_DEBUG ----(@ 70293008)----

act.....0000 (INPUT) ostate.....0004 (ESTABLISHED) ADDRESS family.....02 (AF\_INET) TRACE level........0007 ( $\overline{S}0$  TRC DTL) TCPIP hdr : next.........@00000000 prev.........@00000000 pr.........00000006 len........0887 src........172.16.101.137 dst........172.16.101.137 sport......0017 dport......8007 seq........C8075669 ack.....4E015C41 off......00000008 flags......00000018 (TH\_PUSH|TH\_ACK) win........00008398 sum......000017A3 urp......0000 ---- TCPCB ----(@ 72409E00)--- seg\_next...............@72409E00 seg\_prev...............@72409E00 t\_softerror... 00000000 t\_state....... 00000004 (ESTABLISHED) t timer....... 00000000 (TCPT REXMT) t\_timer....... 00000000 (TCPT\_PERSIST) t\_timer....... 00000000 (TCPT\_KEEP) t\_timer....... 00000000 (TCPT\_2MSL) t rxtshift.... 00000000 t rxtcur...... 00000003 t dupacks..... 00000000  $t$ <sup>-maxseg......</sup> 000041CC  $t$ <sup>-force....... 00000000</sub></sup> t\_flags....... 000003E0 (RFC1323|SENT\_WS|RCVD\_WS|SENT\_TS|RCVD\_TS|COPYFLAGS) t\_oobflags.... 00000000 () t\_template.............@00000000 t\_inpcb.....................@72409D54 t iobc........ 00000000 t timestamp... 08915C01 snd una....... 4E015C41 snd nxt....... 4E015C41 snd up........ 4E015C41 snd wl1....... C8075669 snd\_wl2....... 4E015C41 iss........... 4E015AE7 snd\_wnd................ 00020E60rcv\_wnd................ 00020E60 rcv\_nxt....... C8075EF0 rcv\_up........ C8075667 irs........... C805ED8A snd wnd scale. 00000002 rcv wnd scale. 00000002 req scale sent 00000002 req\_scale\_rcvd 00000002 last\_ack\_sent. C8075EF0 timestamp\_rec. 420CF31A timestamp\_age. 00000004 rcv\_adv....... C8096D50 snd\_max....... 4E015C41 snd\_cwnd............... 0003FFFC snd\_ssthresh........... 3FFFC000 t idle........ 00000004 t rtt......... 00000000 t rtseq....... 4E015C3F

```
t srtt........ 00000007 t rttvar...... 00000003 t rttmin...... 00000002
max_rcvd............... 00000000 max_sndwnd............. 00020E60
max_rcvd................ 00000000 max_sndwnd.............. 00020E60<br>t peermaxseg.. 000041CC snd in pipe... 00000000
sack_data..............@00000000 snd_recover... 00000000
snd_high...... 4E015C41 snd_ecn_max... 4E015C41 snd_ecn_clear. 4E015C42
t splice with...........@00000000 t splice flags 00000000
```
• The following example displays one structure of tcp\_debug at index 88 with socket information for normal trace level.

```
KDB(0) > tcpdbg -i 88 -c 1 -s
---- TCP_DEBUG ----(@ 702991C0)----
(tcp debx= 88)
     act.....0000 (INPUT) ostate.....0004 (ESTABLISHED)
     ADDRESS family.....02 (AF_INET)
     TRACE level........0003 (SO_TRC_NORM)
     TCPIP hdr : next.........@00000000 prev.........@00000000
     pr.........00000006 len........0001
     src........172.16.101.137 dst........172.16.101.137
     sport......0017 dport......8007
     seq........C807086D ack.....4E015BF1 off......00000008
     flags......00000018 (TH_PUSH|TH_ACK)<br>win........00008398 sum......
                           sum......0000FF71 urp......0000
---- TCPCB ----(@ 72409E00)----
```

```
---- SOCKET INFO ----(@ 72409C00)--
```
# **Chapter 36. Workload Manager (WLM) subcommands**

The subcommands in this category support the WLM functions. These subcommands include the following:

- [cla](#page-443-0)
- [rules](#page-449-0)
- [bdev](#page-445-0)
- [bqueue](#page-448-0)

#### <span id="page-443-0"></span>**cla subcommand**

#### **Purpose**

The **cla** subcommand displays Workload Manager (WLM) class statistics and configuration information.

### **Syntax**

**cla \*** [*select#*]

**cla** [*classid*]

### **Parameters**

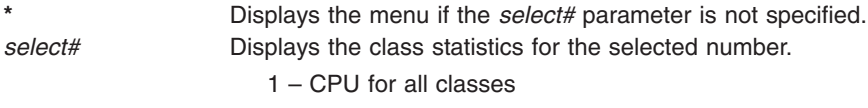

- 2 Mem for all classes
- 3 Mem for superclasses
- 4 CPU for all classes
- 5 Mem for one superclass
- 6 BIO use for all classes
- 7 BIO use for active classes
- 8 BIO use, per-disk, for all classes
- 9 Totals for all classes and all resources

*classid* Displays configuration information for the specified class identifier.

#### **Aliases**

#### **class**

#### **Example**

The following is an example of how to use the **cla** subcommand completed by using the menu:

```
KDB(0)> cla *
WLM CLASSes
Select the criteria to display by:
 1) CPU use
2) MEM use
 3) MEM use over superclasses
4) Superclasses only
 5) MEM use inside a superclass
 6) BIO use
 7) BIO use (show actives classes for all disks)
8) BIO use (show classes for all disks)
9) Total Resources
Enter your choice: 1
(wlm is ON)
TIER %% MIN SHA SMAX HMAX DES RAP URAPH URAP URAPL PRI NT TB TOTALTB
[ 0]: Unclassified 0 0 0 -1 100 100 100 100 0 0 194 10 0 0x00000000 0x00000000
[ 64]: Unmanaged 0 0 0 -1 100 100 100 100 0 0 194 10 0 0x00000000 0x00000000
128]:<br>128]: Default Default 0 0 0 -1 100 100 100 0 0 0 194 0 0x00000000 0x00000000<br>139]: Default Shared 0 0 0 -1 100 100 100 0 0 0 97 0 1 0x00000000 0x000000000<br>139]: Default Shared 0 0 0 -1 100 100 100 0 0 0 97 0 1 0x000
[129]: Default.Default 0 0 0 -1 100 100 100 100 0 0 97 0 1 0x00000000 0x00000000
[130]: Default.Shared 0 0 0 -1 100 100 100 100 0 0 97 0 1 0x00000000 0x00000000
[192]: Shared 0 0 0 -1 100 100 100 100 0 0 194 0 0 0x00000000 0x00000000
[193]: Shared.Default 0 0 0 -1 100 100 100 100 0 0 97 0 1 0x00000000 0x00000000
194]: Shared.Shared 0 0 0 -1 100 100 100 0 0 0 97 0 10x00000000 0x000000000 [194]<br>1961: System 0 1 0 -1 100 100 100 0 0 0 194 0 0x000043A8 0x00000000<br>197 0 10x000043A8 0x00001DB5 (257]: System.Default 0 1 0 -1 100 100 100
[256]: System 0 1 0 -1 100 100 100 100 0 0 194 0 0 0x000043A8 0x00000000
[257]: System.Default 0 1 0 -1 100 100 100 100 0 0 97 0 1 0x000043A8 0x00001DB5
[258]: System.Shared 0 0 0 -1 100 100 100 100 0 0 97 0 1 0x00000000 0x00000000
[320]:<br>
Test1 0 0 0 -1 100 100 100 0 0 194 0 0x0000000 0x00000000<br>
[321]:<br>
Test1.Shared 0 0 0 -1 100 100 100 0 0 0 97 0 10x0000000 0x00000000<br>
[322]:
                                  [321]: Test1.Default 0 0 0 -1 100 100 100 100 0 0 97 0 1 0x00000000 0x00000000
                                                                                                                          0 1 0 \times 00 00 00 00 0 \times 0 00 00 000
```
Display configuration for class 256

#### KDB(0)> cla 256

System (valid) wlm is DoClassif CpuAcct CpuRegul MemAcct MemRegul BioAcct BioRegul TotalCpuAcct TotalCpuRegul TotalDiskioAcct<br>TotalDiskioRegul TotalConnectAcct TotalConnectRegul TotalProcAcct TotalProcRegul TotalThrdAcct T

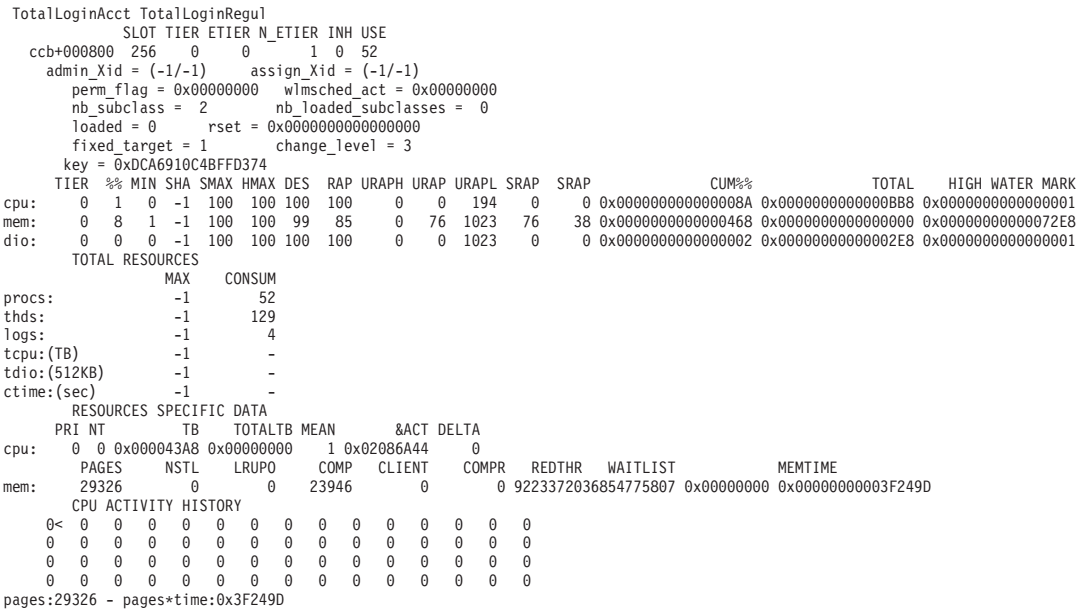

-------------------------------------------------------------------------------

Display CPU statistics for all classes

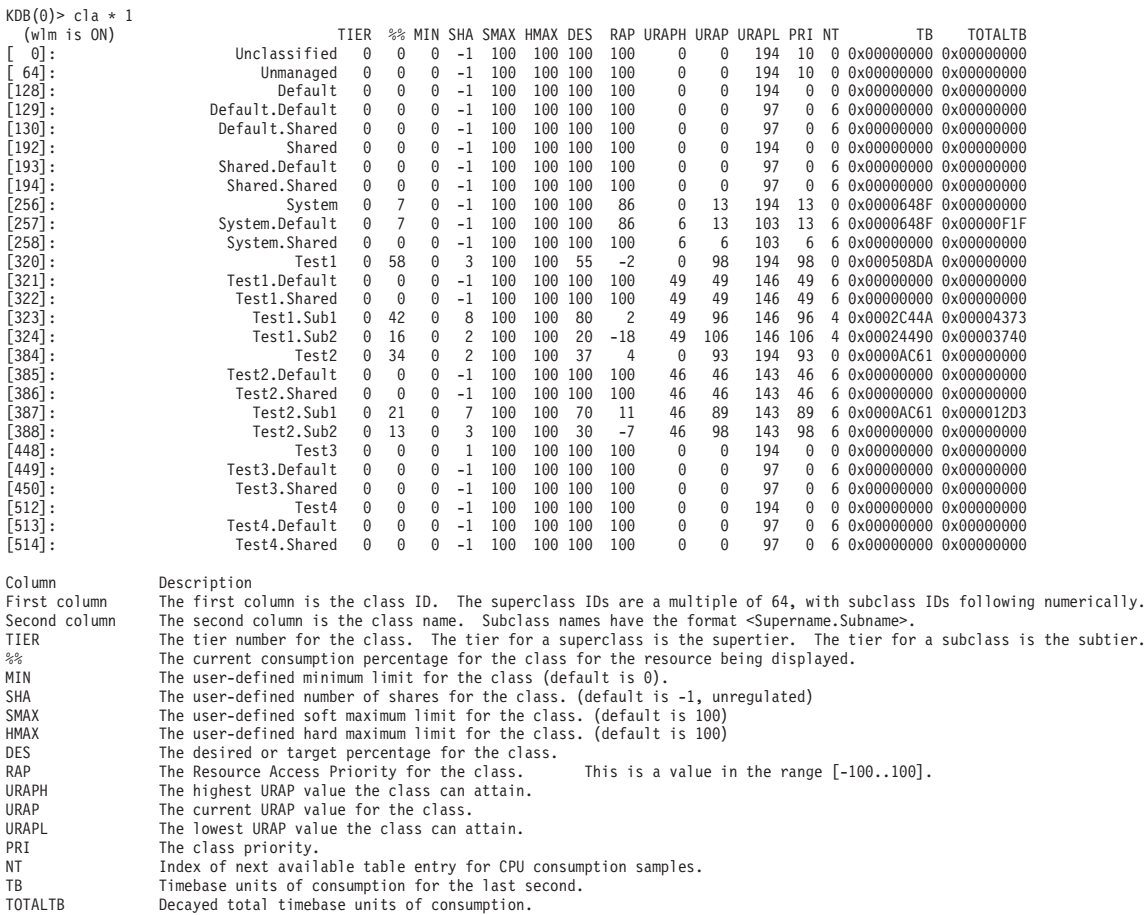

#### <span id="page-445-0"></span>**bdev subcommand**

#### **Purpose**

The **bdev** subcommand displays Workload Manager (WLM) I/O statistics for block devices.

## **Syntax**

**bdev** [**a**] [**c**] [**s**] **\*** | **-d** *major minor* | *effectiveaddress*

#### **Parameters**

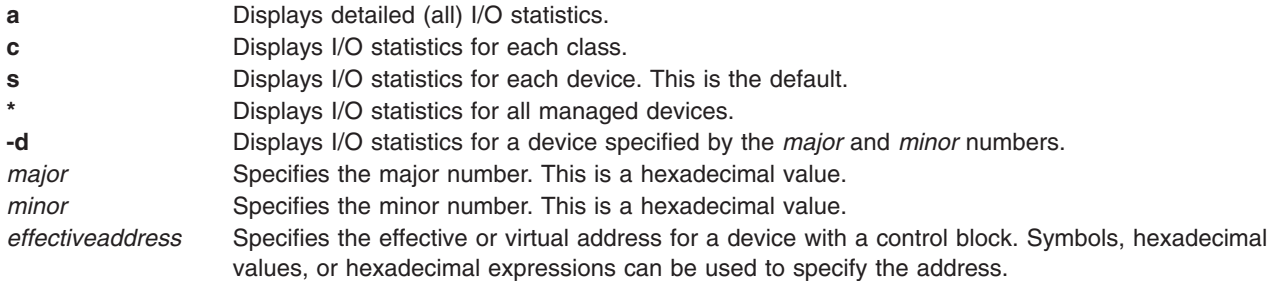

### **Aliases**

**wlm\_bdev**

#### **Example**

The following is an example of how to use the **bdev** subcommand:

Display summary statistics for all devices

```
KDB(0) > bdev *<br>33507000: ~ dev: 14,0
33507000: ~ dev: 14,0 in_queue: 0 classes: 0 rq/s: 0 act: 0
33459000: ~ dev: 14,1 in_queue: 0 classes: 0 rq/s: 0 act: 0
334B0000: + dev: 14,2 in_queue: 2 classes: 7 rq/s: 157 act: 100
Description of output (above)
Column Description
1 eaddr of bdev control block
2 status of device
  "-" = uregulated
 "'' = no activity"+" = active
3 dev: device major, minor number
4 in queue: number of requests enqueued
5 classes: number of active classes for the device
6 rq/s: number of requests per second for the device
7 act: the percent active for the device
Display statistics for device with major # 14 and minor # 2
KDB(0)> bdev s -d 14 2
334B0000: + dev: 14,2 in_queue: 2 classes: 7 rq/s: 157 act: 100
                      0x00000000next 00000000 nb_cntrl 4416
 cntrl 334B00F0 reguls 334C14F0
delayed 32AEE000 in_use 0
ev_want_free      0xFFFFFFFF    wbd_active_cntrl<br>wbd_in_queue          2    wbd_max_queued
\frac{1}{2} wbd_max_queued b<br>dkstat 32AD5274 prev dk time 919418
d\kappa \bar{\text{t}} dk\bar{\text{t}} 19418<br>
d\kappa \bar{\text{t}} 32AD5274 prev_dk_time 919418<br>
d\kappa \bar{\text{t}} 334B0024 8info.wbd_last 334B0024
&current 334B00CC &info.wbd_last 334B0024<br>
&info.wbd_max 334B003C &info.wbd_av 334B0054
                         334B003C &info.wbd_av<br>334B0070&info.wbd_total 334B0070
Type RTHR WTHR RQSTS QUEUE STRVD ACTVT<br>current 0 672 42 11 0
current 0 672 42 11 0 0
wbd_last 0 2512 157 36 0 100
wbd_max 9280 12192 1172 145 1 100
wbd_av 0 2441 152 33 0 100
```
#### wbd\_total 12584 23267266 1460289 112491 578 918479

Examples for BIO statistics using cla command

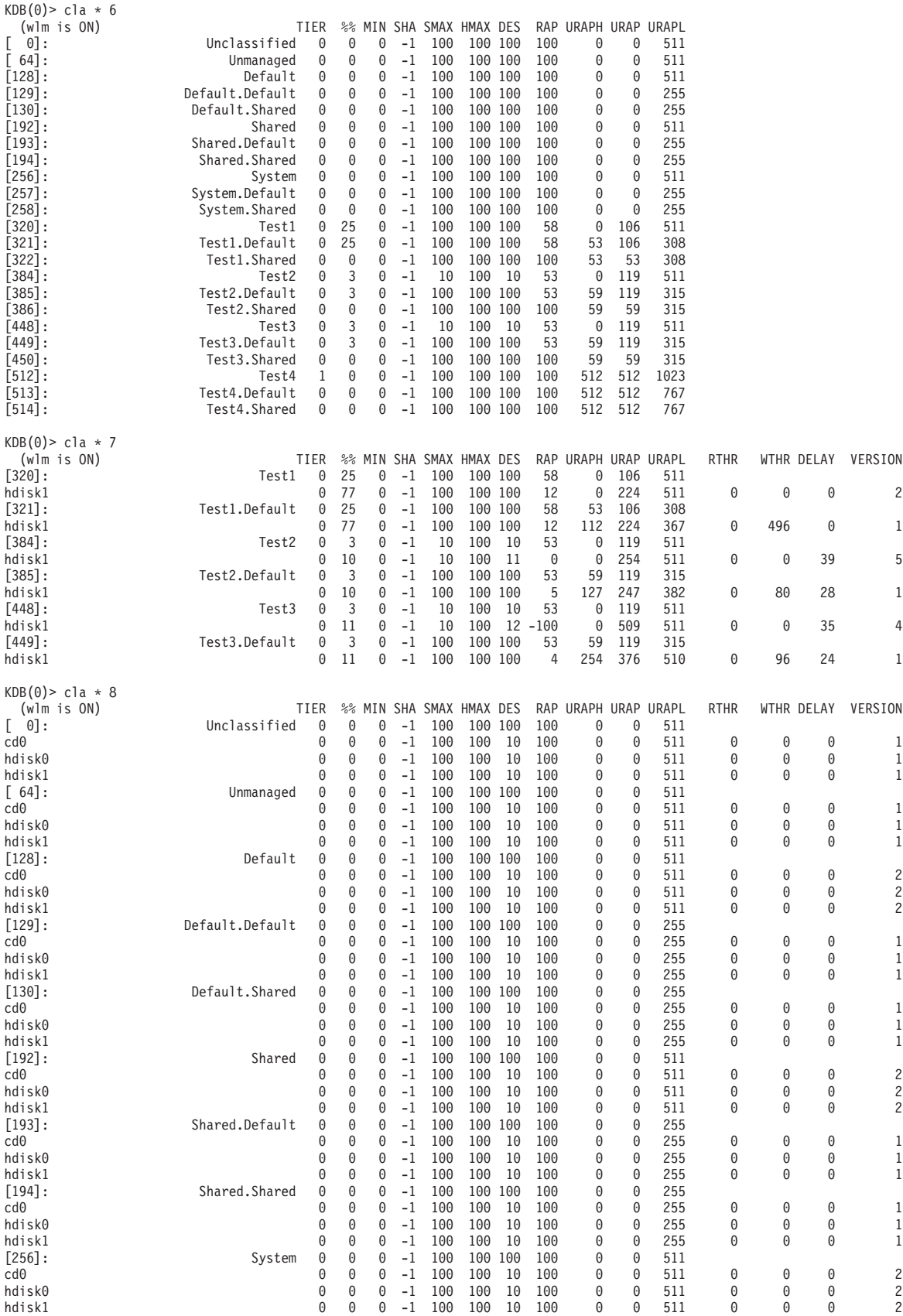

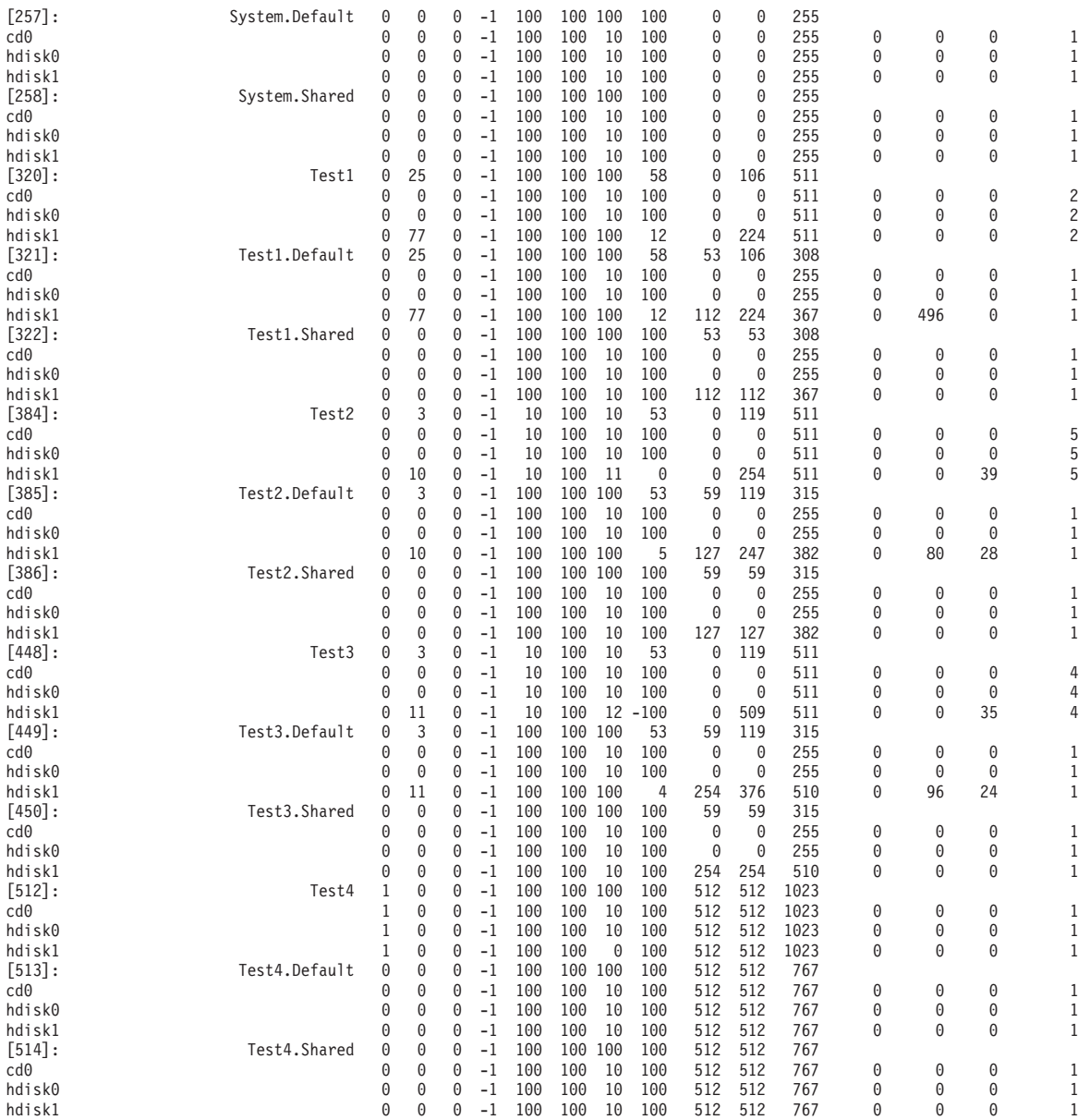

#### <span id="page-448-0"></span>**bqueue subcommand**

#### **Purpose**

The **bqueue** subcommand displays a queue of delayed Workload Manager I/O requests.

## **Syntax**

**bqueue** *effectiveaddress*

## **Parameters**

*effectiveaddress* Specifies the address of the head of the queue. This address can be obtained from the **delay** field from the output of the **bdev** subcommand.

## **Aliases**

**wlm\_bq**

## **Example**

The following is an example of how to use the **bqueue** subcommand:

KDB(0)> bqueue 32AEE000 BUF urap next time 0000000032AEE000 120 0000000032AE8A00 0xA95AE221 (tod+23 ms) 0000000032AE8A00 247 0000000000000000 0xA95AE21E (tod+20 ms)

Description of output

BUF This is the address of the buf struct in the queue

urap The urap (class priority) of the requesting class

next The next buf in the queue

time The expiration time for the request (time to flush)

#### <span id="page-449-0"></span>**rules subcommand**

#### **Purpose**

The **rules** subcommand displays the currently-loaded Workload Manager (WLM) assignment rules.

### **Syntax**

**rules**

## **Parameters**

There are no parameters. The output is in the following format:

<address>: <classid> ("<classname>") <uidlist> <gidlist> <filelist>

where <filelist> is in the following format:

(<device>.<inode>.<generation>)

A dash  $(-)$  means that the list is empty (unspecified).

#### **Aliases**

**rule**

## **Example**

The following is an example of how to use the **rules** subcommand:

```
KDB(0)> rules
KERN heap+ABA0C00: 320 ("Test1") 1220 - - - -
KERN_heap+ABA0C58: 384 ("Test2") 1219 - - - -
KERN heap+ABA0CB0: 448 ("Test3") 1218 - - - -
KERN heap+ABA0D08: 512 ("Test4") - 1 - - -
KERN heap+ABA0D60: 576 ("Test5") - - (8000000A00000005.000018B4.9F1CA805) - -
KERN_heap+ABA0DC8: 256 ("System") 0 - - - -
KERN_heap+ABA0E20: 128 ("Default") - - - - -
          -----------------------------------------------------------
KERN heap+ADAF000: 515 ("Test4.sub1") - - (8000000A00000005.0000187D.9F1B9E74) - -
KERN_heap+ADAF068: 516 ("Test4.sub2") - - (8000000A00000005.00001895.9F1C9F82) - -
-----------------------------------------------------------
KERN heap+ABA2100: 579 ("Test5.sub1") - - (8000000A00000005.0000187D.9F1B9E74) - -
KERN_heap+ABA2168: 580 ("Test5.sub2") - - (8000000A00000005.00001895.9F1C9F82) - -
-----------------------------------------------------------
```
# **Chapter 37. Workload partition subcommands**

You can use the subcommand in this category to print workload partition (WPAR) information.

• [wp](#page-451-0)

#### <span id="page-451-0"></span>**wp subcommand**

#### **Purpose**

The **wp** subcommand prints a summary of the kernel data associated with workload partitions (WPARs).

## **Syntax**

**wp** [**-?**] [**-n** [*name\_string*]] [**-k** *key*] [ *cid* ] [ *cname* ]

### **Flags**

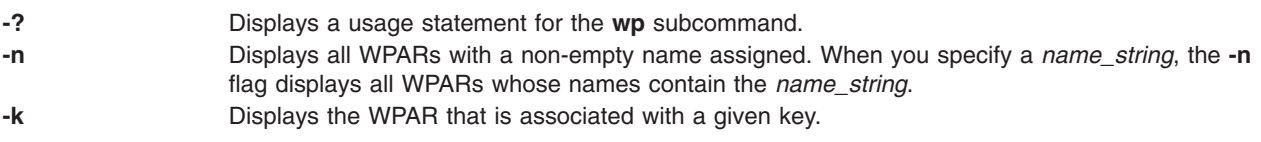

## **Parameters**

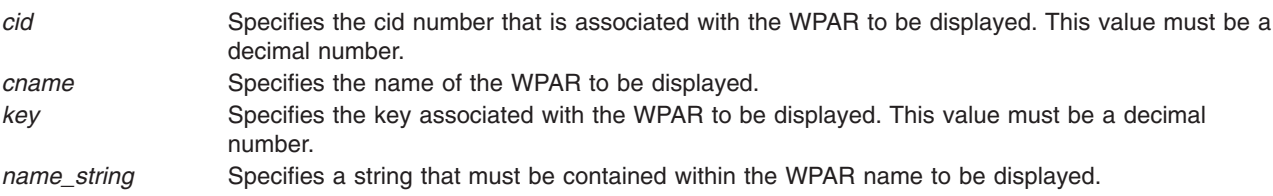

If you do not specify any flags or parameters, summary information is displayed for each active WPAR in the kernel. You can display detailed WPAR information by specifying either the *key* or the *cid* parameter.

## **Aliases**

No aliases.

## **Example**

This is an example of how to use the **wp** subcommand:

```
kdb(0)> wp -n
  CID KEY REFCOUNT INITPID-->SLOT T M NAME
    4 8 17 270336 66 S N commo018009<br>5 3 17 450720 110 S N commo018010
              5 3 17 450720 110 S N commo018010
kdb(\theta) > wp 5
id................5
key...............3
flags.............0x0001 C_CONFIG
ppin..............0xF1000700104BF83C
rcnt..............0017
opts..............0x0004 COPT_WLM_MANAGED
class_index.......0320
hostid............0000
WPAR name.........commo018010
host name.........commo018010
domain name.......
root dir path...../wpars/commo018010
pid...............450720
chkpnt_lock.......0x0
chkpnt trb........0x0
chkpnt_wait.......0x0
tobe_chkpnted.....0000
cant chkpnt.......0000
```
## **Appendix A. kdb Command**

## **Purpose**

Allows examining of a system dump or a running kernel.

## **Syntax**

**kdb [-h](#page-453-0)**

**kdb** [**[-c](#page-453-0)** *CommandFile*] [**[-cp](#page-453-0)**] [**[-i](#page-453-0)** *HeaderFile*] [**[-l](#page-453-0)**] [**[-script](#page-453-0)**] **[-w](#page-453-0) [-u](#page-453-0)** *KernelFile*

**kdb** [**[-c](#page-453-0)** *CommandFile*] [**[-cp](#page-453-0)**] [**[-i](#page-453-0)** *HeaderFile*] [**[-l](#page-453-0)**] [**[-script](#page-453-0)**] [**[-v](#page-453-0)**] [*SystemImageFile* [*KernelFile* [*KernelModule* ...]]]

**kdb** [**[-c](#page-453-0)** *CommandFile*] [**[-cp](#page-453-0)**] [**[-i](#page-453-0)** *HeaderFile*] [**[-l](#page-453-0)**] [**[-script](#page-453-0)**] [**[-v](#page-453-0)**] [**-m** *SystemImageFile*] [**[-u](#page-453-0)** *KernelFile*] [**[-k](#page-453-0)** *KernelModule*]

## **Description**

The **kdb** command is an interactive utility for examining an operating system image or the running kernel. The **kdb** command interprets and formats control structures in the system and provides miscellaneous functions for examining a dump.

The *SystemImageFile* parameter specifies the file that contains the system image. The value can indicate a system dump, the name of a dump device, or the **/dev/pmem** special file. The default *SystemImageFile* is **/dev/pmem**.

The *KernelFile* parameter specifies the AIX kernel that kdb will use to resolve kernel symbol definitions. A kernel file must be available. When examining a system dump it is imperative that the kernel file be the same as the kernel that was used to take the system dump. The default for the *KernelFile* is **/unix**.

The *KernelModule* parameters specify the file names of any additional kernel modules which the **kdb** command uses to resolve symbol definitions not found in the kernel file itself.

Root permissions are required for use of the **kdb** command on the active system. This is required because the special file **/dev/pmem** is used. To run the **kdb** command on the active system, type the following: kdb

**Note:** Stack tracing of the current process on a running system does not work.

To invoke the **kdb** command on a system image file, type:

kdb SystemImageFile

When kdb starts, it looks for a **.kdbinit** file in the user's home directory and in the current working directory. If a **.kdbinit** file exists in either of these locations, kdb runs all the commands inside the file as if they were entered at the interactive kdb prompt. If a **.kdbinit** file exists in both of these locations, the file in the home directory will be processed first followed by the file in the current working directory (unless the current directory is the home directory, in which case the file is processed only once).

## <span id="page-453-0"></span>**Flags**

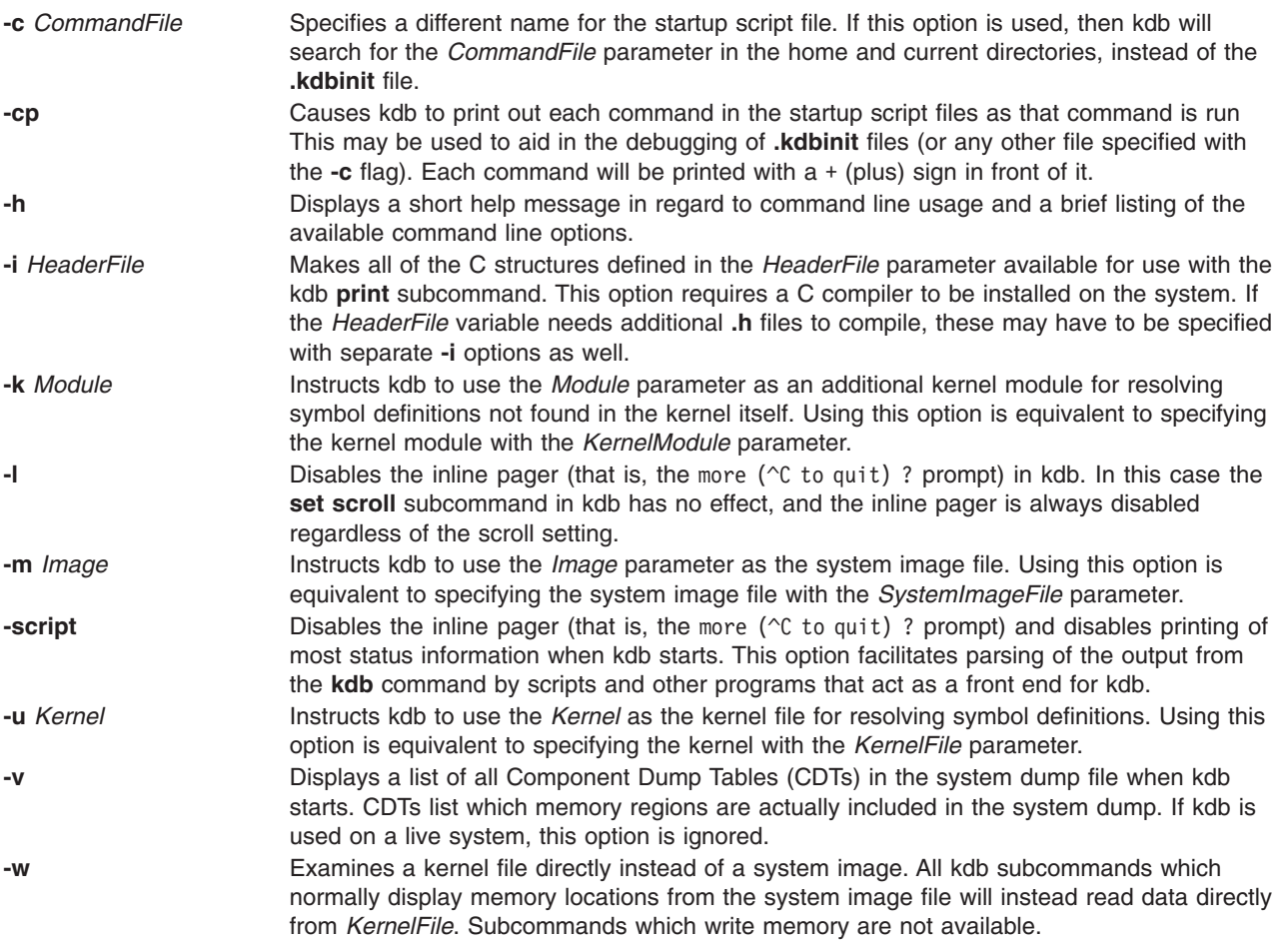

## **Examples**

The following examples demonstrate invocation options for the **kdb** command

1. To invoke the **kdb** command with the default system image and kernel image files, type: kdb

The **kdb** program returns a (0)> prompt and waits for entry of a subcommand.

2. To invoke the **kdb** command using a dump file named /var/adm/ras/vmcore.0 and the UNIX kernel file named /unix, type:

kdb /var/adm/ras/vmcore.0 /unix

The **kdb** program returns a (0)> prompt and waits for entry of a subcommand.

## **Files**

**/usr/sbin/kdb Contains the kdb command. /dev/pmem** Default system image file **/unix** Default kernel file

## <span id="page-454-0"></span>**Appendix B. Kernel extension example files**

The section contains information about the following:

- v "Loading the kernel extension"
- "Building the demonstration programs"
- ["Generating](#page-455-0) map and list files" on page 444
- ["Understanding](#page-455-0) the compiler list file" on page 444
- ["Understanding](#page-456-0) map files" on page 445
- "Using the [comp\\_link](#page-457-0) script" on page 446
- v ["Unloading](#page-462-0) the demokext kernel extension" on page 451

It also contains various example files.

### **Loading the kernel extension**

To load the **demokext** kernel extension, complete the following:

1. Run the demonstration program by typing the following: ./demo

This loads the **demokext** kernel extension.

**Note:** The default prompt at this time is the dollar sign (\$)

- 2. Stop the demonstration program by pressing the Ctrl+Z key sequence.
- 3. Put the demonstration program in the background by typing the following: bg
- 4. Activate the KDB kernel debugger using the Ctrl+\ key sequence. A KDB command prompt should appear. The default KDB prompt isKDB(0)>.

## **Building the demonstration programs**

To build the demonstration program, complete the following:

- 1. Save the following files in a directory.
	- "demo.c [Example](#page-458-0) File" on page 447
	- ["demokext.c](#page-459-0) Example File" on page 448
	- "demo.h [Example](#page-461-0) File" on page 450
	- ["demokext.exp](#page-462-0) example file" on page 451
- 2. As the root user, run the **comp\_link** script. For more information on the contents of the **comp\_link** script, see ["comp\\_link](#page-462-0) Example File" on page 451.

This script produces the following:

- v An executable file named **demo**
- v An executable file named **demokext**
- v A list file named **demokext.lst**
- v A map file named **demokext.map**

#### <span id="page-455-0"></span>**Generating map and list files**

Assembler listing and map files are useful tools for debugging with the KDB kernel debugger. To create the assembler list file during compilation, use the **-qlist** option. Also use the **-qsource** option to get the C source listing in the same file. To create the assembler list file with these options, type the following:

```
cc -c -DEBUG -D_KERNEL -DIBMR2 demokext.c -qsource -qlist
```
In order to obtain a map file, use the **-bmap:FileName** option for the link editor. The following example creates a map file named **demokext.map**:

```
ld -o demokext demokext.o -edemokext -bimport:/lib/syscalls.exp \
-bimport:/lib/kernex.exp -lcsys -bexport:demokext.exp -bmap:demokext.map
```
## **Understanding the compiler list file**

.

.

.

The assembler and source listing is used to correlate any C source line with the corresponding assembler lines. The following is a portion of the list file, created by the **cc** command, for the demonstration kernel extension. This information is included in the compilation listing because the **-qsource** option for the **cc** command was used. The left column is the line number in the following source code:

```
.
63 | case 1: /* Increment */
64 | sprintf(buf, "Before increment: j=%d demokext_j=%d\n",
65 | j, demokext j);
66 | write_log(fpp, buf, &bytes_written);
67 | demokext j++;
68 | j++;
69 | sprintf(buf, "After increment: j=%d demokext j=%d\n",
70 | j, demokext j);
71 | write_log(fpp, buf, &bytes_written);
72 | break;
.
.
```
The assembler listing for the corresponding C code included in the compilation listing because the **-qlist** option was used with the **cc** command is as follows:

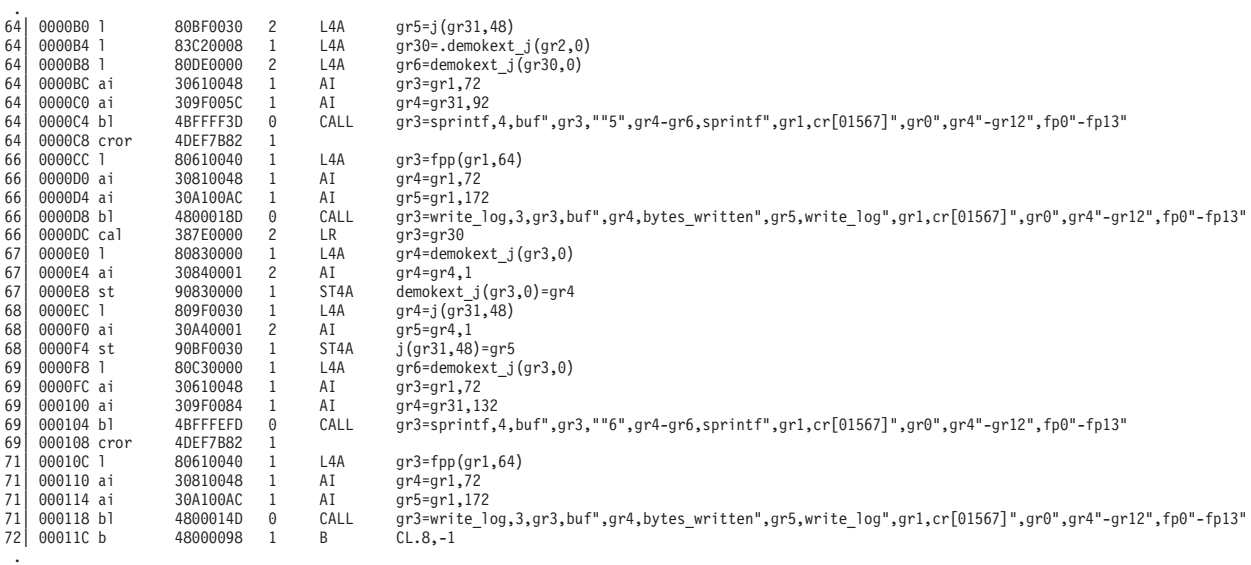

With both the assembler listing and the C source listing, the assembly instructions associated with each C statement can be found. For example, compare the following C source line at line 67 of the demonstration kernel extension

<span id="page-456-0"></span>67 | demokext j++;

With the following assembler instructions:

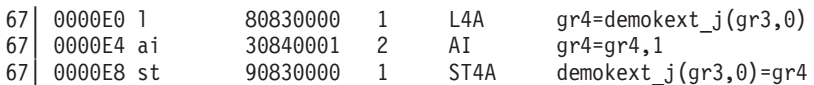

The offsets of these instructions within the demonstration kernel extension (demokext) are 0000E0, 0000E4, and 0000E8.

### **Understanding map files**

The binder map file is a symbol map in address order format. Each symbol listed in the map file has a storage class (CL) and a type (TY) associated with it.

Storage classes correspond to the **XMC\_***TY* variables defined in the **syms.h** file. Each storage class belongs to one of the following section types:

- **.text** Contains read-only data (instructions). Addresses listed in this section use the beginning of the **.text** section as origin. The **.text** section can contain one of the following storage class (CL) values:
	- **DB** Debug Table. Identifies a class of sections that has the same characteristics as read only data.
	- **GL** Glue Code. Identifies a section that has the same characteristics as a program code. This type of section has code to interface with a routine in another module. Part of the interface code requirement is to maintain the table of contents data structure (TOC) addressability across the call.
	- **PR** Program Code. Identifies the sections that provide executable instructions for the module.
	- **R0** Read Only Data. Identifies the sections that contain constants that are not modified while the program is running.
	- **TB** Reserved for future use.
	- **TI** Reserved for future use.
	- **XO** Extended Operations code. Identifies a section of code that is to be treated as a pseudo-machine instruction.
- **.data** Contains read-write initialized data. Addresses listed in this section use the beginning of the **.data** section as the origin. The **.data** section can contain one of the following storage class (CL) value types:
	- **DS** Descriptor. Identifies a function descriptor. This information is used to describe function pointers in languages such as C and Fortran.
	- **RW** Read Write Data. Identifies a section that contains data that is known to require change while the program is running.
	- **SV** SVC. Identifies a section of code that is to be treated as a supervisory call.
	- **T0** TOC Anchor. Used only by the predefined TOC symbol. Identifies the TOC special symbol that is used only by the TOC header.
	- **TC** TOC Entry. Identifies address data that will reside in the TOC.
	- **TD** TOC Data Entry. Identifies data that will reside in the TOC.
	- **UA** Unclassified. Identifies data that contains data of an unknown storage class.
- **.bss** Contains read-write data that is not initialized. Addresses listed in this section use the beginning of the **.data** section as origin. The **.bss** section contains one of the following storage class (CL) values:
- <span id="page-457-0"></span>**BS** BSS class. Identifies a section that contains data that is not initialized.
- **UC** Unnamed Fortran Common. Identifies a section that contains read/write data.

Types correspond to the **XTY\_***TY* variables defined in the **syms.h** file. The type (TY) can be one of the following values:

- **ER** External Reference
- **LD** Label Definition
- **SD** Section Definition
- **CM** BSS Common Definition

The following is the map file for the demonstration kernel extension. This file was created because of the *-bmap:demokext.map* option of the **ld** command.

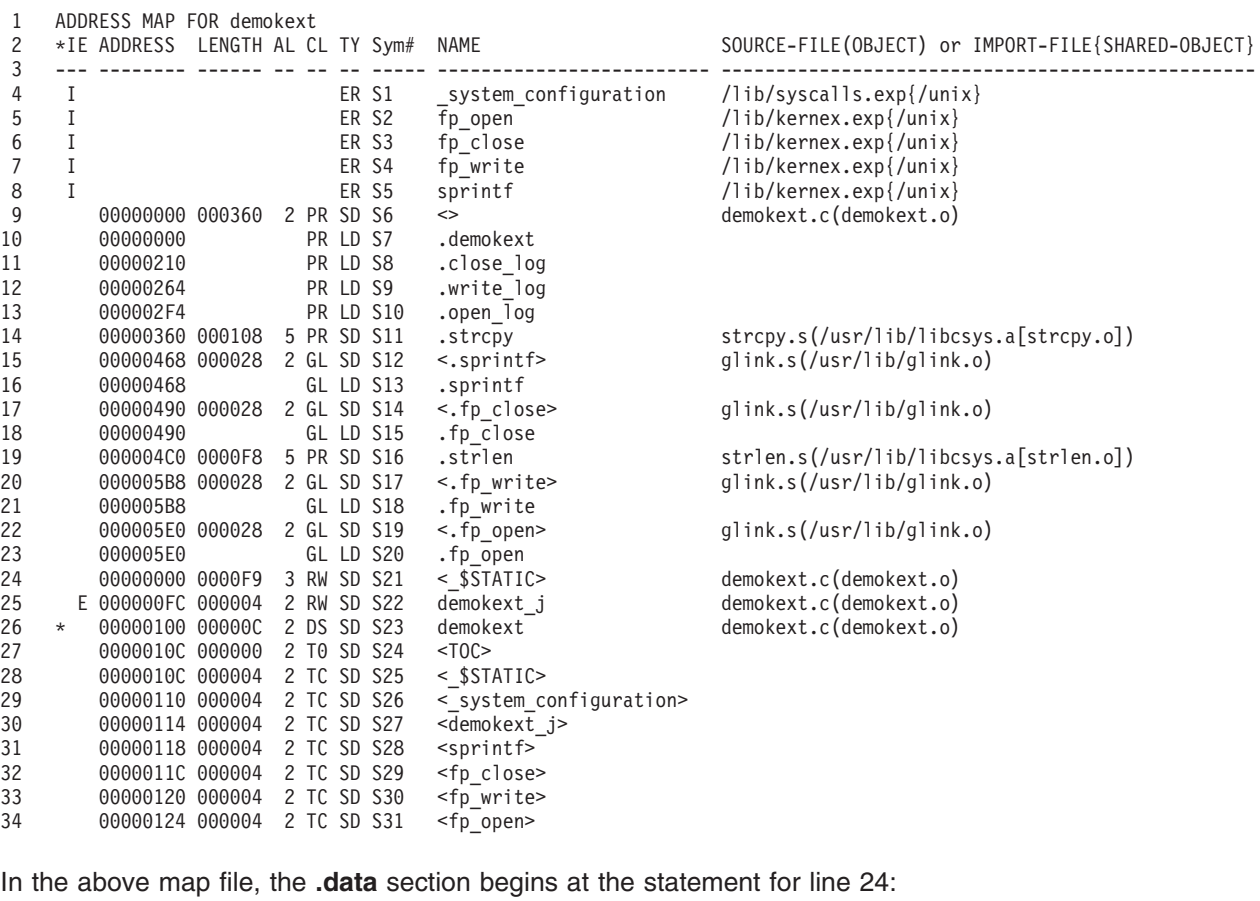

00000000 0000F9 3 RW SD S21 <\_\$STATIC> demokext.c(demokext.o)

The TOC (Table Of Contents) starts at the statement for line 27:

0000010C 000000 2 T0 SD S24 <TOC>

#### **Using the comp\_link script**

The following topics include source code compilation examples and examples of link options used in the **comp\_link** script:

- "demo.c [Example](#page-458-0) File" on page 447
- ["demokext.c](#page-459-0) Example File" on page 448
- "demo.h [Example](#page-461-0) File" on page 450
- <span id="page-458-0"></span>• ["demokext.exp](#page-462-0) example file" on page 451
- ["comp\\_link](#page-462-0) Example File" on page 451

## **demo.c Example File**

This topic contains an example file that is a source program file that loads, runs, and unloads a demonstration kernel extension.

```
#include <sys/types.h>
#include <sys/sysconfig.h>
#include <memory.h>
#include <stdio.h>
#include <stdlib.h>
#include <string.h>
#include <strings.h>
#include "demo.h"
/* Extension loading data */
struct cfg_load cfg_load;
extern int sysconfig();
extern int errno;
#define NAME_SIZE 256
#define LIBPATH SIZE 256
main(argc,argv)
int argc;
char *argv[];
       {
      char path[NAME_SIZE];
      char libpath[LIBPATH SIZE];
       char buf[BUFLEN];
      struct cfg_kmod cfg_kmod;
       struct extparms extparms = {argc,argv,buf,BUFLEN};
       int option = 1;
       int status = 0;
       /*
        * Load the demo kernel extension.
        */
      memset(path, 0, sizeof(path));
      memset(libpath, 0, sizeof(libpath));
       strcpy(path, "./demokext");
       cfg load.path = path;cfg load.libpath = libpath;
       if (sysconfig(SYS KLOAD, &cfgload, sizeof(cfgload)) == CONF SUC){
              printf("Kernel extension ./demokext was succesfully loaded, kmid=%x\n",
                     cfg_load.kmid);
              }
       else
              {
              printf("Encountered errno=%d loading kernel extension %s\n",
                     errno, cfg load.path);
              exit(1);}
       /*
        * Loop alterantely allocating and freeing 16K from memory.
        */
      option = 1;while (option != 0)
              {
             printf("\n\n");
              printf("0. Quit and unload kernel extension\n");
              printf("1. Configure kernel extension - increment counter\n");
              printf("2. Configure kernel extension - decrement counter\n");
```

```
printf("\n");
            printf("Enter choice: ");
            scanf("%d", &option);
            switch (option)
                  {
                  case 0:
                         break;
                  case 1:
                         bzero(buf,BUFLEN);
                         strcpy(buf,"sample string");
                         cfg kmod.kmid = cfg load.kmid;
                         cfg kmod.cmd = 1;
                         cfg kmod.mdiptr = (char *)&extparms;
                         cfg_kmod.mdilen = sizeof(extparms);
                         if (sysconfig(SYS_CFGKMOD,&cfg_kmod, sizeof(cfg_kmod))==CONF_SUCC)
                                 {
                                printf("Kernel extension %s was successfully configured\n",
                                        cfg_load.path);
                                 }
                         else
                                 {
                                printf("errno=%d configuring kernel extension %s\n",
                                       errno, cfg load.path);
                                 }
                         break;
                  case 2:
                         bzero(buf,BUFLEN);
                         strcpy(buf,"sample string");
                         cfg kmod.kmid = cfg load.kmid;
                         cfg_kmodcmd = 2;cfg_kmod.mdiptr = (char *)&extparms;
                         cfg_kmod.mdilen = sizeof(extparms);
                         if (sysconfig(SYS_CFGKMOD,&cfg_kmod, sizeof(cfg_kmod))==CONF_SUCC)
                                 {
                                printf("Kernel extension %s was successfully configured\n",
                                       cfg_load.path);
                                 }
                         else
                                 {
                                printf("errno=%d configuring kernel extension %s\n",
                                        errno, cfg load.path);
                                 }
                         break;
                  default:
                         printf("\nUnknown option\n");
                         break;
                  }
            }
     /*
      * Unload the demo kernel extension.
      */
if (sysconfig(SYS_KULOAD, &cfg_load, sizeof(cfg_load)) == CONF_SUCC)
           {
           printf("Kernel extension %s was successfully unloaded\n", cfg_load.path);
           }
  else
           {
           printf("errno=%d unloading kernel extension %s\n", errno, cfg_load.path);
           }
  }
```
#### **demokext.c Example File**

This topic contains an example file that contains the source used to demonstrate the kernel extension.

```
#include <sys/types.h>
#include <sys/malloc.h>
#include <sys/uio.h>
#include <sys/dump.h>
#include <sys/errno.h>
#include <sys/uprintf.h>
#include <fcntl.h>
#include "demo.h"
/* Log routine prototypes */
int open log(char *path, struct file **fpp);
int write log(struct file *fpp, char *buf, int *bytes written);
int close_log(struct file *fpp);
/* Unexported symbol */
int demokext_i = 9;
/* Exported symbol */
int demokext_j = 99;
/*
* Kernel extension entry point, called at config. time.
*
 * input:
* cmd - unused (typically 1=config, 2=unconfig)
       uiop - points to the uio structure.
*/
int
demokext(int cmd, struct uio *uiop)
       {
       int rc;
       char *bufp;
       struct file *fpp;
       int fstat;
       char buf[100];
       int bytes_written;
       static int j = 0;
       /*
       * Open the log file.
       */
       strcpy(buf, "./demokext.log");
       fstat = open log(buf, \&fpp);if (fstat != 0) return(fstat);
       /*
       * Put a message out to the log file.
       */
       strcpy(buf, "demokext was called for configuration\n");
       fstat = write_log(fpp, buf, &bytes_written);
       if (fstat !=\overline{0}) return(fstat);
       /*
       * Increment or decrement j and demokext_j based on
        * the input value for cmd.
       */
       {
       switch (cmd)
              {
              case 1: /* Increment */
                     sprintf(buf, "Before increment: j=%d demokext j=%d\n",
                             j, demokext_j);
                     write_log(fpp, buf, &bytes_written);
                     demokext_j++;
                     j++;
                     sprintf(buf, "After increment: j=%d demokext_j=%d\n",
                             j, demokext_j);
```

```
write log(fpp, buf, &bytes written);
                     break;
              case 2: /* Decrement */
                     sprintf(buf, "Before decrement: j=%d demokext_j=%d\n",
                            j, demokext_j);
                     write_log(fpp, buf, &bytes_written);
                     demokext_j--;
                     j--;
                     sprintf(buf, "After decrement: j=%d demokext_j=%d\n",
                            j, demokext_j);
                     write log(fpp, buf, &bytes written);
                     break;
              default: /* Unknown command value */
                     sprintf(buf, "Received unknown command of %d\n", cmd);
                     write_log(fpp, buf, &bytes_written);
                    break;
              }
      }
       /*
       * Close the log file.
       */
       fstat = close log(fpp);if (fstat !=0) return(fstat);
      return(0);
}
/***************************************************
* Routines for logging debug information: *
* open_log - Opens a log file *
* write_log - Output a string to a log file *
* close_log - Close a log file *
***************************************************/
int open_log (char *path, struct file **fpp)
      \left\{ \right\}int rc;
      rc = fp open(path, O CREAT | O APPEND | O WRONLY,
                    S_IRUSR | S_IWUSR, 0, SYS_ADSPACE, fpp);
       return(rc);
       }
int write log(struct file *fpp, char *buf, int *bytes written)
       {
       int rc;
      rc = fp_write(fpp, buf, strlen(buf), 0, SYS_ADSPACE, bytes_written);
      return(rc);
      }
int close log(struct file *fpp)
      {
      int rc;
      rc = fp close(fpp);return(rc);
      }
```
#### **demo.h Example File**

This topic contains the code for an include file that is used by the demo.c example file and the demokext.c example file.

```
#ifndef _demo
#define demo
```

```
/*
```

```
* Parameter structure
```

```
*/
struct extparms {
      int argc;
      char **argv;
      char *buf; /* Message buffer */
      size t len; /* length */};
```
#define BUFLEN 4096 /\* Test msg buffer length \*/

#endif  $/*$  demo  $*/$ 

## **demokext.exp example file**

This topic contains the example code that is used as an export file for linking the **demokext** kernel extension.

```
#!/unix
* export value from demokext
demokext_j
```
## **comp\_link Example File**

This topic contains an example script that can be used to build the demonstration program and the kernel extension.

#! /bin/ksh

# Script to build the demo executable and the demokext kernel extension.

```
cc -o demo demo.c
```
cc -c -DEBUG -D\_KERNEL -DIBMR2 demokext.c -qsource -qlist<br>ld -o demokext demokext.o -edemokext -bimport:/lib/syscalls.exp -bimport:/lib/kernex.exp -lcsys -bexport:demokext.exp -bmap:demokext.map

## **Unloading the demokext kernel extension**

To unload the **demokext** kernel extension:

- 1. At the \$ prompt, bring the demonstration program to the foreground by typing fg on the command line. At this point, the prompt changes to ./demo.
- 2. Enter 0 to unload and exit, 1 to increment counters, or 2 to decrement counters. The prompt is not displayed again because it was shown prior to stopping the program and placing it in the background. For the purposes of this example, enter  $\theta$  to indicate that the kernel extension is to be unloaded and that the demonstration program is to terminate.

# **Appendix C. Notices**

This information was developed for products and services offered in the U.S.A.

IBM may not offer the products, services, or features discussed in this document in other countries. Consult your local IBM representative for information on the products and services currently available in your area. Any reference to an IBM product, program, or service is not intended to state or imply that only that IBM product, program, or service may be used. Any functionally equivalent product, program, or service that does not infringe any IBM intellectual property right may be used instead. However, it is the user's responsibility to evaluate and verify the operation of any non-IBM product, program, or service.

IBM may have patents or pending patent applications covering subject matter described in this document. The furnishing of this document does not give you any license to these patents. You can send license inquiries, in writing, to:

IBM Director of Licensing IBM Corporation North Castle Drive Armonk, NY 10504-1785 U.S.A.

**The following paragraph does not apply to the United Kingdom or any other country where such provisions are inconsistent with local law:** INTERNATIONAL BUSINESS MACHINES CORPORATION PROVIDES THIS PUBLICATION "AS IS" WITHOUT WARRANTY OF ANY KIND, EITHER EXPRESS OR IMPLIED, INCLUDING, BUT NOT LIMITED TO, THE IMPLIED WARRANTIES OF NON-INFRINGEMENT, MERCHANTABILITY OR FITNESS FOR A PARTICULAR PURPOSE. Some states do not allow disclaimer of express or implied warranties in certain transactions, therefore, this statement may not apply to you.

This information could include technical inaccuracies or typographical errors. Changes are periodically made to the information herein; these changes will be incorporated in new editions of the publication. IBM may make improvements and/or changes in the product(s) and/or the program(s) described in this publication at any time without notice.

Licensees of this program who wish to have information about it for the purpose of enabling: (i) the exchange of information between independently created programs and other programs (including this one) and (ii) the mutual use of the information which has been exchanged, should contact:

IBM Corporation Dept. LRAS/Bldg. 003 11400 Burnet Road Austin, TX 78758-3498 U.S.A.

Such information may be available, subject to appropriate terms and conditions, including in some cases, payment of a fee.

The licensed program described in this document and all licensed material available for it are provided by IBM under terms of the IBM Customer Agreement, IBM International Program License Agreement or any equivalent agreement between us.

For license inquiries regarding double-byte (DBCS) information, contact the IBM Intellectual Property Department in your country or send inquiries, in writing, to:

IBM World Trade Asia Corporation **Licensing** 2-31 Roppongi 3-chome, Minato-ku Tokyo 106, Japan

IBM may use or distribute any of the information you supply in any way it believes appropriate without incurring any obligation to you.

Information concerning non-IBM products was obtained from the suppliers of those products, their published announcements or other publicly available sources. IBM has not tested those products and cannot confirm the accuracy of performance, compatibility or any other claims related to non-IBM products. Questions on the capabilities of non-IBM products should be addressed to the suppliers of those products.

Any references in this information to non-IBM Web sites are provided for convenience only and do not in any manner serve as an endorsement of those Web sites. The materials at those Web sites are not part of the materials for this IBM product and use of those Web sites is at your own risk.

This information contains examples of data and reports used in daily business operations. To illustrate them as completely as possible, the examples include the names of individuals, companies, brands, and products. All of these names are fictitious and any similarity to the names and addresses used by an actual business enterprise is entirely coincidental.

#### COPYRIGHT LICENSE:

This information contains sample application programs in source language, which illustrates programming techniques on various operating platforms. You may copy, modify, and distribute these sample programs in any form without payment to IBM, for the purposes of developing, using, marketing or distributing application programs conforming to the application programming interface for the operating platform for which the sample programs are written. These examples have not been thoroughly tested under all conditions. IBM, therefore, cannot guarantee or imply reliability, serviceability, or function of these programs. You may copy, modify, and distribute these sample programs in any form without payment to IBM for the purposes of developing, using, marketing, or distributing application programs conforming to IBM's application programming interfaces.

Each copy or any portion of these sample programs or any derivative work, must include a copyright notice as follows:

(c) (your company name) (year). Portions of this code are derived from IBM Corp. Sample Programs. (c) Copyright IBM Corp. \_enter the year or years\_. All rights reserved.

#### **Trademarks**

The following terms are trademarks of International Business Machines Corporation in the United States, other countries, or both:

AIX IBM POWER POWER family

UNIX is a registered trademark of The Open Group in the United States and other countries.

Other company, product, or service names may be the trademarks or service marks of others.

## **Index**

## **Special characters**

! [52](#page-63-0) ? [8,](#page-19-0) [41](#page-52-0) \* [10](#page-21-0) [ [128](#page-139-0) [@](#page-19-0) 8, [10](#page-21-0)

## **A**

address translation subcommands ibat [243](#page-254-0) [mdbat](#page-255-0) 244 [mibat](#page-256-0) 245 [mslb](#page-252-0) 241 slb [239](#page-250-0) tr [238,](#page-249-0) [242](#page-253-0) tv [238](#page-249-0) [ames](#page-176-0) 165 apt [167](#page-178-0) [assembler](#page-455-0) listing 444

## **B**

b [114](#page-125-0) B [122,](#page-133-0) [123](#page-134-0) basic display [subcommands](#page-84-0) 73 f [74](#page-85-0) pr [81](#page-92-0) [print](#page-92-0) 81 [stack](#page-85-0) 74 [stat](#page-90-0) 79 [status](#page-89-0) 78 [symptom](#page-96-0) 85 [where](#page-85-0) 74 [bdev](#page-445-0) 434 [bmb](#page-371-0) 360 [bmblk](#page-371-0) 360 [bmblock](#page-371-0) 360 [bosboot](#page-13-0) 2, [3](#page-14-0) [bqueue](#page-448-0) 437 branch target [subcommands](#page-146-0) 135 [btac](#page-146-0) 135, [136](#page-147-0) [ctac](#page-147-0) 136 [lbtac](#page-147-0) 136 [lcbtac](#page-147-0) 136 breakpoint [setting](#page-32-0) 21 breakpoints [subcommands](#page-124-0) 113 b [114](#page-125-0) brk [114](#page-125-0) c [118](#page-129-0) ca [118](#page-129-0) cl [118](#page-129-0)

breakpoints *(continued)* [subcommands](#page-124-0) *(continued)* gt [120](#page-131-0) lb [116](#page-127-0) lc [118](#page-129-0) lcl [118](#page-129-0) r [120](#page-131-0) [return](#page-131-0) 120 brk [114](#page-125-0) brkpoint [subroutine](#page-15-0) 4 bt [126](#page-137-0) [btac](#page-147-0) 136 [bucket](#page-317-0) 306 buf [317](#page-328-0) [buffer](#page-328-0) 317 building [demonstration](#page-454-0) program 443 [buserr](#page-158-0) 147, [148](#page-159-0) [businfo](#page-161-0) 150

## **C**

c [118](#page-129-0) ca [118](#page-129-0) calculator [subcommands](#page-78-0) 67 [cal](#page-79-0) 68 [conv](#page-80-0) 69 [dcal](#page-79-0) 68 [hcal](#page-79-0) 68 cat [129](#page-140-0) cc [444](#page-455-0) cdt [386,](#page-397-0) [387](#page-398-0) change context [subcommands](#page-68-0) 57 [context](#page-73-0) 62 [cpu](#page-72-0) 61 [ctx](#page-73-0) 62 [sw](#page-69-0) 58 [switch](#page-69-0) 58 [check](#page-400-0) 389 cl [118](#page-129-0) cla [432](#page-443-0) [class](#page-443-0) 432 clk [396](#page-407-0) command line [editing](#page-22-0) 11 commands entering KDB kernel [debugger](#page-15-0) 4 compiler list file [444](#page-455-0) [context](#page-73-0) 62 context information, display [subcommands](#page-268-0) 257 cr [277](#page-288-0) [cred](#page-292-0) 281 crid [277](#page-288-0)

context information, display *(continued)* [subcommands](#page-268-0) *(continued)* [lastbackt](#page-275-0) 264 [lockq](#page-287-0) 276 lq [276](#page-287-0) mst [262](#page-273-0) [pnda](#page-269-0) 258 [ppda](#page-271-0) 260 [ppid](#page-277-0) 266 [pr\\_pid](#page-277-0) 266 [pr\\_tid](#page-278-0) 267 ptid [267](#page-278-0) rq [272](#page-283-0) rqa [274](#page-285-0) rqi [274](#page-285-0) [runq](#page-283-0) 272 [svmon](#page-289-0) 278 [th\\_pid](#page-282-0) 271 [th\\_tid](#page-280-0) 269 tpid [271](#page-282-0) ttid [269](#page-280-0) [conv](#page-80-0) 69 convertor [subcommands](#page-78-0) 67 [cal](#page-79-0) 68 [conv](#page-80-0) 69 [dcal](#page-79-0) 68 [hcal](#page-79-0) 68 [cpu](#page-18-0) 7, [61](#page-72-0) **CPU** [subcommands](#page-82-0) 71 [start](#page-83-0) 72 [stop](#page-83-0) 72 cr [277](#page-288-0) [cred](#page-292-0) 281 crid [277](#page-288-0) [CSA](#page-72-0) 61 ct [129](#page-140-0) [ctac](#page-147-0) 136 [ctctrl](#page-402-0) 391 [ctx](#page-73-0) 62 [cu](#page-15-0) 4 [cupboard](#page-381-0) 370

# **D**

d [88](#page-99-0) DABR [subcommands](#page-142-0) 131 [dbat](#page-253-0) 242 [dbgopt](#page-56-0) 45 dc [90](#page-101-0) [dcal](#page-79-0) 68 [dd](#page-99-0) 88 [ddpb](#page-107-0) 96, [97](#page-108-0) [ddpd](#page-107-0) 96, [97](#page-108-0) [ddph](#page-107-0) 96, [97](#page-108-0) [ddpw](#page-107-0) 96, [97](#page-108-0) [ddvb](#page-107-0) 96, [97](#page-108-0) [ddvd](#page-107-0) 96, [97](#page-108-0) [ddvh](#page-107-0) 96, [97](#page-108-0)

[ddvw](#page-107-0) 96, [97](#page-108-0) [debug](#page-61-0) 50 debug, I/O [subcommands](#page-154-0) 143 [buserr](#page-158-0) 147 [businfo](#page-161-0) 150 [dpcib](#page-155-0) 144 [dpcih](#page-155-0) 144 [dpciw](#page-155-0) 144 [mpcib](#page-156-0) 145 [mpcih](#page-156-0) 145 [mpciw](#page-156-0) 145 [debugger](#page-18-0) prompt 7 [decode](#page-103-0) 92 demonstration program [building](#page-454-0) 443 [dereference](#page-21-0) 10 dev [159](#page-170-0) [devno](#page-351-0) 340 [devnode](#page-351-0) 340 [devsw](#page-35-0) 24, [159](#page-170-0) di [92](#page-103-0) [diob](#page-107-0) 96, [97](#page-108-0) [diod](#page-107-0) 96, [97](#page-108-0) [dioh](#page-107-0) 96, [97](#page-108-0) [diow](#page-107-0) 96, [97](#page-108-0) [dis](#page-101-0) 90 display context information subcommands cr [277](#page-288-0) [cred](#page-292-0) 281 crid [277](#page-288-0) [lastbackt](#page-275-0) 264 [lockq](#page-287-0) 276 lq [276](#page-287-0) mst [262](#page-273-0) [pnda](#page-269-0) 258 [ppda](#page-271-0) 260 [ppid](#page-277-0) 266 [pr\\_pid](#page-277-0) 266 [pr\\_tid](#page-278-0) 267 ptid [267](#page-278-0) rq [272](#page-283-0) rqa [274](#page-285-0) rqi [274](#page-285-0) [runq](#page-283-0) 272 [svmon](#page-289-0) 278 [th\\_pid](#page-282-0) 271 [th\\_tid](#page-280-0) 269 tpid [271](#page-282-0) ttid [269](#page-280-0) display general file system information subcommands buf [317](#page-328-0) [buffer](#page-328-0) 317 [devno](#page-351-0) 340 [devnode](#page-351-0) 340 [dnlc](#page-323-0) 312 fb [320](#page-331-0) [fbuffer](#page-331-0) 320 [fifono](#page-353-0) 342
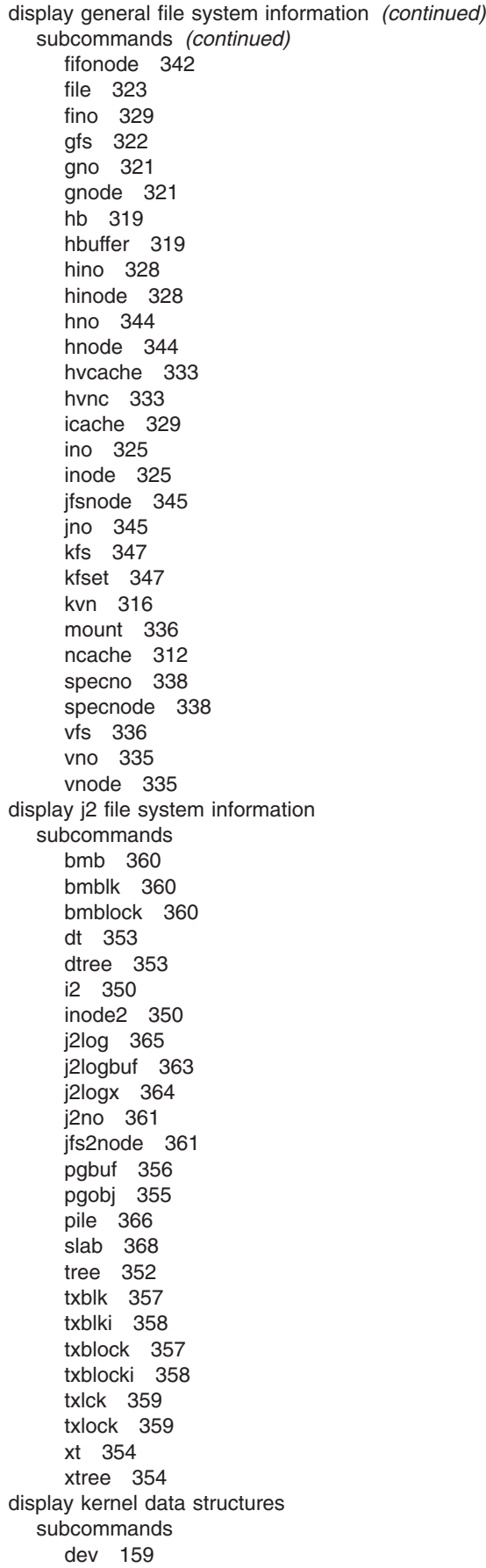

display kernel data structures *(continued)* subcommands *(continued)* [devsw](#page-170-0) 159 [drvars](#page-167-0) 156 intr [160](#page-171-0) ipl [157](#page-168-0) [iplcb](#page-168-0) 157 var [154](#page-165-0) [zproc](#page-245-0) 234 display key mappings information subcommands [hkeymap](#page-294-0) 283 [hkeyset](#page-295-0) 284 [kkeymap](#page-293-0) 282 [kkeyset](#page-296-0) 285 display memory allocation information subcommands [bucket](#page-317-0) 306 hp [297](#page-308-0) [kmbucket](#page-317-0) 306 [kmstats](#page-319-0) 308 xm [303](#page-314-0) [xmalloc](#page-314-0) 303 display NFS information subcommands [cupboard](#page-381-0) 370 [sockcup](#page-384-0) 373 [sockpint](#page-383-0) 372 [svcxprt](#page-385-0) 374 display storage subsystem information subcommands lvol [292](#page-303-0) [pbuf](#page-299-0) 288 [pvol](#page-302-0) 291 scd [293](#page-304-0) [scdisk](#page-304-0) 293 [volgrp](#page-300-0) 289 display VMM subcommands [ames](#page-176-0) 165 apt [167](#page-178-0) drl [235](#page-246-0) [drlist](#page-246-0) 235 [framset](#page-180-0) 169 [free](#page-181-0) 170 frs [169](#page-180-0) ipc [172](#page-183-0) ksp [208](#page-219-0) lka [178](#page-189-0) lkh [179](#page-190-0) lkw [180](#page-191-0) [lockanch](#page-189-0) 178 [lockhash](#page-190-0) 179 [lockword](#page-191-0) 180 [lrustate](#page-247-0) 236 [memp](#page-193-0) 182 [mempool](#page-193-0) 182 pdt [184](#page-195-0) [pfhdata](#page-197-0) 186 pft [188](#page-199-0) pta [196](#page-207-0)

display VMM (continued) subcommands (continued) pvlist 194 pvt 194 rmap 199 rtipc 174 rtipcd 176 rvsid 201 scb 202 segst64 205 sidd 232 sidm 233 sr64 206 ste 210 swhat 192 tblk 178 vl 222 vmaddr 214 vmbufst 212 vmdmap 215 vmint 217 vmker 220 vmlock 222 vmlocks 222 vmlog 224 vmpool 225 vmstat 227 vmthrpgio 229 vmwait 230 vrld 231 vsidd 232 vsidm 233 display\_stack\_frames 18 display, basic subcommands 73  $f$  74 pr 81 print 81 stack 74 stat 79 status 78 symptom 85 where 74 displaying system images for examining a dump using kdb command 441 dla 398 dlk 396 dnlc 312 dp 88 dpc 90 dpcib 144 dpcih 144 dpciw 144 dpd 88 dpw 88 dr 14, 93 drl 235 drlist 235 drvars 156 dt 353

dtree 353 dump 88 subcommands 381 cdt 386 errpt 388 trace 382 dump, examining displaying system images using kdb command 441 dw 4,88 dw demokext\_j - 13

#### Е

e 54 editing command line 11 emacs 11 gmacs 11 vi 12 emacs 11 enabling KDB kernel debugger AIX 4.3.3 3 AIX 5.1 2 end user subcommands 39 debug 50 h 39, 40 hi 49 his 49 hist 49 varlist 47 varrm 48 varset 46 errlg 393 error log subcommands 381 cdt 386 errig 393 errpt 388 trace 382 errpt 388 example files kernel extension 443 exp 255 expressions 10 ext 102 extp 102 extract subcommands 99

## F

f 74, 75 fb 320 fbuffer 320 fifono 342 fifonode 342 file 323 find 100, 101 findp 100, 101

fino [329](#page-340-0) [frameset](#page-180-0) 169 [free](#page-181-0) 170 [freelist](#page-182-0) 171 frs [169](#page-180-0)

### **G**

g [2,](#page-13-0) [3,](#page-14-0) [14,](#page-25-0) [54](#page-65-0) general file system information, display subcommands buf [317](#page-328-0) [buffer](#page-328-0) 317 [devno](#page-351-0) 340 [devnode](#page-351-0) 340 [dnlc](#page-323-0) 312 fb [320](#page-331-0) [fbuffer](#page-331-0) 320 [fifono](#page-353-0) 342 [fifonode](#page-353-0) 342 file [323](#page-334-0) fino [329](#page-340-0) gfs [322](#page-333-0) [gno](#page-332-0) 321 [gnode](#page-332-0) 321 hb [319](#page-330-0) [hbuffer](#page-330-0) 319 [hino](#page-339-0) 328 [hinode](#page-339-0) 328 [hno](#page-355-0) 344 [hnode](#page-355-0) 344 [hvcache](#page-344-0) 333 [hvnc](#page-344-0) 333 [icache](#page-340-0) 329 ino [325](#page-336-0) [inode](#page-336-0) 325 [jfsnode](#page-356-0) 345 jno [345](#page-356-0) kfs [347](#page-358-0) [kfset](#page-358-0) 347 kvn [316](#page-327-0) [mount](#page-347-0) 336 [ncache](#page-323-0) 312 [specno](#page-349-0) 338 [specnode](#page-349-0) 338 vfs [336](#page-347-0) vno [335](#page-346-0) [vnode](#page-346-0) 335 general information, display file system [subcommands](#page-322-0) 311 generating list [files](#page-455-0) 444 [map](#page-455-0) files 444 gfs [322](#page-333-0) global data [modifying](#page-24-0) 13 [map](#page-26-0) file 15 [symbol](#page-24-0) name 13 [TOC](#page-25-0) and map file 14 [viewing](#page-24-0) 13 [map](#page-26-0) file 15

global data *(continued)* viewing *[\(continued\)](#page-24-0)* [symbol](#page-24-0) name 13 [TOC](#page-25-0) and map file 14 [gmacs](#page-22-0) 11 [gno](#page-332-0) 321 [gnode](#page-332-0) 321 gt [120](#page-131-0)

#### **H**

h [40,](#page-51-0) [41](#page-52-0) [halt](#page-67-0) 56 hb [319](#page-330-0) [hbuffer](#page-330-0) 319 [hcal](#page-26-0) 15, [68](#page-79-0) [hdnlc](#page-325-0) 314 [heap](#page-309-0) 298 [help](#page-52-0) 41 [online](#page-18-0) 7 hi [49](#page-60-0) [hino](#page-339-0) 328 [hinode](#page-339-0) 328 [his](#page-60-0) 49 [hist](#page-60-0) 49 [hkeymap](#page-294-0) 283 [hkeyset](#page-295-0) 284 [HMC](#page-15-0) 4 [hno](#page-355-0) 344 [hnode](#page-355-0) 344 [hvcache](#page-344-0) 333 [hvnc](#page-344-0) 333

## **I**

i2 [350](#page-361-0) ibat [243](#page-254-0) [icache](#page-340-0) 329 [ifnet](#page-411-0) 400 information, display context [subcommands](#page-268-0) 257 cr [277](#page-288-0) [cred](#page-292-0) 281 crid [277](#page-288-0) [lastbackt](#page-275-0) 264 [lockq](#page-287-0) 276 lq [276](#page-287-0) mst [262](#page-273-0) [pnda](#page-269-0) 258 [ppda](#page-271-0) 260 [ppid](#page-277-0) 266 [pr\\_pid](#page-277-0) 266 [pr\\_tid](#page-278-0) 267 ptid [267](#page-278-0) rq [272](#page-283-0) rqa [274](#page-285-0) rqi [274](#page-285-0) [runq](#page-283-0) 272 [svmon](#page-289-0) 278 [th\\_pid](#page-282-0) 271 [th\\_tid](#page-280-0) 269

information, display context *(continued)* [subcommands](#page-268-0) *(continued)* tpid [271](#page-282-0) ttid [269](#page-280-0) information, display general file system [subcommands](#page-322-0) 311 buf [317](#page-328-0) [buffbuffer](#page-331-0) 320 [buffer](#page-328-0) 317 [devno](#page-351-0) 340 [devnode](#page-351-0) 340 [dnlc](#page-323-0) 312 fb [320](#page-331-0) [fifono](#page-353-0) 342 [fifonode](#page-353-0) 342 file [323](#page-334-0) fino [329](#page-340-0) gfs [322](#page-333-0) [gno](#page-332-0) 321 [gnode](#page-332-0) 321 hb [319](#page-330-0) [hbuffer](#page-330-0) 319 [hino](#page-339-0) 328 [hinode](#page-339-0) 328 [hno](#page-355-0) 344 [hnode](#page-355-0) 344 [hvcache](#page-344-0) 333 [hvnc](#page-344-0) 333 [icache](#page-340-0) 329 ino [325](#page-336-0) [inode](#page-336-0) 325 [jfsnode](#page-356-0) 345 jno [345](#page-356-0) kfs [347](#page-358-0) [kfset](#page-358-0) 347 kvn [316](#page-327-0) [mount](#page-347-0) 336 [ncache](#page-323-0) 312 [specno](#page-349-0) 338 [specnode](#page-349-0) 338 vfs [336](#page-347-0) vno [335](#page-346-0) [vnode](#page-346-0) 335 information, display j2 file system [subcommands](#page-360-0) 349 [bmb](#page-371-0) 360 [bmblk](#page-371-0) 360 [bmblock](#page-371-0) 360 dt [353](#page-364-0) [dtree](#page-364-0) 353 i2 [350](#page-361-0) [inode2](#page-361-0) 350 [j2log](#page-376-0) 365 [j2logbuf](#page-374-0) 363 [j2logx](#page-375-0) 364 [j2no](#page-372-0) 361 [jfs2node](#page-372-0) 361 [pgbuf](#page-367-0) 356 [pgobj](#page-366-0) 355 pile [366](#page-377-0) [slab](#page-379-0) 368

information, display j2 file system *(continued)* [subcommands](#page-360-0) *(continued)* [tree](#page-363-0) 352 [txblk](#page-368-0) 357 [txblki](#page-369-0) 358 [txblock](#page-368-0) 357 [txblocki](#page-369-0) 358 [txlck](#page-370-0) 359 [txlock](#page-370-0) 359 xt [354](#page-365-0) [xtree](#page-365-0) 354 information, display key mappings subcommands [hkeymap](#page-294-0) 283 [hkeyset](#page-295-0) 284 [kkeymap](#page-293-0) 282 [kkeyset](#page-296-0) 285 information, display memory allocation [subcommands](#page-308-0) 297 information, display NFS [subcommands](#page-380-0) 369 [cupboard](#page-381-0) 370 [sockcup](#page-384-0) 373 [sockpint](#page-383-0) 372 [svcxprt](#page-385-0) 374 information, display storage subsystem [subcommands](#page-298-0) 287 lvol [292](#page-303-0) [pbuf](#page-299-0) 288 [pvol](#page-302-0) 291 scd [293](#page-304-0) [scdisk](#page-304-0) 293 [volgrp](#page-300-0) 289 information, memory allocation subsystem subcommands [bucket](#page-317-0) 306 hp [297](#page-308-0) [kmbucket](#page-317-0) 306 [kmstats](#page-319-0) 308 xm [303](#page-314-0) [xmalloc](#page-314-0) 303 ino [325](#page-336-0) [inode](#page-336-0) 325 [inode2](#page-361-0) 350 intr [160](#page-171-0) introduction kdb [command](#page-16-0) 5 KDB kernel [debugger](#page-12-0) 1 invoking kdb [command](#page-17-0) 6 ipc [172](#page-183-0) ipl [157](#page-168-0) [iplcb](#page-168-0) 157

#### **J**

j2 file system information, display [subcommands](#page-360-0) 349 [bmb](#page-371-0) 360 [bmblk](#page-371-0) 360 [bmblock](#page-371-0) 360

j2 file system information, display (continued) subcommands (continued) dt 353 dtree 353 i2 350 inode2 350 j2log 365 j2logbuf 363 j2logx 364 j2no 361 jfs2node 361 pgbuf 356 pgobj 355 pile 366 slab 368 tree  $352$ txblk 357 txblki 358 txblock 357 txblocki 358 txlck 359 txlock 359 xt 354 xtree 354 j2log 365 j2logbuf 363 j2logx 364 j2no 361 jfs2node 361 jfsnode 345 jno 345

## K

kdb command 441 introduction 1 **KDB** Debugger trace subcommands 125 KDB kernel debugger example files 447, 448, 450, 451 introduction 1 subcommands 27 kernel data structures, display subcommands 153 drvars 156 var 154 kernel extension example files 443 key sequence 11 key mappings information, display subcommands hkeymap 283 hkeyset 284 kkeymap 282 kkeyset 285  $kfs$  347 kfset 347 kkeymap 282 kkeyset 285 kmbucket 306 kmid 23

kmstats 308 ksp 208 kvn 316

### L

lastbackt 264 lb 116 lbrk 116 lbtac 136 Ic 118 Icbtac 136 Icl 118 ld 446 leave kdb subcommands 53 e 54 g 54 halt 56 q 54 reboot 55 list file compiler 444 list files generating 444 lk 396 Ika 178 Ike 21, 248, 249 Ikh 179 Ikw 180 lle 252 loader subcommands 247 exp 255 Ike 248 lle 252 rmst 248 stbl 248 loading KDB kernel debugger AIX 4.3.3 3 AIX 5.1 2 lock subcommands 395 clk 396 dla 398 dlk 396 lk 396 slk 396 lockanch 178 lockhash 179 lockq 276 lockword 180 lg 276 Iru 236 Irustate 236 Ivol 292

### M

m 106 map file 445

map files [generating](#page-455-0) 444 mathematical [operators](#page-21-0) 10 [mbuf](#page-421-0) 410 md [106](#page-117-0) [mdbat](#page-255-0) 244 [mdpb](#page-120-0) 109, [110](#page-121-0) [mdpd](#page-120-0) 109, [110](#page-121-0) [mdph](#page-120-0) 109, [110](#page-121-0) [mdvb](#page-120-0) 109, [110](#page-121-0) [mdvd](#page-120-0) 109, [110](#page-121-0) [mdvh](#page-120-0) 109, [110](#page-121-0) [mdvw](#page-120-0) 109, [110](#page-121-0) [meml](#page-291-0) 280 [memlock](#page-291-0) 280 memory allocation information, display [subcommands](#page-308-0) 297 [bucket](#page-317-0) 306 hp [297](#page-308-0) [kmbucket](#page-317-0) 306 [kmstats](#page-319-0) 308 xm [303](#page-314-0) [xmalloc](#page-314-0) 303 memory [modification](#page-25-0) 14 [subcommands](#page-116-0) 105 m [105](#page-116-0) [mdpb](#page-120-0) 109 [mdpd](#page-120-0) 109 [mdph](#page-120-0) 109 [mdpw](#page-120-0) 109 [mdvb](#page-120-0) 109 [mdvd](#page-120-0) 109 [mdvh](#page-120-0) 109 [mdvw](#page-120-0) 109 [miob](#page-120-0) 109 [miod](#page-120-0) 109 [mioh](#page-120-0) 109 [miow](#page-120-0) 109 mr [111](#page-122-0) [mtrace](#page-395-0) 384 st [108](#page-119-0) stc [108](#page-119-0) sth [108](#page-119-0) memory register [subcommands](#page-98-0) 87 d [88](#page-99-0) [dd](#page-99-0) 88 [ddpb](#page-107-0) 96 [ddpd](#page-107-0) 96 [ddph](#page-107-0) 96 [ddpw](#page-107-0) 96 [ddvb](#page-107-0) 96 [ddvd](#page-107-0) 96 [ddvh](#page-107-0) 96 [ddvw](#page-107-0) 96 [decode](#page-103-0) 92 di [92](#page-103-0) [diob](#page-107-0) 96 [diod](#page-107-0) 96 [dioh](#page-107-0) 96

memory register *(continued)* [subcommands](#page-98-0) *(continued)* [diow](#page-107-0) 96 [dp](#page-99-0) 88 [dpd](#page-99-0) 88 [dpw](#page-99-0) 88 dr [93](#page-104-0) [dump](#page-99-0) 88 [dw](#page-99-0) 88 m [106](#page-117-0) md [106](#page-117-0) mp [106](#page-117-0) [mpd](#page-117-0) 106 [mpw](#page-117-0) 106 mw [106](#page-117-0) memory, extract subcommands ext [102](#page-113-0) [extp](#page-113-0) 102 memory, search subcommands find [100](#page-111-0) [findp](#page-111-0) 100 [memp](#page-193-0) 182 [mempool](#page-193-0) 182 [mibat](#page-256-0) 245 [miob](#page-120-0) 109, [110](#page-121-0) [miod](#page-120-0) 109, [110](#page-121-0) [mioh](#page-120-0) 109, [110](#page-121-0) [miow](#page-120-0) 109, [110](#page-121-0) mode [edit](#page-22-0) 11 modifying [global](#page-24-0) data 13 [map](#page-26-0) file 15 [symbol](#page-24-0) name 13 [TOC](#page-25-0) and map file 14 [more](#page-18-0) 7 [mount](#page-347-0) 336 mp [106](#page-117-0) [mpcib](#page-156-0) 145 [mpcih](#page-156-0) 145 [mpciw](#page-156-0) 145 [mpd](#page-117-0) 106 [mpw](#page-117-0) 106 mr [111,](#page-122-0) [384,](#page-395-0) [385](#page-396-0) [mslb](#page-252-0) 241 mst [262](#page-273-0) [mtrace](#page-395-0) 384 multiprocessor system [number](#page-23-0) 12 mw [106](#page-117-0)

#### **N**

n [122,](#page-133-0) [123](#page-134-0) namelist [subcommands](#page-150-0) 139 [ncache](#page-323-0) 312 [ndd](#page-426-0) 415

net subcommands [ifnet](#page-411-0) 400, [415](#page-426-0) [mbuf](#page-421-0) 410 [netm](#page-422-0) 411 [netstat](#page-429-0) 418 [nsdbg](#page-428-0) 417 [route](#page-431-0) 420 [rxnode](#page-436-0) 425 si [412](#page-423-0) [sock](#page-417-0) 406 [sockinfo](#page-423-0) 412 tcb [402](#page-413-0) [tcpcb](#page-419-0) 408 [udb](#page-415-0) 404 [netm](#page-422-0) 411 [netstat](#page-429-0) 418, [419](#page-430-0) network [subcommands](#page-410-0) 399 NFS information, display [subcommands](#page-380-0) 369 [cupboard](#page-381-0) 370 [sockcup](#page-384-0) 373 [sockpint](#page-383-0) 372 [svcxprt](#page-385-0) 374 nm [140](#page-151-0) ns [141](#page-152-0) [nsdbg](#page-428-0) 417

## **O**

[offsets](#page-456-0) 445 [online](#page-18-0) help 7

## **P**

[pause](#page-22-0) 11 [pbuf](#page-299-0) 288 PCI subcommands [buserr](#page-158-0) 147 [businfo](#page-161-0) 150 [dpcib](#page-155-0) 144 [dpcih](#page-155-0) 144 [dpciw](#page-155-0) 144 [mpcib](#page-156-0) 145 [mpcih](#page-156-0) 145 [mpciw](#page-156-0) 145 pdt [184](#page-195-0) [pfhdata](#page-197-0) 186 pft [188](#page-199-0) [pgbuf](#page-367-0) 356 [pgobj](#page-366-0) 355 pile [366](#page-377-0) [pnda](#page-269-0) 258 [ppda](#page-271-0) 260 [PPDA](#page-72-0) 61 [ppid](#page-277-0) 266 pr [81](#page-92-0) [pr\\_pid](#page-277-0) 266 [pr\\_tid](#page-278-0) 267

[print](#page-92-0) 81 prompt [debugger](#page-18-0) 7 pta [196](#page-207-0) pte [197](#page-208-0) ptid [267](#page-278-0) [pvlist](#page-205-0) 194 [pvol](#page-302-0) 291 pvt [194](#page-205-0)

## **Q**

q [54](#page-65-0)

### **R**

r [120](#page-131-0) [reboot](#page-66-0) 55 recursive [dereference](#page-21-0) 10 [registers](#page-19-0) 8 [repeat](#page-22-0) count 11 [resume](#page-22-0) 11 [return](#page-131-0) 120 [rmap](#page-210-0) 199 [rmst](#page-259-0) 248, [249](#page-260-0) [route](#page-431-0) 420 rq [272](#page-283-0) rqa [274](#page-285-0) rqi [274](#page-285-0) [rtentry](#page-434-0) 423 [rtipc](#page-185-0) 174 [rtipcd](#page-187-0) 176 rule [438](#page-449-0) [rules](#page-449-0) 438 [runcpu](#page-76-0) 65 [runq](#page-283-0) 272 [rvsid](#page-212-0) 201 [rxnode](#page-436-0) 425

## **S**

s [122,](#page-133-0) [123](#page-134-0) S [122,](#page-133-0) [123](#page-134-0) scb [202](#page-213-0) scd [293](#page-304-0) [scdisk](#page-304-0) 293 [screen](#page-18-0) size 7 [scroll](#page-18-0) 7 search [subcommands](#page-110-0) 99 [segst64](#page-216-0) 205 sequence [key](#page-22-0) 11 [set](#page-22-0) 11, [42,](#page-53-0) [43](#page-54-0) setting [breakpoint](#page-32-0) 21 [setup](#page-53-0) 42, [43](#page-54-0) si [412](#page-423-0) [sidd](#page-243-0) 232 [sidm](#page-244-0) 233

[slab](#page-379-0) 368 slb [239](#page-250-0) slk [396](#page-407-0) [sock](#page-417-0) 406 [sockcup](#page-384-0) 373 [sockinfo](#page-423-0) 412 [sockpint](#page-383-0) 372 [specno](#page-349-0) 338 [specnode](#page-349-0) 338 [sr64](#page-217-0) 206 st [108](#page-119-0) [stack](#page-85-0) 74, [75](#page-86-0) stack frame [format](#page-28-0) 17 stack trace [view](#page-28-0) 17 [start](#page-83-0) 72 starting KDB kernel debugger AIX [4.3.3](#page-14-0) 3 [AIX](#page-13-0) 5.1 2 [stat](#page-90-0) 79 [status](#page-89-0) 78 stbl [248,](#page-259-0) [249](#page-260-0) stc [108](#page-119-0) ste [210](#page-221-0) steps [subcommands](#page-124-0) 113 b [122](#page-133-0) B [122](#page-133-0) s [122](#page-133-0) S [122](#page-133-0) sth [108](#page-119-0) [stop](#page-83-0) 72 [storage](#page-456-0) class 445 storage subsystem information, display [subcommands](#page-298-0) 287 lvol [292](#page-303-0) [pbuf](#page-299-0) 288 [pvol](#page-302-0) 291 scd [293](#page-304-0) [scdisk](#page-304-0) 293 [volgrp](#page-300-0) 289 [strlen](#page-28-0) 17 subcommand category address [translation](#page-248-0) 237 basic [display](#page-84-0) 73 [branch](#page-146-0) target 135 [breakpoints](#page-124-0) 113 [calculator](#page-78-0) 67 [change](#page-68-0) context 57 [convertor](#page-78-0) 67 [CPU](#page-82-0) 71 [DABR](#page-142-0) 131 display context [information](#page-268-0) 257 general [information](#page-322-0) 311 [information,](#page-268-0) context 257 [information,](#page-322-0) general file system 311 [information,](#page-360-0) j2 file system 349 [information,](#page-308-0) memory allocation 297 [information,](#page-380-0) NFS 369 [information,](#page-298-0) storage subsystem 287

subcommand category *(continued)* display *(continued)* j2 file system [information](#page-360-0) 349 kernel data [structures](#page-164-0) 153 memory allocation [information](#page-308-0) 297 NFS [information](#page-380-0) 369 storage subsystem [information](#page-298-0) 287 [VMM](#page-174-0) 163 [dump](#page-392-0) 381 end [user](#page-50-0) 39 [error](#page-392-0) log 381 [extract](#page-110-0) 99 KDB Debugger trace [ [128](#page-139-0) bt [126](#page-137-0) cat [129](#page-140-0) ct [129](#page-140-0) test [128](#page-139-0) KDB [Debugger](#page-136-0) trace points 125 [leave](#page-64-0) 53 [loader](#page-258-0) 247 [lock](#page-406-0) 395 memory [modification](#page-116-0) 105 [memory](#page-98-0) register 87 [namelist](#page-150-0) 139 [network](#page-410-0) 399 PCI [143](#page-154-0) [search](#page-110-0) 99 [steps](#page-124-0) 113 [symbols](#page-150-0) 139 [system](#page-392-0) dump 381 [system](#page-392-0) error log 381 [system](#page-392-0) trace 381 [time](#page-386-0) 375 trace [points](#page-136-0) 125 [watch](#page-142-0) 131 [WLM](#page-442-0) 431 [WPAR](#page-450-0) 439 subcommands [errlg](#page-404-0) 393 [svcxprt](#page-385-0) 374 [svmon](#page-289-0) 278 [sw](#page-69-0) 58 [swhat](#page-203-0) 192 [switch](#page-69-0) 58 symbols [subcommands](#page-150-0) 139 nm [140](#page-151-0) ns [141](#page-152-0) ts [140](#page-151-0) [symptom](#page-96-0) 85 system dump [subcommands](#page-392-0) 381 cdt [386](#page-397-0) [errpt](#page-399-0) 388 [trace](#page-393-0) 382 system error log [subcommands](#page-392-0) 381 cdt [386](#page-397-0) [errpt](#page-399-0) 388 [trace](#page-393-0) 382

[system](#page-16-0) hang 5 system images, displaying for examining a dump using kdb [command](#page-452-0) 441 system trace [subcommands](#page-392-0) 381 cdt [386](#page-397-0) [errpt](#page-399-0) 388 [trace](#page-393-0) 382

## **T**

tblk [178](#page-189-0) tcb [402](#page-413-0) [tcpcb](#page-419-0) 408 [tcpdbg](#page-438-0) 427 [terminal](#page-15-0) 4 test [128](#page-139-0) [th\\_pid](#page-282-0) 271 [th\\_tid](#page-280-0) 269 [time](#page-387-0) 376 [subcommands](#page-386-0) 375 [time](#page-387-0) 376 tpid [271](#page-282-0) tr [238](#page-249-0) [trace](#page-393-0) 382, [383](#page-394-0) subcommands cdt [386](#page-397-0) [errpt](#page-399-0) 388 [trace](#page-393-0) 382 trace points [subcommands](#page-136-0) 125 translation, address [subcommands](#page-248-0) 237 trb [378](#page-389-0) [tree](#page-363-0) 352 ts [140](#page-151-0) ttid [269](#page-280-0) tv [238](#page-249-0) [txblk](#page-368-0) 357 [txblki](#page-369-0) 358 [txblock](#page-368-0) 357 [txblocki](#page-369-0) 358 [txlck](#page-370-0) 359 [txlock](#page-370-0) 359

# **U**

[udb](#page-415-0) 404 unload [demokext](#page-462-0) 451 user-defined [variables](#page-21-0) 10

## **V**

values [register](#page-19-0) 8 var [154](#page-165-0) variables [user-defined](#page-21-0) 10 [varlist](#page-21-0) 10, [47](#page-58-0) [varrm](#page-21-0) 10, [48](#page-59-0) [varset](#page-21-0) 10, [46](#page-57-0) [vcache](#page-342-0) 331 vfs [336](#page-347-0) vi [12](#page-23-0) viewing [global](#page-24-0) data 13 [map](#page-26-0) file 15 [symbol](#page-24-0) name 13 [TOC](#page-25-0) and map file 14 vl [222](#page-233-0) [vmaddr](#page-225-0) 214 [vmbufst](#page-223-0) 212 [vmdmap](#page-226-0) 215 [vmint](#page-228-0) 217 [vmker](#page-231-0) 220 [vmlock](#page-233-0) 222 [vmlocks](#page-233-0) 222 [vmlog](#page-235-0) 224 VMM, display [subcommands](#page-174-0) 163 [ames](#page-176-0) 165 apt [167](#page-178-0) drl [235](#page-246-0) [drlist](#page-246-0) 235 [frameset](#page-180-0) 169 [free](#page-181-0) 170 frs [169](#page-180-0) ipc [172](#page-183-0) ksp [208](#page-219-0) lka [178](#page-189-0) lkh [179](#page-190-0) lkw [180](#page-191-0) [lockanch](#page-189-0) 178 [lockhash](#page-190-0) 179 [lockword](#page-191-0) 180 [lrustate](#page-247-0) 236 [memp](#page-193-0) 182 [mempool](#page-193-0) 182 pdt [184](#page-195-0) [pfhdata](#page-197-0) 186 pft [188](#page-199-0) pta [196](#page-207-0) [pvlist](#page-205-0) 194 pvt [194](#page-205-0) [rmap](#page-210-0) 199 [rtipc](#page-185-0) 174 [rtipcd](#page-187-0) 176 [rvsid](#page-212-0) 201 scb [202](#page-213-0) [segst64](#page-216-0) 205 [sidd](#page-243-0) 232 [sidm](#page-244-0) 233 [sr64](#page-217-0) 206 ste [210](#page-221-0) [swhat](#page-203-0) 192 tblk [178](#page-189-0) vl [222](#page-233-0) [vmaddr](#page-225-0) 214 [vmbufst](#page-223-0) 212

VMM, display *(continued)* [subcommands](#page-174-0) *(continued)* [vmdmap](#page-226-0) 215 [vmint](#page-228-0) 217 [vmker](#page-231-0) 220 [vmlock](#page-233-0) 222 [vmlocks](#page-233-0) 222 [vmlog](#page-235-0) 224 [vmpool](#page-236-0) 225 [vmstat](#page-238-0) 227 [vmthrpgio](#page-240-0) 229 [vmwait](#page-241-0) 230 vrld [231](#page-242-0) [vsidd](#page-243-0) 232 [vsidm](#page-244-0) 233 [vmpool](#page-236-0) 225 [vmstat](#page-238-0) 227 [vmthrpgio](#page-240-0) 229 [vmwait](#page-241-0) 230 vnc [331](#page-342-0) vno [335](#page-346-0) [vnode](#page-346-0) 335 [volgrp](#page-300-0) 289 vrld [231](#page-242-0) [vsidd](#page-243-0) 232 [vsidm](#page-244-0) 233

#### **W**

watch [subcommands](#page-142-0) 131 wf [142](#page-153-0) [where](#page-85-0) 74, [75](#page-86-0) [which](#page-153-0) 142 WLM [subcommands](#page-442-0) 431 [bdev](#page-445-0) 434 [bqueue](#page-448-0) 437 cla [432](#page-443-0) [class](#page-443-0) 432 rule [438](#page-449-0) [rules](#page-449-0) 438 [wlm\\_bdev](#page-445-0) 434 [wlm\\_bq](#page-448-0) 437 [wlm\\_bdev](#page-445-0) 434 [wlm\\_bq](#page-448-0) 437 wp [440](#page-451-0) WPAR [subcommands](#page-450-0) 439 wr [132,](#page-143-0) [133](#page-144-0)

## **X**

xm [303](#page-314-0) [xmalloc](#page-314-0) 303 xt [354](#page-365-0) [xtree](#page-365-0) 354

#### **Z**

z [165,](#page-176-0) [292,](#page-303-0) [389](#page-400-0) [zproc](#page-245-0) 234

## **Readers' Comments — We'd Like to Hear from You**

**AIX Version 6.1 KDB kernel debugger and kdb command**

**Publication No. SC23-5260-00**

We appreciate your comments about this publication. Please comment on specific errors or omissions, accuracy, organization, subject matter, or completeness of this book. The comments you send should pertain to only the information in this manual or product and the way in which the information is presented.

For technical questions and information about products and prices, please contact your IBM branch office, your IBM business partner, or your authorized remarketer.

When you send comments to IBM, you grant IBM a nonexclusive right to use or distribute your comments in any way it believes appropriate without incurring any obligation to you. IBM or any other organizations will only use the personal information that you supply to contact you about the issues that you state on this form.

Comments:

Thank you for your support.

Submit your comments using one of these channels:

- Send your comments to the address on the reverse side of this form.
- Send your comments via e-mail to: aix6koub@austin.ibm.com

If you would like a response from IBM, please fill in the following information:

Name Address

Company or Organization

Phone No. **E-mail address** 

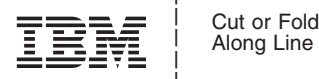

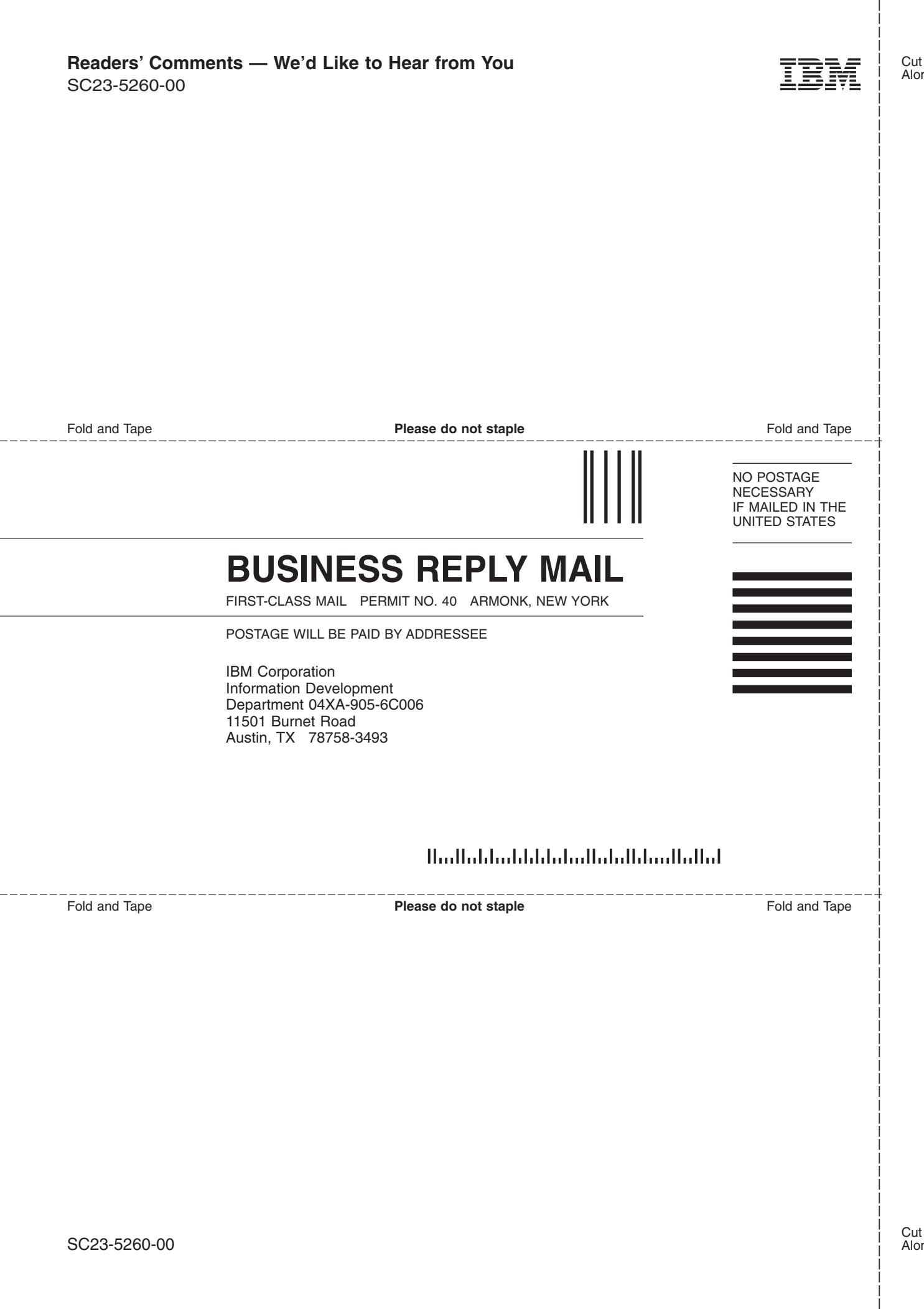

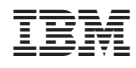

Printed in U.S.A.

SC23-5260-00

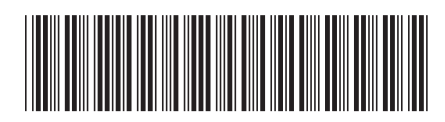